Last Updated: July 12, 2012

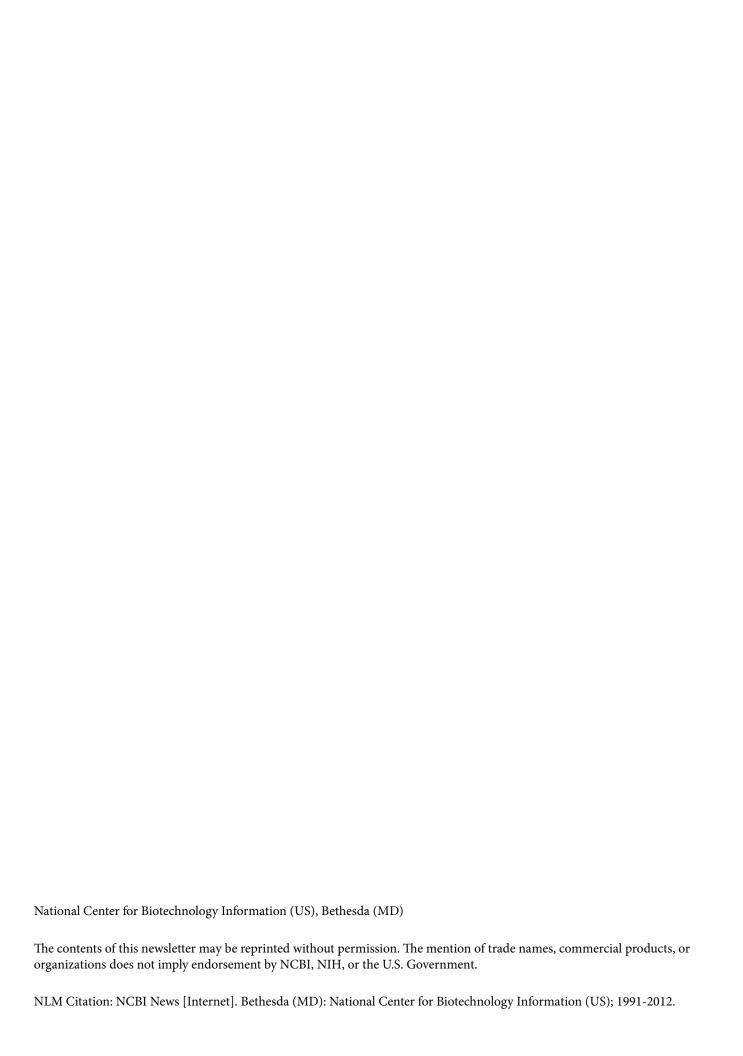

### **Table of Contents**

| NCBI News, May 2017                                                                                                   | 1        |
|----------------------------------------------------------------------------------------------------|----------|
| NCBI to phase out support for non-human organism data in dbSNP and dbVar                                              | 1        |
| Eleven eukaryotic annotations added to RefSeq in April 2017                                                           | 1        |
| NCBI to assist with NYGC Genomics Hackathon June 19-21                                                                | 1        |
| GenBank release 219.0 is available via FTP                                                                            | 3        |
| May 10th NCBI Minute: How to Locate and Use Human Genomes and Annotations from NCBI                                   | Z        |
| NCBI News, April 2017                                                                                                 | 5        |
| April 26th NCBI Minute: Medical Genetics Summaries on the NCBI Bookshelf - a pharmacogenomics resource for clinicians | 5        |
| Maize (Zea mays) genome annotation release 101 is now available!                                                      | 5        |
| dbSNP FTP file format change planned for early 2018                                                                   | 5        |
| dbSNP's human build 150 has doubled the amount of RefSNP records!                                                     | <i>6</i> |
| NCBI researchers and collaborators discover novel group of giant viruses                                              | <i>6</i> |
| April 19th NCBI Minute: Magic-BLAST, NCBI's next-gen sequence alignment program                                       | 8        |
| Six functional prototypes available from the March NCBI hackathon                                                     | 8        |
| Eight new eukaryotic genome annotations added to RefSeq.                                                              | 9        |
| New Genome Data Viewer access page                                                                                    | 9        |
| NCBI News, March 2017                                                                                                 | 11       |
| Sequence Viewer 3.20 is now available                                                                                 | 11       |
| Conserved Domain Database (CDD) version 3.16 now available online and via FTP                                         | 11       |
| NCBI to assist with BioFrontiers Hackathon in May                                                                     | 11       |
| NCBI will attend the AACR Annual Meeting 2017                                                                         | 12       |
| Genome Workbench 2.11.10 now available                                                                                | 12       |
| Tree Viewer version 1.13 implements new search in tree features                                                       | 12       |
| Complete RefSeq genome annotation results represented in UCSC genome browser                                          | 12       |
| March 29th NCBI Minute: How to Submit Your 16S rRNA Data to NCBI                                                      | 13       |
| NCBI will attend the 2017 Annual Clinical Genetics Meeting.                                                           | 13       |
| RefSeq release 81 now public                                                                                          | 13       |
| GenBank release 218.0 is now available                                                                                | 14       |
| Seven new annotations added to RefSeq                                                                                 | 15       |
| Multiple Sequence Alignment Viewer 1.4 is now available                                                               | 15       |
| Magic-BLAST 1.2.0 now available                                                                                       | 15       |

| Expression section and bulk datasets added to NCBI Gene                                                    | 15 |
|----------------------------------------------------------------------------------------------------|----|
| NCBI News, February 2017                                                                                   | 17 |
| NCBI Insights   PubMed Citations: A New, Faster Process for Correcting Errors                              | 17 |
| March 1st NCBI Minute: Setting up new data alerts with MyNCBI                                              | 17 |
| Bottlenose dolphin annotation release 101                                                                  | 17 |
| New video on YouTube: Embed the NCBI Sequence Viewer into Your Pages                                       | 18 |
| NLM Webinar series: "Insider's Guide to Accessing NLM Data: EDirect for PubMed"                            | 19 |
| Tree Viewer version 1.12 implements new API to markup trees                                                | 19 |
| Interim annotation updates for the human GRCh37p.13 and GRCh38.p10 assemblies                              | 19 |
| February 22nd webinar: Introducing the Multiple Sequence Alignment Viewer                                  | 20 |
| SmartBLAST updated to provide more information, database matches                                           | 20 |
| Sequence Viewer 3.19 is now available                                                                      | 21 |
| New NCBI Insights post: New Web Services for Comparing and Grouping Sequence Variants                      | 21 |
| NCBI to host genomics hackathon March 20-22                                                                | 21 |
| NCBI News, January 2017                                                                                    | 23 |
| Multiple Sequence Alignment Viewer 1.3 is now available                                                    | 23 |
| February 8th NCBI Minute: Finding Gene, Protein and Chemical Names, Aliases and Synonyms                   | 23 |
| BLAST+ 2.6.0 offers improved support for accession.version                                                 | 23 |
| New NCBI Insights post: Visualize and Interpret Alignment Data with the Multiple Sequence Alignment Viewer | 23 |
| January 31st NCBI Minute: New version of E-utilities supports accession.version                            | 23 |
| RefSeq release 80 now available; GI identifiers to be removed in next release (March 2017)                 | 24 |
| New videos on YouTube: Clone DB and clone placements.                                                      | 24 |
| GenBank release 217.0 is available via FTP                                                                 | 24 |
| Genome Workbench 2.11.7 now available                                                                      | 25 |
| NCBI News, December 2016                                                                                   | 27 |
| New YouTube video: Sequence Viewer: Display Translation Discrepancies                                      | 27 |
| New NCBI Insights post: Converting Lots of GI Numbers to Accession.version                                 | 27 |
| CCDS release 21 for mouse is public in Gene                                                                | 27 |
| December 21st NCBI Minute: Bulk Conversion of NCBI Sequence GI Identifiers to accession.version            | 28 |
| Variant interpretations from Illumina double ClinVar data                                                  | 28 |
| The new Human Genome Resources site: a portal for exploration of the human genome                          | 28 |
| Sequence Viewer 3.18 is now available                                                                      | 29 |
| New on NCBI Insights: Converting GI Numbers to Accession.version                                           | 29 |

| NCBI Tech Talk and Booth at the American Society for Cell Biology 2016 National Meeting                    | 29 |
|----------------------------------------------------------------------------------------------------|----|
| NCBI News, November 2016                                                                                   | 31 |
| Evidence Viewer has been retired                                                                           | 31 |
| NCBI, NLM, NHGRI to hold on-campus hackathon January 9-11                                                  | 31 |
| Genome Workbench 2.11.5 now available                                                                      | 32 |
| November 17th webinar: NCBI Resources for Agricultural Research                                            | 33 |
| RefSeq release 79 now available                                                                            | 33 |
| New NCBI Insights post: Identifying and Correlating Chemical Names and Synonyms                            | 33 |
| New NCBI Insights blog post: Clearing Up Confusion with Human Gene Symbols and Names                       | 33 |
| Permanent redirect to HTTPS will occur on November 10, 2016                                                | 34 |
| New video on YouTube: The New MSA Viewer                                                                   | 34 |
| NCBI News, October 2016                                                                                    | 35 |
| November 9th webinar: PubMed for Clinicians                                                                | 35 |
| NLM In Focus blog profiles Dr. Kim Pruitt, NCBI staff scientist                                            | 35 |
| Genome Workbench 2.11.0 now available                                                                      | 35 |
| GI numbers will be removed from sequence record presentations                                              | 35 |
| New YouTube video: NCBI Staff at ASHG 2016                                                                 | 36 |
| October 26th NCBI Minute: New BLAST Databases Provide Cleaner Results                                      | 36 |
| Multiple Sequence Alignment Viewer 1.1 is now available                                                    | 36 |
| NLM presents "Insider's Guide" webinar on E-utilities and PubMed on October 19th                           | 36 |
| CCDS release 20 for human now public in Gene                                                               | 37 |
| NCBI News, September 2016                                                                                  | 39 |
| October 11th NCBI Minute: BLAST+ 2.5.0 with Support for HTTPS, accession.version Identifiers and Much More | 39 |
| BLAST+ 2.5.0 released with support for HTTPS, accession.version and more                                   | 39 |
| October 5th webinar: NCBI at ASHG 2016                                                                     | 39 |
| Sequence Viewer 3.16 is now available                                                                      | 40 |
| GenBank release 215.0 is now available via FTP                                                             | 40 |
| Genomes-announce listserv reactivated                                                                      | 40 |
| NCBI to hold Developers' Forum September 28th                                                              | 41 |
| October 4-6: Stream the University of Michigan NCBI workshops                                              | 41 |
| Introducing Magic-BLAST                                                                                    | 41 |
| Scheduled: Next Round of HTTPS Tests                                                                       | 41 |
| NCBI's Bryant and Bolton receive 2016 Herman Skolnik Award for PubChem database                            | 42 |

| September 21st webinar: Update on NCBI's Transition to HTTPS                                                        | . 42 |
|----------------------------------------------------------------------------------------------------|------|
| New video on YouTube: Tree Viewer - Display Large Trees                                                             | . 43 |
| Genomes FTP site update (version 1.3) adds new data formats and more                                                | . 43 |
| RefSeq release 78 is now available                                                                                  | . 45 |
| New on NCBI Insights: The Future of Existing GI Numbers at NCBI                                                     | . 45 |
| Leiden Open Variation Database to be retired September 30, 2016                                                     | . 45 |
| New on NCBI Insights: Find, Browse and Follow Biomedical Literature with PubMed Journals                            | . 46 |
| September 7th webinar: The E-Utilities in an Age without GI Numbers                                                 | . 46 |
| October 24-26: Hackathon at Cold Spring Harbor Laboratory                                                           | . 46 |
| NCBI News, August 2016                                                                                              | . 49 |
| Genomes FTP site data organization to change on September 20, 2016                                                  | 49   |
| dbVar July 2016 data release includes new 1000 Genomes Phase III structural variants                                | . 51 |
| August 31st NCBI Minute: Downloading Genome Data from the NCBI FTP Site                                             | . 51 |
| VAST+ update provides refined alignments                                                                            | . 51 |
| September 12th class at NLM: EDirect - Command Line Access to NCBI's Biomolecular Databases                         | 51   |
| HIV-1 datasets in Gene updated                                                                                      | 52   |
| NCBI News, July 2016                                                                                                | . 53 |
| HTTPS at NCBI: Guidance for NCBI web API users                                                                      | 53   |
| dbSNP build 148 for corn, fruit fly, rice and 8 other organisms available                                           | 53   |
| August 3rd webinar: NCBI Targeted Loci: RefSeq Ribosomal RNA Sequences for Identification and Phylogenetic Analysis | . 53 |
| Tree Viewer 1.10 visualizes large phylogenetic trees up to 100,000 nodes                                            | . 53 |
| NCBI Insights blog post: NCBI is Phasing out Sequence GIs - Here's What You Need to Know                            | . 54 |
| July 27th NCBI Minute: Important Changes to NCBI Web Protocols                                                      | . 54 |
| Sequence Viewer 3.15 is now available                                                                               | . 54 |
| July 20th NCBI Minute: Important Changes Coming to Sequence Databases                                               | . 54 |
| Conserved Domain Database (CDD) version 3.15 now available online and via FTP                                       | . 55 |
| RefSeq release 77 is now available                                                                                  | 55   |
| Mouse and zebrafish genome annotations updated                                                                      | 56   |
| NCBI News, June 2016                                                                                                | . 59 |
| Genome Workbench 2.10.7 now available                                                                               | 59   |
| July 6th NCBI Minute: Quickly Find Coding Sequences Using ORFfinder                                                 | 59   |
| Human genome Annotation Release 108 incorporates new RefSeq sequences, predicts new variants                        | . 59 |
| ConBank rologgo 214 0 is now available via FTP                                                                      | 40   |

| June 29th webinar: Downloading Exon and Coding Region Sequences for Genes                                                                        | 61 |
|----------------------------------------------------------------------------------------------------|----|
| International HapMap Browser to go offline June 16, 2016                                                                                         | 61 |
| NCBI to hold hackathon on NIH campus in August                                                                                                   | 61 |
| BLAST+ 2.4.0 now available                                                                                                    | 63 |
| NCBI will transition to HTTPS on September 30, 2016.                                                                                             | 63 |
| Tree Viewer 1.9 visualizes medium-large phylogenetic trees                                                                                       | 63 |
| June 10th webinar: Finding Systematic Reviews at PubMed Health and PubMed                                                                        | 64 |
| MutaBind: Evaluating the effects of sequence variants and disease mutations on protein-protein interactions                                      | 64 |
| Browse histones, analyze sequences with revamped HistoneDB 2.0                                                                                   | 64 |
| June 15th webinar: Using NCBI Resources and Variant Interpretation Tools for the Clinical Community                                              | 64 |
| NCBI News, May 2016                                                                                                    | 67 |
| Epigenomics database to be retired June 1, 2016                                                                                                  |    |
| NCBI launches new Twitter account for NCBI Bookshelf                                                                                             | 67 |
| New NCBI Insights blog post: Fast Sequence Inspection with ORFfinder and SmartBLAST (PubMed Labs)                                                | 67 |
| RefSeq release 76 is now available                                                                                                    | 68 |
| Genome Browsers section added to Gene                                                                                                    | 68 |
| Sequence Viewer version 3.14 upgrades platform                                                                                                   | 69 |
| New NCBI Variation summary page highlights all organisms in dbSNP or dbVar with full assembly annotations                                        | 69 |
| NCBI launches web-based iCn3D, a new viewer for 3D macromolecular structures                                                                     | 69 |
| NCBI annotates 300th organism with the Eukaryotic Genome Annotation Pipeline                                                                     | 70 |
| Genome Workbench 2.10.5 now available                                                                                                    | 70 |
| Preview the new BLAST home page!                                                                                                    | 70 |
| NCBI and RCSB PDB to assist ISCB in Sequence-Structure hackathon at ISMB Orlando 2016                                                            | 72 |
| May 18th webinar: Using VDB BLAST Clients to Search Whole Genome Shotgun Contigs (WGS) and Transcriptome Shotgun Assembly (TSA) Data at the NCBI | 73 |
| New NCBI video on YouTube: ProSplign comes to Genome Workbench                                                                                   | 73 |
| New NCBI video on YouTube: Submitting BioSample Data to NCBI                                                                                     | 74 |
| GenBank release 213.0 is now available via FTP                                                                                                   | 74 |
| NCBI News, April 2016                                                                                                    | 75 |
| dbSNP build 147 data for human, chicken, soybean and more are available                                                                          | 75 |
| Eukaryotic Genome Annotation Pipeline now directly annotates top-level sequences, not scaffolds                                                  | 75 |
| May 4th NCBI Minute: Linking PubMed and ClinicalTrials.gov                                                                                       | 75 |
| New NCBI video on YouTube: "Sequence Viewer: Display dbVar Supporting Calls"                                                                     | 76 |

| Webinars on April 29 present BLAST, human variation & medical genetic records                                        | 76                  |
|----------------------------------------------------------------------------------------------------|---------------------|
| NCBI to assist UC Davis in June hackathon                                                                            | 77                  |
| New NCBI video on YouTube: Navigating the NIH Manuscript Submission Process                                          | 78                  |
| Articles in Nucleic Acids Research Database 2016 Issue discuss NCBI databases, updates and fu                        | uture plans79       |
| Maximizing PubChem: webinar on April 20th will cover new and future features                                         | 80                  |
| NCBI News, March 2016                                                                                                | 81                  |
| Specialized database with unique search interface added to Zika virus resource page                                  | 81                  |
| Register for the April 6th webinar: Using NCBI Databases with Tools that Predict Genomic Varian                      | nt Effects 81       |
| Register for the April 13th webinar, Submitting Data to NCBI and BioSample                                           | 81                  |
| New NCBI video on YouTube provides strategies to search ClinVar efficiently                                          | 82                  |
| RefSeq release 75 is now available                                                                                   | 82                  |
| March 23, 2016: NCBI to offer workshop for advanced SRA and dbGaP users                                              | 82                  |
| Search for WGS Sequences using Stand-alone BLAST!                                                                    | 82                  |
| First of the New Bookshelf NCBI Insights Blog Posts - New Streptococcus pyogenes book                                | 83                  |
| NCBI is phasing out sequence GIs - use Accession. Version instead!                                                   | 83                  |
| Tree Viewer's Next Update is Available                                                                               | 86                  |
| NCBI News, February 2016                                                                                             | 87                  |
| NCBI to assist Brandeis University in hosting Boston genomics hackathon in April                                     | 87                  |
| GenBank release 212.0 available via FTP                                                                              | 88                  |
| March 2nd webinar: NCBI Resources for Cancer Researchers                                                             | 89                  |
| Zika virus resource page provides access to nucleotide, protein sequences from latest outbreak                       | 89                  |
| dbSNP Build 146 for salmon, barrel medic, cottonwood and mouse now available                                         | 90                  |
| Rotavirus resource uses standardized metadata and annotations, suite of tools to make it easier to analyze sequences |                     |
| New video on the NCBI YouTube channel: Eukaryotic Genome Data Curation at NCBI                                       | 91                  |
| NCBI Insights blog post: Professors: "NCBI can help you streamline your teaching and research e                      | efforts" 91         |
| New video on the NCBI YouTube channel: Viral resources at NCBI                                                       | 91                  |
| NCBI to assist Louisiana State University in South and Southeast regional genomics hackathon                         | 92                  |
| Variation Viewer 1.5 adds facet toggling, updated backend data                                                       | 93                  |
| February 17th webinar: "Five ways to submit next-gen sequencing data to NCBI's Sequence Rea                          | d Archive (SRA)" 93 |
| NCBI News, January 2016                                                                                              | 95                  |
| Genome Workbench 2.10 now available                                                                                  | 95                  |
| Sequence Viewer 3.11 now available                                                                                   | 95                  |
|                                                                                                    |                     |

| February 3rd webinar: "How to Upload and Analyze dbGaP Data in the Cloud"                                                  | 95  |
|----------------------------------------------------------------------------------------------------|-----|
| RefSeq Release 74 now available on FTP                                                                                     | 95  |
| January 28th webinar: "Genomic Data Sharing with dbGaP: Registration and Submission" for IRP investigators                 | 95  |
| NCBI News, December 2015                                                                                                   | 97  |
| NCBI staff will attend the International Plant and Animal Genome Conference XXIV in January                                | 97  |
| BLAST+ executables 2.3.0 now available                                                                                     | 97  |
| GenBank release 211.0 is now available via FTP                                                                             | 97  |
| January 7th: Explore new graphical viewer track options with The NCBI Minute                                               | 98  |
| January 5th webinar: Eukaryotic Genome Data Curation at NCBI                                                               | 98  |
| New on NCBI Insights blog: "The NCBI Minute: quick introductions to NCBI resources"                                        | 99  |
| dbSNP Build 146 for non-human organisms is now available                                                                   | 99  |
| New NCBI Insights blog posts highlight SRA Toolkit, Run Selector                                                           | 99  |
| December 17th webinar: "Accessing 1000 Genomes Project Data"                                                               | 100 |
| Registration open for December 16th NCBI Minute: "New Faceted Advanced Search in dbGaP Provides Easy Access Relevant Data" |     |
| NCBI News, November 2015                                                                                                   | 101 |
| dbSNP human build 146 available through Entrez and FTP                                                                     | 101 |
| Tree Viewer 1.7.5 now available                                                                                            | 101 |
| NCBI releases first five lectures of NCBI NOW on YouTube                                                                   | 101 |
| December 2nd NCBI Minute webinar: Finding Genes in PubMed                                                                  | 101 |
| New video on the NCBI YouTube channel: "Explore Gene pages at NCBI: Variation and Expression"                              | 101 |
| PubChem adds a legacy designation for outdated data                                                                        | 102 |
| NCBI to hold three-day genomics hackathon in January                                                                       | 102 |
| Sequence Viewer 3.10.5 adds support for track sets with non-default options                                                | 103 |
| RefSeq Release 73 is now available                                                                                         | 103 |
| Tree Viewer 1.7 now available                                                                                              | 103 |
| Registration open for November 18 NCBI Minute, "The New ClinVar Submission Wizard"                                         | 103 |
| Researchers identify potential alternative to CRISPR-Cas genome editing tools                                              | 104 |
| dbVar publishes October 2015 data release                                                                                  | 105 |
| Registration open for November 12th webinar, "PubMed for Scientists"                                                       | 106 |
| NCBI News, October 2015                                                                                                    | 107 |
| Variation Viewer 1.4.1 is now available with optimized Variant Filters and Table performance                               | 107 |
| New on the NCBI YouTube channel: "LinkOut - Linking to Datasets, Databases and More"                                       | 107 |

| OSIRIS Version 2.5 is now available                                                                                              | 107 |
|----------------------------------------------------------------------------------------------------|-----|
| Outdated Genomes FTP directories will be archived on November 30, 2015                                                           | 107 |
| GenBank release 210.0 is now available via FTP                                                                                   | 108 |
| New on the NCBI YouTube channel: Learn how to view track sets and store track collections                                        | 109 |
| Larger word size in modified algorithm speeds up BLASTP, BLASTX, TBLASTN search                                                  | 109 |
| Variation Viewer 1.4 is now available with faster filter performance, track sets & collections                                   | 109 |
| Sequence Viewer 3.10 adds support for track sets and track collections, performance optimization and more                        | 110 |
| New NCBI Insights blog post: "Troubleshooting GenBank Submissions: Annotating the Coding Region (CDS)"                           | 110 |
| NCBI staff to attend and present at ASHG 2015                                                                                    | 111 |
| NCBI News, September 2015                                                                                                    | 113 |
| First offering of NCBI NOW (Next generation sequencing Online Workshop) to begin October 13, 2015                                | 113 |
| September 30th NCBI Minute: Preview of NCBI at American Society of Human Genetics 2015                                           | 114 |
| "Create a Biosketch with SciENcv" webinar recording on YouTube                                                                   | 114 |
| October 2nd webinar - LinkOut: Linking to datasets, databases and more                                                           | 115 |
| New NCBI Insights blog post: "Finding Chemical Probes & Modulators - The Hunt for New Chemical Reagents and Medicines"           | 115 |
| NCBI to hold fourth offering of "A Librarian's Guide to NCBI"                                                                    | 115 |
| September 16th NCBI Minute: Accessing the Human Genomics Standard Data (Genome in a Bottle) at NCBI                              | 116 |
| New NCBI Insights blog post: "Identifying Chemical Targets - Finding Potential Cross-Reactions and Predicting Side Effects"      | 116 |
| RefSeq Release 72 is now available                                                                                               | 116 |
| HIV-1 interaction datasets in Gene updated                                                                                       | 117 |
| Genome Workbench 2.9.5 now available                                                                                             | 117 |
| dbSNP build 145 (pig, chicken, sorghum, gibbon) now available                                                                    | 117 |
| NCBI News, August 2015                                                                                                    | 119 |
| NCBI annotates 250th eukaryote with Eukaryotic Genome Annotation Pipeline                                                        | 119 |
| September 2nd NCBI Minute: "Introducing SmartBLAST, a Rapid Protein Identification Tool"                                         | 119 |
| GenBank release 209.0 is now available via FTP                                                                                   | 119 |
| Tree Viewer 1.6 now available                                                                                                    | 120 |
| New NCBI video: "NCBI's 1000 Genomes Browser: Introduction"                                                                      | 120 |
| August 26th webinar: "Troubleshooting GenBank Submissions: Determining and Annotating Coding Regions (CDS) for Eukaryotic Genes" | 120 |
| New NCBI Insights blog post: "SciENcv Updated to Support New NIH Biosketch Format"                                               | 121 |
| Genomes FTP site update (version 1.2) expands taxonomic scope and more                                                           | 121 |

| CCDS release 19 for mouse added to Gene                                                                                                   | 122 |
|----------------------------------------------------------------------------------------------------|-----|
| NCBI News, July 2015                                                                                                    | 123 |
| New NCBI Insights blog post: Introducing PubMed Labs, an NCBI initiative to include user community in product development from beginning. | 123 |
| August 12th NCBI Minute: Using Variation Reporter to Map and Annotate Your Own Variant Calls                                              | 123 |
| Sequence Viewer 3.9 adds data upload options to API, improved response time and more                                                      | 123 |
| August 5th NCBI Minute: "Using EDirect's Xtract Utility to Parse NCBI BLAST XML Output"                                                   | 124 |
| July 30th webinar: "Using SciENcv to Create Your NIH Biosketch"                                                                           | 124 |
| July 22nd NCBI Minute webinar: Find disease-related variants in ClinVar                                                                   | 124 |
| RefSeq Release 71 is now available!                                                                                                    | 124 |
| July 15th webinar: "EDirect: Bringing the E-Utilities to the UNIX Command Line"                                                           | 125 |
| NCBI News, June 2015                                                                                                    | 127 |
| Tree Viewer version 1.5 improves performance                                                                                              | 127 |
| June 3rd webinar "Troubleshooting GenBank Submissions: Coding Region Annotation" video up on YouTube                                      | 127 |
| June 10th webinar "Phylogenetic Trees in Genome Workbench" video up on YouTube                                                            | 127 |
| New dbVar webinar available on NCBI YouTube channel                                                                                       | 127 |
| GenBank release 208.0 is now available via FTP                                                                                            | 128 |
| NCBI Southern California Regional Workshops to be held June 30 - July 2                                                                   | 128 |
| New YouTube video: "Sequence Viewer: Navigate Objects with Jump Arrows"                                                                   | 129 |
| UniVec build 9.0 now available for VecScreen searches and FTP                                                                             | 129 |
| BLAST+ stand-alone updated to version 2.2.31                                                                                              | 130 |
| Complete MERS coronavirus genomes from China and South Korea are in GenBank                                                               | 130 |
| dbSNP build 144 now available                                                                                                    | 130 |
| NCBI Sequence Viewer version 3.8 available                                                                                                | 130 |
| June 10th webinar: "Working with Phylogenetic Trees in Genome Workbench"                                                                  | 131 |
| Conserved Domain Database (CDD) version 3.14 now available online and via FTP                                                             | 131 |
| The SRA Submission App on BaseSpace lets you submit directly to SRA                                                                       | 131 |
| New NCBI YouTube video: "NCBI Minute: Prokaryotic Genome Annotation Update"                                                               | 131 |
| NCBI News, May 2015                                                                                                    | 133 |
| New NCBI YouTube video: "Genome Workbench: Import BAMs and Export Alignments"                                                             | 133 |
| June 3rd webinar: "Troubleshooting GenBank Submissions: Coding Region Annotation"                                                         | 133 |
| NCBI to hold three-day genomics hackathon in August                                                                                       | 133 |
| New NCBI YouTube Video: NCBI's Tree Viewer                                                                                                | 134 |

| New NCBI Insights blog post: "NCBI's First Hackathon: Advanced Bioinformatic Analysis of Next-Gen Sequencing Data"                           | 134            |
|----------------------------------------------------------------------------------------------------|----------------|
| May 26th webinar: "The NCBI Minute: Prokaryotic Genome Annotation Update"                                                                    | 135            |
| New NCBI Insights blog post: "NCBI RefSeq's Antimicrobial Peptide Indexed Field: Facilitating Novel Antibiotic Discovery                     | <b>,</b> " 135 |
| Export data into Genome Workbench with Tree Viewer version 1.4                                                                               | 135            |
| June 9th hands-on workshops at NLM will show users how to search NCBI's molecular databases                                                  | 135            |
| Genome Workbench 2.9.0 now available                                                                                                    | 136            |
| New NCBI Insights blog post - Accessing the Hidden Kingdom: Fungal ITS Reference Sequences"                                                  | 136            |
| RefSeq release 70 is now available with re-annotated bacterial genomes for uniformity across genomes and species                             | 137            |
| May 13th webinar: "Introducing dbVar, the NCBI Database of Large-Scale Genetic Variation                                                     | 140            |
| NCBI News, April 2015                                                                                                    | 141            |
| May 6th webinar: "The NCBI Minute: Connecting with PubMed Commons"                                                                           |                |
| New NCBI Insights blog post: "NIHMS Users: Do You Know How Often Your Paper is Being Accessed via PMC?"                                      | 141            |
| April 29th webinar: "The NCBI Minute: Finding Genomes and Annotations by Searching NCBI Assembly"                                            | 142            |
| April 21st webinar: Rebroadcast of "NCBI and the NIH Public Access Policy: PubMed Central Submissions, My NCBI, My Bibliography and SciENcv" |                |
| April 15th webinar: "The NCBI Minute: Finding and Getting the Data You Want from NCBI in Less than Three Minutes - Introducing BioProject'   | 142            |
| NIH issued statement on use of dbGaP in the Cloud                                                                                            | 142            |
| NCBI News, March 2015                                                                                                    | 145            |
| Updated human and mouse genome annotations now available                                                                                     |                |
| April 8th webinar: "The NCBI Minute: Introducing MOLE-BLAST"                                                                                 | 145            |
| April 1st webinar: "A Practical Guide to Using NCBI BLAST on the Web"                                                                        | 146            |
| dbSNP Build 143 Phase II now available                                                                                                    | 146            |
| New NCBI Insights blog post: "Exploring Entrez Direct: Parsing the XML Output of E-utilities"                                                | 146            |
| NCBI homepage update includes action buttons, category pages                                                                                 | 146            |
| NCBI Sequence Viewer version 3.6 available                                                                                                   | 147            |
| March 18th webinar: "Using the dbGaP Data Browser to browse aligned reads and genotypes from the Database of Genotypes and Phenotypes"       | 147            |
| NCBI News, February 2015                                                                                                    | 151            |
| March 5th webinar: "NCBI and the NIH Public Access Policy: PubMed Central submissions, My NCBI, My Bibliography and SciENcv"                 | 151            |
| "A Submitter's Guide to GenBank" webinar parts 1 and 2 on YouTube                                                                            | 151            |
| NCBI Insights blog: How to delegate authority to others to edit/create your profile and Collections                                          | 152            |
| NCBI webinar on February 25: The Next Generation of Access to Sequencing Data: Using NCBI's SRA Toolkit to Access Data from dbGaP and SRA    | 152            |

|   | NCBI Genomes FTP site update adds analysis sets and other data                                                  | 152 |
|---|----------------------------------------------------------------------------------------------------|-----|
|   | GenBank release 206.0 is now available via FTP                                                                  | 153 |
|   | Mouse, cow and zebrafish added to dbSNP build 142                                                               | 154 |
|   | 1000 Genomes Browser updated to include Phase 3 May 2013 call set                                               | 154 |
| ľ | NCBI News, January 2015                                                                                         | 155 |
|   | NIHMS's new look streamlines the manuscript submission process                                                  | 155 |
|   | Genome Workbench 2.8.10 available                                                                               | 155 |
|   | Conserved Domain Database (CDD) version 3.13 now available online and via FTP                                   | 157 |
|   | NCBI support for SOAP E-Utility ends July 1, 2015                                                               | 157 |
|   | GenBank surpasses one trillion total bases of publicly available sequence data                                  | 157 |
|   | Nucleic Acids Research Database 2015 Issue illustrates NCBI databases, updates and future plans                 | 158 |
|   | NCBI YouTube channel: A million views and counting!                                                             | 158 |
|   | NCBI's next webinar is The Statistics of Local Pairwise Sequence Alignment, Parts 1 and 2                       | 158 |
|   | E-Utilities users: Keep up to date with changes via the Gene database RSS feed                                  | 159 |
|   | RefSeq release 69 available on FTP                                                                              | 159 |
|   | NCBI annotates 200th eukaryote                                                                                  | 160 |
|   | NCBI staff will attend International Plant and Animal Genome Conference XXIII                                   | 160 |
| ľ | NCBI News, December 2014                                                                                        | 161 |
|   | NCBI webinar A Submitter's Guide to GenBank, Part 2 on January 7th                                              | 161 |
|   | GenBank release 205.0 is now available via FTP                                                                  | 161 |
|   | Bald eagle and other bird genome sequence and annotation data publicly available at NCBI                        | 161 |
|   | Citation Exporter Feature Now Available in PubMed Central                                                       | 163 |
|   | New NCBI Insights blog post: Designing exon-specific primers for the human genome                               | 164 |
| ľ | NCBI News, November 2014                                                                                        | 165 |
|   | NCBI to hold two-day genomics hackathon in January                                                              | 165 |
|   | NCBI BioSample includes curated list of over 400 known misidentified and contaminated cell lines                | 165 |
|   | NCBI Eukaryotic Genome Annotation Pipeline breaks record; over 100 organisms annotated this year                | 166 |
|   | NCBI BankIt webinar on December 17th                                                                            | 166 |
|   | NCBI E-Utilities webinar video now on YouTube                                                                   | 166 |
|   | BLAST URL domain change in effect December 1                                                                    | 167 |
|   | RefSeq release 68 available on FTP.                                                                             | 167 |
|   | dbVar releases 1000 Genomes Phase 3 structural variants.                                                        | 168 |
|   | dbVar releases copy number variation (CNV) data from developmental delay study cited in Nature Reviews Genetics | 168 |

| NCBI News, October 2014                                                                                                 | 169 |
|----------------------------------------------------------------------------------------------------|-----|
| BLAST+ 2.2.30 released                                                                                                  | 169 |
| New Genome BLAST selector on the BLAST homepage                                                                         | 169 |
| Next NCBI webinar on November 5th.                                                                                      | 169 |
| GenBank release 204.0 is now available via FTP                                                                          | 170 |
| dbSNP human Build 142 released                                                                                          | 171 |
| Amazon Web Services (AWS) Marketplace provides the easiest way to start an NCBI BLAST instance                          | 171 |
| Variation Reporter version 1.4 released                                                                                 | 172 |
| Conserved Domain Database (CDD) version 3.12                                                                            | 172 |
| Updates to assembly alignments for NCBI Remap service                                                                   | 172 |
| New NCBI Insights blog: Sequence updates in human assembly GRCh38: improving gene annotation                            | 173 |
| Zebrafish (Danio rerio) GRCz10 now annotated                                                                            | 173 |
| dbVar now accepts VCF submissions of structural variation data                                                          | 173 |
| New NCBI Insights blog post: NCBI's medical genetics resources                                                          | 173 |
| NCBI webinar on E-Utilities October 15th                                                                                | 174 |
| NCBI News, September 2014                                                                                               | 175 |
| NCBI Sequence Viewer version 3.4 available                                                                              | 175 |
| HIV-1, human interaction database updated                                                                               | 175 |
| Virus Variation Resource pages for Ebolavirus, MERS coronoavirus give quick and easy access to related seque other data |     |
| Simplified FASTA headers included on new NCBI Genomes FTP site                                                          |     |
| RefSeq release 67 available on FTP                                                                                      | 178 |
| Identical Protein Report Display option added to Protein database                                                       | 179 |
| NCBI News, August 2014                                                                                                  | 181 |
| Milestone: NCBI annotates 150th eukaryotic genome                                                                       | 181 |
| The new NCBI Genomes FTP site is here!                                                                                  | 181 |
| New NCBI YouTube video: Downloading FASTA sequences in Sequence Viewer                                                  | 182 |
| Rat annotation release 105 now on Gene, FTP, sequence and BLAST databases                                               | 182 |
| New NCBI Insights blog: How to comply with NIH Public Access Policy                                                     | 183 |
| "BLAST in the Cloud!" is the newest video on the NCBI Webinars YouTube playlist                                         | 183 |
| GenBank release 203.0 is now available via FTP                                                                          | 183 |
| Genome Workbench 2.8.0 released                                                                                         | 184 |
| "NCBI's OSIRIS: Quality Assurance for DNA Forensic Profiling" webinar on September 17th                                 | 184 |

|   | UniVec build 8.0 now available for VecScreen searches and FTP                                                                     | 184      |
|---|----------------------------------------------------------------------------------------------------|----------|
| P | NCBI News, July 2014                                                                                                    | 187      |
|   | General Research Use collection streamlines access to patient-level data in dbGaP                                                 | 187      |
|   | NCBI/CDC/FDA/USDA collaboration using whole genome sequencing (WGS) to improve food safety is honored with an HHSinnovates award. | ι<br>187 |
|   | Major revision of the NCBI genomes FTP site this summer                                                                           | 188      |
|   | NCBI webinar "Using the New NCBI Variation Viewer to Explore Human Genetic Variation" on August 13th                              | 189      |
|   | RefSeq release 66 available on FTP site                                                                                           | 189      |
|   | NCBI's latest YouTube video presents special features in SciENcv                                                                  | 189      |
|   | "BLAST in the Cloud!" webinar on July 30th showcases NCBI-BLAST Amazon Machine Image                                              | 190      |
| P | NCBI News, June 2014                                                                                                    | 191      |
|   | BLAST machine image (AMI) hosted at Amazon Web Services                                                                           | 191      |
|   | Green monkey annotation release 100 now available                                                                                 | 191      |
|   | NCBI's latest YouTube video explores Variation Viewer                                                                             | 191      |
|   | GenBank release 202.0 is now available via FTP                                                                                    | 191      |
|   | RefSeq model sequences can now be constructed from genomic and transcript sequences                                               | 192      |
|   | Genome Workbench 2.7.19 released                                                                                                  | 192      |
|   | dbSNP human Build 141 now available                                                                                               | 192      |
|   | New features simplify access to annotation information in NCBI's Gene                                                             | 193      |
| P | NCBI News, May 2014                                                                                                    | 195      |
|   | BLAST URL domain changes to take effect December 1, 2014                                                                          | 195      |
|   | GTR/ClinVar/MedGen webinar on June 18 will explore NCBI resources                                                                 | 195      |
|   | RefSeq release 65 available on FTP site                                                                                           | 195      |
|   | The NIH Genetic Testing Registry now has information on more than 3,500 cancer tests                                              | 195      |
|   | SciENcv 2.0 brings major improvements to My NCBI                                                                                  | 196      |
|   | NCBI Sequence Viewer version 3.2 available                                                                                        | 197      |
| P | NCBI News, April 2014                                                                                                    | 199      |
|   | Coffee Break tutorial: The promise of PCSK9                                                                                       | 199      |
|   | New NCBI Insights Blog: Sequence updates in human genome assembly GRCh38                                                          | 199      |
|   | HomoloGene release 68 now available                                                                                               | 199      |
|   | Milestone: NCBI's Taxonomy database contains over 300,000 species with formal scientific names!                                   | 199      |
|   | GenBank release 201.0 is now available via FTP                                                                                    | 199      |
|   | Enterococci: From commensals to leading causes of drug resistant infection on Bookshelf                                           | 200      |

| CCDS release 16 for mouse now public in Gene                                                                                   | 200 |
|----------------------------------------------------------------------------------------------------|-----|
| New on the Bookshelf: The Art and Politics of Science, a memoir by Dr. Harold Varmus                                           | 201 |
| Coffee Break tutorial: Brown fat and obesity                                                                                   | 201 |
| NCBI News, March 2014                                                                                                    | 203 |
| New NCBI YouTube video: Create custom databases for BLAST                                                                      | 203 |
| Come to the NCBI Discovery Workshops on May 6th & 7th!                                                                         | 203 |
| NCBI will attend the 2014 ACMG Annual Clinical Genetics Meeting                                                                | 203 |
| NCBI requests feedback on proposed BLAST XML specification update                                                              | 203 |
| RefSeq full release 64 out                                                                                                    | 204 |
| Orthologous genes and gene regions now accessible through Gene                                                                 | 204 |
| New dbGaP online system for registering studies and applying for data access introduces time-saving features                   | 205 |
| New Sorting and Output Options for E-utilities                                                                                 | 205 |
| NCBI News, February 2014                                                                                                    | 209 |
| Genome Workbench Update 2.7.15 released                                                                                        | 209 |
| New CDD Release v.3.11 includes recomputed PSSMs and more                                                                      | 209 |
| GenBank has milestone 200th release                                                                                            | 209 |
| Human genome annotation release 106 now available                                                                              | 210 |
| NCBI releases Entrez Direct, the Entrez utilities on the UNIX command line                                                     | 210 |
| Sequence Viewer updated to version 3.1                                                                                         | 211 |
| NCBI News, January 2014                                                                                                    | 215 |
| Human CCDS release 15 now available on web and FTP                                                                             | 215 |
| RefSeq release 63 now available                                                                                                | 215 |
| Taxonomy database now shows type material, sequences from type specimens and strains now labeled in Entrez                     | 215 |
| New NCBI Insights blog: NCBI Remap tool helps you transition to newest human reference genome assembly, GRCh38                 | 216 |
| Sequence Viewer PDF rendering available - YouTube video tutorial                                                               | 216 |
| Genome Workbench Update 2.7.12                                                                                                 | 216 |
| VAST+ released: Find similar 3D structures for macromolecular complexes                                                        | 218 |
| NCBI Insights blog: A Librarian's Guide to NCBI - an intensive training course for medical librarians to be offered April 2014 | 219 |
| Mouse genome annotation release 104 available                                                                                  | 220 |
| BLAST+ 2.2.29 now available                                                                                                    | 220 |
| NCBI News, December 2013                                                                                                    | 221 |
| New human genome assembly (GRCh38) released!                                                                                   | 221 |

| Annotation reports now generated for recently annotated organisms                                | 221 |
|--------------------------------------------------------------------------------------------------|-----|
| Meet PubMed Commons: The new comments forum in PubMed                                            | 221 |
| Rat genome annotation release 104                                                                | 222 |
| New NCBI Handbook chapters: Eukaryotic and prokaryotic genome annotation pipelines               | 222 |
| Sequence Viewer has been updated                                                                 | 223 |
| GenBank release 199 now available                                                                | 223 |
| NCBI Video: Submitting manuscripts on NIHMS                                                      | 223 |
| PMCID - PMID - Manuscript ID - DOI Converter Upgraded                                            | 224 |
| NCBI News, November 2013                                                                         | 225 |
| NCBI Insights blog post: Creating custom BLAST databases                                         | 225 |
| SRA milestone: Over 2 petabases of sequence data                                                 | 225 |
| Planned change in bacterial strain-level information management                                  | 225 |
| Exploring next-gen sequencing experiments with SRA-BLAST                                         | 227 |
| NCBI Insights blog post: Saved Searches and E-mail Alerts                                        | 228 |
| RefSeq release 62 now available                                                                  | 228 |
| NCBI's Eukaryotic Annotation Pipeline has now annotated the genomes for 100 different organisms! | 228 |
| NCBI's 25th Anniversary and The Jim Gray eScience Award                                          | 229 |
| New SNP data available for several organisms!                                                    | 230 |
| Update on PubMed Commons' comments in the early pilot phase                                      | 230 |
| NCBI News, October 2013                                                                          | 233 |
| Human CCDS release 14 is now available in the Gene database                                      | 233 |
| New NCBI Insights Blog Post: Joining PubMed Commons - A step-by-step guide                       | 233 |
| GenBank Release 198.0 is Available                                                               | 233 |
| PubMed Commons is now live!                                                                      | 234 |
| NCBI Staff will be attending the ASHG 2013 Meeting                                               | 234 |
| Organism BLAST pages now use top-level RefSeq genomic records instead of scaffold records        | 236 |
| NCBI News, September 2013                                                                        | 237 |
| Try the new My NCBI Feature: SciENcv                                                             |     |
| Comments Requested: NIH genomic data sharing policy                                              |     |
| RefSeq release 61 now available                                                                  | 238 |
| A new NCBI Insights post about the use of NCBI Data for scientific discovery                     | 238 |
| New PubChem social media sites help keep users up-to-date!                                       | 238 |
| NCRI News August 2013                                                                            | 230 |

| Human genome annotation release 105 with new splice variants                                     | 239 |
|--------------------------------------------------------------------------------------------------|-----|
| dbSNP Build 138, phase III, now available                                                        | 239 |
| Sequence Viewer 2.27: new features, improvements, and help documentation                         | 239 |
| >10,000 tests now listed in the NIH Genetic Testing Registry                                     | 239 |
| GenBank Release 197.0 is Available                                                               | 240 |
| NCBI News, July 2013                                                                             | 243 |
| Tenth Anniversary of RefSeq FTP Releases                                                         | 243 |
| RefSeq Release 60 is Available for FTP                                                           | 244 |
| New NCBI Insights Post: "New Pandoravirus Sequences are Accessible in GenBank"                   | 245 |
| Genome Workbench 7.6 with Publication Quality Graphics Export                                    | 246 |
| NCBI News, June 2013                                                                             | 249 |
| Come to the NCBI Discovery Workshops on July 30 & 31!                                            | 249 |
| Upload and graphically compare your own data with NCBI Epigenomics tracks                        | 249 |
| SRA-BLAST has been updated with new features and performance enhancements                        | 250 |
| Welcome to the NCBI News site!                                                                   | 250 |
| Dr. David Lipman Receives White House "Open Science" Champions of Change Award on Behalf of NCBI | 250 |
| GenBank Release 196.0 is Available                                                               | 251 |
| New RefSeq Bacterial Protein Products and Emerging RefSeq Data Model                             | 253 |
| NCBI News, May 2013                                                                              | 255 |
| Need to Find Information about Genetic Tests? Try GTR!                                           | 255 |
| RefSeq Release 59 is Available for FTP                                                           | 255 |
| New YouTube Video: Complying with the NIH Public Access Policy with My Bibliography              | 255 |
| NCBI News, April 2013                                                                            | 257 |
| New publication: "BLAST: a more efficient report with usability improvements."                   | 257 |
| "A Librarian's Guide to NCBI" Course was a Success!                                              | 257 |
| GenBank Release 195.0 is Available                                                               | 259 |
| New Educational Initiative: A Librarian's Guide to NCBI                                          | 259 |
| PubChem Releases New and Enhanced Webpage Widgets                                                | 261 |
| BLAST 2.2.28 now available                                                                       | 262 |
| Try it out! The New PubChem Upload Beta Site                                                     | 262 |
| New database options in Microbial Genomes BLAST: Representative Genomes                          | 262 |
| NCBI News, March 2013                                                                            | 265 |

| New CDD Release v3.10 Includes an Updated PSSM Calculation                                           | 265 |
|----------------------------------------------------------------------------------------------------|-----|
| NCBI Presents Genetic Variation and Medical Resources at the ACMG 2013 Meeting                       | 265 |
| Genome Workbench 2.7.0 Now Available                                                                 | 265 |
| RefSeq Release 58 is Available for FTP                                                               | 267 |
| NCBI now provides interim GFF-formatted updates for human and mouse refseq annotations               | 267 |
| Genome Workbench is the Featured Resource in OpenHelix's "Tip of the Week"                           | 267 |
| New Quick Tip on NCBI Insights Blog - How To Format Sequence Data For GenBank Submissions            | 268 |
| NCBI News, February 2013                                                                             | 269 |
| New Science Feature on NCBI Insights - Transcriptome of Tasmanian devil and its transmissible cancer |     |
| New Quick Tip on NCBI Insights Blog - how to download bacterial genomes using the Entrez API         | 269 |
| GenBank Release 194.0 is Available                                                                   | 269 |
| NCBI Insights' First Quick Tip: How to find functional protein homologs using conserved domains      | 271 |
| New NCBI Insights Blog Explains the IE7 Warning                                                      | 272 |
| PubReader Article View Now In Use By KoreaMed Synapse                                                | 272 |
| NCBI News, January 2013                                                                              | 275 |
| First NCBI Blog Post Highlights New PubReader For PMC Articles                                       |     |
| Now Available: NCBI Insights Blog!                                                                   | 275 |
| ~300,000 ChemAxon Structures are now in PubChem                                                      |     |
| Genetic Testing Registry Records will list Molecular Pathology CPT Codes                             | 276 |
| Come to the NCBI Discovery Workshops on February 4 & 5!                                              | 276 |
| Now in GenBank: Flu Sequences from the Current Influenza Season                                      | 276 |
| NIH Online Magazine features NCBI Researcher Teresa Przytycka                                        | 277 |
| RefSeq Release 57 is Available for FTP                                                               | 278 |
| A New Eukaryotic Genome Annotation Status Page Keeps Researchers Informed                            | 278 |
| New Rat Genome Available in the MapViewer                                                            | 278 |
| NCBI News, December 2012                                                                             | 281 |
| NCBI Introduces PubReader, a New View for Full-Text Articles                                         | 281 |
| GenBank Release 193.0 is Available                                                                   | 281 |
| Now in PubChem: 8+ million Patented Chemicals from the SureChem Database                             | 283 |
| SRA Surpasses a PetaBase of Sequence Data                                                            | 283 |
| NCBI News, November 2012                                                                             | 285 |
| New version of Genome Workbench is Available                                                         |     |
| RefSeq Release 56 is Available for FTP                                                               |     |
|                                                                                                    |     |

| New CDD release Available & now Mirrors TIGRFAM v13                                   | 286 |
|---------------------------------------------------------------------------------------|-----|
| NCBI will be Presenting and Exhibiting at ASHG 2012                                   | 286 |
| NCBI News, October 2012                                                               | 289 |
| Human CCDS Release 11 Issued                                                          | 289 |
| NCBI's Genetic Testing Registry at AMP's Annual Genomic Medicine Meeting              | 289 |
| NCBI Genetic Counselors at the National Society for Genetic Counselors' Meeting       | 289 |
| New dbSNP Release for Mouse and Cow.                                                  | 290 |
| NLM-Funded Investigator Creates First Complete Computerized Simulation of an Organism | 290 |
| Try the new PubChem Classification Browser!                                           | 291 |
| New PubChem Widgets: embed PubChem tables in your own web pages!                      | 291 |
| NCBI News, September 2012                                                             | 293 |
| How has the SRA grown!                                                                | 293 |
| RefSeq Release 55 is out!                                                             | 293 |
| Now in PubChem: >6 million chemicals from SCRIPDB with links to USPTO patents         | 293 |
| New CDD release contains 239 new or updated NCBI-curated domains                      | 293 |
| PubChem databases and services are now HTTPS compatible                               | 294 |
| PubChem's PUG REST 1.0 is now available!                                              | 294 |
| The BLAST+ User Manual has been revised & updated                                     | 294 |
| Stand-alone BLAST has been updated                                                    | 294 |
| PubChem reaches milestones on its 8th BDay!                                           | 295 |
| A new version of Genome Workbench is available                                        | 295 |
| NCBI is now using Genome Annotation Release numbers                                   | 295 |
| NCBI News, July 2012                                                                  | 297 |
| Registration now open for NCBI Discovery Workshops September 4-5 at NLM               | 297 |
| 1000 Genomes Dataset Browser                                                          | 297 |
| PubMed News                                                                           | 300 |
| BLAST News                                                                            | 301 |
| New HomoloGene Build: Rhesus macaque now included                                     | 304 |
| Microbial Genomes Update                                                              | 304 |
| GenBank News                                                                          | 305 |
| RefSeq News                                                                           | 305 |
| GRC Plans New Human Genome Build and Requests Input                                   | 305 |
| NCBI Now Offers IPV6 Access                                                           | 205 |

| Keeping Up with NCBI                                                                                       | 305 |
|----------------------------------------------------------------------------------------------------|-----|
| NCBI News, April 2012                                                                                      | 307 |
| NCBI Discovery Workshops May 15-16 at NLM: Seats still available                                           | 307 |
| Assembly: a Companion to the Genome Database                                                               | 307 |
| New Videos on NCBI's YouTube Channel                                                                       | 307 |
| The Genetic Testing Registry: Finding Genetic Tests and Related Information                                | 310 |
| BLAST News                                                                                                 | 311 |
| Remap and Variation Reporter: Two New Services for Mapping Locations onto Genome Builds                    | 314 |
| NCBI Aspera Download Site Available for NCBI Databases and Tools                                           | 315 |
| 1000 Genomes Project Data Now on Amazon Cloud Service                                                      | 315 |
| Microbial Genomes Update                                                                                   | 315 |
| NCBI Articles in Nucleic Acids Research Database Issue                                                     | 315 |
| GenBank News                                                                                               | 319 |
| RefSeq News                                                                                                | 319 |
| Keeping Up with NCBI                                                                                       | 319 |
| NCBI News, November 2011                                                                                   | 321 |
| Phase One Rollout of the New Genome Site                                                                   | 321 |
| New BLAST videos on NCBI's YouTube channel                                                                 | 321 |
| Entrez Utility Changes: New EFetch Version and New alternative ESummary XML                                | 323 |
| Highlight Features Link Now on Sequence Records                                                            | 324 |
| New BLAST 16S Prokaryotic Ribosomal RNA Database                                                           | 325 |
| New Phenotype-Genotype Integrator (PheGenI)                                                                | 326 |
| Eukaryotic Genome Builds and Updates                                                                       | 326 |
| Human Genome Update                                                                                        | 328 |
| Microbial Genomes Update                                                                                   | 328 |
| GenBank News                                                                                               | 328 |
| RefSeq News                                                                                                | 328 |
| Conserved Domain Database Update                                                                           | 329 |
| Sequin Now with Transcriptome Shotgun Assembly and Internal Transcribed Spacer Sequence Submission Wizards | 329 |
| NCBI C++ Toolkit Major Release                                                                             | 330 |
| Announce Lists and RSS Feeds                                                                               | 331 |
| NCBI News, August 2011                                                                                     | 333 |
| NCBI Discovery Workshops September 27-28 at NLM: Seats still available                                     | 333 |

| Feature Highlight Now Available in Sequence Databases                                                 | 333 |
|----------------------------------------------------------------------------------------------------|-----|
| New videos on NCBI's YouTube channel                                                                  | 335 |
| Updated Genome Workbench (v2.4.0)                                                                     | 336 |
| Conserved Domain Database updated (v2.31)                                                             | 336 |
| Microbial Genomes Update                                                                              | 336 |
| GenBank News                                                                                          | 337 |
| RefSeq News                                                                                           | 337 |
| NCBI will no longer archive new sequencing data from The Cancer Genome Atlas (TCGA)                   | 337 |
| The Growth of PubChem                                                                                 | 337 |
| New Simple Object Access Protocol (SOAP)-based BLAST service                                          | 337 |
| NCBI at the ICHG/ASHG Meeting in Montreal: Workshop on Medical Genetics                               | 337 |
| Announce Lists and RSS Feeds                                                                          | 338 |
| NCBI News, June 2011                                                                                  | 339 |
| Featured Resource: Re-designed PopSet                                                                 | 339 |
| New My NCBI Interface                                                                                 | 340 |
| Transcriptome Shotgun Assembly (TSA) Database Available for BLAST                                     | 344 |
| New Attributes for Human Variants in dbSNP                                                            | 344 |
| Updated BLAST Genome Search Pages                                                                     | 346 |
| NLM Contest: Show off your Apps! Invitation to Submit Applications that Work with NLM Biomedical Data | 346 |
| New Videos on NCBI's YouTube Channel                                                                  | 346 |
| The Sequence Read and Trace Archive Databases to Continue                                             | 346 |
| BLAST 2.2.25+ Release and New Set-up Instructions                                                     | 347 |
| Microbial Genomes Update                                                                              | 347 |
| RefSeq News                                                                                           | 347 |
| GenBank News                                                                                          | 347 |
| NCBI Discovery Workshops at Washington University: July 26-27, 2011                                   | 347 |
| Announce Lists and RSS Feeds                                                                          | 347 |
| NCBI News, March 2011                                                                                 | 349 |
| PubMed Interface for Mobile Devices Now Available                                                     | 349 |
| NCBI Bookshelf Updated to the New Entrez Design                                                       | 349 |
| New Organism Builds in UniGene                                                                        | 350 |
| NCBI YouTube Video Update                                                                             | 350 |
| RefSeq News                                                                                           | 352 |

| GenBank News                                                                                         | 352 |
|----------------------------------------------------------------------------------------------------|-----|
| Microbial Genomes Update                                                                             | 352 |
| Mouse Genome Annotation Release (build 37.2) and Updated Mouse Consensus Coding Sequence (CCDS) Data | 352 |
| HomoloGene Release 65 Now Available                                                                  | 353 |
| Genome Workbench Version 2.2.2 Release                                                               | 353 |
| NCBI Responds to a Report of Contamination in the Sequence Databases                                 | 353 |
| NCBI Discontinues the Short Read Archive, Trace Archive, and Peptidome                               | 353 |
| NCBI News, January 2011                                                                              | 357 |
| NCBI Discovery Workshops: Feb 15-16, 2011                                                            | 357 |
| Updated Resources for Genomic Libraries and Clones                                                   | 357 |
| New Gene-BioSystems Links Highlight the Gene in the Biological Pathway                               | 357 |
| New Organisms in UniGene                                                                             | 361 |
| NCBI Databases in Nucleic Acids Research Database Issue                                              | 361 |
| dbSNP BLAST Pages Updated                                                                            | 361 |
| New Mammalian Genomes at NCBI                                                                        | 361 |
| Microbial Genomes Update                                                                             | 361 |
| New Video on NCBI's YouTube Channel                                                                  | 362 |
| GenBank News                                                                                         | 362 |
| RefSeq News                                                                                          | 362 |
| Journals Database Now a Part of NLM Catalog                                                          | 362 |
| Announce Lists and RSS Feeds                                                                         | 362 |
| NCBI News, October 2010                                                                              | 363 |
| New Databases and Tools                                                                              | 363 |
| GenBank News                                                                                         | 365 |
| Updates and Enhancements                                                                             | 366 |
| Announce Lists and RSS Feeds                                                                         | 370 |
| NCBI News, September 2010                                                                            | 371 |
| New Databases and Tools                                                                              |     |
| GenBank News                                                                                         |     |
| Updates and Enhancements                                                                             | 375 |
| NCBI News, August 2010                                                                               |     |
| New Databases and Tools                                                                              |     |
| GenBank News                                                                                         | 377 |

| Updates and Enhancements                                       | 377 |
|----------------------------------------------------------------|-----|
| Announce Lists and RSS Feeds                                   | 377 |
| NCBI News, July 2010                                           | 379 |
| Featured Resource: Updated Entrez Sequence Database Interfaces | 379 |
| New Databases and Tools                                        | 383 |
| GenBank News                                                   | 385 |
| Updates and Enhancements                                       | 385 |
| Announce Lists and RSS Feeds                                   | 386 |
| NCBI News, June 2010                                           | 389 |
| New Databases and Tools                                        | 389 |
| GenBank News                                                   | 391 |
| Updates and Enhancements                                       | 391 |
| Announce Lists and RSS Feeds                                   | 392 |
| NCBI News, May 2010                                            | 393 |
| New Databases and Tools                                        | 393 |
| GenBank News                                                   | 393 |
| Updates and Enhancements                                       | 393 |
| Announce Lists and RSS Feeds                                   | 394 |
| NCBI News, April 2010                                          | 395 |
| New Databases and Tools                                        | 395 |
| GenBank News                                                   | 395 |
| Updates and Enhancements                                       | 395 |
| Announce Lists and RSS Feeds                                   | 396 |
| NCBI News, March 2010                                          | 397 |
| New Databases and Tools                                        | 397 |
| GenBank News                                                   | 397 |
| Updates and Enhancements                                       | 397 |
| Announce Lists and RSS Feeds                                   | 398 |
| NCBI News, February 2010                                       | 399 |
| New Databases and Tools                                        |     |
| GenBank News                                                   |     |
| Updates and Enhancements                                       | 400 |

| Announce Lists and RSS Feeds                                                             | 400 |
|------------------------------------------------------------------------------------------|-----|
| NCBI News, January 2010                                                                  | 401 |
| New Databases and Tools.                                                                 | 401 |
| GenBank News                                                                             | 402 |
| Updates and Enhancements                                                                 | 402 |
| Announce Lists and RSS Feeds                                                             | 402 |
| NCBI News, December 2009                                                                 | 405 |
| New Databases and Tools                                                                  | 405 |
| GenBank News                                                                             | 405 |
| Updates and Enhancements                                                                 | 405 |
| Announce Lists and RSS Feeds                                                             | 406 |
| NCBI News, November 2009                                                                 | 407 |
| Featured Resource: New Discovery-oriented PubMed and NCBI Homepage                       | 407 |
| New Databases and Tools                                                                  | 414 |
| GenBank News                                                                             | 414 |
| Updates and Enhancements                                                                 | 414 |
| Announce Lists and RSS Feeds                                                             | 415 |
| NCBI News, October 2009                                                                  | 417 |
| New Databases and Tools                                                                  | 417 |
| GenBank News                                                                             | 417 |
| Updates and Enhancements                                                                 | 417 |
| Announce Lists and RSS Feeds                                                             | 418 |
| NCBI News, September 2009                                                                | 419 |
| Featured Resource: The Genome Reference Consortium Human Genome Build 37 now Available   | 419 |
| New Databases and Tools                                                                  | 424 |
| GenBank News                                                                             | 424 |
| Updates and Enhancements                                                                 | 425 |
| Announce Lists and RSS Feeds                                                             | 425 |
| NCBI News, August 2009                                                                   | 427 |
| Featured Resource: The NCBI Short Read Archive (SRA) of Next- Generation Sequencing Data | 427 |
| New Databases and Tools                                                                  | 431 |
| GenBank News                                                                             | 431 |

| Updates and Enhancements                                                                              | 431 |
|----------------------------------------------------------------------------------------------------|-----|
| Announce Lists and RSS Feeds                                                                          | 432 |
| NCBI News, July 2009                                                                                  | 433 |
| Featured Resource: The BioSystems Database of Biological Pathways                                     | 433 |
| New Databases and Tools.                                                                              | 439 |
| GenBank News                                                                                          | 439 |
| Updates and Enhancements                                                                              | 440 |
| Announce Lists and RSS Feeds                                                                          | 440 |
| NCBI News, June 2009                                                                                  | 441 |
| Featured Resource: An Expanded Set of Discovery Components in the Entrez System                       | 441 |
| New Databases and Tools                                                                               | 445 |
| GenBank News                                                                                          | 447 |
| Updates and Enhancements                                                                              | 447 |
| Announce Lists and RSS Feeds                                                                          | 447 |
| NCBI News, May 2009                                                                                   | 449 |
| Featured Data: 2009 H1N1 Influenza Sequences                                                          | 449 |
| Featured Resource: Protein Multiple Alignment Tool Web Service                                        | 452 |
| New Databases and Tools                                                                               | 454 |
| GenBank News                                                                                          | 456 |
| Updates and Enhancements                                                                              | 456 |
| Announce Lists and RSS Feeds                                                                          | 456 |
| References                                                                                            | 457 |
| NCBI News, April 2009                                                                                 | 459 |
| Featured Resource: PubChem Now Offers 3-D Small Molecule Structures and a New Conformer Viewer (Pc3D) | 459 |
| New Databases and Tools.                                                                              | 461 |
| GenBank News                                                                                          | 464 |
| Updates and Enhancements                                                                              | 464 |
| Announce Lists and RSS Feeds                                                                          | 464 |
| NCBI News, March 2009                                                                                 | 467 |
| Featured Resource: The New Entrez Sequence View has an Emphasis on Discovery                          | 467 |
| New Databases and Tools                                                                               | 469 |
| GenBank News                                                                                          | 469 |

| Updates and Enhancements                                                           | 469 |
|------------------------------------------------------------------------------------|-----|
| Announce Lists and RSS Feeds                                                       | 470 |
| NCBI News, February 2009                                                           | 471 |
| Featured Resource: Improvements to NCBI Services Promote Discovery                 | 471 |
| New Databases and Tools                                                            | 472 |
| GenBank News                                                                       | 472 |
| Updates and Enhancements                                                           | 473 |
| Announce Lists and RSS Feeds                                                       | 474 |
| NCBI News, January 2009                                                            | 475 |
| Featured Resource: BLAST+, All New BLAST Available on Web Service and for Download | 475 |
| New Databases and Tools                                                            | 478 |
| GenBank News                                                                       | 478 |
| Updates and Enhancements                                                           | 479 |
| Announce Lists and RSS Feeds                                                       | 479 |
| NCBI News, December 2008                                                           | 481 |
| Featured Resource: BLAST 2 Sequences Is Now Part of the Main BLAST Web Service     | 481 |
| New Databases and Tools.                                                           | 482 |
| GenBank News                                                                       | 483 |
| Updates and Enhancements                                                           | 483 |
| Announce Lists and RSS Feeds                                                       | 484 |
| NCBI News, November 2008                                                           | 485 |
| Featured Resource: Primer-BLAST—NCBI's Primer Designer and Specificity Checker     | 485 |
| New Databases and Tools                                                            | 488 |
| GenBank News                                                                       | 488 |
| Updates and Enhancements                                                           | 489 |
| Announce Lists and RSS Feeds                                                       | 489 |
| NCBI News, August 2008                                                             | 491 |
| Featured Resource: New Graphical Sequence Viewer                                   | 491 |
| New Databases and Tools                                                            | 492 |
| GenBank News                                                                       | 493 |
| Updates and Enhancements                                                           | 493 |
| Announce Lists and RSS Feeds                                                       | 103 |

| Archive Issues, 1994-2008 | 495 |
|---------------------------|-----|
| January 2008              | 495 |
| Fall/Winter 2006/07       | 495 |
| Summer 2006               | 495 |
| November 2005             | 495 |
| May 2005                  | 495 |
| Summer/Fall 2004          | 495 |
| Spring 2004               | 495 |
| Fall/Winter 2003          | 496 |
| Summer 2003               | 496 |
| Spring 2003               | 496 |
| Fall/Winter 2002          | 496 |
| Summer 2002               | 496 |
| Spring 2002               | 496 |
| Winter 2001               | 496 |
| Fall 2001                 | 496 |
| Spring 2001               | 496 |
| Fall / Winter 2000        | 497 |
| Summer 2000               | 497 |
| Spring 2000               | 497 |
| Winter 2000               | 497 |
| Fall 1999                 | 497 |
| Summer 1999               | 497 |
| Spring 1999               | 497 |
| Winter 1999               | 497 |
| November 1998             | 497 |
| July 1998                 | 498 |
| February 1998             | 498 |
| August 1997               | 498 |
| August 1996               | 498 |
| March 1996                | 498 |
| September 1995            | 498 |
| March 1995                | 498 |

| August | 19944     | 98 |
|--------|-----------|----|
| Februa | ry 1994 4 | 98 |

xxx NCBI News

### NCBI News, May 2017

## NCBI to phase out support for non-human organism data in dbSNP and dbVar

Tuesday, May 09, 2017

Starting September 1, 2017, NCBI will not accept non-human variant data submissions to dbSNP and dbVar. Any non-human data that is already in the databases or that is submitted before September 1, 2017 will continue to be available via the dbSNP and dbVar FTP download sites.

NCBI will phase out support for non-human organisms in dbSNP and dbVar following this timeline:

- September 1, 2017 dbSNP and dbVar stop accepting submissions of non-human variant data.
- November 1, 2017 dbSNP and dbVar interactive websites and related NCBI services stop presenting non-human variant data. The data will, however, continue to be available for download on the dbSNP and dbVar FTP sites.

We would like to thank all the submitters and users who have supported dbSNP and dbVar throughout the years. If you want to submit non-human variation data now or after September 1, 2017, European Bioinformatics Institute (EBI) – one of our partners in the International Nucleotide Sequence Database Collaboration (INSDC) – is accepting these data in the European Variation Archive.

### Eleven eukaryotic annotations added to RefSeq in April 2017

Monday, May 08, 2017

In April, the NCBI Eukaryotic Genome Annotation Pipeline released new annotations in RefSeq for the following eleven organisms:

- *Bombus terrestris* (buff-tailed bumblebee)
- *Ceratitis capitata* (Mediterranean fruit fly)
- Athalia rosae (coleseed sawfly)
- *Dendrobium catenatum* (a monocot)
- Phalaenopsis equestris (a monocot)
- Orbicella faveolata (stony coral)
- *Pogona vitticeps* (central bearded dragon)
- Oryzias latipes (Japanese medaka)
- Sesamum indicum (sesame)
- *Jatropha curcas* (a eudicot)
- Amborella trichopoda (a flowering plant)

See more details on the Eukaryotic RefSeq Genome Annotation Status page.

#### NCBI to assist with NYGC Genomics Hackathon June 19-21

Monday, May 08, 2017

From June 19-21, 2017, the NCBI will assist in a bioinformatics hackathon at the New York Genome Center (NYGC). This hackathon will focus on advanced bioinformatics analysis of next generation sequencing (NGS) data, proteomics and metadata. To apply for this hackathon, complete this application (approximately 10 minutes to complete). Applications are due **Monday, May 22, 2017 by 5 PM ET**.

This event is for researchers, including students and postdocs, who are already engaged in the use of bioinformatics data or in the development of pipelines for bioinformatics analyses from high-throughput experiments. Some projects are available to other non-scientific developers, mathematicians or librarians.

The event is open to anyone selected for the hackathon and able to travel to the NYGC (see address below).

Potential subjects for this iteration are:

- Expanding and publicizing a Shiny app for visualizing protein correlation profiling data,
- building a pipeline for efficient partitioning of barcodes,
- creating a public JBrowse database for all Staphylococcus aureus genomes,
- simulating tumor genomes,
- associating somatic mutations with clinical outcomes,
- simplifying access to shared-data repositories from Python, and
- building a pipeline for searching for virus-associated protein domains in NGS datasets.

Please see the application for specific and evolving team projects.

#### **Organization**

There will be 5-7 teams comprised of 5-6 individuals. These teams will build pipelines and tools to analyze large datasets within a cloud infrastructure.

After a brief organizational session, teams will spend three days analyzing a challenging set of scientific problems related to a group of datasets. Participants will analyze and combine datasets in order to work on these problems.

#### **Datasets**

Datasets will come from public repositories or will be supplied by the project lead. During the hackathon, participants will have an opportunity to include other datasets and tools for analysis. Please note, if you use your own data during the hackathon, we ask that you submit it to a public database within **six months** of the end of the event.

#### **Products**

All pipelines and other scripts, software and programs generated in this course will be added to a public GitHub repository designed for that purpose. Manuscripts describing the design and usage of the software tools constructed by each team may be submitted to an appropriate journal such as the F1000Research hackathons channel.

#### **Application**

To apply, complete this form (approximately 10 minutes to complete). Applications are due Monday, May 22, 2017 by 5 PM ET.

Participants will be selected based on the experience and motivation they provide on the form. Prior participants and applicants are especially encouraged to apply.

The first round of accepted applicants will be notified on May 24th by 5 pm ET, and have until May 25th at 5 pm ET to confirm their participation. If you confirm, please make sure it is highly likely you can attend, as confirming and not attending bars other data scientists from attending this event. Please include a monitored email address, in case there are follow-up questions.

NCBI News, May 2017

3

#### Note:

- 1. Participants will need to bring their own laptop to this program.
- 2. A working knowledge of scripting (e.g., Shell, Python, R) is necessary to be successful in this event. Employment of higher level scripting or programming languages may also be useful.
- 3. Applicants must be willing to commit to all three days of the event.
- 4. No financial support for travel, lodging or meals is available for this event.
- 5. The hackathon may extend into the evening hours on Monday and/or Tuesday. Please make any necessary arrangements to accommodate this possibility.

Please contact ben.busby@nih.gov with any questions.

Venue: New York Genome Center, 101 6th Ave, New York, NY 10013

#### GenBank release 219.0 is available via FTP

Thursday, May 04, 2017

GenBank release 219.0 (4/14/2017) has 200,877,884 traditional records containing 231,824,951,552 base pairs of sequence data. In addition, there are 451,840,147 WGS records containing 2,035,032,639,807 base pairs of sequence data, 165,068,542 TSA records containing 149,038,907,599 base pairs of sequence data, as well as 1,438,349 TLS records containing 636,923,295 base pairs of sequence data.

During the 60 days between the close dates for GenBank releases 218.0 and 219.0, the traditional portion of GenBank grew by 3,105,513,914 base pairs and by 1,536,507 sequence records. During that same period, 173,862 records were updated (an average of 28,506 added and/or updated per day).

Between releases 218.0 and 219.0, the WGS component of GenBank grew by 142,066,331,172 base pairs and by 42,349,750 sequence records. The TSA component of GenBank grew by 15,521,695,495 base pairs and by 13,637,057 sequence records. The TLS component of GenBank did not change.

The total number of sequence data files increased by 42 with this release. The divisions are as follows:

- BCT: 20 new files, now a total of 350
- CON: 3 new files, now a total of 359
- ENV: 2 new files, now a total of 97
- EST: 2 new files, now a total of 483
- INV: 1 new file, now a total of 153
- PAT: 7 new files, now a total of 290
- PHG: 1 new file, now a total of 4
- PLN: 2 new files, now a total of 145
- PRI: 1 new file, now a total of 56
- SYN: 1 new file, now a total of 10
- TSA: 1 new file, now a total of 230
- VRL: 1 new file, now a total of 48

For downloading purposes, please keep in mind that the uncompressed GenBank Release 219.0 flatfile require roughly 818 GB (sequence files only). The ASN.1 data require approximately 685 GB.

More information about GenBank release 219.0 is available in the release notes, as well as in the README files in the genbank (ftp.ncbi.nih.gov) and ASN.1 (ncbi-asn1) directories.

## May 10th NCBI Minute: How to Locate and Use Human Genomes and Annotations from NCBI

Monday, May 01, 2017

In two weeks, NCBI staff will show you how to quickly find and download human genome annotations from both the web and the command line for incorporation into your workflows. We will also show you how to convert the accessions in these files to those used in other bioinformatics databases, as well as how to visualize these annotations on our Genome Data Viewer.

Date and time: Wednesday, May 10, 2017 12:00 PM - 12:30 PM EDT

After registering, you will receive a confirmation email with information about attending the webinar. After the live presentation, the webinar will be uploaded to the NCBI YouTube channel. Any related materials will be accessible from the Webinars and Courses page; you can also learn about future webinars on this page.

### NCBI News, April 2017

# April 26th NCBI Minute: Medical Genetics Summaries on the NCBI Bookshelf - a pharmacogenomics resource for clinicians

Wednesday, April 19, 2017

Next Wednesday, April 26, 2017, NCBI staff will introduce the Medical Genetics Summaries, a growing collection of reviews available on the NCBI Bookshelf. Each chapter of this book highlights the impact of genetic variations on response to drugs (pharmacogenomics). By the end of this NCBI Minute, you will be able to use the Medical Genetics Summaries to find information about a particular drug, including known impacts of genetic variation on drug response (efficacy, toxicity, side effects) and identify actionable information, including information about relevant genetic testing and how to interpret the test results in order to optimize therapy based on a patient's genotype.

Date and time: Wednesday, April 26, 2017 1:00 PM - 1:30 PM EDT

#### Register here.

After registering, you will receive a confirmation email with information about attending the webinar. After the live presentation, the webinar will be uploaded to the NCBI YouTube channel. Any related materials will be accessible on the Webinars and Courses page; you can also learn about future webinars on this page.

## Maize (Zea mays) genome annotation release 101 is now available!

Wednesday, April 12, 2017

A new maize (Zea mays) genome annotation has been produced by the RefSeq eukaryotic genome annotation pipeline. In Annotation Release 101 a total of 47,446 genes were annotated, including 37,380 that code for proteins. This data is now available for download and can be explored in the Genome Data Viewer, with BLAST, and in the Gene database.

This annotation benefited from an improved assembly (B73 RefGen\_v4), nearly 2 billion more RNA-Seq reads than the previous annotation, and information from over 750,000 PacBio Iso-Seq transcripts. As a result of the improved assembly and the increase in evidence used for gene prediction, about a third of the genes annotated are either new or substantially changed and 20% of the genes from the previous annotation (release 100) were dropped from the current one. In addition, manual curation of over 4000 genes was added by RefSeq Staff.

A full report on the maize (Zea mays) Annotation Release 101 annotation can be found here.

### dbSNP FTP file format change planned for early 2018

Tuesday, April 11, 2017

In early 2018, dbSNP will no longer provide relational database table dumps on the FTP site or any general SQL support for future build releases. Instead, dbSNP FTP data will be made available as a cumulative file of RefSNP objects in JSON format. These files are now available, so users can begin migration and testing. Please see the dbSNP Alert README file for more details.

## dbSNP's human build 150 has doubled the amount of RefSNP records!

Tuesday, April 11, 2017

dbSNP's Human Build 150 includes a large number of new submissions from the Human Longevity, Inc. (HLI) and TopMed, increasing the total number of Human RefSNPs in the database from 154 to 324 million. TopMed has also provided new allele frequency data for 163 million RefSNPs.

Human Build 150 Notes:

HLI-submitted data were aligned with the human genome assembly GRCh38. Because dbSNP's pipeline does not support mapping backward to previous assemblies, the rsIDs for these will not appear in the VCF files for GRCh37. We are investigating mechanisms to map these variants from the GRCh38 to GRCh37 assembly and will provide updates.

TopMed-submitted allele frequencies are available for both GRCh38.p7 and GRCh37.p13 in VCF format on the FTP site with the INFO tag 'TOPMED'.

Due to the unexpected increase in the volume of human data and limitations in our systems, dbSNP had to take two temporary actions for this release:

- 1. The "dbSNP Build 150 (Homo sapiens Annotation Release 108) all data" annotation track for RefSeq genomic sequences will be limited to variants in the gene regions only. This only affect tracks displayed in the NCBI Sequence Viewer and does not impact reporting in dbSNP FTP files or on Reference SNP pages. We are investigating mechanisms to restore complete annotation across the genome and will provide updates.
- 2. Entrez searching is currently only available for Human Build 150 and a limited number of organisms from previous builds including mouse, rat, cow, and pig. We will provide updates over the next two weeks as we restore the search capability for other organisms.

For more information, see the dbSNP-Announce message.

# NCBI researchers and collaborators discover novel group of giant viruses

Thursday, April 06, 2017

Nearly complete set of translation-related genes lends support to hypothesis that giant viruses evolved from smaller viruses

An international team of researchers, including NCBI's Eugene Koonin and Natalya Yutin, has discovered a novel group of giant viruses (dubbed "Klosneuviruses") with a more complete set of translation machinery genes than any virus that has been described to date. "This discovery significantly expands our understanding of viral evolution," said Koonin. "These are the most 'cell-like' viruses ever identified. However, the computational analysis of the virus genomes shows that these viruses have not evolved from cells by reductive evolution but rather have evolved from smaller viruses, gradually acquiring genes from their hosts at different stages of their evolution."

The research was published in the journal Science on April 6, 2017. In addition to biologists from NCBI, the authors include collaborators from the U.S. Department of Energy Joint Genome Institute (DOE JGI), the University of Vienna, and CalTech.

NCBI News, April 2017

JGI researchers Frederik Schulz and Tanja Woyke unearthed Klosneuvirus while analyzing microcolony sequence data from a wastewater treatment plant sample in Klosterneuburg, Austria. "We expected nitrifier genome sequences in the microcolony sequence data," Woyke said. "Finding a giant virus genome took the project into a completely new and unexpected, yet very exciting, direction." When Schulz noticed that several of the metagenomes were viral in origin, he and Woyke conducted analyses to determine their source. They found that the Klosneuvirus group came from a novel viral lineage affiliated with Mimiviruses, the first giant viruses discovered. A handful of other giant virus groups have been found since the discovery of Mimiviruses in 2003.

Giant viruses are characterized by disproportionately large genomes and virions that house viruses' genetic material. They can encode several genes potentially involved in protein biosynthesis, a unique feature that has led to diverging hypotheses about their origin. Two evolutionary hypotheses have emerged. One posits that giant viruses evolved from an ancient cell, perhaps one from an extinct fourth domain of cellular life. Another — a scenario championed by Koonin — presents the idea that giant viruses descended from smaller viruses. The discovery of Klosneuvirus, Woyke said, supports the latter hypothesis. In this scenario, a smaller virus infected different eukaryote hosts and picked up genes from independent sources over long periods of time through piecemeal acquisition of translational machinery components.

"At first glance, the suite of "cellular" genes in Klosneuvirus seemed to have a common origin, but when we analyzed them in detail, we saw they came from different hosts," Koonin said. "We could infer from the evolutionary trees we built that they have been acquired by the viruses piecemeal, at different stages in their evolution." The Klosneuvirus genes contained aminoacyl-tRNA (transfer ribonucleic acid) enzymes with specificity for 19 out of 20 amino acids, along with more than 20 tRNAs and an array of translation factors and tRNA modifying enzymes—an unprecedented finding among any viruses, including the previously known giant viruses.

Schulz noted that while the metagenomic discovery of Klosneuviruses helped answer important evolutionary questions, the actual biological function of the translation system genes remains elusive—at least until these viruses are grown in the laboratory together with their hosts.

And Koonin believes there are more giant viruses waiting to be discovered in metagenomic data. "I'm quite confident that the current record of the genome size of giant viruses will be broken," he said. "We are going to see the real Goliaths of the giant virus world."

— Many thanks to JGI for their assistance in preparing this news feature.

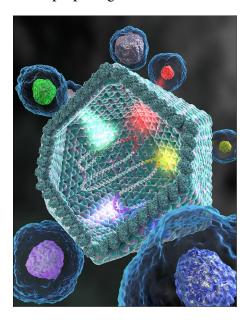

Image credit: Ella Maru studio

# April 19th NCBI Minute: Magic-BLAST, NCBI's next-gen sequence alignment program

Wednesday, April 05, 2017

In two weeks, NCBI staff will introduce you to Magic-BLAST, NCBI's next-gen sequence aligner. You will learn to use magic-BLAST to align next-gen RNA and DNA sequencing runs to genomic and transcript sequences and to understand the options available for magic-BLAST

Date and time: Wednesday, April 19, 2017 12:00 PM - 12:30 PM EDT

#### Registration

After registering, you will receive a confirmation email with information about attending the webinar. After the live presentation, the webinar will be uploaded to the NCBI YouTube channel. Any related materials will be accessible from the Webinars and Courses page; you can also learn about future webinars on this page.

## Six functional prototypes available from the March NCBI hackathon

Wednesday, April 05, 2017

At the March 2017 NCBI Genomics Hackathon, participants developed six functional software prototypes, several of which are still under active development. Software is available from the NCBI-Hackathons GitHub site.

- 1. Squidstream provides naming consistency by converting sequence feature IDs in entire files (bed, gff3, wig, etc.) to the desired ID format using a single command.
- 2. ga4gh-ncbi-api is a method that links NCBI's API and the GA4GH (Global Alliance for Genomics and Health) API, and generates a searchable list of genome datasets from NCBI.
- 3. Graph\_Extraction provides code to implement a simple graph genome browser.
- 4. Sidearm searches the SRA database for viruses using the NCBI magicBLAST tool.
- 5. Scan2CNV is a commandline tool that generates copy number variation (CNV) calls from raw SNP array data.
- 6. Single Cell Reproducible Epigenomics Workflow (SCREW) is a single-cell whole-genome bisulfite sequencing (SC-WGBS) pipeline and docker image for performing standard single-cell DNA methylation analyses.

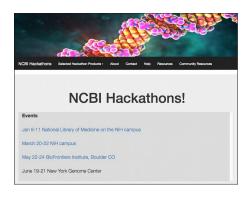

NCBI News, April 2017

### Eight new eukaryotic genome annotations added to RefSeq

Tuesday, April 04, 2017

In the past month, the NCBI Eukaryotic Genome Annotation Pipeline has released new annotations in RefSeq for the following organisms:

- Zea mays (maize)
- Labrus bergylta (ballan wrasse)
- *Monopterus albus* (swamp eel)
- Corvus cornix cornix (hooded crow)
- Prunus persica (peach)
- *Rhincodon typus* (whale shark)
- *Oncorhynchus kisutch* (coho salmon)
- Pseudomyrmex gracilis (ant)

See more details on the Eukaryotic RefSeq Genome Annotation Status page.

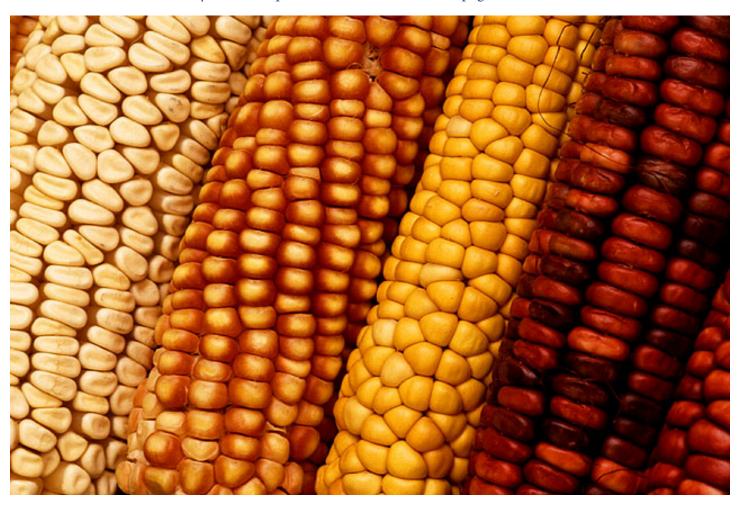

#### **New Genome Data Viewer access page**

Monday, April 03, 2017

NCBI is pleased to offer a direct entry point to the NCBI Genome Data Viewer (GDV) that supports the exploration, visualization and analysis of eukaryotic RefSeq genome assemblies. The new GDV homepage includes an interactive interface for a quick overview of supported organisms, specific genome searches plus

inter-connectivity to Assembly and RefSeq annotation resources. About 100 genome assemblies are now ready for GDV exploration with more on the way. Stay tuned!

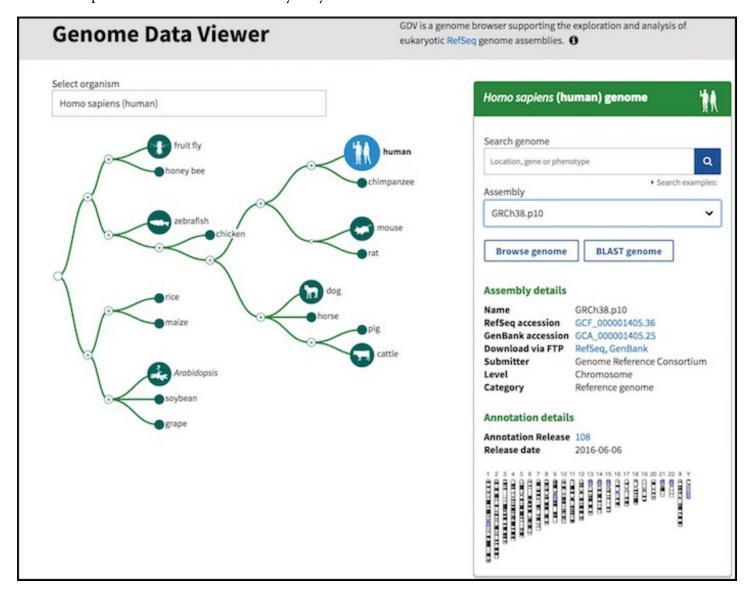

#### NCBI News, March 2017

### Sequence Viewer 3.20 is now available

Thursday, March 30, 2017

Sequence Viewer 3.20 has several new features, improvements and bug fixes, including discrete color maps for graph tracks, improved performance in initialization and loading tracks, improved display of overlapping variation features and the addition of a status bar. For a full list of changes, see the Sequence Viewer release notes.

Sequence Viewer is a graphical view of sequences and color-coded annotations on regions of sequences stored in the Nucleotide and Protein databases.

## Conserved Domain Database (CDD) version 3.16 now available online and via FTP

Thursday, March 30, 2017

Version 3.16 of the Conserved Domain Database contains 1,659 new or updated NCBI-curated domains (56,066 total), including models specifically built to annotate structural motifs (accession prefix "sd"), and now mirrors Pfam version 30.

#### Updates include:

- Fine-grained classification of the 7-membrane GPCR transmembrane subunits.
- Database size parameters for CD-Search have been adjusted, resulting in slightly higher E-values.
- Fewer models are now assigned a multi-domain-model status, affecting the domain annotation of a large number of proteins.

You can access CDD at the Conserved Domains homepage and find updated content on the CDD FTP site.

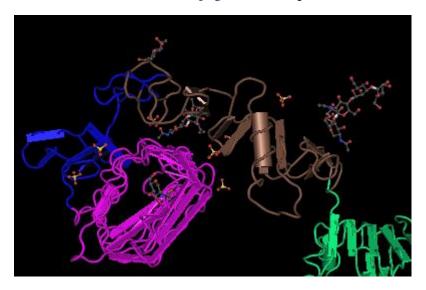

Type 1 Insulin-like Growth Factor Receptor (1IGR), colored by domain.

### NCBI to assist with BioFrontiers Hackathon in May

Monday, March 27, 2017

From May 22nd to 24th, NCBI will be assisting with the BioFrontiers Hackathon in Boulder, Colorado. Please see the BioFrontiers Hackathon website for more information, including what to expect, who should apply, and the application itself. Applications are due by **April 7, 2017**.

#### NCBI will attend the AACR Annual Meeting 2017

Tuesday, March 21, 2017

From April 2-5, 2017, NCBI will attend the American Association for Cancer Research (AACR) Annual Meeting in Washington, DC. Join us at Exhibit Booth #3230 at the following times:

- Sunday, April 2, 1 5pm
- Monday, April 3, 9am 5pm
- Tuesday, April 4, 9am 5pm
- Wednesday, April 5, 9am 12 noon

At the booth, you'll be able to have your questions answered and see demos of NCBI resources pertaining to medical genetics, sequences and their variations, and biomedical literature.

#### Genome Workbench 2.11.10 now available

Monday, March 20, 2017

The latest version of Genome Workbench includes a number of new features, fixes and improvements like a critical improvement in HTTPS protocol communication with NCBI and a new coloring scheme in Multiple Alignment View.

For a full list of changes, please see the Genome Workbench release notes.

## Tree Viewer version 1.13 implements new search in tree features

Monday, March 20, 2017

Tree Viewer version 1.13 has several improvements, updates and bug fixes, including search in trees, improved automatic subtree collapse, and more. The Tree Viewer release notes list all updates.

NCBI Tree Viewer is a tool for viewing your own phylogenetic tree data.

# Complete RefSeq genome annotation results represented in UCSC genome browser

Friday, March 17, 2017

We are very pleased to announce the availability of the *complete* RefSeq human genome annotation product for the GRCh38 assembly in the University of California, Santa Cruz (UCSC) Genome browser. NCBI and UCSC staff have worked closely to define an improved data exchange process and NCBI is now providing RefSeq genome annotation and alignment data in order to have a more complete reflection of the RefSeq product in the UCSC genome browser. This resolves issues of incomplete data and conflicting placement details between UCSC displays and NCBI displays.

NCBI News, March 2017

This initial release is for the human reference genome (GRCh38) and does not include NCBI RefSeq annotation for GRCh38 patches added since the initial GRCh38 release. We anticipate working with UCSC to expand on the number of organisms in the future.

NCBI-provided RefSeq data is included in the "NCBI RefSeq" composite track. For the following tracks, the alignments and coordinates are provided by RefSeq:

- RefSeq All curated and predicted transcript annotations
- RefSeq Curated curated annotations (transcripts with NM\_ and NR\_ accessions)
- RefSeq Predicted predicted annotations (transcripts with XM\_ and XR\_ accessions)
- RefSeq Other –annotations not included in RefSeq All such as pseudogenes or other loci
- RefSeq Alignments alignments of transcripts to the genome provided by RefSeq

By default, only the "RefSeq Curated" subtrack is activated within the "NCBI RefSeq" track, but you may wish to activate the other subtracks to view the complete dataset.

## March 29th NCBI Minute: How to Submit Your 16S rRNA Data to NCBI

Friday, March 17, 2017

In two weeks, NCBI staff will guide you through the submission of prokaryotic 16S rRNA sequences to GenBank using one of the new Submission Wizards.

Date and time: Wednesday, March 29, 2017 12:00 PM - 12:30 PM EDT

#### Registration

After registering, you will receive a confirmation email with information about attending the webinar. After the live presentation, the webinar will be uploaded to the NCBI YouTube channel. Any related materials will be accessible on the Webinars and Courses page; you can also learn about future webinars on this page.

#### NCBI will attend the 2017 Annual Clinical Genetics Meeting

Wednesday, March 15, 2017

Join NCBI staff at the 2017 Annual Clinical Genetics Meeting (ACMG) in Phoenix, AZ on March 21-25, 2017. At Exhibit Booth #531, you'll be able to get navigation tips, hands-on help, and handout materials.

In addition, Adriana Malheiro will present NCBI's suite of human genome resources that support the Precision Medicine Initiative in a Platform Presentation titled "In the Clinic with Medical Genetics Summaries (MGS)".

Finally, Melissa Landrum and Adriana Malheiro will present posters titled "ClinVar: For medical practitioners and researchers alike" and "MedGen: Harmonizing phenotypic information into an online, computer-readable resource of medical genetics", respectively.

Please see the NCBI Conferences & Presentations page, as well as the official NCBI and NCBI Clinical Twitter accounts once ACMG starts for further information about presentations and posters, as well as times and locations.

### RefSeq release 81 now public

Tuesday, March 14, 2017

RefSeq release 81 is now accessible online, via FTP and through NCBI's programming utilities. This full release incorporates genomic, transcript, and protein data available as of March 6, 2017 and contains 121,954,847 records, including 81,027,309 proteins, 18,381,587 RNAs, and sequences from 68,165 organisms. The release is provided in several directories as a complete dataset and also as divided by logical groupings.

#### GI sequence identifiers removed from flatfile and FASTA formats

Please refer to these NCBI News announcements for more details:

- GI numbers will be removed from sequence record presentations in this release
- NCBI is phasing out sequence GIs use Accession. Version instead!

#### Comprehensive reannotation of prokaryotic genomes

The first phase of the comprehensive reannotation of prokaryotic genomes has been completed, covering *Escherichia*, *Shigella*, *Salmonella*, *Klebsiella*, and *Listeria*.

Reannotation is expected to be completed before the May 2017 RefSeq release.

Information on the improvements to the Prokaryotic Genome Annotation Pipeline 4.1 can be found here.

FTP files for RefSeq prokaryote genomes on the genomes FTP site will be refreshed upon completion of the reannotation project.

#### GenBank release 218.0 is now available

Tuesday, March 14, 2017

GenBank release 218.0 (2/13/2017) has 199,341,377 traditional records containing 228,719,437,638 base pairs of sequence data. In addition, there are 409,490,397 WGS records containing 1,892,966,308,635 base pairs of sequence data, 151,431,485 TSA records containing 133,517,212,104 base pairs of sequence data, as well as 1,438,349 TLS records containing 636,923,295 base pairs of sequence data.

During the 60 days between the close dates for GenBank releases 217.0 and 218.0, the traditional portion of GenBank grew by 3,746,377,205 base pairs and by 775,902 sequence records. During the same period, 68,617 records were updated at an average of 14,075 traditional records added and/or updated per day.

Between releases 217.0 and 218.0, the WGS component of GenBank grew by 75,776,742,790 base pairs and by 14,189,221 sequence records. The TSA component of GenBank grew by 8,188,387,596 base pairs and by 9,337,148 sequence records. The TLS component of GenBank grew by 52,225,376 base pairs and by 169,659 sequence records.

The total number of sequence data files increased by 39 with this release. The divisions are as follows:

- BCT: 26 new files, now a total of 330
- CON: 1 less file, now a total of 356
- ENV: 1 new file, now a total of 95
- INV: 1 new file, now a total of 152
- PAT: 3 new files, now a total of 283
- PLN: 6 new files, now a total of 143
- VRL: 2 new files, now a total of 47
- VRT: 1 new file, now a total of 64

For downloading purposes, please keep in mind that the uncompressed GenBank Release 218.0 flatfiles require approximately 818 GB (sequence files only); the ASN.1 data require approximately 677 GB.

NCBI News, March 2017

More information about GenBank release 218.0 is available in the release notes, as well as in the README files in the genbank (ftp.ncbi.nih.gov) and ASN.1 (ncbi-asn1) directories.

#### Seven new annotations added to RefSeq

Thursday, March 09, 2017

In the past month, the NCBI Eukaryotic Genome Annotation Pipeline has released new annotations in RefSeq for the following organisms:

- Asparagus officinalis (garden asparagus)
- *Microcebus murinus* (gray mouse lemur)
- Aegilops tauschii (a monocot)
- Cajanus cajan (pigeon pea)
- *Castor canadensis* (American beaver)
- Ananas comosus (pineapple)
- Paralichthys olivaceus (Japanese flounder)

See more details on the Eukaryotic RefSeq Genome Annotation Status page.

### Multiple Sequence Alignment Viewer 1.4 is now available

Thursday, March 09, 2017

The new version of the Multiple Sequence Alignment Viewer (MSA Viewer) has implemented several bug fixes affecting several features, including zoom on alignments and text import. A full list of bug fixes is available in the MSA Viewer release notes.

### Magic-BLAST 1.2.0 now available

Monday, March 06, 2017

The newest version of Magic-BLAST handles multiple SRA accessions, offers improved splice site detection and multi-threading performance, and fixes issues with macOS installation. For more information, see the release notes. The new executables are available on the NCBI FTP site.

Magic-BLAST is a tool for mapping large next-generation RNA or DNA sequencing runs against a whole genome or transcriptome. Read more here.

### Expression section and bulk datasets added to NCBI Gene

Monday, March 06, 2017

The Gene resource has a new feature that reports normalized RNA expression levels computed from RNA-Seq data for human, mouse, and rat genes. An expression chart is available on the Gene full report pages, with an additional table view and download option on the new expression report page available through the "See details" link or format menu.

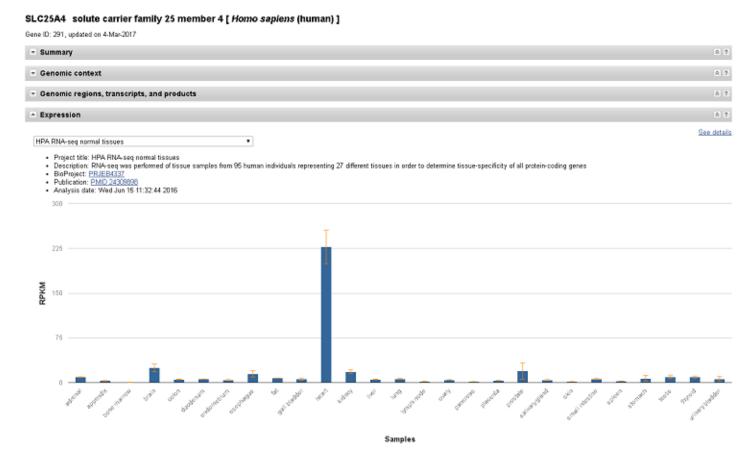

Figure 1. The new Expression section on Gene pages.

Expression data can provide key insights into where and when a gene may be functioning, for example by exposing the correlation between expression of human SLC25A4 and its established role in heart function.

Bulk datasets will also be available on the Gene FTP site. The RNA-Seq expression coverage graphs for each sample used to compute expression levels are available in the embedded graphical viewer and Genome Data Viewer under the expression category. We welcome questions about this new dataset at info@ncbi.nlm.nih.gov or through the "Contact Help Desk" link available on the Gene full report page.

### NCBI News, February 2017

# NCBI Insights | PubMed Citations: A New, Faster Process for Correcting Errors

Tuesday, February 28, 2017

The latest blog post on NCBI Insights introduces users to the PubMed Data Management System (PMDM), which allows publishers to correct PubMed citation data directly. Authors should contact journal publishers to correct PubMed citation mistakes.

NCBI Insights is the official NCBI blog, where we share science feature stories, quick tips and what's new at NCBI.

### March 1st NCBI Minute: Setting up new data alerts with MyNCBI

Thursday, February 23, 2017

Next Wednesday, March 1, 2017, NCBI will present a short webinar that will show you have to use MyNCBI alerts to be notified when new citations of interest appear in traditional sequence databases, as well as SRA and GEO.

Date and time: Wednesday, March 1, 2017 12:00 PM - 12:15 PM EST

#### Register

After registering, you will receive a confirmation email with information about attending the webinar. After the live presentation, the webinar will be uploaded to the NCBI YouTube channel. Any related materials will be accessible on the Webinars and Courses page; you can also learn about future webinars on this page.

### **Bottlenose dolphin annotation release 101**

Wednesday, February 22, 2017

Annotation Release 101 for the bottlenose dolphin (Tursiops truncatus) is out in RefSeq! This annotation was based on the NIST Tur\_tru v1 assembly, which has a four-fold increase in contiguity from the assembly used in the previous annotation. Over four billion RNA-Seq reads from skin and blood tissue were used for gene prediction. As a result of these improvements, the percent of partially-represented protein-coding genes went down from 24% to 4%. Over 2500 genes that were fragmented in the previous assembly were merged into complete genes. A total of 24,026 genes were annotated, and 17,096 of them were protein-coding. A full report on the annotation can be found here.

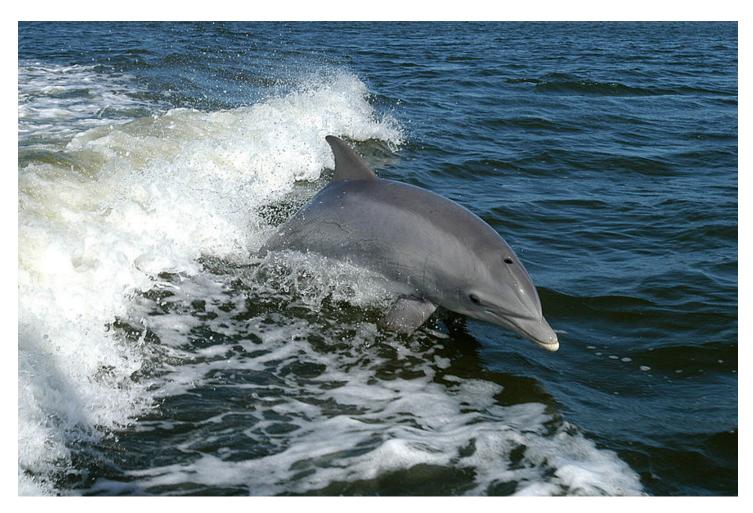

Figure 1. Tursiops truncatus, the bottlenose dolphin.

This improved genomic resource for the dolphin will allow NIST to develop standardized research methods, produce reference data and tools, and perform bioanalytical measurements on dolphins and other marine organisms. Dolphins are important sentinel organisms for the health status of the marine environment and their study expands knowledge on cognition, communication, acoustics, conservation, and hydrodynamics.

Annotation Release 101 is available for download and formatted for BLAST searches.

# New video on YouTube: Embed the NCBI Sequence Viewer into Your Pages

Tuesday, February 21, 2017

The newest video on the NCBI YouTube channel introduces the Sequence Viewer embedding API. A few quick examples illustrate how easy it is to embed Sequence Viewer into your own pages.

Sequence Viewer is a graphical view of sequences and color-coded annotations on regions of sequences stored in the Nucleotide and Protein databases.

Subscribe to the NCBI YouTube channel to receive alerts about new videos ranging from quick tips to full webinar presentations.

## NLM Webinar series: "Insider's Guide to Accessing NLM Data: EDirect for PubMed"

Friday, February 17, 2017

Beginning February 21, 2017, the National Library of Medicine (NLM) will present the three-part webinar series "Insider's Guide to Accessing NLM Data: EDirect for PubMed."

This series of workshops will introduce new users to the basics of using EDirect to access exactly the PubMed data you need, in the format you need. Over the course of three 90-minute sessions, students will learn how to use EDirect commands in a Unix environment to access PubMed, design custom output formats, create basic data pipelines to get data quickly and efficiently, and develop simple strategies for solving real-world PubMed data-gathering challenges. No prior Unix knowledge is required; novice users are welcome!

This series of classes involves hands-on demonstrations and exercises, and we encourage students to follow along. Before registering for these classes, we strongly recommend that you:

- Watch the first Insider's Guide class "Welcome to E-utilities for PubMed", or be familiar with the basic concepts of APIs and E-utilities.
- Be familiar with structured XML data (basic syntax, elements, attributes, etc.)
- Have access to a Unix command-line environment on your computer (for more information, see our Installing EDirect page).
- Install the EDirect software (for more information, see our Installing EDirect page).

Due to the nature of this class, registration will be limited to 50 students per offering.

Registration is currently open for the February/March 2017 series:

- Part 1: Getting PubMed Data: Tuesday, February 21, 1-2:30 PM ET
- Part 2: Extracting Data from XML: Tuesday, February 28, 1-2:30 PM ET
- Part 3: Building Practical Solutions: Tuesday, March 7, 1-2:30 PM ET

Students are expected to attend Part 1, Part 2, and Part 3 in a single series.

To register, and for more information, visit https://goo.gl/DVOh6M.

### Tree Viewer version 1.12 implements new API to markup trees

Tuesday, February 14, 2017

Tree Viewer version 1.12 has several improvements, updates and bug fixes, including a new API, PDF rendering, and Tree Viewer macro language. The Tree Viewer release notes list all updates.

NCBI Tree Viewer is a tool for viewing your own phylogenetic tree data.

# Interim annotation updates for the human GRCh37p.13 and GRCh38.p10 assemblies

Tuesday, February 14, 2017

Updates to the annotation of the human GRCh37.p13 and GRCh38.p10 assemblies are now available for download by anonymous FTP. These annotation updates contain features projected from the current known RefSeq transcripts and curated genomic sequences (with accession prefixes NM\_ or NR\_, and NG\_ respectively) placed on either the GRCh37.p13 or GRCh38.p10 assembly.

The GRCh37.p13 annotation is being provided to help support members of the clinical community who are still dependent on the old GRCh37 (hg19) assembly. However, users should be cautious about using these annotation results, especially in regions that were extensively revised in GRCh38. See the corresponding README file for more details including details on genes that are no longer annotated in the update.

The two annotations started with the same set of RefSeq transcripts, and differences in which RefSeqs are annotated reflect improvements in the GRCh38 assembly, as well as some genes and functionally distinct alleles that were relocated between the chromosomes of the primary assembly and alt loci scaffolds.

Annotation is available in GFF3 format, as well as alignments of current RefSeq transcripts to the genome in both GFF3 and BAM formats. The annotations are also available in NCBI's genome browsers such as Variation Viewer and 1000 Genomes Browser, including in either the "Genes" recommended track set or from the track selection dialog (search for "interim").

Please send questions, comments, and suggestions concerning these updates to refseq-admin@ncbi.nlm.nih.gov or use the Feedback link from Entrez Gene reports.

# February 22nd webinar: Introducing the Multiple Sequence Alignment Viewer

Monday, February 13, 2017

Next Wednesday, February 22, 2017, NCBI will present a webinar on the Multiple Sequence Viewer (MSAV). In this webinar, you will learn how to display alignment data from many sources, including NCBI BLAST results, as well as precomputed multiple alignments of your own data. You will also see how to embed the viewer in your own web pages or share a link to a particular alignment display.

Date and time: Wednesday, February 22, 2017 12:00 PM - 12:30 PM EST

**Registration URL:** https://attendee.gotowebinar.com/register/7663489773270563843

The MSAV is a versatile web application that helps you visualize and interpret multiple sequence alignments for both nucleotide and protein sequences. You can use the viewer to explore sequence conservation, investigate variation or troubleshoot assembly or sequencing errors.

After registering, you will receive a confirmation email with information about attending the webinar. After the live presentation, the webinar will be uploaded to the NCBI YouTube channel. Any related materials will be accessible on the Webinars and Courses page; you can also learn about future webinars on this page.

## SmartBLAST updated to provide more information, database matches

Monday, February 13, 2017

The SmartBLAST service has recently been updated to emphasize matches to the landmark database, which comprises the proteomes from 26 well-curated genomic assemblies. The display also now presents more information about conserved domains and details about the query.

SmartBLAST quickly finds the closest relatives to a protein query and evaluates the phylogenetic relationship among the query and matched sequences. You can start a SmartBLAST search from the SmartBLAST page or the BLAST home page. Read more about SmartBLAST on NCBI Insights.

### Sequence Viewer 3.19 is now available

Monday, February 13, 2017

Sequence Viewer 3.19 has several new features, improvements and bug fixes, including a new aggregate track type, improved display of projected features and cleaned alignments, and a new manual for using embedded API. For a full list of changes, see the Sequence Viewer release notes.

Sequence Viewer is a graphical view of sequences and color-coded annotations on regions of sequences stored in the Nucleotide and Protein databases.

# New NCBI Insights post: New Web Services for Comparing and Grouping Sequence Variants

Thursday, February 09, 2017

The latest post on the NCBI Insights blog introduces new web services for comparing and grouping variants. Geneticists, dataflow engineers, and anyone who needs to compare genetic variants can use these services.

NCBI Insights is the official NCBI blog, where we share science feature stories, quick tips and what's new at NCBI.

#### NCBI to host genomics hackathon March 20-22

Thursday, February 02, 2017

From March 20th to 22nd, the NCBI will host a genomics hackathon on the NIH campus. To apply for this hackathon, complete this application (approximately 10 minutes to complete). Applications are due **February 22nd by 1 PM ET.** 

This hackathon will primarily focus on advanced bioinformatics analysis of next generation sequencing data and metadata. This event is for students, postdocs and investigators or other researchers already engaged in the use of genomics data or pipelines for genomic analyses from next generation sequencing data. However, there are some projects available to other non-scientific developers, mathematicians or librarians. The event is open to anyone selected for the hackathon who is able to travel to NIH.

#### Organization

There will be 5-7 teams of 5-6 individuals. These teams will build pipelines and tools to analyze large datasets within a cloud infrastructure.

The potential subjects for this iteration are:

- GA4GH NCBI API Integration,
- Global Screening Arrays,
- Graph Genome Information Extraction,
- Single Cell Methylation Data,
- Generation of an automated gff3 parser,
- integration of Immport metadata with specific genomic datasets,
- And several others.

Please see the application for specific and evolving team projects.

After a brief organizational session, teams will spend three days analyzing a challenging set of scientific problems related to a group of datasets. Participants will analyze and combine datasets in order to work on these problems.

#### **Datasets**

Datasets will come from public repositories, primarily those housed at the NCBI. During the course, participants will have an opportunity to include other datasets and tools for analysis.

Please note, if you use your own data during the course, we ask that you submit it to a public database within six months of the end of the event.

#### **Products**

All pipelines and other scripts, software and programs generated in this course will be added to a public GitHub repository designed for that purpose.

A manuscript outlining the design and usage of the software tools constructed by each team may be submitted to an appropriate journal such as the F1000Research hackathons channel.

#### **Application**

To apply, complete this application (approximately 10 minutes to complete). Applications are due **February 22nd by 1 pm ET**.

Participants will be selected from a pool of applicants based on the experience and motivation they provide on the form. Prior participants and applicants are especially encouraged to reapply.

The first round of accepted applicants will be notified on February 24th by 5 pm ET, and have until February 27th at 1 pm ET to confirm their participation. If you confirm, please make sure it is highly likely you can attend, as confirming and not attending bars other data scientists from attending this event.

Please include a monitored email address, in case there are follow-up questions.

#### Notes

Participants will need to bring their own laptop to this program.

A working knowledge of scripting (e.g., Shell, Python) is necessary to be successful in this event. Employment of higher level scripting or programming languages may also be useful.

Applicants must be willing to commit to all three days of the event.

No financial support for travel, lodging or meals is available for this event.

Also note that the course may extend into the evening hours on Monday and/or Tuesday. Please make any necessary arrangements to accommodate this possibility.

Please contact ben.busby@nih.gov with any questions.

#### NCBI News, January 2017

### Multiple Sequence Alignment Viewer 1.3 is now available

Tuesday, January 31, 2017

The new version of the Multiple Sequence Alignment Viewer (MSA Viewer) has implemented a new coloration method and improved tooltips. A full list of new features, improvements, and bug fixes is available in the MSA Viewer release notes.

# February 8th NCBI Minute: Finding Gene, Protein and Chemical Names, Aliases and Synonyms

Tuesday, January 31, 2017

Next Wednesday, February 8th, NCBI staff will discuss the systems in the NCBI Gene and PubChem resources that identify and correlate various names used for genes, proteins and chemicals.

Date and time: Wednesday, February 8, 2017 12:00 PM - 12:30 PM EST

Registration URL: https://attendee.gotowebinar.com/register/6498213056303481858

After registering, you will receive a confirmation email with information about attending the webinar. After the live presentation, the webinar will be uploaded to the NCBI YouTube channel. Any related materials will be accessible on the Webinars and Courses page; you can also learn about future webinars on this page.

### **BLAST+ 2.6.0 offers improved support for accession.version**

Thursday, January 26, 2017

The newest version of the BLAST+ executables provides improved support for use of accession.version as the primary identifier, as well as improved speed of blastdbcmd when dumping information from a database.

A number of other bug fixes and improvements are also included in this release. For more information about BLAST+ 2.6.0, please see the release notes.

# New NCBI Insights post: Visualize and Interpret Alignment Data with the Multiple Sequence Alignment Viewer

Wednesday, January 25, 2017

The latest post on the NCBI Insights blog introduces the Multiple Sequence Alignment Viewer (MSAV), a resource for visualizing and interpreting alignments for nucleotide and amino acid sequences. The viewer is easily embedded in web pages, readily customizable, and displays alignment data from many sources. Read on at NCBI Insights.

NCBI Insights is the official NCBI blog, where we share science feature stories, quick tips and what's new at NCBI.

# January 31st NCBI Minute: New version of E-utilities supports accession.version

Monday, January 23, 2017

Next Tuesday, January 31, 2017, NCBI will present a short webinar that describes and demonstrates new functionality recently introduced to the E-utilities that supports sequence data retrieval.

**Date and time:** Tuesday, January 31, 2017 12:00 PM - 12:30 PM EST

**Registration URL:** https://attendee.gotowebinar.com/register/7530877675754064131

After registering, you will receive a confirmation email with information about attending the webinar. After the live presentation, the webinar will be uploaded to the NCBI YouTube channel. Any related materials will be accessible on the Webinars and Courses page; you can also learn about future webinars on this page.

# RefSeq release 80 now available; GI identifiers to be removed in next release (March 2017)

Friday, January 13, 2017

RefSeq release 80 is now accessible online, via FTP and through NCBI's programming utilities. This full release incorporates genomic, transcript, and protein data available as of January 9, 2017 and contains 118,059,547 records, including 78,028,152 proteins, 17,862,608 RNAs, and sequences from 66,224 organisms. The release is provided in several directories as a complete dataset and also as divided by logical groupings.

As announced in March 2016, NCBI has implemented the removal of GI numbers from some presentations of nucleotide and protein sequence records. GI sequence identifiers will be removed from flatfile and FASTA formats in the RefSeq FTP release in March 2017.

RefSeq plans to start a comprehensive reannotation of all prokaryotic genomes in a few weeks, which will be included in its entirety in the May 2017 release.

For more information on RefSeq release 80, please see the release notes.

### New videos on YouTube: Clone DB and clone placements

Friday, January 13, 2017

Two new videos on the NCBI YouTube channel demonstrate how to use Clone DB and clone placements to assess and improve genome assemblies.

The first video, *Using Clone Placements to Interpret Genome Assemblies*, shows you how to interpret and improve genome assemblies with clone placement data.

The second video, *Clone DB FTP Files: Content and Uses for Genome Assemblies*, teaches you how to use Clone DB FTP files to not only improve genome assemblies but also detect potential structural variation and place clones based on clone end sequences.

Subscribe to the NCBI YouTube channel to receive alerts about new videos ranging from quick tips to full webinar presentations.

#### GenBank release 217.0 is available via FTP

Wednesday, January 11, 2017

GenBank release 217.0 (12/15/2016) has 198,565,475 traditional records containing 224,973,060,433 base pairs of sequence data. In addition, there are 395,301,176 WGS records containing 1,817,189,565,845 base pairs of sequence data, 142,094,337 TSA records containing 125,328,824,508 base pairs of sequence data, as well as 1,268,690 TLS records containing 584,697,919 base pairs of sequence data.

During the 65 days between the close dates for GenBank releases 216.0 and 217.0, the traditional portion of GenBank grew by 4,421,745,183 base pairs and by 1,174,784 sequence records. During the same period, 726,256 records were updated at an average of 29,247 traditional records added and/or updated per day.

Between releases 216.0 and 217.0, the WGS component of GenBank grew by 140,951,076,595 base pairs and by 32,087,861 sequence records. The TSA component of GenBank grew by 12,119,598,746 base pairs and by 17,894,740 sequence records.

The total number of sequence data files increased by 57 with this release. The divisions are as follows:

- BCT: 23 new files, now a total of 304
- CON: 5 new files, now a total of 357
- ENV: 1 new file, now a total of 94
- GSS: 2 new files, now a total of 303
- HTG: 2 new files, now a total of 154
- MAM: 2 new files, now a total of 39
- PAT: 12 new files, now a total of 280
- PLN: 2 new files, now a total of 137
- VRL: 1 new file, now a total of 45

For downloading purposes, please keep in mind that the uncompressed GenBank Release 216.0 flatfiles require approximately 809 GB (sequence files only); the ASN.1 data require approximately 671 GB.

More information about GenBank release 217.0 is available in the release notes, as well as in the README files in the genbank (ftp.ncbi.nih.gov) and ASN.1 (ncbi-asn1) directories.

#### Genome Workbench 2.11.7 now available

Wednesday, January 04, 2017

The latest version of Genome Workbench includes a number of new features, fixes and improvements like a critical improvement in HTTPS protocol communication with NCBI, improved rendering for translation discrepancies, and improved handling of tracks.

For a full list of changes, please see the Genome Workbench release notes.

#### NCBI News, December 2016

# New YouTube video: Sequence Viewer: Display Translation Discrepancies

Friday, December 23, 2016

The newest video on the NCBI YouTube channel is a brief introduction to a new set of sequence viewer renderings that better display discrepancies between genomic sequence and annotated features. These discrepancies can occur because RefSeq gene models based on the current genomic sequence can differ from RefSeq transcripts and corresponding proteins that come from our continuous curation efforts. For links to examples used in the video, see the Sequence Viewer tutorial.

Subscribe to the NCBI YouTube channel to receive alerts about new videos ranging from quick tips to full webinar presentations.

Sequence Viewer is a graphical view of sequences and color-coded annotations on regions of sequences stored in the Nucleotide and Protein databases.

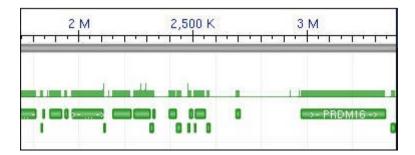

## New NCBI Insights post: Converting Lots of GI Numbers to Accession.version

Friday, December 23, 2016

The latest post on the NCBI Insights blog provides a bulk conversion resource for those who those who need to convert more than a few thousand GI numbers to accession.version identifiers.

As you may already know, accession.version identifiers, rather than GI numbers, will be the primary identifiers for sequence records at NCBI.

NCBI Insights is the official NCBI blog, where we share science feature stories, quick tips and what's new at NCBI.

#### CCDS release 21 for mouse is public in Gene

Thursday, December 22, 2016

The Consensus Coding Sequence (CCDS) update that compares NCBI's Mus musculus annotation release 106 to Ensembl's release 86 is now available in Gene. This update adds 938 new CCDS IDs, and adds 137 genes into the mouse CCDS set. CCDS release 21 includes a total of 25,757 CCDS IDs that correspond to 20,354 GeneIDs.

Also, note that the CCDS survey is still open. NCBI and the CCDS collaboration invite you to take a survey that will help us assess how the human and mouse Consensus CDS data is being accessed and used by the scientific

community. We welcome your feedback and suggestions on this data collection. Data gathered from the survey will help us plan the future direction of the CCDS project.

## December 21st NCBI Minute: Bulk Conversion of NCBI Sequence GI Identifiers to accession.version

Thursday, December 15, 2016

Next Wednesday, NCBI will demonstrate how to use a downloadable database and Python script to convert GI identifiers to accession.version. The file and service that will be used are suitable for one-time conversion of very large sets of data.

Date and time: Wednesday, December 21, 2016 12:00 PM - 12:15 PM EST

**Registration URL:** https://attendee.gotowebinar.com/register/6267508028097746946

After registering, you will receive a confirmation email with information about attending the webinar. After the live presentation, the webinar will be uploaded to the NCBI YouTube channel. Any related materials will be accessible on the Webinars and Courses page; you can also learn about future webinars on this page.

### Variant interpretations from Illumina double ClinVar data

Monday, December 12, 2016

On Dec 7, 2016, ClinVar released 138,334 variant interpretations submitted by Illumina Clinical Services Laboratory (ICSL) in San Diego, CA. This dataset represents a 57% increase in the number of submitted interpretations and makes ICSL the largest source of data in ClinVar. The contribution from ICSL also provides 78,590 novel variants to the database, an increase of 45% over the previous total of 173,782 variants.

The data were generated from clinical whole genome sequencing performed in the ICSL; variants were interpreted when the associated gene was in a predefined list of genes associated with Mendelian disorders or when the gene-disease relationship had been manually curated. Information about the criteria that ICSL uses to interpret variants is available on the NCBI website.

ICSL has shared data through other NCBI resources as well, including the Genetic Testing Registry and the GeT-RM browser.

ClinVar is a freely accessible, public archive of reports of the relationships among human variations and phenotypes, with supporting evidence. Interpretations of variants are submitted to ClinVar by clinical testing laboratories, research laboratories, locus-specific databases, genetics clinics, expert panels, and professional societies that establish practice guidelines. The database currently holds 374,018 submitted interpretations representing 263,220 variants. ClinVar provides a public forum for variant interpretations and evidence, so that interpretations may be shared and subjected to peer review.

# The new Human Genome Resources site: a portal for exploration of the human genome

Monday, December 12, 2016

The new Human Genome Resources site offers access to visualization and analysis tools available for the human genome, as well as other relevant tools like BLAST, the NCBI remapping service and databases that provide human molecular data. The resources are sorted into categories like Find, View, Download and Learn, making it easier to find what you need.

Some specific goals that you can accomplish through the site's guidance are:

- Finding information on individual genes that NCBI RefSeq staff annotate on the human genome assemblies and are archived in the Gene database.
- Visualizing and analyzing the genome by accessing individual chromosomes in the Genome Data Viewer and other available viewers.
- Comparing your sequences with the sequences of the human genome assemblies (BLAST).
- Navigating to the clinical and variation data through the complete listing of NCBI's clinical and variation resources.
- Accessing details about the human genome assemblies and annotation.
- Accessing various large datasets for download on the NCBI FTP site.
- Remapping annotation data between different assemblies (NCBI Genome Remapping Service).

In addition, the portal includes an extensive listing of learning resources that may help you have a better understanding of the wealth of information associated with the human genome.

### Sequence Viewer 3.18 is now available

Thursday, December 08, 2016

Sequence Viewer 3.18 has several new features, improvements and bug fixes, including improved handling of translation discrepancies, a new option for "Left-to-right translations" for the six frame translation track, and improved code generation. For a full list of changes, see the Sequence Viewer release notes.

Sequence Viewer is a graphical view of sequences and color-coded annotations on regions of sequences stored in the Nucleotide and Protein databases.

## New on NCBI Insights: Converting GI Numbers to Accession.version

Tuesday, December 06, 2016

The latest blog post on NCBI Insights shows users how to convert GI numbers to accession.version with EFetch.

NCBI Insights is the official NCBI blog, where we share science feature stories, quick tips and what's new at NCBI.

# NCBI Tech Talk and Booth at the American Society for Cell Biology 2016 National Meeting

Friday, December 02, 2016

NCBI staff will be participating in the ASCB 2016 National Meeting from Sunday, December 4 to Tuesday, December 6. We will be at booth #939 from 9AM -4PM PDT Sunday to Tuesday, and will present a Tech Talk on Sunday, December 4 at 5:30PM PDT in Theater 2.

The Tech Talk, "Five Useful Teaching Examples Using NCBI BLAST", will present demonstrations that highlight features of BLAST. These readily adaptable examples are useful for teaching biology principles and techniques including evolution, gene expression analysis and more.

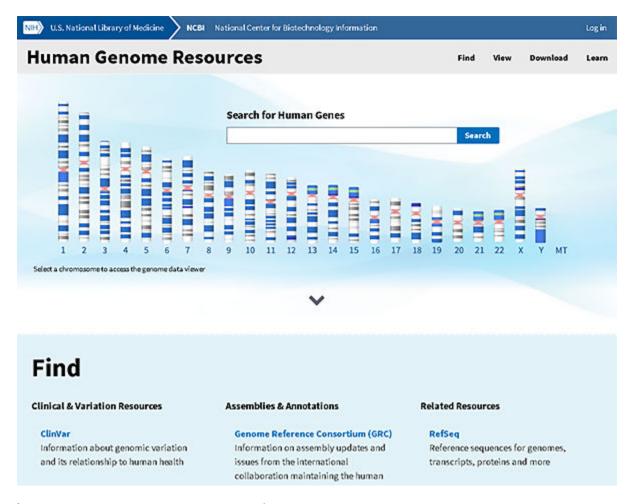

Figure 1. The new NCBI Human Genome Resources webpage.

#### NCBI News, November 2016

#### **Evidence Viewer has been retired**

Tuesday, November 22, 2016

Evidence Viewer, which was designed to show biological evidence supporting curated gene models, has been retired. Current evidence supporting annotated gene structures is included in the "Genomic regions, transcripts and products" section of the Gene database for organisms annotated using NCBI's Eukaryotic Genome Annotation Pipeline.

The RNA-Seq exon coverage tracks in in the graphical Sequence Viewer show the aggregate exon and intron coverage and individual intron features based on RNA-Seq data in the SRA database. For an example, take a look at the information displayed on the Human EGFR gene page.

### NCBI, NLM, NHGRI to hold on-campus hackathon January 9-11

Thursday, November 17, 2016

From January 9th to 11th, the NCBI, with involvement from several NIH institutes, will host a biomedical data science hackathon at the National Library of Medicine. To apply for this hackathon, complete this application (approximately 10 minutes to complete). Applications are due **December 7th by 4 PM ET**.

This hackathon will primarily focus on:

- Medical informatics,
- Advanced bioinformatics analysis of next generation sequencing data,
- And metadata.

This event is for students, postdocs and investigators or other researchers already engaged in the use of medical informatics data or pipelines for genomic analyses from next generation sequencing data. However, there are some projects available to other non-scientific developers, mathematicians or librarians. The event is open to anyone selected for the hackathon who is able to travel to NIH.

#### **Organization**

There will be 5-7 teams of 5-6 individuals. These teams will build pipelines and tools to analyze large datasets within a cloud infrastructure.

The potential subjects for this iteration are:

- HL-7 compliance of myfamilyhealthportrait and GTR,
- Integrating cbioportal with TCGA and dbGaP metadata,
- Variant and gene screening from PubMed,
- Code discovery in PubMed Central,
- Integration of PubChem with other chemical datasets,
- Auto-updating dictionaries for natural language processing,
- And several others.

Please see the application for specific and evolving team projects. Again, some projects are available to other non-scientific developers, mathematicians or librarians.

After a brief organizational session, teams will spend three days analyzing a challenging set of scientific problems related to a group of datasets. Participants will analyze and combine datasets in order to work on these problems.

#### **Datasets**

Datasets will come from the public repositories, primarily those housed at the NCBI. During the course, participants will have an opportunity to include other datasets and tools for analysis.

Please note, if you use your own data during the course, we ask that you submit it to a public database within six months of the end of the event.

#### **Products**

All pipelines and other scripts, software and programs generated in this course will be added to a public GitHub repository designed for that purpose.

A manuscript outlining the design and usage of the software tools constructed by each team may be submitted to an appropriate journal such as the F1000Research hackathons channel.

#### **Application**

To apply, complete this application (approximately 10 minutes to complete). Applications are due **December 7th, 2016 by 4 PM ET**.

Participants will be selected from a pool of applicants based on the experience and motivation they provide on the form. Prior participants and applicants are especially encouraged to reapply.

The first round of accepted applicants will be notified on December 9th by 5 pm ET, and have until December 12th at 4 PM to confirm their participation.

If you confirm, please make sure it is highly likely you can attend, as confirming and not attending bars other data scientists from attending this event.

Please include a monitored email address, in case there are follow-up questions.

#### **Notes**

Participants will need to bring their own laptop to this program.

A working knowledge of scripting (e.g., Shell, Python) is necessary to be successful in this event. Employment of higher level scripting or programming languages may also be useful.

Applicants must be willing to commit to all three days of the event.

No financial support for travel, lodging or meals is available for this event.

Also note that the course may extend into the evening hours on Monday and/or Tuesday. Please make any necessary arrangements to accommodate this possibility.

Please contact ben.busby@nih.gov with any questions.

#### Genome Workbench 2.11.5 now available

Wednesday, November 16, 2016

The latest version of Genome Workbench includes a number of new features, fixes and improvements like the use of encrypted HTTPS protocol, multiple feature table loading, and improved exporting.

For a full list of changes, please see the Genome Workbench release notes.

## November 17th webinar: NCBI Resources for Agricultural Research

Tuesday, November 08, 2016

On November 17th, NCBI will present a workshop for researchers interested in agriculturally important organisms.

Date and time: Thursday, November 17, 2016 1:00 – 2:00 PM EST

**Registration URL:** https://attendee.gotowebinar.com/register/42857142156965378

In the first part of the webinar, participants will learn to effectively use the NCBI website and BLAST to find relevant data including sequence, variation, gene and expression information. The second part of the webinar will focus on accessing large-scale genomics datasets.

After registering, you will receive a confirmation email with information about attending the webinar. After the live presentation, the webinar will be uploaded to the NCBI YouTube channel. Any related materials will be accessible on the Webinars and Courses page; you can also learn about future webinars on this page.

#### RefSeq release 79 now available

Monday, November 07, 2016

RefSeq release 79 is now accessible online, via FTP and through NCBI's programming utilities. This full release incorporates genomic, transcript, and protein data available as of October 31, 2016 and contains 111,024,999 records, including 73,099,060 proteins, 16,967,019 RNAs, and sequences from 64,277 organisms. The release is provided in several directories as a complete dataset and also as divided by logical groupings.

As announced in March 2016, NCBI has implemented the removal of GI numbers from some presentations of nucleotide and protein sequence records. The affected presentations are the (default) flat file (GenBank and GenPept) views, along with FASTA views. This change affects only the web views of these two file formats. Note that this change is not reflected in this ftp release. However, GI sequence identifiers will be removed from flatfile and FASTA formats in the March 2017 RefSeq FTP release.

For more details on GI numbers, please see these announcements:

- The Future of Existing GI Numbers at NCBI
- GI numbers will be removed from sequence record presentations

# New NCBI Insights post: Identifying and Correlating Chemical Names and Synonyms

Monday, November 07, 2016

Identifying and Correlating Chemical Names and Synonyms is the latest post on the NCBI Insights blog. This blog post briefly describes the PubChem system of identifying and correlating varying names for one chemical.

# New NCBI Insights blog post: Clearing Up Confusion with Human Gene Symbols and Names

Monday, November 07, 2016

The newest blog post on NCBI Insights shows you how to use NCBI resources to find and reference official gene names or symbols, as well as synonyms or aliases that refer to the same gene. The blog post also includes a video showing how to correctly import gene symbol data into Excel, avoiding the problems caused by the autocorrect and autoformat functions in spreadsheet applications.

#### Permanent redirect to HTTPS will occur on November 10, 2016

Wednesday, November 02, 2016

Starting on November 10th, NCBI will begin a permanent redirect to HTTPS. More specifically, all HTTP traffic for GET and HEAD requests will be redirected. All other requests will be rejected.

The HTTPS at NCBI page provides further guidance for NCBI web API users.

#### New video on YouTube: The New MSA Viewer

Tuesday, November 01, 2016

The newest video on the NCBI YouTube channel introduces the new multiple sequence alignment (MSA) viewer for amino acid and nucleotide sequences. This short video demonstrates MSA Viewer's basic functions.

Subscribe to the NCBI YouTube channel to receive alerts about new videos ranging from quick tips to full webinar presentations.

#### NCBI News, October 2016

#### November 9th webinar: PubMed for Clinicians

Friday, October 28, 2016

On November 9th, NLM staff will show health care professionals how to search PubMed for the most relevant and recent literature, explore specific clinical research areas, set up email alerts, an dmore.

Date and time: Wednesday, November 9, 2016 1:00 PM - 2:00 PM EST

**Registration URL:** http://bit.ly/2feyobc

After registering for the webinar, you will receive a confirmation email with information about attending the webinar. After the live presentation, the webinar will be uploaded to the NCBI YouTube channel. Any related materials will be accessible on the Webinars and Courses page; you can also learn about future webinars on this page.

### NLM In Focus blog profiles Dr. Kim Pruitt, NCBI staff scientist

Tuesday, October 25, 2016

The inaugural article in NLM In Focus's new series on NLM scientists features Kim Pruitt, PhD. Dr. Pruitt is a staff scientist at NCBI; she heads the Reference Sequence Database, better known as RefSeq.

In the article, Dr. Pruitt shares her career trajectory as well as pearls of wisdom for young scientists.

#### Genome Workbench 2.11.0 now available

Friday, October 21, 2016

The latest version of Genome Workbench includes a number of new features, fixes and improvements like an improved ProSplign tool, improvements to Graphical Sequence View and new documentation for using Tree View and other processes.

For a full list of changes, please see the Genome Workbench release notes.

# GI numbers will be removed from sequence record presentations

Monday, October 17, 2016

As announced in March 2016, NCBI is now in the process of removing GI numbers from the presentations of nucleotide and protein sequence records. The affected presentations are the (default) flat file (GenBank and GenPept) views, along with FASTA views. NCBI will be releasing these changes on or soon after October 17, 2016.

For web presentations, please see the previous announcement for examples of the new formats. If you would like to obtain formats that include GI numbers, there will be an option in the "Send" menu that allows you to download the former presentations. Once you select "File" as the destination, a "Show GI" checkbox will appear and will be checked by default. When this box is checked, the downloaded data will contain GI numbers as in the past.

These changes also affect presentations obtained using the E-utility EFetch. By default, the new flat file and FASTA presentations will no longer contain GI numbers, just like those obtained on the web. To obtain

presentations that include GI numbers, simply add the parameter & showgi to your EFetch URL and set its value to 1: https://eutils.ncbi.nlm.nih.gov/entrez/eutils/efetch.fcgi? db=nuccore&id=AF123456.2&rettype=gb&showgi=1.

#### New YouTube video: NCBI Staff at ASHG 2016

Monday, October 17, 2016

The newest video on the NCBI YouTube channel is a recording of the October 5th NCBI Minute, which provides a quick overview of NCBI activities at this year's upcoming meeting related to ClinVar, dbGaP, GRCh38 and other topics. In this video, you'll find out why NCBI goes to scientific meetings and how ASHG attendees benefit from having NCBI at ASHG.

NCBI staff members will be at Exhibit booth 521, where attendees can get answers and provide input for the future development of NCBI human genome resources.

Subscribe to the NCBI YouTube channel to receive alerts about new videos ranging from quick tips to full webinar presentations.

## October 26th NCBI Minute: New BLAST Databases Provide Cleaner Results

Tuesday, October 11, 2016

On October 26th, NCBI staff will introduce two new BLAST databases: the RefSeq Representative Genomes database and the Model Organisms or Landmark protein database.

Date and time: Wednesday, October 26, 2016 12:00 PM - 12:30 PM EDT

Registration URL: http://bit.ly/2di8d0i

The RefSeq Representative Genomes database contains the NCBI-selected Reference and Representative Genome nucleotide assemblies. The Model Organisms or Landmark protein database contains proteomes from 27 well-characterized model organisms from diverse taxonomic groups.

After registering, you will receive a confirmation email with information about attending the webinar. After the live presentation, the webinar will be uploaded to the NCBI YouTube channel. Any related materials will be accessible on the Webinars and Courses page; you can also learn about future webinars on this page.

### Multiple Sequence Alignment Viewer 1.1 is now available

Thursday, October 06, 2016

The NCBI Multiple Sequence Alignment Viewer (MSA Viewer) has recently been updated. This new version has an improved rendering mechanism for displaying projected features, improved navigation over gaps in alignment, and improved security and compatibility with HTTPS protocols. A full list of new features, improvements, and bug fixes is available in the MSA Viewer release notes.

The NCBI MSA Viewer is a graphical display for the multiple alignments of nucleotide and protein sequences.

## NLM presents "Insider's Guide" webinar on E-utilities and PubMed on October 19th

Thursday, October 06, 2016

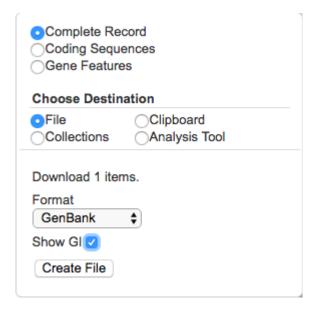

**Figure 1.** Revised Send dialog in sequence databases. After choosing "File" as the destination, a new checkbox labeled "Show GI" will appear. When checked, the downloaded data will contain GI numbers as in the past. When unchecked, flat file (GenBank, GenPept) and FASTA formats will not display GI numbers.

On Wednesday, October 19, 2016, the U.S. National Library of Medicine (NLM) will present "Insider's Guide to Accessing NLM Data: Welcome to E-utilities for PubMed".

Date and time: Wednesday, October 19, 2016, 2-3 PM EDT

**Registration URL:** http://bit.ly/2dHKTdy

Join us for the first in the Insider's Guide series of webinars about more powerful and flexible ways of accessing NLM data, starting with an introduction to the Application Programming Interfaces (APIs) for PubMed and other NCBI databases.

This series is geared toward librarians and other information specialists who have experience using PubMed via the traditional web interface, but now want to dig deeper. For more information about the first webinar, visit the registration page.

For more information about the Insider's Guide courses, visit the class page.

Ouestions? Contact NLM.

### CCDS release 20 for human now public in Gene

Tuesday, October 04, 2016

Consensus Coding Sequence (CCDS) release 20 compares NCBI's *Homo sapiens* annotation release 108 to Ensembl's release 85, and is now available in Gene. This update adds 1,158 new CCDS IDs and 98 genes into the human CCDS set. CCDS release 20 includes a total of 32,524 CCDS IDs that correspond to 18,892 GeneIDs.

### NCBI News, September 2016

# October 11th NCBI Minute: BLAST+ 2.5.0 with Support for HTTPS, accession.version Identifiers and Much More

Friday, September 30, 2016

On October 11th, the NCBI Minute will be a discussion of changes made to the BLAST standalone distribution due to the switch to HTTPS and the transition of the sequence databases to accession.version as the primary identifier.

**Date and time:** Tuesday, October 11, 2016 12:00 PM – 12:30 PM EDT

**Registration URL:** https://attendee.gotowebinar.com/register/6522718969008808193

The new BLAST+ 2.5.0 release supports both, and provides support for composition-based statistics with RPSTBLASTN, and has a new taxonomic organism report. You will learn how these changes improve your BLAST searches and the analysis of results.

After registering for the webinar, you will receive a confirmation email with information about attending the webinar. After the live presentation, the webinar will be uploaded to the NCBI YouTube channel. Any related materials will be accessible on the Webinars and Courses page; you can also learn about future webinars on this page.

## BLAST+ 2.5.0 released with support for HTTPS, accession.version and more

Friday, September 30, 2016

The new version of the BLAST+ executables offers support for HTTPS, accession.version as the primary sequence identifier, support for composition-based statistics with RPSTBLASTN, and a new taxonomic organism report. See more details about these updates on BLAST News. A full list of new features, improvements and bug fixes is available in the release notes.

#### October 5th webingr: NCBI at ASHG 2016

Friday, September 30, 2016

Next Wednesday, October 5th, NCBI staff will give a brief overview of our activities at this year's ASHG meeting related to ClinVar, dbGaP, GRCh38 and other topics, and how these will benefit ASHG attendees.

Date and time: Wednesday, October 5, 2016 1:00 PM - 2:00 PM EDT

**Registration URL:** http://bit.ly/2dKrCZj

The ASHG annual meeting will happen October 18-22 in Vancouver, British Columbia, Canada.

After registering for the webinar, you will receive a confirmation email with information about attending the webinar. After the live presentation, the webinar will be uploaded to the NCBI YouTube channel. Any related materials will be accessible on the Webinars and Courses page; you can also learn about future webinars on this page.

### Sequence Viewer 3.16 is now available

Thursday, September 29, 2016

Sequence Viewer 3.16 brings several new features, improvements and bug fixes to the graphical viewer, including improved compliance with HTTPS protocol requirements, a new track type, and improved labeling to avoid label duplication. For a full list of changes, see the release notes.

Sequence Viewer is a graphical view of sequences and color-coded annotations on regions of sequences stored in the Nucleotide and Protein databases.

#### GenBank release 215.0 is now available via FTP

Wednesday, September 28, 2016

GenBank release 215.0 (08/19/2016) has 196,120,831 traditional records containing 217,971,437,647 base pairs of sequence data. In addition, there are 359,796,497 WGS records containing 1,637,224,970,324 base pairs of sequence data, as well as 113,179,607 TSA records containing 103,399,742,586 base pairs of sequence data.

During the 66 days between the close dates for GenBank releases 214.0 and 215.0, the traditional portion of GenBank grew by 4,770,529,828 base pairs and by 1,657,259 sequence records. During the same period, 75,882 records were updated at an average of 26,260 traditional records added and/or updated per day.

Between releases 214.0 and 215.0, the WGS component of GenBank grew by 81,049,025,676 base pairs and by 9,518,416 sequence records. The TSA component of GenBank grew by 8,985,783,667 base pairs and by 8,502,546 sequence records.

The total number of sequence data files increased by 57 with this release. The divisions are as follows:

- BCT: 18 new files, now a total of 267
- CON: 7 new files, now a total of 351
- ENV: 1 new file, now a total of 93
- EST: 1 new file, now a total of 481
- GSS: 1 new file, now a total of 301
- HTG: 2 new files, now a total of 153
- INV: 3 new files, now a total of 144
- PAT: 11 new files, now a total of 263
- PLN: 8 new files, now a total of 134
- PRI: 2 new files, now a total of 55
- SYN: 1 new file, now a total of 9
- TSA: 1 new file, now a total of 229
- VRL: 1 new file, now a total of 48

For downloading purposes, please keep in mind that the uncompressed GenBank release 215.0 flatfiles require approximately 790 GB (sequence files only); the ASN.1 data require approximately 650 GB.

More information about GenBank release 215.0 is available in the release notes.

#### Genomes-announce listsery reactivated

Wednesday, September 28, 2016

The Genomes-announce email list has been reactivated. To sign up for the Genomes-announce Listserv, go to https://www.ncbi.nlm.nih.gov/mailman/listinfo/genomes-announce.

We will use the Genomes-announce Listserv primarily to announce changes to the NCBI Genomes FTP site and other genome data download channels. Announcements will be made about new data types, changes to data formats or data organization.

Read more about the Genomes-announce Listserv in this announcement.

### NCBI to hold Developers' Forum September 28th

Friday, September 23, 2016

On Wednesday, September 28th, at 3 PM EDT, NCBI will hold a developers' forum for those who use large amounts of NCBI data. The forum will help us provide you with better access to NCBI data.

To join the forum, complete this short survey. An invitation will be extended to 21 people.

# October 4-6: Stream the University of Michigan NCBI workshops

Thursday, September 22, 2016

On October 4th, 5th, and 6th, the University of Michigan's Taubman Health Sciences Library will host a series of NCBI workshops that can also be streamed remotely. The workshops are: *Navigating NCBI's Molecular Data Using the Integrated Entrez System and BLAST*, *A Practical Guide to NCBI BLAST* and *EDirect: Command Line Access to NCBI's Biomolecular Databases*. Please see the Taubman Health Sciences Library Remote Site Registration Page for details.

#### **Introducing Magic-BLAST**

Thursday, September 22, 2016

Magic-BLAST is a new tool for mapping large sets of next-generation RNA or DNA sequencing runs against a whole genome or transcriptome. Magic-BLAST executables for LINUX, MacOSX, and Windows as well as the source files are available on the FTP site.

Each alignment optimizes a composite score, taking into account simultaneously the two reads of a pair, and in case of RNA-Seq, locating the candidate introns and adding up the score of all exons. Sequencing reads can be provided as NCBI SRA accessions, FASTA or SRA files.

Magic-BLAST implements ideas developed in the NCBI Magic pipeline using the NCBI BLAST libraries. Magic-BLAST is under active development, and we expect the next few releases to occur on a monthly basis. Read more about Magic BLAST on the FTP site.

### **Scheduled: Next Round of HTTPS Tests**

Wednesday, September 21, 2016

We have scheduled another round of HTTPS tests, following up from the initial tests performed on September 15. More information can be found on an NCBI Insights Blog post.

The schedule for these tests is as follows (all times are EDT):

#### Thursday, Sept 22

8:00 AM – 12:00 PM : redirect web pages from HTTP to HTTPS, same as the previous September 15 test 8:00 AM – 9:00 AM : redirect CGI's and API calls to HTTPS where possible, reject where not possible

#### Monday, Sept 26

 $8:00~\mathrm{AM}-10:00~\mathrm{AM}$ : redirect web pages from HTTP to HTTPS with HSTS activated using a 1-hour expiration  $10:00~\mathrm{AM}-12:00~\mathrm{PM}$ : redirect web pages from HTTP to HTTPS without HSTS

Tuesday, Sept 27

8:00 AM: Start continually redirecting web pages from HTTP to HTTPS

## NCBI's Bryant and Bolton receive 2016 Herman Skolnik Award for PubChem database

Monday, September 19, 2016

On August 23, Drs. Stephen Bryant and Evan Bolton received the American Chemical Society (ACS) 2016 Herman Skolnik Award for their work in developing, maintaining, and expanding the National Center for Biotechnology Information's PubChem database of chemical substances and their biological activities. The award was presented at the ACS 252nd National Meeting & Exposition in Philadelphia.

The Herman Skolnik award is named after its first recipient, the founder of the Journal of Chemical Information and Computer Sciences, and "recognizes outstanding contributions to and achievements in the theory and practice of chemical information science and related disciplines," according to ACS.

In its announcement of the award, ACS said: "Under Bryant and Bolton's leadership, the PubChem team has created a world-class resource for chemical and biological information. PubChem is the first major public database to connect cheminformatics to bioinformatics and thereby provide a unique information resource for pharmaceutical research."

Introduced in 2004, PubChem currently includes more than 220 million chemical substance records for 90 million unique compounds. The database also contains biological screening results from more than 1.2 million bioassays for over 3.5 million tested substances. The information in PubChem is the result of collaborations with more than 250 academic and commercial organizations that have contributed their data. PubChem is integrated with many other NCBI other databases, with links to related information, such as compounds with similar structures, protein sequences, and relevant journal articles. This extensive network of links provides users with vast opportunities for exploration and for making discoveries. Each day, tens of thousands of researchers from university labs and pharmaceutical and biotech companies access PubChem.

### September 21st webinar: Update on NCBI's Transition to HTTPS

Monday, September 19, 2016

Next Wednesday, September 21st, NCBI staff will discuss plans regarding the move to HTTPS-only services. This past week, we conducted the first of a series of HTTPS tests; in this webinar, we will talk about this and future tests that will help all of us prepare for this change. We will also briefly discuss circumstances surrounding proxy services and software dependent upon NCBI software, such as the SRA and C++ toolkits.

Date and time: Wednesday, September 21, 2016 12:00 PM EDT

Registration URL: https://attendee.gotowebinar.com/register/2680765856528138244

After registering, you will receive a confirmation email with information about attending the webinar. After the live presentation, the webinar will be uploaded to the NCBI YouTube channel. Any related materials will be accessible on the Webinars and Courses page; you can also learn about future webinars on this page.

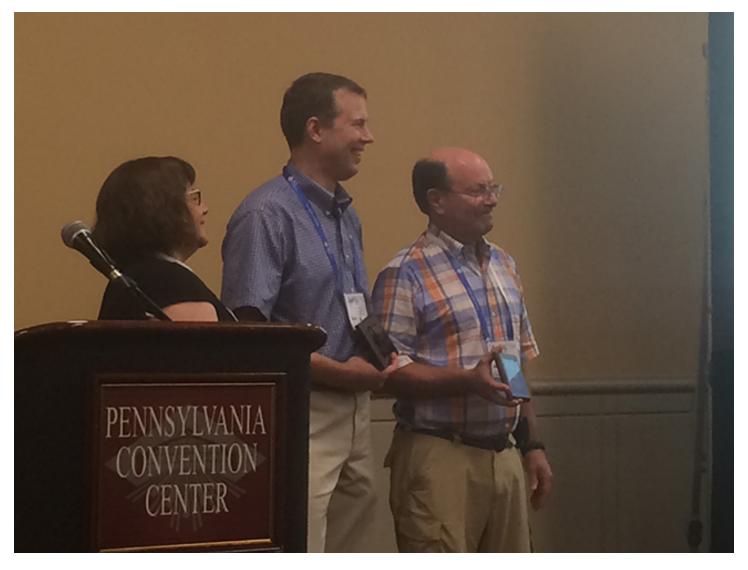

Figure 1. Drs. Bryant and Bolton receive the American Chemical Society 2016 Herman Skolnik Award.

### New video on YouTube: Tree Viewer - Display Large Trees

Thursday, September 15, 2016

The newest video on the NCBI YouTube channel, *Tree Viewer: Display Large Trees*, demonstrates a new functionality in Tree Viewer - the ability to display much larger trees.

Subscribe to the NCBI YouTube channel to receive alerts about new videos ranging from quick tips to full webinar presentations.

# Genomes FTP site update (version 1.3) adds new data formats and more

Wednesday, September 14, 2016

NCBI has released a comprehensive update of all current genome assemblies in the Genomes FTP site, affecting data reported in the /genomes/genbank/, /genomes/refseq/ and /genomes/all/ FTP directories. This update adds nucleotide FASTA sequences of CDS and RNA features computed from the genome sequence, expands the scope

of the /genbank/ data to include metagenomes, and more. The FTP content of nearly all "latest" GenBank and RefSeq assemblies was updated to reflect these changes between 5/11/2016 and 6/24/2016.

Genomes FTP version 1.3 includes the following changes:

- New files for genome assemblies with annotation:
  - Files named as \*\_cds\_from\_genomic.fna.gz provide nucleotide FASTA sequences corresponding to all CDS features annotated on the assembly, based on the genome sequence
  - Files named as \*\_rna\_from\_genomic.fna.gz provide nucleotide FASTA sequences corresponding to all RNA features annotated on the assembly, based on the genome sequence

#### Metagenomes

 Metagenomes have been added to the Assembly database and a new genome group directory (metagenomes) is now available: ftp://ftp.ncbi.nlm.nih.gov/genomes/genbank/metagenomes/

#### Annotation hashes:

- Reporting hash values and last changed dates for different aspects of the annotation data are useful
  to monitor for when annotation has changed in a way that is significant for a particular use case and
  warrants downloading the updated records. These data can be used to monitor for annotation
  changes compared to previously downloaded files based on comparison of the hash values, or for
  annotation changes since a particular point in time
- A file named annotation\_hashes.txt in each genome assembly directory provides hash values and last changed dates for different aspects of the annotation and descriptor data for that assembly
- A file named annotation\_hashes.txt in each organism group and species directory provides hash values and last changed dates for all assemblies from the organism group or species

#### • RepeatMasker files:

 Data in the \*\_rm.out files is now generated using a newer version of RepeatMasker and repeat libraries (change from RepeatMasker version 3.3.0 to 4.0.6 and from RM database version 20120418 to version 20150807)

#### • GFF3 format:

- genomic.gff.gz files for RefSeq eukaryotic genomes annotated with NCBI's Eukaryotic Genome
  Annotation Pipeline now incorporate 1-2 bp gaps or "micro-introns" to compensate for
  frameshifting indels in mRNA and CDS features where the indel is thought to represent a genome
  sequencing error and the gene is likely to produce a functional product
- Some features are now represented with better or more appropriate Sequence Ontology (SO) terms in the GFF3 files, including the following:

| #INSDC term         | old SO term      | new SO term             |
|---------------------|------------------|-------------------------|
| misc_feature        | region           | sequence_feature        |
| variation           | sequence_variant | sequence_alteration     |
| conflict            | region           | sequence_conflict       |
| mobile_element      | region           | mobile_genetic_element  |
| rep_origin          | region           | origin_of_replication   |
| telomere            | region           | telomere                |
| centromere          | region           | centromere              |
| regulatory/enhancer | region           | enhancer                |
| regulatory/promoter | region           | promoter                |
| GC_signal           | GC_rich_region   | GC_rich_promoter_region |

Table continued from previous page.

| N_region | region | N_region             |
|----------|--------|----------------------|
| S_region | region | S_region             |
| V_region | region | V_region             |
| unsure   | region | sequence_uncertainty |
| virion   | region | viral_sequence       |

- Feature table report:
  - Small improvements in the feature\_table.txt.gz file, including fixing the occurrence of "?" strand
- GBFF format:
  - Small improvements in formatting of the GenBank flatfiles
- Assembly summary files:
  - A column reporting "Excluded from RefSeq" reasons has been added
- Assembly reports:
  - More metadata fields were added to the headers of the assembly, statistics and regions reports
  - Headers no longer include the the latest/suppressed/replaced status of the assembly
- Gzip compression:
  - A subtle change in gzip compression that has no effect on file contents but does subtly alter file sizes and md5checksums

Additional information about the genomes FTP site came be found in the genomes FTP README file and in the genomes FTP FAQ. Subscribe to the genomes-announce mail list to be informed of changes to the NCBI genomes FTP site.

### RefSeq release 78 is now available

Monday, September 12, 2016

RefSeq release 78 is accessible online, via FTP and through NCBI's programming utilities. This full release incorporates genomic, transcript, and protein data available as of September 6, 2016 and contains 107,045,797 records, including 70,427,238 proteins, 16,172,490 RNAs, and sequences from 62,739 organisms. The release is provided in several directories as a complete dataset and also as divided by logical groupings.

More information about release 78 can be found in the release notes. For more information about the RefSeq project, please see the RefSeq homepage.

### New on NCBI Insights: The Future of Existing GI Numbers at NCBI

Monday, September 12, 2016

The latest blog post on NCBI Insights discusses what will happen to existing GI numbers in records now that NCBI is phasing out Sequence GIs.

NCBI Insights is the official NCBI blog, where we share science feature stories, quick tips and what's new at NCBI.

# Leiden Open Variation Database to be retired September 30, 2016

NCBI is retiring the Leiden Open Variation Database (LOVD) on September 30, 2016. LOVD has been used to capture information about novel human variants. We encourage past submitters of human genetic variations to LOVD to transfer their information to the ClinVar database.

If you would like to add new human variation data, please review our instructions on submitting to ClinVar. You may find our submission wizard eases the process.

While the LOVD site will be retired on September 30, 2016, an FTP archive will continue to store LOVD data for download after this date.

# New on NCBI Insights: Find, Browse and Follow Biomedical Literature with PubMed Journals

Wednesday, September 07, 2016

The latest blog post on NCBI Insights presents the new PubMed Journals, the latest experiment from PubMed Labs. PubMed Journals allows you to easily find and browse journals of interest, browse new articles, and more. Learn more about PubMed Journals, try it out, and leave us feedback on the blog post.

NCBI Insights is the official NCBI blog, where we share science feature stories, quick tips and what's new at NCBI.

### September 7th webinar: The E-Utilities in an Age without GI Numbers

Thursday, September 01, 2016

Next Wednesday, September 7th, NCBI will present a webinar that briefly describes NCBI's future plans for the E-utilities API in a time where GI numbers are no longer used as the primary identifiers for sequence records. You will learn how to convert GI numbers to accession.version identifiers and how to quickly determine the most recent version of an accession. You'll also learn about a new E-utility parameter (to be released this fall) that allows these tools to work only with accession.version identifiers.

Date and time: Wednesday, September 7, 2016 12:00 PM EDT

Registration URL: https://attendee.gotowebinar.com/register/4529251610671340033

After registering, you will receive a confirmation email with information about attending the webinar. After the live presentation, the webinar will be uploaded to the NCBI YouTube channel. Any related materials will be accessible on the Webinars and Courses page; you can also learn about future webinars on this page.

### October 24-26: Hackathon at Cold Spring Harbor Laboratory

Thursday, September 01, 2016

From October 24th to 26th, Cold Spring Harbor Laboratory (CSHL), with assistance from NCBI, will host a biomedical data science hackathon immediately before the Biological Data Science Conference at CSHL. The hackathon will primarily focus on writing functional software for advanced bioinformatics analysis of next generation sequencing data and metadata, but also may include analysis of other types of data, such as images or other molecular measurements.

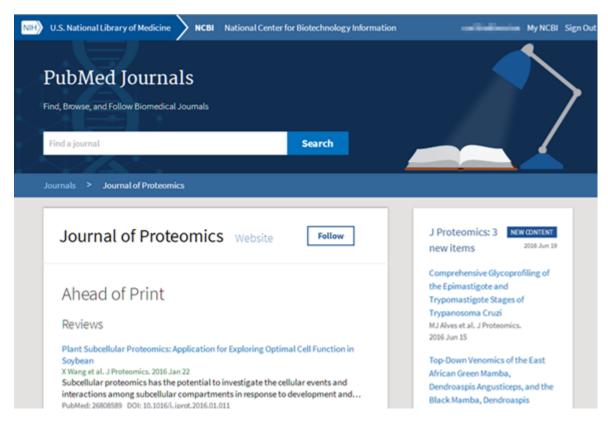

Figure 1. The PubMed Journals homepage.

This event is for students, postdocs and investigators or other already engaged in the creation of pipelines for genomic analyses from next generation sequencing data, imaging data or metadata.\* The event is open to anyone selected for the hackathon and willing to travel to CSHL.\*\*

- \* Some projects are available to other non-scientific developers, mathematicians or librarians.
- \*\* Attendees of the CSHL Biological Data Science Conference will be given preference, if space is limited. Also, there will be a nominal fee for attendees, partly to cover refreshments during the events.

#### **Organization**

Working groups of 5-6 individuals will be formed into four to five teams. These teams will build novel pipelines, tools, and visualizations to analyze large datasets within a cloud infrastructure. The potential subjects for this hackathon include:

- structural variant identification & analysis,
- genome assembly,
- single cell transcriptome & epigenome analysis,
- ultrafast genomic mapping,
- data encryption,
- deep learning technologies,
- and image analysis.

Please see the application for specific team projects.

After a brief organizational session, teams will spend three days analyzing a challenging set of scientific problems related to a group of datasets. Participants will analyze and combine datasets in order to work on these problems.

#### **Datasets**

Most of the datasets will come from the public repositories, primarily those housed at the NCBI. During the course, participants will have an opportunity to include other datasets and tools for analysis. Please note, if you use your own data during the course, we ask that you submit it to a public database within six months of the end of the event.

#### **Products**

All pipelines and other scripts, software and programs generated in this course will be added to a public GitHub repository designed for that purpose. A manuscript outlining the design and usage of the software tools constructed by each team may be submitted to an appropriate journal such as the F1000Research hackathons channel. Continued development of the technology after the hackathon is also encouraged.

#### **Application**

To apply, complete this form (approximately 10 minutes to complete). Applications are due **September 16, 2016 by 4 PM ET**. Prior participants and applicants are especially encouraged to reapply.

The first round of accepted applicants will be notified on September 19th by 5 PM ET, and have until September 22nd at 9 AM ET to confirm their participation. If you confirm, please make sure it is highly likely you can attend, as confirming and not attending bars other data scientists from attending this event. Please include a monitored email address, in case there are follow-up questions.

#### **Notes**

Participants will need to bring their own laptop to this program. A working knowledge of scripting (e.g., Shell, Python, R) is necessary to be successful in this event. Employment of higher level scripting or programming languages may also be useful.

Applicants must be willing to commit to all three days of the event. No financial support for travel, lodging or meals is available for this event is currently available, although attendees will be notified if that changes.

Also note that the course may extend into the evening hours on Monday and/or Tuesday. Please make any necessary arrangements to accommodate this possibility.

Please contact ben.busby@nih.gov with any questions.

### NCBI News, August 2016

# Genomes FTP site data organization to change on September 20, 2016

Tuesday, August 30, 2016

NCBI is moving the contents of the "all" and "ASSEMBLY\_REPORTS/All" directories on the Genomes FTP site. Currently, listing the contents of these two directories is impractical because they contain many thousands of directories or files.

#### Reorganization of ftp://ftp.ncbi.nlm.nih.gov/genomes/all

The genome assembly directories currently directly under "all" will be moved into a new 4-level structure under genomes/all.

Two new directories under "all" will be named for the accession prefix (GCA or GCF). These directories will contain another three levels of directories named for digits 1-3, 4-6 & 7-9 of the assembly accession, creating paths like *genomes/all/GCA/xxx/xxx/xxx/* and *genomes/all/GCF/xxx/xxx/xxx/*. For example:

- The data currently in genomes/all/GCA\_000001405.23\_GRCh38.p8 will be moved to genomes/all/GCA/000/001/405/GCA\_000001405.23\_GRCh38.p8.
- The data currently in genomes/all/GCF\_001696305.1\_UCN72.1 will be moved to genomes/all/GCF/001/696/305/GCF\_001696305.1\_UCN72.1.

#### Schedule of changes

On September 20, 2016:

- New directories genomes/all/GCA, genomes/all/GCF and the three levels of directories named for groups of digits in the assembly accession will be added.
- Individual genome assembly data directories directly under genomes/all will be moved into the new directory structure under genomes/all/GCA & GCF.
- Assembly data directories directly under genomes/all will be replaced by symbolic links to the corresponding directory in the new structure.
- The old and new data organizations will be maintained in parallel for 6 weeks.

On December 1, 2016:

- The old paths to individual genome assembly data directories directly under genomes/all will be removed.
- All access to genome assembly data under genomes/all/ will need to use the genomes/all/GCA/xxx/xxx/xxx/ & genomes/all/GCF/xxx/xxx/xxx/ paths.

#### **Impact**

Users who access genome assembly data by any of the following methods will not be affected by this change:

- Following a link to "Download the GenBank assembly" or "Download the RefSeq assembly" from an Assembly details page
- Navigating the genomes/genbank or genomes/refseq paths of the genomes FTP site
- Using the ftp\_path provided in the assembly\_summary.txt files provided on the genomes FTP site

Users who mirror all data under genomes/all will get two copies of the data for each genome assembly during the transition period, unless they modify their scripts to only take data from genomes/all/GCA & GCF.

#### Other changes:

 Scripts that retrieve data using hard-coded paths to individual genome assembly directories directly under genomes/all will fail after the transition period

- Links from non-NCBI web pages to individual genome assembly directories directly under genomes/all will fail after the transition period
- Published paths to individual genome assembly directories directly under genomes/all will fail after the transition period

### Removal of ftp://ftp.ncbi.nlm.nih.gov/genomes/ASSEMBLY\_REPORTS/All

First, the assembly reports currently under genomes/ASSEMBLY\_REPORTS/All will be moved into the assembly data directories in the new directory hierarchy under genomes/all/GCA & genomes/all/GCF described above, replacing the symbolic links to the assembly report files that currently exist in this location. The assembly report files in the assembly data directories will retain the name previously provided by the symbolic link.

- {assembly\_accession.version}.assembly.txt will appear as {assembly\_accession.version}\_{assembly\_name}\_assembly\_report.txt
- {assembly\_accession.version}.stats.txt will appear as {assembly\_accession.version}\_{assembly\_name}\_assembly\_stats.txt
- {assembly\_accession.version}.regions.txt will appear as
   {assembly\_accession.version}\_{assembly\_name}\_assembly\_regions.txt

Then, the genomes/ASSEMBLY\_REPORTS/All directory will be removed.

#### **Schedule**

On September 20, 2016:

- The assembly reports currently under genomes/ASSEMBLY\_REPORTS/All will be moved into the assembly data directories, replacing the symbolic links currently in the data directories.
- The assembly reports under genomes/ASSEMBLY\_REPORTS/All will be replaced by symbolic links to the corresponding report in the assembly data directory.
- The old and new data organizations for assembly reports will be maintained in parallel for 6 weeks.

#### On December 1, 2016:

- The old paths to assembly reports under genomes/ASSEMBLY\_REPORTS/All will be removed.
- The genomes/ASSEMBLY\_REPORTS/All directory will be removed.
- All access to assembly reports will need to use the genomes/all/GCA/, genomes/all/GCF, genomes/ genbank or genomes/refseq paths to the individual assembly data directories.

#### **Impact**

Users who access assembly reports by any of the following methods will not be affected by this change:

- Following a link to "Download the full sequence report" from an Assembly details page
- From an assembly data directory under the genomes/genbank or genomes/refseq path on the genomes
   FTP site

Attempts to access assembly reports using the genomes/ASSEMBLY\_REPORTS/All path will fail after the transition period.

Additional information about the genomes FTP site can be found in the genomes FTP README file and in the genomes FTP FAQ.

Subscribe to the genomes-announce mail list to be informed of changes to the NCBI genomes FTP site.

# dbVar July 2016 data release includes new 1000 Genomes Phase III structural variants

Monday, August 29, 2016

The dbVar July 2016 data release includes 1,455,032 new Variant regions, 13,961,956 Variant calls and 6 new studies. See a list of the studies, including descriptions and links to the data in the release notes.

Follow the dbVar RSS feed for monthly releases.

# August 31st NCBI Minute: Downloading Genome Data from the NCBI FTP Site

Thursday, August 25, 2016

In the next NCBI Minute, we will teach you how to use the Web and the command line to quickly access and download genomic sequence and annotation files for a species, metagenome or taxonomic group of interest.

Date and time: Wednesday, August 31, 2016 12:00 PM EDT

**Registration URL:** https://attendee.gotowebinar.com/register/8835228315982188801

After registering, you will receive a confirmation email with information about attending the webinar. After the live presentation, the webinar will be uploaded to the NCBI YouTube channel. Any related materials will be accessible on the Webinars and Courses page; you can also learn about future webinars on this page.

### VAST+ update provides refined alignments

Tuesday, August 23, 2016

The new version of VAST+ provides a refined structure-based alignment of similar macromolecular complexes and displays the 3D superpositions in the recently launched iCn3D.

See the MMDB news page for more detail about how VAST+ now works.

# September 12th class at NLM: EDirect - Command Line Access to NCBI's Biomolecular Databases

Monday, August 22, 2016

On September 12, 2016, NCBI staff will discuss EDirect in a class at the National Library of Medicine. During the optional first hour of this workshop (9-10 AM), you will get a basic introduction to the Unix/Linux command line interface. The main workshop (10 AM - Noon) will cover how to use EDirect to set up simple pipelines to retrieve and process data from PubMed, Gene and the Nucleotide and Protein sequence databases. We will provide access to EDirect installed in a Linux environment on a cloud service.

Date and time: Monday, September 12, 2016 9:00 AM EDT

**Registration link:** https://www.surveymonkey.com/r/5NCWLK6

NOTE: This is an in-person class at the National Library of Medicine on the NIH campus in Bethesda, MD, USA. The course is limited to 22 participants. Participants must bring their own laptop.

The EDirect suite of programs allows easy command line access for searching and retrieving literature (PubMed) and accessing NCBI's biomolecular (Gene, Nucleotide, sequence databases, etc.) records. Its advantages include direct command line access to NCBI's databases without writing Perl or Python scripts, construction of custom pipelines for processing data, built-in batch access, and the ability to generate highly flexible custom output reports.

### HIV-1 datasets in Gene updated

Thursday, August 11, 2016

NCBI has updated the HIV-1 interaction datasets available in Gene with data provided by the Southern Research Institute.

The protein interactions dataset now has:

- 7,762 interacitons;
- 15,665 interaction descriptions;
- 3,729 proteins encoded by 3,649 human genes;
- and 6,690 publications.

The replications interactions dataset now has:

- 1,325 interactions;
- 1,439 interaction decriptions;
- 1,325 proteins encouded by 1,325 human genes;
- and 125 publications.

Data are also available at the RefSeq HIV-1 website and the GeneRIF FTP site.

### NCBI News, July 2016

#### HTTPS at NCBI: Guidance for NCBI web API users

Wednesday, July 27, 2016

As originally announced on June 10, NCBI will be moving all web services to the HTTPS protocol on September 30, 2016. Particularly for API users, this move may disrupt any processes that access NCBI APIs using the HTTP protocol. Please see this document on the Develop action page for a complete discussion of this move and what you need to do, along with some new test servers to help you confirm whether your code will function after the change to HTTPS.

# dbSNP build 148 for corn, fruit fly, rice and 8 other organisms available

Tuesday, July 26, 2016

dbSNP build 148 is accessible on the web and via FTP. This release includes data for cat, corn, cow, fruit fly, grape, horse, rice, sorghum, tomato, turkey and zebra finch. Build 148 provides over 446 million submitted variants and 225 million reference variants for 14 organisms. To see complete build statistics, visit the SNP summary page.

dbSNP, the NCBI Short Genetic Variations database, catalogs short variations in nucleotide sequences from a wide range of organisms.

# August 3rd webinar: NCBI Targeted Loci: RefSeq Ribosomal RNA Sequences for Identification and Phylogenetic Analysis

Thursday, July 21, 2016

On August 3rd, NCBI staff will present a webinar on our targeted loci project. You'll learn about the scope of the project and see practical examples of using these data, BLAST and MOLE-BLAST to identify organisms and explore their diversity in sequences from environmental and organism-associated communities.

Date and time: Wednesday, August 3, 2016 12:00 PM EDT

Registration: https://attendee.gotowebinar.com/register/3690313242319181569

After registering, you will receive a confirmation email with information about attending the webinar. After the live presentation, the webinar will be uploaded to the NCBI YouTube channel. Any related materials will be accessible on the Webinars and Courses page; you can also learn about future webinars on this page.

The targeted loci project is an NCBI-curated set of marker rRNA sequences for prokaryotes (16S, 5S, 23S) and fungi (18S, 28S and ITS). There are now over 27,000 markers representing diverse sets of bacteria, archaea and fungi.

# Tree Viewer 1.10 visualizes large phylogenetic trees up to 100,000 nodes

Tuesday, July 19, 2016

Tree Viewer version 1.10 has several improvements, updates and bug fixes, including the ability to visualize large phylogenetic trees up to 100,000 nodes. In addition, Tree Viewer 1.10 has added functionality for sorting, as well as improved API and zoom functions. The Tree Viewer release notes list all updates.

NCBI Tree Viewer is a tool for viewing your own phylogenetic tree data.

# NCBI Insights blog post: NCBI is Phasing out Sequence GIs - Here's What You Need to Know

Friday, July 15, 2016

The latest blog post on NCBI Insights answers two questions you may have regarding the switch to accession.version:

- 1. What pieces of your code will break in September?
- 2. Are GI numbers gone for good?

NCBI Insights is the official NCBI blog, where we share science feature stories, quick tips and what's new at NCBI.

### July 27th NCBI Minute: Important Changes to NCBI Web Protocols

Wednesday, July 13, 2016

In two weeks, we'll discuss NCBI's upcoming switch to the secure HTTPS protocol. Through this NCBI Minute, you'll learn how this change will affect your access to NCBI pages and services and what you should do to have a smooth transition.

Date and time: Wednesday, July 27, 2016 12:00 PM EDT

Registration URL: https://attendee.gotowebinar.com/register/2000297899730334722

After registering, you will receive a confirmation email with information about attending the webinar. After the live presentation, the webinar will be uploaded to the NCBI YouTube channel. Any related materials will be accessible on the Webinars and Courses page; you can also learn about future webinars on this page.

### Sequence Viewer 3.15 is now available

Wednesday, July 13, 2016

Sequence Viewer 3.15 brings several new features, improvements and bug fixes to the graphical viewer, including improved PDF graphics for markers, an extended embedding API and improved tooltips. For a full list of changes, see the release notes.

Sequence Viewer is a graphical view of sequences and color-coded annotations on regions of sequences stored in the Nucleotide and Protein databases.

# July 20th NCBI Minute: Important Changes Coming to Sequence Databases

Tuesday, July 12, 2016

NCBI News, July 2016 55

In next Wednesday's NCBI Minute, NCBI staff will describe upcoming changes to sequence records. Starting this September, GI identifiers will no longer appear on GenBank and FASTA record views; we will discuss the details and consequences of this change, along with the future of existing GI identifiers.

Date and time: Wednesday, July 20, 2016 12:00 PM EDT

**Registration URL:** https://attendee.gotowebinar.com/register/6741098469079346177

After registering, you will receive a confirmation email with information about attending the webinar. After the live presentation, the webinar will be uploaded to the NCBI YouTube channel. Any related materials will be accessible on the Webinars and Courses page; you can also learn about future webinars on this page.

### Conserved Domain Database (CDD) version 3.15 now available online and via FTP

Tuesday, July 12, 2016

Version 3.15 of the Conserved Domain Database contains 290 new or updated NCBI-curated domains (52,411 total), including models specifically built to annotate structural motifs (accession prefix "sd"), and now mirrors Pfam version 28.

#### Updates include:

- Fine-grained classification of the beta lactamase-like metallohydrolases
- Conserved domain hits in CD Search are ranked by E-value, without giving preference to NCBI-curated models.

You can access CDD at the Conserved Domains homepage and find updated content on the CDD FTP site.

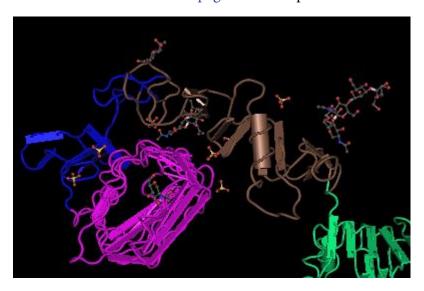

### RefSeq release 77 is now available

Thursday, July 07, 2016

RefSeq release 77 is accessible online, via FTP and through NCBI'S programming utilities. This full release incorporates genomic, transcript and protein data available as of June 29, 2016 and includes:

- 100,678,438 records,
- 65,964,245 proteins,

- 15,563,994 RNAs,
- and sequences from 60,892 organisms.

The release is provided in several directories as a complete dataset and also as divided by logical groupings.

Additional information about release 77 can be found in the release notes. You can also directly receive statistics and a summary of announcements for each RefSeq release by subscribing to the refseq-announce listserv.

### Mouse and zebrafish genome annotations updated

Wednesday, July 06, 2016

The mouse (GRCm38.p4) and zebrafish (GRCz10) genomes were recently re-annotated by the Eukaryotic Genome Annotation Pipeline. For both, the annotation was performed on the RefSeq assemblies' top-level sequences (chromosomes and unlocalized and unplaced scaffolds). See our previous announcement for details about this change.

#### Mouse (mus musculus)

The new annotation includes 2,378 "known" RefSeq transcripts that are new or were modified since the previous release. The proportion of protein-coding genes represented by at least one "known" RefSeq is now 91%.

See Mus musculus Annotation Release 106 in Gene, BLAST, or via download.

#### Zebrafish (Danio rerio)

The new annotation includes 2,364 annotated "known" RefSeq transcripts that are new or were modified since the previous release. The proportion of protein-coding genes represented by at least one "known" RefSeq is now 55%.

See Danio rerio Annotation Release 105 in Gene, BLAST, or via download.

**Note:** Genes spanning adjacent scaffolds may now be represented as a single feature. See, for example, mouse genes Dock2, Rims1, or Immp2l and zebrafish nduaf11.

You can find all annotated organisms on the Eukaryotic Genome Annotation Pipeline page.

NCBI News, July 2016 57

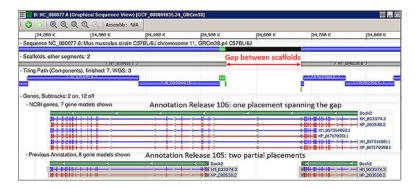

Figure 1. Annotation of mouse Dock2 in Annotation Release 106 and 105

#### NCBI News, June 2016

#### Genome Workbench 2.10.7 now available

Thursday, June 30, 2016

Genome Workbench 2.10.7 brings a number of new features and fixes like added support for local custom BLAST databases and improvements to Tree View.

For the full list of changes, see the release notes.

# July 6th NCBI Minute: Quickly Find Coding Sequences Using ORFfinder

Monday, June 27, 2016

In one week, we'll show you how to use the redesigned Open Reading Frame Finder (ORFfinder) to quickly identify and analyze complete coding regions on prokaryotic genomic and eukaryotic mRNA sequences.

Date and time: Wednesday, July 6, 2016 12:00 PM EDT

Registration: https://attendee.gotowebinar.com/register/8131176934772138753

After registering, you will receive a confirmation email with information about attending the webinar. After the live presentation, the webinar will be uploaded to the NCBI YouTube channel. Any related materials will be accessible on the Webinars and Courses page; you can also learn about future webinars on this page.

# Human genome Annotation Release 108 incorporates new RefSeq sequences, predicts new variants

Friday, June 24, 2016

The Eukaryotic Genome Annotation Pipeline recently produced an updated annotation of the human genome. This new annotation, available in RefSeq, incorporates new "known" RefSeq sequences and predicts new alternative variants. For the first time, this annotation was performed on the assemblies' top-level sequences (chromosomes and unlocalized and unplaced scaffolds). See our previous announcement for details about this change.

Noteworthy improvements in Annotation Release 108 include:

- Assemblies annotated: latest GRC assembly, GRCh38.p7 (GCF\_000001405.33, reference) and CHM1\_1.1 (GCF\_000306695.2)
- RNA-Seq datasets used: The Human Protein Atlas (PRJEB4337) and new projects, including the multitissue PRJNA280600 and fetal development project PRJNA270632
- 11% increase in coding transcripts for GRCh38.p7 (4,424 known RefSeq and 6,473 model RefSeq)
- 9% increase in non-coding transcripts (1,828 known RefSeq and 2,096 model RefSeq)
- Improved gene annotation across inter-scaffold gaps (for example, GALNT9, GRK1 or CAPN8)

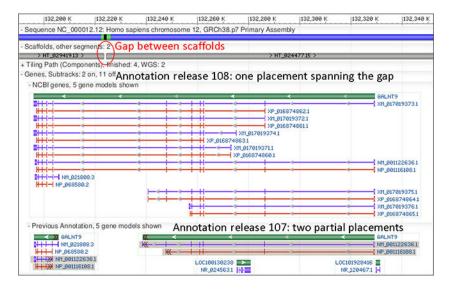

Figure 1. Annotation of GALNT9 in Annotation Releases 108 and 107

See Annotation Release 108 in Gene, BLAST, or download it via FTP.

You can find all annotated organisms on the Eukaryotic Genome Annotation Pipeline page.

#### GenBank release 214.0 is now available via FTP

Thursday, June 23, 2016

GenBank release 214.0 (06/14/2016) has 194,463,572 traditional records containing 213,200,907,819 base pairs of sequence data. In addition, there are 350,278,081 WGS records containing 1,556,175,944,648 base pairs of sequence data, as well as 104,677,061 TSA records containing 94,413,958,919 base pairs of sequence data.

During the 61 days between the close dates for GenBank releases 213.0 and 214.0, the traditional portion of GenBank grew by 1,776,995,772 base pairs and by 724,061 sequence records. During the same period, 313,786 records were updated at an average of 17,013 traditional records added and/or updated per day.

Between releases 213.0 and 214.0, the WGS component of GenBank grew by 103,968,239,699 base pairs and by 11,353,544 sequence records. The TSA component of GenBank grew by 6,602,795,243 base pairs and by 6,529,495 sequence records.

The total number of sequence data files increased by 32 with this release. The divisions are as follows:

- BCT: 11 new files, now a total of 249
- CON: 10 new files, now a total of 344
- ENV: 1 new file, now a total of 92
- INV: 5 new files, now a total of 141
- PAT: 1 new file, now a total of 252
- PLN: 1 new file, now a total of 126
- VRL: 2 new files, now a total of 42
- VRT: 1 new file, now a total of 61

For downloading purposes, please keep in mind that the uncompressed GenBank flat files require approximately 778 GB (sequence files only); the ASN.1 data require approximately 641 GB.

More information about GenBank release 214.0 is available in the release notes.

NCBI News, June 2016 61

# June 29th webinar: Downloading Exon and Coding Region Sequences for Genes

Monday, June 20, 2016

Next Wednesday, June 29th, NCBI staff will show you how to use the Gene Table report and Graphical Viewer to retrieve exon sequences for genes.

Date and time: Wednesday, June 29, 2016 12:30 PM EDT

**Registration:** https://attendee.gotowebinar.com/register/859302797289474817

You will also see how to retrieve all exon sequences at once and for multiple genes using the EDirect command line interface to the Entrez search and retrieval system.

After registering, you will receive a confirmation email with information about attending the webinar. After the live presentation, the webinar will be uploaded to the NCBI YouTube channel. Any related materials will be accessible on the Webinars and Courses page; you can also learn about future webinars on this page.

### International HapMap Browser to go offline June 16, 2016

Thursday, June 16, 2016

Due to computer security flaws within the HapMap site, it has been decommissioned as of today, June 16, 2016. We regret any inconvenience this sudden removal may cause, but we are acting quickly to ensure security.

The archived HapMap data will continue to be available via FTP. Users can also access the latest data for HapMap samples from the NCBI 1000 Genomes Browser.

**See also:** NCBI Variation - NCBI retiring HapMap Resource.

### NCBI to hold hackathon on NIH campus in August

Tuesday, June 14, 2016

The NCBI and several NIH institutes will host a biomedical data science hackathon at the National Library of Medicine from August 15th to 17th. To apply for this hackathon, complete this form (approximately 10 minutes to complete). **Applications are due July 11th, by 4PM ET.** 

This hackathon will primarily focus on advance bioinformatics analysis of next-generation sequencing data and metadata.

This event is for students, postdocs and investigators or other researchers already engaged in the use of pipelines for genomic analyses from next-generation sequencing data or metadata; it is open to anyone selected for the hackathon who can travel to NIH.

#### **Organization**

Participants will be grouped into five to seven teams. These teams will build pipelines and tools to analyze large datasets within a cloud infrastructure.

The potential subjects for this iteration are:

- Calling CNVs
- Parsing large scale bacterial samples

- Statistical analysis of variants mapped to biological networks
- Integration of TCGA and dbGaP metadata
- HL-7 compliance of myfamilyhealthportrait
- Incorporating event detection
- Infectious disease phylogenies

Please see the application for specific team projects.

After a brief organizational session, teams will spend three days analyzing a challenging set of scientific problems related to a group of datasets. Participants will analyze and combine datasets in order to work on these problems.

#### **Datasets**

Datasets will come from the public repositories, primarily those housed at the NCBI. During the course, participants will have an opportunity to include other datasets and tools for analysis.

Please note, if you use your own data during the course, we ask that you submit it to a public database within six months of the end of the event.

#### **Products**

All pipelines and other scripts, software and programs generated in this course will be added to a public GitHub repository designed for that purpose.

A manuscript outlining the design and usage of the software tools constructed by each team may be submitted to an appropriate journal, such as the F1000Research Hackathons channel.

#### **Application**

To apply, complete this form (approximately 10 minutes to complete). **Applications are due July 11th, 2016 by 4 pm ET.** 

Participants will be selected from a pool of applicants based on the experience and motivation they provide on the form. Prior participants and applicants are especially encouraged to reapply.

The first round of accepted applicants will be notified on July 15th by 5 pm ET, and have until July 18th at 9 am to confirm their participation.

If you confirm, please make sure it is highly likely you can attend, as confirming and not attending bars other data scientists from attending this event.

Please include a monitored email address, in case there are follow-up questions.

#### Notes

Participants will need to bring their own laptop to this program.

A working knowledge of scripting (e.g., Shell, Python) is necessary to be successful in this event. Employment of higher level scripting or programming languages may also be useful.

Applicants must be willing to commit to all three days of the event.

No financial support for travel, lodging or meals is available for this event.

Also note that the course may extend into the evening hours on Monday and/or Tuesday. Please make any necessary arrangements to accommodate this possibility.

NCBI News, June 2016 63

Please contact ben.busby@nih.gov with any questions.

#### BLAST+ 2.4.0 now available

Monday, June 13, 2016

Version 2.4.0 of the BLAST+ executables offers improved scoring for selenocysteine residues in the query and database sequences, as well as improved performance for the BLASTP/BLASTN programs.

Download the newest version on the NCBI FTP site. A full list of updates is available in the release notes.

### NCBI will transition to HTTPS on September 30, 2016

Friday, June 10, 2016

Starting on September 30th, when you visit NCBI pages, you'll see a green lock and https:// in the address bar instead of http://. This lets you know that you are really on an NCBI page – that our server identity is confirmed – and that your communication with our server is encrypted and private.

Here's what to expect if you're a general user or a scripter:

#### For general users

You will see the changes mentioned above – https:// and a green lock in the address bar – but you don't have to update or change anything.

You don't need to clear your cache or update any links to NCBI pages that you've put on your own webpages or shared with people. We will redirect all our pages to https://.

#### For scripters

To keep calls from failing, use **https:**, not http:.

Scripts that use HTTP POST to send data will not work once we transition from HTTP to HTTPS on September 30th.

If you'd like to know more about this change to HTTPS, please read The HTTPS-Only Standard from the Federal Chief Information Officers website.

**Note:** This story originally gave the transition date as September 1, 2016. It has been updated to give the correct date, September 30, 2016. We regret the error.

### Tree Viewer 1.9 visualizes medium-large phylogenetic trees

Friday, June 10, 2016

The latest version of Tree Viewer can now visualize medium-large phylogenetic trees up to 15,000 nodes. Tree Viewer 1.9 also includes mini URLs in Link to View, and several other improvements and bug fixes. The Tree Viewer release notes list all updates.

NCBI Tree Viewer is a tool for viewing your own phylogenetic tree data.

# June 10th webinar: Finding Systematic Reviews at PubMed Health and PubMed

Tuesday, June 07, 2016

This Friday, NCBI will present a brief instructional webinar that will show you how to find systematic reviews using PubMed and PubMed Health.

**Date and time:** Friday, June 10, 2016 12:00-12:30 PM EDT

Register here: https://nih.webex.com/nih/k2/j.php?MTID=tfa9ac8a2a377f6cece016f8dd1c9f6f5

After registering, you will receive a confirmation email with information about attending the webinar.

# MutaBind: Evaluating the effects of sequence variants and disease mutations on protein-protein interactions

Friday, June 03, 2016

MutaBind is a new computational method and server created through NCBI research efforts that maps mutations on a protein structural complex, calculates changes in binding affinity, identifies deleterious mutations and produces a downloadable mutant structural model.

MutaBind guides you through this process, step by step, starting with selecting a protein complex by inputting PDB code or uploading PDB files. You can also retrieve results with a job ID number, view help documents, and review the MutaBind method and references.

# Browse histones, analyze sequences with revamped HistoneDB 2.0

Wednesday, June 01, 2016

Created through research efforts at NCBI, HistoneDB 2.0 is a totally overhauled histone database that can be used to explore the diversity of histone proteins and their sequence variants in many organisms.

This resource was established to better understand how sequence variation may affect functional and structural features of nucleosomes. HistoneDB 2.0 includes distinctive sequence alignments of many histone variants, including H2AZ, macroH2A, subH2B, spermH2B, cenH3, and H3.3, as well as canonical histones.

# June 15th webinar: Using NCBI Resources and Variant Interpretation Tools for the Clinical Community

Wednesday, June 01, 2016

In two weeks, NCBI will present a webinar that will show you how to use three clinical variant interpretation tools geared to clinicians through an overview of NCBI variation and medical genetics databases. A demonstration using a clinical case to demonstrate a phenotype-driven whole-genome sequence analysis using tools from Golden Helix, Omicia and SimulConsult will follow the overview.

**Date and time:** Wednesday, June 15, 2016 1:00 PM EST

Registration URL: https://attendee.gotowebinar.com/register/6974809559951440644

NCBI News, June 2016 65

After registering, you will receive a confirmation email with information about attending the webinar. After the live presentation, the webinar will be uploaded to the NCBI YouTube channel. Any related materials will be accessible on the Webinars and Courses page; you can also learn about future webinars on this page.

### NCBI News, May 2016

### Epigenomics database to be retired June 1, 2016

Friday, May 27, 2016

The Epigenomics database, a public repository that was developed to archive genome-wide maps of DNA and histone modifications, will be retired on June 1, 2016.

All epigenomics data are available in our GEO resource. If you are specifically interested in the NIH Roadmap Epigenomics Project, we will maintain a page for this project's data.

#### NCBI launches new Twitter account for NCBI Bookshelf

Monday, May 23, 2016

NCBI has a new Twitter feed - @ncbibooks - to announce new books and documents available on the NCBI Bookshelf. An online resource providing free access to the full text of books and documents in life sciences and health care, the Bookshelf currently provides access to over 4,500 titles.

The Bookshelf is continuously expanding with new materials as well as receiving updates to existing books & documents. Between May 16, 2016 and May 20, for example, 19 new titles were added. Among the new titles are several Agency for Healthcare Research and Quality reports (for example, a comparative effectiveness report on imaging for pretreatment staging of small cell lung cancer), health technology assessments and systematic reviews from Canadian Agency for Drugs and Technologies in Health, and National Institute for Health Research (UK), and World Health Organization guidelines on daily iron supplementation.

Keep on top of the newest releases by following us on Twitter at @ncbibooks!

For general NCBI news, follow us on Twitter, Facebook and LinkedIn.

# New NCBI Insights blog post: Fast Sequence Inspection with ORFfinder and SmartBLAST (PubMed Labs)

Monday, May 16, 2016

The latest blog post on NCBI Insights describes the latest PubMed Labs experiment, ORFfinder. ORFfinder is a graphical analysis tool for reading open reading frames (ORFs). See NCBI Insights to read about the new features and leave feedback. We look forward to hearing your thoughts on ORFfinder.

PubMed Labs is an initiative for creating innovative and relevant products by involving you, our user community, from the beginning. It is centered upon our user community, experimentation, learning, and conversation.

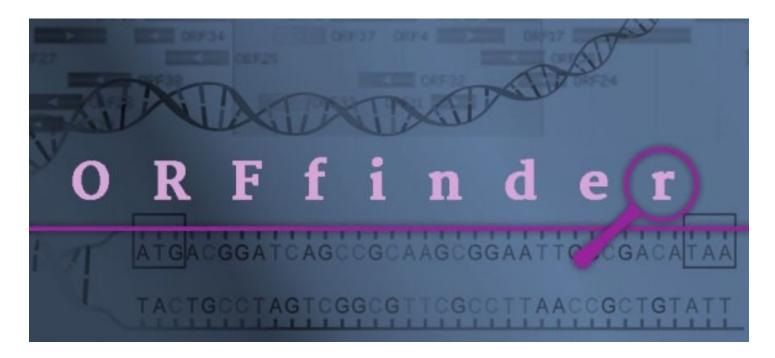

### RefSeq release 76 is now available

Monday, May 16, 2016

RefSeq release 76 is accessible online, via FTP and through NCBI's programming utilities. This full release incorporates genomic, transcript and protein data available as of May 9, 2016 and includes 97,792,976 records, 63,971,766 proteins, 14,965,826 RNAs, and sequences from 59,995 organisms. The release is provided in several directories as a complete dataset and also as divided by logical groupings.

More information about release 76 can be found in the release notes. For more information about the RefSeq project, please see the RefSeq homepage.

### Genome Browsers section added to Gene

Monday, May 16, 2016

Gene pages now have a new link section in the sidebar called "Genome Browsers". This section provides an easy way to access all of your favorite browsers, including:

- The NEWGenome Data Viewer, available for over 300 species
- Map Viewer
- Variation Viewer (human)
- 1000 Genomes browser (human)
- Ensembl
- UCSC

Go to the BRCA1 page or search for your favorite gene to try out the links available.

Gene integrates information from a wide range of species. A gene record may include nomenclature, RefSeqs, maps, pathways, variations, phenotypes, and links to genome-, phenotype-, and locus-specific resources worldwide.

NCBI News, May 2016 69

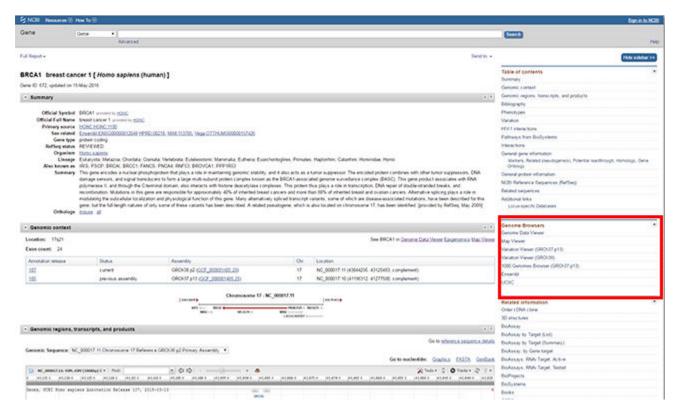

Figure 1. The Genome Browsers section is on the right side of Gene record pages (outlined in red).

### Sequence Viewer version 3.14 upgrades platform

Friday, May 13, 2016

Sequence Viewer 3.14, now available, upgrades the platform to use ExtJS 5. Embedders may need to review their pages and make adjustments to accommodate new APIs.

For a full list of features, improvements and bug fixes, see the release notes.

Sequence Viewer is a graphical view of sequences and color-coded annotations on regions of sequences stored in the Nucleotide and Protein databases.

# New NCBI Variation summary page highlights all organisms in dbSNP or dbVar with full assembly annotations

Friday, May 13, 2016

The NCBI Variation summary page lists all available organisms in dbSNP and/or dbVar with full assembly annotations. On this new page, you can quickly find out the types and status of genetic variation data for each organism, as well as links to that data. The list is updated regularly with each dbSNP and dbVar new release.

# NCBI launches web-based iCn3D, a new viewer for 3D macromolecular structures

Friday, May 13, 2016

NCBI has created iCn3D 1.0, a new WebGL-based viewer for interactive viewing of 3D macromolecular structures and chemicals on the web. Users no longer need to install a separate application to view structures. With iCn3D 1.0, users can:

- Interactively view 3D structures and corresponding sequence data,
- Interactively view superpositions of similar structures,
- Customize the display of a structure and generate a URL that allows you to share the link,
- And incorporate iCn3D into your own pages.

iCn3D can be accessed from the molecular graphic that appears on the structure summary for any record in the Molecular Modeling Database (MMDB).

The source code for iCn3D is available from GitHub for developers who would like to customize the program and/or contribute code, and for users who would like to run the program on their local computer.

For those who still would like to use Cn3D, the executable program version of the 3D structure viewer, it is still available; you can still access structures in the "Download Structure Data" portlet by selecting "Download: ASN.1(Cn3D)".

# NCBI annotates 300th organism with the Eukaryotic Genome Annotation Pipeline

Thursday, May 12, 2016

The NCBI Eukaryotic Genome Annotation Pipeline celebrates the annotation of its 300th organism this month! The lucky 300th is Sinocyclocheilus anshuiensis, a cavefish of interest for its adaptation to subterranean habitats. Vertebrates represent about two thirds of the list of 300, but invertebrates and higher plants are also represented. Recently, NCBI has annotated the rice (Oryza sativa subspecies Japonica) and the tobacco (Nicotiana tabacum) genomes.

Data produced by the Eukaryotic Genome Annotation Pipeline is available in the Reference Sequences (RefSeq) collection, BLAST non-redundant and organism-specific databases, Gene database, and is downloadable from the NCBI FTP site. See the full list of annotated organisms, and request the annotation of your favorite!

#### Genome Workbench 2.10.5 now available

Wednesday, May 11, 2016

Genome Workbench 2.10.5 brings a number of new features, improvements and fixes including ProSplign integration, updates to Tree View, and new export functionalities. For the full list of changes, see the release notes.

### Preview the new BLAST home page!

Tuesday, May 10, 2016

NCBI has released a new home page for BLAST. This new page is available through a link on the current home page. The current home page will be replaced by the new page on June 9, 2016.

The new design provides improved navigation, a cleaner look, and easier access to new BLAST services, such as running BLAST on the cloud.

Please take a moment to preview the new design. If you have comments or suggestions, please write to blast-help@ncbi.nlm.nih.gov.

NCBI News, May 2016 71

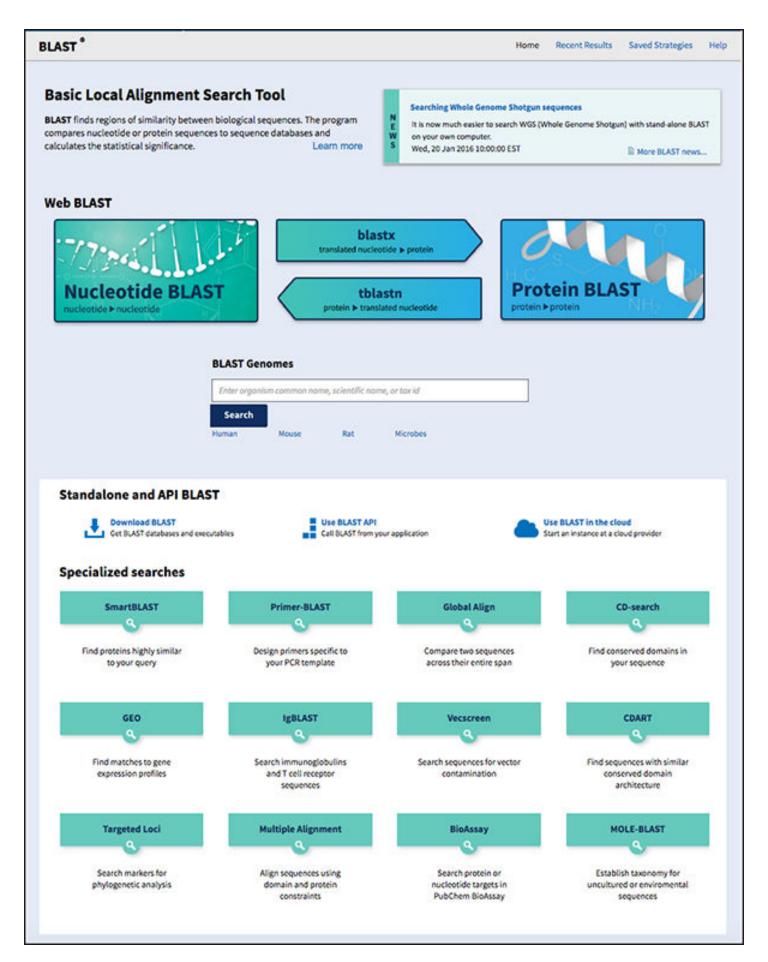

Figure 1. The new BLAST homepage.

# NCBI and RCSB PDB to assist ISCB in Sequence-Structure hackathon at ISMB Orlando 2016

Tuesday, May 10, 2016

From the evening of July 8th to the morning of July 11th, NCBI and the Research Collaboratory for Structural Bioinformatics Protein Data Bank (RCSB PDB) will assist the International Society for Computational Biology (ISCB) in hosting a sequence-structure hackathon focused on integrating protein structure information and viewers with genomic sequence and variants, pharmacogenomic binding, and general laboratory practice. To apply for this hackathon, complete this form (approximately 10 minutes to complete). Applications are due **June 1st, 2016 by 5 pm ET**.

This event is for students, postdocs and investigators or other researchers already engaged in the use of JavaScript-based viewers for protein structure visualization and/or genome/gene/protein sequence browsers. It is open to anyone selected for the hackathon, and registered for the ISMB 2016 meeting.

Update: Due to the many potential conflicts for ISMB participants, we have moved all hackathon sessions to the evening, after programming.

Working groups of 5-6 individuals will be formed into five or six teams. These teams will build pipelines and tools to analyze large datasets within a cloud infrastructure. The potential subjects for this iteration are:

- Presenting data to and from JavaScript-viewable protein structures,
- Simplified structure diagrams,
- A digital notebook for structural biologists,
- And pharmacogenomic association in conserved binding sites\*.

\* Some of the projects will build on APIs feeding data to or extracting data from viewers, so applicants need not be working on JavaScript viewers per se. For example, there is an opportunity to interface existing applications and libraries using any programming language with the Macromolecule Transmission Format (MMTF) for ultrafast access, parsing, and processing of PDB structures.

Please see the application for specific team projects.

#### **Organization**

After a brief organizational session, teams will spend three days analyzing a challenging set of scientific problems related to a group of datasets. Participants will analyze and combine datasets in order to work on these problems.

#### **Datasets**

Datasets will come from the public repositories housed at the NCBI, PDB and elsewhere.

#### **Products**

All pipelines and other scripts, software and programs generated in this course will be added to a public GitHub repository designed for that purpose. A manuscript outlining the design and usage of the software tools constructed by each team will be submitted to an appropriate journal.

#### **Application**

To apply, complete this form (approximately 10 minutes to complete). Applications are due **June 1st, 2016 by 5 pm ET**. Participants will be selected from a pool of applicants based on the experience and motivation they provide on the form. Prior participants and applicants are especially encouraged to reapply. The first round of

NCBI News, May 2016 73

accepted applicants will be notified on June 3rd by 5 pm ET, and have until June 6th at noon to confirm their participation.

If you confirm, please make sure it is highly likely you can attend, as confirming and not attending bars other data scientists from attending this event. We understand this hackathon is going on during an information-dense scientific meeting, so we ask that attendees attend at least part of three out of five scientific sessions in the draft daily schedule. Please include a monitored email address, in case there are follow-up questions.

Note: Participants will need to bring their own laptop to this program. A working knowledge of scripting (e.g., Shell, Python) is necessary to be successful in this event. Knowledge of JavaScript will be particularly helpful in this event. Applicants must be willing to commit to all three days of the event. No financial support for travel, lodging or meals is available for this event. Also note that the event may extend into the evening hours on Friday and/or Saturday. Please make any necessary arrangements to accommodate this possibility. Awards for achievements like "Most Prolific Code Development" will be given at the ISCB awards ceremony on Tuesday.

Please contact ben.busby@nih.gov with any questions.

# May 18th webinar: Using VDB BLAST Clients to Search Whole Genome Shotgun Contigs (WGS) and Transcriptome Shotgun Assembly (TSA) Data at the NCBI

Tuesday, May 10, 2016

On May 18th, NCBI will present a webinar that will show attendees how to use the standalone VDB blast programs (blastn\_vdb and tblastn\_vdb), which are part of the SRA Toolkit, as clients to search whole genome shotgun contigs (WGS) and Transcriptome Shotgun Assembly (TSA) data. WGS, which are partially assembled genome sequences, and TSA, which are transcripts assembled from next-gen RNA-Seq data, are two of the fastest growing categories of sequence data available for BLAST searching.

Through this webinar, you will see how to use the WGS/TSA browser or the EDirect utilities to find the WGS and TSA projects that interest you. You'll also learn how to use an NCBI Perl script to retrieve the database prefixes for taxonomic subsets of WGS databases.

Time and date: May 18th, 2016 12PM Eastern

**Registration URL:** http://bit.ly/24Ipwu0

After registering, you will receive a confirmation email with information about attending the webinar. After the live presentation, the webinar will be uploaded to the NCBI YouTube channel. Any related materials will be accessible on the Webinars and Courses page; you can also learn about future webinars on this page.

### New NCBI video on YouTube: ProSplign comes to Genome Workbench

Friday, May 06, 2016

The newest video on the NCBI YouTube channel, *Genome Workbench: Use ProSplign for Protein to Genomic Alignments*, shows you how to use ProSplign within Genome Workbench.

ProSplign is a global alignment tool that produces accurate spliced alignments and locates alignments of distantly related proteins with low similarity.

Subscribe to the NCBI YouTube channel to receive alerts about new videos ranging from quick tips to full webinar presentations.

# New NCBI video on YouTube: Submitting BioSample Data to NCBI

Tuesday, May 03, 2016

The newest video on the NCBI YouTube channel, *Submitting BioSample Data to NCBI*, gives you tips to make the BioSample portion of the data submission process easier.

A BioSample is a description of the biological source materials used in experimental assays.

Subscribe to the NCBI YouTube channel to receive alerts about new videos ranging from quick tips to full webinar presentations.

#### GenBank release 213.0 is now available via FTP

Monday, May 02, 2016

GenBank release 213.0 (04/14/2016) has 193,739,511 "traditional" (non-WGS, non-CON) records containing 211,423,912,047 base pairs of sequence data. In addition, there are 338,922,537 WGS records containing 1,452,207,704,949 base pairs of sequence data, as well as 98,147,566 TSA records containing 87,811,163,676 base pairs of sequence data.

During the 61 days between the close dates for GenBank releases 212.0 and 213.0, the traditional portion of GenBank grew by 4,405,715,980 base pairs and by 3,489,276 sequence records. During that same period, 539,559 records were updated. An average of 66,046 traditional records were added and/or updated per day.

Between releases 212.0 and 213.0, the WGS component of GenBank grew by 52,342,209,341 base pairs and by 5,909,777 sequence records; during the same period, the TSA component of GenBank grew by 5,878,608,582 base pairs and by 6,015,248 sequence records.

The total number of sequence data files increased by 29 with this release. The divisions are as follows:

- BCT: 14 new files, now a total of 238
- CON: 4 new files, now a total of 334
- ENV: 2 new files, now a total of 91
- GSS: 1 new file, now a total of 300
- PAT: 5 new files, now a total of 251
- PRI: 1 less file, now a total of 53
- TSA: 34 new files, now a total of 228
- VRT: 1 less file, now a total of 60

For downloading purposes, please keep in mind that the uncompressed GenBank flat files require approximately 771 GB (sequence files only); the ASN.1 data require approximately 633 GB.

More information about GenBank release 213.0, including current and upcoming changes like the change from GI sequence identifiers to accession.version, is available in the release notes.

### NCBI News, April 2016

# dbSNP build 147 data for human, chicken, soybean and more are available

Friday, April 29, 2016

dbSNP Build 147 is accessible on the web and via FTP. This release includes data for human, chicken, tilapia, mallard, sheep, date palm and soybean. Build 147 provides over 745 million submitted variants and 250 million reference variants for 7 organisms. To see complete build statistics, visit the SNP summary page.

dbSNP, the NCBI Short Genetic Variations database, catalogs short variations in nucleotide sequences from a wide range of organisms.

# Eukaryotic Genome Annotation Pipeline now directly annotates top-level sequences, not scaffolds

Wednesday, April 27, 2016

The Eukaryotic Genome Annotation Pipeline has been modified to directly annotate RefSeq assemblies' top-level sequences (chromosomes, and unplaced and unlocalized scaffolds) instead of scaffolds. This change, included in software release 7.0, improves the annotation of features spanning gaps between adjacent scaffolds, and applies to all upcoming annotation releases, including human (scheduled for May 2016).

The consequence is that for genomes assembled to the level of chromosomes, the annotation is no longer reported on placed scaffolds, and is only available on chromosomes. Specific changes include:

#### In Nucleotide:

- GenBank, Graphics and ASN views of RefSeq placed scaffolds no longer show any annotation.
- ASN view of RefSeq chromosomes now include the annotation.

#### On the FTP site:

- GFF files are now only provided for top-level sequences.
- Files in the CHR\_\* directories for nuclear chromosomes no longer include annotation on placed scaffolds.
- Masked spans (masking\_coordinates.gz) are now in top-level coordinates.
- Comparison of current to previous annotation are now in top-level coordinates.

Here are examples from a recent annotation of the platypus genome that illustrate the change:

- Chromosome
- Placed scaffold record
- FTP directory

To see all organisms annotated by the Eukaryotic Genome Annotation Pipeline, click here.

### May 4th NCBI Minute: Linking PubMed and ClinicalTrials.gov

Tuesday, April 26, 2016

Next Wednesday, May 4th, NCBI will present a short tutorial that will teach you two ways to filter PubMed searches for publications linked to clinical trials in clinicaltrials.gov; you'll also learn how to use the ClinicalTrials database to get more information on trials of interest.

**Date and time**: May 4, 2016 12:00pm EDT

**Registration link**: https://attendee.gotowebinar.com/register/8673331823519860737

After registering, you will receive a confirmation email with information about attending the webinar. After the live presentation, the webinar will be uploaded to the NCBI YouTube channel. Any related materials will be accessible on the Webinars and Courses page; you can also learn about future webinars on this page.

ClinicalTrials.gov is a registry and results database of publicly and privately supported clinical trials.

# New NCBI video on YouTube: "Sequence Viewer: Display dbVar Supporting Calls"

Monday, April 25, 2016

The newest video on the NCBI YouTube channel, Sequence Viewer: Display dbVar Supporting Calls, demonstrates a new feature for dbVar tracks in Sequence Viewer. You can now toggle the track display to show or hide supporting variant calls, or children, for the parent structural variant.

Subscribe to the NCBI YouTube channel to receive alerts about new videos ranging from quick tips to full webinar presentations.

# Webinars on April 29 present BLAST, human variation & medical genetic records

Friday, April 22, 2016

On April 29th, NCBI will host two webinars, *A Practical Guide to NCBI BLAST* and *NCBI Human Variation and Medical Genetic Resources*. Each webinar will provide an overview of the respective resources and show you how to use them.

#### A Practical Guide to NCBI BLAST

This webinar highlights important features and demonstrates the practical aspects of using the NCBI BLAST service, the most popular sequence similarity service in the world.

You will learn about useful but under-used features of the service, including: access from the Entrez sequence databases; the new genome BLAST service quick finder; the integration and expansion of Align-2-Sequences; organism limits and other filters; re-organized databases; formatting options and downloading options; and TreeView displays.

You will also learn how to use other important sequence analysis services associated with BLAST including Primer BLAST, an oligonucleotide primer designer and specificity checker; the multiple protein sequence alignment tool, COBALT; and SmartBLAST, a new tool for rapid protein identification. These aspects of BLAST provide easier access and results that are more comprehensive and easier to interpret.

Date and time: Apr 29, 2016 1:30-2:30pm

**Registration link:** https://nih.webex.com/nih/onstage/g.php?d=629972037&t=a

#### **NCBI Human Variation and Medical Genetic Resources**

Through this webinar, you will learn to use and access resources associated with human sequence variations and phenotypes associated with specific human genes and phenotypes. The webinar will emphasize the Gene,

NCBI News, April 2016

MedGen and ClinVar resources to search by gene, phenotype and variant respectively. You will learn how to map variation from dbSNP and dbVar onto genes, transcripts, proteins, and genomic regions and how to find genetic tests in GTR. You will also gain experience using additional tools and viewers including PheGenI, a browser for genotype associations, the Variation Viewer and the 1000 Genomes Browser. These provide useful ways to search for, map and browse variants as well as upload and download data in genomic context.

Date and time: Apr 29, 2016 2:45-4:00pm

**Registration link**: https://nih.webex.com/nih/onstage/g.php?d=626275627&t=a

After registering for each webinar, you will receive a confirmation email with information about attending. After the live presentation, the webinar will be uploaded to the NCBI YouTube channel. Any related materials will be accessible on the Webinars and Courses page as well as a schedule of future webinars.

#### NCBI to assist UC Davis in June hackathon

Tuesday, April 19, 2016

From June 13th to 15th, NCBI will assist the University of California Davis in hosting a biomedical data science hackathon at the School of Veterinary Medicine in Davis, CA, focusing on advanced bioinformatics analysis of next generation sequencing data and metadata. This event is for students, postdocs, investigators and other researchers already engaged in the use of pipelines for genomic analyses from next-generation sequencing data or metadata.\*

\*Some projects are available to other non-scientific developers, mathematicians or librarians.

Researchers and/or data scientists from the west coast of the United States are especially encouraged to apply, but the event is open to anyone selected for the hackathon, and able to travel to Davis. Working groups of 5-6 individuals will be formed into five or six teams. These teams will build pipelines and tools to analyze large datasets within a cloud infrastructure. The potential subjects for this iteration are:

- 1. Medical informatics
- 2. Cancer immunogenicity
- 3. Workflow languages
- 4. Sequencing contamination
- 5. Metagenomics
- 6. Metadata
- 7. Closing bacterial genomes

Please see the application for specific team projects.

#### **Organization**

After a brief organizational session, teams will spend three days analyzing a challenging set of scientific problems related to a group of datasets. Participants will analyze and combine datasets in order to work on these problems.

#### **Datasets**

Datasets will come from the public repositories housed at the NCBI. During the course, participants will have an opportunity to include other datasets and tools for analysis. Please note, if you use your own data during the course, we ask that you submit it to a public database within six months of the end of the event.

#### **Products**

All pipelines and other scripts, software and programs generated in this course will be added to a public GitHub repository designed for that purpose. A manuscript outlining the design and usage of the software tools constructed by each team will be submitted to an appropriate journal.

#### **Application**

To apply, complete this form (approximately 10 minutes to complete). Applications are due **May 5, 2016 by 5PM Eastern**. Participants will be selected from a pool of applicants based on the experience and motivation they provide on the form. Prior participants and applicants are especially encouraged to reapply.

Accepted applicants will be notified on May 9, 2016 by 2PM Eastern, and have until May 12, 2016 at 9AM Eastern to confirm their participation. If you confirm, please make sure it is highly likely you can attend, as confirming and not attending bars other data scientists from attending this event. Please include a monitored email address, in case there are follow-up questions.

**Note**: Participants will need to bring their own laptop to this program. A working knowledge of scripting (e.g., Shell, Python) is necessary to be successful in this event. Employment of higher level scripting or programming languages may also be useful. Applicants must be willing to commit to all three days of the event. No financial support for travel, lodging or meals is available for this event. Also note that the course may extend into the evening hours on Monday and/or Tuesday. Please make any necessary arrangements to accommodate this possibility.

Please contact ben.busby@nih.gov with any questions. Finally, if you are interested in having NCBI facilitate a regional hackathon hosted at your institution, please fill out this form.

# New NCBI video on YouTube: Navigating the NIH Manuscript Submission Process

Monday, April 18, 2016

The newest video on the NCBI YouTube channel, *Navigating the NIH Manuscript Submission Process*, gives you detailed help with submitting, reviewing and approving your manuscript in the NIH Manuscript Submission (NIHMS) system. The NIHMS system supports manuscript depositing into PubMed Central (PMC) as required by the public access policies of NIH and other participating funding agencies.

Subscribe to the NCBI YouTube channel to receive alerts about new videos ranging from quick tips to full webinar presentations.

NCBI News, April 2016

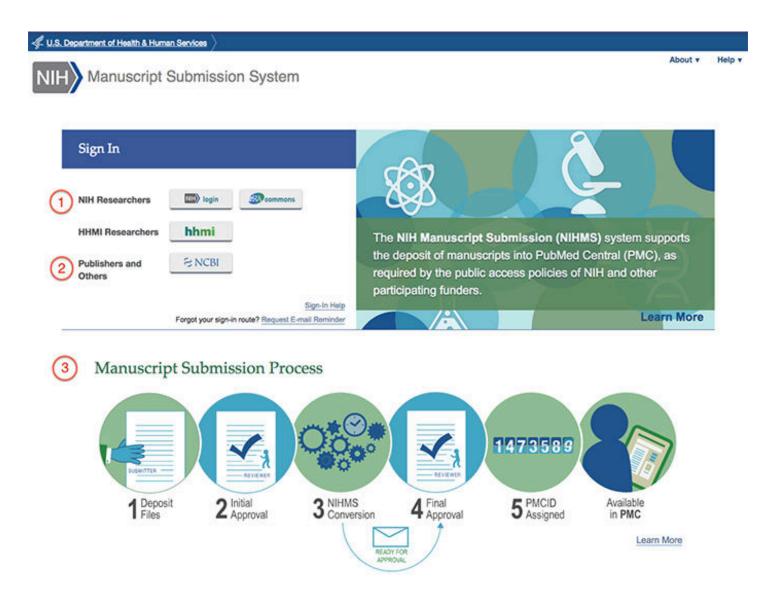

# Articles in Nucleic Acids Research Database 2016 Issue discuss NCBI databases, updates and future plans

Tuesday, April 12, 2016

The 23rd annual edition of the Nucleic Acids Research Database Issue features several papers from NCBI staff that describe the current state of our databases, recent updates and future plans to improve their use.

The NCBI database articles in NAR are also available from PubMed. To read an article, click on the PMID listed below:

- "The 2016 database issue of Nucleic Acids Research and an updated molecular biology database collection" by Daniel J. Rigden, Xose M. Fernandez-Suarez and Michael Y. Galperin (PMID: 26740669)
- "Database resources of the National Center for Biotechnology Information" by NCBI Resource Coordinators (PMID: 26615191)
- "The International Nucleotide Sequence Database Collaboration" by Guy Cochrane, Ilene Karsch-Mizrachi, Toshihisa Takagi and INSDC (PMID: 26657633)
- "GenBank" by Karen Clark, Ilene Karsch-Mizrachi, David J. Lipman, James Ostell and Eric W. Sayers (PMID: 26590407)

• "Assembly: a resource for assembled genomes at NCBI" by Paul A. Kitts, Deanna M. Church, Francoise Thibaud-Nissen, Jinna Choi, Vichet Hem et al. (PMID: 26578580)

- "Reference sequence (RefSeq) database at NCBI: current status, taxonomic expansion, and functional annotation" by Nuala A. O'Leary, Matthew W. Wright, J. Rodney Brister, Stacy Ciufo, Diana Haddad et al. (PMID: 26553804)
- "ClinVar: public archive of interpretations of clinically relevant variants" by Melissa J. Landrum, Jennifer M. Lee, Mark Benson, Garth Brown, Chen Chao et al. (PMID: 26582918)
- "PubChem Substance and Compound databases" by Sunghwan Kim, Paul A. Thiessen, Evan E. Bolton, Jie Chen, Gang Fu et al. (PMID: 26400175)

### Maximizing PubChem: webinar on April 20th will cover new and future features

Wednesday, April 06, 2016

In two weeks, NCBI staff will discuss features recently added to PubChem, as well as upcoming changes to the resource.

Date and Time: April 20, 2016 1:00 PM ET

**Registration link:** https://attendee.gotowebinar.com/register/2150693495841803266

After registering, you will receive a confirmation email with information about attending the webinar. After the live presentation, the webinar will be uploaded to the NCBI YouTube channel. Any related materials will be accessible on the Webinars and Courses page; you can also learn about future webinars on this page.

PubChem, which provides information on the biological activities of small molecules, has been under active development. The resource is organized as three linked databases within the NCBI's Entrez information retrieval system: PubChem Substance, PubChem Compound, and PubChem BioAssay. PubChem also provides a fast chemical structure similarity search tool.

### NCBI News, March 2016

# Specialized database with unique search interface added to Zika virus resource page

Thursday, March 31, 2016

The NCBI Zika virus resource page has been updated with a specialized database. This database uses pipelines to annotate genes, proteins and mature peptides, and standardize sample metadata. With this database, you can:

- Find sequences easily using standardized annotations and normalized metadata terms
- Construct alignments and phylogenetic trees using a suite of online tools
- Download sequences and metadata in a variety of formats and create customized titles/deflines for FASTA file downloads.

The NCBI Zika virus resource, part of the Virus Variation family of NCBI resources, provides users with a unique, metadata-driven search interface that leverages advanced data management pipelines.

### Register for the April 6th webinar: Using NCBI Databases with Tools that Predict Genomic Variant Effects

Thursday, March 24, 2016

In two weeks, NCBI will give a demonstration of some open-source tools that use NCBI databases to predict effects of variants. We will begin with an overview of where to find and download data, particularly VCF and FASTA files, from NCBI, then show you how to use this data in 10 external tools that predict variant functional consequences, including ANNOVAR, PANTHER, SNAP-2, and CBIO MutationMapper.

Date and time: April 6, 2016 1:00 PM EDT

Registration link: https://attendee.gotowebinar.com/register/1347860891564622851

After registering, you will receive a confirmation email with information about attending the webinar. After the live presentation, the webinar will be uploaded to the NCBI YouTube channel. Any related materials will be accessible on the Webinars and Courses page; you can also learn about future webinars on this page.

### Register for the April 13th webinar, Submitting Data to NCBI and BioSample

Wednesday, March 23, 2016

In three weeks, NCBI staff will guide you through the process of submitting sequence data to NCBI BioSample. This webinar will show you how to describe samples and sources, and share tips on making submission to BioSample easier.

Date and time: April 13, 2016 1:00 PM EDT

**Registration link:** https://attendee.gotowebinar.com/register/956885551555521537

After registering, you will receive a confirmation email with information about attending the webinar.

After the live presentation, the webinar will be uploaded to the NCBI YouTube channel. Any related materials will be accessible on the Webinars and Courses page; you can also learn about future webinars on this page.

# New NCBI video on YouTube provides strategies to search ClinVar efficiently

Wednesday, March 23, 2016

In the newest video on the NCBI YouTube channel, Search ClinVar with Ease, we share search strategies that will help you search ClinVar, our public archive of reports of relationships between human variations and phenotypes, more efficiently. Learn how to search by gene symbol, variant name and disease, and learn how to browse through variants in a genomic region with Variation Viewer.

Subscribe to the NCBI YouTube channel to receive alerts about new videos ranging from quick tips to full presentations.

### RefSeq release 75 is now available

Tuesday, March 15, 2016

RefSeq release 75 is accessible via FTP and through NCBI's programming utilities. This full release incorporates genomic, transcript and protein data available as of March 7, 2016 and includes 92,936,289 records, 61,034,675 proteins, 14,035,988 RNAs, and sequences from 58,776 organisms.

The release is provided in several directories as a complete dataset and also as divided by logical groupings. More information about release 75 can be found in the release notes. For more information about the RefSeq project, please see the RefSeq homepage.

### March 23, 2016: NCBI to offer workshop for advanced SRA and dbGaP users

Monday, March 14, 2016

On March 23 at 12 PM EST, NCBI staff will present a workshop for advanced users of SRA and dbGaP who are interested in using public datasets, and:

- Use and move large genomic datasets,
- Use cloud computing for analyzing genomic datasets,
- Express an interest in doing parallel work on genomic datasets,
- Or are well-versed in RNA-Seq, variant calling, or metagenomics.

The registration link lists the specific topics the workshop will cover. For a more general explanation of NCBI's genomic resources, please visit NCBI Learn, where we have webinars and factsheets pertaining to dbGaP, SRA, and more.

### Search for WGS Sequences using Stand-alone BLAST!

Monday, March 07, 2016

It is now much easier to search WGS (Whole Genome Shotgun) with stand-alone BLAST on your own computer. New tools from the NCBI allow you to BLAST just the WGS projects you are interested in. You can also search a taxonomic subset of WGS (e.g., all human or all bacterial sequences). These new tools for WGS make the existing search mechanism obsolete.

As of August 5, 2016, the current single WGS BLAST database will be retired from the NCBI FTP site and BLAST server. We suggest moving to the new tools as soon as possible.

NCBI News, March 2016

Read more at ftp://ftp.ncbi.nlm.nih.gov/blast/WGS\_TOOLS/README\_BLASTWGS.txt.

# First of the New Bookshelf NCBI Insights Blog Posts - New Streptococcus pyogenes book

Wednesday, March 02, 2016

The first of a new series of NCBI Insights blog posts highlighting books and documents is available on NCBI's Bookshelf showcasing a new book: "Streptococcus pyogenes: Basic Biology to Clinical Manifestations".

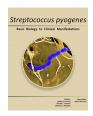

Published by the University of Oklahoma Health Sciences Center, this new open-access book provides a comprehensive review of research on the bacterium Streptococcus pyogenes (Group A Streptococcus) which is responsible for diseases such as scarlet fever, pharyngitis, impetigo, cellulitis, necrotizing fasciitis and toxic shock syndrome, as well as the sequelae of rheumatic fever and acute poststreptococcal glomerulonephritis.

"Streptococcus pyogenes: Basic Biology to Clinical Manifestations" is freely available on NCBI's Bookshelf, at http://www.ncbi.nlm.nih.gov/books/NBK333424/.

### NCBI is phasing out sequence GIs - use Accession. Version instead!

Wednesday, March 02, 2016

As of September 2016, the integer sequence identifiers known as "GIs" will no longer be included in the GenBank, GenPept, and FASTA formats supported by NCBI for sequence records. The FASTA header will be further simplified to report only the sequence accession.version and record title for accessions managed by the International Sequence Database Collaboration (INSDC) and NCBI's Reference Sequence (RefSeq) project. As NCBI makes this transition, we encourage any users who have workflows that depend on GI's to begin planning to use accession.version identifiers instead. After September 2016, any processes solely dependent on GIs will no longer function as expected.

GI numbers have been in use since GenBank release 81.0 (February 1994) as an additional identifier to the accession number to stably refer to a specific version of a sequence record. Version tracking was added to accession numbers in 1997 as an integer suffix that increments with each update to the sequence data within a record. For example, "AC020606.7" indicates that the sequence content of the record has been updated six times since the first release. Thus, sequence versioning information has been provided in a redundant fashion through both the GI and the accession version. In the past decade, NCBI has continued to receive submissions of new or updated sequences at a rapidly increasing rate. In response to this, we have had to develop new data storage solutions that use accession version information, rather than GI information, to track updates. Current examples of sequences that lack a GI include unannotated contigs in WGS and TSA projects. This results in a situation where we are conveying version information inconsistently.

Given both the continued increase in the volume of data submissions and the growing inconsistency in record presentation, it is time for us to take the next step and remove the older, redundant GI identifiers and retain a single identifier for sequence versions, the more human-readable accession.version. This change will simplify the

process of tracking sequences without any loss of functionality. This change will also simplify scientific communications by promoting use of accession.version as the preferred sequence identifier. Therefore, over the coming months we will no longer assign GI's to an increasing number of new sequences. Sequence records with existing GI's will retain them in some presentation formats, such as ASN.1 and the 5-column feature table format, but the GI value will no longer be displayed in other presentation formats including GenBank flat file and FASTA formats. NCBI services that accept GI's as input will continue to be supported, and NCBI will be adding support for accession.version identifiers to all services that currently do not support them.

This transition to stop assigning and reporting GIs was first described in the Release Notes for GenBank 199.0 in December 2013 and also described in a recent GenBank update. Please see Section 1.4.1 of the current GenBank release notes for background information: <a href="https://ftp.ncbi.nih.gov/genbank/gbrel.txt">ftp://ftp.ncbi.nih.gov/genbank/gbrel.txt</a>

The FASTA display for all sequence records exchanged by the INSDC and for all NCBI RefSeq records will also be changed to report only the accession.version and the record title. This will improve compatibility with other file types provided by NCBI, including GFF3, Gene, and dbSNP download files. This FASTA format change has already been made on data available from the redesigned genomes FTP site based on user requests to have a single consistent sequence identifier for both GFF3 and FASTA formats. See the prior announcement of this change: http://www.ncbi.nlm.nih.gov/news/08-26-2014-new-genomes-FTP-live/ .. At this time, we plan to continue to provide database source information in the FASTA display of sequences from non-INSDC and non-RefSeq sources including: SwissProt, PDB structures, PIR, and patent sequences.

After September 2016, these changes will start to appear on NCBI web views of flat file and FASTA format sequence data, NCBI programming utilities results, and GenBank and RefSeq comprehensive FTP releases.

**Example 1: An INSDC nucleotide record** - In the sample record below, nucleotide sequence AF123456 was assigned a GI of 6633795, and the protein translated from its coding region feature was assigned a GI of 6633796:

```
LOCUS
           AF123456
                                    1510 bp
                                              mRNA
                                                       linear
                                                               VRT 12-APR-2012
DEFINITION Gallus gallus doublesex and mab-3 related transcription factor 1
           (DMRT1) mRNA, partial cds.
ACCESSION AF123456
VERSION AF123456.2 GI:6633795
     CDS
                    <1..936
                     /gene="DMRT1"
                     /note="cDMRT1"
                     /codon start=1
                     /product="doublesex and mab-3 related transcription factor
                     /protein_id="AAF19666.1"
                     /db xref="GI:663|3796"
                     translation="PAAGKKLPRLPKCARCRNHGYSSPLKGHKRFCMWRDCQCKKCSL/
                     IAERQRVMAVQVALRRQQAQEEELGISHPVPLPSAPEPVVKKSSSSSSCLLQDSSSPA
                    HSTSTVAAAAASAPPEGRMLIQDIPSIPSRGHLESTSDLVVDSTYYSSFYQPSLYPYY
                    NNLYNYSQYOMAVATESSSSETGGTFVGSAMKNSLRSLPATYMSSQSGKQWQMKGMEN
                    RHAMSSQYRMCSYYPPTSYLGQGVGSPTCVTQILASEDTPSYSESKARVFSPPSSQDS
                    GLGCLSSSESTKGDLECEPHQEPGAFAVSPVLEGE"
```

After September 2016, the accession.version will be the sole indicator of the sequence version. The GI value on the VERSION line and the GI /db\_xref qualifier for the coding region feature will no longer be visible.

NCBI News, March 2016 85

```
LOCUS
           AF123456
                                   1510 bp
                                              mRNA
                                                      linear VRT 12-APR-2012
DEFINITION Gallus gallus doublesex and mab-3 related transcription factor 1
           (DMRT1) mRNA, partial cds.
ACCESSION AF123456
VERSION AF123456.2
     CDS
                    <1..936
                    /gene="DMRT1"
                     /note="cDMRT1"
                     /codon start=1
                     /product="doublesex and mab-3 related transcription factor
                     /protein id="AAF19666.1"
                     translation="PAAGKKLPRLPKCARCRNHGYSSPLKGHKRFCMWRDCQCKKCSL/
                     IAERQRVMAVQVALRRQQAQEEELGISHPVPLPSAPEPVVKKSSSSSSCLLQDSSSPA
                    HSTSTVAAAAASAPPEGRMLIQDIPSIPSRGHLESTSDLVVDSTYYSSFYQPSLYPYY
                    NNLYNYSQYQMAVATESSSSETGGTFVGSAMKNSLRSLPATYMSSQSGKQWQMKGMEN
                    RHAMSSQYRMCSYYPPTSYLGQGVGSPTCVTQILASEDTPSYSESKARVFSPPSSQDS
                    GLGCLSSSESTKGDLECEPHQEPGAFAVSPVLEGE"
```

### **Example 2: A GenPept protein record** - The current record display includes the GI in the VERSION lines. Note that the coding region feature for GenPept format has never included the display of GI values.

```
LOCUS AAF19666 311 aa linear VRT 12-APR-2012
DEFINITION doublesex and mab-3 related transcription factor 1, partial [Gallus gallus].
ACCESSION AAF19666
VERSION AAF19666.1 GI:6633796
DBSOURCE accession AF123456.2
....
CDS 1..311
/gene="DMRT1"
/coded by="AF123456.2:<1..936"
```

#### After September 2016, the VERSION line will not include the GI value:

```
LOCUS AAF19666 311 aa linear VRT 12-APR-2012
DEFINITION doublesex and mab-3 related transcription factor 1, partial [Gallus gallus].
ACCESSION AAF19666
VERSION AAF19666.1
DBSOURCE accession AF123456.2
....
CDS 1..311
//gene="DMRT1"
//coded by="AF123456.2:<1..936"
```

#### Example 3: Changes to FASTA format: GI and database source values will be removed from FASTA header -

The current FASTA display, in most resources, currently includes GI and database source information (e.g., 'gb' for GenBank) delimited with a '|'. Downstream analysis tools often require first processing the FASTA header line to simplify the sequence identifier portion to the accession.version or GI. The complex FASTA sequence identifier is highlighted in yellow:

```
>gi|6633795|gb|AF123456.2| Gallus gallus doublesex and mab-3 related transcription factor
1 (DMRT1) mRNA, partial cds
CCGGCGGCGGCAAGAAGCTGCCGCGTCTGCCCAAGTGTGCCCGCTGCCGCAACCACGGCTACTCCTCGC
CGCTGAAGGGGCACAAGCGGTTCTGCATGTGGCGGGACTGCCAGTGCAAGAAGTGCAGCCTGATCGCCGA

>gi|6633796|gb|AAF19666.1| doublesex and mab-3 related transcription factor 1, partial
[Gallus gallus]
PAAGKKLPRLPKCARCRNHGYSSPLKGHKRFCMWRDCQCKKCSLIAERQRVMAVQVALRRQQAQEEELGI
SHPVPLPSAPEPVVKKSSSSSSCLLQDSSSPAHSTSTVAAAAAASAPPEGRMLIQDIPSIPSRGHLESTSD
```

After September 2016, a simple sequence ID will be provided in the FASTA header for nucleotide and protein records

```
>AF123456.2 Gallus gallus doublesex and mab-3 related transcription factor 1 (DMRT1)
mRNA, partial cds
CCGGCGGCGGCAAGAAGCTGCCGCGTCTGCCCAAGTGTGCCCGCTGCCGCAACCACGGCTACTCCTCGC
CGCTGAAGGGGCACAAGCGGTTCTGCATGTGGCGGGACTGCCAGTGCAAGAAGTGCAGCCTGATCGCCGA

>AAF19666.1 doublesex and mab-3 related transcription factor 1, partial [Gallus gallus]
PAAGKKLPRLPKCARCRNHGYSSPLKGHKRFCMWRDCQCKKCSLIAERQRVMAVQVALRRQQAQEEELGI
SHPVPLPSAPEPVVKKSSSSSSCLLQDSSSPAHSTSTVAAAAAASAPPEGRMLIQDIPSIPSRGHLESTSD
```

### Tree Viewer's Next Update is Available

Wednesday, March 02, 2016

An updated version (v.1.8.0) of the NCBI Tree Viewer, a tool for viewing your own phylogenetic tree data, has been released which has several new features and improvements, as well as some bug fixes.

#### These include:

- "Link to View" function to create minimized links to Tree Viewer
- Feedback function to inform NCBI developers about issues and improvements
- Mechanism to customize labels
- Better Zoom navigation with adaptive levels and a new button to quickly zoom to the minimal level where node labels become visible
- API zooming functions for embedded views
- New API for creation of custom labels
- Aspect ratio selection to improve the display of radial trees

In addition, several bugs have been fixed.

To see the full list of changes, see the Tree Viewer release notes.

### NCBI News, February 2016

# NCBI to assist Brandeis University in hosting Boston genomics hackathon in April

Monday, February 29, 2016

From April 25 to 27, NCBI will assist Brandeis University in hosting a genomics hackathon focusing on advanced bioinformatics analysis of next-generation sequencing data and metadata. This event is for students, postdocs, investigators and other researchers already engaged in the use of pipelines for genomic analyses from next-generation sequencing data or metadata.\* Researchers and/or data scientists from the Boston area are especially encouraged to apply, but the event is open to anyone selected for the hackathon and able to travel to Brandeis.

Working groups of 5-6 individuals will be formed into five or six teams. These teams will build pipelines and tools to analyze large datasets within a cloud infrastructure. The potential subjects for this iteration are:

- 1. Network Analysis of Variants
- 2. Structural Variation\*
- 3. RNA-Seq
- 4. Streaming Data and Metadata\*
- 5. Neuroscience/Immunity
- 6. Command-line user-interface design\*

Please see the application for specific team projects.

\*Some projects are available to other non-scientific developers, mathematicians or librarians.

### **Organization**

After a brief organizational session, teams will spend three days analyzing a challenging set of scientific problems related to a group of datasets. Participants will analyze and combine datasets in order to work on these problems.

#### **Datasets**

Datasets will come from the public repositories housed at the NCBI. During the course, participants will have an opportunity to include other datasets and tools for analysis. Please note, if you use your own data during the course, we ask that you submit it to a public database within six months of the end of the event.

#### **Products**

All pipelines and other scripts, software and programs generated in this course will be added to a public GitHub repository designed for that purpose. A manuscript outlining the design and usage of the software tools constructed by each team will be submitted to an appropriate journal.

### **Application**

To apply, complete this form (approximately 10 minutes to complete). Applications are due **March 22nd by 5 PM ET**. Participants will be selected from a pool of applicants based on the experience and motivation they provide on the form. Prior participants and applicants are especially encouraged to reapply.

Accepted applicants will be notified on March 24th by 2 PM ET; applicants have until **March 27th at 9 AM ET** to confirm their participation.

If you confirm, please make sure it is highly likely you can attend, as confirming and not attending bars other data scientists from attending this event. Please include a monitored email address, in case there are follow-up questions.

**Note**: Participants will need to bring their own laptop to this program. A working knowledge of scripting (e.g., Shell, Python) is necessary to be successful in this event. Employment of higher level scripting or programming languages may also be useful. Applicants must be willing to commit to all three days of the event. *No financial support for travel, lodging or meals is available for this event.* Also note that the course may extend into the evening hours on Monday and/or Tuesday. Please make any necessary arrangements to accommodate this possibility.

Please contact ben.busby@nih.gov with any questions.

If you are interested in having NCBI facilitate a regional hackathon hosted at your institution, please fill out this form.

#### GenBank release 212.0 available via FTP

Friday, February 26, 2016

GenBank release 212.0 (2/13/2016) is now available online, on the FTP site and through NCBI's programming utilities. Release 212.0 has 190,250,235 non-WGS, non-CON records containing 207,018,196,067 base pairs of sequence data. In addition, there are 333,012,760 WGS records containing 1,399,865,495,608 base pairs of sequence data, as well as 92,132,318 TSA records containing 81,932,555,094 base pairs of sequence data.

During the 61 days between the close dates for GenBank releases 211.0 and 212.0, the traditional (i.e., non-WGS, non-CON) portion of GenBank grew by 3,079,084,996 base pairs and by 1,017,310 sequence records. During that same period, 395,404 records were updated. An average of 23,159 'traditional' records were added and/or updated per day.

Between releases 211.0 and 212.0, the WGS component of GenBank grew by 101,999,877,243 base pairs and by 15,890,603 sequence records; the TSA component of GenBank grew by 4,349,215,918 base pairs and by 4,643,779 sequence records. The total number of sequence data files increased by 29 with this release. The divisions are as follows:

- BCT: 10 new files, now a total of 224
- CON: 3 new files, now a total of 330
- ENV: 1 new files, now a total of 89
- EST: 2 new files, now a total of 480
- INV: 1 new files, now a total of 136
- PAT: 4 new files, now a total of 246
- PLN: 3 new file, now a total of 125
- PRI: 4 new file, now a total of 54
- ROD: 1 less file, now a total of 31
- VRL: 1 new file, now a total of 40
- VRT: 1 new file, now a total of 61

For downloading purposes, please keep in mind that the uncompressed GenBank flat files require approximately 756 GB (sequence files only); the ASN.1 data require approximately 619 GB. More information about GenBank release 212.0 is available in the release notes and in the README files in the genbank and ASN.1 directories.

### March 2nd webinar: NCBI Resources for Cancer Researchers

Wednesday, February 24, 2016

Next Wednesday, NCBI staff will discuss the facets of NCBI resources relevant to cancer in a live webinar. The databases and tools included in this overview are: BLAST, GenBank, DNA-Seq, RNA-Seq, Epigenomics and metagenomics datasets, as well as tools and APIs at NCBI that can be used to extract relevant subsets of data for cancer research.

Date and time: March 2, 2016 1:00-2:00 PM EST

**Registration link:** https://attendee.gotowebinar.com/register/3717666889216708353

After the live presentation, the webinar will be uploaded to the NCBI YouTube channel. Any related materials will be accessible on the Webinars and Courses page; you can also find information about future webinars on this page.

# Zika virus resource page provides access to nucleotide, protein sequences from latest outbreak

Tuesday, February 23, 2016

The new Zika virus resource page makes it easy to find and analyze relevant sequence data. The page includes links to the following Zika virus data at NCBI: nucleotide and protein sequences, the reference genome with updated mature peptide annotation, and publications.

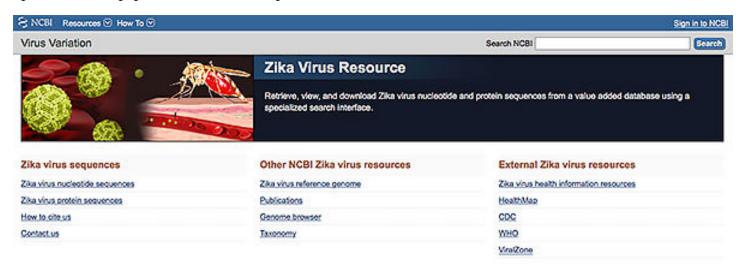

In addition, a Zika database will be added to the NCBI Virus Variation resource. This database will use specialized pipelines to annotate genes, proteins and mature peptides, and standardize sample metadata. With this specialized database, you'll be able to:

- Quickly find the sequences you need, through an intuitive search interface for all viral sequences using standardized protein/gene names and metadata,
- Select the latest sequences based on date criteria or sorting of results,
- Download sequences in many formats or find links to sequences in NCBI databases, and
- Analyze sequences using multiple sequence alignments and phylogenetic trees.

Stay tuned to NCBI News or our social media channels - particularly Facebook, Twitter and LinkedIn - for updates on the specialized Zika virus database.

# dbSNP Build 146 for salmon, barrel medic, cottonwood and mouse now available

Tuesday, February 23, 2016

dbSNP Build 146 data for salmon, barrel medic, cottonwood and mouse are available now on the web and FTP.

New salmon (Salmo salar) information:

• FTP

• Entrez

Assembly: ICSASG\_v2 (GCF\_000233375.1)

New SS: 1,342,320New RS: 1,029,869

New barrel medic (Medicago truncatula) information:

• FTP

• Entrez

Assembly: MedtrA17\_3.5 (GCF\_000219495.1)

New SS: 0New RS: 0

New cottonwood (*Populus trichocarpa*) information:

• FTP

• Entrez

Assembly: Poptr1\_1 (GCF\_000002775.1)

New SS: 17,902,170New RS: 9,505,665

New mouse (*Mus musculus*) information:

• FTP

Entrez

Assembly: GRCm38.p3 (GCF\_000001635.23)

New SS: 107,682New RS: 14,352

dbSNP, NCBI's Short Genetic Variations database, catalogs short variations in nucleotide sequences from a wide range of organisms.

# Rotavirus resource uses standardized metadata and annotations, suite of tools to make it easier to search, download and analyze sequences

Friday, February 19, 2016

The new NCBI Rotavirus resource, part of the Virus Variation family of NCBI resources, provides users with a unique, metadata-driven search interface that leverages advanced data management pipelines.

Sequence annotations and descriptive metadata are mapped to a standardized vocabulary within this resource, making it much easier to find and analyze sequences of interest. Searches can also be restricted to sequences

from complete genome sets or to sequence sets containing specific combinations of segments and segment genotypes.

Finally, a suite of tools allows users to build alignments and phylogenetic trees from selected sequences, and users can also download sequences with customized titles/deflines based on standardized metadata.

### New video on the NCBI YouTube channel: Eukaryotic Genome Data Curation at NCBI

Friday, February 19, 2016

A recording of the January 5th webinar is now on the NCBI YouTube channel. In addition, the webinar question and answer session has been summarized in a document available on FTP.

In this webinar, three RefSeq biocurators discuss aspects of eukaryotic organism data curation. Topics covered include sequence analysis, functional annotation, data validation and community collaboration. To make it easier to locate specific sections or topics within the video, we added a table of contents at the 9 second mark.

The video is also included in the NCBI Webinars playlist, which you can save to your own Playlists collection on YouTube for quick access - just click on the plus sign marked Save.

Subscribe to the NCBI YouTube channel to receive alerts about our videos, which range from quick tips to full presentations.

For information about upcoming webinars, stay tuned to NCBI News and the Courses and Webinars page.

# NCBI Insights blog post: Professors: "NCBI can help you streamline your teaching and research efforts"

Wednesday, February 17, 2016

The latest blog post on NCBI Insights points out the many tasks an NCBI account can help with, from storing and automating searches to creating bibliographic collections and more.

While this post is written to highlight how professors can gain from an NCBI account, these tips apply to everyone who signs up for an NCBI account. We encourage users to bookmark this blog post and refer to it whenever needed.

NCBI Insights is the official NCBI blog, where we share quick tips and what's new at NCBI.

### New video on the NCBI YouTube channel: Viral resources at NCBI

Thursday, February 11, 2016

In the newest video on the NCBI YouTube channel, *Viral resources at NCBI*, Dr. Rodney Brister, head of the viral resources group at NCBI, gives a detailed tour of the many tools and databases publicly available to anyone studying viruses.

Subscribe to the NCBI YouTube channel to receive alerts about new videos ranging from quick tips to full presentations.

# NCBI to assist Louisiana State University in South and Southeast regional genomics hackathon

Monday, February 08, 2016

From March 21st to 23rd, NCBI will assist Louisiana State University (LSU) in hosting a regional genomics hackathon in Shreveport, LA. This event is for students, postdocs, investigators and other researchers already engaged in the use of pipelines for genomic analyses from next-generation sequencing data or metadata.\* Researchers and/or data scientists from the South and Southeast United States are especially encouraged to apply, but the event is open to anyone selected for the hackathon and able to travel to Shreveport.

\* Some projects are available to other non-scientific developers, mathematicians or librarians.

Working groups of 5-6 individuals will be formed into five or six teams. These teams will build pipelines and tools to analyze large datasets within a cloud infrastructure. The potential subjects for this iteration are:

- 1. Network Analysis of Variants
- 2. Structural Variation
- 3. RNA-Seq
- 4. Streaming Data and Metadata
- 5. Neuroscience/Immunity
- 6. Command-line user-interface design

Please see the application for specific team projects.

### **Organization**

After a brief organizational session, teams will spend three days analyzing a challenging set of scientific problems related to a group of datasets. Participants will analyze and combine datasets in order to work on these problems. This course will take place at the Louisiana State Health Sciences Center - Shreveport in Shreveport, Louisiana and is hosted by the two LSU institutions in town: LSU Health Sciences Center and LSU Shreveport.

#### **Datasets**

Datasets will come from the public repositories housed at the NCBI. During the course, participants will have an opportunity to include other datasets and tools for analysis. Please note, if you use your own data during the course, we ask that you submit it to a public database within six months of the end of the event.

#### **Products**

All pipelines and other scripts, software and programs generated in this course will be added to a public GitHub repository designed for that purpose. A manuscript outlining the design and usage of the software tools constructed by each team will be submitted to an appropriate journal.

### **Application**

To apply, complete this form, which takes approximately 10 minutes to complete. Applications are due **February 2/19/16 by 5 pm ET**. Participants will be selected from a pool of applicants based on the experience and motivation they provide on the form. Prior students and applicants are encouraged to reapply. Accepted applicants will be notified on February 22 by 2 pm ET, and have until February 26 at 9 am to confirm their participation. If you confirm, please make sure it is highly likely you can attend, as confirming and not attending bars other data scientists from attending this event. Please include a monitored email address, in case there are follow-up questions.

Note: Participants will need to bring their own laptop to this program. A working knowledge of scripting (e.g., Shell, Python) is necessary to be successful in this event. Employment of higher level scripting or programming languages may also be useful. Applicants must be willing to commit to all three days of the event. No financial support for travel, lodging or meals is available for this event. Also note that the course may extend into the evening hours on Monday and/or Tuesday. Please make any necessary arrangements to accommodate this possibility.

Please contact ben.busby@nih.gov with any questions. Finally, if you are interested in having NCBI facilitate a regional hackathon hosted at your institution, please fill out this form.

### Variation Viewer 1.5 adds facet toggling, updated backend data

Thursday, February 04, 2016

Variation Viewer 1.5 provides several new features, improvements and bug fixes, including facet toggling in Variant Table, updated backend data to dbSNP human build 146, dbVar (December 2015) and ClinVar (January 2016), and more. A full list of changes to Variation Viewer is available in the release notes.

Variation Viewer is a tool for navigating variant data in dbSNP, dbVar and ClinVar in a genomic context.

# February 17th webinar: "Five ways to submit next-gen sequencing data to NCBI's Sequence Read Archive (SRA)"

Wednesday, February 03, 2016

In two weeks, NCBI will present a webinar on SRA submissions, discussing five different ways to submit next-generation sequencing data to SRA, including the new SRA submission portal (beta) which allows you to submit data via FTP and the Aspera command line, Illumina's BaseSpace, MOTHUR, and the iPlant Collaborative.

**Date and time:** February 17, 2016 1:00-2:00 PM EST

**Registration link:** https://attendee.gotowebinar.com/register/6510651823186558978

After the live presentation, the webinar will be uploaded to the NCBI YouTube channel. Any related materials will be accessible on the Webinars and Courses page; you can also find information about future webinars on this page.

### NCBI News, January 2016

#### Genome Workbench 2.10 now available

Friday, January 29, 2016

Genome Workbench 2.10 includes a reworked BLAST tool and new functionalities in Tree View. For the full list of features, improvements and fixes, see the release notes.

### Sequence Viewer 3.11 now available

Wednesday, January 27, 2016

Sequence Viewer 3.11, now available, contains a number of new features, improvements and bug fixes, including the ability to overlay multiple graphs in one track (for more information, please see the demo pages and API documentation), improved track descriptions for better integration with track management, updated SNP tracks, and tooltips for dbVar. A full list of features, improvements and bug fixes is included in the release notes.

Sequence Viewer is a graphical view of sequences and color-coded annotations on regions of sequences stored in the Nucleotide and Protein databases.

# February 3rd webinar: "How to Upload and Analyze dbGaP Data in the Cloud"

Thursday, January 21, 2016

In two weeks, NCBI will show you how to upload and analyze dbGaP data through the SRA Toolkit and Amazon Web Services.

**Date and time:** Feb 3, 2016 1:00-2:00 PM EST

Registration link: https://attendee.gotowebinar.com/register/8258777454794963713

After the live presentation, the webinar will be uploaded to the NCBI YouTube channel. Any related materials will be accessible on the Webinars and Courses page; you can also find information about future webinars on this page.

### RefSeq Release 74 now available on FTP

Wednesday, January 20, 2016

RefSeq Release 74 is now accessible online, on the FTP site, and through NCBI's programming utilities. This full release incorporates genomic, transcript and protein data available as of January 11, 2016 and includes 89,458,499 records, 56,496,614 proteins, 13,719,136 RNAs, and sequences from 57,993 organisms.

More information can be found in the release notes. For more information about the RefSeq project, please see the RefSeq homepage.

# January 28th webinar: "Genomic Data Sharing with dbGaP: Registration and Submission" for IRP investigators

Wednesday, January 13, 2016

In two weeks, NCBI will present a webinar for Intramural Research Program (IRP) investigators engaged in Genome-Wide Association Studies (GWAS) and other genomic research efforts at NIH. Topics covered will include working with your Genomics Program Administrator to register your study in dbGaP and preparing your project metadata files, phenotypes and molecular data for submission to dbGaP.

**Date and time:** Jan 28, 2016 12:30-1:30 PM EST

**Registration link:** https://attendee.gotowebinar.com/register/6247720109478660865

After the live presentation, the webinar will be uploaded to the NCBI YouTube channel. Any related materials will be accessible on the Webinars and Courses page; you can also find information about future webinars on this page.

### NCBI News, December 2015

# NCBI staff will attend the International Plant and Animal Genome Conference XXIV in January

Wednesday, December 30, 2015

From January 9-13, 2016, NCBI staff will present posters, give lectures and presentations, and lead workshops at the International Plant and Animal Genome Conference. In addition, NCBI will have a booth (#618) where we will answer any questions you may have; we also welcome your suggestions and comments.

#### Selected talks and posters:

- **Plenary Lecture:** *The Genome Era at NCBI Are We There Yet?* by Dr. James M. Ostell, Chief of the Information Engineering Branch (IEB) of NCBI (Tuesday, January 12, 2016 8:45 AM)
- NCBI Genome Resources Workshop (Monday, January 11, 2016 12:50 PM 3:00 PM)
- P0294dbSNP and dbVar: NCBI Databases of Simple and Structural Variations for All Organisms (Monday, January 11, 2016 10:00 AM 11:30 AM)
- P0295Curation of Genome Assemblies by NCBI Tools and Resources (Monday, January 11, 2016 3:00 PM 4:30 PM)

To see the complete schedule of NCBI's activities at PAG XXIV, see the Conferences and Presentations page or visit **Booth #618** while at PAG.

### BLAST+ executables 2.3.0 now available

Tuesday, December 29, 2015

A new version (2.3.0) of the stand-alone BLAST executables (Linux, Windows and MacOSX available on FTP) is now available. The BLAST VM at cloud providers will be updated soon as well.

This new version includes a beta release of SAM format, as well as support for single-file mode for BLAST XML2 and JSON formats; single-file mode means that results are delivered as a single-file regardless of the number of queries. A number of other improvements and bug fixes, including a new versioning policy, are included. Please refer to the release notes for the full list of improvements, bug fixes, and more.

### GenBank release 211.0 is now available via FTP

Thursday, December 24, 2015

GenBank release 211.0 (12/18/2015) has 189,232,925 non-WGS, non-CON records containing 203,939,111,071 base pairs of sequence data. In addition, there are 317,122,157 WGS records containing 1,297,865,618,365 base pairs of sequence data, as well as 87,488,539 TSA records containing 77,583,339,176 base pairs of sequence data.

During the 60 days between the close dates for GenBank releases 210.0 and 211.0, the traditional (i.e., non-WGS, non-CON) portion of GenBank grew by 1,702,029,512 base pairs and by 860,908 sequence records. During that same period, 1,626,191 records were updated and an average of 41,451 traditional records were added and/or updated each day.

Between releases 210.0 and 211.0, the WGS component of GenBank grew by 75,230,350,867 base pairs and by 7,923,214 sequence records; the TSA component of GenBank grew by 6,666,166,232 base pairs and by 5,698,508 sequence records.

The total number of sequence data files increased by 29 with this release. The divisions are as follows:

- BCT: 8 new files, now a total of 216
- CON: 3 new files, now a total of 327
- ENV: 2 new files, now a total of 88
- INV: 3 new files, now a total of 135
- PAT: 7 new files, now a total of 242
- PLN: 3 new files, now a total of 122
- PRI: 1 new file, now a total of 50
- ROD: 1 new file, now a total of 32
- TSA: 1 less file, now a total of 194
- VRL: 1 new file, now a total of 39
- VRT: 1 new file, now a total of 60

For downloading purposes, please keep in mind that the uncompressed GenBank flat files require approximately 749 GB (sequence files only); the ASN.1 data require approximately 613 GB. More information about GenBank release 211.0 is available in the release notes.

### January 7th: Explore new graphical viewer track options with The NCBI Minute

Tuesday, December 22, 2015

On January 7th, NCBI will present a new NCBI Minute webinar, "New track options for getting the most out of NCBI Graphical Viewers". In this webinar, you'll learn how to use these new features to get the most out of Sequence Viewer, Variation Viewer and other NCBI graphical browsers. In addition, we'll show you how to search and quickly find relevant tracks and upload your own custom data.

**Date and time:** Thursday, January 7, 2016 12:00 – 12:15 PM EST

Registration URL: https://attendee.gotowebinar.com/register/9028024375893233666

After the live presentation, the webinar will be uploaded to the NCBI YouTube channel. Any related materials will be accessible on the Webinars and Courses page; you can also find information about future webinars on this page.

The NCBI Minute is a series of short webinars that give a brief introduction to a specific topic or NCBI tool.

### January 5th webinar: Eukaryotic Genome Data Curation at NCBI

Monday, December 21, 2015

On January 5th, three RefSeq (Reference Sequence) curators will focus on aspects of data curation for eukaryotic organisms. We'll discuss several aspects of manual curation, including sequence analysis, functional annotation, nomenclature review, data validation and community collaboration. We will also highlight how these curation efforts improve the programmatic approaches used by the genome annotation pipelines, which allow NCBI to handle the ever-increasing amount of data generated by researchers.

**Date and time:** January 5, 2016 1:00 – 2:00PM EST

Registration URL: https://attendee.gotowebinar.com/register/5281805741351150082

After the live presentation, the webinar will be uploaded to the NCBI YouTube channel. Any related materials will be accessible on the Webinars and Courses page; you can also find information about future webinars on this page.

### New on NCBI Insights blog: "The NCBI Minute: quick introductions to NCBI resources"

Thursday, December 17, 2015

Today's post on NCBI Insights discusses the NCBI Minute, a series of short webinars that introduce a new NCBI tool or resource or provide quick tips for using a popular NCBI resource.

NCBI Insights is the official NCBI blog, where we share science feature stories, quick tips and what's new at NCBI.

### dbSNP Build 146 for non-human organisms is now available

Wednesday, December 16, 2015

dbSNP Build 146 is accessible via Entrez and FTP. This release includes data for corn, cow, dog, rat, chickpea and rapeseed. Build 146 provides over 380 million submitted variants and 166 million reference variants for 6 species. To see complete build statistics, visit the SNP summary page.

dbSNP, the NCBI Short Genetic Variations database, catalogs short variations in nucleotide sequences from a wide range of organisms.

### New NCBI Insights blog posts highlight SRA Toolkit, Run Selector

Friday, December 11, 2015

Today, two new blog posts on NCBI Insights present SRA Toolkit and Run Selector, which allow you to integrate downloaded data sets into pipelines and fine-tune web-based search results, respectively.

### "SRA Toolkit: the SRA database at your fingertips"

"SRA Toolkit: the SRA database at your fingertips" briefly explains where to download the SRA Toolkit (on its own webpage, or on GitHub) and describes the various capabilities of the toolkit's command-line executables, which include:

- Streaming data from the NCBI/SRA servers
- Working with restricted-access data from dbGaP (after applying for and receiving access to this data)

Click over to this post on NCBI Insights to learn more ways to use the SRA Toolkit.

### "Fine-tune your web-based search results with SRA Run Selector"

This blog post introduces Run Selector, a feature within web-based SRA search that lets you use fields to quickly filter search results to include only data relevant to you. Run Selector also makes it easy to download data or accession lists; this and more is explained in the blog post.

The Sequence Read Archive (SRA) is NCBI's largest growing repository of molecular data. It archives raw sequencing data and alignment information from high-throughput sequencing platforms.

NCBI Insights is the official NCBI blog, where we share science feature stories, quick tips and what's new at NCBI.

### December 17th webinar: "Accessing 1000 Genomes Project Data"

Thursday, December 03, 2015

On Thursday December 17th, 2015, NCBI staff will demonstrate how to access 1000 Genomes data through SRA, dbVar, SNP and BioProject, as well as through tracks on annotated human sequences in the graphical sequence viewer and Variation Viewer. Attendees will also learn how to display, search and download individual and genotype level data through the dedicated 1000 Genomes Browser that allows searching by chromosomal position, gene names and other genome markers.

**Date and time:** Dec 17, 2015 1:00 – 2:00 PM EST

Registration URL: https://attendee.gotowebinar.com/register/5168155820927556866

After the live presentation, the webinar will be uploaded to the NCBI YouTube channel. Any related materials will be accessible on the Webinars and Courses page; you can also find information about future webinars on this page.

# Registration open for December 16th NCBI Minute: "New Faceted Advanced Search in dbGaP Provides Easy Access to Relevant Data"

Thursday, December 03, 2015

On December 16th, the NCBI Minute short webinar will introduce dbGaP's new faceted advanced search interface and show attendees how to use the new interface to easily find data by study, variables, documents and genotypes.

**Date and time:** Dec 16, 2015, 12:00-12:15 PM EST

**Registration URL:** https://attendee.gotowebinar.com/register/7869339230869750529

After the live presentation, the webinar will be uploaded to the NCBI YouTube channel. Any related materials will be accessible on the Webinars and Courses page; you can also find information about future webinars on this page.

The NCBI Minute is a series of short webinars that give a brief introduction to a specific topic or NCBI tool.

### **NCBI News, November 2015**

### dbSNP human build 146 available through Entrez and FTP

Wednesday, November 25, 2015

dbSNP human Build 146, based on the GRCh38.p2 and GRCh37.p13 assemblies, is now available on the integrated NCBI Entrez system and through FTP. Build 146 provides 150 million Reference SNP (RS) clusters, including 985,775 new RS clusters and allele frequency data from 1000 Genomes, GO-ESP, and ExAC projects. To see complete build statistics, visit the dbSNP summary page.

### Tree Viewer 1.7.5 now available

Tuesday, November 24, 2015

NCBI Tree Viewer version 1.7.5 has several new features, improvements and bug fixes, including improved subtree de-selection function, fixed BLAST Tree View bugs, and a fixed mouse wheel zoom bug. To see the full list of updates, see the Tree Viewer release notes.

NCBI Tree Viewer is a tool for viewing your own phylogenetic tree data.

#### NCBI releases first five lectures of NCBI NOW on YouTube

Tuesday, November 24, 2015

Today, the first five lectures from the NCBI NOW workshop are available in a playlist on the NCBI YouTube channel. Last month, NCBI presented this online workshop (more information here) to 650 participants new to next generation sequencing (NGS) analysis.

Subscribe to the NCBI YouTube channel to receive notifications about our new videos, which range from quick tips to full webinar presentations.

### December 2nd NCBI Minute webinar: Finding Genes in PubMed

Monday, November 23, 2015

Next Wednesday's NCBI Minute will show you how to quickly find literature about a gene of interest using PubMed. NLM staff will highlight the links between gene data and literature and help you leverage the vocabulary used to describe gene information in PubMed to build a better search.

**Date and time:** Dec 2, 2015, 12:00-12:15 PM EST

**Registration URL:** https://attendee.gotowebinar.com/register/6661858858940556801

After the live presentation, the webinar will be uploaded to the NCBI YouTube channel. Any related materials will be accessible on the Webinars and Courses page; you can also find information about future webinars on this page.

The NCBI Minute is a series of short webinars that give a brief introduction to a specific topic or NCBI tool.

# New video on the NCBI YouTube channel: "Explore Gene pages at NCBI: Variation and Expression"

Wednesday, November 18, 2015

The newest video on the NCBI YouTube channel, *Explore Gene Pages at NCBI: Variation and Expression*, provides a walkthrough of how to explore variation and expression data using the Sequence Viewer embedded on Gene pages. Use these additional track options to quickly enhance your understanding of your genes of interest.

Subscribe to the NCBI YouTube channel to receive alerts about new videos ranging from quick tips to full webinar presentations.

### PubChem adds a legacy designation for outdated data

Tuesday, November 17, 2015

PubChem has introduced a "legacy" designation to help users quickly identify records that may have outdated information or links. The designation applies to projects or contributors that appear to be inactive, as well as to their individual records. The latest post on the PubChem blog explains more about the designation, its impact, and its future in PubChem.

### NCBI to hold three-day genomics hackathon in January

Friday, November 13, 2015

From January 4th to 6th, NCBI will host a genomics hackathon focusing on advanced bioinformatics analysis of next generation sequencing data. This event is for students, postdocs and investigators already engaged in the use of pipelines for genomic analyses from next generation sequencing data.\* Working groups of 5-6 individuals will be formed for twelve teams, in the following sections: Network Analysis of Variants, Structural Variation, RNA-Seq, Streaming Data and Metadata, and Neuroscience/Immunity. The working groups will build pipelines to analyze large datasets within a cloud infrastructure. Please see the application for specific team projects.

#### **Organization**

After a brief organizational session, teams will spend three days analyzing a challenging set of scientific problems related to a group of datasets. Participants will analyze and combine datasets in order to work on these problems. This course will take place at the National Library of Medicine on the NIH main campus in Bethesda, Maryland.

#### **Datasets**

Datasets will come from the public repositories housed at NCBI. During the course, participants will have an opportunity to include other datasets and tools for analysis. Please note, if you use your own data during the course, we ask that you submit it to a public database within six months of the end of the hackathon.

#### **Products**

All pipelines and other scripts, software and programs generated in this course will be added to a public GitHub repository designed for that purpose. A manuscript outlining the design of the hackathon and describing participant processes, products and scientific outcomes will be submitted to an appropriate journal.

### **Application**

To apply, complete this form (approximately 10 minutes to complete). Applications are due by **5pm ET on December 1**. Participants will be selected from a pool of applicants; prior students and prior applicants will be

<sup>\*</sup> Specific projects are available to other developers or mathematicians.

given priority in the event of a tie. Please note: applicants are judged based on the motivation and experience outlined in the form itself.

Accepted applicants will be notified on **December 4th by 2 pm ET**, and have until **5pm on December 7** to confirm their participation. Please include a monitored email address, in case there are follow-up questions.

**Note:** Participants will need to bring their own laptop to this program. A working knowledge of scripting (e.g., Shell, Python) is necessary to be successful in this event. Employment of higher level scripting or programming languages may also be useful. Applicants must be willing to commit to all three days of the event. No financial support for travel, lodging or meals can be provided for this event. Also note that the course may extend into the evening hours on Monday and/or Tuesday. Please make any necessary arrangements to accommodate this possibility.

Please contact ben.busby@nih.gov with any questions.

# Sequence Viewer 3.10.5 adds support for track sets with non-default options

Friday, November 06, 2015

Sequence Viewer 3.10.5 is now available with support for track sets with non-default display options. There are also a number of bug fixes, which are listed in the release notes.

Sequence Viewer is a graphical view of sequences and color-coded annotations on regions of sequences stored in the Nucleotide and Protein databases.

### RefSeq Release 73 is now available

Friday, November 06, 2015

RefSeq Release 73 is now accessible online, on the FTP site, and through NCBI's programming utilities. This full release incorporates genomic, transcript and protein data available as of November 2, 2015 and includes 83,881,439 records, 54,766,170 proteins, 12,998,293 RNAs, and sequences from 55,966 organisms. More information can be found in the release notes.

For more information about the RefSeq project, please take a look at the RefSeq homepage.

### Tree Viewer 1.7 now available

Thursday, November 05, 2015

NCBI Tree Viewer version 1.7 includes several new features, improvements and bug fixes, including a new rendering mechanism for displaying very large trees as image tiles. To see the full list of updates, see the Tree Viewer release notes.

NCBI Tree Viewer is a tool for viewing your own phylogenetic tree data.

### Registration open for November 18 NCBI Minute, "The New ClinVar Submission Wizard"

Wednesday, November 04, 2015

Next Wednesday, November 18th, the NCBI Minute will be an introduction and demonstration of the new ClinVar Submission Wizard, a guided interface for direct data entry made for research laboratories that want to occasionally submit a small number of records.

**Date & time:** Nov 18, 2015, 12:00-12:15 pm EST

Registration URL: https://attendee.gotowebinar.com/register/7270975107138338562

Submission to ClinVar is usually done through the Variation Submission Portal, which is useful for groups who frequently submit large number of variants, but may not be convenient for infrequent submitters of small numbers of variants. The new Submission Wizard is designed to support all types of submissions to ClinVar, including structural variants, pharmacogenomics variants, somatic variants, as well as interpretations based on functional rather than clinical significance.

After the live presentation, this webinar will be uploaded to the NCBI YouTube channel. Any related materials will be accessible on the Webinars and Courses page; you can also find information about future webinars on this page.

ClinVar is the NCBI archive of submitted interpretations of variants relative to diseases and other phenotypes.

The NCBI Minute is a series of short webinars that give a brief introduction to a specific topic or NCBI tool.

# Researchers identify potential alternative to CRISPR-Cas genome editing tools

Wednesday, November 04, 2015

An international team of CRISPR-Cas researchers has identified three new naturally-occurring systems that show potential for genome editing. The discovery and characterization of these systems is expected to further expand the genome editing toolbox, opening new avenues for biomedical research. The research, published October 22nd in the journal Molecular Cell, was supported in part by the National Institutes of Health.

"This work shows a path to discovery of novel CRISPR-Cas systems with diverse properties, which are demonstrated here in direct experiments," said Eugene Koonin, Ph.D., senior investigator at the National Center for Biotechnology Information (NCBI), National Library of Medicine (NLM), part of the NIH. "The most remarkable aspect of the story is how evolution has achieved a broad repertoire of biological activities, a feat we can take advantage of for new genome manipulation tools."

Enzymes from the CRISPR system are revolutionizing the field of genomics, allowing researchers to target specific regions of the genome and edit DNA at precise locations. "CRISPR" stands for Clustered Regularly Interspaced Short Palindromic Repeats, which are key components of a system used by bacteria to defend against invading viruses. Cas9 - one of the enzymes produced by the CRISPR system - binds to the DNA in a highly sequence-specific manner and cuts it, allowing precise manipulation of a region of DNA. Enzymes such as Cas9 provide researchers with a gene editing tool that is faster, less expensive and more precise than previously developed methods.

The three newly-characterized systems share some features with Cas9 and Cpf1, a recently characterized CRISPR enzyme, but have unique properties that could potentially be exploited for novel genome editing applications. This study highlights the diversity of CRISPR systems, which can be leveraged to develop more efficient, effective, and precise ways to edit DNA.

The researchers took a novel bioinformatics approach to discover the new proteins, provisionally termed C2c1, C2c2, and C2c3, developing a series of computational approaches to search NIH genomic databases and identify new CRISPR-Cas systems. In addition to Koonin, the research team included Feng Zhang of the Broad Institute

of MIT and Harvard and the McGovern Institute for Brain Research at MIT, Konstantin Severinov of Rutgers University – New Brunswick and the Skolkovo Institute of Science and Technology, Omar Abudayyeh, a graduate student at the Harvard- MIT Division of Health Sciences and Technology, and NCBI's Kira Makarova, Sergey Shmakov (also at Skolkovo Institute of Science and Technology), and Yuri Wolf.

"There are multiple ways to modify the search algorithm, so more exciting and distinct CRISPR-Cas mechanisms should be expected soon," said Severinov. "These new mechanisms will undoubtedly attract the attention of basic and applied scientists alike."

Initial experimental work exploring the function of these proteins reveals that they are substantially different from the well-characterized Cas9 protein, which has been widely used for genome editing.

With the analysis of C2c1, C2c2, and C2c3, the team was able to infer the intricate evolutionary pathway of these adaptive defense systems.

"The collaborative nature of this work highlights the power of bringing together top scientists with diverse strengths to innovate at the interface of computation, molecular biology and evolutionary biology," said Zhang.

The Koonin and Zhang groups also recently collaborated on a project that resulted in the characterization of Cpf1, a novel CRISPR nuclease that is expected to become an important genome editing tool.

Feng Zhang, of the Broad Institute and MIT, is supported by the National Institute of Mental Health (5DP-MH100706 and 1R01-MH110049) and by the National Institute of Diabetes and Digestive and Kidney Diseases (5R01DK097760-03).

Konstantin Severinov, of Rutgers University and the Skolkovo Institute of Science and Technology, is supported by National Institute of General Medical Sciences (GM10407).

About the National Center for Biotechnology Information (NCBI): NCBI creates public databases in molecular biology, conducts research in computational biology, develops software tools for analyzing molecular and genomic data, and disseminates biomedical information, all for the better understanding of processes affecting human health and disease. NCBI is a division of the National Library of Medicine. For more information, visit www.ncbi.nlm.nih.gov.

**About the National Library of Medicine (NLM):** The world's largest biomedical library, NLM maintains and makes available a vast print collection and produces electronic information resources on a wide range of topics that are searched billions of times each year by millions of people around the globe. It also supports and conducts research, development, and training in biomedical informatics and health information technology. Additional information is available at www.nlm.nih.gov.

About the National Institutes of Health (NIH): NIH, the nation's medical research agency, includes 27 Institutes and Centers and is a component of the U.S. Department of Health and Human Services. NIH is the primary federal agency conducting and supporting basic, clinical, and translational medical research, and is investigating the causes, treatments, and cures for both common and rare diseases. For more information about NIH and its programs, visit www.nih.gov.

### dbVar publishes October 2015 data release

Tuesday, November 03, 2015

The dbVar October 2015 data release has recently been published. This month's release has 109,463 new Variant regions, 165,519 new Variant calls, and 5 new studies, including the following:

• Decker et al. 2015 (nstd115): The authors created the largest existing catalog of canine genome-wide variation and used it to identify somatic variation in the thousands-years-old parasitic cancer clone, canine transmissible veneral tumor (CTVT).

- **User submitted curated variants** (nstd51): A significant update to this collection of clinically relevant structural variants, curated by NCBI staff from PubMed, OMIM, and GeneReviews.
- LSDB submitted variants (nstd103): A new collection of clinically relevant structural variants submitted by public LSDBs to ClinVar and brokered to dbVar.

Follow the dbVar RSS feed for monthly releases.

### Registration open for November 12th webinar, "PubMed for Scientists"

Monday, November 02, 2015

On November 12th, NCBI will present "PubMed for Scientists", a webinar that will show you how to search biomedical literature more efficiently with PubMed. NCBI staff will teach you how to search by author, explore a subject, use filters to narrow your search, find full text articles, and set up an email alert for new research on your topic. Finally, we will answer your questions about searching PubMed.

Date and time: Thursday, November 12, 2015 12:30 PM - 1:30 PM

Registration URL: https://attendee.gotowebinar.com/register/5594790520765285889

After the live presentation, the webinar will be uploaded to the NCBI YouTube channel. The webinar and any materials will also be accessible on the Webinars and Courses page by clicking the Archived Webinars & Courses tab. You can also check the Webinars & Courses page to find information about future webinars.

### NCBI News, October 2015

# Variation Viewer 1.4.1 is now available with optimized Variant Filters and Table performance

Thursday, October 29, 2015

Variation Viewer 1.4.1 provides several new features, improvements and bug fixes, including further optimized performance for Variant Filters and Variant Table. A full list of changes to Variation Viewer is available in the release notes.

Variation Viewer is a tool for navigating variant data in dbSNP, dbVar and ClinVar in a genomic context.

### New on the NCBI YouTube channel: "LinkOut - Linking to Datasets, Databases and More"

Thursday, October 29, 2015

The recording for the October 2nd webinar "LinkOut - Linking to Datasets, Databases and More" is available on YouTube. The webinar presents an overview of LinkOut and highlights participating resources, with special emphasis on resources beyond full text articles, including databases, datasets and research tools.

Subscribe to the NCBI YouTube channel to receive alerts about new videos ranging from quick tips to full webinar presentations.

#### **OSIRIS** Version 2.5 is now available

Wednesday, October 28, 2015

OSIRIS, NCBI's open source short tandem repeat (STR) analysis and quality assurance software package, has just been updated to version 2.5. This version brings several improvements, including multiple peak labels and improved allele and artifact calling. A full list of updates is included in the release notes.

The OSIRIS software for Windows/Mac, the User's Guide, and release notes are all freely available for download on the OSIRIS homepage. In addition, an OSIRIS webinar is available on the NCBI YouTube channel.

OSIRIS was initiated in response to recommendations of a multidisciplinary advisory group empaneled by the U.S. Department of Justice, and was developed in collaboration with state, local and federal forensic laboratories and NIST.

# Outdated Genomes FTP directories will be archived on November 30, 2015

Tuesday, October 27, 2015

At the end of November 2015, many outdated Genomes FTP directories will be archived and no longer updated. If you get Genomes data from the NCBI FTP site, please prepare by checking the detailed list of changes below and updating your bookmarks, links and scripts where necessary before **November 30, 2015**.

### FTP directories and files moving on November 30, 2015:

All directories and files from ftp://ftp.ncbi.nlm.nih.gov/genbank/genomes/ will be archived to ftp://ftp.ncbi.nlm.nih.gov/genomes/archive/old\_genbank;

The following directories from ftp://ftp.ncbi.nlm.nih.gov/genomes/ will be archived to ftp://ftp.ncbi.nlm.nih.gov/genomes/archive/old\_refseq/;

- Aedes\_aegypti
- o Anopheles\_gambiae
- Arabidopsis\_lyrata
- Arabidopsis\_thaliana
- ASSEMBLY BACTERIA
- o Bacteria
- Bacteria\_DRAFT
- Branchiostoma\_floridae
- Caenorhabditis\_elegans
- Chloroplasts
- CLUSTERS
- Drosophila\_melanogaster
- Drosophila\_pseudoobscura
- Fungi
- o Medicago\_truncatula
- MITOCHONDRIA
- Physcomitrella\_patens
- PLANTS
- o Plasmids
- Populus\_trichocarpa
- o Protozoa
- Sorghum\_bicolor
- The file old\_genomeID2nucGI from ftp://ftp.ncbi.nlm.nih.gov/genomes/ will be archived to ftp://ftp.ncbi.nlm.nih.gov/genomes/archive;
- The IDS directory from ftp://ftp.ncbi.nlm.nih.gov/genomes/ will be moved to ftp://ftp.ncbi.nlm.nih.gov/genomes/GENOME REPORTS.

See the NCBI Genomes FTP FAQ for help on using the newer Genomes FTP directories, ftp://ftp.ncbi.nlm.nih.gov/genomes/genbank and ftp://ftp.ncbi.nlm.nih.gov/genomes/refseq that provide replacement content for the directories being archived.

### GenBank release 210.0 is now available via FTP

Wednesday, October 21, 2015

GenBank release 210.0 (10/15/15) has 188,372,017 non-WGS, non-CON records containing 202,237,081,559 base pairs of sequence data. In addition, there are 309,198,943 WGS records containing 1,222,635,267,498 base pairs of sequence data, as well as 81,790,031 TSA records containing 70,917,172,944 base pairs of sequence data.

During the 62 days between the close dates for GenBank releases 209.0 and 210.0, the traditional (i.e., non-WGS, non-CON) portion of GenBank grew by 2,413,437,272 base pairs and by 1,306,171 sequence records. During that same period, 280,348 records were updated and an average of 25,573 traditional records were added and/or updated each day.

Between releases 209.0 and 210.0, the WGS component of GenBank grew by 59,359,666,497 base pairs and by 6,243,400 sequence records; the TSA component of GenBank grew by 1,556,418,531 base pairs and by 6,036,982 sequence records.

The total number of sequence data files increased by 38 with this release. The divisions are as follows:

- BCT: 10 new files, now a total of 206
- ENV: 1 new file, now a total of 86
- INV: 3 new files, now a total of 132
- MAM: 9 new files, now a total of 37
- PAT: 6 new files, now a total of 235
- PLN: 5 new files, now a total of 119
- VRL: 1 new file, now a total of 38
- VRT: 3 new files, now a total of 59

For downloading purposes, please keep in mind that the uncompressed GenBank flat files require approximately 742 GB (sequence files only); the ASN.1 data require approximately 605 GB.

More information about GenBank release 210.0 is available in the release notes.

### New on the NCBI YouTube channel: Learn how to view track sets and store track collections

Friday, October 16, 2015

Two new videos on the NCBI YouTube channel will show you how to view track sets in all of the NCBI genome browsers and Sequence Viewer displays and how to store and share custom sets of tracks in track collections.

*NCBI Recommended Tracks* presents track sets, which allow you to instantly tailor your display to a specific need, while *My NCBI Track Collections: Introduction* shows you how to store and share tracks in custom sets called track collections. If you'd like to learn more about track sets and collections, you can read the FAQ on the Sequence Viewer page.

Subscribe to the NCBI YouTube channel to receive alerts about new videos ranging from quick tips to full webinar presentations.

# Larger word size in modified algorithm speeds up BLASTP, BLASTX, TBLASTN search

Thursday, October 15, 2015

The NCBI BLAST webpage now offers faster BLASTP, BLASTX and TBLASTN searches due to a modified algorithm that can use a larger word size. This improvement can make search 2-4 times faster without changing the results most of the time. Please see this article for more details on the modified algorithm.

**Note:** You may also recover the search's previous behavior by changing the word size from 6 to 3. To do so, expand "Algorithm parameters" at the bottom of the BLAST page and use the Word size menu (see Figure 1).

# Variation Viewer 1.4 is now available with faster filter performance, track sets & collections

Thursday, October 08, 2015

Variation Viewer 1.4 provides several new features, improvements and bug fixes, including significantly faster performance for Sequence Viewer and Variant Table filters, improved documentation readability, added track sets and track collections, and more. A full list of changes to Variation Viewer is available in the release notes.

Variation Viewer is a tool for navigating variant data in dbSNP, dbVar and ClinVar in a genomic context.

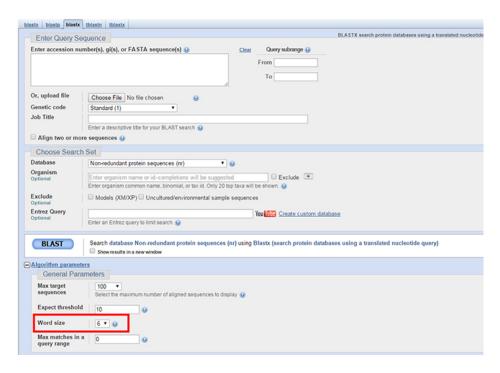

Figure 1. You can use the word size menu (outlined in red) to recover BLAST search's previous behavior.

# Sequence Viewer 3.10 adds support for track sets and track collections, performance optimization and more

Monday, October 05, 2015

Sequence Viewer has been updated to version 3.10, bringing new features, improvements and bug fixes. These changes include:

- Support for track sets and track collections
- Performance optimization allowing faster switching between molecules in genomic browsers and faster Sequence Viewer staging
- A new display option for alignment track

A full list of changes to Sequence Viewer is available in the release notes.

Sequence Viewer is a graphical view of sequences and color-coded annotations on regions of sequences stored in the Nucleotide and Protein databases.

# New NCBI Insights blog post: "Troubleshooting GenBank Submissions: Annotating the Coding Region (CDS)"

Friday, October 02, 2015

The latest blog post on NCBI Insights gives GenBank data submitters a workflow for using BLAST to troubleshoot problems with CDS feature annotation. This information is also available in two webinars on the NCBI YouTube channel: Coding Region Annotation and Eukaryotic CDS Annotation.

NCBI Insights is the official NCBI blog, where we share science feature stories, quick tips, and what's new at NCBI.

Subscribe to the NCBI YouTube channel to receive alerts about new videos ranging from quick tips to full webinar presentations.

### NCBI staff to attend and present at ASHG 2015

Friday, October 02, 2015

NCBI will participate in the ASHG annual meeting in Baltimore, MD (Oct. 6-10). Staff will participate in the Genome Reference Consortium workshop and present twelve different posters on updated tools and resources for clinical genetics, genomics, and human genome assembly and annotation.

NCBI staff members will also be at the NCBI Exhibit Booth (#2405), where attendees can get answers and provide input for the future development of NCBI human genome resources.

### NCBI News, September 2015

# First offering of NCBI NOW (Next generation sequencing Online Workshop) to begin October 13, 2015

Wednesday, September 30, 2015

From October 13th to October 23rd, NCBI will present the first iteration of NCBI NOW, a free online experience aimed at those new to next generation sequencing (NGS) analysis. Enrollment in this course is limited to the first 1,000 participants who sign up through the ORAU Portal. Since enrollment is on a first-come, first-served basis, please only sign up for this educational opportunity if you will be able to participate fully.

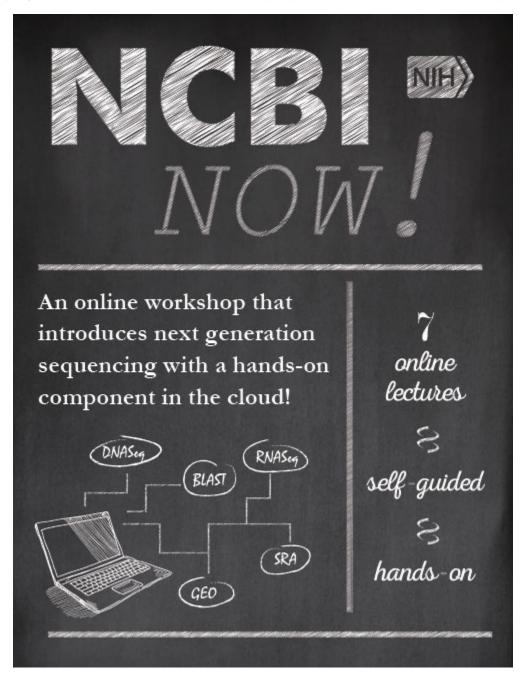

Learners will watch 6-7 videos (average video duration: 45-60 minutes) online during the first 7 days of the course. These videos will cover the basics of NGS data, preprocessing, quality control and alignment strategies

for both DNA-Seq and RNA-Seq, as well as a brief discussion of downstream analysis. Additionally, we will demonstrate how to leverage BLAST tools for NGS analysis.

Next, participants will apply a selection of RNA-Seq alignment algorithms over three days (1-2 hours per day), mapping RNA-Seq data to GRCh38 chromosome 20. Finally, participants will compare the results of these mappers for specific genes. Throughout the course, participants will be able to post questions at Biostars; experts from NCBI and elsewhere will be available online to answer questions.

Learners will emerge from the course equipped to map their own RNA-Seq or DNA-Seq data to the human genome, understand the options for downstream analysis, and use their understanding of the basic steps of data processing to interact more effectively with bioinformatician collaborators.

A note about registration: When registering for an account, you will be prompted for a partition. Please ensure that NCBI is selected, as this will provide access to the proper materials for this workshop. However, if you have already created an account without selecting this option, there is no need to create a second account. Your account has been reassigned to the NCBI partition.

# September 30th NCBI Minute: Preview of NCBI at American Society of Human Genetics 2015

Thursday, September 17, 2015

On September 30th, NCBI staff will provide a quick overview of NCBI activities at this year's American Society of Human Genetics (ASHG) meeting, including previews of NCBI posters and presentations on tools and resources for clinical genetics, genomics and the assembly and annotation of the human genome.

NCBI will participate in the ASHG annual meeting in Baltimore, MD, October 6-10, 2015. Staff members will be at exhibit booth #2405, where attendees can get answers and provide input for the future development of NCBI human genome resources.

Date and time: Wednesday, September 30, 2015 12:00PM EDT

Registration URL: https://attendee.gotowebinar.com/register/8493856336405913090

After the live presentation, the webinar will be uploaded to the NCBI YouTube channel. The webinar and any materials will also be archived on the Webinars and Courses page, where you can also find information about future webinars.

### "Create a Biosketch with SciENcv" webinar recording on YouTube

Wednesday, September 16, 2015

The recording of the July 30th webinar (Announcement) on SciENcv and Biosketch is available on YouTube. The webinar shows you how to use SciENcv to maintain your scientific record and generate the new NIH Biosketch; this NCBI Insights blog post complements the webinar.

To receive alerts about new videos ranging from quick tips to full webinar presentations, subscribe to the NCBI YouTube channel.

### October 2nd webinar - LinkOut: Linking to datasets, databases and more

Wednesday, September 16, 2015

On October 2nd, NCBI staff will present a webinar on LinkOut, an NCBI service that allows you to link directly from NCBI databases to a wide range of relevant information beyond the NCBI systems. This webinar will provide an overview of the service and highlight resources that participate in LinkOut, with a special emphasis on resources beyond full text articles, including databases, datasets and research tools.

If you use NCBI databases, produce databases, datasets or resources, or are a librarian supporting research and data science, this webinar is for you.

Date and time: Friday, October 2, 2015 12:00PM EDT

Registration URL: https://attendee.gotowebinar.com/register/5533821500870613249

After the live presentation, the webinar will be uploaded to the NCBI YouTube channel. The webinar and any materials will also be archived on the Webinars and Courses page, where you can also find information about future webinars.

# New NCBI Insights blog post: "Finding Chemical Probes & Modulators - The Hunt for New Chemical Reagents and Medicines"

Friday, September 11, 2015

The latest blog post on NCBI Insights will show you how to use PubChem to find chemicals that bind to a particular gene or protein target and download a table with that information. In last week's post, we showed you how to do the reverse - find and download a table of gene and protein targets for a particular chemical.

NCBI Insights is the official NCBI blog, where we share science features, quick tips and updates on what's new at NCBI.

### NCBI to hold fourth offering of "A Librarian's Guide to NCBI"

Thursday, September 10, 2015

The NCBI, in partnership with the National Library of Medicine Training Center (NTC), will once again offer the *Librarian's Guide to NCBI* course on the NIH campus, March 7 - 11, 2016 (Announcement). If you are a medical or science librarian in the United States who offers bioinformatics education and support services, or are planning to offer such services in the future, please join us for this intensive exploration of modern molecular biology, genetic data and other biomedical data as represented at the NCBI.

The course explains how and why these data are generated, their importance in modern biomedical research, and how to access them through the NCBI website. The online application is now open. The application deadline is **September 14, 2015**. This is a combined application for the prerequisite online *Fundamentals of Bioinformatics and Searching* and the five-day in-person course. If you have already completed the *Fundamentals* class, please let us know on the application. Anyone who has previously taken *Fundamentals* is eligible to apply for the in-person course in March at NIH.

Prerequisite: Fundamentals of Bioinformatics and Searching

Because of the fast-paced and intense nature of the course, all applicants for *A Librarian's Guide* must successfully complete the online *Fundamentals of Bioinformatics and Searching* class offered through the NTC. The *Fundamentals* class is an introduction to molecular biology and bioinformatics taught by Diane Rein, Ph.D, MLS that provides essential background for the in-person course.

For those who have not yet taken the online course, a special section of Fundamentals will be offered in the fall of 2015 from **October 26 - December 11**, with classes not held the week of Thanksgiving.

## September 16th NCBI Minute: Accessing the Human Genomics Standard Data (Genome in a Bottle) at NCBI

Wednesday, September 09, 2015

In the next NCBI Minute, we will show you how to access the Genome in a Bottle dataset from the NCBI site and present potential use cases.

**Date and time:** Wednesday, September 16, 2015 1PM EDT

**Registration URL:** https://attendee.gotowebinar.com/register/1790003099972245250

The Genome in a Bottle Consortium aims to provide well-characterized reference materials for human clinical sequencing and spur development and optimization of genomics technology and bioinformatics.

After the live presentation, the webinar will be uploaded to the NCBI YouTube channel. The webinar and any materials will also be archived on the Webinars and Courses page, where you can also find information about future webinars.

### New NCBI Insights blog post: "Identifying Chemical Targets - Finding Potential Cross-Reactions and Predicting Side Effects"

Friday, September 04, 2015

The latest NCBI Insights blog post will show you how to use PubChem to download a table of gene and protein targets for a particular chemical, which can help to find potential cross reactions and side effects. Next week, we will show you how to do the opposite - download a table of chemicals that bind to a particular gene or protein target.

NCBI Insights is the official NCBI blog, where we share science feature stories, quick tips and updates on what's new at NCBI, including PubMed Labs.

### RefSeq Release 72 is now available

Thursday, September 03, 2015

RefSeq Release 72 is now available online, on the FTP site, and through NCBI's programming utilities. The full release incorporates genomic, transcript, and protein data available, as of August 27, 2015 and includes 79,189,847 records, 51,933,925 proteins, 12,321,036 RNAs and sequences from 54,937 organisms. More information can be found in the release notes.

Release 72 includes over 43,000 Archaeal and Bacterial RefSeq genomes that were annotated since July 29, 2015 using one version of the prokaryotic genome annotation pipeline software (version 3.0). This re-annotation increases overall consistency across the dataset because all genomes were annotated in a short window of time using the same software and protein alignment data.

This release also incorporates modified policies related to protein annotation that address concerns with very short partial proteins (fragments), partial proteins where the neighboring sequence is good (a/c/g/t bases and no gaps), and proteins that incorporated many 'X' amino acid residues due to low quality genome sequence for the CDS region. These changes in protein annotation resulted in the suppression of 6.4 million non-redundant (WP\_) protein records., the majority of which were partial proteins (>4 million).

At the same time, we created 3.8 million new protein records as we added approximately 12,000 new prokaryotic genomes to the RefSeq collection. An average of 316 new protein records were added for each of the 12,000 new genomes.; the remaining protein complement per genome is based on pre-existing non-redundant protein records. For more information about the RefSeq project, pipelines and data, please take a look at the RefSeq homepage.

### HIV-1 interaction datasets in Gene updated

Tuesday, September 01, 2015

NCBI has added data provided by the Southern Research Institute (SRI) to the HIV-1 interaction datasets available in Gene.

The protein interactions dataset now has:

- 7,567 interactions;
- 15,074 interaction descriptions;
- 3,623 proteins encoded by 3,582 human genes;
- and 6,610 publications.

The replication interactions dataset now has:

- 1,298 interactions;
- 1,369 interaction descriptions;
- 1,298 proteins encoded by 1,298 human genes;
- and 94 publications.

Data are also available at the RefSeq HIV-1 website and the GeneRIF FTP site.

#### Genome Workbench 2.9.5 now available

Tuesday, September 01, 2015

Genome Workbench 2.9.5 is available, as of August 27th. New features include added support for Mac OS 10.10 (Yosemite) and an added ruler for protein coding regions in graphical sequence view.

For the full list of fixes, improvements and features, see the Genome Workbench release notes.

### dbSNP build 145 (pig, chicken, sorghum, gibbon) now available

Tuesday, September 01, 2015

dbSNP build 145 is now available through the integrated NCBI Entrez system and FTP. This release includes data for pig, chicken, sorghum and gibbon. Build 145 provides more than 195 million submitted variants and 84 million reference variants for 4 species. To see complete build statistics, visit the SNP summary page.

### NCBI News, August 2015

# NCBI annotates 250th eukaryote with Eukaryotic Genome Annotation Pipeline

Friday, August 28, 2015

This month, the NCBI Eukaryotic Genome Annotation Pipeline has annotated its 250th organism! Mammals dominate the list of annotated organisms with a total of 95, but NCBI has increased coverage of invertebrates - we've annotated 22 new insects since the beginning of 2015. See the full list of annotated organisms and request that your favorite organism(s) be annotated!

We make an effort to re-annotate genomes every two years so the latest annotation incorporates recently submitted RNA-Seq and Transcript Shotgun Assemblies as evidence and benefits from the latest software developments. Data produced by the Eukaryotic Genome Annotation Pipeline is available in the Reference Sequences (RefSeq) collection, BLAST non-redundant and organism-specific databases, and the Gene database; it is also downloadable from the NCBI FTP site.

### September 2nd NCBI Minute: "Introducing SmartBLAST, a Rapid Protein Identification Tool"

Thursday, August 20, 2015

On September 2nd, NCBI staff will introduce SmartBLAST, a faster alternative to ordinary protein-protein BLAST searches for protein query sequence identification.

SmartBLAST reports the top three results from a separate database of high quality protein sequences, as well as the top two hits from nr. SmartBLAST also produces a full multiple alignment of the query sequence and results with mapped conserved domains. SmartBLAST is part of the new PubMed Labs initiative from NCBI.

Date and Time: September 2nd, 2015 12:15 PM EDT

Registration URL: https://attendee.gotowebinar.com/register/7468878402343662081

After the live presentation, the webinar will be uploaded to the NCBI YouTube channel. The webinar and any materials will also be archived on the Webinars and Courses page, where you can also find information about future webinars.

#### GenBank release 209.0 is now available via FTP

Wednesday, August 19, 2015

GenBank release 209.0 (8/14/2015) has 187,066,846 non-WGS, non-CON records containing 199,823,644,287 base pairs of sequence data. In addition, there are 302,955,543 WGS records containing 1,163,275,601,001 base pairs of sequence data, as well as 87,827,013 TSA records containing 69,360,654,413 base pairs of sequence data.

During the 57 days between the close dates for GenBank releases 208.0 and 209.0, the traditional (i.e., non-WGS/non-CON) portion of GenBank grew by 5,902,601,341 base pairs and by 2,047,494 sequence records. During that same period, 288,641 records were updated. An average of 40,985 traditional records were added and/or updated per day.

Between releases 208.0 and 209.0, the WGS component of GenBank grew by 124,338,390,780 base pairs and by 44,253,405 sequence records; the TSA component of GenBank grew by 8,663,181,843 base pairs and by 10,852,412 sequence records.

The total number of sequence data files increased by 59 with this release. The divisions are as follows:

- BCT: 9 new files, now a total of 196
- CON: 4 new files, now a total of 323
- ENV: 4 new files, now a total of 85
- GSS: 2 new files, now a total of 299
- INV: 1 new file, now a total of 129
- MAM: 19 new files, now a total of 28
- PAT: 6 new files, now a total of 229
- PHG: 1 new file, now a total of 3
- PLN: 2 new files, now a total of 114
- VRL: 1 new file, now a total of 37
- VRT: 10 new files, now a total of 56

For downloading purposes, please keep in mind that the uncompressed GenBank flatfiles are approximately 735GB (sequence files only); the ASN.1 data are approximately 600GB.

More information about GenBank release 209.0 is available in the release notes.

#### Tree Viewer 1.6 now available

Wednesday, August 19, 2015

NCBI Tree Viewer version 1.6 includes several new features, improvements and bug fixes, including the added ability to download data in Newick and Nexus formats. To see the full list of updates, see the Tree Viewer release notes.

NCBI Tree Viewer is a tool for viewing your own phylogenetic tree data.

#### New NCBI video: "NCBI's 1000 Genomes Browser: Introduction"

Wednesday, August 12, 2015

The newest video on the NCBI YouTube channel is an introduction to the 1000 Genomes Browser, which allows you to view variation and genotype data, and support sequence reads from the 1000 Genomes Project.

Subsequent videos will cover other functions, such as uploading data. For video updates, subscribe to our YouTube channel.

# August 26th webinar: "Troubleshooting GenBank Submissions: Determining and Annotating Coding Regions (CDS) for Eukaryotic Genes"

Wednesday, August 12, 2015

In two weeks, NCBI staff will show you how to use BLAST to determine the locations of the coding sequences in your genomic submissions. You will also learn how to describe these coding regions with the GenBank submission tools BankIt and Sequin, annotate multiple transcript splice variants, and address problems with splice sites, internal stop codons in protein translations, and sequencing gaps that affect coding region annotation.

Date and Time: August 26, 2015 1PM EDT

#### Registration URL: https://attendee.gotowebinar.com/register/3143702023795693569

After the live presentation, the webinar will be uploaded to the NCBI YouTube channel. The webinar and any materials will also be archived on the Webinars and Courses page, where you can also find information about future webinars.

### New NCBI Insights blog post: "SciENcv Updated to Support New NIH Biosketch Format"

Monday, August 10, 2015

The latest blog post on NCBI Insights will show you how to use SciENcv to convert your existing NIH Biosketch from the old format to the new format required for grant applications submitted with due dates after May 24, 2015.

## Genomes FTP site update (version 1.2) expands taxonomic scope and more

Wednesday, August 05, 2015

NCBI has released a comprehensive update of all current genome assemblies in the Genomes FTP site, affecting data reported in the /genomes/all/, /genomes/genbank/, and /genomes/refseq/ FTP directories. This update expands the taxonomic scope of the /refseq/ data and adds a new report file, a data conversion script, and more. The FTP content of all "latest" GenBank and RefSeq assemblies was updated to reflect these changes.

#### Genomes FTP version 1.2 includes the following changes:

- Genome group directories:
  - Assembly summary files have been added to genbank and refseq genome group directories (e.g., ftp://ftp.ncbi.nlm.nih.gov/genomes/genbank/fungi/assembly\_summary.txt)
  - Viral RefSeq genomes have been added to the Assembly database and a new genome group directory, /viral/, is now available: ftp://ftp.ncbi.nlm.nih.gov/genomes/refseq/viral/
- New feature table report:
  - Files named as \*\_feature\_table.txt.gz are tab-delimited files reporting annotated features, coordinates, and attributes (including names). Feature types reported include gene, CDS, RNA (all types), operon, immunoglobulin C/V/N/S regions and V/D/J segments.
- WGS master files:
  - This record type has been added to the FTP release and is provided in GenBank flatfile format using the file name convention \*\_wgsmaster.gbff.gz
- Conversion script:
  - add\_utrs\_to\_gff.py: Python script to add explicit UTR exon features, as inferred from the gene, mRNA, exon and CDS features, to GFF3 formatted data. Script location: ftp://ftp.ncbi.nlm.nih.gov/ genomes/TOOLS/add\_utrs\_to\_gff/
- GBFF format:
  - Genomic records in the CON division now include both a CONTIG line and the sequence. For
    example, the GenBank flatfile format for GG698602.1, a GenBank scaffold in the *Dialister invisus*DSM 15470 Assembly GCA\_000160055.1, shows both the CONTIG and ORIGIN/sequence data:

```
CONTIG join(ACIM02000001.1:1..1894898,gap(unk100),ACIM02000002.1:1..962)
ORIGIN

1 caaggettgg agegacataa aactaatagg tegaggtett aacttaggaa caeegagaca (ETC.)
```

- GFF3:
  - Additional information about NCBI's GFF3 files is now available at ftp://ftp.ncbi.nlm.nih.gov/genomes/README\_GFF3.txt
  - GFF files now include information on the gene biotype
- Assembly summary files:
  - Assembly levels have been simplified to four types: contig, scaffold, chromosome, and complete genome
- Assembly reports:
  - The length of each sequence has been added to the report
  - UCSC style names (e.g., chr1) have been added to the report for those sequences that have been matched to assemblies on the UCSC genomes FTP site (e.g., /genomes/all/GCF\_000001405.30\_GRCh38.p4/GCF\_000001405.30\_GRCh38.p4\_assembly\_report.txt)

Please note that RefSeq prokaryotic genome annotation is currently being refreshed. Once that process is complete, we will update the data in the Genomes FTP site.

#### CCDS release 19 for mouse added to Gene

Tuesday, August 04, 2015

The Consensus Coding Sequence (CCDS) update that compares NCBI's *Mus musculus* annotation release 105 to Ensembl's release 81 is now reflected in Gene. This update adds 1,003 new CCDS IDs and adds 148 Genes into the mouse CCDS set. CCDS release 19 includes a total of 24,834 CCDS IDs that correspond to 20,215 GeneIDs.

For information about CCDS, please visit the CCDS homepage.

### NCBI News, July 2015

# New NCBI Insights blog post: Introducing PubMed Labs, an NCBI initiative to include user community in product development from beginning

Wednesday, July 29, 2015

Today on NCBI Insights, we announced PubMed Labs, an initiative for creating innovative and relevant products by involving you, our user community, from the start.

PubMed Labs is centered upon our user community, experimentation, learning and conversation. In "Introducing PubMed Labs", we describe what you can expect from PubMed Labs, how to find our first new experimental features, SmartBLAST and PubMed also-viewed, and how you can provide us with feedback, which we'll use to improve our services for our users.

To read about SmartBLAST and PubMed also-viewed and try them out, visit NCBI Insights. We look forward to hearing your thoughts on PubMed Labs.

### August 12th NCBI Minute: Using Variation Reporter to Map and Annotate Your Own Variant Calls

Tuesday, July 28, 2015

In two weeks, NCBI staff will show you how to use Variation Reporter to submit your own variant calls for analysis and quickly view and interpret mapping results. Variation Reporter is an interface to NCBI's variation resources that quickly provides genomic context, phenotypic assertions and allele frequency for known variants in your data. It also maps and predicts consequences for genes and gene products for variants not in the NCBI databases.

Date and Time: August 12, 2015 12 PM EDT

Registration URL: https://attendee.gotowebinar.com/register/6563285440761995778

After the live presentation, the webinar will be uploaded to the NCBI YouTube channel. The webinar and any materials will also be archived on the Webinars and Courses page, where you can also find information about future webinars.

# Sequence Viewer 3.9 adds data upload options to API, improved response time and more

Tuesday, July 28, 2015

Recent updates to Sequence Viewer bring the following features and improvements to version 3.9:

- Data upload option added to track and data upload API
- Improved response time
- Improved HTTPS compliance

A full list of features, improvements and bug fixes is available in the release notes.

Sequence Viewer is a graphical view of sequences and color-coded annotations on regions of sequences stored in the Nucleotide and Protein databases.

## August 5th NCBI Minute: "Using EDirect's Xtract Utility to Parse NCBI BLAST XML Output"

Wednesday, July 22, 2015

The next NCBI Minute will introduce the EDirect Xtract XML parser, a useful tool for processing NCBI BLAST XML output. Future NCBI Minute webinars will show additional ways to use the EDirect suite to enhance and customize standalone BLAST.

Date: Wednesday, August 5, 2015

**Time:** 12:00PM EDT

#### Registration

After the live presentation, this webinar will be uploaded to the NCBI YouTube channel. The webinar and any relevant materials will also be archived on the Webinars and Courses page, where you can also find information about upcoming webinars. For an introduction to EDirect, you can watch our webinar from June 15th on YouTube.

### July 30th webinar: "Using SciENcv to Create Your NIH Biosketch"

Wednesday, July 15, 2015

In two weeks, NCBI staff will present a webinar on SciENcv, our platform for maintaining your record of research accomplishment in the form of a CV. In this webinar, we'll show you how to use SciENcv to maintain your scientific record and generate the new BioSketch. Register here: https://bit.ly/1f7wWC8.

A recording will be posted on the NCBI YouTube account after the live presentation; subscribe to our YouTube channel to be notified. To see upcoming webinars and materials from past presentations, visit the Webinars and Courses page.

### July 22nd NCBI Minute webinar: Find disease-related variants in ClinVar

Wednesday, July 15, 2015

Next Wednesday, July 22, NCBI staff will show you how to quickly find variants related to human disease in the NCBI ClinVar resource, as well as how to download batches of variants and related information in .xml and .vcf formats. To sign up, go here: https://bit.ly/1gxkBYY

ClinVar is NCBI's repository for human variation and its relationship to health and disease. ClinVar is an essential resource for basic researchers, clinicians and genetic counselors.

To see upcoming webinars and materials from past presentations, visit the Webinars and Courses page.

### RefSeq Release 71 is now available!

Monday, July 13, 2015

NCBI News, July 2015 125

RefSeq Release 71 is now available online, on the FTP site, and through NCBI's programming utilities, with 77,730,891 records describing 52,494,032 proteins, 11,803,354 RNAs, and sequences from 55,267 organisms. More information can be found in the Release Notes.

Please note that we plan to comprehensively re-annotate bacterial and archaeal genomes for RefSeq Release 72 (September 2015). This re-annotation is being carried out to reflect improvements in a) management of partial, very short, and fragmented genes and proteins and b) protein name management. It will also result in increased consistency of some textual information applied to RefSeq records. To learn more about the re-annotation project and what NCBI is doing to help users in transitioning to using this new data, please see the RefSeq Reannotation Project page.

More information about the RefSeq project, pipelines and data, please take a look at the RefSeq homepage.

### July 15th webinar: "EDirect: Bringing the E-Utilities to the UNIX Command Line"

Wednesday, July 01, 2015

In two weeks, NCBI staff will introduce EDirect, a simple, easy-to-use command-line interface for E-Utilities, the NCBI Entrez API. In this webinar, you will learn how to use EDirect to search, retrieve and process literature and molecular data from NCBI. You will also learn how to set up pipelines for common tasks.

To sign up for this webinar, go here: https://attendee.gotowebinar.com/register/6848186495038667265. Like all of our webinars, this presentation will be posted on the NCBI YouTube account after the live presentation; subscribe to our YouTube channel to be notified of all of our new videos.

To see upcoming webinars, as well as related materials and recordings from past webinars, visit the NCBI Webinars page.

#### NCBI News, June 2015

### Tree Viewer version 1.5 improves performance

Tuesday, June 30, 2015

NCBI Tree Viewer version 1.5 includes several new features, improvements and bug fixes, including improved tree loading notifications, fixed resizing in full view and more. For a full list of updates, see the Tree Viewer release notes.

NCBI Tree Viewer is a tool for viewing your phylogenetic tree data.

# June 3rd webinar "Troubleshooting GenBank Submissions: Coding Region Annotation" video up on YouTube

Friday, June 26, 2015

The recording of the June 3rd webinar on troubleshooting internal stop codon errors has been uploaded to YouTube. In this webinar, you will learn how to troubleshoot internal stop codons encountered during coding region (CDS) annotation. You will also learn how to analyze your sequences and uncover problems with BLAST prior to submitting them to GenBank.

For those who cannot access YouTube, the video is also available via FTP. A .txt file of the video's subtitles is also included within that directory.

Subscribe to the NCBI YouTube channel to be notified of our new videos, which range from quick tips to full webinar presentations.

# June 10th webinar "Phylogenetic Trees in Genome Workbench" video up on YouTube

Friday, June 26, 2015

The recording of the June 10th webinar on Genome Workbench's phylogenetic trees has been uploaded to YouTube. In this webinar, you will learn how to use Genome Workbench to work with phylogenetic trees. You will also see the numerous options for importing trees, for visualising, searching and modifying the trees, and for saving or exporting them.

For those who cannot access YouTube, the video is also available via FTP. A .txt file of the video script is also included within that directory.

Subscribe to the NCBI YouTube channel to be notified of our new videos, which range from quick tips to full webinar presentations.

#### New dbVar webinar available on NCBI YouTube channel

Thursday, June 25, 2015

A new webinar highlighting dbVar - NCBI's database of genomic structural variation - is available and consists of two parts: Part 1 is a slide presentation that explores the dbVar website and demonstrates how to navigate its features and tools, including viewing variants in a genome browser; Part 2 is a live demo, with use cases for finding useful information at dbVar as well as direct links to related information at other NCBI resources - for example, clinical assertions at ClinVar.

Subscribe to the NCBI YouTube channel to be notified of new videos, which range from quick tips to full webinar presentations.

#### GenBank release 208.0 is now available via FTP

Tuesday, June 23, 2015

GenBank Release 208.0 (6/18/2015) has 185,019,352 non-WGS, non-CON records containing 193,921,042,946 base pairs for sequence data. In addition, there are 258,702,138 WGS records containing 1,038,937,210,221 base pairs of sequence data, as well as 76,974,601 TSA records containing 60,697,472,570 base pairs of sequence data.

During the 66 days between the close dates for GenBank releases 207.0 and 208.0, the non-WGS/non-CON portion of GenBank grew by 69,834,303,408 base pairs and by 14,922,939 sequence records. During that same period, 792,075 records were updated and an average of 54,889 non-WGS/non-CON records were added and/or updated per day.

Between releases 207.0 and 208.0, the WGS component of GenBank grew by 24,303,492,065 base pairs and by 5,163,496 sequence records; the TSA component of GenBank grew by 4,901,140,135 base pairs and by 4,985,013 sequence records.

The total number of sequence data files increased by 59 with this release. The divisions are as follows:

- BCT: 9 new files, now a total of 187
- CON: 2 new files, now a total of 319
- GSS: 4 new files, now a total of 297
- HTG: 9 new files, now a total of 151
- INV: 2 new files, now a total of 128
- PAT: 4 new files, now a total of 223
- PLN: 5 new files, now a total of 112
- PRI: 1 new file, now a total of 49
- TSA: 20 new files, now a total of 195
- VRL: 2 new files, now a total of 36
- VRT: 1 new file, now a total of 46

For downloading purposes, please keep in mind that the uncompressed GenBank flatfiles are approximately 722 GB (sequence files only). The ASN.1 data require approximately 592 GB.

More information about GenBank release 208.0, including details about important changes included in this release, is available in the release notes.

# NCBI Southern California Regional Workshops to be held June 30 - July 2

Thursday, June 18, 2015

NCBI Service Desk staff will present a workshop series (June 30 - July 2, 2015) at the Beckman Research Institute of City of Hope in Duarte, California. These five individual modules include lectures and hands-on demonstrations intended for physicians and researchers who want to learn more about NCBI resources and how to use them to advance research projects.

The workshop series is free, but it is limited to 140 people. Register online at http://events.signup4.net/ UpdateNCBIResource2015. More information about the event is also available on the registration page and on the flyer below (click here to download). NCBI News, June 2015 129

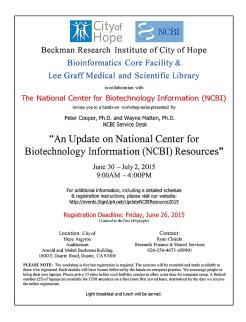

# New YouTube video: "Sequence Viewer: Navigate Objects with Jump Arrows"

Thursday, June 18, 2015

The newest video on the NCBI YouTube channel, "Sequence Viewer: Navigate Objects with Jump Arrows", introduces jump arrows, a feature recently added to Sequence Viewer. A full list of new features, improvements and fixes can be found in the release notes.

Sequence Viewer is a graphical view of sequences and color-coded annotations on regions of sequences stored in the Nucleotide and Protein databases.

Subscribe to the NCBI YouTube channel to be notified of our new videos, which range from quick tips to full webinar presentations.

#### UniVec build 9.0 now available for VecScreen searches and FTP

Tuesday, June 16, 2015

UniVec, NCBI's non-redundant database of vector sequences, has been updated to build 9.0, which enables searches run using NCBI's VecScreen tool to detect more of the foreign sequences introduced during the cloning or sequencing process. UniVec build 9.0 is also available via FTP.

This build added 252 complete vector sequences and 124 adapter and primer sequences, including many oligonucleotides used in next-generation sequencing protocols, bringing the total number of sequences represented in the UniVec database to 2,658.

UniVec is a non-redundant database of sequences commonly attached to cDNA or genomic DNA during the cloning process. UniVec primarily consists of the unique segment from a large number of vectors but also includes many linker, adapter and primer sequences. Redundant sub-sequences ahve been eliminated from the database to make searches more efficient and to simplify interpretation of the results. For more details, see the UniVec page.

### **BLAST+ stand-alone updated to version 2.2.31**

Tuesday, June 16, 2015

A new version (2.2.31) of the stand-alone BLAST executables (Linux, Windows and MacOSX on FTP) is now available. New features include support for BLAST-XML2 specification (information here) and JSON BLAST output format, as well as several bug fixes and improvements. The BLAST AMI at AWS will also be updated to 2.2.31 (see this BLAST Help page for more information). For a full list of improvements, see the release notes.

#### **Related NCBI News stories:**

- June 26, 2014: BLAST machine image hosted at Amazon Web Services (AWS)
- October 16, 2014: Amazon Web Services (AWS) Marketplace provides the easiest way to start an NCBI BLAST instance

### Complete MERS coronavirus genomes from China and South Korea are in GenBank

Wednesday, June 10, 2015

Two complete MERS coronavirus genomes are in GenBank: one from China (KT006149) and one from South Korea (KT029139). In addition, the MERS coronavirus resource page gives users an easy way to find all sequences related to this pathogen.

The MERS coronavirus resource page has three components designed to support users' discovery activities: the database, the reference genome graphical display, and links to other virus data resources, both external (e.g., CDC, WHO, and HealthMap) and within NCBI.

The database allows you to search for nucleotide and protein sequences by a variety of criteria, including host, sequence patterns, region or country of isolation, and collection or release dates. Using the database, you can:

- Quickly find the sequences you need, through an intuitive search interface, using standardized protein/gene names and metadata
- Select the latest sequences based on date criteria or sorting of results
- Download sequences in many formats and find links to sequences in NCBI databases.

#### dbSNP build 144 now available

Tuesday, June 09, 2015

dbSNP build 144 data is now available through the integrated NCBI Entrez system and FTP. This release includes data for human, chicken, soybean and horse. Build 144 provides more than 601 million submitted and 191 million reference variants for 4 species. To see complete build statistics, visit the SNP summary page.

### NCBI Sequence Viewer version 3.8 available

Wednesday, June 03, 2015

NCBI Sequence Viewer has recently been updated and now has a new track navigation GUI that allows you to quickly find features like gene, exon, SNP and alignment; it also has a new API option for negative graph values and improved variation tooltips. A full list of new features, improvements and fixes is included in the release notes.

NCBI News, June 2015 131

Sequence Viewer is a graphical view of sequences and color-coded annotations on regions of sequences stored in the Nucleotide and Protein databases.

### June 10th webinar: "Working with Phylogenetic Trees in Genome Workbench"

Wednesday, June 03, 2015

On June 10th, NCBI staff will show you how to use NCBI's powerful Genome Workbench application to work with phylogenetic trees. You will learn about the many options for importing trees, for visualizing, searching and modifying the trees and for saving or exporting them. We will also answer questions and welcome feedback from our participants on future directions for Genome Workbench.

Click here to sign up for this webinar. Like all our webinars, this will be posted on the NCBI YouTube account after the live presentation; you can subscribe to our YouTube channel to be notified of all our new videos.

To see upcoming webinars, as well as related materials and recordings from past webinars, please see the NCBI Webinars page.

### Conserved Domain Database (CDD) version 3.14 now available online and via FTP

Tuesday, June 02, 2015

Conserved Domain Database (CDD) version 3.14 is now available with 560 new or updated NCBI-curated domains and 50,648 total domain models from CDD's database providers: Pfam, SMART, COG, TIGRFAMs, Protein Clusters, and the NCBI in-house curation project.

You can access CDD at the Conserved Domains homepage and find updated content on the CDD FTP site. You can also learn about the Conserved Domain Database, how it works and is maintained, and its future in the most recent Nucleic Acids Research database issue.

### The SRA Submission App on BaseSpace lets you submit directly to SRA

Tuesday, June 02, 2015

If you use Illumina for next-gen sequencing and want or need to share your genomic data by putting it into a public repository, you can now submit directly to SRA through BaseSpace. You can also submit directly to SRA if you use Mothur for 16S assembly. Note: it is possible to port data from SRA into BaseSpace; click here for instructions.

# New NCBI YouTube video: "NCBI Minute: Prokaryotic Genome Annotation Update"

Monday, June 01, 2015

The newest video on the NCBI YouTube channel describes the updates recently made to our prokaryotic genome annotation process. In addition to describing the improvements to RefSeq bacterial and archaeal genome annotation and management, we also provide tips on adapting your workflow and show you how to find more information and help.

Subscribe to the NCBI YouTube channel to be notified of our new videos, which range from quick tips to full webinar presentations.

### NCBI News, May 2015

# New NCBI YouTube video: "Genome Workbench: Import BAMs and Export Alignments"

Friday, May 29, 2015

This video on the NCBI YouTube channel shows you how to import BAM files, create a BAM file index, and export selected alignments using NCBI's Genome Workbench.

Subscribe to the NCBI YouTube channel to be notified of our new videos, which range from quick tips to full webinar presentations.

## June 3rd webinar: "Troubleshooting GenBank Submissions: Coding Region Annotation"

Thursday, May 28, 2015

Next Wednesday, June 3rd, NCBI staff will show you how to troubleshoot internal stop codon errors encountered during coding region (CDS) annotation. The source of this problem can be in (1) improper frame/strand, or genetic code designation or (2) poor sequence quality. You will learn how to analyze your sequences and uncover problems with BLAST prior to submitting them to GenBank.

To sign up for this webinar, click here. Like all of our webinars, this will be posted on the NCBI YouTube account after the live presentation; you can subscribe to our YouTube channel to be notified of all our new videos.

To see upcoming webinars, as well as related materials and recordings from past webinars, please see the NCBI Webinars page.

### NCBI to hold three-day genomics hackathon in August

Wednesday, May 27, 2015

From August 3-5, NCBI will host its second genomics hackathon focusing on advancing bioinformatics analysis of next generation sequencing data. This event is for students, postdocs and investigators already engaged in the use of pipelines for genomic analyses from next generation sequencing data.\* Working groups of 5-6 individuals will be formed for twelve teams, in three sections. These groups will build pipelines to analyze large datasets within a cloud infrastructure. The sections for this iteration are:"RNA-Seq Normalization for Every Biologist", "Translational Genomics", and "Democratization of Genomics". Please see the application for specific team projects.

#### **Organization**

After a brief organizational session, teams will spend three days analyzing a challenging set of scientific problems related to a group of datasets. Participants will analyze and combine datasets in order to work on these problems. This course will take place on or near the NIH main campus in Bethesda, Maryland.

<sup>\*</sup> Specific projects are available to other developers or mathematicians.

#### **Datasets**

Datasets will come from the public repositories housed at NCBI. During the course, participants will have an opportunity to include other datasets and tools for analysis. Please note, if you use your own data during the course, we ask that you submit it to a public database within six months of the end of the event.

#### **Products**

All pipelines and other scripts, software and programs generated in this course will be added to a public GitHub repository designed for that purpose. A manuscript outlining the design of the hackathon and describing participant processes, products and scientific outcomes will be submitted to an appropriate journal. A pre-print of the manuscript from the January NCBI/ADDS hackathon is available from bioRxiv.

#### **Application**

To apply, complete this form (approximately 10-15 minutes to complete). Applications are due **June 6th by 3pm Eastern time**. Participants will be selected from a pool of applicants; prior students and applicants will be given priority in the event of a tie. Please note: applicants are judged based on the motivation and experience outlined in the form itself. Accepted applicants will be notified on June 18th, by 2pm Eastern time, and have until June 22 at 5pm Eastern time to confirm their participation. Please include a monitored email address, in case there are follow-up questions.

**Note**: Participants will need to bring their own laptop to this program. A working knowledge of scripting (e.g., Shell, Python) is necessary to be successful in this event. Employment of higher level scripting or programming languages may also be useful. Applicants must be willing to commit to all three days of the event. No financial support for travel, lodging or meals can be provided for this event. Also note that the course may extend into the evening hours on Monday and/or Tuesday. Please make any necessary arrangements to accommodate this possibility.

Please contact ben.busby@nih.gov with any questions.

#### New NCBI YouTube Video: NCBI's Tree Viewer

Wednesday, May 27, 2015

This short video, "NCBI's Tree Viewer" on the NCBI YouTube channel is an introduction to Tree Viewer, a tool for viewing your own phylogenetic tree data. Tree Viewer is customizable and can be embedded in a wide variety of web pages.

Subscribe to the NCBI YouTube channel to be notified of our new videos, which range from quick tips to full webinar presentations.

### New NCBI Insights blog post: "NCBI's First Hackathon: Advanced Bioinformatic Analysis of Next-Gen Sequencing Data"

Friday, May 22, 2015

In the latest blog post on NCBI Insights, we discuss the genomics hackathon NCBI hosted earlier this year, in conjunction with the NIH Office of Data Science. The goal was to have experienced genomics professionals create efficient pipelines for people who are new to this field.

Visit NCBI Insights, the official NCBI blog, for posts on what's new at NCBI, quick tips for using our tools and databases, and science feature stories.

NCBI News, May 2015 135

# May 26th webinar: "The NCBI Minute: Prokaryotic Genome Annotation Update"

Thursday, May 21, 2015

The next NCBI Minute on Tuesday, May 26th will cover recent improvements to the way we annotate and manage RefSeq bacterial and archaeal genomes at NCBI. We'll introduce you to the new annotation paradigm, provide tips on adapting your workflow, and point out how to find help and more information.

To sign up for this brief webinar, navigate to: https://attendee.gotowebinar.com/register/1585449954415535618.

The NCBI Minute is a series of short webinars that give a brief introduction to a specific topic or NCBI tool. To see upcoming webinars, as well as summaries, recordings on YouTube, and related materials from past webinars, please see the NCBI Webinars page.

# New NCBI Insights blog post: "NCBI RefSeq's Antimicrobial Peptide Indexed Field: Facilitating Novel Antibiotic Discovery"

Thursday, May 21, 2015

The latest blog post on NCBI Insights introduces the RefSeq "Protein has antimicrobial activity [prop]" indexed field, which retrieves curated sequence annotations showing naturally occurring antimicrobial peptides (AMPs), making it easier for researchers to identify alternatives to traditional antibiotics.

Visit NCBI Insights, the official NCBI blog, for posts on what's new at NCBI, quick tips for using our tools and databases, and science feature stories.

### Export data into Genome Workbench with Tree Viewer version 1.4

Tuesday, May 19, 2015

NCBI Tree Viewer 1.4 implements several new features, improvements and bug fixes, including an updated Download function, which now allows you to export data into Genome Workbench; you can also upload custom user-defined data in ASN.1 and Newick formats. To see the full list of updates, see the Tree Viewer release notes.

NCBI Tree Viewer is a tool for viewing your phylogenetic tree data.

### June 9th hands-on workshops at NLM will show users how to search NCBI's molecular databases

Monday, May 18, 2015

On June 9th, 2015, NCBI will present two workshops on searching NCBI molecular databases: "Accessing Genomes, Assemblies and Annotation Products" and "Human Variation and Medical Genetics Resources". Workshops will be held at the Lister Hill Center (Building 38A) Auditorium on the NIH campus.

**NOTE:** Participants must provide their own WiFi-ready laptop with a standard Web browser installed.

#### **Accessing Genomes, Assemblies and Annotation Products**

9am-12pm

You will learn how NCBI processes genome-level data and produces annotation through the prokaryotic and eukaryotic genome annotation pipelines. You will find, browse, and download genome-level data for your organism of interest and for environmental and organismal metagenomes using the Genome, BioProject and Assembly resources. In addition to assembled and annotated data, you will retrieve and download draft whole genome shotgun and next-generation sequencing data from the Nucleotide and Sequence Read Archive (SRA) databases. You will access results of precomputed analyses of genomes, as well as perform your own analyses of assembled and unassembled genomic data using NCBI's genome BLAST and SRA-BLAST services.

#### **Accessing NCBI Human Variation and Medical Genetics Resources**

1pm-4pm

You will learn to use and access resources associated with human sequence variations and phenotypes associated with specific human genes and phenotypes. The workshop will emphasize the Gene, MedGen and ClinVar resources to search by gene, phenotype and variant respectively. You will learn how to map variation from dbSNP and dbVar onto genes, transcripts, proteins and genomic regions and how to find genetic tests in GTR. You will also gain experience using additional tools and viewers including PheGenI, a browser for genotype associations, as well as the new Variation Viewer and the 1000 Genomes Browser. All of these provide useful ways to search for, map, and browse variants.

Register for one or both workshops at https://www.surveymonkey.com/s/W2ZPW6D.

If you have any questions, contact **courses@ncbi.nlm.nih.gov**. To see more educational offerings from NCBI, please visit the Learn page on our website.

#### Genome Workbench 2.9.0 now available

Thursday, May 14, 2015

As of May 5th, Genome Workbench 2.9.0 is available. New features include custom selections and search support for Tree Viewer, as well as improvements to Graphical Sequence View. For the full list of fixes, improvements and features, see the Genome Workbench release notes.

# New NCBI Insights blog post - Accessing the Hidden Kingdom: Fungal ITS Reference Sequences"

Monday, May 11, 2015

NCBI staff, in collaboration with outside mycology experts, are curating a set of fungal sequences from internal transcribed spacer (ITS) regions of nuclear rRNA genes. These ITS sequences are especially useful for identifying and classifying fungal species by morphology, a difficult process when using traditional methods.

Read more about this fungal RefSeq Targeted Loci BioProject on the NCBI blog, NCBI Insights. To receive notice of new blog posts, you can sign up to the RSS feeds by clicking on the RSS links in the column on the right; you can also click the Follow tab that appears on the bottom of the screen when you visit NCBI Insights.

NCBI News, May 2015 137

# RefSeq release 70 is now available with re-annotated bacterial genomes for uniformity across genomes and species

Thursday, May 07, 2015

The full RefSeq release 70 is now available online, on the FTP site, and through NCBI's programming utilities, with 74,720,563 records describing 50,351,119 proteins, 11,310,700 RNAs, and sequences from 54,118 different organisms.

This release reflects a large update of complete bacterial RefSeq genomes, proteins and genes. In order to make genome annotation comparable across genomes and species, NCBI has re-annotated all RefSeq prokaryotic genomes using NCBI's genome annotation pipeline. Previously, it was possible that the same gene, in the same species, with an identical sequence for the gene's genomic region might be annotated with a different protein, simply because it was annotated using different methods. Now, the same gene in the same species with the same sequence will be annotated with exactly the same protein in RefSeq. If you'd like to learn more about the reannotation project and what NCBI is doing to help you transition to using this new data, please see the RefSeq Re-annotation Project page.

In addition, each annotated CDS used to be tracked with a distinct RefSeq protein accession number. However, due to identical protein sequences being found on multiple re-annotated RefSeq genomes and extensive bacterial genome sequencing, the RefSeq prokaryotic protein dataset rapidly became very redundant. Rather than flood the protein database with thousands of completely identical proteins, NCBI has adopted the use of non-redundant WP proteins for RefSeq prokaryotic genomes annotated with NCBI pipelines, which we first announced in June 2013.

Now, if the identical protein sequence appears on more than one RefSeq genome, NCBI simply reuses the existing WP accession number instead of creating a new accession for each new occurrence and genome. As a result, over 7 million proteins were removed, significantly reducing protein redundancy for the prokaryotic dataset. Removed accessions are reported in release70.removed-records.gz and a supplemental data mapping file is available in the release-catalog directory (release70.bacterial-reannotation-report.txt.gz).

Here are some measures for four species that illustrate the significant reduction in protein record redundancy resulting from the use of non-redundant RefSeq proteins (WP\_accessions).

#### Counts of annotated proteins:

| Species                    | Genomes | Total Proteins | Total Unique WPs | Total Singleton WPs |
|----------------------------|---------|----------------|------------------|---------------------|
| Staphylococcus aureus      | 4,194   | 11,764,898     | 222,588          | 138,284             |
| Escherichia coli           | 2,685   | 13,637,370     | 1,033,617        | 649,100             |
| Mycobacterium tuberculosis | 1,790   | 7,245,836      | 139,800          | 101,255             |
| Salmonella enterica        | 918     | 4,099,013      | 294,106          | 194,982             |

#### Percent reduction in protein accessions:

| Species                    | Genomes | Percent Reduction (WPs) | Percent Singleton WPs |
|----------------------------|---------|-------------------------|-----------------------|
| Staphylococcus aureus      | 4,194   | 98%                     | 62%                   |
| Escherichia coli           | 2,685   | 94%                     | 63%                   |
| Mycobacterium tuberculosis | 1,790   | 98%                     | 72%                   |
| Salmonella enterica        | 918     | 93%                     | 66%                   |

#### Singletons per Genome:

| Species                    | Average Protein Count | Singleton WPs per Genome | Percent Singleton per Genome |
|----------------------------|-----------------------|--------------------------|------------------------------|
| Staphylococcus aureus      | 2,814                 | 33                       | 1.17%                        |
| Escherichia coli           | 5,088                 | 241                      | 4.74%                        |
| Mycobacterium tuberculosis | 4,046                 | 56                       | 1.38%                        |
| Salmonella enterica        | 4,485                 | 212                      | 4.72%                        |

#### Definitions:

- "Total Proteins" counts the number of times non-redundant proteins accessions are annotated on the set of genomes for the species.
- "Total Unique WPs" counts the distinct number of non-redundant proteins used across all genomes. This is the truly non-redundant set of proteins for the species.
- "Total Singleton WPs" counts the number of non-redundant proteins used only once in the set of genomes for the species.
- "Percent Reduction" measures the compression in protein identifier space gained by using non-redundant protein accessions (WP\_ prefix).
- "Percent Singleton WPs" measures the percent of all non-redundant proteins for that species that are used only once in that species.

If you'd like to learn more about non-redundant proteins and see an example of this new RefSeq protein record, please see the RefSeq non-redundant proteins page.

This is a first step toward managing data in a world where genomes are sequenced for assays, rather than to discover novel proteins. We appreciate that this is a new and major change for RefSeq prokaryotic genomes, but it is a necessary change to make as the number of disease-outbreak and other isolate sequencing continues to rapidly increase.

#### **Protein records**

In all bacterial genomes, except reference genomes and a small number which have yet to be re-annotated, protein accessions NP/YP have been replaced with non-redundant protein accession numbers (WP\_).

- Over 7 million bacterial YP\_ and NP\_ RefSeq proteins were suppressed as complete bacterial genomes were re-annotated to conform to the new data model.
- Nearly 1 million non-redundant protein records were updated in March and April 2015 to improve protein names. These updates affected CDS "/product=" annotation details for all (>31,000) of the RefSeq bacterial genomes and included typographical corrections, name format standardization, and improved functional information.
- We have initiated a long-term project to validate and improve protein names for non-redundant protein records. In March and April, we validated names for approximately 2 million records using multiple support lines from Swiss-Prot, HMM analysis, domain architecture analysis, and NCBI staff curation.

#### **Nucleotide records**

- Over 6,400 new or re-annotated RefSeq bacterial genomes were released.
- All new complete or draft RefSeq prokaryote genomes now use the accession format rule NZ\_<original\_INDSC\_accession>. Complete genomes that were already accessioned using the 'NC\_' prefix will continue to use that accession number. Thus, the accession prefix is no longer an indicator of a

NCBI News, May 2015 139

complete bacterial genome. Information about genome completeness is provided in the record DEFINITION line, the Assembly resource, and FTP reports provided by Assembly and Genome resources.

#### **Impact to NCBI Gene**

Together with this re-annotation effort, the scope of bacterial genomes included in Gene has been changed to include only genomes designated as a "reference genome," or "representative genome" where there is a cluster of related assemblies to indicate that the chosen representative assembly will be stable. Individual gene features on each assembly are identified with a locus\_tag that can be used as a unique identifier for the gene in publications, even if the assembly is out of scope for Gene.

#### Using this data:

- a) Strain-specific protein datasets for individual RefSeq genomes can be obtained online, by FTP, and through NCBI's programming utilities. For more detailed instructions, please see the Prokaryotic RefSeq FAQ.
- b) A graphical display of an annotated gene or protein can be accessed from the Nucleotide resource. Starting from a RefSeq genome record of interest, such as NC\_002695.1, follow the link to 'Graphics', and search for the locus\_tag or protein name of interest.
- c) Conversely, if starting from an individual non-redundant protein record, information about the annotated genomic location and genome taxonomy is available by following the link to the Identical Protein report. When a non-redundant protein record has been annotated on multiple RefSeq genomes, this report page lists the set of genomes that contain that identical protein, the genomic coordinates of the annotated CDS, and the specific organism information of the annotated genomic record. Thus, this report page can be used to identify the taxonomic range in which that identical protein has been found. The protein report can be downloaded in tabular format by using the 'Send to' link, and can be accessed using NCBI's programming utilities.

#### **Future plans**

NCBI's future plans include:

- Organism classification and quality assurance: Work continues to identify misclassified genomes and contaminated genomes. Depending on the specific details of identified issues, additional RefSeq bacterial genomes may be suppressed or updated.
- Re-annotation of complete genomes: A small number of bacterial genomes have not yet been re-annotated at this time and will be in the near future. We also plan to re-annotate the archaeal RefSeq genomes in 2015.
- Protein names: We are working on providing improved names for the non-redundant (WP\_ accessioned) bacterial protein dataset. We are leveraging multiple sources of information, including curated UniProtKB/Swiss-Prot records, HMMs, Domain and domain architecture, publications and manual curation.
- Partial proteins: We are re-examining the prokaryotic genome annotation pipeline logic with regards to providing a non-redundant protein record for partial coding sequences.

#### **Documentation**

NCBI has created documentation to explain these changes in detail:

- RefSeq Re-annotation Project: An explanation of what the re-annotation project is, why and how it was done, and how we will facilitate your transition to the new annotation data.
- RefSeq non-redundant proteins: A description of this new protein record type with examples.

• Prokaryotic RefSeq Genomes: The prokaryotic RefSeq genomes policy, as well as definitions for reference genomes and representative genomes.

- Prokaryotic annotation pipeline: An explanation of the prokaryotic genome annotation process at NCBI.
- Prokaryotic RefSeq FAQ
- Supplemental data mapping file: An FTP file in the release-catalog directory (release70.bacterial-reannotation-report.txt.gz) has been prepared for re-annotated complete genomes that have recently transitioned to using the new non-redundant proteins. This file reports the old protein accession and GI, the annotated CDS coordinates, the old locus\_tag and NCBI GeneID values and maps that to the current non-redundant protein accession and GI, the new locus\_tag and NCBI GeneID (if available), the current CDS annotation coordinates, and indicates if the original protein identically matches or is similar to the replacement non-redundant protein.
- Supplemental report of suppressed assemblies: An FTP file in the release-catalog directory (release70.addedQA-SuppressedAssemblies.txt) reports details for a subset of bacterial genomes that were suppressed in March 2015 following an expansion of QA metrics and curatorial review. This report illustrates some of the reasons for suppression.

If you have more questions or specific questions that are not addressed in the documentation, you can write to the Help Desk at info@ncbi.nlm.nih.gov or use the feedback form on the RefSeq page.

## May 13th webinar: "Introducing dbVar, the NCBI Database of Large-Scale Genetic Variation

Thursday, May 07, 2015

Next Wednesday, May 13th, NCBI staff will introduce dbVar, NCBI's database of genomic structural variation. In addition to describing the database's scope and features, we will also show you how to find, display and interpret dbVar records of interest.

To sign up for this webinar, click here. Like all of our webinars, this will be posted on the NCBI YouTube account after the live presentation; you can subscribe to our YouTube channel to be notified of all our new videos.

To see a list of upcoming webinars, as well as YouTube recordings and related materials from past webinars, please see the NCBI Webinars page.

### NCBI News, April 2015

### May 6th webinar: "The NCBI Minute: Connecting with PubMed Commons"

Monday, April 27, 2015

Next Wednesday, May 6th, NCBI staff will introduce PubMed Commons, a forum for sharing information and perspectives about biomedical publications in PubMed. We will also provide a brief overview of how to participate and highlight the ways users are contributing to scientific discourse.

To sign up for this short webinar, click here. Like all of our webinars, this will be posted on the NCBI YouTube account after the live presentation.

The NCBI Minute is a series of short webinars that give a brief introduction to a specific topic or NCBI tool. To see upcoming webinars, as well as summaries, YouTube recordings and related materials from past webinars, please see the NCBI Webinars page.

## New NCBI Insights blog post: "NIHMS Users: Do You Know How Often Your Paper is Being Accessed via PMC?"

Thursday, April 23, 2015

The latest blog post on NCBI Insights shows NIHMS users how to view PMC access statistics for any paper with which they are associated in the NIHMS system.

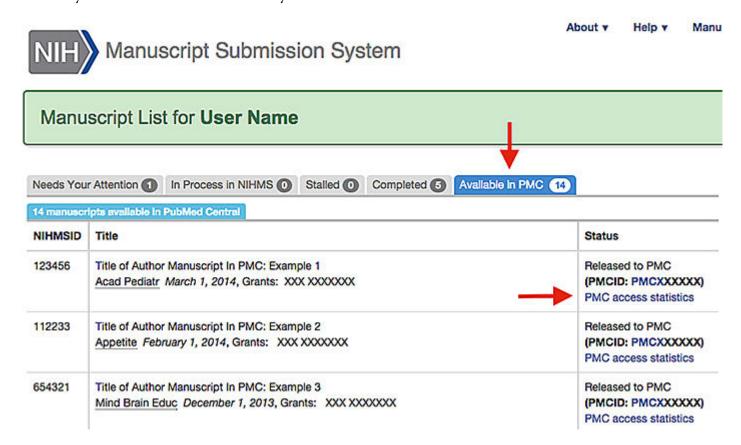

Visit NCBI Insights, the official NCBI blog, for stories about what's new at NCBI, quick tips for using our tools, and science features.

# April 29th webinar: "The NCBI Minute: Finding Genomes and Annotations by Searching NCBI Assembly"

Wednesday, April 22, 2015

Next Wednesday, April 29th, NCBI staff will show you how to quickly find a particular genome sequence by using FTP to access our Assembly database, which houses 25,000 annotated genomes.

To sign up for this short webinar, click here. Like all of our webinars, this will be posted on the NCBI YouTube account after the live presentation.

The NCBI Minute is a series of short webinars that give a brief introduction to a specific topic or NCBI tool. To see upcoming webinars, as well as summaries, YouTube recordings and related materials from past webinars, please see the NCBI Webinars page.

# April 21st webinar: Rebroadcast of "NCBI and the NIH Public Access Policy: PubMed Central Submissions, My NCBI, My Bibliography and SciENcv"

Tuesday, April 14, 2015

On Tuesday, April 21, NCBI will have an encore presentation of the March 5th webinar for NIH grant holders on My NCBI, My Bibliography and SciENcv. This webinar will include the same material as the March 5th webinar; the recording of the original presentation is available on YouTube.

To register for the April 21st webinar, go here.

To see upcoming webinars, as well as summaries, YouTube recordings and related materials from past webinars, please see the NCBI Webinars page.

# April 15th webinar: "The NCBI Minute: Finding and Getting the Data You Want from NCBI in Less than Three Minutes - Introducing BioProject'

Friday, April 10, 2015

Next Wednesday, April 15th, NCBI staff will show you how to use the BioProject database to quickly find data. When looking for research data using fairly broad search terms like "tuberculosis" or "mouse", BioProject is a great place to start. In this brief presentation, you will learn how to search for studies and quickly identify related PubMed-listed publications and experimental data, such as RNA-seq datasets in the GEO database.

To sign up for this webinar, go here.

The NCBI Minute is a series of short webinars that give a brief introduction to a specific topic or NCBI tool. To see upcoming webinars, as well as summaries, recordings (via YouTube) and related materials from past webinars, please see the NCBI Webinars page.

#### NIH issued statement on use of dbGaP in the Cloud

Thursday, April 02, 2015

NCBI News, April 2015 143

On Monday, the National Institutes of Health announced that it is now allowing investigators to request permission to transfer controlled-access genomic and associated phenotypic data obtained from NIH-designated data repositories, like dbGaP, under the auspices of the NIH Genomic Data Sharing (GDS) policy to public or private cloud systems for data storage and analysis.

Please keep in mind that the responsibility for the security of the dbGaP data is assumed by each investigator and their associated institution who has been approved to access the data, not the cloud provider. To assist in this process, NIH has provided as much information as possible for PIs, institutional signing officials and the IT staff who will be supporting these projects.

The post "The Cloud, dbGaP and the NIH" on the NIH Data Science blog discusses the NIH position statement, the Genomic Data Sharing policy, and best practices, as well as NIH's IT security requirements and policies.

### NCBI News, March 2015

### Updated human and mouse genome annotations now available

Tuesday, March 31, 2015

Updated annotations for the human and mouse RefSeq genomes produced by the Eukaryotic Genome Annotation Pipeline are now available. New known RefSeq transcripts (NM\_ and NR\_ accessions) and non-transcribed pseudogenes (NG\_ accessions) were used for these annotations. The number of model RefSeq predictions (XM\_ and XR\_ accessions) also increased through the use of additional RNA-Seq datasets, especially for human where model RefSeq annotated on GRCh38.p2 contain 41% more exonic bases (31 MBp) than the known RefSeq.

#### Homo sapiens annotation release 107: see in Gene, BLAST or download.

- Assemblies annotated: GRCh38.p2 (GCF\_000001405.28, reference) and CHM1\_1.1 (GCF\_000306695.2); note that we removed the HuRef assembly, GCF\_000002125.1, from the RefSeq collection.
- RNA-Seq datasets used: The Human Protein Atlas (PRJEB4337) and BodyMap2 (PRJEB2445)
- Annotation changes for GRCh38.p2:
  - 50% more genes with alternative splice variants (an average of 3.52 transcripts per gene)
  - 100% more non-coding genes, 146% more non-coding transcripts
  - 8% more annotated known RefSeq

#### Mus musculus annotation release 105: See in Gene, BLAST or download.

- Assemblies annotated: GRCm38.p3 (GCF\_000001635.23, reference) and Mm\_Celera (GCF\_000002165.2)
- RNA-Seq datasets used: mouse ENCODE transcriptome (PRJNA66167) and a whole-embryo project (PRJNA203332)
- Annotation changes for GRCm38.p3:
  - 3.4% more genes with alternative splice variants (an average of 2.87 transcripts per gene)
  - 16% more non-coding genes, 27% more non-coding transcripts
  - 5.8% more annotated known RefSeq

You can find the annotation runs currently in progress on the Eukaryotic Genome Annotation Pipeline status page.

### April 8th webinar: "The NCBI Minute: Introducing MOLE-BLAST"

Wednesday, March 25, 2015

On April 8th, NCBI will present a five-minute webinar introducing MOLE-BLAST, a tool for clustering targeted sequences, like those from 16s rRNA, with database sequences and providing taxonomic context. MOLE-BLAST can quickly establish taxonomy for sequences from uncultured or environmental sequences. To register, click here.

The NCBI Minute is a series of short webinars that give a brief introduction to an NCBI tool or service, as well as quick tips on using our resources. To see upcoming webinars, as well as summaries, recordings (via YouTube) and related materials from past webinars, please see the NCBI Webinars page.

### April 1st webinar: "A Practical Guide to Using NCBI BLAST on the Web"

Tuesday, March 24, 2015

Next Wednesday, April 1st, NCBI will present a webinar on the NCBI BLAST service. The webinar will highlight important features and demonstrate the practical aspects of using NCBI BLAST, the most popular sequence similarity service in the world. To register, click here.

Some of the useful features that will be discussed include:

- Access from the Entrez sequence databases
- The new genome BLAST service quick finder
- The integration and expansion of Align-2-Sequences
- Organism limits and other filters
- Reorganized databases
- Formatting and downloading options
- TreeView displays

We will also show you how to use other important sequence analysis services associated with BLAST including Primer-BLAST, iGBLAST, and MOLE-BLAST, a new tool for clustering and providing taxonomic content for targeted loci sequences (16S, ITS, 28S). These aspects of BLAST provide easier access and results that are more comprehensive and easier to interpret.

To see upcoming webinars, as well as summaries, recordings (via YouTube) and related materials from past webinars, please see the NCBI Webinars page.

Update: We will also have a short webinar on MOLE-BLAST on April 8th. Click here to learn more about it and sign up.

#### dbSNP Build 143 Phase II now available

Tuesday, March 17, 2015

dbSNP build 143 phase II includes data for cow, *Ciona intestinalis* and prairie vole. Build 143 provides more than 537 million submitted and 299 million reference variants for 9 species. You can access build 143 SNP data through the integrated NCBI Entrez system and through FTP. To see complete build statistics, visit the SNP summary page.

# New NCBI Insights blog post: "Exploring Entrez Direct: Parsing the XML Output of E-utilities"

Friday, March 13, 2015

The latest blog post on NCBI Insights shows you how to use Entrez Direct's ability to parse and reformat complex XML data returns from EFetch, using PubMed records as an example.

### NCBI homepage update includes action buttons, category pages

Thursday, March 12, 2015

The NCBI homepage now has six new buttons on it: Submit, Download, Learn, Develop, Analyze, and Research. Each of these buttons leads to an action page devoted to a particular set of services.

NCBI News, March 2015

These action pages will allow you to easily access the pages and resources you need to complete tasks. For instance, you can:

- find information about the Entrez API,
- find an upcoming NCBI webinar,
- find an NCBI tool that designs PCR primers,

and much more.

We've also included a blue Feedback button on the left side of the Download, Learn, Develop and Analyze pages so that you can tell us what you think. We look forward to hearing your comments.

On the new action pages, you'll also see 6 categories in the header: Literature, Health, Genomes, Genes, Proteins, and Chemicals. These category pages highlight useful databases, tools and resources for each of the topics all in one place. If you follow us on LinkedIn, these categories will be familiar to you - we've used them as Showcase Pages to group our news stories and announcements by topic.

Stay tuned to NCBI News and to our blog, NCBI Insights, for more information about the new homepage.

### NCBI Sequence Viewer version 3.6 available

Wednesday, March 11, 2015

NCBI Sequence Viewer has recently been updated and now has improved rendering of SNP insertions/deletions and narrow features, as well as better graph track names. A full list of new features, improvements and fixes is included in the release notes.

Sequence Viewer is a graphical view of sequence sand color-coded annotations on regions of sequences stored in the Nucleotide and Protein databases.

# March 18th webinar: "Using the dbGaP Data Browser to browse aligned reads and genotypes from the Database of Genotypes and Phenotypes"

Tuesday, March 03, 2015

In two weeks, NCBI will present a webinar on the dbGaP Data Browser. This webinar will show you how to use the Data Browser to access aligned reads and genotypes, using the last exon of the APOE gene from an Alzheimer's disease study as an example. To register, click here.

The dbGaP Data Browser provides access to aligned reads and genotypes from a variety of sequencing studies from the Database of Genotypes and Phenotypes (dbGaP). The browser shows sample-level alignments - in the context of the genome sequence - with variants from dbSNP and known clinical variants such as those from ClinVar, as well as differences from the reference genome sequence. The browser allows you to filter the subjects by a variety of indexable values and, depending on your level of access, view-only or downloadable access to reads and genotypes.

To see upcoming webinars, as well as summaries, recordings via YouTube, and related materials from past webinars, please see the NCBI Webinars page.

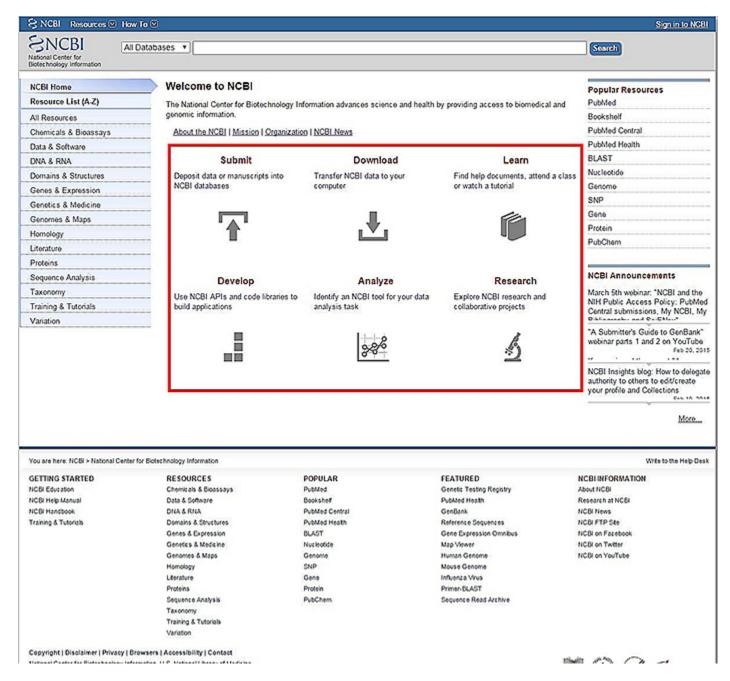

Figure 1. The NCBI homepage. The new action buttons are outlined in red.

NCBI News, March 2015

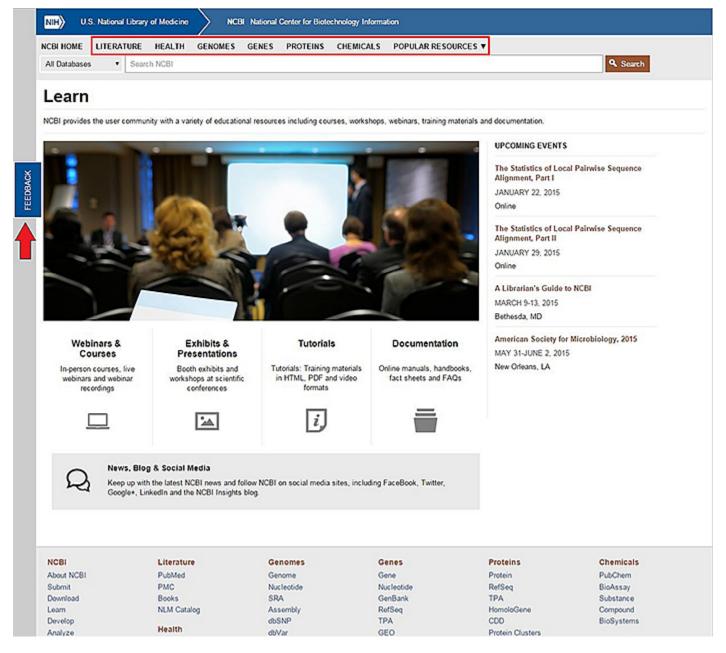

**Figure 2.** The Learn page. The six category pages are linked at the top, in the header. On the left side of the page, an arrow points to the feedback tab, which you can use to comment.

## NCBI News, February 2015

# March 5th webinar: "NCBI and the NIH Public Access Policy: PubMed Central submissions, My NCBI, My Bibliography and SciENcy"

Wednesday, February 25, 2015

Next Thursday, March 5th, NCBI will host a webinar outlining how to use My NCBI to report public access policy compliance for NIH grant holders. Topics will include the NIH Public Access Policy, NIHMS and PubMed Central submissions, creating My NCBI accounts, use of My Bibliography to report compliance to eRA Commons and using SciENcv to create BioSketches.

To register for this webinar, go here.

Please see the NCBI Webinars page for a list of upcoming webinars as well as recordings (on YouTube) and related materials from past webinars.

## "A Submitter's Guide to GenBank" webinar parts 1 and 2 on YouTube

Friday, February 20, 2015

If you missed the recent "A Submitter's Guide to GenBank" webinar series, Parts 1 and 2 have been uploaded to our official YouTube account. In addition, we have prepared a PDF of the question and answer sessions conducted after each presentation, available via FTP.

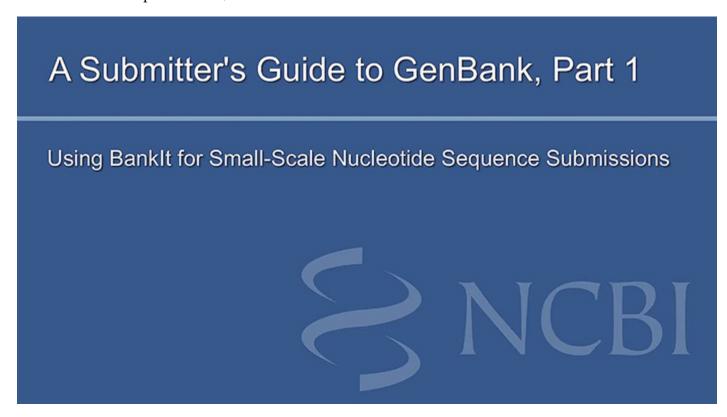

These webinars outline the process of using BankIt. a web-based submission tool at NCBI, to submit sequence data to the GenBank database. The first part is a demonstration on using BankIt forms to complete a submission

of a single or a few nucleotide sequences, while the second part shows you how to use BankIt file inputs to complete a submission of nucleotide sequences that require multiple features for each sequence.

The NCBI YouTube channel provides presentations and tutorials about our biomolecular and biomedical literature databases and tools. See the Webinars playlist to watch presentations you may have missed or to rewatch your favorite video. A list of past and upcoming webinars, as well as related materials, is available on the NCBI Webinars page.

## NCBI Insights blog: How to delegate authority to others to edit/create your profile and Collections

Thursday, February 19, 2015

The latest blog post on the NCBI Insights blog shows you how to send a delegate invitation that will allow a colleague to view and edit your My Bibliography collection as well as view, edit and create profiles in your SciENcv.

NCBI Insights offers posts that cover new developments and events at NCBI, as well as tips on using our resources and tools. We encourage you to join the conversation at NCBI Insights.

# NCBI webinar on February 25: The Next Generation of Access to Sequencing Data: Using NCBI's SRA Toolkit to Access Data from dbGaP and SRA

Wednesday, February 18, 2015

Next Wednesday, February 25th, NCBI staff will present a webinar on the SRA Toolkit, a system for accessing the approximately 3.4 Petabases of next-generation genomic and expressed sequence data housed in the NCBI Sequence Read Archive (SRA).

As data sets grow larger, mining information and performing comparisons directly from structured databases becomes increasingly necessary. The SRA Toolkit is not only capable of dumping data out as fastq or sam files, but also provides direct analysis and comparison from specific genomics regions across hundreds or thousands of samples.

In the webinar, we will show examples of configuration and use of the Toolkit for both public SRA and controlled access data associated with studies in the Database of Genotypes and Phenotypes (dbGaP).

To register for this webinar, please go here.

## NCBI Genomes FTP site update adds analysis sets and other data

Wednesday, February 18, 2015

Several improvements have recently been implemented in three sections of the NCBI Genomes FTP site: GenBank and RefSeq (both browsable), and the "all" genomes FTP directory (not browsable; however, it can be used for scripted downloads based on assembly directory name).

A range of new content is available for download on the FTP site:

• Analysis sets for human GRCh38 and mouse GRCm38.p3 are in the GenBank assembly directories. These sets contain FASTA and GFF files with modified sequence identifiers and index files, which make these

data convenient for analysis with next generation sequencing tools. Please refer to the provided documentation (human | mouse) for a complete description.

- A text file, assembly\_summary.txt, has been added to each species directory. This file is a species-specific subset of the comprehensive assembly summary files provided in the "Assembly Reports" folder. The file content includes information on release dates, submitter and assembly names, assembly accession version, assembly status, RefSeq category, full FTP path (see below) and associated meta-data, including BioProject and BioSample identifiers. Example: *Saccharomyces cerevisiae*
- The full FTP path has been added as the last column in assembly\_summary\_refseq.txt and assembly\_summary\_genbank.txt files provided in the "Assembly Reports" folder.
- A small number of assemblies that have a large number of contigs were omitted from the first release of the new FTP site. These assemblies are now available and include *Triticum aestivum* (see Assembly GCA\_000334095.1) and *Locusta migratoria* (see Assembly GCA\_000516895.1).

In addition, files for all "latest" assemblies were regenerated to make the following changes:

- Removal of erroneously reported CDD features in RNA flat files
- Inclusion of missing strand information for some features on the forward strand and added plus signs ("+") in column 7 in updated GFF3 files
- Correct representation of multi-interval non-trans-spliced tRNA features on GFF3 files. Each multi-interval non-trans-spliced tRNA feature is now represented by a single feature (line) of type tRNA and multiple nested features of type exon (one for each interval).

NCBI staff continues to work on fully replacing the original /genbank/genomes/ and /genomes/ FTP content. As previously announced, we plan to remove content from the older FTP directories by the end of March. We will not remove content from the historical areas until it is available in the new areas. Note that some content may be available in a different file name or format or sub-directory in the newer FTP directories.

Please refer to the FTP README.txt files and the NCBI Genomes FTP FAQs to learn more.

#### GenBank release 206.0 is now available via FTP

Tuesday, February 17, 2015

Release 206.0 (2/13/2015) has 181,336,445 non-WGS, non-CON records containing 187,893,826,750 base pairs of sequence data. In addition, there are 205,465,046 WGS records containing 873,281,414,087 base pairs of sequence data, as well as 66,706,014 TSA records containing 49,765,340,047 base pairs of sequence data.

During the 63 days between the close dates for GenBank releases 205.0 and 206.0, the non-WGS, non-CON portion of GenBank grew by 2,955,763,136 base pairs and by 2,040,676 sequence records. During that same period, 164,936 records were updated; an average of 35,010 non-WGS, non-CON records were added and/or updated per day. Between releases 205.0 and 206.0, the WGS component of GenBank grew by 24,303,492,065 base pairs and by 5,163,496 sequence records. The TSA component of GenBank also grew; 3,708,919,144 base pairs and 4,070,397 sequence records were added.

The total number of sequence data files increased by 46 with this release. The divisions are as follows:

- BCT: 10 new files, now a total of 169
- CON: 11 new files, now a total of 303
- ENV: 2 new files, now a total of 80
- GSS: 4 new files, now a total of 293
- INV: 1 new file, now a total of 133
- PAT: 3 new files, now a total of 217
- PLN: 1 new file, now a total of 96

- TSA: 13 new files, now a total of 172
- VRL: 1 new file, now a total of 45

For downloading purposes, please keep in mind that the uncompressed GenBank flatfiles are approximately 700 GB (sequence files only), and the ASN.1 data require approximately 572 GB.

More information about GenBank release 206.0, including important changes in this release and upcoming changes, is available in the release notes.

### Mouse, cow and zebrafish added to dbSNP build 142

Thursday, February 12, 2015

Three organisms are now available in dbSNP build 142: mouse, cow and zebrafish. This data is indexed in Entrez and is available by FTP.

New mouse (mus musculus) information on FTP and Entrez:

• Assembly: GRCm38.p2 (GCF\_000001635.22)

New RS: 9323191Total RS: 80429085

New cow (bos taurus) information on FTP and Entrez:

• Assembly: Bos\_taurus\_UMD\_3.1 (GCF\_000003055.4)

New RS: 11509794Total RS: 85027819

New zebrafish (danio rerio) information on FTP and Entrez:

Assembly: Zv9 (GCF\_000002035.4)

New RS: 16326757Total RS: 17765748

## 1000 Genomes Browser updated to include Phase 3 May 2013 call set

Tuesday, February 10, 2015

1000 Genomes Browser version 3.4 is now available. This update includes variant and genotype calls from the Phase 3 May 2013 call set. For a full list of browser features, see the Release Notes. A detailed browser user guide is also available.

The browser will continue to provide access to data from the Phase 1 March 2012 call set.

## NCBI News, January 2015

## NIHMS's new look streamlines the manuscript submission process

Thursday, January 29, 2015

Today, the NIH Manuscript Submission (NIHMS) system gets a new interface design, as well as updates that streamline the login and manuscript submission processes and provide relevant help information directly on each screen.

#### **Homepage**

The NIHMS sign-in routes will now be available from the homepage. Select a route based on your funding agency (1) or sign in through NCBI if you are starting a deposit on an author's behalf(2).

The homepage also includes a graphic overview of the NIHMS process (3). You can hover over each step for more information or click "Learn More" to read the complete overview in the FAQ.

*Note*: The steps of the NIHMS conversion process will remain the same. An author or PI (i.e., Reviewer) will still need to complete the Initial Approval and Final Approval steps. Updated help documentation and FAQs will help you navigate the process.

#### **Managing Manuscripts**

Once you are signed into NIHMS, you will be directed to your Manuscript List. From this page, you can manage and track your existing submissions (1), submit a new manuscript (2), and search for a record (3). You can also click on any headings in the information box (4) to expand a topic and read the help text.

### **Deposit a Manuscript**

The initial deposit still requires you to enter a manuscript and journal title, deposit complete manuscript files, and specify funding information and the embargo.

Key updates include:

- assigning an NIHMSID to a record only after files have been uploaded, i.e., at the Check Files step (1);
- a streamlined deposit process with clearly defined and explained actions in each step (2);
- requiring the Submitter to *open the PDF Receipt* to review the uploaded files and confirm that the submission is complete before advancing to the next step (3);
- relevant help information available on each page, as in the previous example (4); and
- requiring the Reviewer to *add funding* before approving the initial deposit (not pictured).

**Questions?** Contact nihms-helpdesk@ncbi.nlm.nih.gov.

### Genome Workbench 2.8.10 available

Monday, January 26, 2015

Genome Workbench 2.8.10 is available, as of January 16th. New features include added support for Ubuntu 14.04 and automatic project save. For the full list of fixes, improvements and features, see the Genome Workbench release notes.

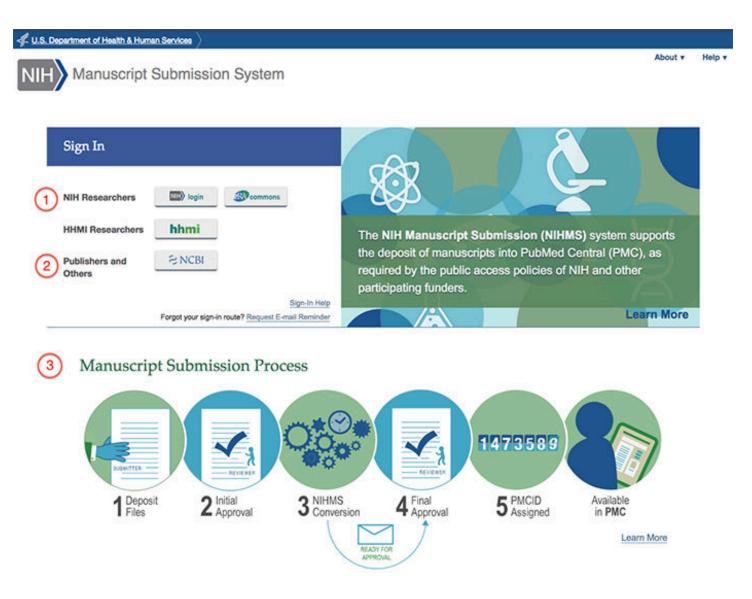

Figure 1. The new NIH Manuscript Submission system homepage.

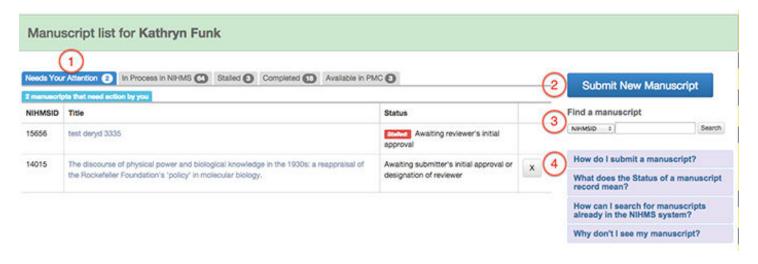

Figure 2. The Manuscript List.

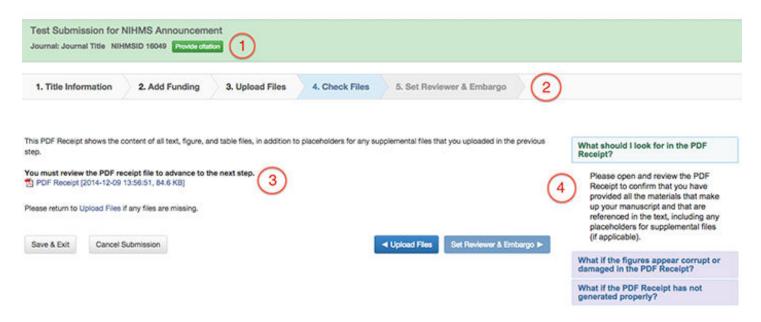

Figure 3. A sample submission.

## Conserved Domain Database (CDD) version 3.13 now available online and via FTP

Monday, January 26, 2015

Conserved Domain Database (CDD) version 3.13 is now available with 286 new or updated NCBI-curated domains and 50,415 total domain models from CDD's database providers: Pfam, SMART, COG, TIGRFAMs, Protein Clusters, and the NCBI in-house curation project.

You can access CDD at the Conserved Domains homepage and find updated content on the CDD FTP site. You can also learn about the Conserved Domain Database, how it works and is maintained, as well as future plans for the database in this paper from the most recent Nucleic Acids Research database issue.

## NCBI support for SOAP E-Utility ends July 1, 2015

Thursday, January 22, 2015

On July 1, 2015, the NCBI E-Utility SOAP web service, along with the SOAP web service for BLAST, will no longer be supported by NCBI. Any requests to these services after that date will not function.

Please consider using the URL interface to the E-Utilities to retrieve NCBI data or the BLAST REST API to submit BLAST searches.

## GenBank surpasses one trillion total bases of publicly available sequence data

Thursday, January 22, 2015

Last October, GenBank (Release 204) exceeded an astounding 1 Terabase of assembled sequence data.

GenBank is a comprehensive database that contains publicly available nucleotide sequences for over 300,000 formally described species. To learn how NCBI builds GenBank and ensures its uniformity and comprehensiveness, see this recently published paper.

## Nucleic Acids Research Database 2015 Issue illustrates NCBI databases, updates and future plans

Wednesday, January 21, 2015

The 22nd annual edition of the Nucleic Acids Research Database Issue features nine papers from NCBI staff that present recent updates to our databases, including GenBank, Gene, and RefSeq.

These papers describe the state of NCBI databases as well as future plans to improve their use, from new reference resources created to improve the usability of viral sequence data to in-house curation efforts in the Conserved Domain Database, and much more.

The NCBI database articles in NAR are also available from PubMed. To read an article, click on the PMID listed below:

- "Database Resources of the National Center for Biotechnology Information" by NCBI Resource Coordinators. (PMID: 25398906)
- "GenBank" by Dennis A. Benson et al. (PMID: 25414350)
- "Gene: a gene-centered information resource at NCBI" by Garth R. Brown et al. (PMID: 25355515)
- "CDD: NCBI's conserved domain database" by Aron Marchler-Bauer et al. (PMID: 25414356)
- "Expanded microbial genome coverage and improved protein family annotation in the COG database" by Michael Y. Galperin, Kira S. Makarova, Yuri I. Wolf and Eugene V. Koonin. (PMID: 25428365)
- "HIV-1, human interaction database: current status and new features" by Danso Ako-Adjei et al. (PMID: 25378338)
- "NCBI Viral Genomes Resource" by J. Rodney Brister, Danso Ako-Adjei, Yiming Bao and Olga Blinkova. (PMID: 25428358)
- "Update on RefSeq microbial genomes resources" by Tatiana Tatusova et al. (PMID: 25510495)
- "Type material in the NCBI Taxonomy Database" by Scott Federhen. (PMID: 25398905)

## NCBI YouTube channel: A million views and counting!

Friday, January 16, 2015

As of December 31, 2014, we have passed the 1 million mark for lifetime views on our YouTube channel! The NCBI YouTube channel provides presentations and tutorials about our biomolecular and biomedical literature databases and tools.

Subscribe to our YouTube channel and stay up to date on all the tutorials and webinars we offer.

## NCBI's next webinar is The Statistics of Local Pairwise Sequence Alignment, Parts 1 and 2

Tuesday, January 13, 2015

On Thursday, January 22nd, Stephen Altschul of NCBI will present the first part of a discussion of the statistical theory for local sequence alignments like those produced by the BLAST database search programs. It will cover the statistical parameters for local alignment scoring systems, and the formulas for calculating bit scores and asymptotic E-values and p-values from raw alignments scores.

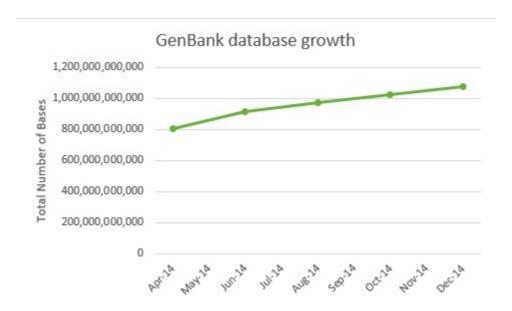

Figure 1. Total number of bases from April to December 2014.

This presentation will continue the following Thursday, January 29th. Part 2 will be a discussion of the considerations that go into the construction and selection of amino acid and nucleic acid scoring systems for pairwise local sequence alignment. It will briefly cover the PAM and BLOSUM series of amino acid substitution matrices, and also the concepts of relative entropy and efficiency for substitution matrices.

To sign up, click here: Part 1 and Part 2.

## E-Utilities users: Keep up to date with changes via the Gene database RSS feed

Monday, January 12, 2015

If you use E-Utilities/ESummary with the Gene database and have not subscribed to the Gene News RSS feed, you probably missed an important announcement about a few impending changes:

**A new element in the DocSum** has now been added for Gene records. The new Organism element consolidates taxonomic information from the previously used items: Scientific name, common name and TaxID.

**The new XML format for ESummary** is simpler and more compact, using each field name as the XML tag. For example, <TaxID>9606</TaxID>.

**To keep up to date with changes** affecting the Gene database, please consider signing up for the Gene Announce RSS feed, which can be found on this page listing all of NCBI's RSS feeds and email listservs.

## RefSeq release 69 available on FTP

Wednesday, January 07, 2015

The full RefSeq release 69 is now available on the FTP site with 74 million records describing 52,276,468 proteins, 9,973,568 RNAs, and sequences from 51,661 organisms.

More details about the RefSeq release 69 are included in the release statistics and release notes. In addition, reports indicating the accessions included in the release and the files installed are available.

## NCBI annotates 200th eukaryote

Tuesday, January 06, 2015

The NCBI Eukaryotic Genome Annotation Pipeline has passed a new landmark: the completion of the annotation of 200 different organisms including 76 mammals, 51 birds, 26 other vertebrates, 21 invertebrates and 26 plants. Over half of these were annotated with the help of RNA-Seq evidence available in the Sequence Read Archive. The lucky 200th organism is a fish, the large yellow croaker (Larimichthys crocea). See the full list of annotated organisms here, and request the annotation of your favorite!

Data produced by the Eukaryotic Genome Annotation Pipeline is available in the Reference Sequences (RefSeq) collection, BLAST non-redundant and organism-specific databases, Gene database, and on the NCBI FTP site.

## NCBI staff will attend International Plant and Animal Genome Conference XXIII

Monday, January 05, 2015

Next week, NCBI staff will present posters and lead a workshop at the International Plant and Animal Genome Conference. In addition, NCBI will have a booth (Booth 618). Staff will be at the booth to answer any questions you may have.

To see a full schedule of NCBI's activities at PAG XXIII, including our annual Genome Resources workshop, click here or visit us at Booth 618.

#### NCBI News, December 2014

## NCBI webinar A Submitter's Guide to GenBank, Part 2 on January 7th

Wednesday, December 31, 2014

On January 7th, NCBI will present the continuation of the December 17th webinar on using BankIt for GenBank submissions. Part 2 will cover how to use BankIt file inputs to complete a submission of a single or a few nucleotide sequences that require multiple features for each sequence. We will also describe how to create and use Feature Table files to add information about sequence data.

This webinar will stay at a basic level for sequence submissions, but future webinars that illustrate more complex sequence submissions will be considered depending on the feedback received from this presentation.

To register, click here. To see materials and videos from previous webinars, as well as descriptions of upcoming webinars, see the NCBI Webinars page.

## GenBank release 205.0 is now available via FTP

Tuesday, December 16, 2014

Release 205.0 (12/12/2014) has 179,295,769 non-WGS, non-CON records containing 184,938,063,614 base pairs of sequence data. In addition, there are 200,301,550 WGS records containing 848,977,922,022 base pairs of sequence data.

During the 55 days between the close dates for GenBank releases 204.0 and 205.0, the non-WGS/non-CON portion of GenBank grew by 3,374,386,696 base pairs and by 973,516 sequence records. During that same period, 614,225 records were updated; an average of 28,868 non-WGS/non-CON records were added and/or updated per day. Between releases 204.0 and 205.0, the WGS component of GenBank grew by 43,428,754,314 base pairs and by 4,251,576 sequence records.

The total number of sequence data files increased by 35 with this release. The divisions are as follows:

- BCT: 7 new files, now a total of 159
- CON: 6 new files, now a total of 292
- ENV: 2 new files, now a total of 78
- GSS: 2 new files, now a total of 289
- INV: 8 new files, now a total of 132
- PLN: 6 new files, now a total of 95
- TSA: 3 new files, now a total of 159
- VRL: 1 new file, now a total of 33

For downloading purposes, please keep in mind that the uncompressed GenBank flatfiles are approximately 688 GB (sequence files only). The ASN.1 data require approximately 562 GB.

More information about GenBank release 205.0 is available in the release notes.

## Bald eagle and other bird genome sequence and annotation data publicly available at NCBI

Thursday, December 11, 2014

A series of press releases yesterday, including one by Science Publishing, announced the first findings of the Avian Phylogenomics Consortium, who analyzed genome sequence and annotation data for 48 bird genomes representing all of the bird taxonomic orders. All of the sequenced genomes, along with any annotation provided by the submitter, are available in NCBI resources including Assembly, Nucleotide, Protein, the Sequence Read Archive (SRA), and BLAST, or from species-specific GenBank genomes FTP directories. RNA-Seq data for some of the bird species can be found in SRA.

With the exception of three very fragmented assemblies, NCBI annotated the genome assemblies submitted by the Avian Phylogenomics Consortium using NCBI's Eukaryotic Genome Annotation Pipeline, and these annotations are now part of the RefSeq project. The RefSeq project also generated annotations for an additional 6 bird assemblies, for a total of 51 RefSeq genomes. A summary of all the bird genomes that have RefSeq annotation is here.

| Species ÷                                                            | RefSeq assembly(ies)           | Annotation<br>Release | Freeze<br>Date | Release<br>Date | Links      |          |
|----------------------------------------------------------------------|--------------------------------|-----------------------|----------------|-----------------|------------|----------|
| Acanthisitta chloris (rifleman)                                      | ASM69581v1 (GCF_000695815.1)   | 100                   | 2014-09-03     | 2014-09-05      | €          | B AR     |
| Anas platyrhynchos (mallard)                                         | BGI_duck_1.0 (GCF_000355885.1) | 100                   | 2013-06-20     | 2013-06-26      | 0          | <b>®</b> |
| Apaloderma vittatum (bar-tailed trogon)                              | ASM70340v1 (GCF_000703405.1)   | 100                   | 2014-10-22     | 2014-10-24      | <b>(F)</b> | B AR     |
| Aptenodytes forsteri (emperor penguin)                               | ASM69914v1 (GCF_000699145.1)   | 100                   | 2014-09-18     | 2014-09-22      | <b>(F)</b> | BAR      |
| Balearica regulorum gibbericeps (East<br>African grey crowned-crane) | ASM70989v1 (GCF_000709895.1)   | 100                   | 2014-11-17     | 2014-11-18      | (F)        | BAR      |

**Figure 1**. A selection of the bird genomes with RefSeq annotation. At the top right is a legend describing resource links for each bird genome. Detailed annotation reports, accessible through the "AR" link in the far right column, are available for those genomes annotated in 2014. RefSeq annotation is on organism-specific BLAST pages (the "B" link) and on FTP (the "F" link). Click on the picture to go to the summary table.

RNA-Seq data was used to generate annotations for 12 of the 51 bird assemblies. The number of protein-coding genes per genome ranges from >13,300 to >21,100 (chicken) with an average of 14,932 protein-coding genes. Orthology to human proteins was also calculated, using simple metrics of local synteny and sequence similarity, and on average, roughly 11,000 orthologous proteins were identified per avian genome. These results are shown in the Homology section of NCBI Gene records (see Figure 2 below).

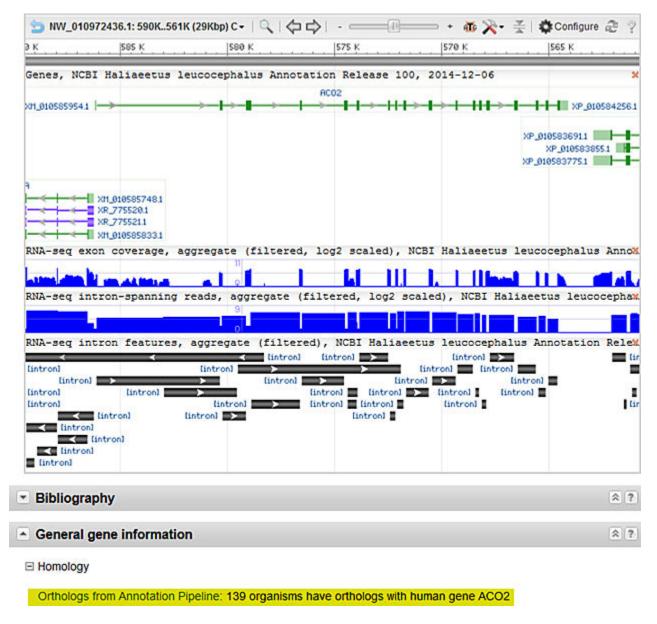

**Figure 2**. A portion of the NCBI Gene report for the bald eagle ACO2 gene. The graphical display includes information about the gene structure, the RefSeq transcript and protein models, and RNA-Seq coverage graphs produced by the annotation pipeline. The Homology section is highlighted, showing 139 organisms, including the bald eagle, with orthology to the human ACO2 gene.

#### Related stories:

• Revised Genomes FTP site: More information about GenBank and RefSeq sequence and annotation data on the FTP site.

## Citation Exporter Feature Now Available in PubMed Central

Tuesday, December 09, 2014

PubMed Central (PMC) has added a citation exporter, which makes it easy to retrieve styled citations that you can copy and paste into your manuscripts or download in a format compatible with your bibliographic reference manager software.

When viewing an Entrez search results page, each result summary includes a "Citation" link. When clicked, this will open a pop-up window that you can use to easily copy/paste citations formatted in one of three popular styles: AMA (American Medical Association), MLA (Modern Library Association), or APA (American Psychological Association). In addition, the box has links at the bottom that can be used to download the citation information in one of three machine-readable formats, which most bibliographic reference management software programs can import.

The same citation box can also be invoked from an individual article, either in classic view (with the "Citation" link among the list of formats) or the PubReader view, by clicking on the citation information just below the article title in the banner.

These human-readable styled citations and machine-readable formats will be available through a public API, and we will be providing more details about that in another announcement on the pmc-utils-announce mailing list.

## New NCBI Insights blog post: Designing exon-specific primers for the human genome

Tuesday, December 02, 2014

The latest blog post on NCBI Insights shows you how to use NCBI Reference Sequences and Primer-BLAST, NCBI's primer designer and specificity checker, to design a pair of primers that will amplify a single exon, using the human breast cancer 1 gene (BRCA1) as an example.

### NCBI News, November 2014

## NCBI to hold two-day genomics hackathon in January

Wednesday, November 26, 2014

From January 5th to 7th, NCBI will host a genomics hackathon focusing on advanced bioinformatics analysis of next generation sequencing data. This event is for students, postdocs and investigators already engaged in the use of pipelines for genomic analyses from next generation sequencing data. Working groups of 5-6 individuals will be formed for DNA-Seq/multiomics, RNA-seq, metagenomics and Epigenomics. These groups will build pipelines to analyze large datasets within a cloud infrastructure.

### **Organization**

After a basic organizational session, teams will spend 2.5 days analyzing a challenging set of scientific problems related to a group of datasets. Students will analyze and combine datasets in order to work on these problems. This course will take place on the NIH main campus in Bethesda, Maryland.

#### **Datasets**

Datasets will come from the public repositories housed at NCBI. During the course, students will have an opportunity to include other datasets and tools for analysis. Please note, if you use your own data during the course, we ask that you submit it to a public database within six months of the end of the event.

#### **Products**

All pipelines and other scripts, software and programs generated in this course will be added to a public GitHub repository designed for that purpose. A manuscript outlining the design of the hackathon and descripting participant processes, products and scientific outcomes will be submitted to an appropriate journal.

#### **Application**

To apply, complete this form (approximately 10-15 minutes to complete). Applications are due December 1st by 5pm EST. Participants will be selected from a pool of applicants; prior students will be given priority in the event of a tie. Accepted applicants will be notified on December 10th by 9am EST, and have until December 12th at noon to confirm their participation. Please include a monitored email address, in case there are follow-up questions.

**Note**: Students will need to bring their own laptop to this program. A working knowledge of scripting (e.g., Shell, Python) is necessary to be successful in this event. Employment of higher level scripting or programming languages may also be useful. Also note that the course may extend into the evening hours on Monday and/or Tuesday. Please make any necessary arrangements to accommodate this possibility.

Please contact ben.busby@nih.gov with any questions.

## NCBI BioSample includes curated list of over 400 known misidentified and contaminated cell lines

Monday, November 24, 2014

The NCBI BioSample database now includes a curated list of over 400 known misidentified and contaminated cell lines. Scientists should check this list before they start working with a new cell line to see if that cell line is known to be misidentified.

Continuous cell lines are used widely in research as model systems for normal cellular processes and disease states. However, as noted by many (e.g. PubMed 23235867, 20143388, 19003294, 18072586, and 17522957), cell line cross-contamination or misidentification represents a serious and widespread problem, and researchers should take great care to check that their cell line is what they think it is. Cell lines can be easily mislabeled or become overgrown by cells derived from a different individual, tissue or species.

This problem is so common it is thought that thousands of misleading and potentially erroneous papers have been published using cell lines that are incorrectly identified (PubMed 20448633). The first step in combating this problem is to make sure your cell line is not on the list of known misidentified and cross-contaminated cell lines. Detailed information about how to test your cell lines is provided by the International Cell Line Authentication Committee.

## NCBI Eukaryotic Genome Annotation Pipeline breaks record; over 100 organisms annotated this year

Thursday, November 20, 2014

The NCBI Eukaryotic Genome Annotation Pipeline has broken a record and completed the annotation of over 100 organisms since the beginning of 2014!

As of today, 81 of this year's 104 annotation releases in RefSeq were first annotations, while 23 were updates. RNA-Seq data was used for gene prediction for 73 of the 104 organisms.

#### Related links:

- Request a genome annotation
- Browse all eukaryotes annotated by NCBI

#### NCBI BankIt webinar on December 17th

Thursday, November 20, 2014

On December 17th, NCBI will have a webinar entitled "A Submitter's Guide to GenBank: Using BankIt for Small-Scale Nucleotide Sequence Submissions". This presentation will outline the process of using BankIt, a webbased submission tool at NCBI, to submit sequence data to the GenBank database.

Presenters will demonstrate how to use BankIt forms to complete a submission of a single or a few nucleotide sequences, and how to format and upload text input files needed for submissions of multiple sequences or for sequences with multiple genes.

This webinar will stay at a basic level for sequence submissions; future webinars that illustrate more complex sequence submissions will be considered, depending on the feedback received from this presentation.

To register, visit the webinar registration page. To see materials and videos from previous webinars, as well as descriptions of upcoming webinars, see the NCBI Webinars page.

#### NCBI E-Utilities webinar video now on YouTube

Thursday, November 13, 2014

October's webinar, "An Introduction to NCBI's E-Utilities, an NCBI API", is now on YouTube and has been added to the NCBI Webinars playlist.

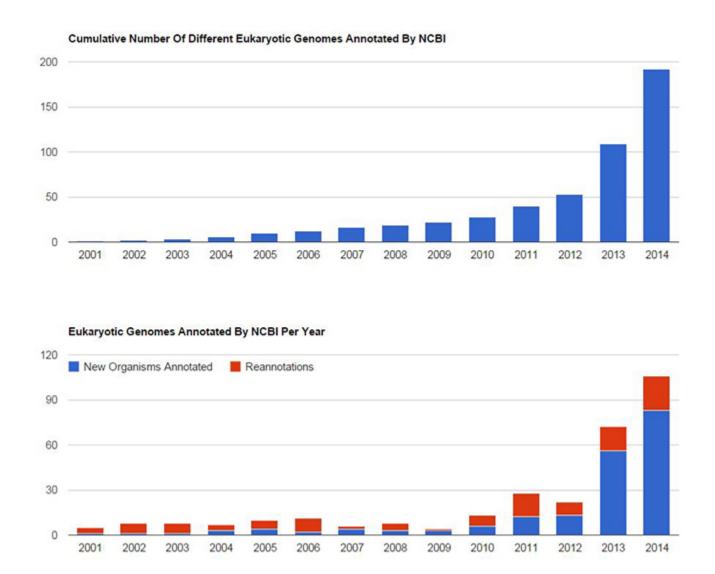

**Figure 1**: *Top*: Cumulative number of different eukaryotic genomes annotated by NCBI. *Bottom*: Eukaryotic genomes annotated by NCBI per year.

For more information about NCBI's webinars including descriptions of upcoming webinars and materials for past presentations, please see the Webinars homepage.

## **BLAST URL domain change in effect December 1**

Wednesday, November 12, 2014

As announced previously, BLAST searches sent to the www.ncbi.nlm.nih.gov/blast URL will not function as of December 1, 2014. The officially supported URL domain for BLAST searches at the NCBI is **blast.ncbi.nlm.nih.gov**. Please update your bookmarks, links, and any scripts or applications.

### RefSeq release 68 available on FTP

Friday, November 07, 2014

The comprehensive RefSeq release 68 is now available on the FTP site, with over 66 million records describing 46,968,574 proteins, 9,069,704 RNAs, and sequences from 49,312 distinct NCBI TaxIDs.

More details about RefSeq release 68 are included in the release statistics and release notes. In addition, reports indicating the accessions included in the release and the files installed are available.

#### dbVar releases 1000 Genomes Phase 3 structural variants

Tuesday, November 04, 2014

dbVar has released structural variation (SV) data generated by the 1000 Genomes Project Phase 3 as dbVar study estd214. This large dataset contains SV from 2,500 subjects, and comprises nearly 63,000 variant regions and over 6 million calls, including insertions, deletions, copy number variants (CNVs), mobile element insertions, indels (deletion-insertions), and inversions. The data are available on assemblies GRCh37 (submitted) and GRCh38 (remapped). Genotypes are currently available in VCF.

The data can be accessed from this dbVar Study Page and by FTP.

## dbVar releases copy number variation (CNV) data from developmental delay study cited in Nature Reviews Genetics

Monday, November 03, 2014

dbVar recently released copy number variation (CNV) data from a study on dosage-sensitive genes (PMID: 25217958) that was highlighted in Nature Reviews Genetics. In the study, CNV analysis was combined with protein-truncating single-nucleotide variation (SNV) and targeted resequencing to identify dosage-sensitive genes causing developmental delay.

CNV data from Coe et al. (2014) can be accessed at dbVar, and the study itself can be found in PubMed.

### NCBI News, October 2014

#### **BLAST+ 2.2.30** released

Thursday, October 30, 2014

A new version (2.2.30) of the stand-alone BLAST executables is now available, bringing several improvements to BLAST+. These improvements include tasks for BLASTX and TBLASTN (blastx-fast and tblastn-fast) that use longer words, as described in Shiryev, Papadopoulos, Schaffer, and Agarwala (2007), as well as support for composition-based statistics in RPS-BLAST. A number of bug fixes, including those for FASTA parsing, are also included.

The tarballs/installers are located on the FTP site. LINUX, Windows, and MacOSX executables are available here. The BLAST AMI at AWS will also be updated to 2.2.30 (see this BLAST Help page for information).

For more information, please see the full release notes.

#### **Related NCBI News stories:**

- June 26, 2014: BLAST machine image hosted at Amazon Web Services (AWS)
- October 16, 2014: Amazon Web Services (AWS) Marketplace provides the easiest way to start an NCBI BLAST instance

## **New Genome BLAST selector on the BLAST homepage**

Tuesday, October 28, 2014

You can now easily find Genome-specific BLAST pages using the search box on the BLAST homepage under the "BLAST Assembled Genomes" section. This new feature allows you to quickly access and search BLAST databases for the genome of an organism of interest.

Simply start typing your organism name into the box and suggestions will appear. The autocomplete accepts species or strain-level eukaryotic and microbial names as well as metagenomic taxa (community and organism associated metagenomes).

Once you select a suggestion, you will be taken to a BLAST page with the best (most complete, reference) genomic database preselected. In cases where there is no assembled genome sequence, the page will load with whole genome shotgun databases for the organism. If there is no specific genome-sequencing project, the page will load with default nucleotide database (nr/nt) limited to the organism of interest.

#### **Next NCBI webingr on November 5th**

Thursday, October 23, 2014

On November 5<sup>th</sup>, NCBI will have a webinar entitled "Exploring and Downloading Sequences and Annotations for Genomes and Metagenomes at the NCBI". This presentation will introduce you to how NCBI processes genome-level data and produces annotation through the prokaryotic and eukaryotic genome annotation pipelines and show you how to access and download these data from the NCBI site.

You will learn to find, browse, and download genome-level data for your organism of interest and for environmental and organismal metagenomes using the BioProject and Assembly resources. In addition to assembled and annotated data, you will see how to retrieve and download draft whole genome shotgun and read-level next-gen sequencing data from the Nucleotide and Sequence Read Archive (SRA) databases. You will

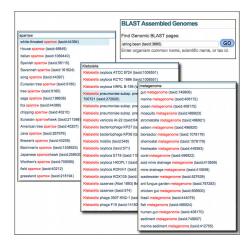

**Figure 1**. The genome BLAST autocomplete on the BLAST homepage (*top right*). The autocomplete provides matches to organism (common and scientific binomials) and strain names to find genomic datasets.

also see how to access results of precomputed analyses of genomes, as well as perform your own analyses of assembled and unassembled genomic data using NCBI's genome BLAST and SRA-BLAST services.

To register: https://attendee.gotowebinar.com/register/7154056329796392706

See materials and video from previous webinars and descriptions of upcoming webinars on the NCBI Webinars page.

#### GenBank release 204.0 is now available via FTP

Wednesday, October 22, 2014

Release 204.0 (10/20/2014) has 178,322,253 non-WGS, non-CON records containing 181,563,676,918 base pairs of sequence data. In addition, there are 196,049,974 WGS records containing 805,549,167,708 base pairs of sequence data.

During the 63 days between the close dates for GenBank Releases 203.0 and 204.0, the non-WGS/non-CON portion of GenBank grew by 15,840,696,543 base pairs and by 4,213,503 sequence records. During that same period, 532,480 records were updated; an average of 75,333 non-WGS/non-CON records were added and/or updated per day. Between releases 203.0 and 204.0, the WGS component of GenBank grew by 31,497,068,977 base pairs and by 6,969,555 sequence records.

The total number of sequence data files increased by 123 with this release. The divisions are as follows:

- BCT: 10 new files, now a total of 152
- CON: 8 new files, now a total of 286
- ENV: 2 new files, now a total of 76
- EST: 1 new file, now a total of 477
- INV: 84 new files, now a total of 124
- PAT: 4 new files, now a total of 214
- PLN: 3 new files, now a total of 89
- VRT: 11 new files, now a total of 44

For downloading purposes, please keep in mind that the uncompressed GenBank flatfiles are approximately 680 GB (sequence files only). The ASN.1 data require approximately 557 GB.

More information about GenBank Release 204.0, including important changes included in this release, is available in the release notes.

#### dbSNP human Build 142 released

Friday, October 17, 2014

dbSNP human Build 142, based on the GRCh38 and GRCh37.p13 assemblies, is now available on the integrated NCBI Entrez system and through FTP. Build 142 provides 112 million Reference SNP (RS) clusters, including 51 million new RS created from 1000 Genomes Phase III variants as well as from other large sequencing projects. To see complete build statistics, visit the dbSNP summary page. For more information on Build 142, please see this dbSNP listsery announcement.

## Amazon Web Services (AWS) Marketplace provides the easiest way to start an NCBI BLAST instance

Thursday, October 16, 2014

BLAST instances can now be started from the Amazon Web Services (AWS) Marketplace. Using the Marketplace is the easiest way to start a BLAST instance at AWS. In addition, users who subscribe to the BLAST package will be notified when it is updated.

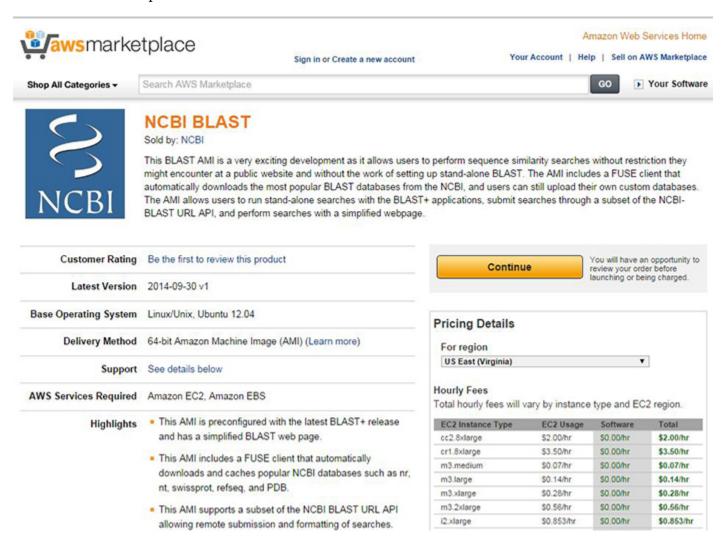

Figure 1. NCBI BLAST on the AWS Marketplace.

As reported this summer, the BLAST instance at AWS is packaged as an AMI (Amazon Machine Image), which allows users to run stand-alone searches with the BLAST+ applications, submit searches through a subset of the NCBI-BLAST URL API, and perform searches with a simplified web page. The BLAST AMI also includes a FUSE client that can download BLAST databases during the first search.

## Variation Reporter version 1.4 released

Wednesday, October 15, 2014

Variation Reporter has just been updated to version 1.4 and now supports querying and reporting on both GRCh37 and GRCH38. For more information about other improvements, see the Variation Reporter release notes.

Variation Reporter is NCBI's tool for matching user-uploaded variant locations against known dbSNP, dbVar and ClinVar data.

## **Conserved Domain Database (CDD) version 3.12**

Tuesday, October 14, 2014

Conserved Domain Database (CDD) version 3.12 is now available with 1526 new or updated NCBI-curated domains and 49,955 total domain models from CDD's database providers: Pfam, SMART, COG, TIGRFAMs, Protein Clusters, and the NCBI in-house curation project.

You can access CDD at the Conserved Domains homepage and find updated content on the CDD FTP site.

## Updates to assembly alignments for NCBI Remap service

Friday, October 10, 2014

NCBI has updated its assembly alignment software (now version 1.7), which generates the alignments used for Remap, NCBI's coordinate remapping service. The improvements include: better handling of alternate loci and fix patches, improved alignments in regions of copy number variation, better recognition of sequence regions that are unaltered between two versions of a WGS assembly, incorporation of fixes to BLAST including bugs affecting alignments around regions with multiple mismatches and indels, and assorted other quality improvements.

These changes improve coordinate remapping from one assembly to another, resulting in better accuracy when remapping features like SNPs or gene annotation to their inferred locations on a new assembly.

Most of the alignment sets available from the Remap service have been regenerated with the v1.7 software, including human GRCh37.p13 x GRCh38. Alignments are available for remapping between various assemblies for 36 taxa, including:

- human GRCh38 (GCF 000001405.26)
- mouse GRCm38.p3 (GCF\_000001635.23)
- rat Rnor\_6.0 (GCF\_000001895.5)
- zebrafish GRCz10 (GCF\_000002035.5)

Remap can be used through the web interface and a public API, and the assembly alignments are also available in GFF3 format from the remap FTP site.

## New NCBI Insights blog: Sequence updates in human assembly GRCh38: improving gene annotation

Thursday, October 09, 2014

The latest blog post on the NCBI Insights blog continues the discussion of GRCh38. This time, the blog post focuses on how GRCh38 improved gene annotation.

## Zebrafish (Danio rerio) GRCz10 now annotated

Wednesday, October 08, 2014

Zebrafish (Danio rerio) GRCz10 is annotated! GRCz10 is an update to the Zv9 assembly, released by the Genome Reference Consortium (GRC), which now manages this reference genome assembly in addition to those for human and mouse. GRCz10 includes more than 1,000 new clone sequences and improvements to the order and orientation of assembly sequences.

RefSeq annotation of GRCz10 was produced by the Eukaryotic Genome Annotation Pipeline. It is available in NCBI's sequence and BLAST databases, in Gene, and is ready for download. Gene displays annotation data for both Zv9 and GRCz10 to help transition to the new assembly.

GRCz10 annotation is based on transcript and protein evidence including alignments of nearly 2.3 billion RNA-Seq reads (169 billion bases) from 27 distinct BioSample accessions. A total of 30,741 genes and 63,217 transcripts were identified on GRCz10. This includes 14,442 genes (14,019 protein-coding) with known RefSeq transcripts (NM, NP, or NR accessions), and an additional 16,158 predicted genes (12,459 protein-coding) with model RefSeqs (XM, XP, or XR accessions). Note that predicted genes and model RefSeqs aren't included in some resources outside of NCBI. Detailed statistics of annotation results and input reagents are available in the annotation report. NCBI has also annotated 16 other fish genomes, summarized in the annotated genomes report.

For more information about the updates in GRCz10, please see the GRC zebrafish page or the GRC blog post on the new assembly. See other organisms that were recently annotated or are currently in the annotation pipeline on the Eukaryotic Genome Annotation Pipeline status page.

## dbVar now accepts VCF submissions of structural variation data

Friday, October 03, 2014

dbVar, NCBI's database of genomic structural variation, now accepts submissions in the Variant Call Format (VCF) in addition to their other standard formats: Excel, Tab, and XML. Instructions for submitting in VCF can be found on the dbVar Home, Submission Guidelines, and Submission Templates pages.

dbVar VCF requirements are largely identical to those of the standard 1000 Genomes VCF spec v4.1. However, a few minor changes have been made and are detailed in the documentation. VCF files must be accompanied by one or more files containing metadata using one of the standard formats listed above.

For more information, please visit the dbVar homepage.

## New NCBI Insights blog post: NCBI's medical genetics resources

Thursday, October 02, 2014

The latest blog post on NCBI Insights, "NCBI's 3 Newest Medical Genetics Resources: GTR, MedGen and ClinVar", gives an overview of NCBI's three medical genetics resources and outlines their content features. A more in-depth introduction is available in the Medical Genetics Resources webinar from June 2014.

#### NCBI webingr on E-Utilities October 15th

Wednesday, October 01, 2014

On October 15<sup>th</sup>, NCBI will have a webinar entitled "An Introduction to NCBI's E-Utilities, an NCBI API." E-Utilities is a tool to assist programmers in accessing, searching and retrieving a wide variety of data from NCBI servers.

This presentation will introduce you to the Entrez Programming Utilities (E-Utilities), the public API for the NCBI Entrez system that includes 40 databases such as Pubmed, PMC, Gene, Genome, GEO and dbSNP. After covering the basic functions and URL syntax of the E-utilities, we will then demonstrate these functions using Entrez Direct, a set of UNIX command line programs that allow you to incorporate E-utility calls easily into simple shell scripts.

Click here to register.

## NCBI News, September 2014

## NCBI Sequence Viewer version 3.4 available

Tuesday, September 30, 2014

NCBI Sequence Viewer has recently been updated and now has improved visualization of graphs, sequence track and other text, as well as a reworked configuration dialog. A full list of new features, improvements and fixes is included in the release notes.

Sequence Viewer provides a graphical view of sequences and color-coded annotations on regions of sequences stored in the Nucleotide and Protein databases.

## HIV-1, human interaction database updated

Monday, September 29, 2014

The HIV-1, human interaction database has been updated and is now on an improved page. The improved interface includes help documentation and supports structured queries against Gene, as well as browsing, filtering and downloading the protein and replication interaction data sets. The most recent data release (June 2014) includes 12,785 HIV-1, human protein-protein interactions for 3,142 human genes and 1,316 replication interactions for 1,250 human genes.

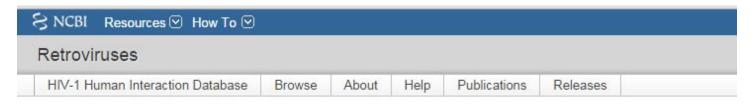

#### HIV-1 Human Interaction Database

- About the database
- Help
- Publications
- Releases

#### **Browse and Download Data**

Protein and Replication Interactions

#### Search NCBI Gene Records With HIV-1 Interaction Data

Searching human genes with all selected criteria. For HIV-1 genes, click here.

| Interaction type     | Protein    Replication    Both     |  |  |  |  |
|----------------------|------------------------------------|--|--|--|--|
| Gene Ontology (GO)   | type to choose GO term             |  |  |  |  |
| Protein domain name  | type to choose protein domain name |  |  |  |  |
| Properties           | ☐ Has phenotype                    |  |  |  |  |
|                      | ☐ Has gene expression data         |  |  |  |  |
|                      | ☐ Has Homologene Cluster           |  |  |  |  |
|                      | ☐ Has >1 RefSeq transcript         |  |  |  |  |
|                      | Has biological pathways            |  |  |  |  |
| Entrez Gene keywords | enter optional keywords            |  |  |  |  |

**Figure 1. The** HIV-1 interactions database homepage.

The HIV-1, human interactions project collates published reports of two types of interactions: HIV-1, human protein interactions, and human gene knock-downs that affect virus replication which are reported as "replication interactions".

# Virus Variation Resource pages for Ebolavirus, MERS coronoavirus give quick and easy access to related sequences and other data

Friday, September 19, 2014

NCBI has created resource pages for Ebolavirus and MERS coronavirus, giving users an easy way to find all sequences related to these pathogens. These pages aggregate links to virus data at NCBI and also provide important links out to other information at the CDC, WHO, and HealthMap.

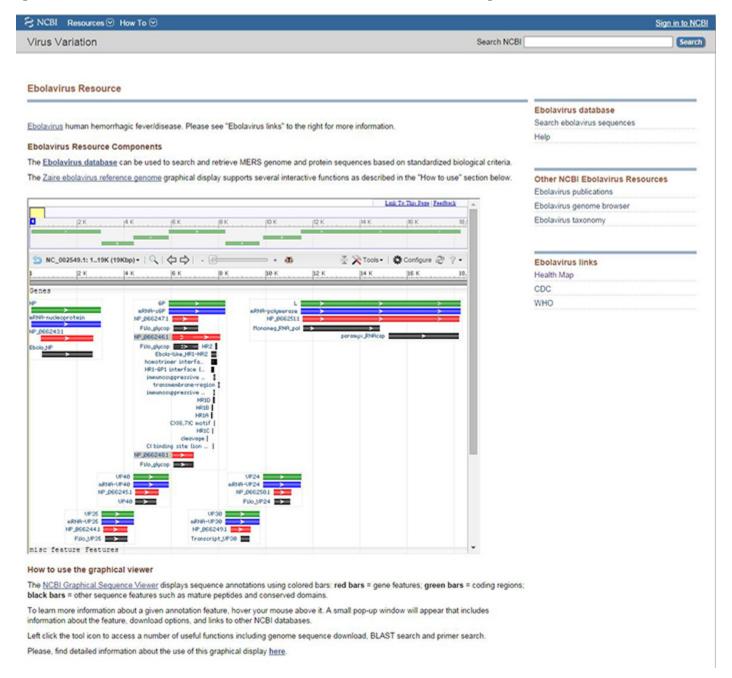

**Figure 1.** Ebolavirus Resource page. The main column gives a brief description of the resource and displays the NCBI Graphical Sequence Viewer. In the right column, from top to bottom, are links to: the Ebolavirus database, other NCBI Ebolavirus resources, and links out to HealthMap, CDC, and WHO. The MERS coronavirus resource page has the same layout and links.

The Virus Variation resource pages all include a description of the resource components: the database, the reference genome graphical display and links to other resources, both external and within NCBI.

Dedicated Virus Variation databases for Ebolavirus and MERS coronavirus have been developed. These databases allow searching for nucleotide and protein sequences by a variety of criteria including host, sequence patterns, region or country of isolation, and collection or release dates. The databases allow you to:

- Quickly find the sequences you need, through an intuitive search interface for all viral sequences using standardized protein/gene names and metadata
- Select the latest sequences based on date criteria or sorting of results
- Download sequences in many formats or find links to sequences in NCBI databases.

Visit the Virus Variation homepage to see resource pages for other viruses.

## Simplified FASTA headers included on new NCBI Genomes FTP site

Wednesday, September 17, 2014

Last month, a major revision of the NCBI Genomes FTP site was announced. In response to user feedback, a new format for FASTA headers of genome, protein and transcript records has been implemented. This new format is limited to records in the /all/, /refseq/, and /genbank/ directories on the new Genomes FTP site and does not affect the Nucleotide database web FASTA displays.

Now, instead of ">gi|xx|dbsrc|accession.version|description", the new format is simply ">accession.version description".

For example, the header on the FASTA record for Homo sapiens chromosome 1 was previously:

>gi|568336023|gb|CM000663.2| Homo sapiens chromosome 1, GRCh38 reference primary assembly.

On the new Genomes FTP site, the header is now:

>CM000663.2 Homo sapiens chromosome 1, GRCh38 reference primary assembly.

NCBI has traditionally used a compound FASTA sequence identifier string in which multiple IDs were separated by "|" characters. This format provides more information, but requires that the individual sequence identifiers be parsed out of the compound string. The simpler sequence identifier string is identical to that used in the GFF annotation files on the genomes FTP site. Providing sequence and annotation files with matching sequence identifiers supports their use in commonly used RNA-Seq analysis packages and in other analysis pipelines that rely on simple string comparison to match sequence identifiers.

More information about the revised Genomes FTP site, including the new FASTA header format, is available on the Genomes Download FAQ page.

## RefSeq release 67 available on FTP

Thursday, September 11, 2014

The full RefSeq release 67 is now available on the FTP site with over 61 million records describing 45,166,402 proteins, 8,163,775 RNAs, and sequences from 41,913 different NCBI TaxIDs.

More details about the RefSeq release 67 are included in the release statistics and release notes. In addition, reports indicating the accessions included in the release and the files installed are available.

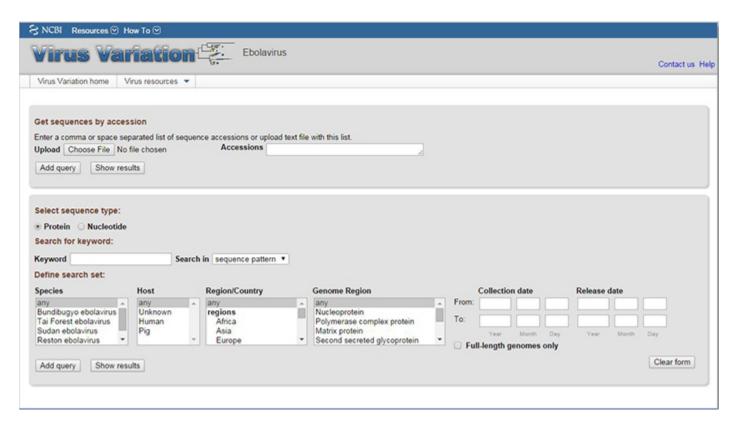

**Figure 2.** Ebolavirus database. Users can get sequences by accession or browse by searching for a keyword, host, or region/country, among other options.

## Identical Protein Report Display option added to Protein database

Tuesday, September 09, 2014

A new display option has been added to the Protein database - the "Identical Protein Report". When viewing an individual record, this display allows you to access a list of all other identical proteins including those submitted as translations to GenBank, as well as RefSeq, UniProtKB/Swiss-Prot, PIR, PDB, and patented protein records.

#### 60S ribosomal protein L23a [Trypanosoma brucei]

GenBank: AAX79509.1
GenPept FASTA Graphics

RefSeq Selected Product: XP 846140.1, 164 amino acids

Name: 60S ribosomal protein L23a [Trypanosoma brucei brucei strain 927/4 GUTat10.1]

| Source     | CDS Region in Nucleotide     | Protein     | Organism                                         | Superkingdom |
|------------|------------------------------|-------------|--------------------------------------------------|--------------|
| RefSeq     | NC_007280_1:1362946-1363440+ | XP_846140.1 | Trypanosoma brucei brucei strain 927/4 GUTat10.1 | Eukaryota    |
| RefSeq     | XM_841047.1:1-495+           | XP_846140.1 | Trypanosoma brucei brucei strain 927/4 GUTat10.1 | Eukaryota    |
| Swiss-Prot | N/A                          | P41165.1    | Trypanosoma brucei brucei                        | Eukaryota    |
| PDB        | N/A                          | 3ZF7_X      | Trypanosoma brucei brucei strain 927/4 GUTat10.1 | Eukaryota    |
| INSDC      | L21172.1:43-539+             | AAC37186.1  | Trypanosoma brucei                               | Eukaryota    |
| INSDC      | AC105378.10:65131-65625+     | AAX79509.1  | Trypanosoma brucei                               | Eukaryota    |
| INSDC      | CP000070.1:1362946-1363440+  | AAZ12581.1  | Trypanosoma brucei brucei strain 927/4 GUTat10.1 | Eukaryota    |
| INSDC      | FN554970.1:1431278-1431772+  | CBH12694.1  | Trypanosoma brucei gambiense DAL972              | Eukaryota    |
| Patent     | N/A                          | AAQ39714.1  | Unknown                                          | Unknown      |
| Patent     | N/A                          | ACC09504.1  | Unknown                                          | Unknown      |

**Figure 1.** The "Identical Protein Report" display setting in the Protein database, showing identical proteins for 60S ribosomal protein L23 [*Trypanosoma brucei*].

As shown in Figure 1, the page title reflects the protein record from which you started. Beneath that, there is information on the suggested RefSeq preferred protein accession, protein length, and protein name. Identical proteins are presented in a tabular format that includes information on the database source (e.g., RefSeq, INSDC, etc.), the corresponding nucleotide CDS accession and location, the organism name, and the superkingdom. The displayed table can be downloaded for further use, and is also available through Eutils.

The Identical Protein Report display setting provides important functions, such as:

- A mapping table between protein accessions and the nucleotide record(s) on which they are annotated, when relevant:
- For the RefSeq autonomous non-redundant protein dataset, a mapping table to the organisms to which the protein is relevant;
- And identification of highly conserved proteins when the identical protein sequence is found annotated on divergent species.

## NCBI News, August 2014

## Milestone: NCBI annotates 150th eukaryotic genome

Thursday, August 28, 2014

NCBI has now completed the genome annotation for 150 different organisms. The 150<sup>th</sup> organism is the Upper Galilee mountains blind mole rat (*Nannospalax galili*), a rodent of particular interest because of its resistance to cancer.

NCBI began annotating eukaryotic genomes in 2000, and now has complete genome annotations for 150 different organisms, including:

- 74 mammals,
- 39 other vertebrates.
- 21 invertebrates,
- and 16 plants.

Among these organisms, 40 were annotated for the first time in 2014. Data produced by the Eukaryotic Genome Annotation Pipeline is available in the Reference Sequences (RefSeq) collection, BLAST non-redundant and organism-specific databases, Gene database, and on the NCBI FTP site.

View genomes currently in progress and browse the list of all eukaryotes ever annotated by NCBI using the Eukaryotic Genome Annotation Pipeline. Need a public genome annotated? Make a request!

#### The new NCBI Genomes FTP site is here!

Tuesday, August 26, 2014

NCBI has released a major revision of the genomes FTP site. The new FTP site structure provides a single entry point to access sequence and annotation content of both GenBank and RefSeq genomes data. The FTP site can be accessed directly for FTP, or from links provided in NCBI's Assembly database.

The initial release of the redesigned genomes FTP site adds three new directories, namely 'genbank', 'refseq', and 'all' to the existing ftp area – ftp://ftp.ncbi.nlm.nih.gov/genomes/. It includes >28,000 GenBank and >17,000 RefSeq assemblies ranging from archaea to human and provides a consistent core set of files for the sequence and annotation products. Additional file formats will be added in future updates.

The revised FTP site offers several advantages including:

- comprehensive provision of GenBank and RefSeq genomes data available in NCBI's Assembly database
- provision of a consistent core set of files including:
  - FASTA format for genomic sequences, accessioned transcript products, and accessioned protein products
  - GenBank/GenPept format for genomic, transcript, and protein records
  - GFF (version 3) format for annotated genomic records
  - Md5checksums for all files provided per assembly
- consistent use of accession.version as the primary sequence ID for both GFF and FASTA files; this facilitates the use of these data in some public domain RNAseq read mapping tools.

To give those with automated tools time to update, we plan to maintain the older content and structure of the preexisting /genomes/ FTP site in parallel with the new structure until March 1, 2015. The older content will be archived or deleted after that date. Please contact info@ncbi.nlm.nih.gov if you have concerns or questions about these changes.

More information on the initial release and documentation of file formats is available in the following FTP README files:

- genomes
- GenBank & RefSeq
- assembly structure.

There is also a Genomes FTP FAQ available at www.ncbi.nlm.nih.gov/genome/doc/ftpfaq.

## New NCBI YouTube video: Downloading FASTA sequences in Sequence Viewer

Friday, August 22, 2014

The newest video on NCBI's YouTube channel is a quick tutorial on downloading FASTA sequences for certain gene features using NCBI's Sequence Viewer.

This video is one of several on the Sequence Viewer playlist. Subscribe to the NCBI YouTube channel for notifications on all new videos and to see videos on My NCBI, Variation Viewer, E-Utilities and many more of the programs and services NCBI provides.

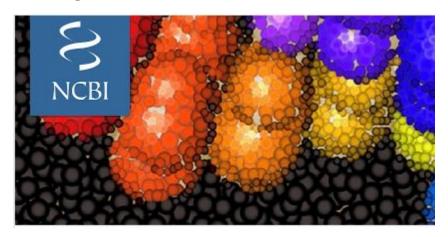

## Rat annotation release 105 now on Gene, FTP, sequence and BLAST databases

Friday, August 22, 2014

Rat (*Rattus norvegicus*) assemblies Rnor\_6.0 (GCF\_000001895.5, reference) and Rn\_Celera (GCF\_000002265.2) are annotated in release 105.

This annotation was produced by the Eukaryotic Genome Annotation Pipeline and is available in the sequence and BLAST databases, in Gene, and on the FTP site.

RNA-Seq data from 340 distinct BioSample accessions were aligned to help gene prediction. A total of 29,998 genes and 61,506 transcripts were identified on Rnor\_6.0. More statistics are available in the annotation report.

See what other annotation runs are in progress on the Eukaryotic Genome Annotation Pipeline status page.

## New NCBI Insights blog: How to comply with NIH Public Access Policy

Thursday, August 21, 2014

The newest blog post on NCBI Insights, "Advice for NIH Grantees: How to Comply with NIH Public Access Policy" guides grantees through the compliance process, from determining whether the Public Access policy applies to their publication to tracking compliance status with My Bibliography.

## "BLAST in the Cloud!" is the newest video on the NCBI Webinars YouTube playlist

Wednesday, August 20, 2014

The video recording of July's NCBI webinar, "BLAST in the Cloud", is live on the NCBI Webinars YouTube playlist, complete with closed captioning.

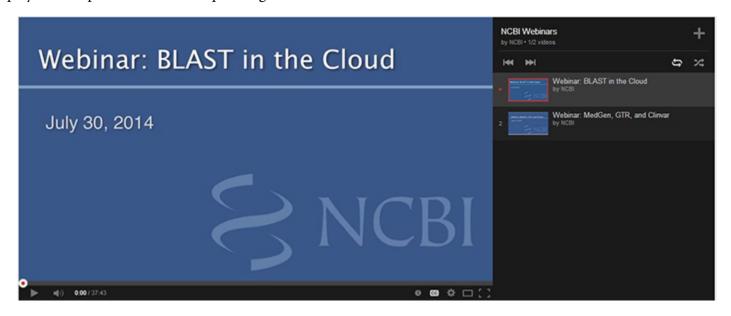

The NCBI Webinars playlist contains video recordings of past webinars, and will be updated regularly. Each of the videos on the playlist is accessible from the NCBI Webinars page as well.

### GenBank release 203.0 is now available via FTP

Wednesday, August 20, 2014

Release 203.0 (8/16/2014) has 174,108,750 non-WGS, non-CON records containing 165,722,980,375 base pairs of sequence data. In addition, there are 189,080,419 WGS records containing 774,052,098,731 base pairs of sequence data.

During the 65 days between the close dates for GenBank Releases 202.0 and 203.0, the non-WGS/non-CON portion of GenBank grew by 3,900,134,732 base pairs and by 755,674 sequence records. During that same period, 403,182 records were updated; an average of 17,828 non-WGS/non-CON records were added and/or updated per day. Between releases 202.0 and 203.0, the WGS component of GenBank grew by 54,470,139,988 base pairs and by 13,301,355 sequence records.

The total number of sequence data files increased by 41 with this release. The divisions are as follows:

- BCT: 6 new files, now a total of 142
- CON: 11 new files, now a total of 278
- ENV: 1 new file, now a total of 74
- EST: 1 new file, now a total of 476
- INV: 1 new file, now a total of 40
- PAT: 1 new file, now a total of 210
- PLN: 16 new files, now a total of 86
- PRI: 1 new file, now a total of 48
- SYN: 1 new file, now a total of 8
- VRL: 1 new file, now a total of 32
- VRT: 1 new file, now a total of 33

For downloading purposes, please keep in mind that the uncompressed GenBank flatfiles are approximately 652 GB (sequence files only). The ASN.1 data require approximately 544 GB.

More information about GenBank Release 203.0 and coming changes are available in the release notes.

#### Genome Workbench 2.8.0 released

Wednesday, August 20, 2014

Genome Workbench 2.8.0 is available, as of August 18<sup>th</sup>. New features include exporting alignments to tab delimited format, and new flexible broadcasting between bio trees. For the full list of fixes, improvements and features, see the Genome Workbench release notes.

## "NCBI's OSIRIS: Quality Assurance for DNA Forensic Profiling" webinar on September 17th

Tuesday, August 19, 2014

On September 17th, NCBI will host a webinar that will cover OSIRIS, an open-source forensics analysis program. **To sign up for this webinar, please go here.** 

Identification of people, animals and tissues by forensic, identification and stem cell transplant engraftment laboratories is typically done by analyzing PCR-amplified short tandem repeats (STRs). OSIRIS minimizes analysis time and increases accuracy by identifying artifacts. In addition, OSIRIS can process thousands of samples per day, and the program can also be used by medical and biological research laboratories to identify and validate tissue and cell lines.

The FBI has accepted OSIRIS as a validated expert system, and it is used by the U.S. Army Criminal Investigation Laboratory. OSIRIS can be downloaded here.

To see past and upcoming webinars, please visit the NCBI Webinars page.

#### UniVec build 8.0 now available for VecScreen searches and FTP

Friday, August 01, 2014

UniVec, NCBI's non-redundant database of vector sequences, has been updated to build 8.0, which enables searches run using NCBI's VecScreen tool to detect more of the foreign sequences introduced during the cloning or sequencing process. UniVec build 8.0 is also available via FTP.

This build added 2 complete vector sequences and 257 adapter and primer sequences, including a large number of oligonucleotides used in next-generation sequencing protocols, bringing the total number of sequences represented in the UniVec database to 2,282.

UniVec is a non-redundant database of sequences commonly attached to cDNA or genomic DNA during the cloning process. UniVec primarily consists of the unique segments from a large number of vectors but also includes many linker, adapter and primer sequences. Redundant sub-sequences have been eliminated from the database to make searches more efficient and to simplify interpretation of the results. For more details, see the UniVec page.

### NCBI News, July 2014

### General Research Use collection streamlines access to patientlevel data in dbGaP

Tuesday, July 29, 2014

In response to many requests from dbGaP users to simplify and streamline the data access request process while respecting patient consent, dbGaP staff have identified "General Research Use" individuals from different studies and created a collection that allows users to access data on these individuals through a single access request.

Most studies in dbGaP have a significant fraction of participants who consented for "General Research Use." NIH recognizes that the consents for these study participants are essentially the same, even though the individuals participated in different studies. Therefore, NIH decided to create a streamlined process that would allow users to obtain data on the collection of the individuals who consented for "General Research Use" in one single request.

Investigators approved for access to the datasets within the Collection with have access to the data for the standard one-year approval period. While you may only wish to use data on some of the individuals for your research, approved users will have access to data on the full set of individuals. In addition, any new individuals in the "General Research Use" category will be automatically added to this collection; you will not need to make another request to make use of the data relating to these new individuals during your one-year approval period.

You can obtain access to this collection (currently 71 studies) through a single access request for "dbGaP Collection: Compilation of Individual-Level Genomic Data for General Research Use." The datasets included in this collection have been designated as appropriate for general research use (GRU) by submitting institutions, which indicates that there are no further limitations on secondary research use beyond those outlined in the Genomic Data User Code of Conduct.

To help expedite the processing of requests for access to the Collection, the NIH review will be conducted by a central Data Access Committee. GRU-designated datasets will be added to the study only after the publication embargo for the original study has expired.

For more information, visit the dbGaP study page.

# NCBI/CDC/FDA/USDA collaboration using whole genome sequencing (WGS) to improve food safety is honored with an HHSinnovates award

Tuesday, July 22, 2014

A collaborative project between NCBI and several other Federal and state partners to reduce the time and improve the accuracy of detecting foodborne pathogens by using whole genome sequencing (WGS) techniques received an HHS*innovates* award on July 21.

The HHSinnovates program was initiated in 2010 to recognize new ideas and solutions developed by HHS employees and their collaborators. Six finalist teams were recognized at the awards ceremony. The WGS Food Safety Project, which also involved the Centers for Disease Control and Prevention (CDC), the Food and Drug Administration (FDA), the U.S. Department of Agriculture (USDA), and state public health laboratories, was one of three projects to be honored as "Secretary's Picks" by HHS Secretary Sylvia Mathews Burwell.

| umber of subjects per molecular data type                                                                                                    |                  |                      |                  |                  |                             |                           |                               |                             |                         |                          |
|----------------------------------------------------------------------------------------------------|------------------|----------------------|------------------|------------------|-----------------------------|---------------------------|-------------------------------|-----------------------------|-------------------------|--------------------------|
| Study                                                                                                    | Consent<br>Group | 16s<br>rRNA<br>(NGS) | CNV<br>Genotypes | RNA_Seq<br>(NGS) | SNP<br>Genotypes<br>(Array) | SNP<br>Genotypes<br>(NGS) | SNP<br>Genotypes<br>(imputed) | Targeted<br>Genome<br>(NGS) | Whole<br>Exome<br>(NGS) | Whole<br>Genome<br>(NGS) |
| Total subjects                                                                                                    |                  | 80                   | 22034            | 2                | 35898                       | 2866                      | 2563                          | 4949                        | 3826                    | 36                       |
| VIH Exome Sequencing of Familial Amyotrophic Lateral Sclerosis<br>Project<br>shs000101,v4.p1                                                                                         | GRU              | 0                    | 0                | 0                | 2914                        | 247                       | 0                             | 0                           | 247                     | 0                        |
| schemic Stroke Genetics Study (ISGS)                                                                                                    | GRU              | 0                    | 0                | 0                | 266                         | 0                         | 0                             | 0                           | 0                       | 0                        |
| SWAS for Genetic Determinants of Bone Fragility<br>hs000128.v2.p1                                                                                                    | GRU              | 0                    | 0                | 0                | 1487                        | 0                         | 0                             | 0                           | 0                       | 0                        |
| Genetics Consortium for Late Onset of Alzheimer's Disease (LOAD<br>CIDR Project)<br>phs000160,v1.pl                                                                                  | GRU              | 0                    | 0                | 0                | 1132                        | 0                         | 0                             | 0                           | 0                       | 0                        |
| IIA - Late Onset Alzheimer's Disease and National Cell Repository for<br>Uzheimer's Disease Family Study: Genome-Wide Association Study<br>or Susceptibility Loci<br>his000168.x1.p1 | GRU              | 0                    | 0                | 0                | 3007                        | 0                         | 0                             | 0                           | 0                       | 0                        |
| Whole Genome Association Study of Visceral Adiposity in the HABC<br>Study<br>shs000169.v1.p1                                                                                         | GRU              | 0                    | 0                | 0                | 2801                        | 0                         | 0                             | 0                           | 0                       | 0                        |
| International Standards for Cytogenomic Arrays<br>shs000205.v5.p2                                                                                                    | GRU              | 0                    | 22034            | 0                | 0                           | 0                         | 0                             | 0                           | 0                       | 0                        |

Figure 1. A sample of the studies included in the dbGaP General Research Use collection.

Presenting the award, HHS Deputy Secretary Bill Corr said: "Together all these folks engaged in a demonstration project to showcase the benefits of using whole genome sequencing for food surveillance and detection purposes. They showed that whole genome sequencing can produce faster detection of foodborne pathogens than the traditional method, helping us stop an outbreak of disease in its tracks, and for that we deeply appreciate your work." The award went to the specific individuals leading the project in the various agencies; in the case of NCBI, Senior Scientist William Klimke, Ph.D., was honored for his work in heading NCBI's part of the project.

WGS provides greater specificity than other techniques, such as the commonly used pulsed-field gel electrophoresis (PFGE), in identifying the DNA fingerprint of bacteria. It also can more rapidly determine whether isolates are related to a foodborne disease outbreak.

The demonstration project involves real-time sequencing of *Listeria monocytogenes* isolates from human DNA as well as the food supply chain. In the project, the whole genomes of isolates are sequenced and the sequencing data are sent to NCBI, which performs assembly, annotation, and analysis and then sends results back to CDC, FDA, USDA, and the labs.

Collaborative projects using WGS for other pathogens related to food safety are also underway.

### Major revision of the NCBI genomes FTP site this summer

Friday, July 18, 2014

Within the next two weeks, NCBI will make a major revision to the genomes FTP site. This redesign will expand available content and facilitate data access through an organized, predictable directory hierarchy. The updated site will also provide greater support for downloading assembled genome sequences and/or corresponding annotation data. To give those with automated tools time to update, we plan to maintain the older content and structure of the preexisting /genomes/ FTP site in parallel with the new structure for six months.

NCBI News, July 2014 189

The new FTP site structure provides a single entry point to access content representing either GenBank or RefSeq data. Advantages of the updated genomes FTP site include the comprehensive provision of data through a single process flow that is reliant on content in NCBI's Assembly database (which excludes viruses at this time), integration of quality assurance regression tests, and provision of a consistent core set of files for all organisms and assemblies.

Stay tuned to the NCBI News site and our social media accounts (Facebook, Twitter, LinkedIn, NCBI Announce listserv) for more information about the changes to come and the official launch of the revamped genomes FTP site.

# NCBI webinar "Using the New NCBI Variation Viewer to Explore Human Genetic Variation" on August 13th

Wednesday, July 16, 2014

On August 13<sup>th</sup>, NCBI will host a webinar entitled "Using the New NCBI Variation Viewer to Explore Human Genetic Variation". This presentation will show you how to find human sequence variants by chromosome position, gene, disease names and database identifiers (RefSNP, Variant region IDs) using NCBI's new Variation Viewer.

You will learn how to browse the genome, navigate by gene or exon, filter results by one or more categories including allele frequencies from 1000 Genomes or GO-ESP, and link to related information in NCBI's molecular databases and medical genetic resources such as ClinVar, MedGen, and GTR. You will also be shown how to upload your own data to add to the display and download results.

Anyone who works with clinical or research variation data will find that the Variation Viewer provides a convenient and powerful way to access human variation data in a genomic context that is fully integrated with all other NCBI tools and databases.

To register, please go to this link: https://attendee.gotowebinar.com/register/2762824590748330498.

### RefSeq release 66 available on FTP site

Thursday, July 10, 2014

The full RefSeq release 66 is now available with nearly 59 million records describing 43,671,159 proteins, 7,568,770 RNAs, and sequences from 41,263 different NCBI Taxons.

More details about the RefSeq release 66 are included in the release statistics and release notes. In addition, reports indicating the accessions included in the release and the files installed are available.

### NCBI's latest YouTube video presents special features in SciENcv

Monday, July 07, 2014

NCBI's latest YouTube video focuses on special features in SciENcv (Science Experts Network Curriculum Vitae) that help users create, share, and maintain NIH Biosketch profiles for federal grant applications.

While this video centers on a specific case, anyone with a My NCBI account may use SciENCv. For more general information on SciENcv, click on these links:

- SciENcv homepage
- SciENcv blog post on NCBI Insights

### "BLAST in the Cloud!" webinar on July 30th showcases NCBI-BLAST Amazon Machine Image

Tuesday, July 01, 2014

As stated on June 26, web and standalone BLAST are now available on Amazon Web Services (AWS). On July 30, 2014, NCBI will offer a webinar entitled "BLAST in the Cloud". This presentation will show you how to log on to AWS and deploy the NCBI-BLAST Amazon Machine Image (AMI) quickly. The BLAST AMI includes the BLAST+ applications, a client that can download databases from the NCBI, a web application that implements a subset of the NCBI URL API, and a simplified BLAST search webpage. Prior knowledge of using web and standalone BLAST is required.

To register, please go to this link: https://attendee.gotowebinar.com/register/8126572163773355778.

### NCBI News, June 2014

### **BLAST** machine image (AMI) hosted at Amazon Web Services

Thursday, June 26, 2014

The NCBI now has a BLAST installation at Amazon Web Services, as part of an effort to deliver services to users with new cloud technologies. The installation can be accessed as an Amazon Machine Image (AMI), which allows users to run stand-alone searches with the BLAST+ applications, submit searches through a subset of the NCBI-BLAST URL API, and perform searches with a simplified web page. The AMI also includes a FUSE client that can download BLAST databases during the first search.

For information about the AMI and links to documentation, please see this page.

### Green monkey annotation release 100 now available

Monday, June 23, 2014

The green monkey (*Chlorocebus sabaeus*) annotation is now accessible in the Nucleotide, Protein sequence and Gene databases, searchable using BLAST, and downloadable from the FTP site.

Chlorocebus sabaeus annotation release 100, based on the sequence assembly Chlorocebus\_sabaeus 1.1 (GCF\_000409795.2) identifies a total of 29,648 genes. This annotation used 22 billion short reads, from 179 distinct BioSample accessions, available from the Sequence Read Archive to assist in gene prediction. This large amount of short reads allowed the identification of alternative variants for over 13,000 genes.

More statistics are available in the Chlorocebus sabaeus Annotation Release 100 Report.

See what other annotation runs are in progress on the Eukaryotic Genome Annotation Pipeline status page.

### NCBI's latest YouTube video explores Variation Viewer

Wednesday, June 18, 2014

The most recent video from NCBI demonstrates the basic functions of the Variation Viewer, a tool for navigating variant data in dbSNP, dbVar and ClinVar in a genomic context.

### GenBank release 202.0 is now available via FTP

Tuesday, June 17, 2014

Release 202.0 (6/12/2014) has 173,353,076 non-WGS, non-CON records containing 161,822,845,643 base pairs of sequence data. In addition, there are 175,779,064 WGS records containing 719,581,958,743 base pairs of sequence data.

During the 60 days between the close dates for GenBank Releases 201.0 and 202.0, the non-WGS/non-CON portion of GenBank grew by 2,009,433,883 base pairs and by 1,608,590 sequence records. During that same period, 564,904 records were updated; an average of 36,225 non-WGS/non-CON records were added and/or updated per day. Between releases 201.0 and 202.0, the WGS component of GenBank grew by 98,566,526,306 base pairs and by 32,332,274 sequence records.

The total number of sequence data files increased by 43 with this release. The divisions are as follows:

- BCT: 3 new files, now a total of 136
- CON: 21 new files, now a total of 267

- ENV: 4 new files, now a total of 73
- EST: 1 less file, now a total of 475
- GSS: 2 new files, now a total of 287
- INV: 1 new file, now a total of 39
- PAT: 5 new files, now a total of 209
- PLN: 2 new files, now a total of 70
- TSA: 6 new files, now a total of 156

Note that the loss of one EST data file is *not* due to removal of EST sequences.

For downloading purposes, please keep in mind that the GenBank flatfiles are approximately 42 GB (sequence files only). The ASN.1 data are approximately 538 GB.

More information about GenBank Release 202.0 and coming changes are available in the release notes.

# RefSeq model sequences can now be constructed from genomic and transcript sequences

Friday, June 13, 2014

Software version 6.0 of the Eukaryotic Genome Annotation Pipeline has recently been released. Starting with this release, RefSeq transcript and protein models, which have traditionally been constructed based on the genomic sequence alone, can now be constructed from a combination of the genomic sequence (upon which the model is called) and transcript sequence that compensates for small gaps in the genomic sequence.

This offers a significant improvement in completeness and quality for RefSeq model transcripts and proteins. Sequence records for such models contain the RefSeq attribute "assembly gap" and can be queried in Entrez with "assembly\_gap[properties]".

For example, over 3,900 models benefited from this improvement in the recent green anole annotation release 101. One model transcript, XM\_003230654.2, contains three exons which are derived from the component genomic contig AAWZ02039332.1 of scaffold NW\_003342544.1 and is also extended at the 5-prime end beyond the end of the scaffold (e.g., into an assembly gap) based on the alignment of transcript GAFK01002911.1. As a result, the transcript XM\_003230654.2 and protein XP\_003230702.2 are now complete, while the previous versions, XM\_003230654.1 and XP\_003230702.1, annotated in 2011, were partial.

A detailed description of the sequence records for gap-filled models is in the Eukaryotic Genome Annotation Pipeline software release notes.

More information on the RefSeq project can be found here, and more information on annotation runs in progress can be found on the Eukaryotic Genome Annotation Pipeline status page.

### Genome Workbench 2.7.19 released

Tuesday, June 10, 2014

Genome Workbench 2.7.19 has been released. The update has several new features, including improved searching and case sensitivity in Text View. The release notes include more information on features, fixes and improvements.

### dbSNP human Build 141 now available

NCBI News, June 2014 193

dbSNP human Build 141, based on the GRCh38 and GRCh37.p13 assemblies, is now available on the integrated NCBI Entrez system and through FTP. Build 141 provides more than 260 million submitted SNP (ss) and over 62 million Reference SNP (rs) clusters. To see complete build statistics, visit the dbSNP summary page. For more information on Build 141, including notes on downloading, policy revisions, and reporting on RefSNP, see this dbSNP listsery announcement.

**Update:** In addition to the primary assembly unit of assembled chromosones, the dbSNP annotation of GRCh38 and other Genome Reference Consortium (GRC) assemblies will also contain:

- Patch sequences: sequences provided as assembly updates outside of the normal release cycle;
- Alternate loci: sequences that provide an alternative representation of a locus found in a largely haploid assembly;
- PAR sequences: pseudo-autosomal region found on the X and Y chromosomes of mammals; and
- Unplaced sequences: sequences found in an assembly that are not associated with any chromosome.

For more detailed definitions of these sequences, visit the GRC Assembly Terminology page.

Although interesting genetic variations may occur in these sequences, most researchers may never see them, due to current VCF file specification limits. VCF files are a file format used by the 1000 Genomes Project to store genomic variation information. To support reporting on these additional, non-primary chromosome locations, NCBI has released companion files for clinical data, named with a "papu" (patch, alternate, PAR, unplaced) extension. The files are available on the dbSNP FTP sites for GRCh38 and GRCh37.p13. Please note that GRCh38 currently does not have PATCH sequences. VCF files will be updated when these sequences are released for GRCh38.

### New features simplify access to annotation information in NCBI's Gene

Tuesday, June 03, 2014

NCBI's Gene resource is pleased to announce several new features aimed at providing easier access to annotation information.

**First**, the "Genomic context" section for genes annotated using NCBI's Eukaryotic Genome Annotation Pipeline, including human, mouse, and 130 other species, has been restructured to include a table that includes the Annotation Release, Assembly, and sequence Location. The table provides a convenient view of the location on the reference primary assembly.

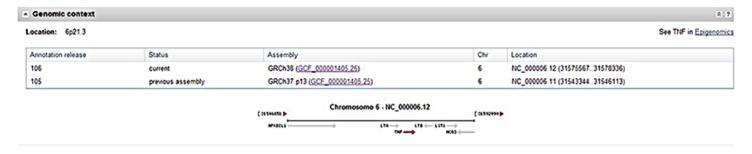

**Second**, to make it easier for users working with previous assembly versions, the same table mentioned above includes the sequence location from the last annotation of the previous assembly version. This feature is currently limited to human, where it displays the location on the GRCh37.p13 assembly. It will be expanded to more organisms with future assembly updates.

**Third**, the "Genomic regions, transcripts, and products" section also includes the last assembly in the pulldown menu, giving you access to the prior annotation in the graphical view and through the "Go to nucleotide:" links.

**Fourth**, one of the most exciting changes can be found in the Graphical View "Configure" page, accessed using the button in the upper right corner of the graphic. This interface now provides access to many more tracks than were previously available, including:

- Under the "Expression" tab, RNA-seq expression tracks computed for each individual BioSample that were aligned as part of the annotation process. These data can provide valuable information about differential expression in tissues or developmental stages. RNA-seq tracks are currently available for 65 taxa that have been annotated using NCBI's Eukaryotic Genome Annotation Pipeline.
- Under the "Sequence" tab, Assembly difference graphs that highlight differences between the GRCh38 and other human assemblies.
- Under the "Variation" tab, paralogous gene alignment tracks that show the alignment of paralogous gene features. These tracks are a useful view of how similar a gene is to any pseudogenes or other paralogs that are annotated in the genome.

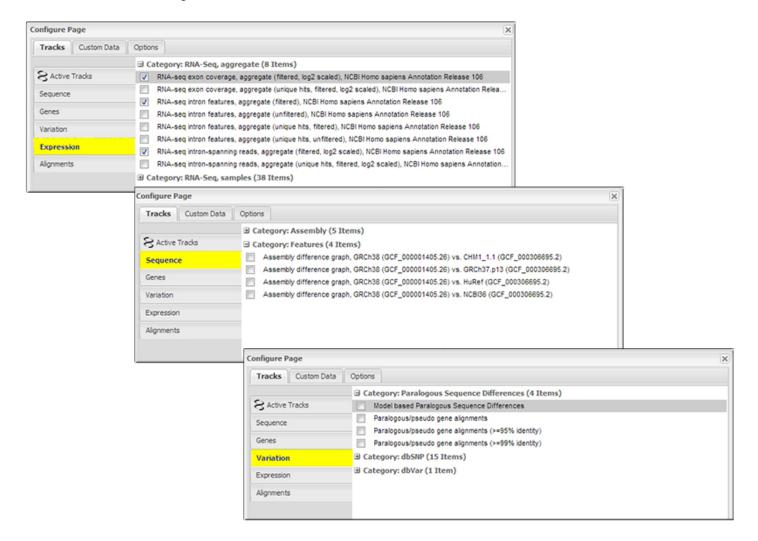

**Fifth**, the Variation section for human genes includes links to the new Variation Viewer genome browser, using either the GRCh37.p13 or GRCh38 assemblies.

Please stay tuned as documentation is updated to reflect these new changes.

### NCBI News, May 2014

### BLAST URL domain changes to take effect December 1, 2014

Thursday, May 22, 2014

As of December 1, 2014, BLAST searches sent to the www.ncbi.nlm.nih.gov/blast URL will not function. The officially supported URL domain for BLAST searches at the NCBI is **blast.ncbi.nlm.nih.gov**. Please update your bookmarks, links and any scripts or applications.

### GTR/ClinVar/MedGen webinar on June 18 will explore NCBI resources

Wednesday, May 21, 2014

On June 18, 2014, NCBI will offer a webinar entitled "Introducing 3 NCBI Resources to Navigate Testing for Disease Linked Variants: MedGen, GTR and ClinVar". This webinar will delve into the lifecycle of genetic testing and teach attendees how to navigate the NIH Genetic Testing Registry, ClinVar, and MedGen resources. These resources can be used to prepare for clinical cases, access detailed information about orderable genetic tests, interpret test results, and more.

To register, please go to this link.

### RefSeq release 65 available on FTP site

Tuesday, May 20, 2014

The full RefSeq release 65 is now available with nearly 52 million records describing 38,633,935 proteins, 7,051,549 RNAs, and sequences from 36,335 different organisms.

As mentioned previously, several changes to the RefSeq release FTP site are now in place with this most recent release, including changes to directory names and file names. For more detail on these changes, please refer to this announcement.

More details about the RefSeq release 65 are included in the release statistics and release notes. In addition, reports indicating the accessions included in the release and the files installed are available.

# The NIH Genetic Testing Registry now has information on more than 3,500 cancer tests

Tuesday, May 20, 2014

Thanks to the efforts of testing laboratories that have voluntarily submitted information about their tests to NIH's Genetic Testing Registry (GTR), the database currently has information on more than 17,000 genetic tests, including about 3,500 related to cancer.

In late 2013, GTR expanded to include information about tests that evaluate somatic mutations (alterations in DNA that occur after conception). The response to that expansion was strong: laboratories have already submitted information on over 120 somatic tests for more than 200 conditions. Many of the somatic tests are for use in the area of cancer, including tests for prediction, prognosis, recurrence, and therapeutic management. To explore somatic tests in GTR, see this link.

In addition to somatic tests, GTR includes information on tests for hereditary cancers. GTR has included these types of tests since its inception in 2012, and laboratories have submitted information on more than 3,500 of them to date. For example, GTR has information on 199 tests for *BRCA1* or *BRCA2* from laboratories across the world, including 59 tests offered by 18 US labs. As advanced DNA sequencing techniques permeate clinical testing, complex panels for cancer have grown sharply in GTR: 30 of the tests for *BRCA1* or *BRCA2* are panels that evaluate 5 or more genes.

Pharmacogenetic tests, some of which relate to cancer drug responses, are another category of tests included in GTR. For example, tests have been registered in GTR for responses to tamoxifen, irinotecan, fluorouracil and thioguanine.

For all types of tests and in all medical areas, GTR aims to provide detailed information, such as the purpose of the test, target populations, methods, what it measures, analytical validity, clinical validity, clinical utility, and ordering information. Details about the laboratories include location, contact information, certifications and licenses.

GTR also includes extensive information beyond that relating to individual tests and laboratories. GTR links to context-specific information about medical conditions, genes, sequence variation, test standards, practice guidelines, pharmacogenetic information, clinical trials, molecular resources, and consumer support sites.

The GTR staff is excited about the growing participation in and the use of the database, as well as about recently introduced improvements to its functionality, such as the new advanced search feature for tests that was introduced in March. Searches can quickly find tests based on somatic or germline targets, pharmacogenetic responses, next-generation sequencing methods, number of targets (for complex panels), required specimen types, laboratory location, and more.

To learn more about GTR, visit the Genetic Testing Registry website, or see this article in *Nucleic Acids Research*. If you happen to be attending the American Society of Clinical Oncology annual meeting at McCormick Place in Chicago, check out the GTR poster on May 31, 1:15 p.m. to 5 p.m. (in the Tumor Biology section of the General Poster Sessions). GTR Director Wendy Rubinstein, M.D., Ph.D. will be at the meeting from May 31 to June 3 and would be happy to talk with you about how to use the GTR website or how your laboratory can participate. You can contact us in advance via gtr@ncbi.nlm.nih.gov to arrange a time to meet.

### SciENcv 2.0 brings major improvements to My NCBI

Friday, May 16, 2014

Recent updates to SciENcv add several new useful features to the service.

Users can now:

- create multiple SciENcv profiles;
- download SciENcv profiles in PDF, Word, or XML format;
- add delegates to their SciENcv profiles;
- and add a mini profile in SciENcv to link to PubMed Commons.

The most recent NLM Technical Bulletin describes these changes in more detail, as will an upcoming NCBI Insights blog post.

SciENcv is a feature in My NCBI that helps users create online professional profiles that can be made public to share with others. SciENcv allows you to document education, employment, research activities, ORCID iDs, publications, grants, and other professional contributions. A guide on how to navigate and use SciENcv is on the Bookshelf.

NCBI News, May 2014 197

### **NCBI Sequence Viewer version 3.2 available**

Tuesday, May 06, 2014

NCBI Sequence Viewer has recently been updated and now has support for multi-track upload and improved display of long track titles, as well as improved tooltips for variation features. A full list of new features, improvements and fixes is included in the release notes.

Sequence Viewer provides a graphical view of sequences and color-coded annotations on regions of sequences stored in the Nucleotide and Protein databases.

### NCBI News, April 2014

### Coffee Break tutorial: The promise of PCSK9

Thursday, April 24, 2014

The latest Coffee Break tutorial explores PCSK9, an enzyme that plays a major regulatory role in cholesterol homeostasis, and the cholesterol-lowering drugs that target it. This Coffee Break also includes a video exploration of ClinicalTrials.gov.

# New NCBI Insights Blog: Sequence updates in human genome assembly GRCh38

Wednesday, April 23, 2014

The latest NCBI Insights blog post explores just one of the many changes and improvements introduced by the newest human reference genome released in December 2013, GRCh38.

### HomoloGene release 68 now available

Tuesday, April 22, 2014

HomoloGene release 68 is now available on Homologene! In this release, genome annotation was updated for 19 organisms, the number of HomoloGene groups increased to 44,233, and one organism, Xenopus tropicalis, was added. Release 68 is also available on the FTP site.

HomoloGene is an NCBI resource that identifies and clusters homologous genes, transcripts and proteins for selected eukaryotes.

# Milestone: NCBI's Taxonomy database contains over 300,000 species with formal scientific names!

Friday, April 18, 2014

NCBI's Taxonomy database has now surpassed 300,000 individual records of species with formal scientific names. The majority of these represent eukaryotic organisms. While worldwide estimates of prokaryotic and viral species number in the millions or tens of millions, very few have been formally described, isolated, or are able to be cultured. However, the Taxonomy database contains listings for nearly all of the prokaryotes and viruses that have been described.

The Taxonomy database, created in 1991, is a standard nomenclature and classification repository that includes organism names and taxonomic lineages for each of the sequences represented in the International Nucleotide Sequence Database Collaboration (INSDC).

#### GenBank release 201.0 is now available via FTP

Thursday, April 17, 2014

Release 201.0 (4/13/2014) has 171,744,486 non-WGS, non-CON records containing 159,813,411,760 base pairs of sequence data. In addition, there are 143,446,790 WGS records containing 621,015,432,437 base pairs of sequence data.

During the 60 days between the close dates for GenBank Releases 200.0 and 201.0, the non-WGS/non-CON portion of GenBank grew by 1,869,618,589 base pairs and by 620,737 sequence records. During the same period, 2,046,345 records were updated; an average of 44,451 non-WGS/non-CON records per day were added and/or updated. Between releases 200.0 and 201.0, the WGS component of GenBank grew by 29,636,733,893 base pairs and by 3,720,995 sequence records.

The total number of sequence data files increased by 18 with this release. The divisions are as follows:

- BCT: 15 new files, now a total of 133
- CON: 4 new files, now a total of 246
- ENV: 2 new files, now a total of 69
- EST: 1 new file, now a total of 476
- GSS: 1 new file, now a total of 285
- MAM: 1 new files, now a total of 9
- PLN: 1 new file, now a total of 68
- VRL: 2 new files, now a total of 31

For downloading purposes, please keep in mind that the GenBank flatfiles are approximately 625 GB (sequence files only). ASN.1 data are approximately 527 GB.

More information about GenBank Release 201.0 and coming changes are available in the release notes.

### Enterococci: From commensals to leading causes of drug resistant infection on Bookshelf

Tuesday, April 15, 2014

"Enterococci: From commensals to leading causes of drug resistant infection" (Michael S Gilmore, Don B Clewell, Yasuyoshi Ike, and Nathan Shankar, editors; Boston: Massachusetts Eye and Ear Infirmary; 2014), a comprehensive text aiming to advance the understanding of Enterococci is free to access on the NCBI Bookshelf. This book has been compiled from peer-reviewed content contributed by leaders in the Enterococcus research community, and will be regularly updated on the Bookshelf.

*Enterococci* are an ancient and highly evolved genus of bacteria that were first described 115 years ago. They adapted to survive in a range of extreme environments, and thrive inside the gastrointestinal tracts of many species, including humans. In the human gut, commensal enterococci act in harmony with other microbes to do good gastric deeds, such as helping with digestion and crowding out harmful microbes.

However, *Enterococci* have continued to evolve to have more harmful roles. About 40 years ago, new traits in *E. faecalis* and *E. faecium* propelled these microbes to become the leading cause of multidrug-resistant, hospital-acquired infections. In addition, *Enterococci* can spread their new traits for antibiotic resistance to other pathogens, such as *Staphylococcus aureus*.

To date, there are over 40 distinct species of *Enterococcus*. Understanding the appearance of new strains of antibiotic-resistant enterococci, some of which feature new resistance mechanisms, is key to finding a solution to multidrug resistance.

### CCDS release 16 for mouse now public in Gene

Monday, April 14, 2014

The Consensus Coding Sequence (CCDS) update for Mus musculus annotation release 104 released last week is now reflected in Gene. This update adds 803 new CCDS IDs and 97 genes into the mouse CCDS set. CCDS

NCBI News, April 2014 201

release 16 includes a total of 23,880 CCDS IDs that correspond to 20,079 GeneIDs. For more information, visit the CCDS homepage.

# New on the Bookshelf: The Art and Politics of Science, a memoir by Dr. Harold Varmus

Thursday, April 10, 2014

Dr. Harold Varmus's memoir, The Art and Politics of Science (W.W. Norton and Company, New York; 2009), is now freely available on the NCBI Bookshelf.

In this book, he chronicles his path from a graduate student in English literature at Harvard to co-recepient of the Nobel Prize for cellular origin of retroviral oncogenes, to director of the National Institutes of Health, to President and CEO of Memorial Sloan-Kettering Cancer Center.

### Coffee Break tutorial: Brown fat and obesity

Tuesday, April 01, 2014

The latest Coffee Break tutorial discusses EHMT1, an enzyme responsible for brown fat production, and its possibility as a target for new obesity treatments.

The tutorial includes a discussion of recent research on brown fat cells, EHMT1<sup>adipo</sup> knockout mice, and a video exploration of ClinVar, PubMed, and Bookshelf.

### NCBI News, March 2014

### New NCBI YouTube video: Create custom databases for BLAST

Friday, March 28, 2014

In the newest NCBI video on YouTube, we show you how to create custom databases in BLAST. This video gives you a step-by-step tutorial on limiting your web BLAST searches to a customized set of sequences.

YouTube

### Come to the NCBI Discovery Workshops on May 6th & 7th!

Friday, March 28, 2014

The NCBI Discovery Workshops will be held on the NIH Campus on May 6 and 7. To get more information and to register, visit the Discovery Workshops homepage.

The NCBI Discovery Workshops, a 2-day event, comprise of four workshops that will teach you how to use the NCBI Web resources more effectively. The May 2014 Workshops consist of four 2.5-hour hands-on sessions, with each session focusing on a different related group of NCBI tools and databases:

- Sequences, Genomes, and Maps
- Proteins, Domains, and Structures
- NCBI BLAST Services
- Human Variation and Disease Genes

Materials from all Discovery Workshops offerings are available from the Education FTP directory.

# NCBI will attend the 2014 ACMG Annual Clinical Genetics Meeting

Thursday, March 20, 2014

NCBI staff will attend the 2014 ACMG Annual Clinical Genetics Meeting in Nashville, TN on March 25-29.

At Booth #1105, you'll be able to do a variety of things including:

- Generate a differential diagnosis based on clinical features,
- Search the ACMG incidental findings gene set against your variant result,
- Join NIH's open access mission and submit data to GTR and ClinVar,
- And get hands-on help from staff.

For more details, see the GTR page.

# NCBI requests feedback on proposed BLAST XML specification update

Monday, March 17, 2014

The BLAST development team is planning to update the BLAST XML specification in the Summer of 2014 and would like feedback from the user community on the proposed changes. This update is designed to improve consistency of the BLAST output with XML standards and implement new and useful elements. The BLAST proposal outlines these intended changes.

If you are a BLAST XML user, please provide feedback on the proposed changes using this web form. We thank you in advance for your input.

### RefSeq full release 64 out

Friday, March 14, 2014

The full RefSeq release 64 is now available with nearly 50 million records describing 37,818,139 proteins, 6,198,996 RNAs, and sequences from 33,693 different organisms.

Some important updates include the following:

**SNP annotation update**: A list of updated organisms and dbSNP annotation summary is available in the SNP RefSeq release notes folder on the FTP site ("refseq63.snp.rpt).

**Domain annotation update**: RefSeq domain and site features that are provided by the Conserved Domain Database were updated in conjunction with CDD release 3.11. For more information on release 3.11, see the NCBI News story from last month.

New annotation for the updated human reference genome assembly, GRCh38: The Genome Reference Consortium released a major update to the human reference genome assembly (GRCh38) in late December 2013. In January 2014, this updated assembly, plus two other human genome assemblies (HuRef and CHM1\_1.1), was annotated using NCBI's eukaryotic genome annotation pipeline which integrated information from curated RefSeqs, cDNAs, ESTs, protein alignments, and RNA-Seq data from the Human BodyMap2 project. Results for all three genomes are available as NCBI Annotation release 106.

More details about the RefSeq release 64 is included in the release statistics and release notes. In addition, reports indicating the accessions included in the release and the files installed are available.

### Orthologous genes and gene regions now accessible through Gene

Wednesday, March 12, 2014

Each Gene record now provides access to orthologous genes and regions in the "General gene information" section of the Gene record (Figure 1). In addition, complex loci in a particular species, such as the human immunoglobulin heavy locus, now have links to the corresponding individual members.

The "Orthologs from Annotation Pipeline" link under the Homology subsection of "General gene information" accesses the set of orthologs in selected vertebrae genomes using the method described in PMCID: PMC3882889. For example, this link from the zebrafish abl1 gene record (Gene ID: 100000720) or from any other member of this orthology group provides 80 orthologous gene records from a wide range of vertebrate species (birds, mammals, turtles, fishes, and the coelacanth). These ortholog data are supplemental to those currently available from the HomoloGene resource also linked under the "Gene information: Homology" section of the Gene record. The Annotation Pipeline method is being improved to include more distantly related organisms in the future.

Region gene records are available for loci that are officially named and are composed of multiple parts or clusters of related genes. The "Related region members" section in a region gene record has a "Review record(s) in Gene" link that provides all genes that are components of the region. For example, the link from the human and mouse immunoglobulin H region records (Gene IDs: 3492 & 11507) provide 182 and 215 records respectively.

NCBI News, March 2014 205

The data for both gene orthology groups and gene regions are available in the gene\_group.gz file in the Gene area of the NCBI FTP site. In the file, the terms "Ortholog", "Region members", and "Region parent" are used to report these new relationships.

# New dbGaP online system for registering studies and applying for data access introduces time-saving features

Wednesday, March 12, 2014

In an effort to reduce burden, NIH has developed an online system for researchers and their institutional officials to register studies, submit data, and access data in dbGaP. The online system introduces a number of timesaving features, such as automatically completing data fields from other sources, for example, using eRA Commons to provide the investigator's name, institution, and Institutional Signing Official.

Tutorials on the online forms for study registration and data access are available on Youtube:

dbGaP: Complete a Study Registration

YouTube

dbGaP: Controlled Access Data

YouTube

dbGaP: Renew Authorized Access

YouTube

dbGaP: Close Out a Controlled Access Project

YouTube

Additional information can be found in the NIH Guide Notice.

### **New Sorting and Output Options for E-utilities**

Monday, March 10, 2014

E-utilities, the API to the NCBI Entrez system, now offers two new options for data retrieval.

First, ESearch now offers a fully supported & sort parameter that determines the sort order of the UIDs returned. While each Entrez database has a default sort order, each also provides a variety of other sorting options found in the "Display Settings" menu at the top of a search result page. Any of these options may now be given to ESearch using & sort.

For example, to sort a PubMed retrieval by First Author, simply add "&sort=first+author" to your ESearch URL. If you are also supplying "&usehistory=y", then the UIDs will also be sorted on the Entrez History so that when retrieved by ESummary or EFetch, the sort order will be retained in that output. Of particular interest is the new relevance sort option now available in PubMed and several other databases. To enable this for ESearch, use "&sort=relevance".

Second, the output for EInfo, ESearch and ESummary are now available in the popular JSON format. To request data in JSON, simply append "&retmode=json" to the E-utility URL. Click on the following links for example outputs:

EInfo

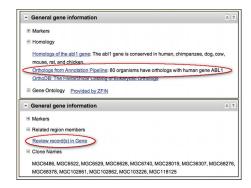

**Figure 1.** General gene information section of Gene records. *Top panel*: The Homology subsection of the zebrafish abl1 record (Gene ID: 100000720) showing the link to "Orthologs from Annotation Pipeline" (circled in red) as well as the "Homologs of the abl1 gene" link to HomoloGene. *Bottom panel*: mouse Igh region (Gene ID: 111507) showing the link to "Review record(s) in Gene" (circled in red).

- ESearch
- ESummary

Please see the E-utilities documentation for additional details.

NCBI News, March 2014 207

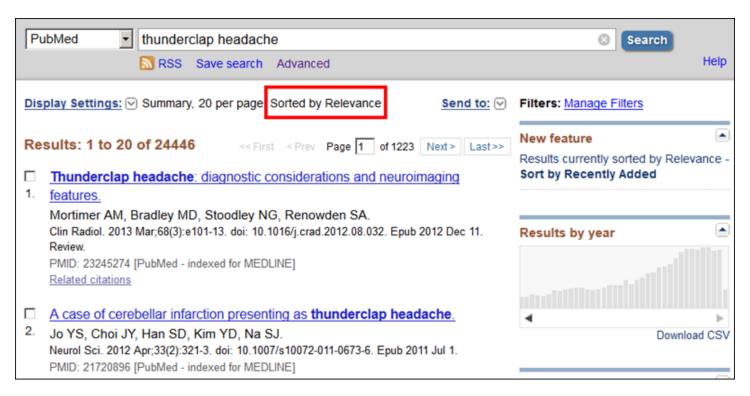

Results sorted by Relevance.

### NCBI News, February 2014

### Genome Workbench Update 2.7.15 released

Wednesday, February 26, 2014

Genome Workbench 2.7.15 has been released. The update includes several new features like Multiple Alignment View, Active Objects Inspector, and binary packages for Linux OpenSUSE 13.1. The release notes include more information on features, fixes and improvements.

### New CDD Release v.3.11 includes recomputed PSSMs and more

Wednesday, February 19, 2014

Conserved Domain Database (CDD) version 3.11 is now available with 596 new or updated NCBI-curated and 49,641 total domain models. The new version now contains the most recent Pfam release 27.

Updates to the Conserved Domain Database include:

- Position-specific score matrices (PSSMs) have been recomputed for many models in CDD, and frequency tables have been added to the PSSMs;
- The search databases distributed as part of this release can now be used with the more recent versions of RPS-BLAST (BLAST release 2.2.28 and up) using composition-based scoring. This abolishes the need to mask out compositionally biased regions in query sequences;
- Domain annotation displays in CD-Search, BATCH CD-Search, and other services now all use a uniform display style. A new display option in CD-Search and BATCH CD-Search provides "standard" results, in addition to "concise" and "full" results. "Standard" results will provide, for each region on the query sequence, the best0-scoring domain model (if any) from each of CDD's database providers (Pfam, SMART, COG, TIGRFAMs, Protein Clusters, and the NCBI in-house curation project), but will suppress redundancy from within a single provider's results list.

You can access CDD at the Conserved Domains homepage and find updated content on the CDD FTP site.

### GenBank has milestone 200th release

Tuesday, February 18, 2014

GenBank's 200th release is now available through NCBI's Entrez and BLAST services.

Release 200.0 (2/12/2014) has 171,123,749 non-WGS, non-CON records containing 157,943,793,171 base pairs of sequence data. In addition, there are 139,725,795 WGS records containing 591,378,698,544 base pairs of sequence data.

During the 64 days between the close dates for GenBank Releases 199.0 and 200.0, the non-WGS/non-CON portion of GenBank grew by 1,713,261,609 base pairs and by 1,792,342 sequence records. During that same period, 4,979,722 records were updated. An average of 105,813 non-WGS/non-CON records were added and/or updated per day. Between releases 199.9 and 200.0, the WGS component of GenBank grew by 34,614,377,046 base pairs and by 5,907,225 sequence records.

The total number of sequence data files increased by 34 with this release. The divisions are as follows:

- BCT: 4 new files, now a total of 118 files
- CON: 11 new files, now a total of 242 files

- GSS: 5 new files, now a total of 284 files
- INV: 2 new files, now a total of 38 files
- PAT: 5 new files, now a total of 204 files
- PLN: 2 new files, now a total of 67 files
- PRI 1 new file, now a total of 47 files
- TSA 3 new files, now a total of 150 files
- VRT: 1 new file, now a total of 32 files.

For downloading purposes, please keep in mind that the GenBank flatfiles are approximately 625 GB (sequence files only). The ASN.1 data are approximately 522 GB.

More information about GenBank Release 200.0 and coming changes are available in the release notes.

### Human genome annotation release 106 now available

Tuesday, February 11, 2014

The human (Homo sapiens) genome annotation has recently been updated to annotation release 106. The data is now available in the Nucleotide, Protein and Gene databases, is searchable using BLAST, and can be downloaded from the FTP site.

The annotated assemblies include GRCh38 (GCF\_000001405.26), which was published in December 2013 and represents a major, chromosome-coordinate changing update to the reference assembly (for more information, visit the GRC). Annotation release 106 also includes a re-annotation of the assemblies CHM1\_1.1 (GCF\_000306695.2) and HuRef (GCF\_000002125.1).

Some highlights of the GRCh38 annotation results (as compared to annotation release 105 of the previous assembly, GRCh37.p13) include:

- 1. A total of 29,399 genes are predicted (an increase of 5.6%)
- 2. A total of 69,826 protein-coding transcripts are annotated (an increase of 3.4%)
- 3. The number of CDSs annotated as partial decreased from 96 to 56
- 4. The number of curated RefSeq transcripts with an alignment split across scaffolds decreased from 30 to 5
- 5. The number of protein coding genes found only on alternate loci and/or novel patches increased from 28 to 64.

There are significant improvements to gene annotation on the new GRCh38 assembly. For example:

- SRGAP2: Previously split across scaffolds with an inversion
- DPP6: Previously split across scaffolds
- EPPK1: Previously internally partial
- DOC2B: Previously 3' partial

See what other annotation runs are in progress on the Eukaryotic Genome Annotation Pipeline status page.

### NCBI releases Entrez Direct, the Entrez utilities on the UNIX command line

Thursday, February 06, 2014

NCBI has just released Entrez Direct, a new software suite that enables users to use the UNIX command line to directly access NCBI databases, as well as to parse and format the data to create customized downloads.

For over a decade, researchers have been able to access Entrez search, retrieval and linking functions through the web interface on the NCBI site or through Entrez Utilities (E-Utilities), the public API for Entrez. Entrez Direct now brings Entrez to the UNIX command line by offering a set of UNIX executables that call the E-utilities directly and provide a variety of post-processing functions. Using these functions, arbitrary fields from complex record formats can be parsed and converted to simple tables suitable for importing into spreadsheets or external databases.

Entrez Direct is available as a simple FTP download and has extensive documentation on the NCBI web site. The package itself consists of a master Perl script and several UNIX shell scripts that serve as an interface to the Perl script. Therefore, Entrez Direct will run on UNIX and Macintosh computers that have the Perl language installed, and under the Cygwin UNIX-emulation environment on Windows PCs.

The Entrez Direct documentation provides several examples of how these programs may be used, and we have provided three additional examples below. Links are provided to the commands and output files.

#### 1. Retrieve a set of PubMed abstracts

### 2. Download a table of start and stop coordinates for all genes on human chromosome 17 from all available assemblies.

First, "esearch" retrieves all current genes on human chromosome 17, and these results are passed to "esummary". The resulting XML document summaries are passed to "xtract", which parses the assembly and gene coordinate details and writes them to an output file. The first few lines of this file are shown below.

### 3. Download a table of start and stop coordinates for all genes on human chromosome 17 from the *current* reference assembly.

We will be posting additional Entrez Direct examples and explanations on the NCBI Insights blog and in the Entrez Direct documentation, and will continue to announce updates on the utilities-announce list.

For more information:

- Entrez Direct documentation
- E-utilities documentation

### Sequence Viewer updated to version 3.1

Tuesday, February 04, 2014

NCBI Sequence Viewer provides a graphical view of sequences and color-coded annotations on regions of sequence stored in the Nucleotide and Protein databases. Sequence Viewer has recently been updated and now has improved compatibility with Internet Explorer for users embedding Sequence Viewer on their web sites and improved performance and response time.

A full list of new features, improvements and fixes is included in the release notes.

```
esearch -db pubmed -query "thyroid peroxidase genetics" | efetch
-format abstract > example1.out
```

This command searches PubMed with the query "thyroid peroxidase genetics" and then downloads the retrieved records as abstracts, which are then written to a local file.

```
esearch -db gene -query "17[chr] AND human[orgn] AND alive[prop]" |
esummary | xtract -pattern DocumentSummary -element Id -block
LocationHistType -pfx "\n" -element
AnnotationRelease, AssemblyAccVer, ChrAccVer, ChrStart, ChrStop >
example2.out
```

This command demonstrates the parsing function "xtract" that is unique to Entrez Direct.

| 7157 |                  |              |          |          |
|------|------------------|--------------|----------|----------|
| 105  | GCF_000001405.25 | NC_000017.10 | 7590867  | 7571719  |
| 105  | GCF_000002125.1  | AC_000149.1  | 7484282  | 7465168  |
| 105  | GCF_000306695.2  | NC_018928.2  | 7600002  | 7580865  |
| 104  | GCF_000001405.22 | NC_000017.10 | 7590867  | 7571719  |
|      |                  |              |          |          |
| 1636 |                  |              |          |          |
| 105  | GCF_000001405.25 | NC_000017.10 | 61554421 | 61575740 |
| 105  | GCF_000002125.1  | AC_000149.1  | 56922780 | 56944099 |
| 105  | GCF_000306695.2  | NC_018928.2  | 61618549 | 61639868 |
| 104  | GCF_000001405.22 | NC_000017.10 | 61554421 | 61575740 |
|      |                  |              |          |          |

This file contains data segmented for each gene and begins with a line containing the Gene ID, followed by lines with these columns: annotation release, assembly accession.version, chromosome accession.version, start coordinate, stop coordinate.

```
esearch -db gene -query "17[chr] AND human[orgn] AND alive[prop]" |
esummary | xtract -pattern DocumentSummary -element Id -block
LocationHistType -match "AssemblyAccVer:GCF_000001405.25" -pfx "\n"
-element AnnotationRelease,ChrAccVer,ChrStart,ChrStop > example3.out
```

This command is an extension of Example 2 in that it uses the "-match" option to limit the output to data from the current reference assembly (GCF\_000001405.25).

| 7157 |              |          |          |
|------|--------------|----------|----------|
| 105  | NC_000017.10 | 7590867  | 7571719  |
| 1636 |              |          |          |
| 105  | NC_000017.10 | 61554421 | 61575740 |
| 6532 |              |          |          |
| 105  | NC_000017.10 | 28562985 | 28521336 |
| 672  |              |          |          |
| 105  | NC_000017.10 | 41277499 | 41196311 |
|      |              |          |          |

The output file has the same format as that for Example 2, except that column 2 (assembly accession.version) is omitted.

### NCBI News, January 2014

### Human CCDS release 15 now available on web and FTP

Monday, January 27, 2014

The Consensus Coding Sequence (CCDS) update for Homo sapiens annotation release 105 is now available on the CCDS website and FTP site. This release adds 349 new CCDS IDs to the human CCDS dataset and is based on comparative analysis of NCBI Homo sapiens annotation release 105 and Ensembl release 74. The human CCDS dataset now includes 29,045 proteins that correspond to 18,683 genes.

This is the final CCDS update for human that is based on the human reference assembly GRCh37. The next CCDS update for human will be based on the updated assembly GRCh38 and is tentatively expected to be released in July 2014.

### RefSeq release 63 now available

Tuesday, January 21, 2014

The full RefSeq release 63 is now available with nearly 50 million records describing 37,371,278 proteins, 5,760,653 RNAs, and sequences from 33,485 different organisms.

Some important updates include the following:

**Directory name change**: The RefSeq release directory "microbial" will be removed. Two new directories, "archaea" and "bacteria" will be added. This change will appear in release 65 in May 2014.

WGS process flow change: WGS accessions will no longer be processed on a per-project (WGS prefix) basis. Instead, these accessions will be processed and packaged the same as non-WGS accessions. This will significantly reduce the number of files in the /complete/ and (new) /archaea/ and /bacteria/ directories. Therefore, there will no longer be a series of files named like "microbialNZ\_\*". Instead, all WGS scaffolds will be found in concatenated files just like all other accession data. We will continue to provide a separate file for the WGS master records. This change will appear in release 65 in May 2014.

**Human Genome GRCh38 Annotation plans**: The Genome Reference Consortium released an updated assembly for the human reference genome (GRCh38) in late December 2013. NCBI annotation of the RefSeq copy of this assembly is currently in progress. We anticipate releasing annotation in early to mid-February and including it in RefSeq release 64 in March 2014.

More details about RefSeq release 63 is included in the release statistics and release notes. In addition, reports indicating the accessions included in the release and the files installed are available.

# Taxonomy database now shows type material, sequences from type specimens and strains now labeled in Entrez

Tuesday, January 21, 2014

The naming, classification and identification of organisms traditionally relies on the concept of type material, which defines the representative examples ("name-bearing") of a species. For larger organisms, the type material is often a preserved specimen in a museum drawer, but the type concept also extends to type bacterial strains as cultures deposited in a culture collection. Of course, modern taxonomy also relies on molecular sequence information to define species. In many cases, sequence information is available for type specimens and strains. Accordingly, the NCBI has started to curate type material from the Taxonomy database, and are using this data

to label sequences from type specimens or strains in the sequence databases. The figure below shows type material as it appears in the NCBI taxonomy entry and a sequence record for the recently described African monkey species, *Cercopithecus lomamiensis*.

Sequence from type material is particularly important because the species identification is virtually certain to be correct. The Entrez query "sequence from type"[filter] can be used to retrieve these sequence entries and can be used in combination with other queries as in the following examples.

#### By Organism

- sequence from type [filter] AND bacteria [Organism]
- sequence from type [filter] AND animals [Organism]

#### By Collection

- "sequence from type"[filter] AND collection cbs (type strains at the CBS culture collection)
- "sequence from type"[filter] AND collection mcz (type specimen at the Museum of Comparative Zoology)

#### By Author

- "sequence from type"[filter] AND hedges sb
- "sequence from type"[filter] AND Baldwin c

As shown in the figure below, "sequence from type" [filter] is also useful as an Entrez query to limit BLAST searches to reliably identified sequences, particularly when working with prokaryotes.

Stay tuned for more developments and added features coming to the Taxonomy database.

# New NCBI Insights blog: NCBI Remap tool helps you transition to newest human reference genome assembly, GRCh38

Thursday, January 16, 2014

NCBI's Genome Remapping Service (NCBI Remap) allows you to map annotation data from one genomic assembly to another for a selected set of organisms. This may be particularly helpful in updating your annotations for the human reference genome assembly, which has recently been updated to the new version, GRCh38. The newest blog post on NCBI Insights describes how Remap works and how it allows you to analyze data in the context of the newest genome assembly. Finally, the blog post provides links to Remaprelated documentation including an overview, FAQs, and a YouTube tutorial.

### Sequence Viewer PDF rendering available - YouTube video tutorial

Tuesday, January 14, 2014

NCBI has created a YouTube video tutorial showing you how to generate a PDF rendering of your Sequence Viewer display. The short clip takes you through the downloading process, and shows you what you can do with your file after creating a PDF.

### **Genome Workbench Update 2.7.12**

Tuesday, January 14, 2014

NCBI News, January 2014 217

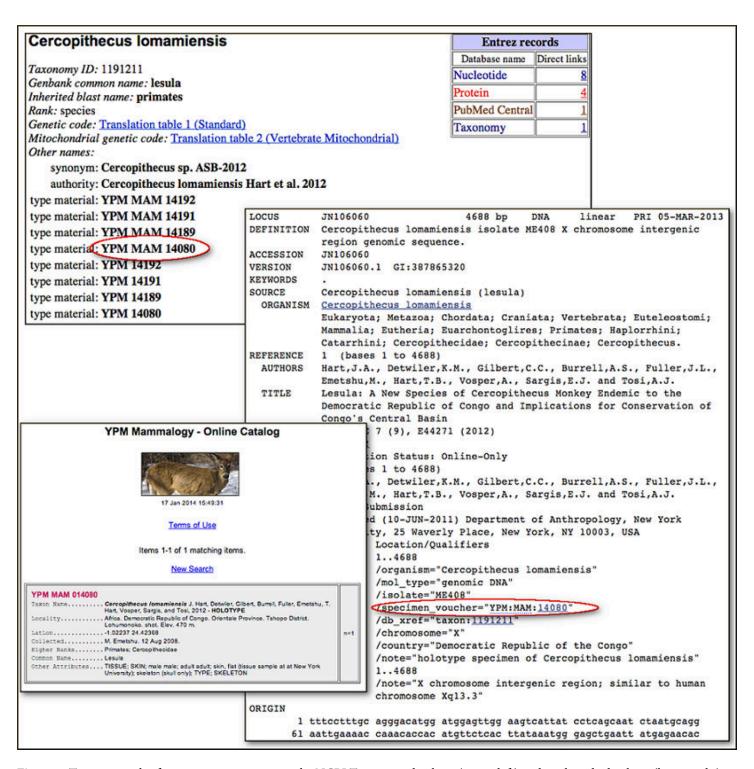

**Figure 1**. Type material information as it appears in the NCBI Taxonomy database (upper left) and nucleotide database (lower right) for *Cercopithecus lomamiensis*. Both records refer to the type material housed in the Yale Peabody Museum Mammalogy collection (lower left, YPM MAM 140180).

Genome Workbench 2.7.12 has been released. The update includes several new features like a faster Tree Renderer, redesigned data import and an improved GFF format reader. The release notes include more information on features, fixes and improvements.

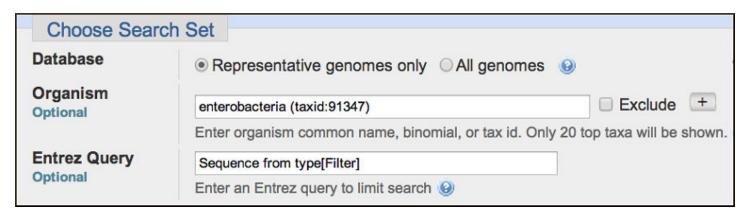

**Figure 2**. The "Choose Search Set" section of the Microbial Genomes BLAST page. The optional Organism limit, enterobacteria, and the Entrez query 'Sequence from type[Filter]' restricts the search to sequences from enterobacteria type strains.

# VAST+ released: Find similar 3D structures for macromolecular complexes

Thursday, January 09, 2014

VAST+ is a new tool designed to identify macromolecules that have similar 3-dimensional structures with an emphasis on finding similar macromolecular complexes. The similarities are calculated using purely geometric criteria without regard to sequence similarity, and therefore can identify distant homologs.

This new tool is built upon the original Vector Alignment Search Tool (VAST) and expands the capabilities of that program by taking into account the biological unit ("biounit") of each structure, not just individual protein chains or their substructures.

A recent publication provides detailed information about the VAST+ algorithm. In addition, the extensive VAST+ help document includes a comparison of original VAST and VAST+, as well as examples of how can this tool can be used to learn more about proteins.

Please note that in order to view the 3D superpositions of similar biological units, you must install the most recent version of the NCBI molecular viewing software, Cn3D 4.3.1.

NCBI News, January 2014

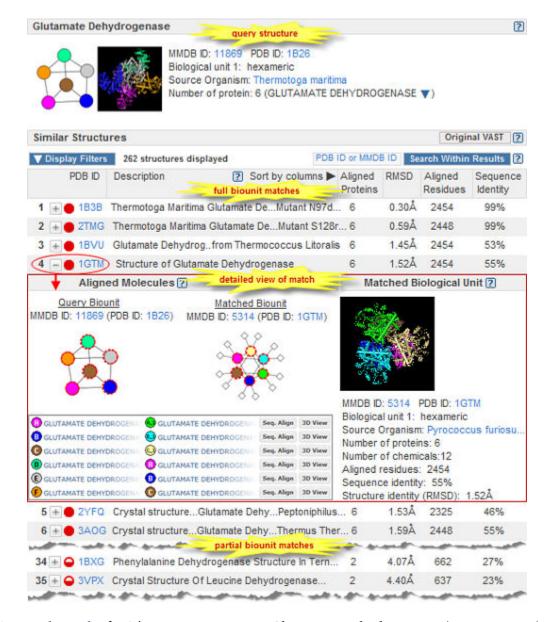

Figure. VAST+ search results for *Thermotoga maritima* Glutamate Dehydrogenase (PDB ID 1B26) with detailed view of a match to 1GTM.

#### For more information:

- VAST+ home page
- Publication in Nucleic Acids Research
- Vast+ examples
- Cn3D home page

# NCBI Insights blog: A Librarian's Guide to NCBI - an intensive training course for medical librarians to be offered April 2014

Wednesday, January 08, 2014

The NCBI in partnership with the National Library of Medicine Training Center (NTC) will offer the Librarian's Guide to NCBI course on the NIH campus in April 2014. This will be the second presentation of the course; it was previously offered in the spring of 2013 (NCBI Insights April 11 and May 6, 2013). After the course, we will

post lecture slides and hands-on practical exercises on the education area of the NCBI FTP site and video tutorials of the course lectures will be available on the NCBI YouTube channel. Materials from the 2013 course are available, as well as lecture videos for the expression module. More information, including prerequisites, is available in the newest NCBI Insights blog post.

### Mouse genome annotation release 104 available

Wednesday, January 08, 2014

The mouse (*Mus musculus*) genome annotation has recently been updated to annotation release 104 and is now available in the Nucleotide, Protein sequence and Gene databases, is searchable using BLAST, and can be downloaded from the FTP site.

Mouse annotation release 104, based on the sequence assemblies GRCm38.p2 (GCF\_000001635.22) and Mm\_Celera (GCF\_000002165.2), identifies a total of 35,389 genes, as well as 100,581 transcripts on GRCm38.p2. RNA-Seq data from 31 distinct BioSample accessions were aligned to assist in gene prediction. More statistics are available in the annotation report.

See what other annotation runs are in progress on the Eukaryotic Genome Annotation Pipeline status page.

#### BLAST+ 2.2.29 now available

Tuesday, January 07, 2014

Stand-alone BLAST version 2.2.29+ is now available for download from the FTP site. BLAST 2.2.29+ provides a number of important improvements and bug fixes. Some improvements include improved blastn batch query performance, source releases build optimized multi-thread binaries by default, and improved multithreading by better dividing the BLAST database among threads. The BLAST Release notes lists more upgrades and fixes.

### **NCBI News, December 2013**

### New human genome assembly (GRCh38) released!

Tuesday, December 24, 2013

On December 24th, the Genome Reference Consortium (GRC) submitted a new assembly for the human genome (GRCh38) to GenBank. These data are now available in the Assembly database with accession GCA\_000001405.15 and are also available on the FTP site. Please note the GRC provides these assemblies as unannotated sequences.

Now that the GRC sequences are available in GenBank, our Reference Sequence (RefSeq) Genome Annotation Group has downloaded these sequences and has begun processing them using our eukaryotic annotation pipeline. The resulting human chromosome sequences will continue to have the RefSeq accessions NC\_000001-NC\_000024, but their versions will increment as the update to the GRCh38 assembly includes a sequence change for all chromosomes. The process of annotating the human genome generally takes about 2 weeks. When this is complete, we will incorporate these sequences into various analysis and display tools, such as human genome BLAST, NCBI Remapping Service, and various genome viewers. Thus, at the end of this process each chromosome will be represented by both an unannotated sequence in GenBank (the original GRC data) and an annotated sequence in the RefSeq collection.

Please check back frequently for updates on the NCBI News and our social media sites (NCBI Twitter Channel, NCBI Facebook Page, NCBI Announce RSS Feed, NCBI Announce Email ListServ) as this process unfolds.

In addition, we have a series of posts on the NCBI Insights Blog site on topics such as how NCBI processes genome annotations, a tip to remap annotations from older assemblies to GRCh38, and highlighting some loci that have changed significantly in the new assembly.

# Annotation reports now generated for recently annotated organisms

Monday, December 23, 2013

The NCBI Eukaryotic Genome Annotation Pipeline now publishes a report to accompany each new annotation. This report provides statistics on the annotation products, such as the number of genes, the number and length of coding and non-coding transcripts, and the number of transcripts per gene. It also presents statistics on the protein and transcript alignments that were used by the gene prediction process.

See the annotation reports generated for rat and potato:

http://www.ncbi.nlm.nih.gov/genome/annotation\_euk/Rattus\_norvegicus/104 http://www.ncbi.nlm.nih.gov/genome/annotation\_euk/Solanum\_tuberosum/100

Annotation reports for other recently annotated organisms can be accessed from the Eukaryotic Genome Annotation Pipeline status page.

Learn more about how the eukaryotic genome annotation pipeline works:http://www.ncbi.nlm.nih.gov/news/12-17-2013-new-handbook-chapters-genome-annotation-pipelines/

### Meet PubMed Commons: The new comments forum in PubMed

Thursday, December 19, 2013

If you are one of the millions of people who visit PubMed today, be on the look-out for something different. On each abstract page, there's now a section called PubMed Commons. It's a forum for scientific discussion on publications open to any authors in the world's largest biomedical literature database.

Read more at PubMed Commons Blog.

### Rat genome annotation release 104

Wednesday, December 18, 2013

The rat (*Rattus norvegicus*) genome annotation has recently been updated to annotation release 104 and is now available in the Nucleotide, Protein sequence and Gene databases, is searchable using BLAST, and can be downloaded from the FTP site.

Rat annotation release 104, based on the sequence assemblies Rnor\_5.0 (GCF\_000001895.4, reference) and Rn\_Celera (GCF\_000002265.2), identifies a total of 31,451 genes. In addition, 64,745 transcripts were identified on Rnor\_5.0. A new annotation pipeline step in this update is the alignment of RNA-Seq data from 85 distinct BioSample accessions to assist in gene prediction.

More statistics are available in the Rat Annotation Release 104 Report.

See what other annotation runs are in progress on the Eukaryotic genome annotation pipeline status page.

# New NCBI Handbook chapters: Eukaryotic and prokaryotic genome annotation pipelines

Tuesday, December 17, 2013

In order to increase the utility of genomic information, we provide gene annotation and other features on Reference Sequence (RefSeq) genome records. Genome annotation is a multi-step process that includes prediction of protein-coding genes, as well as other functional genome units such as structural RNAs, tRNAs, small RNAs, pseudogenes, control regions, direct and inverted repeats, insertion sequences, transposons, and other mobile elements.

Depending upon the genome, the identification of key genomic features and their locations on RefSeq genome records are provided by outside sources (the submitter's annotation copied from the GenBank genomic sequence records or curated annotation provided by a model organism database, like FlyBase or WormBase), or are generated by annotation pipelines developed at NCBI specifically for eukaryotic or for prokaryotic genomes.

An overview of each pipeline is available in our web documentation In addition to web documentation of our eukaryotic genome annotation pipeline and prokaryotic genome annotation process.

Our newest NCBI Handbook Chapters on the eukaryotic and prokaryotic annotation pipelines describe the processes in greater detail, including information on algorithms, history, annotation standards and special considerations like multiple annotation assemblies:

- Eukaryotic Genome Annotation Handbook chapter
- Prokaryotic Genome Annotation Pipeline Handbook chapter

We also provide eukaryotic genome annotation policies and the status of genomes in the current pipeline, as well as information about prokaryotic genome annotation standards.

## Sequence Viewer has been updated

Tuesday, December 17, 2013

NCBI Sequence Viewer provides a graphical view of sequences and color-coded annotations on regions of sequence stored in the Nucleotide and Protein databases. Sequence Viewer has recently been updated and now has better loading and management of uploaded custom tracks, improved naming of downloaded files including sequence ranges and file extensions, and easier embedding in external Web sites.

A full list of new features, improvements and fixes is available at: http://www.ncbi.nlm.nih.gov/tools/sviewer/release-notes/

### GenBank release 199 now available

Monday, December 16, 2013

GenBank Release 199 is now available through NCBI's Entrez and BLAST services.

Release 199.0 (12/10/2013) has 169,331,407 non-WGS, non-CON records containing 156,230,531,562 base pairs of sequence data. In addition, there are 133,818,570 WGS records containing 556,764,321,498 base pairs of sequence data.

During the 54 days between the close dates for GenBank Releases 198.0 and 199.0, the non-WGS/non-CON portion of GenBank grew by 1,054,036,863 base pairs and by 996,011 sequence records. During the same period, 494,249 records were updated; an average of 27,597 non-WGS/non-CON records per day were added and/or updated. Between releases 198.0 and 199.0, the WGS component of GenBank grew by 20,922,153,757 base pairs and by 3,615,365 sequence records.

The total number of sequence data files increased by 18 with this release. The divisions are as follows:

- BCT: 2 new files, now a total of 114
- CON: 5 new files, now a total of 231
- ENV: 2 new files, now a total of 67
- EST: 1 new file, now a total of 475
- GSS: 1 new file, now a total of 279
- PAT: 2 new files, now a total of 199
- PLN: 1 new file, now a total of 65
- TSA: 2 new files, now a total of 147
- VRL: 2 new files, now a total of 29

For downloading purposes, please keep in mind that the GenBank flatfiles are approximately 618 GB (sequence files). ASN.1 data are approximately 508 GB.

**Change to Accession Format:** As mentioned in the GenBank Release 198.0 news story, CON-division WGS scaffolds will have new format accession numbers. For an example of the new accession format, please see Section 1.3.2 of the GenBank release notes. We do not currently plan to update existing records with the new accession format.

## **NCBI Video: Submitting manuscripts on NIHMS**

Thursday, December 05, 2013

NCBI's latest YouTube video takes you through the manuscript submission process on the NIH Manuscript Submission System (NIHMS), step-by-step. NIHMS enables publishers, authors, and principal investigators to submit manuscripts for processing and archiving in PubMed Central.

## PMCID - PMID - Manuscript ID - DOI Converter Upgraded

Tuesday, December 03, 2013

We have upgraded the PMCID - PMID - Manuscript ID - DOI Converter. The updated ID Converter API allows you to convert IDs for publications referenced in PubMed and PMC.

The ID Converter tool allows you to convert IDs for publications referenced in PubMed and PMC. You can also cross-reference Open Access NIH Manuscript Submission IDs (NIHMS) and Digital Object Identifiers (DOIs) often used by publishers. For example, these identifiers refer to the same publication:

PMCID: PMC3702208

PMID: 24288678

NIHMS: NIHMS518180

DOI: 10.1007/s00213-013-3057-1

This tool uses an underlying web service, which is also publicly available for those needing programmatic access to this data. For more information, see the ID Converter API documentation.

### **NCBI News, November 2013**

## NCBI Insights blog post: Creating custom BLAST databases

Tuesday, November 26, 2013

The latest Quick Tip blog focuses on creating custom BLAST databases, which is an easy way to speed up BLAST analysis. The blog post takes you through the process, from selecting the appropriate parent database to manipulating the filters and Entrez Query.

## SRA milestone: Over 2 petabases of sequence data

Monday, November 25, 2013

The Short Read Archive (SRA) now contains more than 2 petabases of high-throughput sequence data. One petabase of data is open access, while the rest are sequences from 40,000 individuals who have participated in human clinical studies catalogued in dbGaP.

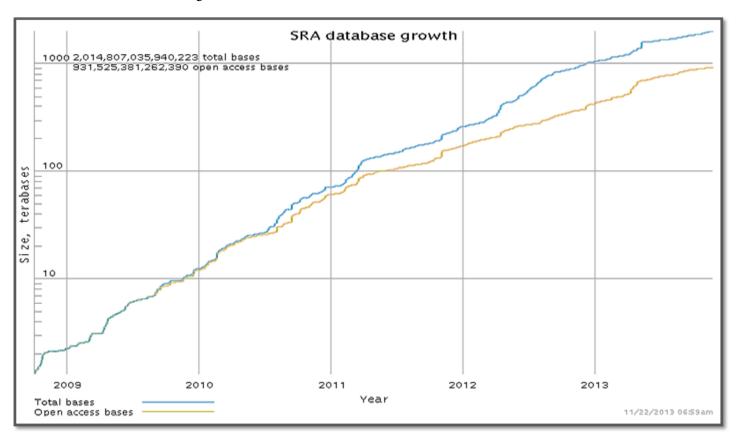

# Planned change in bacterial strain-level information management

Thursday, November 21, 2013

Please be aware that there is an upcoming change (January 2014) in how NCBI manages organism strain information. Due to significant increases in the volume of strain-specific sequencing, we are changing our management of strain information.

Next generation sequencing has already changed the way microbial genomes are being used. The scope of microbial sequencing projects has shifted from a single isolate representing an organism to multi-isolate and multi-species projects representing microbial communities. Consequently, in the first nine months of 2013 the sequences of more than 6000 prokaryotic genomes were released by INSDC (DDBJ/ENA/GenBank).

NCBI is introducing several changes in prokaryotic genomes and related resources such as Assembly, BioProject, BioSample, and Taxonomy that will affect your submissions, data downloads, analysis tools, and parsers.

#### **Taxonomy**

Assigning strain-level TaxID will be discontinued in January 2014 because curation of strain-level TaxIDs will not remain possible under such growth. However, the thousands of existing strain-level TaxIDs will remain, and we will continue to add informal strain-specific names for genomes from specimens that have not yet been identified to the species level, e.g. "Rhizobium sp. CCGE 510" and "Micromonas sp. RCC299". The strain information will continue to be collected and displayed.

#### **BioSample**

Submitters of genome sequences will be required to register sample meta-data in the BioSample database for each organism that they are sequencing. The BioSample submission will include the strain information and other metadata, such as culture collection and isolation information, as appropriate. The BioSample accession will be a link on the GenBank records, and the GenBank records themselves will display the strain in the source information.

#### **BioProject**

Submitters of genome sequences are already required to register meta-data about the research project in the BioProject database. We no longer require a one-to-one relationship between a BioProject accession and a genome. Instead, a research effort examining multiple strains of a species or multiple species of drug-resistant bacteria, for example, could be registered as a single BioProject.

#### Assembly

Each genome assembly is loaded to the Assembly database and assigned an Assembly accession. The Assembly accession is specific for a particular genome submission.

### What defines a genome?

A BioProject ID or accession cannot be used to define a single genome, since many may belong to a multi-isolate or multi-species project. Furthermore, a TaxID can no longer reliably define an individual genome since unique TaxIDs will not be assigned for individual strains and isolates. The collection of DNA sequences of an individual sample (isolate) will be represented by a BioSample accession and if raw sequence reads are assembled and submitted to GenBank they will get a unique Assembly accession. The Assembly accession is specific for a particular genome submission. For example, sequence data generated from a single sample (with a BioSample accession) could be assembled with two different algorithms and so have two sets of GenBank accessions, each with its own Assembly accession.

For example, BioProject PRJNA203445 is a multi-species project with multiple strains and isolates of different food pathogens. Each isolate has its own BioSample accession and each assembled genome has its own Assembly accession. This BioProject includes an isolate of Listeria monocytogenes (TaxID 1639, strain R2-502) which was registered as BioSample SAMN02203126, and its genome is represented in GenBank records CP006595-CP006596, which are tracked as a group in the Assembly database under accession GCA\_000438585.

#### **FTP** files

Genome text reports on the FTP site have been modified to include the BioSample and Assembly accessions. These two columns were added at the end of the tables to minimize problems for existing parsers. Initially, not all assemblies will have a BioSample accession because we are still in the process of back-filling BioSamples for genomes.

These changes will occur in January 2014. We will be releasing more information as the date approaches.

## **Exploring next-gen sequencing experiments with SRA-BLAST**

Tuesday, November 19, 2013

NCBI's SRA-BLAST has two new features that substantially improve its ability to explore the myriad of next-gen sequencing studies available from NCBI's Sequence Read Archive (SRA).

First, we have expanded SRA-BLAST to include technologies beyond 454, which means that more than 100,000 experiments are currently available through this service. Except for two types of data -- human data with controlled access that are only available through dbGaP and reads stored as alignment references (cSRA format)-- experiments that can be searched through BLAST now include data from all current next-sequencing technologies that produce read lengths long enough (approximately 100 bases) for general BLAST searching.

The other new feature is that SRA-BLAST now offers two different ways of finding data sets to search. The BLAST service itself provides an autocomplete feature under "Choose Search Set" that finds matches to experiment, study and run accessions as well as text from experiment descriptions (Figure 1, top panel). You can now also use the Entrez SRA system to identify experiments of interest and load these as BLAST databases in SRA BLAST through the 'Send to' menu from the SRA search results (Figure 1, bottom panel).

### **Example**

There are many studies in SRA in which the experiments form a series with varying conditions. We can use SRA BLAST to examine changes in the data under these different conditions. For example, let's look at study SRP001041, which contains metagenomic sequence data from a depth profile of the North Pacific subtropical gyre from station ALOHA with samples from 25, 75, 110 and 500 meters (SRX007372, SRX007369, SRX007370, and SRX007371). (See the Hawaii Ocean Time Series website for details on the sampling location and projects there.) We can easily find these experiments using the following search in SRA, which retrieves the four DNA-based experiments from the different depths.

#### SRP001041 AND dna data[Filter]

Using SRA BLAST we can profile the abundance of Prochlorococcus, a tiny prokaryotic photosynthetic organism that plays a large role in carbon cycling in the open ocean (reviewed in Partensky F, Hess WR, and Vaulot D, 1999, PCMID: 98958).

After selecting one of the four experiments, for example the one from 25 meters, we can load it as a BLAST database through the 'Send to' menu (Figure 2).

We can then use the coding region of one the genes involved in Prochlorococcus photosynthesis to measure the abundance of these organisms at different depths. The photosystem I P700 chlorophyll a apoprotein A1 (psaA) region (CP000551.1|:c1473975-1471672)Prochlorococcus marinus str. AS9601 serves as a useful marker query. The following link will set up a BLAST search with the gene region against the 25-meter data.

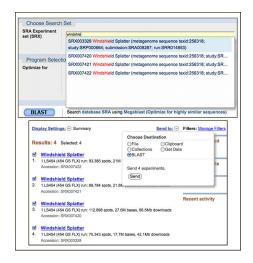

Figure 1. Two ways to find and select SRA experiments to search with the SRA BLAST service shown with the Windshield Splatter Metagenome experiments (Kosakovsky et al. 2009, PMCID:2775585). Top panel. The autocomplete 'Choose Search Set' database selector matches SRA identifiers (experiment, study, submission, run) as well as text in the title. Bottom panel. The 'Send to' menu in Entrez SRA database can set selected search results as a BLAST database.

Figure 3 shows the BLAST results for the psaA query at different depths indicating the decline in abundance of the organisms with depths below 100 meters.

The SRA-BLAST service combined with the new 'Send to' feature in the Entrez SRA database provides a convenient and interesting way to explore the many datasets now in NCBI's Sequence Read Archive.

## NCBI Insights blog post: Saved Searches and E-mail Alerts

Monday, November 18, 2013

As part of the My NCBI service, PubMed and other Entrez databases allow users to save searches and then receive regular e-mail alerts about new records retrieved by that search. Please see the new NCBI Insights blog post for details about setting up these searches and alerts.

For more information, see the following:

- PubMed Help: Saved Searches
- My NCBI Help: Saved Searches

## RefSeq release 62 now available

Monday, November 18, 2013

The complete RefSeq release 62 is now available with nearly 50 million records describing more than 36,036,343 proteins and 5,178,509 transcripts from 31,646 different organisms. More details about RefSeq release 62 are in the release statistics and the release notes.

# NCBI's Eukaryotic Annotation Pipeline has now annotated the genomes for 100 different organisms!

Tuesday, November 12, 2013

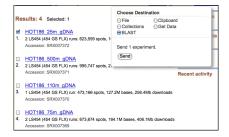

Figure 2. Entrez SRA summaries of four metagenomic experiments from a vertical profile of the North Pacific Ocean. One or more selected experiments may be set as BLAST databases for searching through the 'Send to' menu.

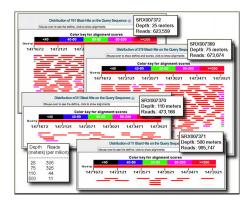

Figure 3. SRA-BLAST results showing graphic overviews for searches against the metagenomic data from differing depths in the North Pacific showing the sharp decrease in the abundance of the Prochlorococcus psaA sequence below 100 meters. The inset table at the bottom left shows read counts that match the psaA query sequence normalized by the number of reads in each experiment.

NCBI began annotating eukaryotic genomes in 2000. We have now completed the genome annotation for 100 different organisms, including 50 mammals, 25 other vertebrates, 17 invertebrates and 8 plants. Among these 100 organisms, 47 were annotated for the first time in 2013. The lucky 100th organism is the Chinese alligator (*Alligator sinensis*).

Recent improvements in the Eukaryotic Genome Annotation Pipeline have not only increased the throughput but have also improved the quality of the annotation produced. For example, incorporation of RNASeq data for use in gene prediction has permitted the annotation of organisms with little traditional transcript or protein sequence. View annotation runs recently completed or in progress.

Data produced by the Eukaryotic Genome Annotation Pipeline is available in the Reference Sequences (RefSeq) collection, BLAST non-redundant and organism-specific databases, Gene database, and on the NCBI FTP site.

Need a public genome annotated? Make a request!

## NCBI's 25th Anniversary and The Jim Gray eScience Award

Tuesday, November 05, 2013

November 2013 marks 25 years since the founding of the National Center for Biotechnology Information (NCBI).

In honor of NCBI's 25th anniversary, United States Senator Ben Cardin read a statement into the Congressional Record recognizing years of service in providing access to biomedical and genomic information to enhance the world's science and health.

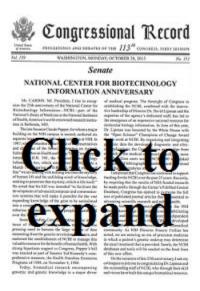

In addition, on November 1st, an awards and recognition program was held to commemorate this occasion. At this event, Tony Hey, Ph.D., Vice President of Microsoft Research, presented NCBI Director David Lipman, M.D., with the Jim Gray eScience Award which recognizes outstanding contributions to the field of data-intensive computing in the pursuit of open, supportive, and collaborative research models.

For more information, see this Microsoft Research Connections Blog post.

The NCBI awards program also featured presentations by:

- Michael M. Gottesman, M.D., NIH Deputy Director for Intramural Research Introductory Remarks
- Donald A.B. Lindberg, M.D., Director of the NLM Recollections on the origins of the NCBI
- Sir Richard J. Roberts, Ph.D, Chief Scientific Officer of New England Biolabs Keynote Address: "A
  personal recollection of GenBank and NCBI"

### New SNP data available for several organisms!

Monday, November 04, 2013

New SNP data (build 139) is now available on the web and in FTP files for several organisms, including gorilla, horse, dog, sheep, rabbit, opossum, platypus, wild turkey, zebra finch, tomato, grape and aspergillus.

# Update on PubMed Commons' comments in the early pilot phase

Friday, November 01, 2013

PubMed Commons is a new system that enables researchers to share their opinions about scientific publications indexed in the PubMed database. Participation in PubMed Commons requires users with My NCBI accounts to join before they can view or add comments.

As of November 1, 2013, there are about 1,000 people signed up in the Commons and in just four days of public access the amount of comments on PubMed records doubled to over 200.

Approximately a third of the first ~200 comments included critique or pointed to other studies or reviews with the potential to change people's interpretations or conclusions. Some authors posted corrections or changed their own conclusions in the light of others' subsequent work. Authors also used PubMed Commons to update people

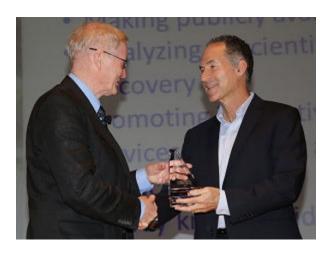

Tony Hey, Ph.D., Vice President of Microsoft Research, presents the Jim Gray eScience award to David Lipman, M.D., Director of the NCBI.

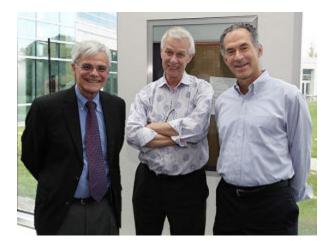

Michael Gottesman, M.D., NIH Deputy Director for Intramural Research, Sir Richard Roberts, Ph.D., Chief Scientific Officer of New England Biolabs and David Lipman, M.D., Director of the NCBI.

on their work – including links to databases that have moved, providing contextual information and backstories as well as new, relevant work.

Many PubMed Commons participants took the opportunity to add links to relevant papers and data, sometimes in the non-PubMed academic literature or data repositories – including complete datasets, data re-analyses, blog posts and full text pre-prints of the article.

Around half of the comments were principally discussion, developing lines of thoughts and raising or asking questions and there has already been some interesting back and forth between PubMed Commons participants interested in an issue and authors of the PubMed records.

#### For more information, please see:

#### PubMed Commons Homepage

#### NCBI Insights Blog Posts:

- "PubMed Commons: A New Forum for Scientific Discourse"
- "Early Developments in the PubMed Commons Pilot"
- "Joining PubMed Commons: A Step-by-step Guide"

### **NCBI News, October 2013**

### Human CCDS release 14 is now available in the Gene database

Tuesday, October 29, 2013

The Consensus Coding Sequence (CCDS) update for Homo sapiens annotation release 105 was released this week. The new CCDS data is available in the CCDS web site and FTP site. In addition, this update is now reflected in relevent Gene database records.

The Consensus CDS (CCDS) project is a collaborative effort (groups from NCBI, EBI, Sanger and UCSC) to identify a core set of consistently annotated, high quality human and mouse protein coding regions. For this update, the NCBI, Ensembl, and Sanger (Havana) annotations of the most updated human reference genome (GRCh38.p13 assembly, NCBI annotation release 105, Ensembl annotation release 73) were analyzed.

CCDS release 14 includes a total of 28,694 CCDS IDs that correspond to 18,673 GeneIDs. This update adds 978 new CCDS IDs, and adds 74 Genes into the human CCDS set.

# New NCBI Insights Blog Post: Joining PubMed Commons - A step-by-step guide

Wednesday, October 23, 2013

PubMed Commons is a new system that enables researchers to share their opinions about scientific publications indexed in the PubMed database. Participation in PubMed Commons requires users with My NCBI accounts to join before they can view or add comments. A new NCBI Insights Blog post describes how to join PubMed Commons.

#### For more information, please see:

PubMed Commons Homepage

"Joining PubMed Commons: A Step-by-step Guide"

### GenBank Release 198.0 is Available

Tuesday, October 22, 2013

The new release for GenBank is now available via FTP, as well as in the Nucleotide database and BLAST services. *Please note* that delivery of this release missed the normal target date of October 15th due to a partial shutdown of the United States government which impacted NCBI operations. When the shutdown ended on October 17th, we expedited release processing and delivered 198.0 only a week later than usual. Our apologies for the delay.

Release 198.0 (10/17/2013) 168,335,396 non-WGS, non-CON records which were comprised of 155,176,494,699 basepairs of sequence data. In addition, there were 130,203,205 WGS records containing 535,842,167,741 basepairs of sequence data.

During the 60 days between the close dates for GenBank Releases 197.0 and 198.0, the non-WGS/non-CON portion of GenBank grew by 983,573,688 basepairs and by 1,039,556 sequence records and the WGS component of GenBank grew by 35,421,755,076 basepairs and by 5,391,185 sequence records.

The total number of sequence data files increased by 25 with this release, with the divisions that expanded in file number:

• BCT = 6 new files, now a total of 112

- CON = 11 new files, now a total of 226
- ENV = 3 new files, now a total of 65
- INV = 1 new file, now a total of 36
- GSS = 5 new files, now a total of 278
- PAT = 2 new files, now a total of 197
- PLN = 1 new file, now a total of 64
- VRL = 1 new file, now a total of 27

For downloading purposes, please keep in mind that these GenBank flatfiles are roughly 613 GB (sequence files only).

**Upcoming Change:** As of the December 2013 GenBank release, new CON-division WGS scaffolds will have a new accession format.

Prior to this date, WGS scaffolds constructed from WGS contigs were labeled with a '2+6' accession number format with two leading alphabetic characters followed by six digits. For example, AABR00000000.

The new accession format for newly-processed records will mirror that of the underlying WGS contigs:

- 4 letter WGS project code
- 2 digit assembly-version number
- "S" (for 'scaffold')
- Six or seven digits

For example, AABR06S000001 and AABR06S112651.

We do not currently plan to update existing records with the new accession format, but only ones that are newly-processed beginning with the 199.0 GenBank release.

For additional release information, see the Release Notes and README files in individual directories.

### **PubMed Commons is now live!**

Tuesday, October 22, 2013

NCBI has released PubMed Commons, currently in pilot phase, which is a new system that enables researchers to share their opinions about scientific publications indexed in the PubMed database. This is intended to be a forum for open and constructive criticism and discussion of scientific issues. A new NCBI Insights Blog post provides more information and explains how researchers can join in!

#### For more information, please see:

PubMed Commons Homepage

NCBI Insights Blog post: "PubMed Commons - a new forum for scientific discourse"

## NCBI Staff will be attending the ASHG 2013 Meeting

Monday, October 21, 2013

The 2013 National Meeting for the American Society for Human Genetics (ASHG) will be held from October 22nd through the 26th in Boston, MA. NCBI Staff members will be displaying Posters, presenting a workshop and attending the NCBI Booth to answer questions, participate in community dialog, and gain feedback from users.

# Wednesday evening at 6pm in room 102 - Dr. Peter Cooper will be hosting a free workshop on "<u>Discovering Biological Data at the NCBI</u>".

- This workshop will show how to use the NCBI Entrez system to perform searches and find related molecular data starting with a list of reviewed human genes.
- Abstract: The National Center for Biotechnology Information (NCBI) is the premier repository for biological information in the U.S. and is the primary archive for submitter-provided data through resources such as the Sequence Read Archive (SRA), GenBank, GEO, dbSNP, dbVar and dbGaP. Resources at NCBI use the Entrez system to search various databases and display records. This workshop will give a basic introduction to using the Entrez system to perform searches and find related data starting with a list of reviewed human genes. Specific tasks covered include finding reference sequences, mapping variations, identifying homologous genes, exploring expression studies, and using MyNCBI to save searches and manage data.

#### Several staff members will be available at the NCBI Booth #755:

- Wednesday, October 23: 10:00 am 6:00 pm
- Thursday, October 24: 10:00 am 4:30 pm
- Friday, October 25: 10:00 am 2:30 pm

#### Some of the NCBI Posters that will presented:

Wednesday - Oct 23, 2013 11:30am-12:30pm

1686W: "Representation of Medical Variation at NCBI: ClinVar, Gene, and MedGen."

• D. Maglott, M. Landrum, J. Lee, W. Rubinstein, K. Katz, W. Jang, D. Hoffman, S. Chitipiralla, M. Ovetsky, J. Garner, R. Tully, L. Phan, D. Shao, R. Maiti, R. Villamarin, S. Gorelenkov, S. Sherry, D. M. Church

740W: "Pharmacogenetics at NCBI."

• A. J. Malheiro, W. Rubinstein, B. Kattman, J. Lee, D. Maglott, V. Hem, M. Ovetsky, G. Song, K. Katz, C. Wallin, R. Villamarin, J. Ostell

Thursday - Oct 24, 2013 10:30am-11:30am

**1441T**: "Web-based tools to support the clinical genetics lab."

• D. M. Church, L. Kalman, V. Ananiev, N. Bouk, C. Chen, A. Doubintchik, M. Halavi, M. Landrum, P. Meric, L. Phan, D. Shao, D. Slotta, J. Trow, M. Ward, D. R. Maglott

1543T: "Variation data services at NCBI: archives, tools, and curation for research and medicine."

• S. Sherry, K. Addess, V. Ananiev, C. Chen, D. Church, M. Feolo, J. Garner, T. Hefferon, D. Hoffman, B. Holmes, M. Kholodov, A. Kitts, J. Lee, J. Lopez, D. Maglott, R. Maiti, L. Phan, G. Riley, W. Rubinstein, D. Rudnev, Y. Shao, E. Shekhtman, K. Sirotkin, D. Slotta, R. Tully, R. Villamarin-Salomon, Q. Wang, M. Ward, H. Zhang, C. Xiao

**2619T**: "ClinVar: Improving Access to Clinically Relevant Variants for the Research and Clinical Genomics Communities."

• M. J. Landrum, J. Lee, G. Riley, R. Tully, S. Chitipiralla, M. Halavi, D. Hoffman, J. B. Holmes, W. Jang, K. Katz, M. Ovetsky, A. Sethi, R. Villamarin, D. M. Church, W. S. Rubinstein, D. R. Maglott

Thursday - Oct 24, 2013 11:30am-12:30pm

**1546T**: "The database of Genotypes and Phenotypes: dbGaP."

• M. feolo, R. Bagoutdinov, S. Dracheva, L. Hao, Y. Jin, M. Kimura, M. Lee, J. Mena, N. Popova, S. Pretel, N. Sharopova, S. Stefanov, A. Stine, A. Sturcke, K. T. Tryka, Z. Wang, M. Xu, L. Ziyabari, S. T. Sherry

1594T: "Change can be good: updating the human reference genome assembly."

• V. A. Schneider, P. Flicek, T. Graves, T. Hubbard, D. M. Church for the Genome Reference Consortium

**2628T**: "The NIH Genetic Testing Registry: 2013 status report on genetic testing."

• W. S. Rubinstein, B. L. Kattman, A. J. Malheiro, J. M. Lee, D. R. Maglott, V. Hem, M. Ovetsky, G. Song, C. Wallin, K. S. Katz, R. Villamarin-Salomon, C. Fomous, J. M. Ostell

# Organism BLAST pages now use top-level RefSeq genomic records instead of scaffold records

Monday, October 21, 2013

The organism BLAST pages are being updated to use top-level (chromosome + unplaced and unlocalized scaffolds) RefSeq genomic records instead of scaffold records. This change has also been made for the human and mouse G+T BLAST databases. Reporting hits in chromosome coordinates is more useful for public reporting and also makes it easier to relate the results to data on other sites.

For more information, see this BLAST News Story on the "Update to organism BLAST databases".

## NCBI News, September 2013

## Try the new My NCBI Feature: SciENcv

Thursday, September 26, 2013

The National Institutes of Health has issued an invitation to researchers to test the beta version of the Science Experts Network (SciENcv). SciENcv is a new feature available in My NCBI that helps users create an online professional profile that can be made public to share with others. The addition of this new feature complements My NCBI's My Bibliography which aids users in managing a list of their citations (journal articles, books/ chapters, patents, presentations and meetings) which can be saved directly from PubMed or manually added using My Bibliography templates.

Currently, the beta version of SciENcv enables researchers to quickly assemble the information for and generate an NIH biographical sketch (biosketch). My Bibliography users and eRA Commons account holders who have linked their eRA account to My NCBI will find their SciENcv profile automatically populated with relevant data. This information can be modified and users can add information about their education, employment, research activities, publications, honors, research grants, and other professional contributions. In addition, an ORCID® iD can be included in the SciENcv profile.

Future plans for this project include the ability to generate alternative biographical sketch formats so that users can create and electronically submit their data to many federal agencies.

SciENcv is a cooperative project requested by the Federal Demonstration Partnership. Seven federal science agencies formed an interagency workgroup to develop the concept:

- National Institutes of Health
- National Science Foundation
- Department of Defense
- Department of Energy
- Environmental Protection Agency
- U.S. Department of Agriculture
- and Smithsonian Institution

SciENcv is being built by the NIH National Center for Biotechnology Information (NCBI) under the direction of the workgroup. For additional details on the mission and guiding principles of the SciENcv project, please see the project page.

#### For more information, see:

- NLM Technical Bulletin SciENcv Article
- NIH Grants Notice NOT-OD-13-114.html
- SciENcv Help
- My NCBI Help
- My Bibliography Help

## Comments Requested: NIH genomic data sharing policy

Friday, September 20, 2013

The National Institutes of Health (NIH) is seeking public comments on the draft Genomic Data Sharing (GDS) Policy that promotes sharing, for research purposes, of human and non-human genomic data generated from NIH-supported and NIH-conducted research.

The draft GDS Policy describes the responsibilities of investigators and institutions for the submission of genomic data to the NIH and the use of controlled-access data obtained from dbGaP or other NIH databases. It also addresses issues and considerations pertaining to informed consent, data management and intellectual property.

To read the proposed policy and learn how to submit comments, please go to the Federal Register NIH Draft GDS Policy page.

## RefSeq release 61 now available

Wednesday, September 18, 2013

The complete RefSeq release 61 contains 41,958,567 records, 33,139,114 proteins, 4,528,216 RNAs, and sequences from 29,414 different organisms. The new release reflects SNP Build 138 and includes human annotation 105 with new gene model splice variants from RNA-Seq data. For additional information on the new splice variants, see the NCBI News item about human annotation release 105. More details about RefSeq release 61 are in the release statistics and the release notes.

# A new NCBI Insights post about the use of NCBI Data for scientific discovery

Monday, September 16, 2013

A new NCBI Insights blog post highlights how three research groups reused data from NCBI to make important discoveries.

Read about these case studies:

- "Identifying Common Genes and Networks in Multi-Organ Fibrosis" using GEO data
- "Predicting Adverse Drug Reactions Using Publicly Available PubChem BioAssay Data" from PubChem
- "Prediction of Susceptibility to Major Depression by a Model of Interactions of Multiple Functional Genetic Variants and Environmental Factors" with the help of dbGaP data

## New PubChem social media sites help keep users up-to-date!

Thursday, September 05, 2013

The PubChem Project has several new ways for users interested in the chemical and bioactivity resource to learn about announcements, updates and new tools.

#### These include:

- PubChem Announcements page
- PubChem RSS feed
- PubChem Twitter channel
- PubChem Facebook page
- PubChem Google+ page
- PubChem Blog site

In addition to being able to follow the new PubChem social media streams, a new "SHARE" button on the top of PubChem record pages allows users to share PubChem pages with friends and colleagues.

Read more about the Social Media Campaign and the new SHARE feature in the first first PubChem Blog posting!

## NCBI News, August 2013

# Human genome annotation release 105 with new splice variants

Tuesday, August 27, 2013

The NCBI recently finished a re-annotation of three complete (GRCh37.p13, CHM1\_1.1, and HuRef) assemblies and one partial (CRA\_TCAGchr7v2) assembly of the human genome. Annotated genomic, transcript, and protein records are available through the integrated Entrez system (Nucleotide, Protein, Gene) and may be downloaded through FTP or the Aspera protocol. The new annotation provides additional splice variants for many human genes. Genes may now be annotated with both known Reference Sequences (NM\_ style accessions) and gene models (XM\_ style accessions.) RefSeq models are generated from mRNA, protein, and RNAseq data. Twelve thousand genes are now annotated with both known and model RefSeqs on the GRCh37.p13 assembly, approximately doubling the number of splice variants represented.

This is NCBI's last full annotation of the GRCh37 assembly. The next full annotation release for human will include GRCh38. See the Genome Reference Consortium site for information on the upcoming human genome build.

## dbSNP Build 138, phase III, now available

Thursday, August 22, 2013

dbSNP build 138 phase III update is now available. This update includes data for mouse, *Arabidopsis thaliana*, honeybee, *C. elegans*, and rice. Build 138 provides more than 505 million submitted and 226 million reference variants for 131 species. To see complete build statistics visit the SNP summary page. You may access build 138 SNP data through the integrated NCBI Entrez system and download data through FTP or Aspera protocol.

# Sequence Viewer 2.27: new features, improvements, and help documentation

Wednesday, August 21, 2013

Sequence Viewer 2.27 (Release Notes) is now appearing on the NCBI site (nucleotide, protein, gene, SNP) and available for embedding in outside pages. Version 2.27 has important new features and improvements including new tiling path and contig (scaffold) tracks for assembled records, drag and drop reordering and one click removal of tracks within the graphical view. The Sequence Viewer also now has a reorganized and improved help documentation site.

## >10,000 tests now listed in the NIH Genetic Testing Registry

Wednesday, August 21, 2013

The NIH Genetic Testing Regsitry (GTR) is a free online resource that provides centralized access to comprehensive genetic test information voluntarily submitted by test providers. As of August 19, 2013, more than 10,000 tests for over 3,350 conditions have been submitted by laboratories.

For information on how to submit data to GTR, see the documentation describing the GTR Submission Process.

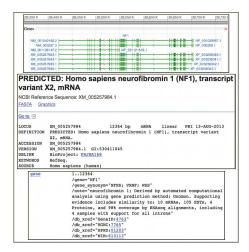

New splice variants for the human NF1 gene (Gene ID: 4763). Top panel. A graphical view of chromosome 17 showing the seven splice variants for NF1, the last three are predictions based on mRNA, protein, and RNAseq data. Lower panels. A Nucleotide database view of splice variant X2 (XM\_005257984) showing the gene feature with supporting evidence.

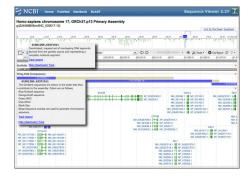

Sequence viewer 2.27 showing a region of chromosome 17 near the SCN4A gene. The new Tiling Path and Scaffolds tracks show how the region is assembled. Tracks now can be dragged to new positions using the mouse and may be dismissed by clicking the red 'x' at the right hand margin.

### GenBank Release 197.0 is Available

Friday, August 16, 2013

The new release for GenBank is now available via FTP, as well as in the Nucleotide database and BLAST services.

Release 197.0 (08/15/2013) 167,295,840 non-WGS, non-CON records which were comprised of 154,192,921,011 basepairs of sequence data. In addition, there were 124,812,020 WGS records containing 500,420,412,665 basepairs of sequence data.

During the 60 days between the close dates for GenBank Releases 196.0 and 197.0, the non-WGS/non-CON portion of GenBank grew by 1,593,690,899 basepairs and by 1,555,676 sequence records and the WGS component of GenBank grew by 46,590,660,345 basepairs and by 12,323,984 sequence records.

The total number of sequence data files increased by 25 with this release, with the divisions that expanded in file number:

- BCT = 3 new files, now a total of 106
- CON = 7 new files, now a total of 215
- ENV = 1 new file, now a total of 62

- EST = 1 new file, now a total of 474
- GSS = 5 new files, now a total of 278
- PLN = 1 new file, now a total of 63
- PRI = 1 new file, now a total of 46
- TSA = 4 new file, now a total of 145
- VRL = 1 new file, now a total of 26
- VRT = 1 new file, now a total of 31

For downloading purposes, please keep in mind that these GenBank flatfiles are roughly 607 GB (sequence files only).

For additional release information, see the Release Notes and README files in individual directories.

## NCBI News, July 2013

## **Tenth Anniversary of RefSeq FTP Releases**

Friday, July 26, 2013

The July 2013 RefSeq FTP release marks the 10th anniversary of RefSeq comprehensive FTP releases. We mark this occasion with a sincere "Thank you!" to the scientific community for continued interest and support, comments, and useful suggestions for improvements that have been made over the past years.

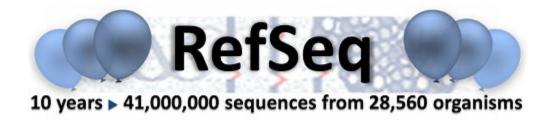

There has been significant total growth since the first release in June 2003! So, we thought you might be interested in seeing how much the RefSeq data has grown.

Growth in the number of accessions, by molecule type:

| Type of Sequence |         | July 2013<br>(Release 60) | Percentage Growth over 10 years |
|------------------|---------|---------------------------|---------------------------------|
| Genomic          | 64,729  | 4,165,752                 | 6,336%                          |
| RNA              | 211,803 | 4,243,209                 | 1,903%                          |
| Protein          | 785,143 | 32,504,738                | 4,040%                          |

#### Growth in the number of species, per node:

| Taxonomic Node | June 2003<br>(Release 1) | July 2013<br>(Release 60) | Percentage Growth over 10 years |
|----------------|--------------------------|---------------------------|---------------------------------|
| Complete       | 2005                     | 28,560                    | 1,324%                          |
| Fungi          | 27                       | 785                       | 2,807%                          |
| Invertebrates  | 80                       | 1,121                     | 1,310%                          |
| Microbes       | 334                      | 20,213                    | 5,952%                          |
| Mitochondria   | 417                      | 3,793                     | 810%                            |
| Plants         | 30                       | 349                       | 1,063%                          |
| Plasmids       | 36                       | 1,501                     | 4,069%                          |
| Plastids       | 31                       | 359                       | 1,058%                          |
| Protozoa       | 39                       | 179                       | 359%                            |

Table continued from previous page.

| Taxonomic Node            | June 2003<br>(Release 1) | •     | Percentage Growth over 10 years |
|---------------------------|--------------------------|-------|---------------------------------|
| Mammals                   | 74                       | 580   | 684%                            |
| Non-mammalian Vertebrates | 206                      | 1,796 | 772%                            |
| Viruses                   | 1179                     | 3,536 | 200%                            |

## RefSeq Release 60 is Available for FTP

Friday, July 26, 2013

The complete RefSeq release 60 contains 40,913,699 records, 32,504,738 proteins, 4,243,209 RNAs, and sequences from 28,560 different organisms. See the Release statistics file or Release notes for more information.

## There are several important announcements for RefSeq release 60.

Selected announcements described below include:

- A new bacterial protein data model and accession series
- Suppression of some bacterial genomes
- Changes in annotation of human and vertebrate transcript records
- Policy change to allow a mixture of known and model accessions for eukaryotic genes

Please see the release note announcement for RefSeq release 60 and documents in the new announcement directory for the full set of announcements with detailed information.

### Bacterial genomes, new protein data model and accession series (WP)

NCBI continues to expand the RefSeq bacterial genomes node to include ALL complete and draft genomes that meet minimum assembly and annotation quality criteria. This means that RefSeq will include more than one genome of the same strain which may be provided through strain population sampling or sequencing to monitor a disease outbreak. NCBI is in the process of re-annotating all bacterial genomes, with the exception of a small umber for which annotation is provided by, or in collaboration with, another group (such as E. coli str. K12 substr. MG1655).

Due to the expanded scope of the RefSeq bacterial node, we anticipated a very large increase in the number of identical (redundant) proteins; therefore, we have introduced a new data model for bacterial proteins whereby we are providing a true non-redundant protein dataset associated with a new accession prefix, 'WP'. Details about the new data model with examples was announced between release cycles.

This release includes a new supplemental file providing mapping of WP accessions to tax\_id and species name, for the subset of WP accessions that are annotated on genomes of different species. For example, see WP\_000002243.1. The mapping file is available in the release-catalog directory.

We strongly encourage you to read the full announcement.

### Supression of some bacterial genomes

Please note that some RefSeq bacterial genomes were recently suppressed. This includes unannotated genomes that had not been processed by NCBI's annotation pipeline yet and annotated genomes with identified

NCBI News, July 2013 245

annotation quality issues. This has resulted in a net decrease in RefSeq bacterial genomic accessions in this release. Many of the suppressed accessions will be reinstated when annotation is provided.

### Changes in annotation of human and vertebrate transcript records

Recent changes to human and other vertebrate transcript records includes:

- removal of exon numbers
- expanded reporting of support evidence, in a structured comment with the header 'Evidence Data'
- (new) reporting gene and transcript attributes, in a structured comment with the header 'RefSeq Attributes'
- removal of mitochondrial localization information from the record DEFINITION line (moved to Attributes)

Please see the detailed description of these changes.

# Policy change to allow a mixture of known and model accessions for eukaryotic genes

Previously, we did not allow a mixture of X\* series accessions (genome annotation models) and N\* series accessions (based on cDNA and curation) for a gene. We have changed this policy in order to provide increased annotation of splice variants. RefSeq models are calculated using cDNA, protein, and RNAseq data. There may be good support at the level of each exon pair; however, the long range exon combination represented in the model may not be fully supported and thus is less likely to be represented with a N\* series accession. For example, see Gene ID: 100306968.

# New NCBI Insights Post: "New Pandoravirus Sequences are Accessible in GenBank"

Wednesday, July 24, 2013

A new NCBI Insights Blog post provides information on a recent article that describes the discovery and characterization of two "giant" viruses that are proposed to comprise the first members of the "Pandoravirus" genus. The authors of this publication have submitted assembled and annotated genomes to NCBI, which are currently available in the Nucleotide database with the accessions KC977571 and KC977570.

#### For more information see:

- NCBI Insights Blog Post: "New Pandoravirus Sequences are Accessible in GenBank"
- Philippe, et al. "Pandoraviruses: Amoeba Viruses with Genomes Up to 2.5 Mb Reaching That of Parasitic Eukaryotes." Science. 2013 Jul 19;341(6143):281-6. doi: 10.1126/science.1239181.

#### **Related NCBI Resources:**

- PubMed database: "Pandoravirus: amoeba viruses with genomes up to 2.5 Mb reaching that of parasitic eukaryotes" abstract
- GenBank
- Nucleotide database: KC977571 or KC977570 genome sequence records
- Protein database: protein sequences annotated on KC977571 or KC977570
- BLAST
- CD-Search

# Genome Workbench 7.6 with Publication Quality Graphics Export

Monday, July 08, 2013

The latest release 2.7.6 (2.7.5) of Genome Workbench, NCBI's standalone sequence analysis and annotation platform, now produces publication quality graphical output (PDF). A new tutorial shows how to use this helpful feature. The release notes have more information on this and other improvements.

NCBI News, July 2013 247

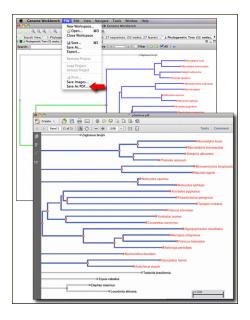

Exporting a phylogenetic tree view as a PDF from Genome Workbench. The bottom panel shows the high quality PDF.

### NCBI News, June 2013

## Come to the NCBI Discovery Workshops on July 30 & 31!

Friday, June 28, 2013

Spaces are still available for the free, 2-day NCBI Discovery Workshops to be held on the NIH Campus on July 30 and 31, 2013. For more information and to register, visit the Discovery Workshops homepage.

The NCBI Discovery Workshops comprise four workshops that will teach you how to use the NCBI Web resources more effectively. The July 2013 Workshops consist of four 2.5-hour hands-on sessions, with each session focusing on a different related group of NCBI tools and databases:

- Sequences, Genomes, and Maps
- Proteins, Domains, and Structures
- NCBI BLAST Services
- Human Variation and Disease Genes

Materials from all Discovery Workshops offerings are available from the Education FTP directory.

# Upload and graphically compare your own data with NCBI Epigenomics tracks

Wednesday, June 26, 2013

Recently, a new "Upload Tracks" system has been added to the NCBI Epigenomics resource to allow users to view and compare their own data with information stored at NCBI.

The NCBI Epigenomics resource, a comprehensive public repository for whole-genome epigenetic datasets, contains information from a subset of data in the Gene Expression Omnibus (GEO), which has been subjected to additional review and annotation. Currently there are over 4200 viewable and downloadable datasets from over 1200 samples that have been isolated from five well-studied species.

From the NCBI Epigenomics homepage (Figure 1A), you can access the "Upload" page where your own datasets can be uploaded and displayed as tracks in the Epigenomics genome viewer.

Please note that the "Upload Tracks" feature requires logging into a My NCBI Account which facilitates the storing of information for future examination and also ensures that the data is only visible and viewable by the account holder. The uploaded information cannot be viewed, downloaded or used by any other user of the Epigenomics resource.

Once logged into NCBI, the Epigenomics "Upload" page (Figure 1B) contains fields for entering important metadata information as well as the dataset itself into the system.

Each user-uploaded dataset is listed in the "My Uploads" collection as an experiment (Figure 2A). This allows for uploaded data tracks to be selected for operations such as adding to user-created collections or viewing in concert with other database tracks in the customizable genome viewer interface (Figure 2B).

#### FOR MORE INFORMATION:

#### Epigenomics Homepage & Epigenomics Upload Page

- Uploading Epigenomics DataSets YouTube Video | HelpDoc
- Using the Epigenomics Genome Viewer YouTube Video | HelpDoc

My NCBI - Sign In/Registration Page & YouTube Video

# SRA-BLAST has been updated with new features and performance enhancements

Tuesday, June 25, 2013

SRA-BLAST has undergone a dramatic update, both in terms of user interface and search performance. These updates to SRA-BLAST make it an even more useful tool for searching through more than 700 trillion openaccess bases currently housed within the Sequence Read Archive (SRA).

#### New features include:

- Targeted searching within one or more SRA Experiment sets (i.e., "SRX accessions"). Users may now search combined datasets of up to 2 billion individual reads.
- An "autocomplete" feature that will allow users to specify SRX accession, SRX title, organism scientific name, or tax id to help build the search set.
- Data obtained from Roche 454 and newer Illumina instruments (HiSeq and MiSeq).

### Welcome to the NCBI News site!

Tuesday, June 25, 2013

This is the place to get the latest information about NCBI, and feature stories about NCBI services and activities. The NCBI News site offers readers fast and integrated access to the most important news stories about announcements, changes, updates and improvements at NCBI.

This site replaces the NCBI Newsletter, previously published on the NCBI Bookshelf. In comparison to the Bookshelf Newsletter, News stories will have a more rapid publication cycle enabling the release of announcements and updates as they become available.

In the "Follow us" portlet, the News site displays icons which link directly to NCBI's RSS Feeds and Email ListServs in a single, easily accessible place, as well as icons which link to the NCBI Insights Blog and NCBI's social media outlets on Twitter, Facebook, and YouTube.

In addition to reading articles describing changes and updates to our website and data, the NCBI News site offers the ability to share interesting information with others. By clicking the "Share" button located at the top and bottom of each news story, readers can post the title of the article and a link directly to social media sites such as Facebook, Twitter, LinkedIn, WordPress, Reddit, Tumblr, Pinterest, StumbleUpon, and many others....

# Dr. David Lipman Receives White House "Open Science" Champions of Change Award on Behalf of NCBI

Thursday, June 20, 2013

Dr. David Lipman, Director of the NLM's National Center for Biotechnology Information (NCBI), was among those honored by the White House on June 20 for their outstanding work in "promoting and using open scientific data and publications to accelerate progress and improve our world" as a White House "Open Science" Champion of Change.

NCBI News, June 2013 251

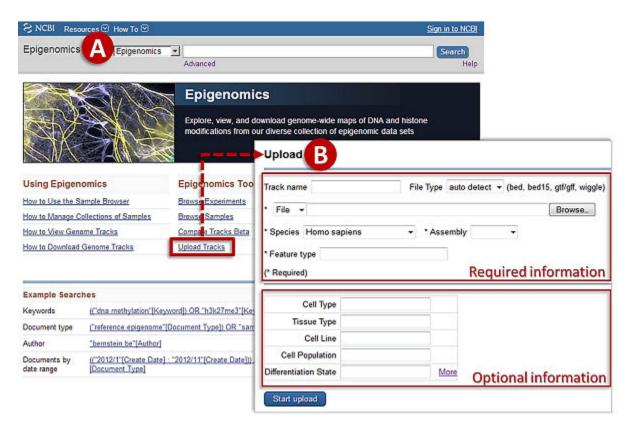

Figure 1. A) The Epigenomics homepage has links for lots of helpful information and tools including the "Upload Tracks" feature. B) The "Upload" page contains a form for the input of relevant information about the dataset. Required information (a) includes Track name, File type, Dataset from either in an uploadable file or a public URL, Species & Genome assembly to serve as the framework for the alignment, and Feature type - specific histone modifications (e.g. H3K4me3, H3K27me3), DNA methylation, chromatin accessibility and more. Additional optional metadata fields (b) are also available for the user to store information which can be used for quick comparisons with other samples in the system.

As Director of the NCBI, Dr. Lipman was honored for his leadership in making biomedical data and health information publicly and easily available to all, including scientists, medical professionals, patients, educators and students.

"I am truly honored that the White House has recognized our work in providing resources such as NCBI's GenBank database of all publicly available DNA sequences and PubMed Central, an online archive of peer-reviewed biomedical sciences literature," said Dr. Lipman. "The success of these databases and NCBI's many other resources is a reflection of the hard work, dedication and talent of all those working at NCBI."

Links: White House Press Release & NLM Announcement

### GenBank Release 196.0 is Available

Tuesday, June 18, 2013

The new release for GenBank is now available via ftp.ncbi.nlm.nih.gov, as well as in the Nucleotide database and BLAST services.

Release 196.0 (06/13/2013) 165,740,164 non-WGS, non-CON records which were comprised of 152,599,230,112 basepairs of sequence data. In addition, there were 112,488,036 WGS records containing 453,829,752,320 basepairs of sequence data.

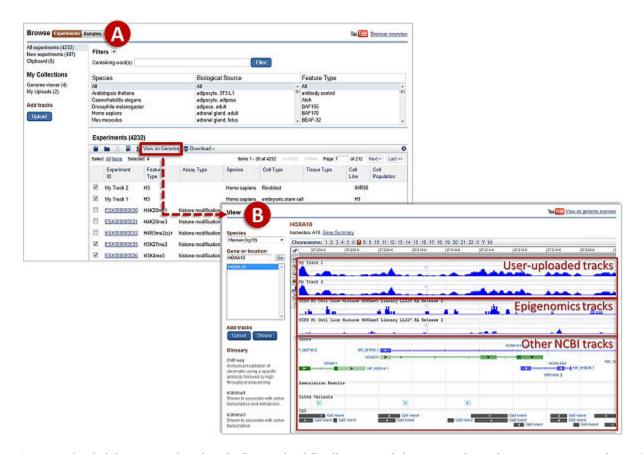

Figure 2. A) User-uploaded datasets are listed in the "My Uploads" collection and shown as independent experiments with supplied metadata, such as cell type, tissue type, differentiation state, etc. These are displayed in the filterable and sortable "Experiments" table. Using the check boxes, at left, to select tracks of interest and clicking "View on Genome" will open a window with the tracks in a customizable genome viewer. B) The uploaded data are shown at the top with user-provided Track names and directly comparable to selected Epigenomics experiment tracks, as well as other NCBI tracks containing Gene annotation, Genome-wide association study, Cited variant, and CpG island information.

During the 63 days between the close dates for GenBank Releases 195.0 and 196.0, the non-WGS/non-CON portion of GenBank grew by 1,420,250,957 basepairs and by 1,603,433 sequence records. During that same period, 590,119 records were updated. An average of 34,818 non-WGS/non-CON records were added and/or updated per day. In addition, between releases 195.0 and 196.0, the WGS component of GenBank grew by 35,803,158,714 basepairs and by 1,978,722 sequence records.

The total number of sequence data files increased by 19 with this release, with the divisions that expanded in file number:

- BCT = 3 new files, now a total of 103
- CON = 3 new files, now a total of 208
- ENV = 1 new file, now a total of 61
- EST = 1 new file, now a total of 473
- GSS = 3 new files, now a total of 273
- INV = 1 new file, now a total of 35
- PAT = 5 new files, now a total of 195
- PLN = 1 new file, now a total of 62
- ROD = 1 new file, now a total of 31

NCBI News, June 2013 253

For downloading purposes, please keep in mind that these GenBank flatfiles are roughly 600 GB (sequence files only).

For additional release information, see the Release Notes and README files in individual directories.

# New RefSeq Bacterial Protein Products and Emerging RefSeq Data Model

Tuesday, June 11, 2013

The NCBI Reference Sequence Project (RefSeq) project is now producing a non-redundant set of sequences to serve as annotation reagents for bacterial genomes. This is to help reduce and control redundancy in the protein databases while maintaining information content in response to high volume sequencing and annotation of multiple isolates. These new protein records begin with the accession prefix 'WP' and are used represent each unique bacterial sequence in the RefSeq data. These new proteins are independent of any particular bacterial genome and can be associated with more than one isolate, strain or species. Bacterial genomes will now be annotated using these WP proteins. Existing RefSeq bacterial sequences (YP and NP) accessions now point to the corresponding WP record, and WP records have replaced ZP accessions, which were formerly annotated on partially assembled whole genome shotgun genomes. Please see the Reference Sequence Announcement for further details and the plan for phasing in the implementation.

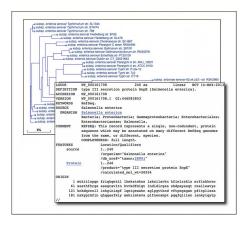

 $A non-redundant \ record \ (WP\_000161708) \ representing \ the \ invasion-associated \ secreted \ protein \ SopE \ from \ \emph{Salmonella enterica}.$ 

## NCBI News, May 2013

## **Need to Find Information about Genetic Tests? Try GTR!**

Monday, May 13, 2013

A change in how people find information about genetic tests is imminent. On February 29, 2012, NIH's Genetic Testing Registry (GTR) was launched to provide access to a central repository for genetic testing information and to make it easier for clinicians to navigate the rapidly changing landscape of genetic tests. The GeneTests Laboratory Directory, long a source of information for clinicians, has been used by laboratories to seed information in GTR. NIH will no longer support the GeneTests website as of June 4, 2013. GeneReviews continues to be available through NCBI's Bookshelf and throughout GTR.

GTR is a free online resource that provides centralized access to comprehensive genetic test information voluntarily submitted by test providers. The entries listed in GTR include clinical and research tests for heritable mutations, including pharmacogenetic tests and tests using complex arrays and multiplex panels. GTR provides a wide range of information such as the test purpose and methods; the molecular, cytogenetic and biochemical test targets; evidence of clinical validity and clinical utility; ordering information; and laboratory credentials and contact information.

Currently there are over 3,700 registered tests for over 2300 conditions and 3300 genes in GTR.

Take a look at NIH's Genetic Testing Registry or watch a YouTube video to see how you can Locate a Genetic Test in Under Three Minutes!

## RefSeq Release 59 is Available for FTP

Friday, May 03, 2013

The complete RefSeq release 59 contains 39,040,745 sequence records for 31,593,499 proteins, 3,579,371 RNAs, and sequences from 24,656 different organisms. Check out RefSeq's homepage to learn more about The Project and see the Release statistics file or Release notes for more information about this particular release.

# New YouTube Video: Complying with the NIH Public Access Policy with My Bibliography

Thursday, May 02, 2013

NIH-funded researchers are required to comply with the NIH Public Access Policy. NCBI's My Bibliography was developed to assist scientists and their delegates in linking funding information with their citations. A new NCBI YouTube video about the use of My Bibliography for Public Access Compliance is available for more information and a demonstration.

## NCBI News, April 2013

# New publication: "BLAST: a more efficient report with usability improvements."

Tuesday, April 30, 2013

A new publication, "BLAST: a more efficient report with usability improvements," (PMID: 23609542) is now available in free full-text from the Webserver Issue of Nucleic Acids Research. The paper describes the recent improvements in the NCBI BLAST Web output. These include more efficient loading of results, the ability to retrieve only the aligned regions, to display query-based or subject-based views of results in the graphical sequence viewer and to customize the descriptions table. A factsheet and a video on the NCBI YouTube channel provide a practical introduction to these features.

### "A Librarian's Guide to NCBI" Course was a Success!

Monday, April 29, 2013

Last week (April 15-19, 2013), NCBI in collaboration with the National Library of Medicine and the National Network of Libraries of Medicine NLM Training Center at the University of Utah presented "A Librarian's Guide to NCBI". This new course, which was highly rated by participants, was designed to prepare health science librarians for supporting and training patrons about NCBI molecular databases and tools at their own institutions.

As promised in last week's NCBI Insights Blog post, the materials used in "A Librarian's Guide to NCBI" are now available for download and use for personal enlightenment or to supplement training in workshops or courses.

On a typical day the course offered two modules, each one focused on a different aspect of molecular data at NCBI and included a short lecture followed by an assessment quiz, instructor-led practical demonstrations, and individual practice problems. In addition to the modules, there were two discussion sessions reviewing library patron questions provided by participants, an open question and answer session with NCBI engineering branch supervisors, a tour of the National Library of Medicine, and a visit by NCBI Director David Lipman. An online forum for the librarian cohort is being developed for continued communications and support.

Based on strong participant evaluations and requests, we are planning to offer the Librarian's Guide at least once a year.

Check back on NCBI's Education page for future offerings of this and other NCBI courses.

\_\_\_\_\_

In addition to their usage in "A Librarian's Guide to NCBI", the curricular materials were developed as separate stand-alone modules to be used by educators and bioinformatics trainers. These are now available for download on the Librarian Course FTP site.

Modules were developed to explain and demonstrate related NCBI resources for use by researchers of broad biology-based disciplines. In each of the eight modules the following questions were answered:

- Why are the data generated?
- How are the data generated / determined / measured?
- How does the NCBI organize and represent the data?
- What tools are available at the NCBI to analyze / search the data?
- What experimental questions can be answered with the data?
- What are the caveats / limits of data interpretation?

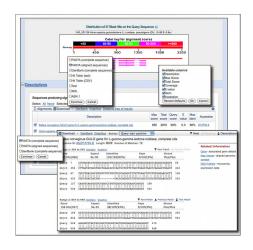

The re-designed BLAST results showing many of the new options.

What would library patrons want to do with the data?

Each module featured a 30-minute lecture followed by a brief assessment quiz with a discussion of the answers, instructor-led practical demonstrations, and individual practice problems, and topics covered were:

- Molecular Biology Basics a review of molecular biology concepts focusing on biological information flow
  and the gene as a central theme and showed how the NCBI Gene database serves as a central access point
  for molecular data at NCBI.
- Advanced Entrez Searching a demonstration of how to use the Entrez integrated database and search system to find relevant data using both basic and advanced interfaces and fielded searches. The module also demonstrated the importance of pre-compiled and pre-computed relationships for navigating within a database and laterally across the Entrez system.
- NCBI BLAST- a full-day introduction to sequence similarity searching using NCBI's Basic Local Alignment Search Tool (BLAST). This module covered the basics of sequence alignment algorithms, scoring matrices, and local alignment statistics and used practical protein and nucleotide search examples that highlighted features of the BLAST web service designed to give the most relevant results.
- Sequences & Genomes an exploration of the essential role of nucleotide and protein sequence data in
  modern biological research and the Nucleotide database as the backbone of the NCBI molecular
  databases. The module explained how NCBI manages and processes sequence and other data associated
  with genomes and their annotation. Demonstrations and exercises showed how to identify the most upto-date and well-annotated sequence.
- Sequence Variation and its Consequences an examination of the many databases and tools at NCBI that provide access to variation data emphasizing the association between variation and disease risk. After describing the different types of genetic variation as well as the major study methods that produce these data, practical demonstrations and exercises demonstrated how to navigate the NCBI variation resources to find specific data and important attributes, such as geographic population, allele frequency, and disease association.
- Gene Expression & Biological Pathways a review of NCBI databases and tools relevant to the study of gene expression. The module provided basic background on the importance of gene expression in various biological phenomena and high-throughput techniques for measuring expression. Practical demonstrations showed how to find and compare expression patterns of genes in different samples in microarray datasets and expression profiles, and how to map selected genes onto metabolic pathways.
- Protein Structures an illustation of the usefulness and interconnectedness of NCBI protein structure
  databases and tools using the example DNA Topoisomerase II. The module covered basic concepts of
  structural biology and the importance of 3D structure information in understanding the normal functions

NCBI News, April 2013 259

of proteins and abnormal functions that result in disease. Practical examples showed how to find available 3D structural data for a given protein sequence, detect functional domains within the sequence, view 3D structure data using Cn3D, and explore the relationship between protein sequence and structure data.

• Drugs & Other Small Molecules - a tour of NCBI's Chemical and Bioactivity Databases developed by The PubChem Project. The module explained and explored the data in and relationship between PubChem databases (Compound, Substance and BioAssay). Practical examples elucidated the types of data that are accessible from these resources, and provided case-study specific, guided demonstrations for finding information to answer important scientific questions.

Based on course feedback, we plan to expand the course materials to include a set of videos of the lectures and demonstrations to be produced for the NCBI YouTube Channel as well as a set of worked exercises suitable for classroom teaching.

Visit NCBI's Education page for links to these and other training materials.

#### GenBank Release 195.0 is Available

Tuesday, April 16, 2013

The new release for GenBank is now available via ftp.ncbi.nlm.nih.gov, as well as in the Nucleotide database and BLAST services.

In release 195.0 (04/11/2013), the total number of non-WGS, non-CON records was comprised of basepairs of sequence data. In addition, there were 164,136,731 WGS records containing 151,178,979,155 basepairs of sequence data.

During the 57 days between the close dates for GenBank Releases 194.0 and 195.0, the non-WGS/non-CON portion of GenBank grew by 1,037,624,297 basepairs and by 1,250,004 sequence records, with an average of 32,964 non-WGS/non-CON records added and/or updated per day. In addition, the WGS component of GenBank grew by grew by 27,125,603,190 basepairs and by 7,408,023 sequence records.

The total number of sequence data files increased by 30 with this release, with the divisions that expanded in file number:

- BCT = 2 new files, now a total of 100
- CON = 8 new files, now a total of 205
- ENV = 1 new file, now a total of 60
- EST = 3 new files, now a total of 472
- PHG = 1 new file, now a total of 2
- PLN = 1 new file, now a total of 61
- TSA = 3 new files, now a total of 141
- VRL = 1 new file, now a total of 25

For downloading purposes, please keep in mind that these GenBank flatfiles are roughly 594 GB (sequence files only).

For additional release information, see the Release Notes and README files in individual directories.

### New Educational Initiative: A Librarian's Guide to NCBI

Thursday, April 11, 2013

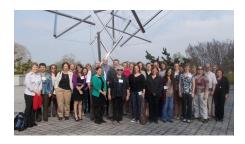

Participants, instructors, and organizers in the first offering of "A Librarian's Guide to NCBI" outside the National Library of Medicine including librarians from 21 universities, medical centers and research institutions representing 14 states. Instructors were NCBI Staff Members Peter Cooper, Bonnie Maidak, Wayne Matten, Majda Valjavec-Gratian, Eric Sayers and Rana Morris, as well as Diane Rein from the University at Buffalo.

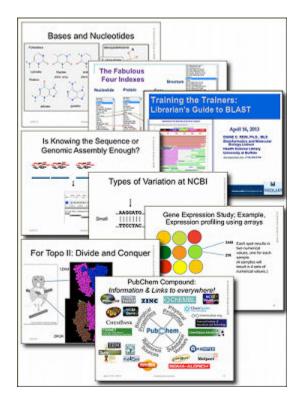

Sample slides from the eight modules of A Librarian's Guide to NCBI. Complete PowerPoint files are available from the Librarian Course FTP site.

Next week NCBI will premiere A Librarian's Guide to NCBI, a new course aimed at teaching health science librarians about NCBI resources. For more information, a new NCBI Insights Blog introduces the course and updates on the course and the availability of the curricular materials will be publicized on Twitter and Facebook.

#### A Librarian's Guide to NCBI Course Modules

NCBI News, April 2013

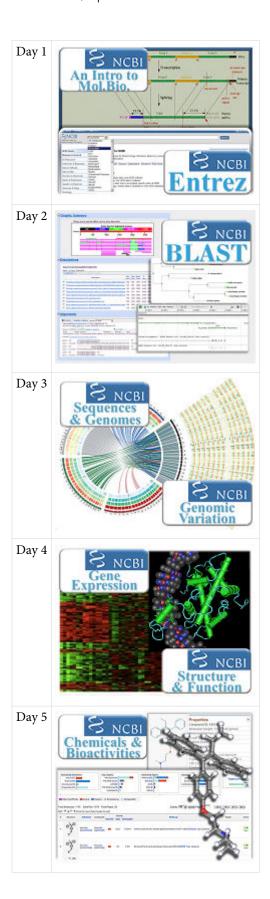

## **PubChem Releases New and Enhanced Webpage Widgets**

Wednesday, April 10, 2013

New PubChem Widgets (Chemical Structure Carousel, Classification Listing and Autocomplete) have been developed for you to use in your own webpage. In addition, existing table-based Widgets (including Bioactivity, Patents and PubMed) have been enhanced with a Link/Embed button that allows you to open the widget in a PubChem page or embed the widget in your own page as an iframe.

- The Structure Carousel displays chemical structure thumbnail images along with names/synonyms, and will also show related annotations, when available, such as medication information, literature, patents, bioactivities, and 3D structures.
- The Classification Listing displays the classification, when available, of a PubChem Compound, Substance, or BioAssay. Current Classifications include MeSH, ChEBI, KEGG, LIPID MAPS, and Gene Ontology.
- The Autocomplete Widget is an embeddable tool that suggests a list of terms when you type input into a search field.

For complete documentation about all PubChem Widgets, see: http://pubchem.ncbi.nlm.nih.gov/widget/docs/widget\_help.html

### **BLAST 2.2.28 now available**

Friday, April 05, 2013

Stand-alone BLAST version 2.2.28+ is now available for download from the FTP site. BLAST 2.2.28+ provides a number of important new features, improvements and some bug fixes. New features include composition-based statistics for Reverse PSI-BLAST (rpsblast), expanded options (query coverage, subject title, and taxonomy) for tabular output, and batch subsequence retrieval in blastdbcmd. Improvements include adaptive BATCH\_SIZE resulting in more efficient searching, and incremental production of XML results. The Blast Release Notes have more details.

## Try it out! The New PubChem Upload Beta Site

Friday, April 05, 2013

A new beta version PubChem Upload system is available to try out. It features streamlined procedures for data submissions and updates to both the PubChem Substance and BioAssay databases.

The new capabilities offered by PubChem Upload include:

- Assay & Substance wizards to assist novice users
- Greatly improved UI speed using newer web technology (minimizing possible time-outs)
- Easy new user registration/easy upgrade
- Improved help with a tutorial and hints built into user interface
- Substance input in varied formats CID, SID, SMILES, etc.
- PubChem substance/assay templates for new submissions or for record updates
- Error display integrated with substance list displays
- Full editing and integration of assay data & description tables
- Expanded import/export for data description table spreadsheets

This system will eventually replace the original Pubchem Deposition Gateway.

## New database options in Microbial Genomes BLAST: Representative Genomes

NCBI News, April 2013 263

Microbial Genomes BLAST has new database options including 'Representative genomes', now the default database, and 'All genomes'. Representative genomes provide a smaller less redundant set of records for a given bacterial species. These representatives are selected by the research community and NCBI computational processes and are especially helpful for microbial species that are highly represented by genomes for numerous strains in NCBI databases, such as Escherichia coli. The 'All genomes' option offers the choice of Complete genomes, Draft genomes, or Complete plasmids. You can search these sets individually or in any combination. The microbial BLAST report also has a new 'Genome' link to the species page in Entrez Genome in the alignments section of the BLAST report. Run a search.

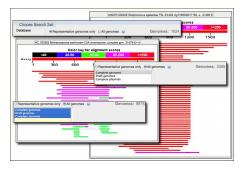

### NCBI News, March 2013

## New CDD Release v3.10 Includes an Updated PSSM Calculation

Tuesday, March 26, 2013

Conserved Domain Database (CDD) version 3.10 is now available with 1104 new or updated NCBI-curated and 48,034 total domain models. For more information, see the CDD News page.

In this new release, position-specific score matrices (PSSMs) are now provided in an extended format. They contain 28 rows instead of 26, and also come with intermediate data in addition to the final scoring matrix. The latter will make it possible to directly generate search databases for the current version of RPS-BLAST, DELTA-BLAST, as well as an upcoming new version of RPS-BLAST that supports composition-corrected scoring.

*Please note*: PSSMs been re-computed for a large fraction of the models in CDD, which has slightly affected the resulting sequence annotations.

To use pre-computed PSSMs for formatting RPS-BLAST search databases, the "makeprofiledb" application must be installed. Details on how to run "makeprofiledb" can be found in the CDD FTP README file.

# NCBI Presents Genetic Variation and Medical Resources at the ACMG 2013 Meeting

Thursday, March 21, 2013

NCBI staff members are presenting the NIH Genetic Testing Registry (GTR) and other NCBI clinical genetics resources, including MedGen and ClinVar, at the American College of Medical Genetics and Genomics 2013 Annual Clinical Genetics Meeting in Phoenix, Arizona.

#### **ACMG 2013 Presentations:**

- Wednesday, March 20, 2013: The NIH Genetic Testing Registry (GTR): Public Meeting on Transition Plan with GeneTests
- Friday, March 22, 2013: Medical Variation and Phenotypes at NCBI: GTR, MedGen, and ClinVar

### Genome Workbench 2.7.0 Now Available

Wednesday, March 20, 2013

Version 2.7.0 of Genome Workbench is now available with many new features, improvements and some bug fixes.

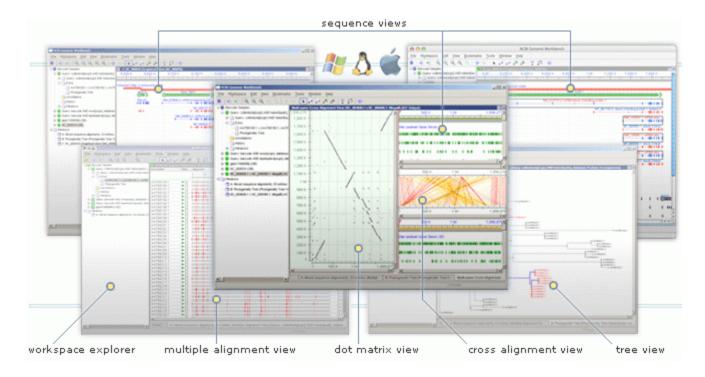

#### From the Genome Workbench Release Notes:

#### **New Features**

- New, reimplemented SNP Table View (SNP Table View Tutorial)
- Graphical Sequence View: implemented new persistent markers on sequences (Sequence View Markers Tutorial)
- Implemented reader of 5-column feature table format
- Text View: Implemented search
- Genome Workbench project can now be opened as Table (Project Tree View, project context menu / Open Table View). New feature allows user to sort and search project content.

### **Bug Fixes and Improvements**

- Multiple Alignment View: added new column "Organism name" (taxonomic name)
- Multiple Alignment View: fixed issues with BLAST results with multiple queries
- BLAST Search: improved Blast DB selection from the most recently used list
- BLAST: improved parameters selection interface not to allow mutually exclusive options
- Graphical Sequence View: fixed crash with protein alignments
- Graphical Sequence View: fixed crash with visualization of pile-up graph for alignments
- Graphical Sequence View: improved 'Project features for aligned sequences' mode for alignment tracks
- Graphical Sequence View: fixed display of alignments with local ids
- Graphical Sequence View: restored defline as part of sequence track label, sequence track tooltip improved to be pinnable
- Graphical Sequence View: implement 5' end visual tagging (sequence track)
- Splign tool: fixed crash
- Table Import: improved recognition of DOS/Unix line breaks, various small issues fixed
- OpenGL support: resolved issues with some limited functionality graphics drivers, improved work with Remote Desktop

NCBI News, March 2013 267

- Tree View: improvements and fixes for PDF printing
- Generic Table View: implemented support for Copy from cell function
- Generic Table View: added support for disabled rows
- Table Views (all): added pop-up tooltip to show full content of extra long cells
- VCF support: improved label generation for VCF imported variants
- Alignment Summary View: fixed number of bugs and issues
- Text View: implemented molecule separation in Flat File mode
- Create Gene Model Tool: added option to propagate ncRNA features
- Status Bar: added explicit warning, when relaxed molecule id comparison is used in broadcasting
- BAM support: fixed crash working with network paths and some incorrect path locations
- Open Dialog: number of small GUI cleanups and improvements, improvements of MacOS copy and paste
- Broadcast Options dialog: save settings for program restart

## RefSeq Release 58 is Available for FTP

Friday, March 15, 2013

The complete RefSeq release 58 contains 36,938,203 sequence records from 34,169,407 records including 3,345,543 RNAs, and 30,489,893 proteins from 22,460 different organisms.

Check out RefSeq's new homepage to learn more about The Project and see the Release statistics file or Release notes for more information about this particular release.

# NCBI now provides interim GFF-formatted updates for human and mouse refseq annotations

Tuesday, March 12, 2013

The interim updates contain features projected from current RefSeq transcripts and curated genomic sequences and placed on the latest assembly version. The current RefSeqs include transcript variants that are new or have been updated since the last full annotation. The latest assembly version may include additional or updated genome patches compared to the assembly version used for the full annotation.

The General Feature Format (GFF)-formatted updates are available on the FTP site. For example, see the first interim update for the human assembly GRCh37.p11: ftp://ftp.ncbi.nlm.nih.gov/genomes/H\_sapiens/GFF\_interim.

# Genome Workbench is the Featured Resource in OpenHelix's "Tip of the Week"

Thursday, March 07, 2013

Thanks to OpenHelix's Blog site for featuring our Genome Workbench as their "Top of the Week"! They describe it as "a useful program ... (with) a great set of videos to introduce you to the workbench's functions and features."

For more information about Genome Workbench, check out it's homepage and ample documentation at: http://www.ncbi.nlm.nih.gov/tools/gbench/

# New Quick Tip on NCBI Insights Blog - How To Format Sequence Data For GenBank Submissions

Thursday, March 07, 2013

A new Quick Tip on the NCBI Insights blog shows how to properly format FASTA files for submission to GenBank. The post gives step-by-step instructions for submitting single- and multiple-nucleotide sequences.

## NCBI News, February 2013

## New Science Feature on NCBI Insights - Transcriptome of Tasmanian devil and its transmissible cancer

Thursday, February 28, 2013

A new Science Feature is now on NCBI Insights Bog - "The Tasmanian Devil and Cancer as an Infectious Disease: Analysis of transcriptome data." Recent research about a strange and deadly infection that causes a transmissible cancer in the Tasmanian devil has provided considerable data and insights on the mechanism of pathology.

This post shows how to access the relevant literature and these RNA-Seq data through PubMed Central, the BioProjects, and Sequence Read Archive (SRA). It also demonstrates using BLAST and the SRA run browser to analyze expression levels of specific protein coding and miRNA genes in these data sets.

# New Quick Tip on NCBI Insights Blog - how to download bacterial genomes using the Entrez API

Wednesday, February 20, 2013

A new Quick Tip, "How to Download Bacterial Genomes Using the Entrez API" on the NCBI Insights blog shows how to download bacterial genomes programmatically for a list of species using the E-utilities, the application programming interface (API) to NCBI's Entrez system of databases.

This strategy takes advantage of NCBI's redesigned Genome database that links all genome sequences for a given species to one record, making it easy to obtain the desired sequences after finding the right Genome record. The post includes a demonstration script that is easy to adapt to download genomes of interest.

#### GenBank Release 194.0 is Available

Tuesday, February 19, 2013

The new release for GenBank is now available via ftp.ncbi.nlm.nih.gov, as well as in the Nucleotide database and BLAST services.

In release 194.0 (02/15/2013), the total number of non-WGS, non-CON records was comprised of basepairs of sequence data. In addition, there were 103,101,291 WGS records containing 390,900,990,416 basepairs of sequence data.

During the 63 days between the close dates for GenBank Releases 193.0 and 194.0, the non-WGS/non-CON portion of GenBank grew by 1,750,490,954 basepairs and by 1,746,402 sequence records, with an average of 45,507 non-WGS/non-CON records added and/or updated per day. In addition, the WGS component of GenBank grew by 34,898,067,578 basepairs and by 10,333,526 sequence records.

The total number of sequence data files increased by 45 with this release, with the divisions that expanded in file number:

- BCT = 4 new files, now a total of 98
- CON = 8 new files, now a total of 187
- ENV = 2 new files, now a total of 59
- GSS = 4 new files, now a total of 270
- INV = 1 new file, now a total of 34

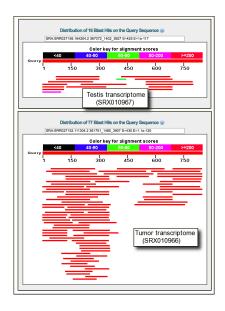

Figure 1. SRA BLAST results using the devil POMC transcript as a query against testis transcriptome data (top panel) and facial tumor transcriptome data (bottom panel). This gene is highly expressed in the tumor sample.

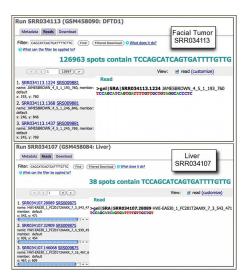

Figure 2. Filtering SRA runs for liver (top panel) and facial tumor(bottom panel) using the stem sequence of MIR338 brain-specific miRNA. High counts for this sequence in the tumor run is consistent with a neural origin for this tumor.

- PAT = 4 new files, now a total of 190
- TSA = 5 new files, now a total of 138
- VRT = 2 new files, now a total of 30

The total number of AUT (author name) index files increased by 4 with this release and is now composed of 110 files.

For downloading purposes, please keep in mind that these GenBank flatfiles are roughly 587 GB (sequence files only) or 632GB (including the 'short directory', 'index' and \*.txt files) when uncompressed. The ASN.1 formatted datafiles are approximately 481 GB.

For additional release information, see the Release Notes and README files in individual directories.

## One change is noteworthy of mentioning here as described in the Release Notes sections 1.3.2 & 1.3.3:

With GenBank 193.0 experimental "Release Catalog" products were produced in a plan to eventually replace the old GenBank "index" files. GenBank release 193.0 was the last release for which the legacy index files will be provided.

Shortly, Release Catalogs and other supplemental files for Release 194.0 will be made available. In these files every GenBank sequence record will be represented by a 10-field, TAB-delimited row of data. [Please note that when a value does not exist for one of these fields, the field in the catalog will be empty (eg, two sequential TAB characters can be present, with nothing between them.]

The new files will be made available in a new sub-directory of the GenBank FTP area: ftp.ncbi.nlm.nih.gov/genbank/catalog.

The data fields in the Release Catalog files are:

- Accession Number
- Accession.Version
- NCBI GI Identifier (if assigned)
- Molecule Type (dna, rna, mrna, etc)
- Sequence Length
- Organism Name
- NCBI Taxonomy Database Identifier
- Division Code
- BioProject Accession Number
- BioSample Accession Number

Here is an example of a row of Release Catalog data for the entry CP003933:

CP003933 CP003933.1 429549985 dna 3618794 Sinorhizobium meliloti GR4 1235461 BCT PRJNA175860

In addition, new "PMID List" and "Gene List" TAB-delimited files will accompany the Release Catalog.

The format of the PubMed Identifier List file is:

- Accession1 Accession1.Version PMID-1,PMID-2,PMID-3,.....
- Accession2 Accession2. Version PMID-1, PMID-2, PMID-3,.....
- ....

The format of the Gene List file is:

- Accession1 Accession1. Version Gene-Symbol-1 Locus-Tag-1
- Accession1 Accession1. Version Gene-Symbol-2 Locus-Tag-2
- ....

We plan to provide the release catalog and accompanying lists via files that are specific to EST, GSS, and non-EST/GSS (everything else), however at least initially the catalogs and lists will not include the contig sequence records for WGS projects.

# NCBI Insights' First Quick Tip: How to find functional protein homologs using conserved domains

Protein researchers often want find homologous proteins in different species. In the first "Quick Tips & Tricks" post of the NCBI Insights Blog, "Using Conserved Domains to Find Functional Homologs" describes a step-by-step method for how to do this using curated functional domain information and links provided in the Conserved Domains Database (CDD).

## New NCBI Insights Blog Explains the IE7 Warning

Tuesday, February 05, 2013

For many months, people viewing NCBI webpages using the web browser Internet Explorer 7 have seen a warning on the top of their webpages. A new NCBI Insights Blog explains to users what the Internet Explorer 7 warning means.

The NCBI Insights blog post explains:

- Why the IE7 web browser is no longer supported.
- What "stop supporting this browser" means.
- What actually happened on the NCBI website on January 1, 2013.
- What this really means about for people using IE7 to view the NCBI website.

Links are provided for more information and to the most up-to-date web browsers.

Click here to read the article: "What does NCBI's Internet Explorer 7 warning mean?".

## PubReader Article View Now In Use By KoreaMed Synapse

Friday, February 01, 2013

KoreaMed Synapse (http://synapse.koreamed.org), a digital archive and reference linking platform of Korean medical journals, is now using NCBI's new PubReader presentation style to display their full-text journal articles.

KoreaMed's database of over 120 journals now includes a blue 'PubReader' icon for each full-text article. NCBI launched PubReader in December 2012 as a convenient new way to view full-text articles in PubMed Central on desktops as well as tablets and mobile devices. In tandem with the launch, NCBI made the code used to create PubReader freely available on GitHub at https://github.com/NCBITools/PubReader.

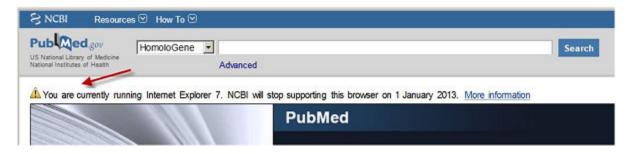

This message, seen by people viewing NCBI webpages using Internet Explorer 7, has caused some concern among some users about exactly what changed on January 1, 2013 and wondering whether or not they would still be able to access PubMed and other NCBI resources.

## NCBI News, January 2013

## First NCBI Blog Post Highlights New PubReader For PMC Articles

Thursday, January 31, 2013

The first post to the *NCBI Insights* blog focuses on the recently launched PubReader view for full-text articles in PubMed Central.

The PubReader makes full-text research papers not only more readable but also more portable. Any article that is available in full-text HTML in PubMed Central is viewable in the PubReader format. The PubReader code is freely available to developers via GitHub.

Read about it here: http://ncbiinsights.ncbi.nlm.nih.gov/2013/01/29/new-pubreader-view-for-full-text-articles.

## Now Available: NCBI Insights Blog!

Monday, January 28, 2013

The new *NCBI Insights Blog* was created to provide an insider's perspective, help our users better understand us and our resources, explore issues of scientific interest that drive our resource development, and demonstrate how you can use our resources to help enhance your research.

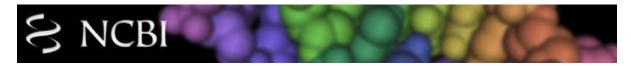

We will post articles in four categories:

- *NCBI Explained* provides an insider's perspective on our resources and policies to help you better understand us and avoid some common misconceptions and misunderstandings.
- What's New introduces our new and updated resources and include specific examples that demonstrate how you can use these to enhance your research.
- *Quick Tips & Tricks* explains hows to perform specific tasks using our website. Selected topics will be chosen based on questions you have asked and suggestions you have provided.
- *Science Features* explores current topics in science and demonstrate how you can find relevant data or resources on our website for further exploration.

This blog is a complement to our existing education and outreach efforts, such as News and Social Media publicity, Webinar and Workshop training programs, and Help Desk user support.

Be sure to check in to the NCBI Insights Blog every week or so and let us know what you think!

## ~300,000 ChemAxon Structures are now in PubChem

Wednesday, January 23, 2013

Just over 300,000 structures from ChemAxon's chemicalize.org database are now available in PubChem, including approximately 62,000 novel structures. All structures have links back to chemicalize.org data pages which list predicted data including pKa, logP/D, names and identifiers, and much more.

The announcement from ChemAxon provides additional details.

## Genetic Testing Registry Records will list Molecular Pathology CPT Codes

Thursday, January 17, 2013

Under a recent agreement with the American Medical Association (AMA), the National Institute of Health's Genetic Testing Registry (GTR) now integrates the AMA's Current Procedural Terminology (CPT) codes for molecular pathology tests into records describing genetic test information by providers.

The addition of the molecular pathology CPT codes, along with SNOMED CT, LOINC, and IHTSDO clinical terminology, further enhances GTR's interoperability with electronic medical records and laboratory information management systems.

## Come to the NCBI Discovery Workshops on February 4 & 5!

Wednesday, January 16, 2013

Spaces are still available for the free, 2-day Discovery Workshops to be held on the NIH Campus. Each hands-on session emphasizes a different set of NCBI resources using specific examples to highlight important features of the resources and tools and to demonstrate how to accomplish common tasks.

## Now in GenBank: Flu Sequences from the Current Influenza Season

Tuesday, January 15, 2013

The U.S. Naval Health Research Center, San Diego and the U.S. Air Force School of Aerospace Medicine's Epidemiology Laboratory Service recently sequenced 46 influenza A and B viruses and has released them in GenBank.

The sequences were collected through their global surveillance programs as recently as November 2012 and represent the only human flu sequences of the current season available in GenBank. The sequences have GenBank accession numbers CY131965-CY131967 and CY130158-CY130200.

According to CDC, the U.S. is seeing an early flu season this year; 47 states have reported widespread flu for the first week in 2013, and the State of New York has declared an influenza emergency. The timely release of influenza sequences is important for researchers trying to understand the viruses circulating in the US and is critical for vaccine development. Additional sequences are expected later this week. The US military's fast action in releasing these invaluable data sets an exceptional example of data sharing for the influenza research community.

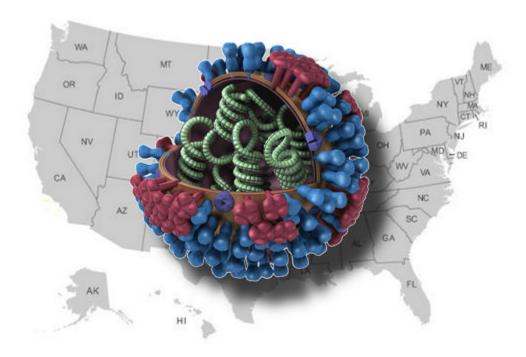

## NIH Online Magazine features NCBI Researcher Teresa Przytycka

Tuesday, January 15, 2013

NIH's Intramural Research Program's online magazine, "Research in Action," has published a feature story on Teresa M. Przytycka, Ph.D. and her research team entitled "Algorithms for Life."

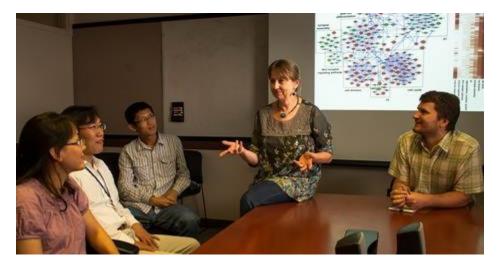

Dr. Teresa Przytycka is a Senior Investigator and Head of the Algorithmic Methods in Computational and Systems Biology Section in NCBI's Computational Biology Branch. For more information on her research and team, please see her Lab's webpage and a YouTube video made to accompany the NIH online magazine's article:

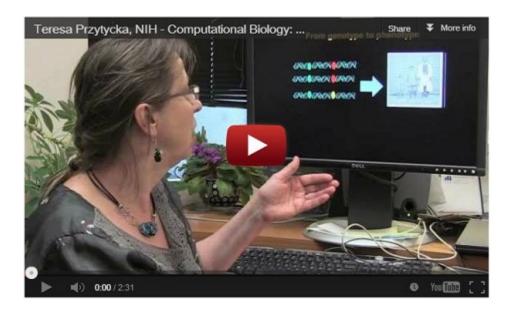

## RefSeq Release 57 is Available for FTP

Monday, January 14, 2013

The complete RefSeq release 57 contains 34,169,407 records including 3,267,605 RNAs, and 27,845,459 proteins from 21,415 different organisms.

See the Release statistics file or Release notes for more information.

Please note that this update includes information from dbSNP Build 137, and includes incremental updates for human records.

In addition, in the first quarter of 2013 the bacterial RefSeq collection has been expanded to include more microbial genomes that represent complete or draft assemblies from novel microbial isolates as well as clinical and population samples. As part of this expansion, bacterial RefSeq genomes will be re-annotated to increase consistency across this dataset.

## A New Eukaryotic Genome Annotation Status Page Keeps Researchers Informed

Thursday, January 10, 2013

Researchers often wonder "What's the status of a new build or annotation for my organism's genome?" You can now find out on the new Eukaryotic Annotation Status Page.

## New Rat Genome Available in the MapViewer

Wednesday, January 09, 2013

The new *Rattus norvegicus* genome build (5.1) and annotation release (103) are now available in the MapViewer. Also, check out the Genome page listing additional information and BioProjects for the Norway Rat.

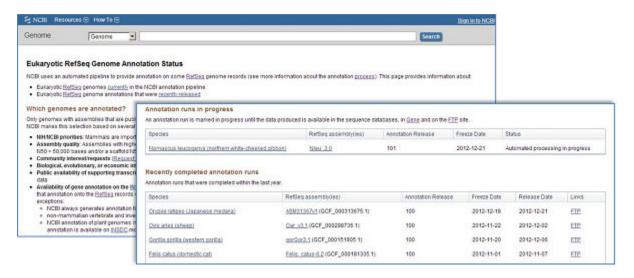

The NCBI Eukaryotic Genome Annotation Status Page. This new webpage explains the rationale for "Which genomes are annotated?", and lists "Recently completed annotation runs" and "Annotation runs in progress" along with links to the data and Assembly statistics.

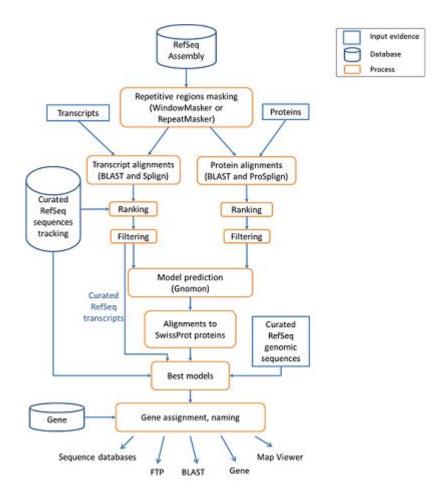

**The NCBI Eukaryotic Genome Annotation Pipeline.** This process provides content for various NCBI resources including Nucleotide, Protein and Genome databases, the BLAST sequence similarity algorithm, and the MapViewer genome browser. For more information, see the Eukaryotic Genome Annotation Process page.

### NCBI News, December 2012

## NCBI Introduces PubReader, a New View for Full-Text Articles

Wednesday, December 19, 2012

As announced recently in the National Library of Medicine's Technical Bulletin, NCBI now offers PubReader – a new, reader-friendly display format for full-text articles in the PubMed Central (PMC) literature database.

Leveraging the features of the latest underlying web technologies (HTML5 and CSS3), PubReader addresses usability and readability challenges specific to viewing research articles on tablets and other small-screen devices. PubReader also works on desktop and laptop computers.

Any article that is available in full-text HTML in PMC is viewable in the PubReader format. Furthermore, the PubReader functions with any of the latest browsers without the need to download an app or any additional software.

Like a printed journal article, PubReader breaks a document into multiple columns and pages to improve readability and navigation. PubReader can expand a page to whatever fits your screen, with multiple columns on a desktop monitor or a single column page on a small tablet. It will even switch to two columns if you rotate the tablet to a landscape view. When you adjust the font size or change the size of the browser window, page boundaries and columns adjust automatically.

The PubReader presentation shown in Figure 1 offers a variety of common options for moving between pages. You can use the PageUp, PageDown, RightArrow, LeftArrow keys on a keyboard, tap or click in the right or left margin (Figure 1A), use finger swipes on a touch screen device, or use the progress bar (Figure 1B) at the bottom of the screen to jump across the page range.

There is an image strip (Figure 1C) at the bottom of the PubReader page with thumbnails of all figures and tables in the article, allowing you to pop up an earlier figure/table and then close it in an instant without losing your place in the article. This same feature works with inline figures, as well as tables and citations. You will discover that PubReader has a number of other features to improve your reading experience as you use it in PMC.

You can read more about the PubReader view on the PubReader about page. You can try it directly with an example record (PMCID: 3396517) or by clicking on the "PubReader" link for an article in a PMC search result list or in the article itself as shown in Figure 2.

The CSS and JavaScript code used to create the PubReader display are freely available from NCBITools on the public code repository GitHub. Anyone can use or adapt this code to display journal articles or other content that is structured as an HTML5 document.

### GenBank Release 193.0 is Available

Monday, December 17, 2012

The new release for GenBank is now available via ftp.ncbi.nlm.nih.gov, as well as in the Nucleotide database and Blast services.

In release 193.0 (12/12/2012), the total number of non-WGS, non-CON records was 161,140,325 comprised of 148,390,863,904 basepairs of sequence data. In addition, there were 92,767,765 WGS records containing 356,002,922,838 basepairs of sequence data.

During the 65 days between the close dates for GenBank Releases 192.0 and 193.0, 830,113 records were updated with an average of 62,780 non-WGS/non-CON records added and/or updated per day.

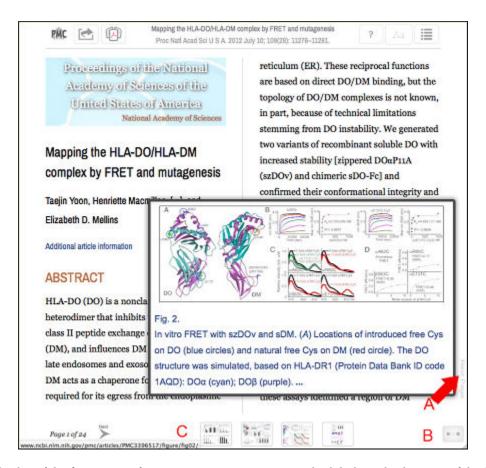

Figure 1. PubReader display of the first screen of PMC3396517 as seen on a standard desktop display. One of the figures in the image strip (C) in the document is selected popping up an enlarged version. A. Clicking the right margin advances to the next screen. Clicking on the icon at B toggles between the image strip (C) and a linear progress bar (not) shown.

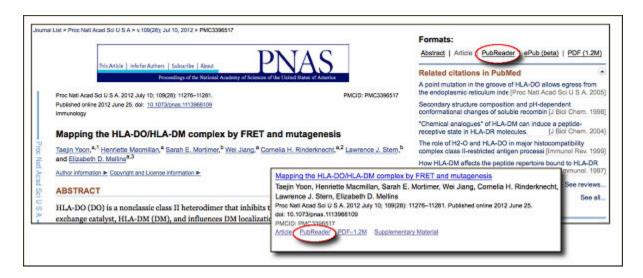

Figure 2. Accessing the PubReader from standard record views in PMC. The link is in the Formats section in the full PMC article (Top Panel) and under the summary in search results (Bottom Panel).

- The non-WGS/non-CON portion of GenBank grew by almost 3 billion basepairs and by more than 3.25 million sequence records
- The WGS component of GenBank grew by over 22 billion basepairs and by more than 6.3 million sequence records

The total number of sequence data files increased by 45 with this release, with the divisions that expanded in file number:

- BCT = 3 new files, now a total of 94
- CON = 3 new files, now a total of 179
- EST = 3 new files, now a total of 469
- GSS = 6 new files, now a total of 166
- PAT = 4 new files, now a total of 186
- PLN = 1 new file, now a total of 60
- ROD = 1 new file, now a total of 30
- TSA = 21 new files, now a total of 133
- VRL = 2 new files, now a total of 24
- VRT = 1 new file, now a total of 28

The total number of AUT (author name) index files increased by 4 with this release and is now composed of 106 files.

For downloading purposes, please keep in mind that these GenBank flatfiles are roughly 579 GB (sequence files only) or 624 GB (including the 'short directory', 'index' and the \*.txt files) when uncompressed. The ASN.1 formatted datafiles are approximately 474 GB.

For additional release information, see the Release Notes and README files in individual directories.

## Now in PubChem: 8+ million Patented Chemicals from the SureChem Database

Monday, December 10, 2012

The SureChem patent chemistry database has deposited chemistry information for their complete collection of US, EP and WO full text patents from the 1976 to the present in PubChem.

More than 8 million structures are now available in the PubChem Substance database. Over 4 million of these structures are new to the PubChem Compound database which greatly expands public access to novel medicinal chemistry. For more information about each substance, users can click on the External ID link listed on the PubChem Substance records to go to the corresponding record SureChem's website.

## **SRA Surpasses a PetaBase of Sequence Data**

Tuesday, December 04, 2012

The SRA database now contains more than a PetaBase ( $1x10^15$  bases) of sequence data, including more than 390 TeraBases of open-access data from INSDC partners NCBI, EBI and DDBJ and more than 610 TeraBases of controlled-access human clinical sequence data.

### **NCBI News, November 2012**

#### New version of Genome Workbench is Available

Monday, November 19, 2012

Version 2.6.5 of Genome Workbench has been released with some new features and many improvements and bug fixes.

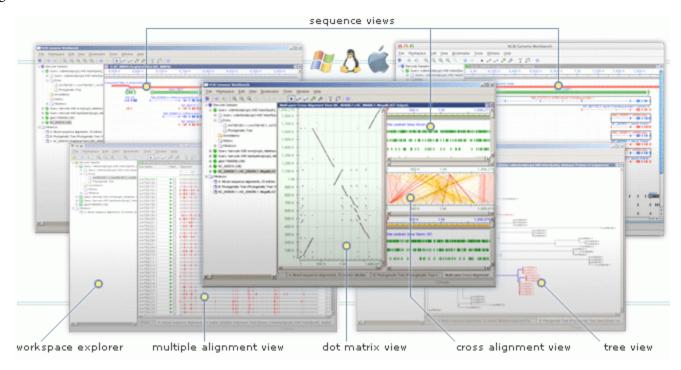

#### From the Genome Workbench Release Notes:

#### **New Features**

- Add Tools Quick Launch items to context menu
- Graphical Sequence View: implemented separation graphs into sub-tracks based on meta-information title

### **Bug Fixes and Improvements**

- Updated VCF and GFF readers, fixed issues with checking sequence ids
- Connection issues resolved for users running international versions of Windows or MacOS
- BLAST tool dialog freeze for a long time loading list of available BLAST databases
- BLAST RID load: fixed to automatically import both alignments and local sequences
- MUSCLE tool integration: fixed alignment coordinate remapping(shift error)
- Graphical Sequence View: fixed display of tracks with alt-loci alignments
- Graphical Sequence View: fixed fixed alignment score coloration for SRA
- Graphical Sequence View: tooltips improved alignment statistics and positions
- Graphical Sequence View: fixed indels rendering in protein-to-genomic alignments
- Graphical Sequence View: fixed empty tooltip lines (sequence)
- Multiple Alignment View: fixed tooltips to be displayed only over sequence part
- Linux: improved README for users building custom Genome Workbench
- Search View: fixed failures handling multiple sequence ids

- Search View: Kozak patterns updated
- BAM/cSRA support: fixed Open File masking for MacOS and Linux
- Text View: fixed crash in Flat File mode
- Tree View: fixed view title after tree sort operation
- MacOS: fixed opening projects from network paths/mappings/mountpoints
- MacOS: fixed issues with pasting into Open View dialog
- HTTP connection component: fixed "User-Agent:" self-identification to better conform to standards
- Improved logging and Feedback reporting not to collect potentially sensitive information

## RefSeq Release 56 is Available for FTP

Wednesday, November 14, 2012

The complete RefSeq release 56 contains 23,892,460 records including 2,729,041 genomic sequences, 3,185,652 RNAs, and 17,977,767 proteins from 18,512 different organisms.

See the Release statistics file or Release notes for more information.

Please note that this update includes information from dbSNP Build 137, and includes incremental updates for human records.

In addition, in the first quarter of 2013 the bacterial RefSeq collection will expand to include more genomes that represent complete or draft assemblies from novel microbial isolates as well as clinical and population samples. As part of this expansion, bacterial RefSeq genomes will be re-annotated to increase consistency across this dataset.

#### New CDD release Available & now Mirrors TIGRFAM v13

Monday, November 05, 2012

Version 3.09 of the Conserved Domain Database (CDD) is now available. 46,629 conserved domain models are indexed for searching at NCBI and include a mirror of TIGRFAM v13.

The new data are incorporated in the CDD website and Conserved Domain BLAST Search services. More detailed statistics are available from the CDD News page. CDD matrices and other information can be downloaded from the FTP site.

## NCBI will be Presenting and Exhibiting at ASHG 2012

Monday, November 05, 2012

NCBI Staff members will present, display posters, run a workshop and exhibit at the ASHG 2012 Annual Meeting in the Moscone Center, San Francisco, CA which takes place from Tuesday, November 6th through Saturday, November 10th, 2012.

Wednesday, November 7 through Friday, November 9, 2012 from 10am-4:30pm:

- Come visit us at the NCBI Booth (#224) in the Exhibit Hall, Lower Level South
- NCBI staff will be available to answer questions, listen to your suggestions, and offer live demonstrations with NCBI tools and databases.

Presentations on Tuesday, November 6, 2012

- 9-9:15am: "Managing information about human phenotype at NCBI" in the "Getting Ready for The Human Phenome Project" Satellite Meeting San Francisco Marriott Marquis, Section 7, Yerba Buena Ballroom, Lower Level B2
- 1-4pm: "Getting the Most from the Human Genome: Understanding Updates and Improvements in the Reference Assembly" in the "Genome Reference Consortium Workshop" Moscone Center, Room: 236/238, East Mezzanine Level South

#### Workshop on Wednesday, November 7, 2012

- 12:15-2:15pm: "Workshop: Discovering Biological Data at NCBI" in the Moscone Center, Room: 304/306, Esplanade Level South
- This workshop provides an introduction to using the Entrez system to perform searches and find related data starting with a list of reviewed human genes. Specific tasks covered include finding reference sequences, mapping variations, identifying homologous genes, exploring expression studies, and using MyNCBI to save searches and manage data.

#### Presentations on Saturday, November 10, 2012

• 9:40-11:40am: "Improving the accuracy of variant identification" & "Introducing ClinVar" in the "Centralizing the Deposition and Curation of Human Mutations" Section, Moscone Center, Room: 132, Lower Level North

For the full list of NCBI's events, see the "NCBI at ASHG 2012" Schedule page.

### NCBI News, October 2012

#### **Human CCDS Release 11 Issued**

Wednesday, October 31, 2012

This update adds 1138 new and 2 reinstated records which add sequences for 93 genes to the Human Consensus CoDing Sequences (CCDS) dataset. CCDS Release 11 includes a total of 27,511 CCDS IDs that correspond to 18,535 Gene IDs.

The NCBI, Ensembl, and Sanger (Havana) annotation of the human reference genome (assembly GCF\_000001405.21, NCBI annotation release 103, Ensembl annotation release 68) was analyzed to identify additional coding sequences (CDS) that are consistently annotated.

CCDS data is available in the CCDS web site and FTP site and will become available in the collaborators' genome and/or gene browser web sites according to each browser's update cycle. See the Releases & Statistics report for details.

# NCBI's Genetic Testing Registry at AMP's Annual Genomic Medicine Meeting

Wednesday, October 24, 2012

The Head of the NIH Genetic Testing Registry is presenting and is available for questions at the Association for Molecular Pathology's Annual Meeting on Genomic Medicine in Long Beach, CA from October 25-27, 2012.

Tuesday, October 23rd: GeT-RM Panel Meeting 2012 at 3-5pm in the Naples Ballroom

- CDC/NCBI Clinical NextGen Sequencing Reference Material Project Open Forum
- Demonstration of NCBI's GeT-RM browser and preliminary data analysis

Wednesday, October 24rth: Open Forum at 8am-6pm in the Sienna room

• Come by and get help registering your lab with the NIH Genetic Testing Registry!

# NCBI Genetic Counselors at the National Society for Genetic Counselors' Meeting

Monday, October 22, 2012

NCBI Genetic Counselors are presenting at the National Society for Genetic Counselors' 2012 Annual Education Conference in Boston, MA from October 24-27, 2012.

Plenary Session: "Clinical Genetic Resources at NCBI" Thursday, October 25th @ 4:30-5:15pm in Room 302/304/306

- Discover how to become a power user of the GTR with MyNCBI and other navigation tips.
- Demonstrate how to find a test by a variant, and identify the variant's clinical significance.
- List at least four databases at NCBI of use to genetics professionals.

Learn more about the Genetic Testing Registry at two Open Forums:

- Thursday, October 25 @ 7-10pm in Room 208: "Get help to register your lab and tests"
- Friday, October 26 @ 7-10pm in Room 205: "Learn to navigate the Site"

#### New dbSNP Release for Mouse and Cow

Tuesday, October 16, 2012

A new dbSNP build 137 has been released for Mouse and Cow with data indexed in Entrez, available by FTP, and mapped to genomic assemblies.

#### New Mouse information:

- Mapped Assemblies on the FTP site: GRCm38 (GCF\_000001635.20) and Mm\_Celera (GCF\_000002165.2)
- New RS as shown in Entrez: 54562956
- Total RS as shown in Entrez: 70036850

#### New Cow information:

- Mapped Assemblies on the FTP site: Btau\_4.6.1 (GCF\_000003205.5) and Bos\_taurus\_UMD\_3.1 (GCF\_000003055.4)
- New RS as shown in Entrez: 5522517
- Total RS as shown in Entrez: 26539698

## NLM-Funded Investigator Creates First Complete Computerized Simulation of an Organism

Wednesday, October 10, 2012

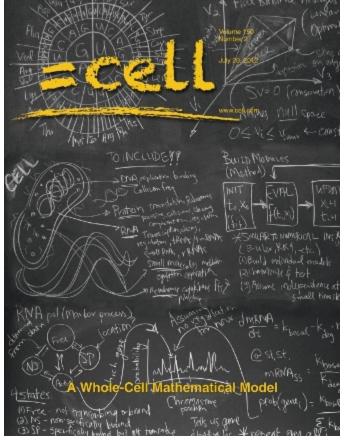

A team led by Markus Covert, PhD, a bioengineering professor at Stanford, used data compiled from more than 900 scientific papers to construct the first complete computer model of an organism, *Mycoplasma genitalium*. Dr.

Covert was the recipient of a 2009 NIH Pioneer Award, jointly sponsored by the National Library of Medicine (NLM) and the NIH Common Fund.

This ground-breaking achievement in computational biology earned the cover of the July 20, 2012 issue of *Cell* and represents a "transforming approach to answering questions about fundamental biological processes," according to James M. Anderson, MD, PhD, director of NIH's Division of Program Coordination, Planning and Strategic Initiatives. The single-cell bacterium was chosen for its relative simplicity; it has 525 genes, compared to E. coli's 4,288. The model runs on 128 computers and:

- Describes the life cycle of a single cell from the level of individual molecules and their interactions
- Accounts for the specific function of every annotated gene product
- Accurately predicts a wide range of observable behaviors

In a July 20, 2012 article in *The New York Times*, Covert described the object-oriented approach his team used to design the 28 separate modules that represent *M. genitalium's* biological processes: "The major modeling insight we had a few years ago was to break up the functionality of the cell into subgroups, which we could model individually, each with its own mathematics, and then to integrate these submodels together into a whole."

This approach uses more than 1,900 parameters observed experimentally and reported in 900+ articles, and integrates them in a manner that enables understanding and provides direction for real-world experiments. "If you use a model to guide your experiments, you're going to discover things faster. We've shown that time and time again," said Covert. NIH's Anderson is clear on the significance: "Comprehensive computer models of entire cells have the potential to advance our understanding of cellular function and, ultimately, to inform new approaches for the diagnosis and treatment of disease."

#### Reference:

Karr JR, Sanghvi JC, Macklin DN, Gutschow MV, Jacobs JM, Bolival B Jr, Assad-Garcia N, Glass JI, Covert MW. A whole-cell computational model predicts phenotype from genotype. Cell. 2012 Jul 20;150(2):389-401. Available from: http://www.sciencedirect.com/science/article/pii/S0092867412007763 PubMed PMID: 22817898

To learn more about the NLM Extramural Programs (grants) Division: http://www.nlm.nih.gov/ep/ep-overview.html

## Try the new PubChem Classification Browser!

Tuesday, October 09, 2012

Use the new PubChem Classification Browser to search for PubChem data using a specific classification term from MeSH, Gene Ontology, KEGG, ChEBI or LIPID MAPS.

The Help Document includes examples of how the PubChem Classification Browser can be used to find PubChem Compounds classified as methotrexate as well as for identifying PubChem BioAssays that have tested protein targets involved in DNA repair.

# New PubChem Widgets: embed PubChem tables in your own web pages!

Monday, October 01, 2012

Show PubChem data your way using the new PubChem Widgets. Display concise tables of patents, bioactivities, and literature from PubChem on your web pages. See the (online help document) for details and examples.

## NCBI News, September 2012

## How has the SRA grown!

Monday, September 24, 2012

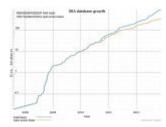

The Sequence Read Archive (SRA) now contains >859,000,000,000,000 bases with >335.7 open-access TeraBases available!

## RefSeq Release 55 is out!

Thursday, September 20, 2012

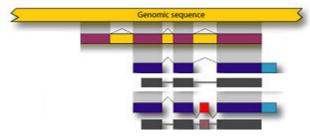

RefSeq Release 55 is available through Entrez, BLAST, and the RefSeq FTP site. The current release includes 23,207,572 sequence records from 17,994 different organisms. The Release Notes provide more detailed information. Visit the Reference Sequence Help Book for more information on NCBI Reference Sequences.

# Now in PubChem: >6 million chemicals from SCRIPDB with links to USPTO patents

Thursday, September 20, 2012

More than 6 million structures from SCRIPDB are now available in (PubChem. Extracted from the complex work units of more than 300,000 USPTO patents between the years of 2001-2012, these PubChem Substance records link to both SCRIPDB and the USPTO websites.

Click here to retrieve the SCRIPDB records in PubChem Substance.

A full text article describing the SCRIPDB project is available in PubMed Central.

## New CDD release contains 239 new or updated NCBI-curated domains

Wednesday, September 19, 2012

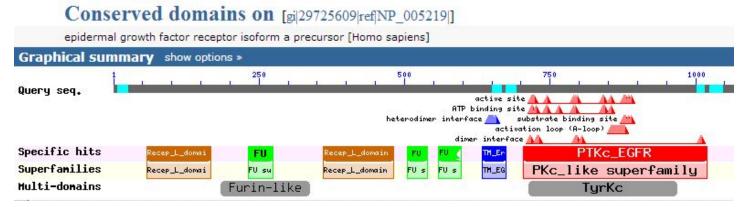

Version 3.08 of the Conserved Domain Database (CDD) is now available. 46,507 conserved domain models have been indexed for searching with 239 as new or updated NCBI-curated domains. More detailed statistics are available from the CDD News page.

CDD data has been incorporated in the Entrez and BLAST search services and CDD matrices and other information can be downloaded from the CDD FTP site.

## PubChem databases and services are now HTTPS compatible

Monday, September 17, 2012

PubChem, NCBI's small molecule database and search system, is now Hypertext Transfer Protocol Secure (HTTPS) compatible, allowing encryption in interactions with the site.

#### PubChem's PUG REST 1.0 is now available!

Thursday, September 13, 2012

PubChem Power User Gateway (PUG) REST interface 1.0 version is now available and replaces the April beta release!

This service allows access to PubChem data and services through simple HTTP requests, for use in scripts, javascript embedded in web pages, and 3rd party applications, without the overhead of XML and SOAP envelopes that are required for other versions of PUG. Unlike other PubChem services, PUG REST can deliver customized output or specific data elements without having to download the full record and can accept a variety of input types such as chemical name, InChIKey, SMILES in addition to numeric identifiers. The PUG REST help document provides more information on formulation HTTP requests and the available functions. A new PUG REST tutorial provides examples of PUG REST.

### The BLAST+ User Manual has been revised & updated

Thursday, September 13, 2012

The BLAST+ manual available on the NCBI Bookshelf has been extensively revised and updated. Appendix C now shows all available options for the different BLAST+ programs.

## Stand-alone BLAST has been updated

Wednesday, September 12, 2012

Stand-alone BLAST version 2.2.27+ is now available for download from the BLAST Executables FTP site. This new version contains a number of important improvements and some bug fixes. Improvements include more

accurate composition-based statistics for translating searches (blastx), the ability to run remote searches with deltablast, reduced memory usage by blastn with short queries, and improved gap placement by blastn in megablast mode. See the Blast News for more detail.

## **PubChem reaches milestones on its 8th BDay!**

Wednesday, September 12, 2012

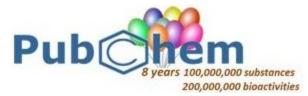

PubChem now has more than 100 million live records in PubChem Substance, and nearly 200 million bioactivity outcomes PubChem BioAssay. More than 200 data submitters have submitted data to the PubChem project since its launch on September 16, 2004.

### A new version of Genome Workbench is available

Thursday, September 06, 2012

A new version (2.6.0) of NCBI's Genome Workbench is now available. Genome Workbench is a standalone sequence viewer, annotation, and analysis platform. This version has many new features, improvements, and a few bug fixes that are described in the Release Notes.

## NCBI is now using Genome Annotation Release numbers

Tuesday, September 04, 2012

The NCBI eukaryotic genome annotation pipeline is now using Annotation Release numbers to decrease confusion regarding the independent notions of a genome assembly and its annotation.

Annotation Release numbers:

- are integer values that increment each time the genome annotation is updated.
- have initial values starting at 100 or higher, are incremented independently for each organism.
- are used for the set of annotations calculated on one or more genome assemblies.

Please see the documentation describing The NCBI eukaryotic Genome Annotation Process page for more information.

## NCBI News, July 2012

Peter Cooper, Ph.D.<sup>21</sup> and Rana Morris, Ph.D.<sup>2</sup> Created: July 12, 2012; Updated: July 12, 2012.

# Registration now open for NCBI Discovery Workshops September 4-5 at NLM

Registration is now open for the two-day Discovery Workshops to be offered on September 4 -5, on the NIH campus in Bethesda, Maryland. The course is free and is open to anyone interested in NCBI resources. The workshops provide hands-on experience exploring practical examples using tools and databases on the NCBI website. The four workshops are Sequences, Genomes, and Maps; Proteins, Domains and Structures; NCBI BLAST Services; and Human Variation and Disease Genes. For more information see the Discovery Workshops page, which also includes a registration link.

### **1000 Genomes Dataset Browser**

The new 1000 Genomes Browser shows variants, genotypes, and supporting sequence read alignments produced by the 1000 Genomes project. The genotype data are based on the Phase 1, March 2012 set and the variation (NCBI SNP) data are from SNP build 135. The 1000 Genomes browser is accessible from the new NCBI Variation page (Figure 1) that also provides links to other NCBI variation resources including SNP, dbVar, dbGaP, the Variation Reporter, Clinical Remap, and the Phenotype Genotype Integrator. The graphical portion of the genome browser is based on the NCBI graphical sequence viewer (GSV) and offers the familiar features and functions of the GSV. A table of genotypes organized by 1000 Genome populations is shown under the sequence viewer. A summary genotype frequency shows in the table for each population. The population sections can be expanded to show individual level genotypes.

The browser initially opens with an expanded view of human chromosome1 (Figure 1, *Top panel*). The search function on the right-hand side of the browser allows searches for RefSNP accession numbers, gene names, and chromosome positions. The search results show a list of matching items. Clicking on one of these items jumps the display to that position in the genome browser. The browser also allows scrolling either through the Scroll Region arrows on the table of genotypes or through the navigation controls in the graphical portion.

NCBI SNP records that are included in the 1000 Genomes data also link directly to the corresponding position in the browser. Figure 2 shows the region containing a SNP (rs8176058) in the Kell blood group antigen gene (KEL). For any region, the individual next-generation sequencing reads can be selected and loaded into the graphical browser through the expandable Subjects dialog box (Figure 2, *Bottom panel, left*). The Subjects dialog allows selecting individuals by population as well as filtering by the characteristics of the next-generation data. A portion of the aligned exome-sequencing reads for the heterozygous Toscan individual, NA20507, is shown on the left-hand side of the bottom panel of Figure 2.

The data from the 1000 genomes project are representative of the increasing importance and presence of "big data" at the NCBI. Currently these data and associated metadata are stored in many different databases at the NCBI including the Sequence Read Archive (SRA), SNP, BioSample, and BioProject. The 1000 Genomes Browser provides a simple and powerful single interface to complex and very large sets of data and metadata that comprise the 1000 Genomes project.

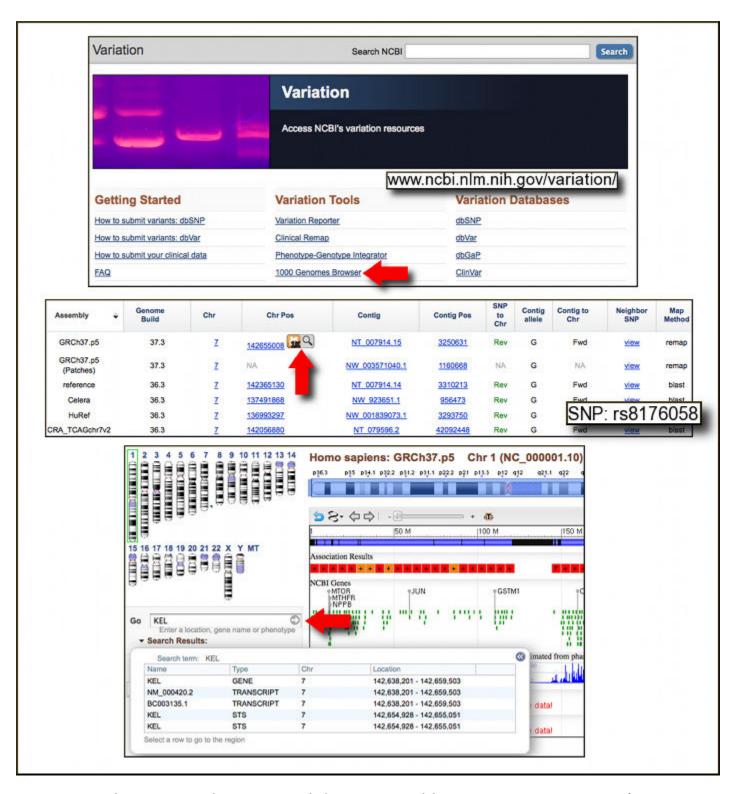

Figure 1. Access to the 1000 Genomes browser. *Top panel*: The Variation Portal that serves as a gateway to a variety of NCBI variation resources including the 1000 Genomes Browser, red arrow. *Center panel*: NCBI SNP records for Reference SNPs included in the 1000 Genomes data link directly to the location in the 1000 Genomes Browser. *Bottom panel*: The 1000 Genomes Browser search interface. Useful search terms include gene names, SNP accessions, and chromosomal positions.

NCBI News, July 2012 299

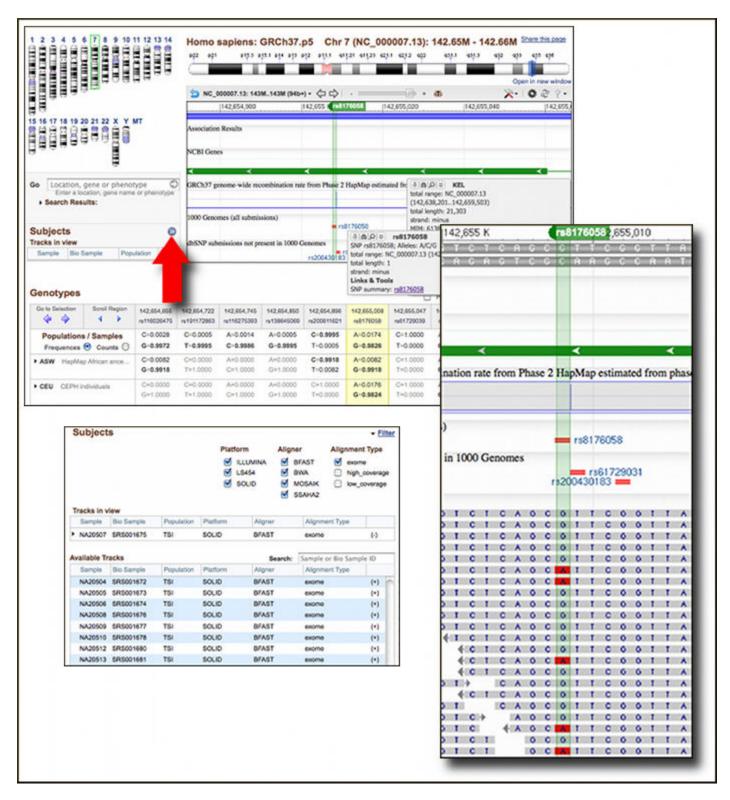

Figure 2. The 1000 Genomes Browser showing views for the SNP rs8176058, a polymorphism in the Kell blood group antigen protein, the product of the KEL gene. *Top panel*: Initial overview on genotypes for populations showing overall frequencies. The major allele is in bold font. Sections expand to show individual level genotypes. Clicking the red arrow opens ad dialog box (*lower left panel*) that allows selecting and loading next generation sequence read alignments from individuals into the browser. The lower right panel shows some of the exome sequencing reads from a heterozygous individual (NA20507) from the Toscan population (TSI) aligned at the position of rs8176058.

### **PubMed News**

### **PubMed Send to Citation Manager and Favorites**

PubMed now offers the ability to download citations for use in citation manager software such as Endnote, RefWorks or other bibliography program through the "Send to" menu. The PubMed Technical Bulletin has more details on using this feature.

Abstracts in PubMed also now include a "Save items" section that will provide easy way to add items of interest to a My NCBI collection. If you are signed in to My NCBI clicking the "Favorite" button adds the citation to a new My NCBI collection, Favorites. You can add multiple items to My Collections, including Favorites, in My NCBI through the "Send to" menu in the upper right of search result displays. For more information on My NCBI and My Collections please visit My NCBI Help on the NCBI Bookshelf.

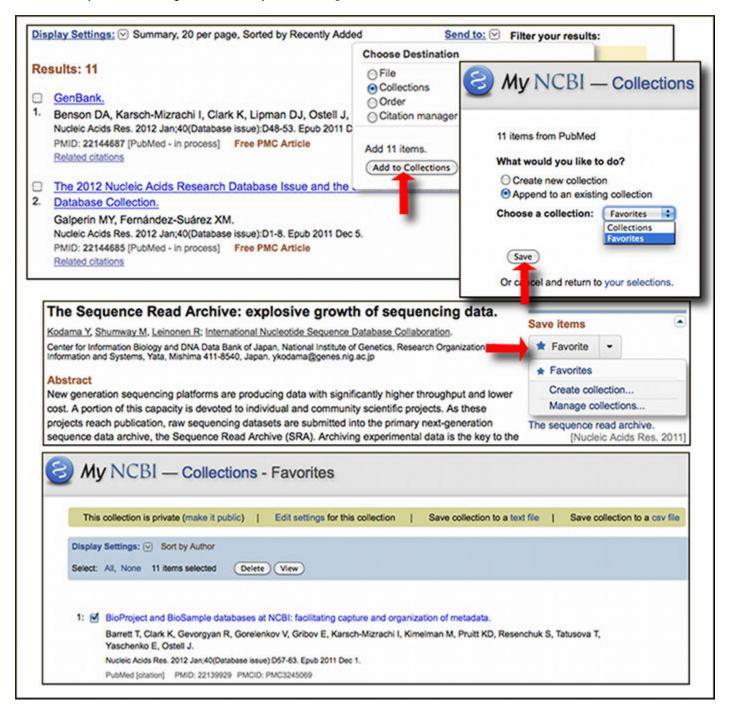

NCBI News, July 2012 301

#### **PubMed Filter Sidebar**

PubMed now has a Filter Sidebar in the PubMed results. The useful features of the popular Limits page have been made more visible by placing them in this Filter Sidebar and should make it easier to refine PubMed search results. For more information, please see the NLM Technical Bulletin. A new video on NCBI's YouTube Channel also demonstrates this useful new addition to PubMed searching.

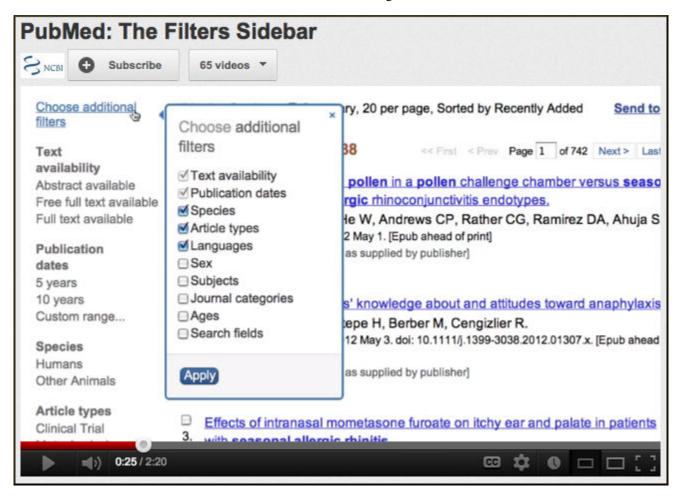

### **BLAST News**

### **New Microbial Genomes BLAST Service**

A new microbial BLAST service is now live. The service is easier to use and has the familiar format and features of the standard BLAST services at NCBI including the ability to select of taxonomic categories using an autocomplete "Organism" box and to include or exclude multiple taxonomic categories. Other standard features of the BLAST pages such as "Edit and Resubmit" and the ability to optimize for a specific search are also included. For nucleotide databases the search sets have also been divided into Complete and Draft genomes.

### **Article on Primer-BLAST Published**

An article describing Primer-BLAST, NCBI's PCR primer designing service, is now available in BMC Bioinformatics.

Ye J, Coulouris G, Zaretskaya I, Cutcutache I, Rozen S, Madden T. Primer-BLAST: A tool to design target-specific primers for polymerase chain reaction. BMC Bioinformatics. 2012 Jun 18;13(1):134. PubMed PMID: 22708584.

### **BLAST Programming Interface: End of OLD BLAST=true option**

Beginning Sept. 10, 2012, the BLAST service will ignore the OLD\_BLAST parameter in posted URLs. We are removing this old and little-used option to prepare for upcoming enhancements to the BLAST service later this year. Setting OLD\_BLAST=true produces an older version of the BLAST HTML results that a few people have used for automated processing (parsing) of results. NCBI BLAST supports a number of different and more stable parsable formats. These include XML, tabular reports and ASN.1. For more details, please see BLAST Developer Information and links on that page.

#### **DELTA-BLAST Service and Article**

As described in the April 2012 NCBI News Domain Enhanced Lookup Time Accelerated BLAST (DELTA-BLAST) included in the BLAST 2.2.26+ release, offers a more sensitive protein-protein BLAST search by performing a position specific score matrix search using results from an initial conserved domain search. A paper in Biology Direct describes the DELTA-BLAST algorithm and discusses its enhanced sensitivity compared to other methods.

Boratyn GM, Schaffer AA, Agarwala R, Altschul SF, Lipman DJ, Madden TL. Domain enhanced lookup time accelerated BLAST. *Biol Direct.* 2012 Apr 17;7(1):12. PubMed PMID: 22510480.

The protein BLAST web service offers DELTA-BLAST as a Protein BLAST program selection option on the Basic Protein BLAST service.

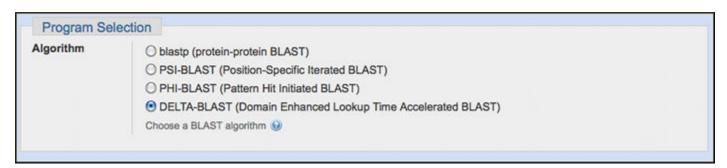

DELTA-BLAST improves the sensitivity and selectivity of most protein searches that have strong conserved domain results. Figure 3 shows the differing alignments, scores, and expect values for the same match with standard protein blast, blastp (RID: 0E4F72U7013, Figure 3, *Top panel*) and DELTA-BLAST (RID: 0E5RMA6X016, Figure 3, *Bottom panel*). Both of these searches use the human hemoglobin subunit beta protein (NP\_000509) as a query against bacterial sequences from the NCBI RefSeq protein database. Standard protein BLAST finds a globin protein (YP\_485375) from the purple non-sulfur bacterium *Rhodopseudomonas palustris HaA2* with an expect value of 1 X 10<sup>-4</sup>. In these results the same expect value is found for some non-globin sequences including an aspartate kinase, an amino peptidase, and a succinate-semialdehyde dehydrogenase. In addition the blastp alignment does not match the conserved histidine (position 93 in NP\_000509) that is part of the heme wbinding site in the human hemoglobin domain and structure (Figure 3, *Middle panel*). The blastp alignment also inserts a gap in the conserved alpha helix in this region. In contrast, DELTA-BLAST finds the same protein but with a much better expect value of 3 X 10<sup>-27</sup>, thus easily segregating the hit from the non-globin proteins found in the blastp search. Moreover, the alignment now corresponds to the globin conserved domain, matching the conserved histidine and preserving the secondary structure block.

DELTA-BLAST is an important new addition that extends the capabilities of the NCBI BLAST service and produces more accurate alignments and more discriminating statistics by using conserved domain information in the initial search.

NCBI News, July 2012 303

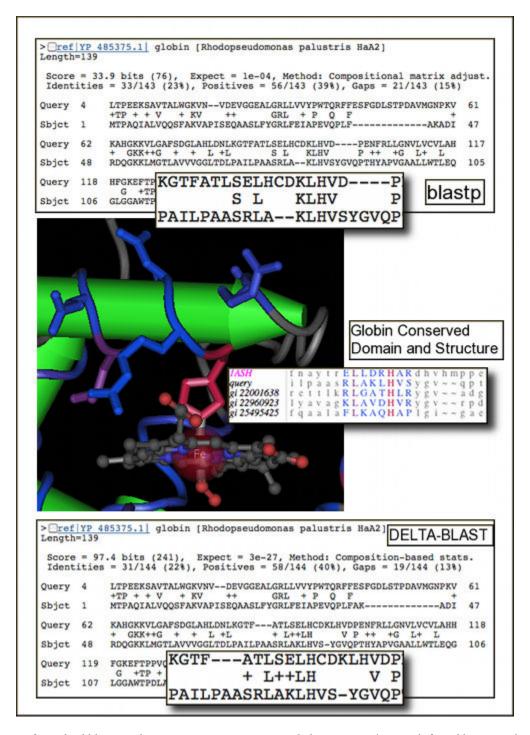

Figure 3. Comparison of standard blastp and DELTA-BLAST statistics and alignments. The match found between the human hemoglobin beta (NP\_000509) a globin (YP\_485375) from the purple non-sulfur bacterium *Rhodopseudomonas palustris HaA2* is shown. *Top panel*: Protein blast results (RID: 0E4F72U7013). In the blastp alignment the conserved histidine at position 92 in the human protein is not aligned with a corresponding histidine in the bacterial sequence, and gaps are inserted into the conserved alpha helix in this region. *Middle panel*: Partial conserved domain alignment and structure for globin (cd01040) showing the conserved histidine (red H) residue and alpha helix (colored block). *Bottom panel*: DELTA-BLAST alignment (RID: 0E5RMA6X016). The DELTA-BLAST result gives a much more significant expect value and more accurate alignment for the globin domain accurately aligning the conserved histidine and preserving the alpha helix.

## New HomoloGene Build: Rhesus macaque now included

HomoloGene, the NCBI resource that identifies and clusters homologous genes, transcripts and proteins for selected eukaryotes, has a new build (Build 66). With this build, HomoloGene for the first time includes genes and sequences for the Rhesus monkey (*Macaca mulatta*). The new build also includes updated annotations for human, chimpanzee, dog, cow, mouse, rat, chicken, zebrafish, fruitfly, yeast, arabidopsis, and rice. HomoloGene data are available from the NCBI FTP site.

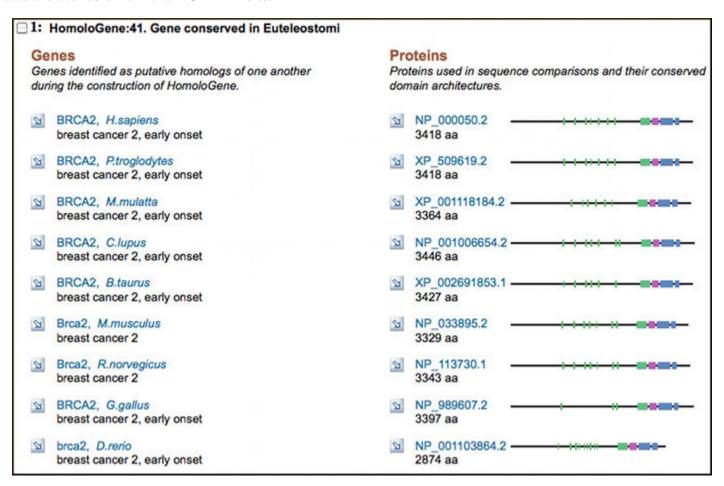

## **Microbial Genomes Update**

Ninety-two finished microbial (archaeal and bacterial) complete genome sequences were released for 90 microbial strains (7 archaea and 83 bacteria) from April 2012 through June 2012. These include three complete plasmid sequences and 89 chromosome sequences. The original sequence data files submitted to the International Sequence Database Collaboration (INSDC) are available in the Bacteria directory in the genomes area of the GenBank FTP site. RefSeq versions were released for a selected set of 391 of the complete INSDC microbial genome sequences for 387 microbial strains during the same period. These are available from the / genomes/Bacteria directory on the FTP site.

In addition, data from 754 microbial whole genome-shotgun (WGS) sequencing projects were added to the INSDC during this period. The original submitted files are available in the Bacteria\_DRAFT directory in the GenBank genomes area. RefSeq provisional versions of 84 WGS microbial projects were released in the / genomes/Bacteria\_DRAFT area of the FTP site.

All GenBank and RefSeq microbial genomes are incorporated in the NCBI integrated Entrez search and retrieval system and the BLAST sequence similarity search service.

NCBI News, July 2012 305

### **GenBank News**

GenBank release 190 is available through the NCBI web and FTP sites. The current release incorporates data available as of June 15, 2012 and, with the whole-genome shotgun portion, contains 428,920,607,871 bases from 236,206,989 sequence records. Release notes describe the current state of data and upcoming changes. The GenBank page provides more information on the database content and scope as well as submission information.

## **RefSeq News**

RefSeq Release 54 is available through Entrez, BLAST, and from the RefSeq FTP area. The current release includes 21.9 million Reference Sequence records from 17,605 different species or strains. The RefSeq release notes provide more detailed information.

## **GRC Plans New Human Genome Build and Requests Input**

The Genome Reference Consortium (GRC), which produces assemblies that are the basis for NCBI Reference assemblies for human, mouse, and zebrafish, is planning a new build of the human genome (GRCh38) for summer of 2013. Anyone who has questions, concerns, or input, may submit these on the GRC contact form. The GRC blog provides insights into the complexities and the process of updating, correcting, and representing the human genome.

### **NCBI Now Offers IPv6 Access**

The NCBI website now supports the new six-byte Internet Protocol addresses (IPv6) for HTTP access as well as data downloads using FTP, Aspera, and RSync. The World IPv6 Launch site has additional information on the transition to IPv6.

## **Keeping Up with NCBI**

Seventeen topic-specific mailing lists are available that provide email announcements about changes and updates to NCBI resources including dbGaP, BLAST, GenBank, and Sequin. The various lists are described on the Announcement List summary page. Subscribe to the NCBI Announce list to receive updates on the NCBI News.

Twenty-six RSS feeds are now available from NCBI including news on PubMed, PubMed Central, NCBI Bookshelf, LinkOut, HomoloGene, UniGene, and NCBI Announce.

NCBI's Facebook page and Twitter feed also provide updates on NCBI resources.

Send comments and questions about NCBI resources to info@ncbi.nlm.nih.gov, or call 301-496-2475 between the hours of 8:30 a.m. and 5:30 p.m. EST, Monday through Friday.

## NCBI News, April 2012

Peter Cooper, Ph.D.<sup>1</sup> and Rana Morris, Ph.D.<sup>2</sup>

Created: March 30, 2012; Updated: March 30, 2012.

## NCBI Discovery Workshops May 15-16 at NLM: Seats still available

NCBI will present a two-day workshop May 15 and 16, 2012, on the NIH campus in Bethesda, Maryland. The course is free and is open to anyone interested in NCBI resources. The four workshops are Sequences, Genomes, and Maps; Proteins, Domains and Structures; NCBI BLAST Services; and Human Variation and Disease Genes. These workshops provide hands-on experience exploring practical examples using tools and databases on the NCBI website. The Discovery Workshops page has more details and a link to register for the course.

## Assembly: a Companion to the Genome Database

The new NCBI Assembly database provides statistics, update history and links to sequences for eukaryotic genome assemblies including assemblies for previous genome builds. Assemblies of interest can be found either by text searches on the main assembly page or through the assembly browser that provides easy access by organism. Assemblies are also linked through the Genome database main page or from a Genome record for a eukaryotic species as shown in Figure 1. Each assembly is assigned an accession and a version that unambiguously identifies the sequences in a particular version of an assembly. The database contains the placement of each scaffold in the assembly along with the name and sequence accession and version for each chromosome and scaffold. The database also organizes and provides assembly descriptive items such as assembly names and synonyms, as well as statistical reports including scaffold counts and weighted scaffold and contig length medians (N50). Figure 2 shows the page for the latest mouse genome assembly (GRCm38). This page provides access to the primary assembly and alternate loci sequences and statistics. The Assembly Help documentation provides more detailed information on using the Assembly Database.

### New Videos on NCBI's YouTube Channel

Eleven new tutorial videos have been added to the NCBI YouTube channels in the past few months. To make topics of interest easier to find, the Tutorials playlist now provides special playlists for certain resources. The channel now features separate tutorial playlists for Genome Workbench (7 videos), Sequence Viewer (4 videos), My NCBI (4 videos), Genetic Testing Registry (2 videos) and General (22 videos).

Five of the recent videos are in the General playlist and include tutorials on using the new Advanced Search Builder in PubMed (video, advanced search page), an overview of RefSeqGene reference standard records for selected human genes (video, resource page), an introduction to the E-utilities, the programming interface to the Entrez system (video, E-Utilities Help Manual), a demonstration of the highlight sequence features tool in sequence databases (video, NCBI News), and a video on how to use Genome Remapping Tool (video, tool page) that can map coordinates of genes and other markers from one genome build to another.

Three of the new videos are about My NCBI, the service that allows registered users to customize their experience and to save and share results, searches, and preferences through their accounts. New titles in the My NCBI playlist are My Bibliography, Save Searches and Set E-mail Alerts, and Save Search Results in Collections.

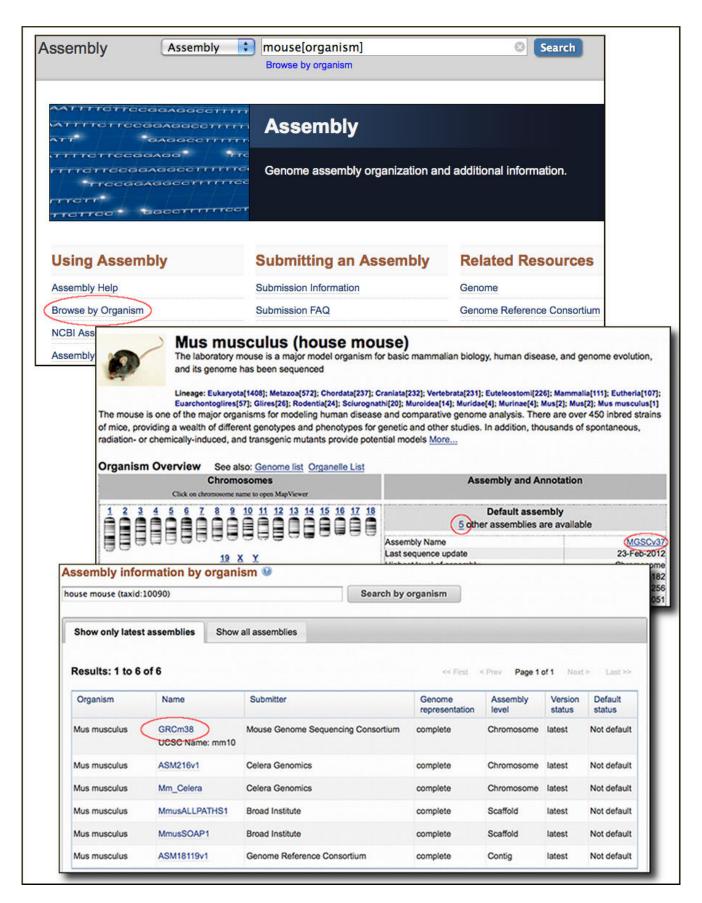

Figure 1. Accessing the Assembly database. *Top panel*. The Assembly main page with the search box and access to the Assembly Browser (Browse by Organism, red circle). *Middle panel* the mouse genome overview with showing information for the Default assembly (MGSCv37) with a link to all the assemblies. *Bottom panel*. The Assembly Browser showing the six latest assemblies for the mouse.

NCBI News, April 2012 309

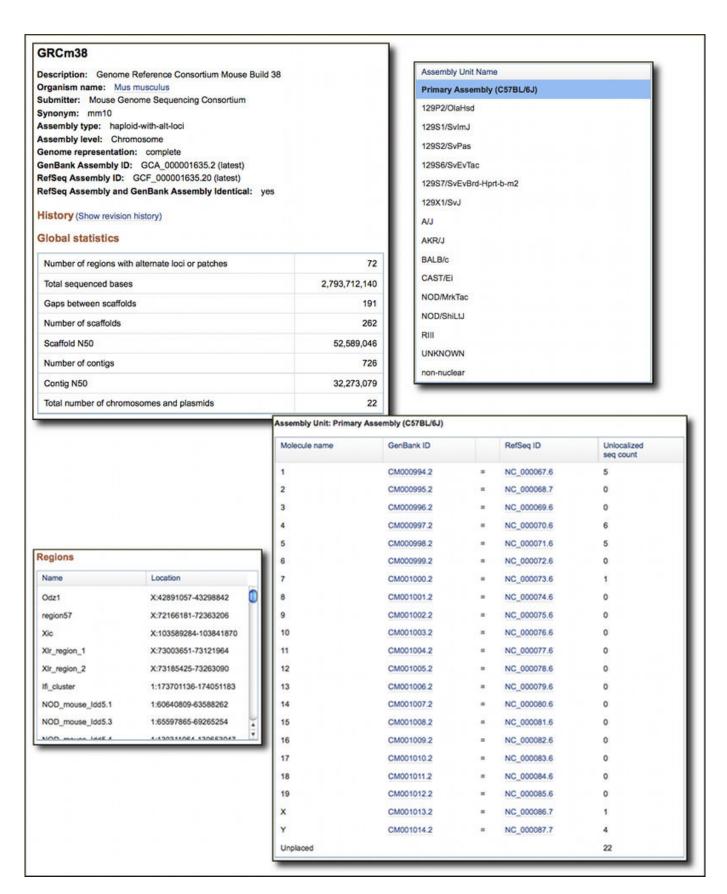

Figure 2. Aspects of the mouse GRCm38 assembly. *Top left panel*. General Assembly Definition showing names, synonyms, and assembly identifiers. *Top right panel*. Assembly units including the primary assembly for C57BL/6J and alternate loci for other mouse strains. These alternate loci are also available by region (*Lower left panel*). *Lower right panel*. Listing of the molecules and corresponding nucleotide accessions making up the selected assembly unit, the C57BL/6J primary assembly in this case. Detailed statistics are available for each molecule in the assembly in a separate tab (not shown).

One new video demonstrating how load a genome into Genome Workbench was recently added to the playlist for Genome Workbench, NCBI's standalone sequence analysis and annotation platform.

Most recently a new playlist was created for two tutorials (GTR: Homepage and Basic Search Functions and GTR: Locate a Test in Under Three Minutes) featuring the newly launched Genetic Testing Registry, a repository of information about available genetic tests. Additional information about the GTR is provided in the following section of this newsletter.

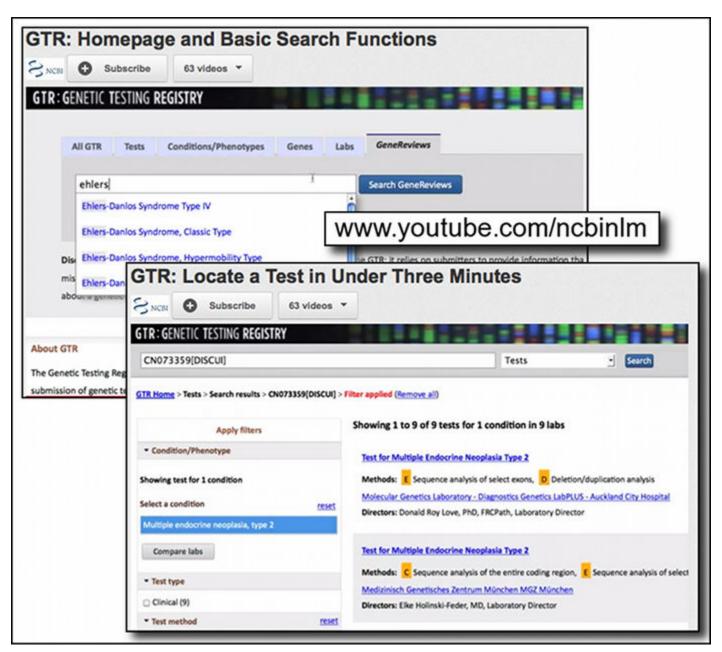

# The Genetic Testing Registry: Finding Genetic Tests and Related Information

The NCBI recently released the Genetic Testing Registry (GTR). This new resource is a voluntary registry of genetic tests and laboratories with detailed information about the tests and their providers. The initial scope of GTR includes single gene tests for Mendelian disorders, as well as arrays, panels and pharmacogenetic tests. The registry includes detailed information about the purpose of the test, methodology, analytical and clinical validity,

NCBI News, April 2012 311

and information on clinical usefulness. GTR provides access to information from the GeneReviews book on the NCBI Bookshelf – peer reviewed descriptions of genetic diseases and information on genetics tests and NCBI molecular databases such as Gene. GTR is a central hub for information about genetic conditions and also provides context-specific links to a variety of resources, including practice guidelines, published literature, and genetic information. As mentioned in the previous section of this newsletter, two new videos on the NCBI YouTube channel provide quick introductions to the GTR. The original NIH press release has more information about the GTR.

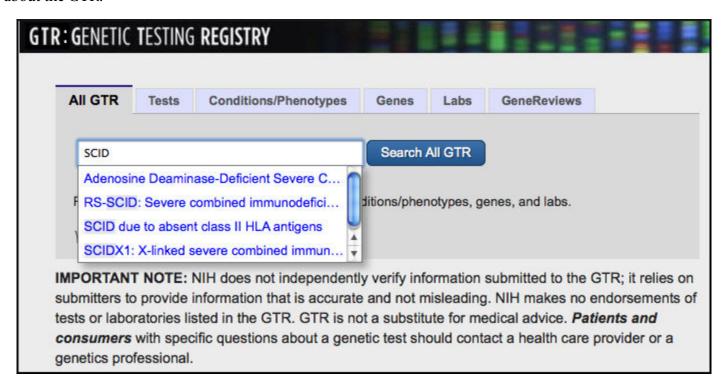

### **BLAST News**

### **BLAST 2.26+ Release**

The latest version of the C++ build of BLAST+ (2.2.26) is now available from the BLAST FTP area and is running on the NCBI BLAST Web service. This new BLAST+ release contains a number of important changes and improvements including the three listed below.

**Domain Enhanced Lookup Time Accelerated BLAST (DELTA-BLAST)** is a new BLAST algorithm that can be more sensitive than standard protein-protein BLAST. DELTA-BLAST identifies conserved domains in the query sequence using Reverse PSI BLAST and then uses this information to construct a Position Specific Score Matrix (PSSM) then performs a PSSM search against the BLAST protein database. DELTA-BLAST can be invoked on the Protein-protein BLAST Web Service by selecting the DELTA-BLAST radio button in the "Program Selection" area of the submission form. The standalone BLAST package has DELTA-BLAST as a separate program (deltablast). Running DELTA-BLAST locally requires a special version of CDD database (cdd\_delta) available from the BLAST db directory on the FTP site.

A new **Finite Size Correction** has been added to the to the blastp algorithm to improve the accuracy of BLAST statistics (Expect values). The new finite size correction especially improves statistics for matches for short query or short database sequences.

Standalone BLAST now contains the program **makeprofiledb**, a C++ coded replacement for the NCBI C toolkit program formatrpsdb. Makeprofiledb can generate search sets for RPS-BLAST, including the specialized data needed by DELTA-BLAST.

### Final version of C-toolkit BLAST Package

Version 2.2.26 is the final version of NCBI C language toolkit BLAST. The source code for these applications will no longer be developed, but will continue to be available. Users of these legacy programs should migrate to the BLAST+ applications that are being actively developed. The BLAST Command Line Applications User Manual provides help on transitioning to the BLAST+ applications.

## Netblast (blastcl3) Service Discontinued: Replaced by remote Option in BLAST+

The Netblast client (blastcl3) that has provided batch search access to the NCBI Web BLAST service will be discontinued in the near future. The BLAST+ applications replace and improve upon the functions provided by blastcl3. Blastcl3 users should switch to BLAST+ as soon as possible. Locally installed BLAST+ applications can perform remote searches using the NCBI Web service when the 'remote' option is included on the command line. The BLAST+ remote service has a number of advantages over the blastcl3 application. Blastcl3 requires a persistent connection during the entire search, can only submit one query at a time, and is unable to return the BLAST Request ID (RID) used in the search. The BLAST+ remote service can submit multiple queries (from FASTA input) at once, poll for the results using the BLAST RID, and also print the RID in the BLAST report. Using the BLAST RID, it is possible to reformat the search locally with the blast\_formatter application, reformat the search at the NCBI web site, or use analysis tools such as the BLAST treeview or the taxonomy report.

### Changes in the BLAST Database List on the NCBI Web Services

A new **microbial 16S ribosomal** RNA sequence database is now available on nucleotide-nucleotide BLAST search page. This database contains Archaeal and Bacterial 16S sequences from the Archaeal 16S Ribosomal RNA and Bacterial 16S Ribosomal RNA Targeted Loci Projects. This database should be helpful in classifying unknown microbial 16S sequences from a wide range of sources.

Sequences from **environmental samples** formerly available in the env\_nr and the env\_nt databases are now available in the Metagenomic proteins database and, for nucleotide sequences, through the Whole Genome Shotgun Contigs (WGS) database by selecting "metagenomes (taxid: 408169)" as an Organism limit.

The following image shows the selections needed on the BLAST submission form to search these three new or modified databases.

NCBI News, April 2012 313

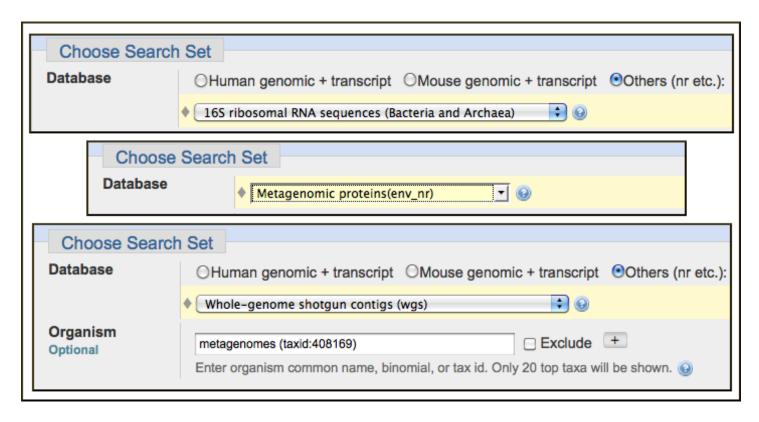

### CDD Results Now Shown for Translated BLAST (blastx) Searches

Conserved Domain Search results are now provided for all translated (blastx) searches with query sequences shorter than 10,000 bases. Conserved domain searches are performed with all six reading frames of the query sequence and results are reported for each frame that has matches. This is very useful for helping to characterize coding regions on genomic regions as shown immediately below from the results for a blastx search with a human endogenous retrovirus (AF164611).

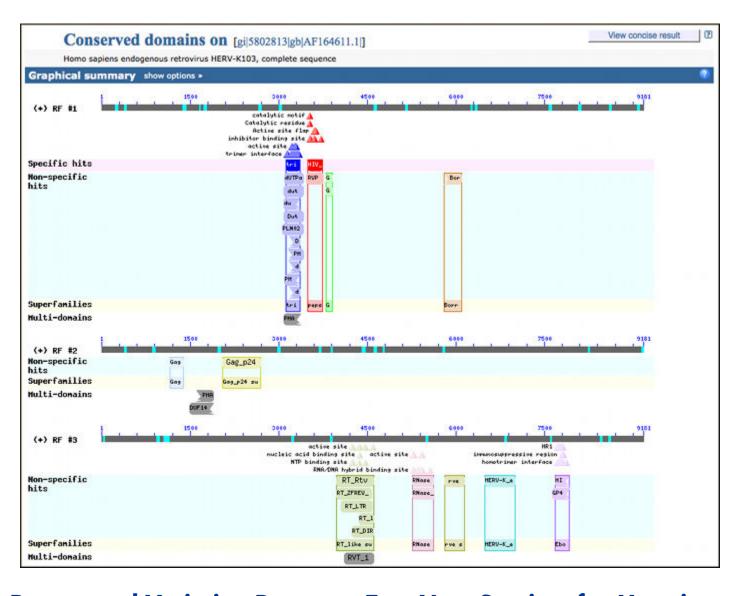

# Remap and Variation Reporter: Two New Services for Mapping Locations onto Genome Builds

The Genome Remapping Service (Remap) and the Variation Reporter are related tools that find locations on current and past genome builds.

The Remap tool translates or projects the coordinates of genes, variants (SNPs), and other sequence-based markers from one genome assembly (build) to another for human, mouse, rat, zebrafish and sea urchin (Strongylocentrotus purpuratus). It also includes a Clinical Remap version that performs coordinate remapping between genome assemblies and the reference standard RefSeqGene records. Figure 3 and Figure 4 show the submission and results for the Remap service. Locations to be projected can be in a variety of common genome annotation formats such as UCSC Browser Extensible Data (BED) format, Gene Transfer Format (GTF), Generic Feature Format (GFF and GFF3), Human Genome Variation Society (HGVS) nomenclature, and Genome Variation Format (GVF) among others. When projection of features is successful, the service reports the new locations with the submitted annotations in the selected format for downloading and also provides output in a format suitable for loading into Genome Workbench, the NCBI's standalone sequence analysis and annotation platform. A programming interface (API) is also available for the Remap service. A demonstration PERL script (remap\_api.pl) that accesses the service is available from the NCBI FTP site.

NCBI News, April 2012 315

The Variation Reporter, shown in Figure 5, takes a set of locations in a human genome assembly and identifies known human variations (NCBI Reference SNPs) at those positions. This service is particularly helpful for identifying experimentally or clinically determined variants. Like the Remap service, the Variation Reporter accepts a variety of genome annotation formats – HGVS, GVF and BED. The results provide the location of the variants in the selected build and important information about any identified known variants including the dbSNP ID, the known allele, and, if available, clinical information, minor allele frequency, links to literature, and functional consequences. The results also provide the genomic context by displaying the mapped locations in the graphic sequence viewer (Figure 5, bottom panel). The Remap Service and the Variation Reporter are useful for interconverting annotations between genome builds and mapping and identifying experimentally determined variants.

## NCBI Aspera Download Site Available for NCBI Databases and Tools

An Aspera protocol download site is available as an alternative to FTP for all NCBI downloads. The Aspera protocol provides a much faster transfer rate and is most important for downloading very large data sets such as those from next-generation sequencing studies, but can be used to improve download performance for any public NCBI data files or software packages. The Aspera protocol site requires the free AsperaConnect client application available from Aspera Connect. The Aspera Transfer Guide, available on the NCBI Bookshelf, provides additional information on using the fast download site.

## 1000 Genomes Project Data Now on Amazon Cloud Service

As announced in the recent NIH press release, data from the 1000 Genomes project - the world's largest set of data on human genetic variation produced by the international 1000 Genomes Project — are now publicly available on the Amazon Web Services (AWS) cloud. 1000 genomes data may also be downloaded from the NCBI though FTP or through the Aspera protocol site.

## **Microbial Genomes Update**

One hundred ninety nine finished microbial (archaeal and bacterial) genomes were released from November 2011 through March 2012. The original sequence data files submitted to the International Sequence Database Collaboration (INSDC) are available in the Bacteria directory in the genomes area of the GenBank FTP site. RefSeq provisional versions were released for a selected set of 118 of the complete INSDC microbial genomes during the same period. These are available from the /genomes/Bacteria directory on the FTP site.

In addition, data from 1,135 microbial whole genome-shotgun (WGS) sequencing projects were added to the INSDC during this period. The original submitted files are available in the Bacteria\_DRAFT directory in the GenBank genomes area. RefSeq provisional versions of 210 WGS microbial projects were released in the / genomes/Bacteria\_DRAFT area of the FTP site.

All GenBank and RefSeq microbial genomes are incorporated in the NCBI integrated Entrez search and retrieval system and the BLAST sequence similarity search service.

### NCBI Articles in Nucleic Acids Research Database Issue

The Nucleic Acids Research 2011 Database Issue contains 10 articles about NCBI resources, tools, and databases including BioAssay, SRA, GEO, BioProject / BioSample, Taxonomy Epigenomics, MMDB (Structure), RefSeq and GenBank. Free full-text articles from the database issue are available from PubMed Central and the publisher's site and are linked to the summaries and abstracts in PubMed.

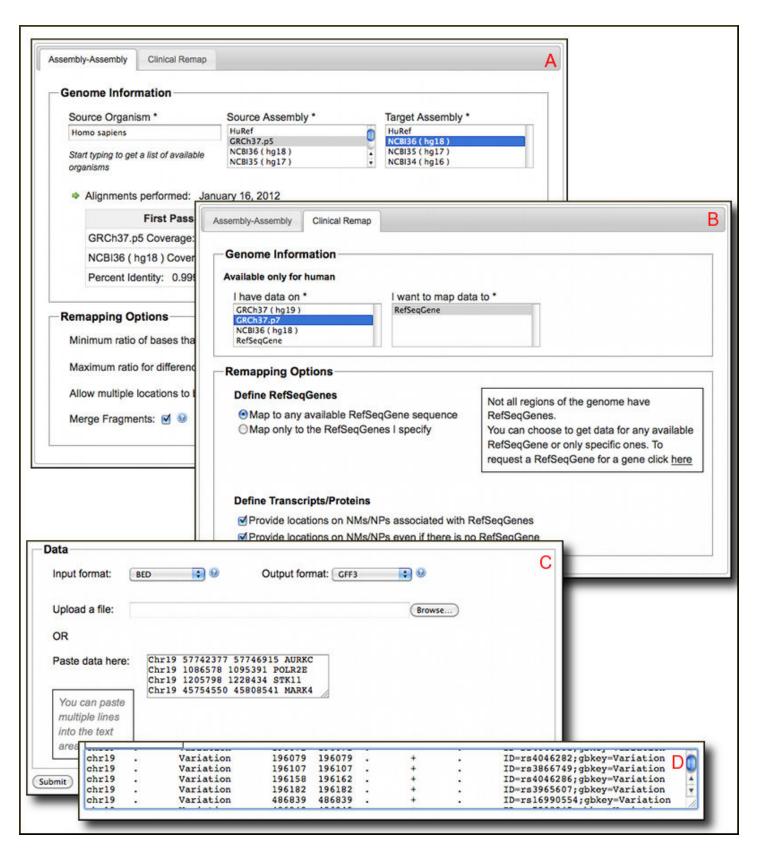

Figure 3. Submission forms for the Genome Remapping Service. **A.** Genome Remap set to map a set of locations from human build 37 to build 36. **B.** The Clinical Remap tab set to map a set of locations from build 37 to RefSeqGene records. **C.** BED format for gene position shown in the data text area for the Genome Remap. **D.** Data in GFF3 format showing the positions of variations to be projected on to RefSeqGene records in Clinical Remap.

NCBI News, April 2012 317

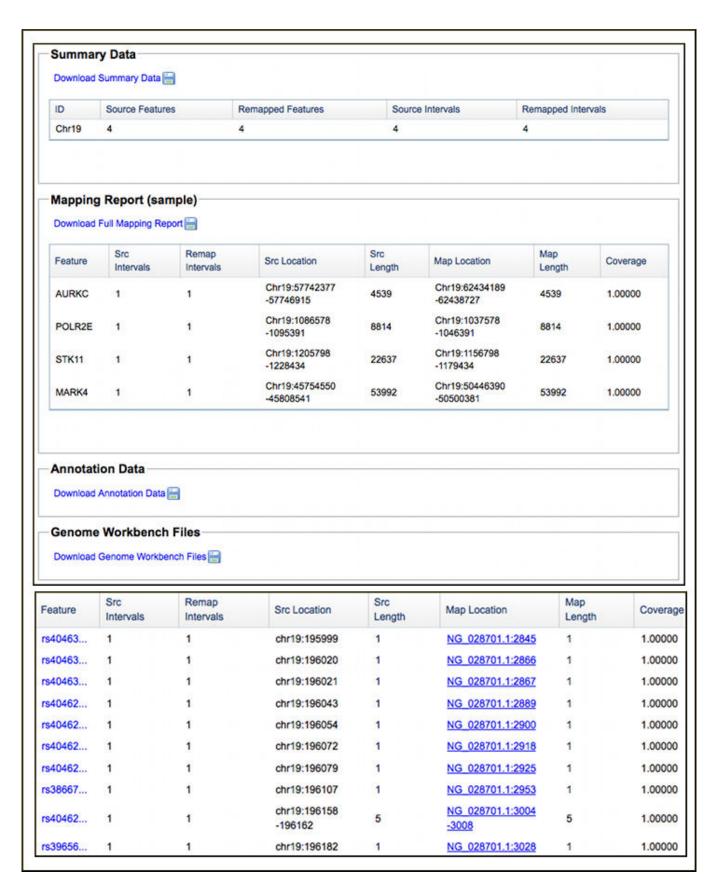

Figure 4. Output from the Remap service. *Top panel*. Results of projecting gene locations from human build 36 onto build 37. The output provides downloadable results in the form of spreadsheets (Mapping Report and Annotation Data). Annotation data are also available in a format that can be loaded into NCBI's Genome Workbench, a standalone sequence analysis and annotation platform. *Bottom panel*. Mapping Report from Clinical Remap showing the projection of variations onto RefSeqGene records. The Clinical Remap Service also produces the Summary Data, Annotation Data and Genome Workbench files.

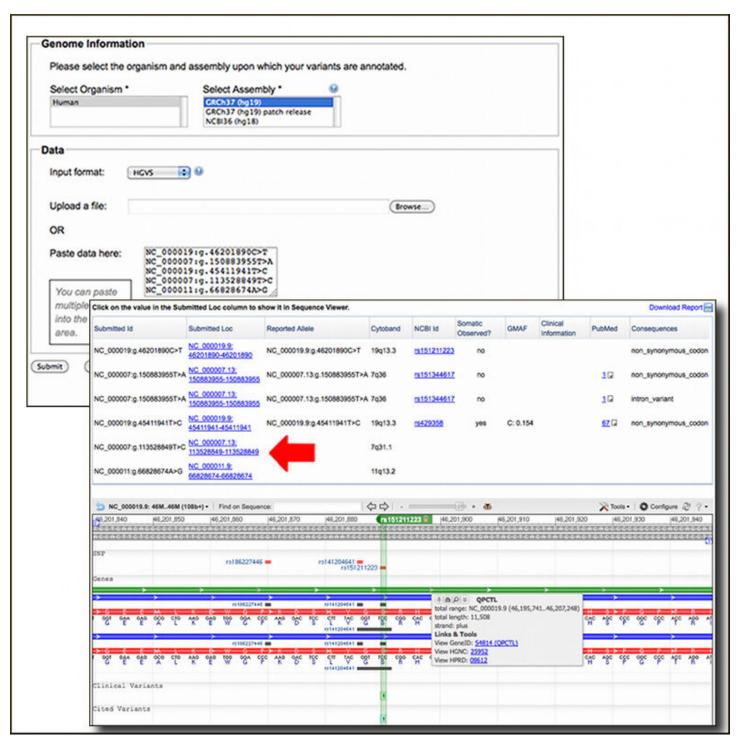

Figure 5. The Variation Reporter submission form and results. Top panel. Submission form maps locations of variations onto human genome builds. The input data in this case are variations in Human Genome Variation Society (HGVS) notation. Bottom panel. Results of mapping the variations onto build 37. The first four of the six variations map to NCBI Reference SNP locations. The corresponding identifiers and other information from dbSNP is shown for each of these. The location and genomic context for each mapped location is available for each of the mapped locations in the graphical sequence viewer. Clicking the linked location (red arrow) loads that marker and surrounding region in the sequence viewer.

NCBI News, April 2012 319

### **GenBank News**

GenBank release 189 is available through Entrez, BLAST and from the GenBank FTP area. The current release incorporates data available as of April 15, 2011 and, with the whole-genome shotgun portion, contains 411,959,832,946 bases from 232,729,719 sequence records. Release notes describe the current state of data and upcoming changes. The GenBank page provides more information on the database content and scope as well as submission information.

## **RefSeq News**

### RefSeq Release 52

RefSeq Release 52 is available through Entrez, BLAST, and from the RefSeq FTP area. The current release includes 20.2 million Reference Sequence records from 16,923 different species or strains. The RefSeq release notes provide more detailed information.

### **RefSeq Genome Annotation Files in GFF3 Format**

NCBI now offers Reference Sequence (RefSeq) genome annotation files in the latest Generic Feature Format (GFF3) specification (1.20). RefSeq genome data can be downloaded from the genomes area of the NCBI FTP site. GFF3 files are in the GFF directory within each organism directory. Currently GFF3 files are available for the NCBI annotations of the latest assemblies for human, cow, dog, chicken, and many others.

## **Keeping Up with NCBI**

Seventeen topic-specific mailing lists are available that provide email announcements about changes and updates to NCBI resources including dbGaP, BLAST, GenBank, and Sequin. The various lists are described on the Announcement List summary page. Subscribe to the NCBI Announce list to receive updates on the NCBI News.

Twenty-five RSS feeds are now available from NCBI including news on PubMed, PubMed Central, NCBI Bookshelf, LinkOut, HomoloGene, UniGene, and NCBI Announce.

NCBI's Facebook page and Twitter feed also provide updates on NCBI resources.

Send comments and questions about NCBI resources to info@ncbi.nlm.nih.gov, or call 301-496-2475 between the hours of 8:30 a.m. and 5:30 p.m. EST, Monday through Friday.

### **NCBI News, November 2011**

Peter Cooper, Ph.D.<sup>1</sup> and Rana Morris, Ph.D.<sup>2</sup> Created: November 16, 2011; Updated: November 16, 2011.

### Phase One Rollout of the New Genome Site

A completely redesigned Genome site, www.ncbi.nlm.nih.gov/genome, is now available. Major improvements include a more natural organization at the level of the organism for prokaryotic, eukaryotic, and viral genomes. Reports include information about the availability of nuclear or prokaryotic primary genomes as well as organelles and plasmids. The new Genome resource provides a summary view of the data from all genome-scale projects including genome maps, assemblies, annotation, and transcriptomes. Genome collects data from primary data resources and provides links to more detailed information. While not new with this release, it is worth noting that the Genome interface has been upgraded to the new NCBI standard with the new search bar, Limits and Advanced Search pages, and NCBI footer. Moreover, search results and record views in Genome are discovery-oriented and feature the Discovery Column with analysis tools and easy access to related data. Figure 1 shows sample pages from the Genome resource and highlights these new features. An information page accompanying the release provides additional details and help with transitioning to the new service.

The new Genome site is much easier to navigate and provides rapid access to all genome data for a particular organism. The new site will continue to improve as additional displays and features are added in phases. A feature article in the next NCBI News will provide more detailed coverage of Genome with examples illustrating the power of the new system.

### Note: Changes affecting genome identifiers

Because of the reorganization to a natural classification system, older genome identifiers are no longer valid. Typically these genome identifiers were not exposed in the previous system and were used mainly for programmatic access. To aid in the transition to the new system, a file that maps previous Genome identifiers to the identifier for the genome sequence is available on the FTP site. The sequence identifiers can be used to retrieve the genome sequence from the Nucleotide database.

### New BLAST videos on NCBI's YouTube channel

Two new instructional videos about BLAST statistics are on the NCBI YouTube channel: An explanation of BLAST E-values (pt.1), and Answers to a few E-value FAQs (pt.2). These BLAST videos should help in interpreting BLAST output and designing more effective BLAST search strategies. The BLAST videos join a growing collection of 54 videos on the NCBI YouTube channel.

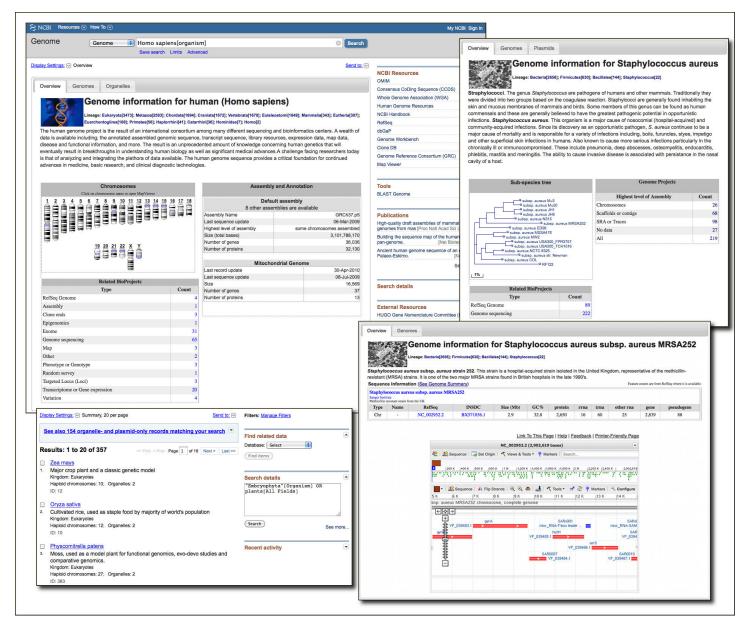

Figure 1. Sample Genome pages. *Top panel, right:* Species-level page for human showing the right hand Discovery Column. *Top panel, left:* Species-level page for the bacterium *Staphylococcus aureus.* The subspecies tree has links to strain-level pages. *Bottom panel, right:* Strain-level page for the antibiotic resistant *S. aureus* MRSA252 showing the imbedded graphical sequence viewer display of the chromosome. *Bottom panel, left:* Sample search results for the query "plants" showing the updated search result page.

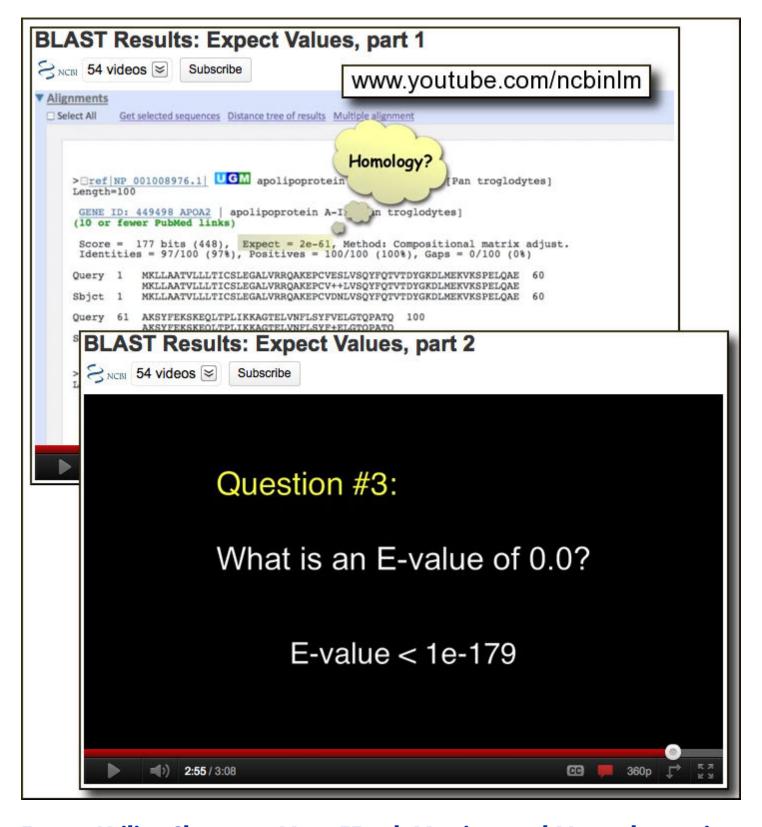

# Entrez Utility Changes: New EFetch Version and New alternative ESummary XML

An updated EFetch Entrez Utility (version 2.0) is now in production. EFetch retrieves records from the NCBI databases by unique identifier. Additions include support for the BioSample, BioProjects, and SRA databases as

well as defined default values for retrieval mode (retmode) and retrieval type (rettype). Updated retmode and rettype values are given in the table in the Entrez Programming Utilities Help Manual.

An alternative XML record is now available from the ESummary Entrez Utility. The content in the new record is unique to each Entrez database and has additional content not available in the traditional ESummary record. The new XML can be requested by including &version=2.0 in the ESummary URL. The traditional ESummary record will continue to be supported and will be returned without the version parameter. The traditional and version 2.0 ESummary for NM\_000240 (gi=33469954) from the nuccore (nucleotide) database are shown below. The release notes provide details on changes. The Entrez Programming Utilities Help Manual has complete information on EFetch, ESummary, and the other EUtility programs.

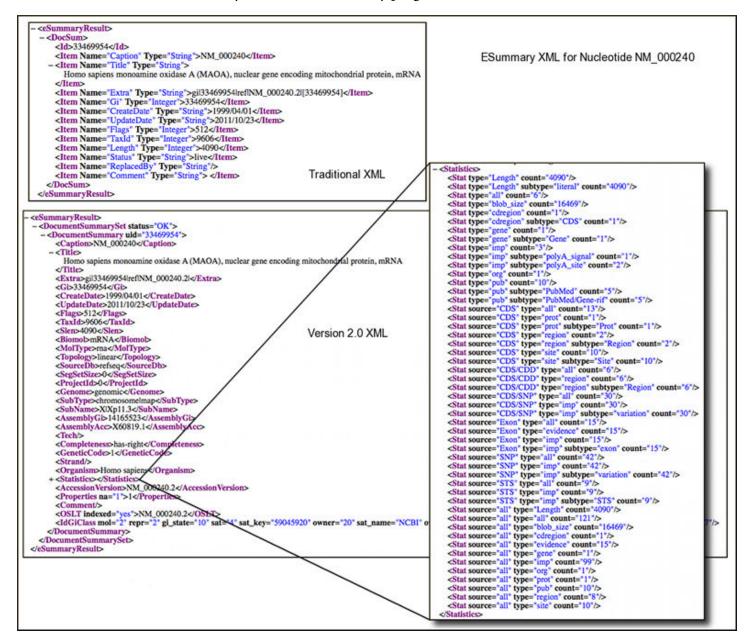

## **Highlight Features Link Now on Sequence Records**

A Highlight Features link now appears in the Analyze this Sequence section of protein and nucleotide sequence records displayed at the NCBI site. This link activates the new Feature Highlight function described in the

August 2011 NCBI News. Clicking the link opens the Feature Highlight Bar and highlights the first coding sequence (CDS) feature or the first linked feature if no CDS feature is present.

As pointed out in the original NCBI News article, the Highlight Features function is helpful in visualizing the extent and location of such important features as genes, coding regions, exons, and mRNAs in nucleotide sequences and conserved domains, modification sites, and interaction sites in protein sequences. This function joins the links to BLAST, Primer-BLAST, and Conserved Domain searches as well as the Find-in-Sequence pattern finder as on-the-fly analysis capabilities in the NCBI sequence databases. The image below shows the link and the activated CDS highlight on the ReSeqGene record for the human monoamine oxidase gene (NG\_008957).

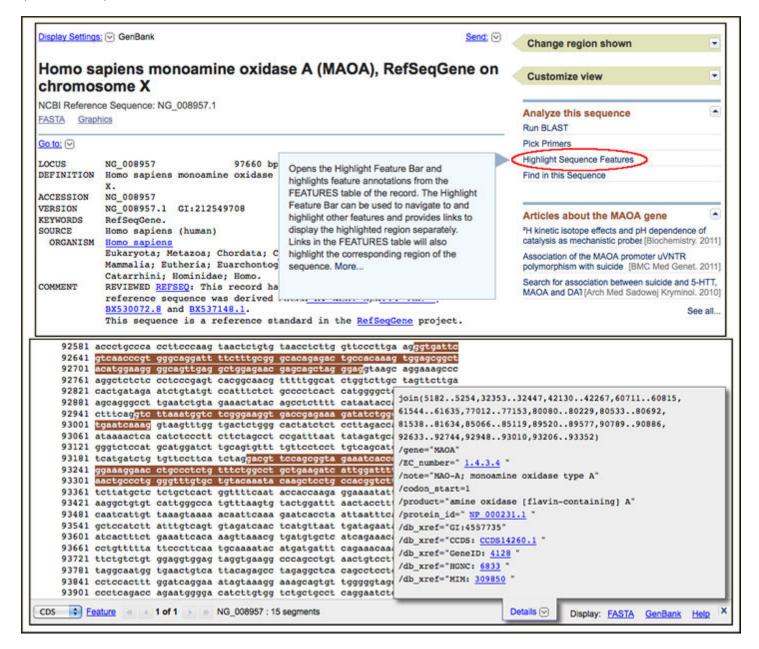

## **New BLAST 16S Prokaryotic Ribosomal RNA Database**

A prokaryotic 16S ribosomal RNA database is now available through the database pull-down list on the main nucleotide BLAST service. The 16S database contains both bacterial and archaeal sequences from two RefSeq Targeted Loci projects (BioProjects PRJNA33175 and PRJNA33317). These data represent near full-length 16S

ribosomal RNA sequences from more than 250 archaeal and 7200 bacterial strains. The 16S BLAST database is useful for identifying or establishing the taxonomic affinities of unknown bacterial 16S sequences such as those from environmental or organismal samples or metagenomes. Figure 2 shows how the database can be used to partially classify a 16S sequence (JF340503) obtained from a concrete sewer biofilm (PubMed: 21981064, PopSet: 330372088). The top panel of the fgure shows the basic nucleotide BLAST form with the 16S database selected. The center panel shows the BLAST results (RID: CUR81JZY012). The results indicate that the query sequence has the closest affinity to the acetobacteriaceae, particularly *Acidocella facilis*. The BLAST Distance Tree, also shown in the figure provides a useful way to see the results of the analysis at a glance.

The pre-formatted16S microbial database is also available in the BLAST db FTP directory as the file 16SMicrobial.tar.gz.

## New Phenotype-Genotype Integrator (PheGenI)

The Phenotype-Genotype Integrator (PheGenI) is a new service that integrates genome-wide association study (GWAS) catalog data from NHGRI with molecular and literature databases at the NCBI. PheGenI takes chromosome location, gene, SNP, or phenotype as input and provides annotated tables of SNPs, genes, association results, and gene expression data. A new tutorial video on YouTube demonstrates how to use PheGenI.

## **Eukaryotic Genome Builds and Updates**

Twelve new genome assemblies with annotations have recently been released at the NCBI. Nine of the new builds are genomes that make their first appearance (build 1.1) at NCBI. Highlights include the first genome for a sponge (*Amphimedon queenslandica*), the first for a reptile – the green anole (*Anolis carlonensis*), the first for a perciform fish – the Nile tilapia (*Oreochromis niloticus*), and two new rodent genomes – the guinea pig (Cavia porcellus) and the Chinese hamster CHO-K1 cell line (*Cricetulus griseus*). In addition updated annotations for six more genomes are also available including human build 37.3 described in the next section. A complete list of new builds and updates is given below. The NCBI BioProject, Genome, Gene, Nucleotide, Protein, BLAST and Map Viewer services provide access to these data. The assemblies and annotations may also be downloaded from the genomes area of the FTP site.

### First NCBI Builds (build 1.1)

Sponge (Amphimedon queenslandica) [BioProject, Map Viewer]

Buff-tailed bumblebee (Bombus terrestris) [BioProject, Map Viewer]

Nile tilapia (Oreochromis niloticus) [BioProject, Map Viewer]

Domestic turkey (*Meleagris gallopavo*) [BioProject, Map Viewer]

Green Anole (Anolis carolinensis) [BioProject, Map Viewer]

Guinea pig (Cavia porcellus) [BioProject, Map Viewer]

African savannah elephant (Loxodonta africana) [BioProject, Map Viewer]

White-faced gibbon (Nomascus leucogenys) [BioProject, Map Viewer]

Chinese hamster (CHO-K1 cell line) (*Cricetulus griseus*) [BioProject, Map Viewer]

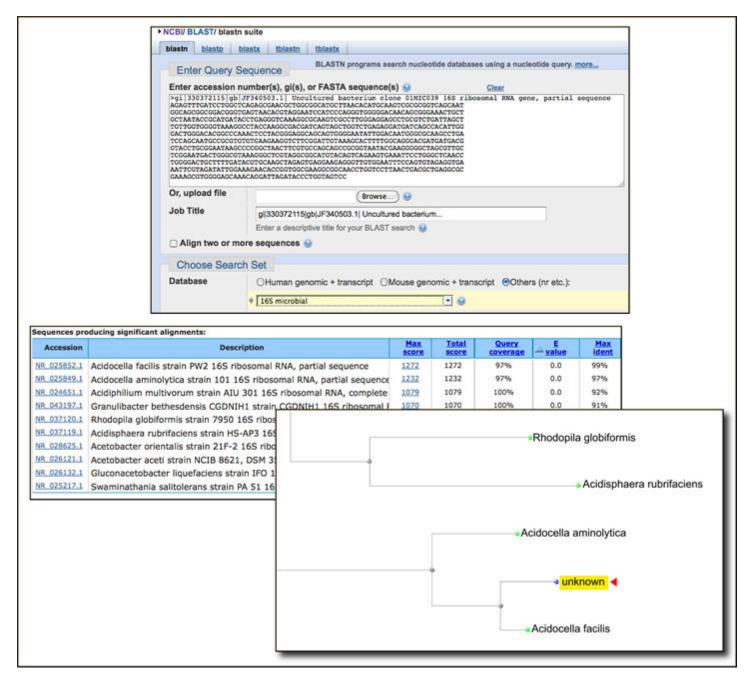

Figure 2. Using the NCBI nucleotide BLAST service with the new 16S microbial rRNA database. *Top panel*. The nucleotide BLAST search form with the 16S microbial database selected. The query sequence (JF340503) is a 16S sequence obtained from an environmental biofilm (PopSet: 330372088). *Center panel*. BLAST results (RID: CUR81JZY012). The best match is to the 16S ribosomal RNA sequence (NR\_025852) from *Acidocella facilis* strain PW2. The linked BLAST Distance Tree of the results (bottom panel) shows the placement within *Acidocella* at a glance.

#### **New Builds**

Honeybee (*Apis mellifera*), build 5.1 [BioProject, Map Viewer]

Pea aphid (*Acyrthosiphon pisum*), build 2.1 [BioProject, Map Viewer]

Zebrafish (Danio rerio), build 5.1 [BioProject, Map Viewer]

Chimpanzee (Pan troglodytes), build 3.1 [BioProject, Map Viewer]

### **Updated Annotations**

Fruit fly (*Drosophila melanogaster*), build 9.4 [BioProject, Map Viewer]

Horse (Equus caballus), EquCab2.0 [BioProject, Map Viewer]

Dog (Canis lupus familiaris), build 2.2 [BioProject, Map Viewer]

Duck-billed platypus (Ornithorhynchus anatinus), build 1.2 [BioProject, Map Viewer]

Thale cress (Arabidopsis thaliana), TAIR 10 [BioProject, Map Viewer]

Human (Homo sapiens), build 37.3 [BioProject, Map Viewer]

## **Human Genome Update**

The NCBI human genome annotation has been updated to version 37.3 and is now available in the Map Viewer, the Entrez system and human genome BLAST. The build statistics have more information on the contents of the release. The update includes the Genome Reference Consortium sequence patches from patch 5. The patches are currently available as separate sequences from the chromosome assemblies. Patches that correct problems in the current assembly (fix patches) will be incorporated in the next complete genome assembly (build 38).

## **Microbial Genomes Update**

Fifty-eight finished microbial (archaeal and bacterial) genomes were released during September and October 2011. The original sequence data files submitted to the International Sequence Database Collaboration (INSDC) are available in the Bacteria directory in the genomes area of the GenBank FTP site. RefSeq provisional versions were released for a selected set of 32 of the complete INSDC microbial genomes during the same period. These are available from the /genomes/Bacteria directory on the FTP site.

In addition, data from 425 microbial whole genome-shotgun (WGS) sequencing projects were added to the INSDC during this period. The original submitted files are available in the Bacteria\_DRAFT directory in the GenBank genomes area. RefSeq provisional versions of 89 WGS microbial projects were released in the / genomes/Bacteria\_DRAFT area of the FTP site.

All GenBank and RefSeq microbial genomes are incorporated in the NCBI integrated Entrez search and retrieval system and the BLAST sequence similarity search service.

### **GenBank News**

GenBank release 186 is available through Entrez, BLAST and from the GenBank FTP area. The current release incorporates data available as of Oct 13, 2011 and, with the whole-genome shotgun portion, contains 350,733,781,429 bases from 212,788,863 sequence records. Release notes describe the current state of data and upcoming changes.

## **RefSeq News**

RefSeq Release 50 is available through Entrez, BLAST, and from the RefSeq FTP area. The current release includes 18.8 million Reference Sequence records from 16,392 different species or strains. The RefSeq release notes provide more detailed information.

## **Conserved Domain Database Update**

Version 3.01 of the Conserved Domain Database is now available. The new release contains 298 new or updated NCBI-curated domain models. More detailed statistics are available from the CDD News page. CDD matrices and other information can be downloaded from the FTP site. CDD data are incorporated in the Entrez and BLAST search services at the NCBI Website.

# Sequin Now with Transcriptome Shotgun Assembly and Internal Transcribed Spacer Sequence Submission Wizards

A new version (11.90) of Sequin, the NCBI's standalone submission preparation software, is now available for download. Packages are available for Linux, Unix, Windows, and Mac OSX systems. Improvements include new Submissions Wizards for Transcriptome Shotgun Assemblies (TSA) and ribosomal RNA intergenic spacer sequences (ITS); a Sequencing Method Page for information about the sequencing technology and assembly methods; a Sequence Deletion Tool for removing sequences from the submission; and updated feature and qualifier wizards complying with the latest INSDC Feature Documentation. The Sequin page has more information, a Quick guide, FAQs, and extensive help documentation on using Sequin to prepare submissions.

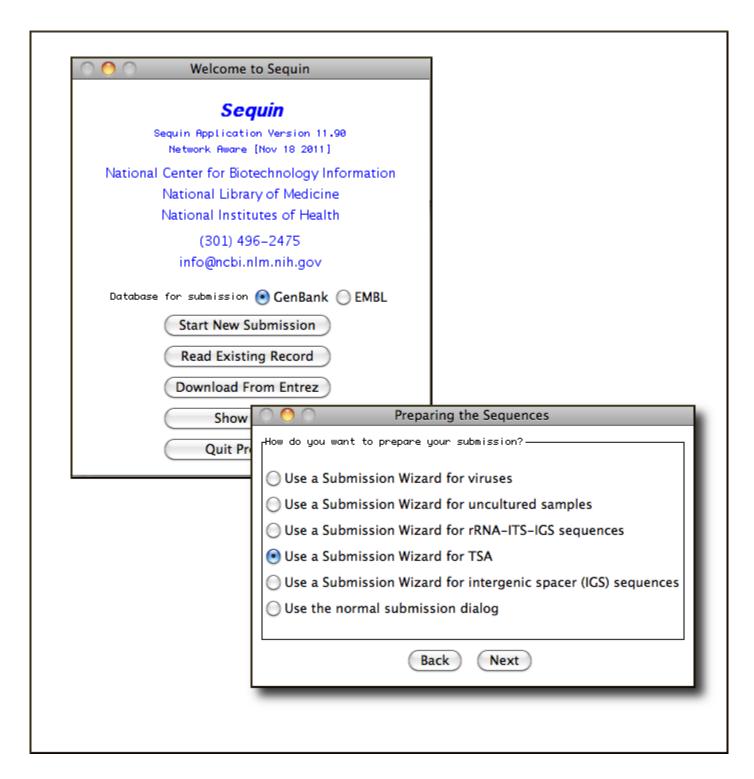

### NCBI C++ Toolkit Major Release

NCBI C++ Toolkit v7.0.0 is now available from the FTP site. The release notes describe the highlights and contents of this release. The Toolkit contains C++ language sources of NCBI software that can be used to build standalone BLAST, Sequin, Cn3D, and other NCBI tools and utilities. The NCBI C++ Toolkit Book has in-depth information on working with the toolkit and provides access to source browsers and other useful resources.

#### **Announce Lists and RSS Feeds**

Seventeen topic-specific mailing lists are available that provide email announcements about changes and updates to NCBI resources including dbGaP, BLAST, GenBank, and Sequin. The various lists are described on the Announcement List summary page. Subscribe to the NCBI Announce list to receive updates on the NCBI News.

Twenty-one RSS feeds are now available from NCBI including news on PubMed, PubMed Central, NCBI Bookshelf, LinkOut, HomoloGene, UniGene, and NCBI Announce.

NCBI's Facebook page and Twitter feed also provide updates on NCBI resources.

Send comments and questions about NCBI resources to info@ncbi.nlm.nih.gov, or call 301-496-2475 between the hours of 8:30 a.m. and 5:30 p.m. EST, Monday through Friday.

## NCBI News, August 2011

Peter Cooper, Ph. D.<sup>1</sup> and Rana Morris, Ph.D.<sup>2</sup> Created: August 31, 2011; Updated: September 1, 2011.

# NCBI Discovery Workshops September 27-28 at NLM: Seats still available

NCBI will present a two-day workshop September 27 and 28, 2011, on the NIH campus in Bethesda, Maryland. The course is free and is open to anyone interested in NCBI resources. The four workshops are Sequences, Genomes, and Maps; Proteins, Domains and Structures; NCBI BLAST Services; and Human Variation and Disease Genes. These workshops provide hands-on experience exploring practical examples using tools and databases on the NCBI website. The Discovery Workshops page has more details and a link to register for the course.

## Feature Highlight Now Available in Sequence Databases

A new way to highlight annotated sequence features, named sites, and regions listed in the FEATURES table is now available in the Entrez sequence databases. The new tool is helpful in visualizing the extent and location for such important features as genes, coding regions, exons, and mRNAs in nucleotide sequences and conserved domains, modification sites, and interaction sites in protein sequences.

## **Activating the Feature Highlight**

Figure 1 shows an example of the new feature highlight for an exon in the MAOA gene (NG\_008957). Clicking on any of the hyperlinked items in the left-hand column of the FEATURES table section of a sequence record displayed in the Entrez Nucleotide or Protein services highlights the corresponding region on the sequence. Single segment features -- for example, an exon (Figure 1), or multiple segment features -- for example, mRNA alignments on genomic DNA (Figure 2), can be highlighted. The highlighted segments are displayed with white residue letters and a brown background. The Highlight Bar and also opens at the bottom of the page that provides additional information and controls.

### The Feature Highlight Bar

The Feature Highlight Bar provides details about the highlighted region, controls for navigating additional features on the record, and has links to display the highlighted regions as separate sequences for downloading and further analysis. The Details box that is open by default on the Highlight Bar shows the detailed annotation from the FEATURES table for the now highlighted region. The Details box can be collapsed if desired by clicking on the Details link. Clicking the link again re-opens the box. The number of highlighted segments is shown at the right of the sequence accession in the Highlight Bar. In the example in Figure 2, opposite strand features are indicated with the notation "minus strand" to the right of the number of segments on the Highlight Bar.

### **Navigating Using the Feature Highlight Bar**

If there is more than one feature of the same type, the navigational arrows on the bar allow jumping to the next, previous, first, and last instances of that feature. The Feature pull-down list at the left-hand side of the bar allows selecting other available feature types. The highlight moves to the next available instance of the selected feature type. The Feature link returns the display to the corresponding position in the FEATURES table of the record.

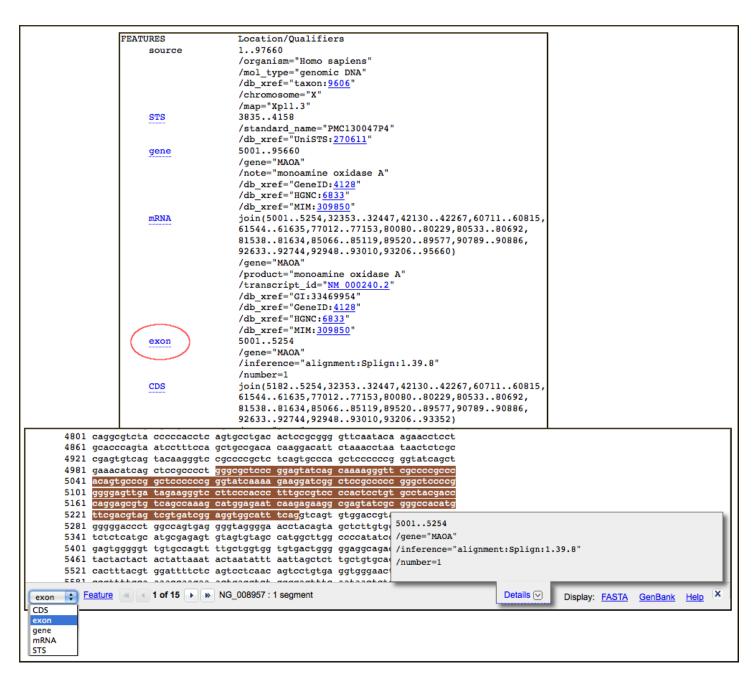

Figure 1. Feature highlighting shown for an exon feature on the NCBI RefSeq Gene record for Monoamine Oxygenase A (NG\_008957). Clicking on the exon link in the left-hand column of the FEATURES table activates highlight and opens the Highlight Feature Bar at the bottom of the page. Other feature types can be highlighted by selecting them from the Feature pull-down list. Clicking the Feature link returns to the FEATURES table of the record. The number of features of the selected type is shown – 15 in the case of exon features for NG\_008957. Clicking the navigational arrows allows jumping to the next or previous feature of a given type. The details box, which may be closed if desired, re-states the range and qualifiers for the highlighted feature. The FASTA and GenBank links display the highlighted region as a separate view available for copying, downloading, or submitting for further analysis.

#### **Displaying Highlighted Regions as Separate Sequences**

The FASTA and GenBank links on the right-hand side of the bar present the highlighted sub-sequence in the these formats in the Nucleotide or Protein Entrez system and provide a simple means to display and download the corresponding sequence or to forward it to the available analysis tools: BLAST, Primer-BLAST, Find in this Sequence, and Identify Conserved Domains (protein only). As shown in Figure 2, the sequence displayed in

NCBI News, August 2011

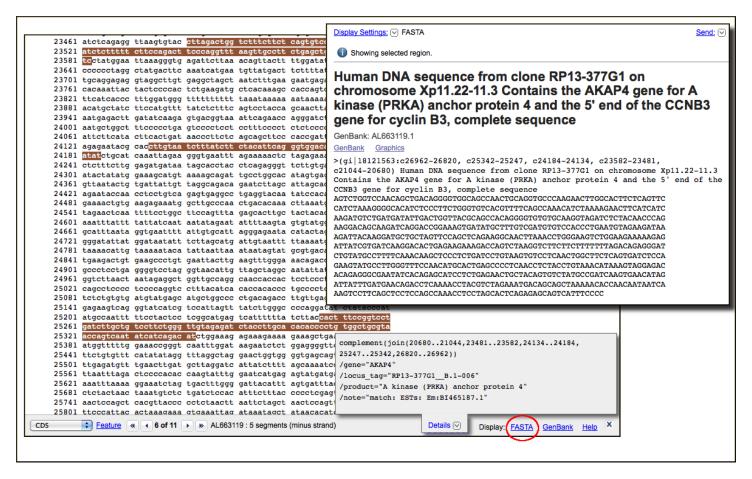

335

Figure 2. Highlighting and displaying a multi-segmented mRNA feature on the minus strand of a BAC clone sequence (AL663119). *Back panel.* Highlighting a splice variant of AKAP4 gene that is the sixth mRNA feature on the record. There are 5 highlighted segments on the minus strand of the record. Clicking the FASTA link displays the corresponding region shown in the *Front panel*. The complementary strand is shown automatically giving the same sequence as the mRNA.

FASTA format is the appropriate strand for the feature, in this case the complementary or minus strand of the record.

#### **Summary**

The new ability to highlight features in sequence records complements the Find-in-Sequence tool described in the September 2010 NCBI News and adds powerful new visualization and search options to the NCBI sequence database.

## New videos on NCBI's YouTube channel

Three new videos are available on NCBI's YouTube Channel. Two instructional videos show how to display the six-frame translations of a DNA sequence in the graphical sequence viewer on the web (Sequence Viewer: Six Frame Translations) and in the standalone Genome Workbench annotation and analysis tool (Genome Workbench: Six Frame Translations).

The PMC 10th Anniversary video, celebrating the ten years of the PubMed Central online public access full-text database, now joins the two other anniversary celebrations: the NCBI 20th anniversary video and the collection of talks from the GenBank 25th Anniversary.

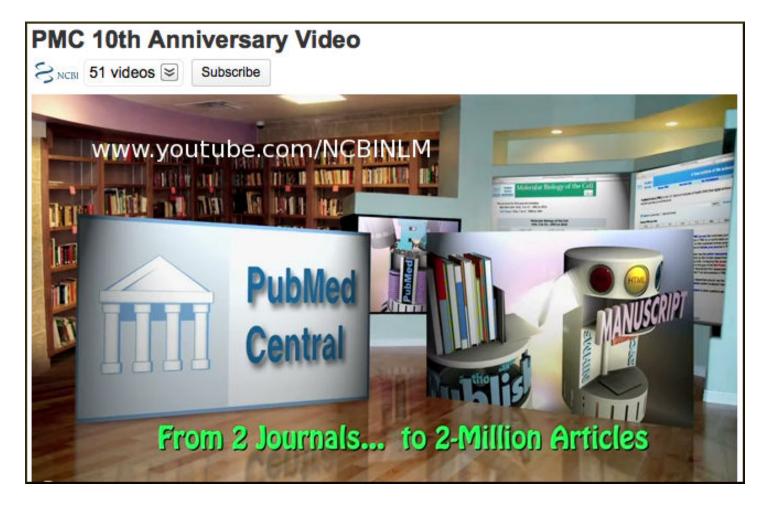

## **Updated Genome Workbench (v2.4.0)**

An update to NCBI's Genome Workbench (v2.4.0) is now available. Genome Workbench is a standalone sequence viewer, annotation and analysis platform. The new version has many new features, improvements, and a few bug fixes that are described in the release notes. The latest Genome Workbench pre-compile packages and source code are available from the download page.

## Conserved Domain Database updated (v2.31)

Version 2.31 of the Conserved Domain Database (CDD) is now available. The new release contains 292 new or updated NCBI-curated domain models and now includes domains from SMART version 6. The CDD data are searchable in the Entrez and BLAST services at the NCBI Website and are available for download from the FTP site.

## **Microbial Genomes Update**

One hundred fifty-five finished microbial (archaeal and bacterial) genomes were released during June, July and August 2011. The original sequence data files submitted to International Sequence Database Collaboration (INSDC) are available in the Bacteria directory in the genomes area of the GenBank FTP site. RefSeq provisional versions were released for a selected set of 86 of the complete INSDC microbial genomes during the same period. These are available from the /genomes/Bacteria directory on the FTP site.

In addition, 317 microbial whole genome-shotgun (WGS) sequencing projects were added to the INSDC during this period. The original submitted files are available in the Bacteria\_DRAFT directory in the GenBank genomes

area. RefSeq provisional versions of 86 WGS microbial projects were released in the /genomes/Bacteria\_DRAFT area of the FTP site.

All GenBank and RefSeq microbial genomes are incorporated in the NCBI integrated Entrez search and retrieval system and the BLAST sequence similarity search service.

#### **GenBank News**

GenBank release 185 is available through the NCBI web and FTP sites. The current release incorporates data available as of August 14, 2011 and, with the whole-genome shotgun portion, contains 338,987,064,933 bases from 207,281,745 sequence records. Release notes describe the current state of data and upcoming changes.

## RefSeq News

RefSeq Release 48 is available through Entrez, BLAST, and the RefSeq FTP site. The current release includes 18.2 million Reference Sequence records from 12,235 different organisms. The RefSeq release notes provide more detailed information.

# NCBI will no longer archive new sequencing data from The Cancer Genome Atlas (TCGA)

NCBI will no longer archive new sequencing data from The Cancer Genome Atlas (TCGA) in the Sequence Read Archive. The release of dbGaP's TCGA study phs000178 version 5 on August 15, 2011 constitutes the upto-date and final compendium of files available at NCBI.

## The Growth of PubChem

PubChem now contains over 30,000,000 chemically unique compounds with over 500,000 bioassays. Research labs, institutes, organizations, and companies have submitted over 85,000,000 substances over the past seven years. Steady growth in content and usage is expected to continue. The PubChem news page has more details.

# **New Simple Object Access Protocol (SOAP)-based BLAST service**

A new Simple Object Access Protocol (SOAP)-based service is available. The SOAP interface can be used to develop applications that interact with the NCBI BLAST web service to submit searches and retrieve results. Documentation and links to the Web Service Definition Language (WSDL) and sample clients are available on the NCBI Bookshelf.

# NCBI at the ICHG/ASHG Meeting in Montreal: Workshop on Medical Genetics

NCBI scientists will present a special workshop at the combined International Congress of Human Genetics and American Society for Human Genetics meeting at Montreal Convention Center on October 12th at 12:30 P.M. The workshop entitled, "Genetics and Medicine at the National Center for Biotechnology Information (NCBI)", will provide information on genome-scale resources for medical genetic genetics available at the NCBI including finding and downloading data, analysis, and management of data sets. NCBI will also staff an exhibit booth at the meeting.

#### **Announce Lists and RSS Feeds**

Seventeen topic-specific mailing lists are available that provide email announcements about changes and updates to NCBI resources including dbGaP, BLAST, GenBank, and Sequin. The various lists are described on the Announcement List summary page. Subscribe to the NCBI Announce list to receive updates on the NCBI News.

Twenty-one RSS feeds are now available from NCBI including news on PubMed, PubMed Central, NCBI Bookshelf, LinkOut, HomoloGene, UniGene, and NCBI Announce.

NCBI's Facebook page and Twitter feed also provide updates on NCBI resources.

Send comments and questions about NCBI resources to info@ncbi.nlm.nih.gov, or call 301-496-2475 between the hours of 8:30 a.m. and 5:30 p.m. EST, Monday through Friday.

### NCBI News, June 2011

Peter Cooper, Ph.D.<sup>1</sup> and Rana Morris, Ph.D.<sup>2</sup> Created: May 13, 2011; Updated: June 30, 2011.

## Featured Resource: Re-designed PopSet

NCBI's PopSet database of related sequences and alignments from phylogenetic, population, mutation, and ecosystem studies has been completely redesigned and now features an embedded graphical alignment and better integration of related data from other PopSets and other Entrez databases. The new pages also include onthe-fly analysis with BLAST and Tree View.

### The PopSet Record View

The PopSet record view is now fully integrated with the updated Entrez system and can be addressed simply with the PopSet database name and the identifier as shown below.

#### http://www.ncbi.nlm.nih.gov/popset/298351991

The record display shown in Figure 1 consists of up to three sections: the study details showing the article reporting the current set; a list of the sequence records in the set; and, when available, the submitted alignment displayed in the embedded Graphical Sequence Viewer (GSV), now also appearing in Entrez Gene and SNP record views. The PopSet embedded alignment view shows the alignment portion of the full GSV display of the master or top sequence in the multiple-alignment. Clicking on the "Open full-view" link opens the GSV nucleotide view of the top sequence showing the detailed alignment tracks.

As in the other Entrez databases, the "Display Setting" menu controls the format of the records displayed; the "Send to" menu manages saving data, shown in Figure 2. Display options are similar to those available for the Nucleotide database and include the standard sequence formats such as FASTA and GenBank. The sequence record formats are presented within the PopSet display rather than by linking to the sequence database.

The "Send to" menu can send data to the Entrez clipboard, Collections in a My NCBI account, or to a file on the local computer. The file saving format options include the standard sequence formats, popular multiple alignment formats – FASTA plus gap, CLUSTAL, Nexus, and Phylip – are also available making the alignments easy to use for local analysis.

## Improved PopSet-PopSet Connections

PopSet now features more explicit connections between PopSets associated with the same study. As always, following the link from a PubMed record retrieves all PopSets for molecules used in the study. In the previous version of PopSet, however, it was not easy to navigate from one PopSet to others that are part of the same study. The PopSet-PopSet link now provides rapid access to related PopSets. The related PopSets also are listed "Other data sets from this study" in the right-hand Discovery Column of the full record. Figure 3 shows the items in the Discovery Column and the corresponding related data in PopSet and PubMed.

## **Analysis Tools: BLAST and Tree View**

For PopSets with fewer than 100 sequences, analysis tools are available at the top of the right- hand Discovery Column (Figure 3). These allow generating or re-generating an alignment with BLAST or, if a submitted alignment is present, displaying a distance tree (Tree View) based on the alignment. Figure 4 shows the results of

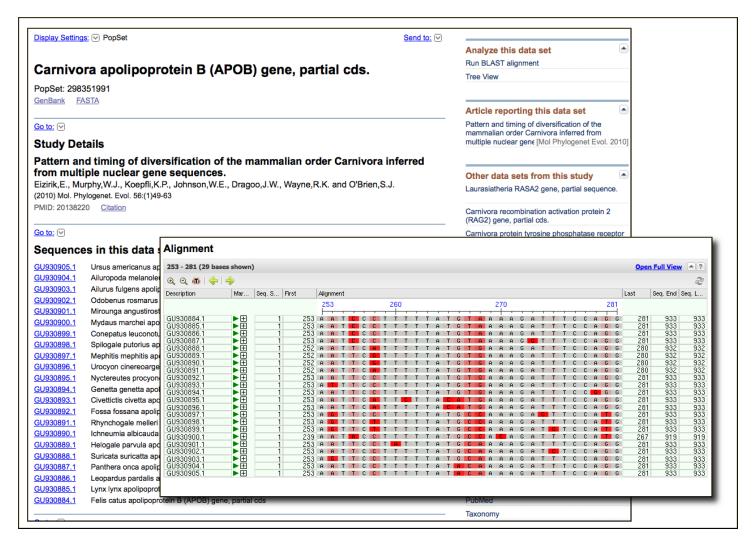

Figure 1. The new PopSet record display showing the Study Details, the Sequences list, and the submitted Alignment for a phylogenetic set (PopSet: 298351991) of apoliprotein B sequences from mammals. The Study Details shows the title of the study with a link to the citation in PubMed and the full-text in PMC (not shown) when available. The list of sequences provides the sequence titles and a link to each record in the Nucleotide database. The submitted Alignment is displayed in the embedded Graphical Sequence Viewer.

the BLAST and Tree View tools for a phylogenetic study set that has a submitted alignment. The link to run BLAST is especially useful in cases where the set does not contain a submitted alignment, for example PopSet: 338197537. In such cases the Tree View can be invoked after running the BLAST alignment through the "Distance tree of results" link on the BLAST output.

#### **Summary**

The NCBI PopSet database has been fully updated to the new Entrez system and includes new record displays and better access to related information. These improvements will make the growing collection of PopSets easier to access, download, and analyze.

# **New My NCBI Interface**

My NCBI now has customizable modules making it even easier to manage your NCBI preferences, collections, bibliographies, saved searches, and more. A video highlighting the new homepage and features is on the NCBI YouTube Channel.

NCBI News, June 2011 341

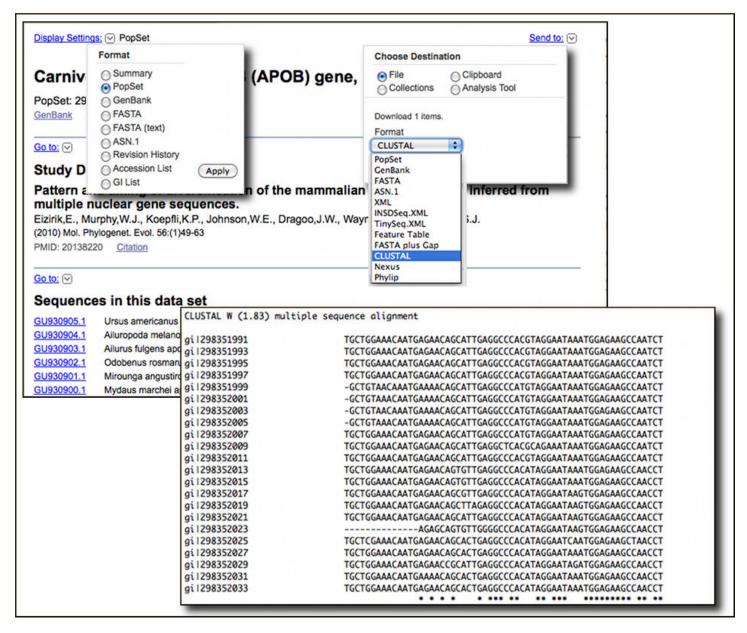

Figure 2. "Display Settings" (upper left) and "Send to" (upper right) menus for the new PopSet record display. PopSet retains its own separate sequence record formats (FASTA, GenBank, ASN.1). These are displayed within the PopSet database rather than in the sequence databases. Download options for PopSets with alignments include popular multiple-alignment formats such as CLUSTAL (lower panel).

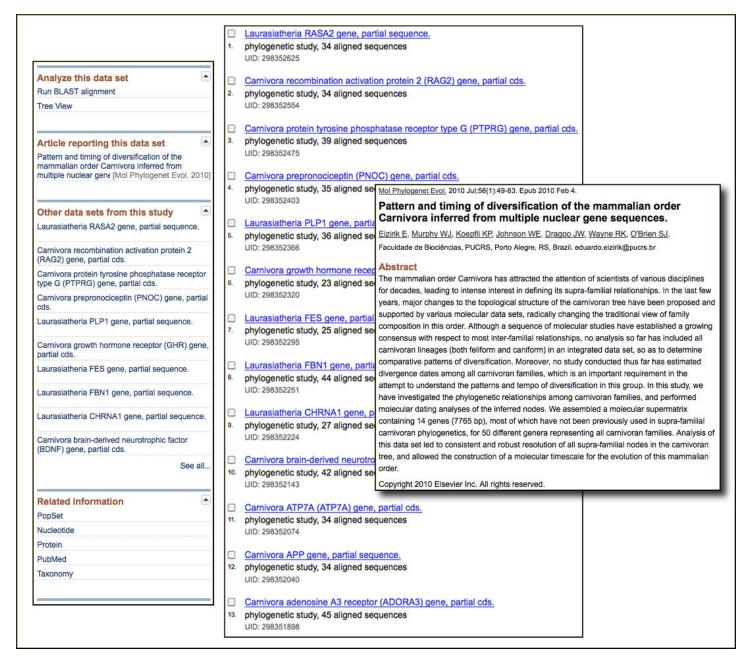

Figure 3. The Discovery column (left-hand image) for a PopSet record showing related PopSets (center image) and result of following the link to PubMed (right-hand image). The Discovery Column has Analysis Tools, a database ad for PubMed showing the article title, an ad for related PopSets ("Other datasets from this study"), and the traditional Links menu – now shown as Related information. Following the "See all …" link in the related PopSets ad or the PopSet link produces the results shown in the center image, PopSet for other sequence targets reported in the linked PubMed citation. Following the linked article title in the PubMed ad or the PubMed link in the Related Information section retrieves the citation.

NCBI News, June 2011 343

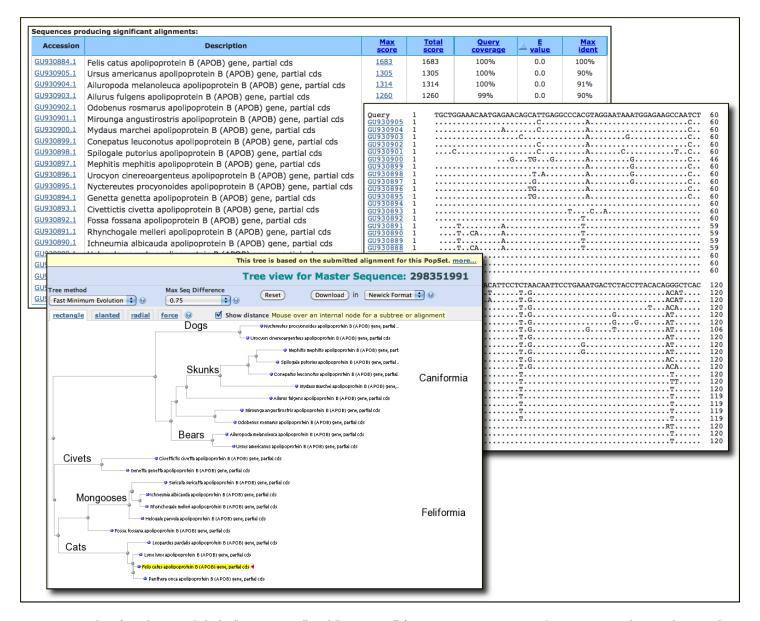

Figure 4. Results of Analysis Tools links "Run BLAST" and "Tree View" from PopSet: 298351991. The BLAST search is implemented using the first sequence as a query against the remaining members of the PopSet. The results are presented in BLAST flat query anchored format with identities shown as dots (upper images). The Tree View link uses submitted alignment in the BLAST Tree View service (lower image). In this case the result shows a molecular phylogeny for the sequences in the set, supporting major groups of the mammalian order carnivora. Names of groups were added manually and are not produced by the software.

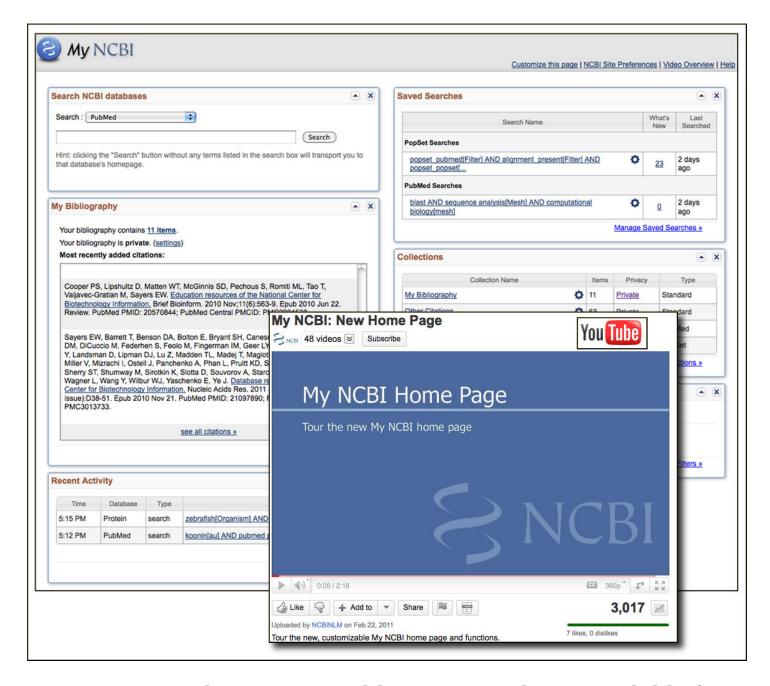

# Transcriptome Shotgun Assembly (TSA) Database Available for BLAST

The Transcriptome Shotgun Assembly (TSA) BLAST database is now available from the database list for the main NCBI BLAST services. TSA is an archive of computationally assembled mRNA sequences from primary data such as Expressed Sequence Tag (EST) and raw sequence reads. These sequences were previously a part of the BLAST nucleotide nr (nt) database but have been moved because of their increasing numbers and special characteristics. The TSA page has more information on the nature and sources of TSA sequences.

#### **New Attributes for Human Variants in dbSNP**

New attributes related to allele origin, clinical significance, and population genetics are available in dbSNP. These attributes allow searching and filtering of human variations for the characteristics listed below.

NCBI News, June 2011 345

1. **Allele Origin:** Summarizes the reported origin(s) of the variant allele asserted by each submitter for the submitted SNP (ss). Current values are germline, somatic, and unknown. Additional attributes will be added in the future including not-tested, tested-inconclusive, and other.

- 2. **Clinical significance:** Reports potential health impact of the allele. Possible values:
  - o unknown
  - untested
  - non-pathogenic
  - probable-non-pathogenic
  - probable-pathogenic
  - pathogenic
  - drug response
  - histocompatibility
  - other
- 3. **Global minor allele frequency (MAF):** Shows the minor allele frequency for each RefSNP included in a default global population. Since this is being provided to distinguish common polymorphism from rare variants, the MAF is actually the second most frequent allele value. For example, if there are 3 alleles with frequencies of 0.50, 0.49, and 0.01, the MAF will be reported as 0.49. The current default global population is 1000Genome phase 1 genotype data from 629 worldwide individuals, released in the 08-04-2010 dataset.
- 4. **Suspect:** Variation suspected to be false positive due to various artifacts.

  These new attributes are shown in the images below for the rs429358 Cluster Report and Document Summary.

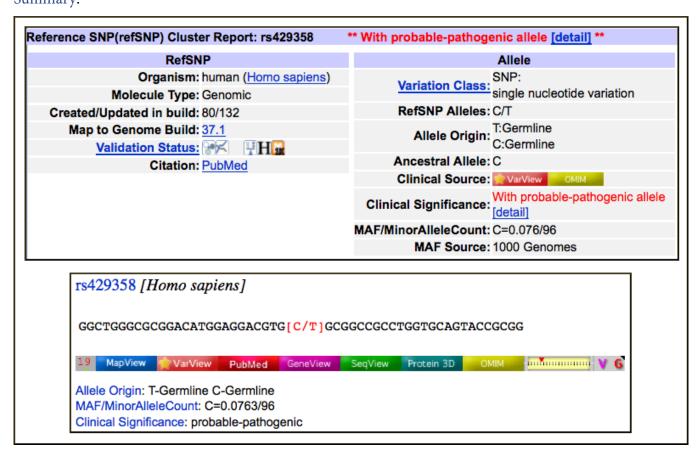

Please see the online help for more information and more examples.

## **Updated BLAST Genome Search Pages**

The genome-specific BLAST pages linked to the top of the NCBI BLAST homepage and accessible from the Map Viewer homepage now use the standard BLAST form with genome specific databases. This change eliminates the older separate interface and provides the full functionality of the standard BLAST interface including the ability to adjust all algorithm parameters, the capability to edit and re-submit searches, to sort descriptions and alignments in the output, and the full range of formatting and downloading options.

# NLM Contest: Show off your Apps! Invitation to Submit Applications that Work with NLM Biomedical Data

The National Library of Medicine (NLM) is challenging people to create innovative software applications that use the Library's vast collection of biomedical data. The purpose of this contest is to foster the development of innovative software applications that will further NLM's mission of aiding the dissemination and exchange of scientific and other information pertinent to medicine and public health. Winners will be recognized at an awards ceremony at the National Library of Medicine and links to their application will be publicized on NLM Web sites. The NLM "Show Off Your Apps" Challenge is open to individuals over the age of 18, teams of individuals, and organizations in the United States. Eligible software applications must make use of NLM's vast collection of biomedical data including downloadable data sets, application programming interfaces, and/or software tools. The challenge.gov website has detailed information on the contest.

Applications should be submitted to the challenge gov site by August 31, 2011.

#### New Videos on NCBI's YouTube Channel

In addition to the video introducing the new My NCBI mentioned above, four other instructional videos recently became available on NCBI's YouTube channel:

- Saving search results in My NCBI Collections
- Loading sequences and adjusting graphical views in NCBI's Genome Workbench
- Requesting permission to use controlled access data in dbGaP
- Using BLAST from NCBI's graphical sequence viewer

## The Sequence Read and Trace Archive Databases to Continue

Recently, NCBI announced that the Sequence Read Archive (SRA) and Trace Archive repositories would be discontinued due to budget constraints (NCBI News, March 2011). However, with the commitment of interim funding and a plan for future support developed in collaboration with other NIH Institutes and NIH grantees, NCBI will now continue to accept submissions and maintain the Sequence Read Archive (SRA) and Trace Archive repositories for high-throughput sequence data. These repositories will now focus on high-throughput data that support other kinds of data at the NCBI including:

- RNA-Seq, ChIP-Seq, and epigenomic data that are submitted to GEO
- Genomic and Transcriptomic assemblies that are submitted to GenBank
- 16S ribosomal RNA data associated with metagenomics that are submitted to GenBank

The full announcement on the NCBI site has more details.

NCBI News, June 2011 347

## **BLAST 2.2.25+ Release and New Set-up Instructions**

Stand-alone BLAST+ (v2.2.25) is now on the FTP site. Improvements include hard-masking of databases, faster formatting of databases using makeblastdb, XML and best hit options for Blast2Sequences, multiple query psiblast, selection of any master sequence in psiblast with multiple alignment input, and query and subject length in tabular output. The BLAST News has more detailed information on changes. Detailed set-up instructions for standalone BLAST are now a part of the BLAST User Manual on the NCBI Bookshelf.

## **Microbial Genomes Update**

One hundred thirty five finished microbial genomes were released between March 1 and May 31, 2011. The original sequence data files submitted to GenBank/EMBL/DDBJ are available in the Bacteria directory in the / genbank/genomes area of the GenBank FTP site. One hundred twelve RefSeq provisional versions were made from a selected set of finished genomes. These are available from the /genomes/Bacteria directory on the FTP site.

In addition, 305 microbial whole genome shotgun-sequencing projects were added to GenBank during this period. The original submitted files are available in the Bacteria\_DRAFT directory in the GenBank genomes area. RefSeq provisional versions of 84 of these projects are available in the /genomes/Bacteria\_DRAFT area of the FTP site.

All GenBank and RefSeq microbial genomes are incorporated in the NCBI integrated Entrez search and retrieval system and the BLAST sequence similarity search service.

## **RefSeq News**

RefSeq Release 47 is available through Entrez, BLAST, and the RefSeq FTP site. The current release includes 17.6 million sequence records from 12,000 organisms. Release notes provide more detailed information.

#### **GenBank News**

GenBank release 183 is available through the NCBI web and FTP sites. The current release incorporates data available as of Apr 11, 2011 and, with the whole-genome shotgun portion, contains 317,952,894,329 bases from 198,156,212 sequence records. Release notes describe the current state of data and upcoming changes.

# NCBI Discovery Workshops at Washington University: July 26-27, 2011

NCBI will present a two-day workshop on July 26 and 27th, at Washington University in St. Louis, Missouri. The course is free and is open to anyone interested in NCBI resources. The workshops provide hands-on experience exploring practical examples using tools and databases on the NCBI website. The four workshops are Sequences, Genomes, and Maps; Proteins, Domains and Structures; NCBI BLAST Services; and Human Variation and Disease Genes. The Discovery Workshops page has more information.

### **Announce Lists and RSS Feeds**

Eighteen topic-specific mailing lists are available that provide email announcements about changes and updates to NCBI resources including dbGaP, BLAST, GenBank, and Sequin. The various lists are described on the Announcement List summary page. Subscribe to the NCBI Announce list to receive updates on the NCBI News.

Twelve RSS feeds are now available from NCBI including news on PubMed, PubMed Central, NCBI Bookshelf, LinkOut, HomoloGene, UniGene, and NCBI Announce.

NCBI's Facebook page and Twitter feed also provide updates on NCBI resources.

Send comments and questions about NCBI resources to info@ncbi.nlm.nih.gov, or call 301-496-2475 between the hours of 8:30 a.m. and 5:30 p.m. EST, Monday through Friday.

## NCBI News, March 2011

Peter Cooper, Ph.D.<sup>1</sup> and Rana Morris, Ph.D.<sup>2</sup> Created: March 18, 2011; Updated: March 18, 2011.

#### PubMed Interface for Mobile Devices Now Available

PubMed Mobile Beta is now live. This is a special lightweight web interface that makes PubMed faster to load and easier to use on smart phones and other mobile devices. The PubMed site will eventually automatically detect browsers on mobile devices and will load the new interface. For now, direct access is available at the following address.

http://www.ncbi.nlm.nih.gov/m/pubmed/

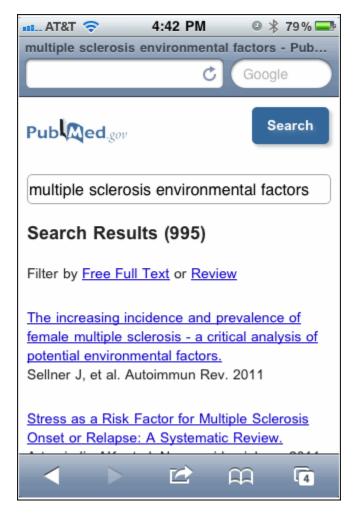

The recent PubMed Technical Bulletin provides additional information.

# NCBI Bookshelf Updated to the New Entrez Design

The NCBI Bookshelf is now fully updated to the discovery-oriented Entrez design that first appeared in PubMed in 2009. Bookshelf has a new homepage, results displays, search limits, and an Advanced search page. A new

browser helps to quickly find titles of interest. The NLM Technical Bulletin explains the new features in more detail.

## **New Organism Builds in UniGene**

Two new organisms have builds in UniGene: the important plant pathogen *Pythium ultimum*, and the mountain pine beetle (*Dendroctonus ponderosae*), a serious forest pest.

Pythium ultimum (build information, 6,663 clusters, FTP) is the cause of damping-off disease in seedlings and rot in stored root vegetables. Pythium ultimum is a member of the Oomycetes, a fungi-like group of organisms that also contains the Phytophthora causative agents of potato (late) blight.

The mountain pine beetle (build information, 6,783 clusters, FTP) is a bark beetle that is a destructive pest of pine forests in the western United States. Analysis of this beetle's transcriptome should provide important insights into pheromone biosynthesis and potentially specific control mechanisms for these pests.

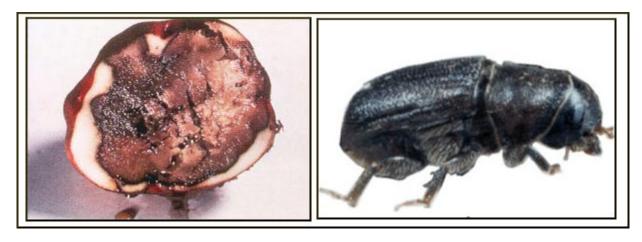

Root rot caused by *Pythium* (left); the mountain pine beetle (right).

## **NCBI YouTube Video Update**

A new video on NCBI's YouTube Channel shows how to display Primer-BLAST search results on the Graphical Sequence Viewer (GSV), a feature of the GSV described in the October 2011 NCBI News. This Video joins nine others that are included in the Tutorials Playlist. These videos provide brief instructions on useful features of the NCBI Web services.

NCBI News, March 2011 351

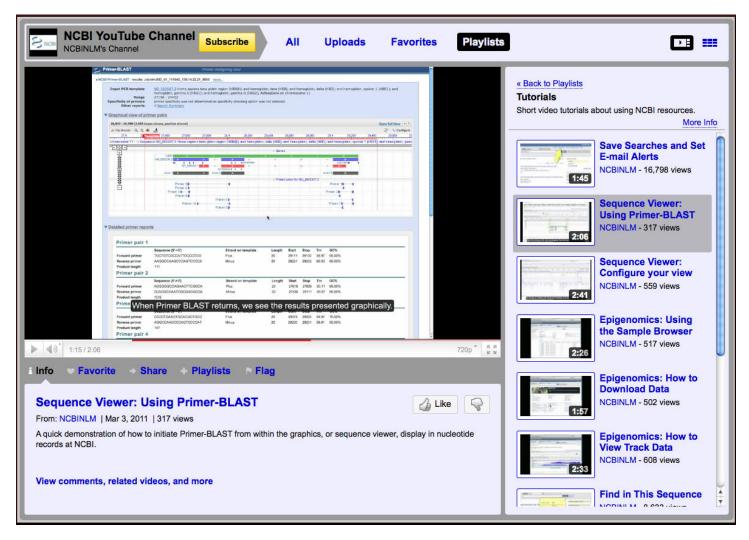

Links to relevant NCBI YouTube Videos now appear in the Discovery Column in Entrez record views or search results under certain circumstances. Specific video ads appear for only a few weeks at a time. These videos provide brief tutorials on how to use relevant features of the current page and promote new or underused but useful aspects of the service. The first of these video ad campaigns appeared in the sequence databases to introduce the Find-in-Sequence feature on sequence records described in the September 2010 NCBI News. The most recent video ad appeared on PubMed search results to promote using My NCBI to set up custom searches and e-mail alerts. The video portlet that is embedded in the page allows the video to be played in position, helpful for providing instruction within the current view. Alternatively the larger version of the video may be played on YouTube by clicking the "See larger video at YouTube" link.

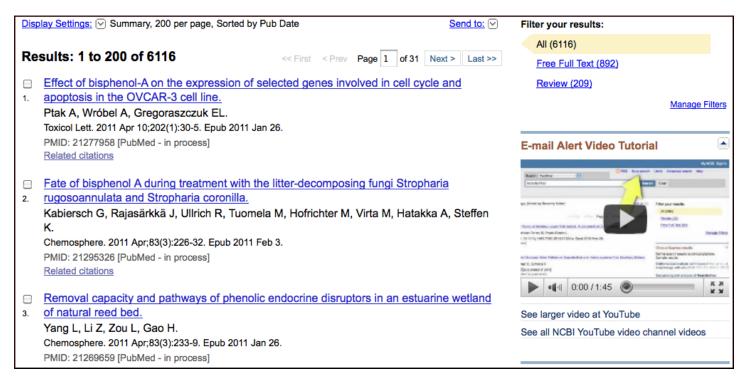

Additional video ads will appear in many of the Entrez databases in the future.

# **RefSeq News**

RefSeq Release 46 is available through Entrez, BLAST, and the RefSeq FTP site. The current release includes nearly 17 million sequence records from 11,734 organisms. The release notes provide more detailed information.

### **GenBank News**

GenBank release 182 is available through the NCBI web and FTP sites. The current release incorporates data available as of Feb 15, 2010 and contains 124,277,818,310 bases from 132,015,054 sequence records. Release notes describe the current state of data and upcoming changes.

## **Microbial Genomes Update**

Sixty-three finished microbial genomes were released during January and February 2011. The original sequence data files submitted to GenBank/EMBL/DDBJ are available in the Bacteria directory in the genomes area of the GenBank FTP site. Fifty-nine RefSeq provisional versions were made from a selected set of finished genomes.

In addition, 184 microbial whole genome shotgun-sequencing projects were added to GenBank during this period. The original submitted files are available in the Bacteria\_DRAFT directory in the GenBank genomes area. RefSeq provisional versions of 55 of these projects are also available.

All GenBank and RefSeq microbial genomes are incorporated in the NCBI integrated Entrez search and retrieval system.

# Mouse Genome Annotation Release (build 37.2) and Updated Mouse Consensus Coding Sequence (CCDS) Data

A new mouse genome annotation (v.37.2) is now available in Entrez, the Map Viewer, BLAST, and on the FTP site. This includes the reference C57BL/6 strain genome (MGSCv37) and Celera assemblies as well as alternate

NCBI News, March 2011 353

regional haplotype assemblies (ALT\_LOCI) designated for 12 other strains. Figure 1 highlights mouse genome and the alternate locus for the beta globin region. The mouse Consensus Coding Sequences (CCDS) have also been updated to include new coding sequences that are consistently annotated by NCBI, the European Bioinformatics Institute, Wellcome Trust Sanger Institute, and the University of California, Santa Cruz. This update adds of 4,561 new CCDS records and 2,685 Genes into the mouse CCDS set. Mouse build 37.2 includes a total of 22,187 CCDS records that correspond to 19,509 GeneIDs. The statistics report has more details. The mouse CCDS update can be downloaded from the NCBI FTP site.

#### HomoloGene Release 65 Now Available

The new HomoloGene release 65 includes updated annotations for human, zebrafish, fruitfly, *C. elegans*, and *Arabidopsis thaliana*. Clusters also feature an updated related UniGene section as shown in Figure 2 that groups linked UniGene records by organism. The HomoloGene homepage has the latest statistics.

# **Genome Workbench Version 2.2.2 Release**

Genome Workbench is NCBI's standalone genome analysis and annotation tool. The new Genome Workbench release has several important enhancements including: integration of WindowMasker, improved displays of tree views, better network support for clients behind firewalls, improved support for international symbols, new status reporting for background work, and updated documentation. The Genome Workbench homepage has more information and links to extensive help documentation and access to download the compiled program for several versions of Windows, Mac, and Linux operating systems as well as the C++ source code for building Genome Workbench on all platforms.

# NCBI Responds to a Report of Contamination in the Sequence Databases

A report by Longo *et al.* in the on-line journal *PLoS One* provides examples of cross-species contamination in DNA sequence data. The reported contamination is almost entirely in high-throughput, low-coverage sequences and is removed by filters in the NCBI genome pipeline for finished genomes. The full response is available at the NCBI website.

# NCBI Discontinues the Short Read Archive, Trace Archive, and Peptidome

Due to budget constraints, NCBI has discontinued the Peptidome repository for protein/peptide mass spectroscopy data and will be discontinuing the Sequence Read Archive (SRA) and Trace Archive repositories for high-throughput sequence data. Data for these projects will continue to be available on the NCBI FTP site for the foreseeable future. The full announcement with additional details and information on the future disposition of data associated with these projects is available on the NCBI website.

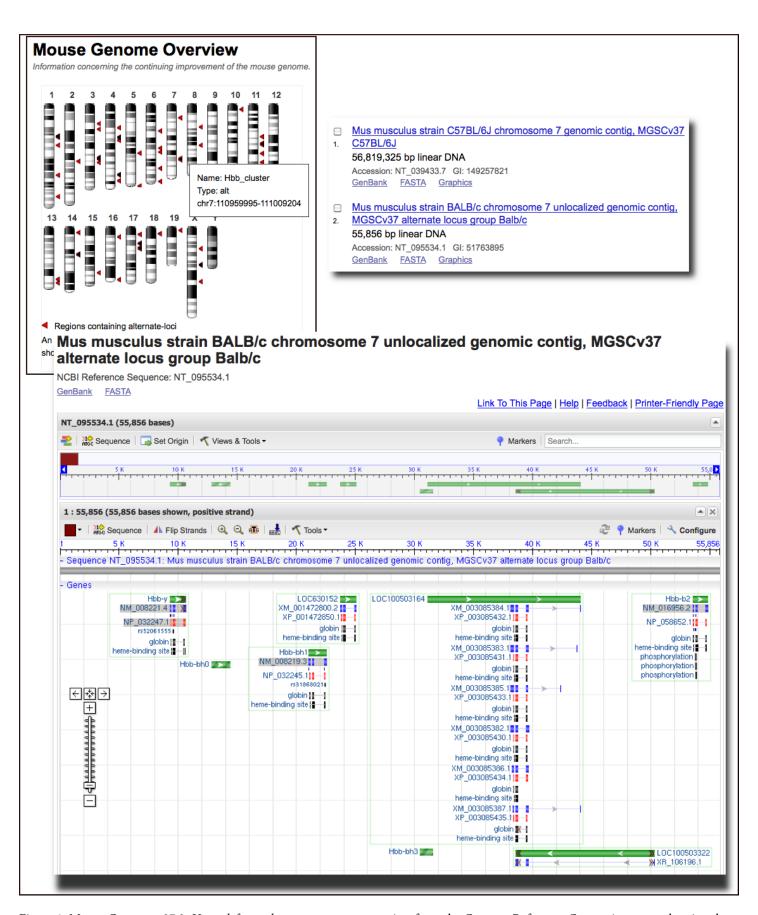

Figure 1. Mouse Genome v37.2. *Upper left panel*, mouse genome overview from the Genome Reference Consortium page showing the regions with alternate loci for other strains. *Upper right panel*, nucleotide summaries for the reference C57BL/6J (NT\_039433.7) and alternate locus for the BALB/c strain (NT\_095534.1). Both cover the beta globin region on chromosome 7. *Lower panel*, graphical sequence view of the beta globin alternate locus for the BALB/c strain.

NCBI News, March 2011 355

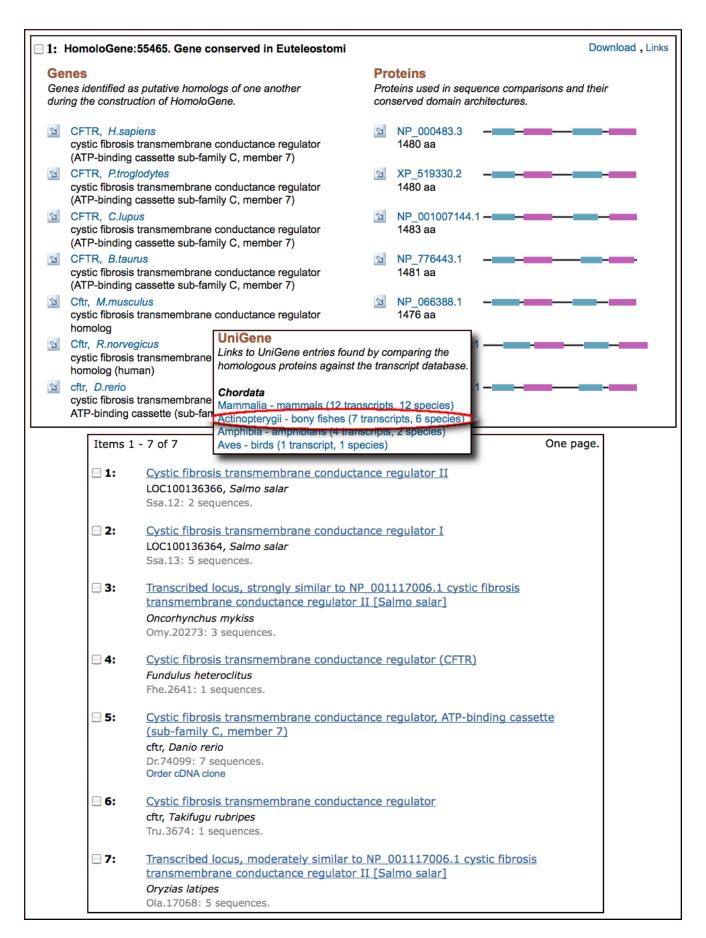

Figure 2. HomoloGene Cluster 55465 containing vertebrate CFTR homologs. *Top panel*, gene and sequence cluster. *Center panel*, new related UniGene section with organism summaries. *Bottom panel*, related UniGene clusters for bony fishes.

## NCBI News, January 2011

Peter Cooper, Ph.D.<sup>1</sup> and Rana Morris, Ph.D.<sup>2</sup> Created: January 10, 2011; Updated: January 28, 2011.

# NCBI Discovery Workshops: Feb 15-16, 2011

NCBI will present a two-day workshop on February 15-16, on the NIH campus in Bethesda, Maryland. The course is free and is open to anyone interested in NCBI resources. The workshops provide hands-on experience exploring practical examples using tools and databases on the NCBI website. The four workshops are Sequences, Genomes, and Maps; Proteins, Domains and Structures; NCBI BLAST Services; and Human Variation and Disease Genes. For more information see the Discovery Workshop page, which also includes a registration link.

# **Updated Resources for Genomic Libraries and Clones**

NCBI has updated resources for finding genomic libraries and genomic clones from genome sequencing projects for a large number or organisms. The new CloneDB (Figure 1, *Top panel*) replaces the Clone Registry as the resource for finding descriptions, sources, and detailed statistics on available genomic libraries for a large number of organisms.

The new Library Browser (Figure 1, *Bottom panel*) allows filtering by organism, vector type, distributors, and number of associated database end or insert sequences. The linked Clone Finder (Figure 2), now available for human, mouse, rat, cow, horse, pig, and zebra finch, quickly identifies clones that span regions on assembled genomes.

The Clone Finder locates clones by chromosomal position or by features such as genes, SNPs, markers, or transcript sequence accession number. Clones may also be found in regions bounded by any two markers (Figure 2, *Middle panel*). The initial query may be refined to specific mapping data sets, population sources, and libraries. The graphical display in Clone Finder shows features annotated on the genome including assembled contigs, their components, genes, and aligned transcripts (Figure 2, *Bottom panel*).

Together CloneDB's Library browser and the Clone Finder provide essential access to these important molecular reagents.

# New Gene-BioSystems Links Highlight the Gene in the Biological Pathway

Links from BioSystems are now fully listed in a separate section of Gene records (Figure 3, *Top panel*). Each of these new links point to a specific pathway or system and leads to the record in BioSystems with the specific gene highlighted (Figure 3, *Bottom panel*). For pathways imported from the Kyoto Encyclopedia of Genes and Genomes (KEGG) the BioSystems record provides the option to highlight the record in the large pathway diagram at the KEGG site (Figure 3, *Middle panel*). A feature article in the July 2009 NCBI News describes the BioSystems resource in detail.

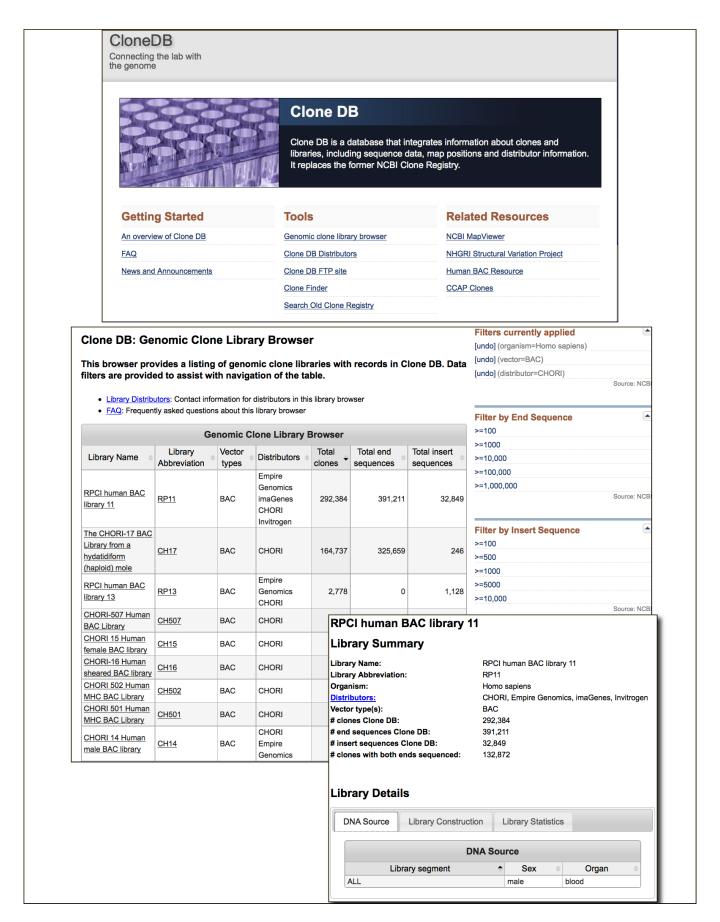

Figure 1. The CloneDB homepage (*Top panel*) and the associated Genomic Clone Library Browser (*Bottom panel*). The Library Browser provides Filters to narrow down the selected libraries. The display has the *Homo sapiens* organism filter and BAC vector filters applied. The inset shows the record for the RP11 BAC library with links to Distributors.

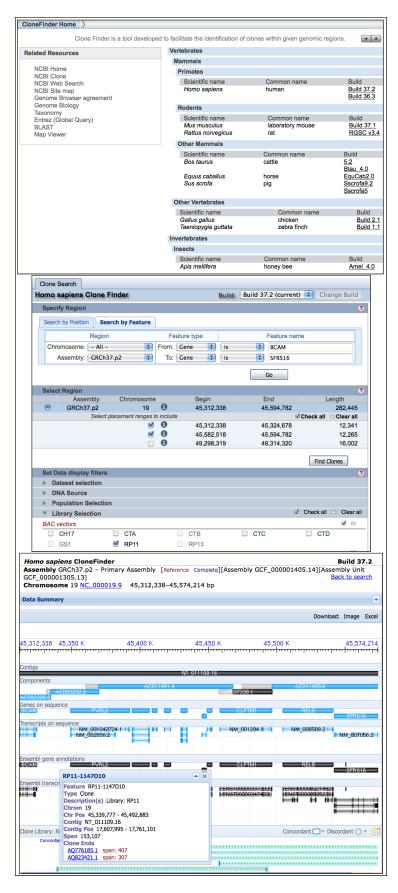

Figure 2. The Clone Finder tool. *Top panel*: The Clone Finder homepage with access to clones for a number of genomes in Map Viewer. *Middle panel*: Clone Finder for Homo sapiens Build 37.2 set to find BAC clones from the RP11 library for the region betweeen the genes BCAM and SFRS16. *Bottom panel*: Results shown in the browser with the clone RP11-1147O10 selected showing position information. BAC end sequences are listed and linked to the corresponding Genome Survey Sequence (GSS) records.

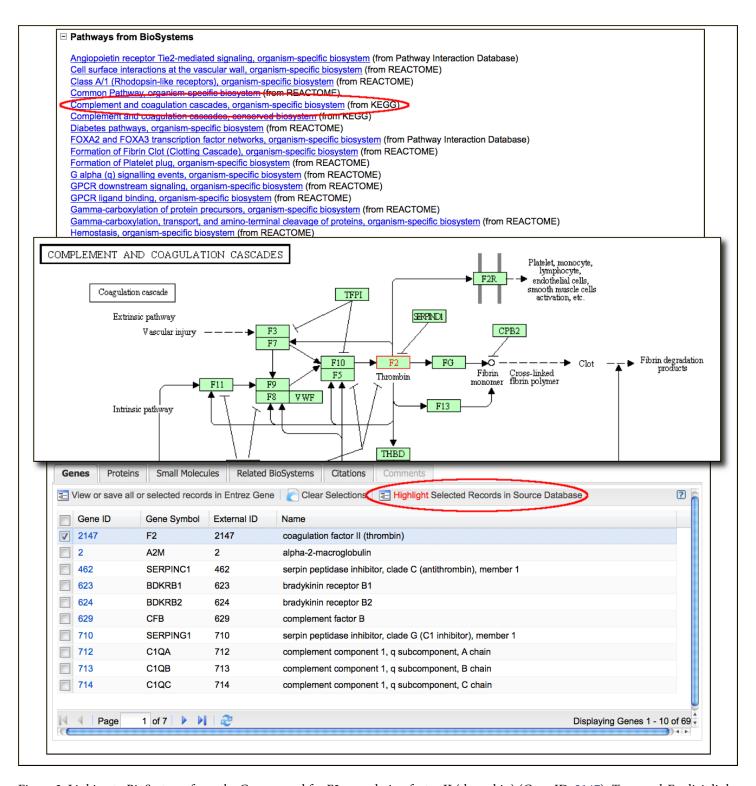

Figure 3. Linking to BioSystems from the Gene record for F2 coagulation factor II (thrombin) (Gene ID: 2147). *Top panel*: Explicit links to Biosystems from the Gene records. *Bottom panel*: BioSystems record for Complement and coagulation cascades, organism-specific biosystem with Gene ID 2147 selected (bsid83073). Clicking the Highlight link opens the pathway diagram at the KEGG site with F2 highlighted. *Middle panel*: A portion of the KEGG pathway showing the Coagulation cascade.

## **New Organisms in UniGene**

Five new organisms have builds in UniGene: the hydrozoan (Cnidaria) *Clytia haemisphaerica*; the perigord truffle, *Tuber melanosporum*; the English or Truffle Oak, *Quercus robur*; the two-spotted spider mite, *Tetranychus urticae*; and the salmon louse, *Lepeophtheirus salmonis*.

*Clytia haemisphaerica* (Che build information, 4,637 clusters, FTP) is a marine hydrozoan in the phylum Cnidaria, the phylum that also contains jellyfish (scyphozoa) and corals (anthozoa). Unlike *Hydra*, the other hydrozoan in UniGene, *Clytia* has a free-swimming medusa stage. Gene and genomic information from *Clytia* has the potential to provide important insights on the evolution of animal body plans.

The perigord truffle (Tme build information, 7,543 clusters, FTP), an ascomycete fungus and the source of the gastronomically highly prized black truffle, and the truffle oak (Qro build information, 7,170 clusters, FTP) are two organisms linked in a symbiotic mycorrhizal association. UniGene sets from these two organisms should support sudies of genes involved in the evolution, function, and maintenance of symbiosis.

Two parasitic arthropods of economic importance also join UniGene. The two-spotted spider mite (Tur build information, 7,177 clusters, FTP) is a significant pest of ornamental and horticultural plants. The salmon louse (Lsl build information, 9,363 clusters, FTP) is an ectoparasitic copepod parasite that can cause significant mortality in farmed and wild salmon. These sets may prove helpful in understanding the biology of parasitism and provide targets for control of these pests.

#### NCBI Databases in Nucleic Acids Research Database Issue

The Nucleic Acids Research 2011 Database Issue contains nine articles about NCBI resources, tools, and databases including Gene, GEO, Epigenomics, CDD and GenBank. Free full-text articles from the database issue are available from PubMed Central and the publisher's site and are linked to the summaries and abstracts in PubMed.

## dbSNP BLAST Pages Updated

The dbSNP BLAST page has an updated submission form and output format. The new pages have improved organism selection, chromosome specific database selection, and many of the convenient features of the other BLAST services.

#### **New Mammalian Genomes at NCBI**

Updated genome annotations for the rat (build 4.2), cow (build 5.2), and a new pig assembly (build 2.1) are now available for searching and viewing in Entrez, BLAST, the Map Viewer, and for downloading from genomes area of the FTP site.

# **Microbial Genomes Update**

Sixty-five finished microbial genomes were released during November and December 2010. The original sequence data files submitted to GenBank/EMBL/DDBJ are available in the Bacteria directory in the genomes area of the GenBank FTP site. RefSeq provisional versions were made for a selected set of 46 these genomes.

In addition, 100 microbial whole genome shotgun-sequencing projects were added to GenBank during this period. The original submitted files are available in the Bacteria\_DRAFT directory in the GenBank genomes area. RefSeq provisional versions of 64 of these projects are also available.

All GenBank and RefSeq microbial genomes are incorporated in the NCBI integrated Entrez search and retrieval system.

#### New Video on NCBI's YouTube Channel

A new video that shows how use My NCBI to save searches and set up automated E-mail alerts for new results is now available on NCBI's YouTube channel.

#### **GenBank News**

GenBank release 181 is available through the NCBI web and FTP sites. The current release incorporates data available as of Dec 15, 2010 and contains 122,082,812,719 bases from 129,902,276 sequence records. Release notes describe the current state of data and upcoming changes.

## **RefSeq News**

RefSeq Release 45 is now available through the Entrez system and can be downloaded from the FTP site. This full release incorporates genomic, transcript, and protein data available as of January 7, 2011 and includes 16,748,646 records from 11,536 different species and strains. The release notes describe changes since the last release. New in this release is the inclusion of additional features present on the corresponding UniProt/Swiss-Prot record for a subset of RefSeq proteins. These new features are indicated with a Note that identifies the source accession number. An example from NP\_080213.3 is shown below.

The RefSeq Homepage has more information on the RefSeq project.

# **Journals Database Now a Part of NLM Catalog**

The NCBI Journals Database is now part of NCBI NLM Catalog. The NLM Catalog contains the detailed MEDLINE indexing information for the journals in PubMed and other NCBI databases and will maintain the functions of the Journals database.

## **Announce Lists and RSS Feeds**

Eighteen topic-specific mailing lists are available which provide email announcements about changes and updates to NCBI resources including dbGaP, BLAST, GenBank, and Sequin. The various lists are described on the Announcement List summary page: www.ncbi.nlm.nih.gov/Sitemap/Summary/email\_lists.html.

To receive updates on the NCBI News, please see: www.ncbi.nlm.nih.gov/About/news/announce\_submit.html.

Twelve RSS feeds are now available from NCBI including news on PubMed, PubMed Central, NCBI Bookshelf, LinkOut, HomoloGene, UniGene, and NCBI Announce. Please see: www.ncbi.nlm.nih.gov/feed/.

Users can also stay updated on NCBI's resources on Facebook and Twitter: www.twitter.com/NCBI.

Send comments and questions about NCBI resources to info@ncbi.nlm.nih.gov, or call 301-496-2475 between the hours of 8:30 a.m. and 5:30 p.m. EST, Monday through Friday.

### NCBI News, October 2010

Peter Cooper, Ph.D.<sup>1</sup> and Rana Morris, Ph.D.<sup>2</sup> Created: November 10, 2010; Updated: December 29, 2010.

### **New Databases and Tools**

#### Instructional Videos on the NCBI YouTube Channel

The NCBI YouTube channel now has ten instructional videos that demonstrate how to use NCBI tools and databases. All ten are available through the Video Tutorials playlist. Topics include several How-to tasks from the NBCI Homepage, using the new Find-in-Sequence feature in the sequence databases, browsing the new Epigenomics resource, and using Genome Workbench.

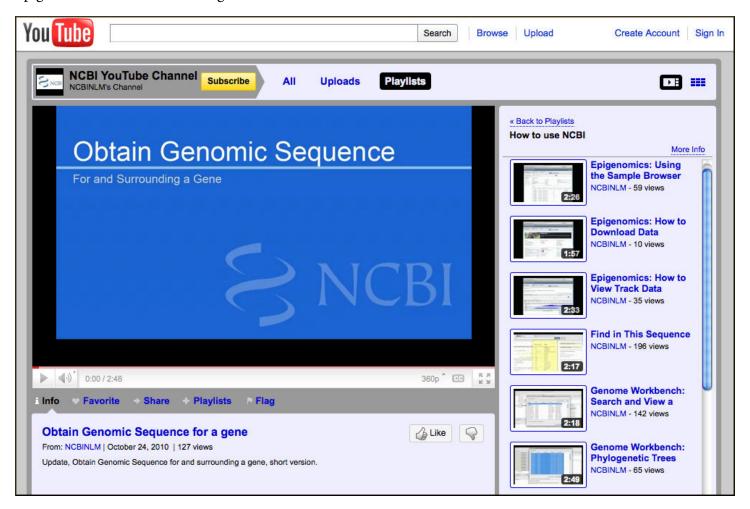

## The RefSeqGene Project: a Stable Resource for Gene Annotations

NCBI produces RefSeqGene as a subset of NCBI's Reference Sequence (RefSeq) project. These genomic sequences are intended to serve as reference standards for well-characterized genes and offer stable genomic platforms with a permanent identifier and a core content that does not change. This provides a standard system for numbering exons and introns and defining the coordinates of variations and other features. Each RefSeqGene record offers gene-specific sequences for each gene as well as upstream and downstream flanking

regions. All records are experimentally well-supported, come from a single genomic clone, and represent the allele present in the Genome Reference Consortium reference genome whenever possible. The RefSeqGene project is an active member of the Locus Reference Genomic (LRG) collaboration that accepts submission of variants, nominations for target genes, and provides input on curation.

Entrez nucleotide system incorporates RefSeqGene records where they may be selected by adding the term refseqgene[keyword] to any query. RefSeqGene records are also linked from their corresponding RefSeq transcript, genomic clone, protein sequence and gene records. The RefSeqGene homepage has documentation, links to related resources and tools – including the RefSeqGene BLAST service, described below – and a list of available RefSeq gene records by gene symbol. The RefSeqGene data are available for download from the RefSeq area of the FTP site.

# RefSeqGene BLAST Service Now Available, Preview of Enhancements to BLAST

The NCBI BLAST web service now includes a specialized BLAST service that searches the NCBI RefSeqGene records. RefSeqGene BLAST also offers a preview of changes in format coming to the main BLAST services. These changes include a two-line format in the Descriptions section allowing more of the sequence title to be displayed. The second line has separate links to display formats in the sequence databases (GenBank, FASTA). Additional links to related data such as corresponding Gene records will be added to this second line in the future. Also on the second line is a link to display BLAST output in the graphical sequence viewer. This latter option allows the BLAST hits to be displayed in the context of the biological features annotated on the database record and provides a powerful new way to look at BLAST results.

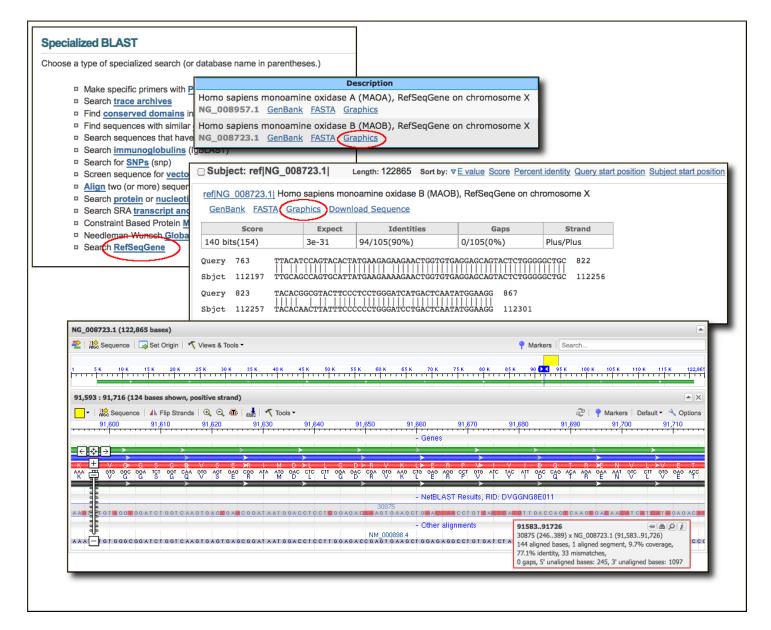

#### **Microbial Genomes**

Twenty-one finished microbial genomes were released during September 2010. The original sequence data files submitted to GenBank/EMBL/DDBJ are available on the FTP site: ftp.ncbi.nih.gov/genbank/genomes/Bacteria/. The RefSeq provisional versions of these genomes are also available: ftp.ncbi.nih.gov/genomes/Bacteria/. In addition 25 microbial whole genome shotgun sequencing projects were added. Orginal submitted files are available in ftp://ftp.ncbi.nih.gov/genbank/genomes/Bacteria\_DRAFT/ and RefSeq provisional versions are in ftp://ftp.ncbi.nih.gov/genomes/Bacteria\_DRAFT/. All GenBank and RefSeq microbial genomes are incorporated in the NCBI integrated Entrez search and retrieval system.

### **GenBank News**

GenBank release 180.0 is available through the NCBI web and FTP sites. The current release includes information available as of October 15, 2010. Release notes describe the current state of data and upcoming changes.

# **Updates and Enhancements**

## **Updated Gene Pages**

The Entrez Gene database has moved to the updated interface introduced in PubMed last year. The new format has better controls and options for displaying and downloading records. More importantly, Gene record displays have several improvements including easier navigation, customizable display options, and better integration with closely related data in the NCBI system. Integration with the NCBI Reference Sequence transcripts, proteins, and genomic assemblies, as well as sequence variations from the dbSNP has been greatly improved through the graphical sequence viewer embedded in the gene record, as shown in the accompanying image.

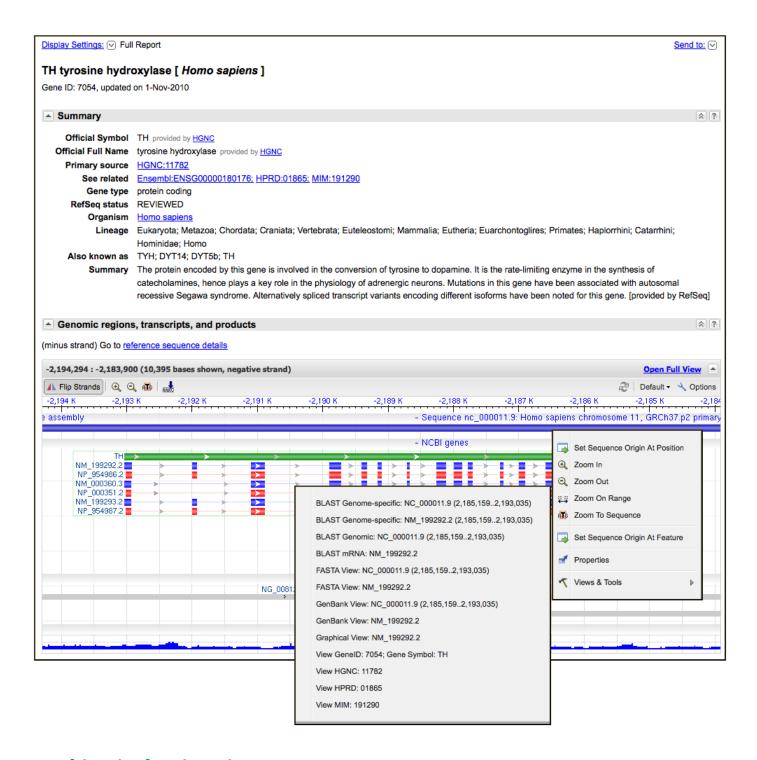

# **Graphic Display in Primer-BLAST**

Primer BLAST results now offer an alternative to the standard graphic that allows primer alignments to be displayed in the Graphical Sequence viewer. This new option is activated by the *Use new graphic view* option on the web form. Results in the graphical sequence viewer display the primer binding sites in the context of the biological features of the sequence such as the locations of exons, introns, coding sequences, and untranslated regions making it easier to assess the usefulness of particular primer pairs.

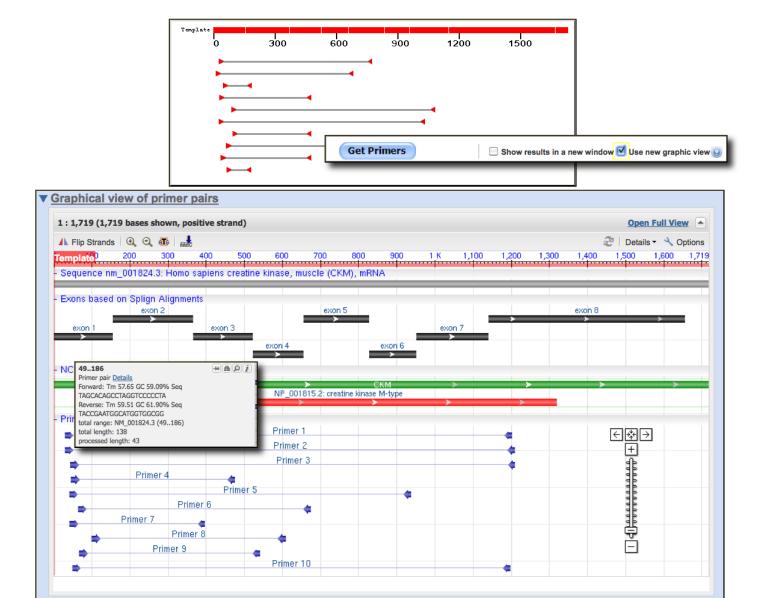

#### **Genome Workbench 2.2.0**

A new release of the NCBI Genome Workbench – the downloadable graphical sequence analysis, annotation, and display platform – is now available. This latest version, 2.2.20, includes several bug fixes described in the release notes. More information about Genome Workbench along with a link to instructions for downloading and installing the program are provided on the homepage.

# Reference Human Genome, GRCh37, Updated to Patch 2

The reference human genome has been updated to patch 2 (GRCh37.p2). The new build is available in Entrez, the Map Viewer, BLAST, and on the FTP site. This update includes 70 patches. Patches are updated regional assemblies that either provide additional alternate assemblies for alleles that are not adequately represented in the current genome (Novel patches) or correct assembly errors in the current build (Fix patches). GRCh37.p2 comprises 52 novel patches and 18 fix patches. Fix patches be incorporated the next major genome build changing the tiling path while novel patches will be incorporated as alternate loci.

# Giant Panda and Marmoset Added to Map Viewer

The NCBI Map Viewer and genomes FTP area (ftp://ftp.ncbi.nih.gov/genomes/) have new genome assemblies and their corresponding annotations for the giant panda (*Ailuropoda melanoleuca*, build 1.1), and the marmoset (*Callithrix jacchus*, build 1.1) build as well as updated annotations for the rhesus monkey (*Macaca mulatta*, build 1.2) and Sumatran orangutan (*Pongo abelii*, build 1.2). The giant panda genome reported in by the January 21, 2010 issue of Nature is a whole genome shotgun assembly produced from next generation (Illumina GA) sequencing reads with approximately 60x genome coverage. Contigs are not placed on chromosomes. However, the Map Viewer provides graphical displays of the contigs, genes, gene models, and aligned carnivore expressed sequences from GenBank and RefSeq. The NCBI marmoset genome and annotation is based on the whole genome shotgun assembly released by Washington University Genome Sequencing Center and the Baylor College of Medicine Human Genome Sequencing Center as Callithrix jacchus-3.2 in March 2009. The marmoset genome comprises 22 autosomes plus X and Y sex chromosomes with mapped genes, human and marmoset expressed sequences, and STS markers. Genomic BLAST services for both panda and marmoset allow similarity search results to be displayed in genomic context in the panda and marmoset sequence maps.

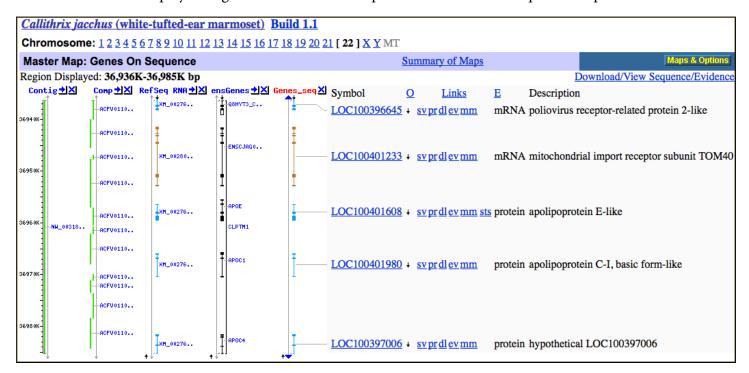

## RefSeq

RefSeq Release 44 is now available through the Entrez system and can be downloaded from the FTP site. This full release incorporates genomic, transcript, and protein data available as of November 7, 2010 and includes 16,421,261 records from 11,354 different species and strains. The release notes describe changes since the last release. The RefSeq Homepage has more information on the RefSeq project.

# **Changes affecting E-utilities**

# **GEO Database Name changes: geo to geoprofiles**

Recently the name of the GEO Profiles database in E-utilities changed from 'geo' to 'geoprofiles'. While the old name (db=geo) will still function for a time, requests should be changed to use the new name (db=geoprofiles). ELink users should be aware that all linknames including 'geo' will no longer function. Instead, these names

should include 'geoprofiles' rather than 'geo'. For example, the linkname of links from Gene to GEO Profiles is now linkname=gene\_geoprofiles.

# Retirement of the Journals Database: journal data has been moved to nlmcatalog

The NCBI Journals Database will be retired in mid-December, approximately on December 13, 2010. The NCBI NLM Catalog will contain the detailed MEDLINE indexing information for the journals in PubMed and other NCBI databases. ESearch URLs for db=journals will automatically map to db=nlmcatalog. ESummary and EFetch will retrieve NLM Catalog XML. The NLM Technical Bulletin has more details on this change.

#### **New DTDs**

The PubMed E-Utility DTDs will be updated for 2011 in mid-December, approximately on December 13, 2010. The new DTDs are available from the following pages.

http://eutils.ncbi.nlm.nih.gov/corehtml/query/DTD/pubmed\_110101.dtd

http://eutils.ncbi.nlm.nih.gov/corehtml/query/DTD/nlmmedlinecitationset\_110101.dtd

#### **SOAP Update**

The NCBI E-Utility/SOAP Web site has been updated and includes a new WSDL and examples on usage. Please consult the EUtility/SOAP homepage for more information.

## **Announce Lists and RSS Feeds**

Eighteen topic-specific mailing lists are available which provide email announcements about changes and updates to NCBI resources including dbGaP, BLAST, GenBank, and Sequin. The various lists are described on the Announcement List summary page: www.ncbi.nlm.nih.gov/Sitemap/Summary/email\_lists.html. To receive updates on the NCBI News, please see: www.ncbi.nlm.nih.gov/About/news/announce\_submit.html.

Twelve RSS feeds are now available from NCBI including news on PubMed, PubMed Central, NCBI Bookshelf, LinkOut, HomoloGene, UniGene, and NCBI Announce. Please see: www.ncbi.nlm.nih.gov/feed/.

Users can also stay updated on NCBI's resources on Facebook and Twitter: twitter.com/NCBI.

Send comments and questions about NCBI resources to info@ncbi.nlm.nih.gov, or call 301-496-2475 between the hours of 8:30 a.m. and 5:30 p.m. EST, Monday through Friday.

# NCBI News, September 2010

Peter Cooper, Ph.D.<sup>1</sup> and Dawn Lipshultz, M.S.<sup>2</sup> Created: September 27, 2010.

#### **New Databases and Tools**

# Find-in-Sequence now available in nucleotide and protein databases

The new Find-in-Sequence search finds and highlights subsequences, patterns, or motifs in nucleotide or protein sequences displayed in the Entrez system. In nucleotide sequences, sub-sequences or patterns of interest may include restriction enzyme recognition sites, transcription factor binding sites and other promoter elements, poly-adenylation signals, start and stop codons, and many others. In proteins, these may include potential cleavage locations, sites of potential post-translational modification, motifs representing active sites, cofactor binding pockets, or other structural or functional signatures. The link to open the Find-in-Sequence search box appears in the Analysis Tools portlet in the right-hand Discovery column of nucleotide and protein record views. Find-in-sequence works with single and multiple sequence displays with any format that shows the sequence (GenBank, GenPept, FASTA). The search box that opens at the bottom of the display has the familiar look and feel of the find in page function of the Web browser showing all matches and providing means to jump to the next or previous match. However, unlike the simple find function, Find-in-Sequence allows matching across spaces and line breaks in the formatted sequence and can use standard nucleotide and protein ambiguity codes as well as Prosite patterns for protein sequences. Find-in-Sequence provides rapid mapping of custom features onto nucleotide and protein sequences and is a powerful addition to the suite of analysis tools now available directly from sequence records in the Entrez system.

A video demonstrating this feature is now available on the NCBI YouTube channel.

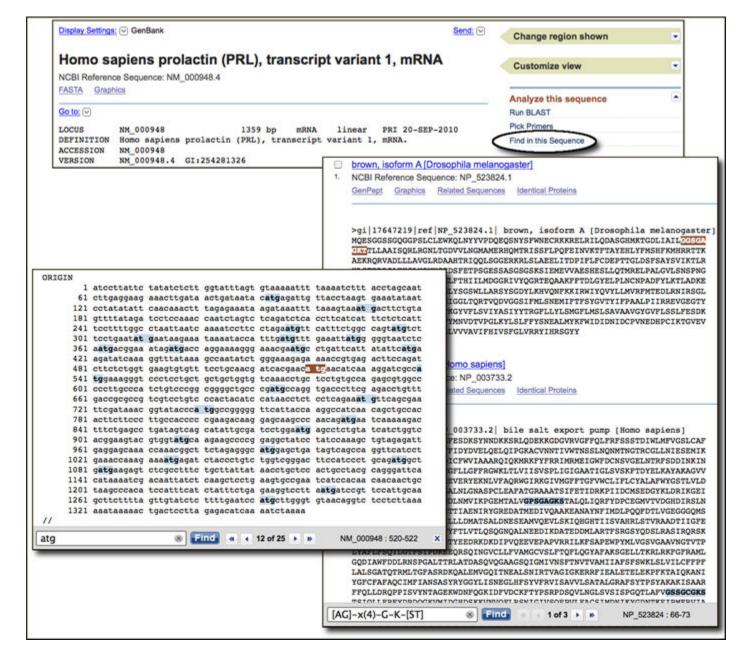

#### **Recent NCBI Publication on dbVar**

The NCBI Database of Genomic Structural Variation (dbVar) announced in the February 2010 issue of the NCBI News was described in a recent correspondence article in *Nature Genetics*.

Church DM, Lappalainen I, Sneddon TP, Hinton J, Maguire M, Lopez J, Garner J, Paschall J, DiCuccio M, Yaschenko E, Scherer SW, Feuk L, Flicek P. **Public data archives for genomic structural variation**. *Nat Genet*. 42, 813-814 (2010). PMID: 20877315

The publication and resource are also announced in a recent NIH press release.

dbVAR provides information on large scale (> 1Kb) variations in genome sequences and includes copy number variants and other deletions and insertions.

# **Epigenomics Resource**

A new Epigenomics resource (www.ncbi.nlm.nih.gov/epigenomics) is part of the Entrez search and retrieval system. Epigenomics is a new field of research with the goal of understanding how different cell types and lineages acquire distinct patterns of gene expression. The Epigenomics database contains results of genome-wide studies on modifications of chromatin (histone modification, DNA methylation, DNAase footprinting) in various cell types. These studies assay programmable changes that affect gene expression (epigenetics). A Sample Browser provides access to experimental data. Data can be filtered based on biological attributes such as cell type, differentiation stage, health status, and others. Data may be displayed on the genome using either the UCSC genome browser or NCBI graphical sequence viewer as shown below.

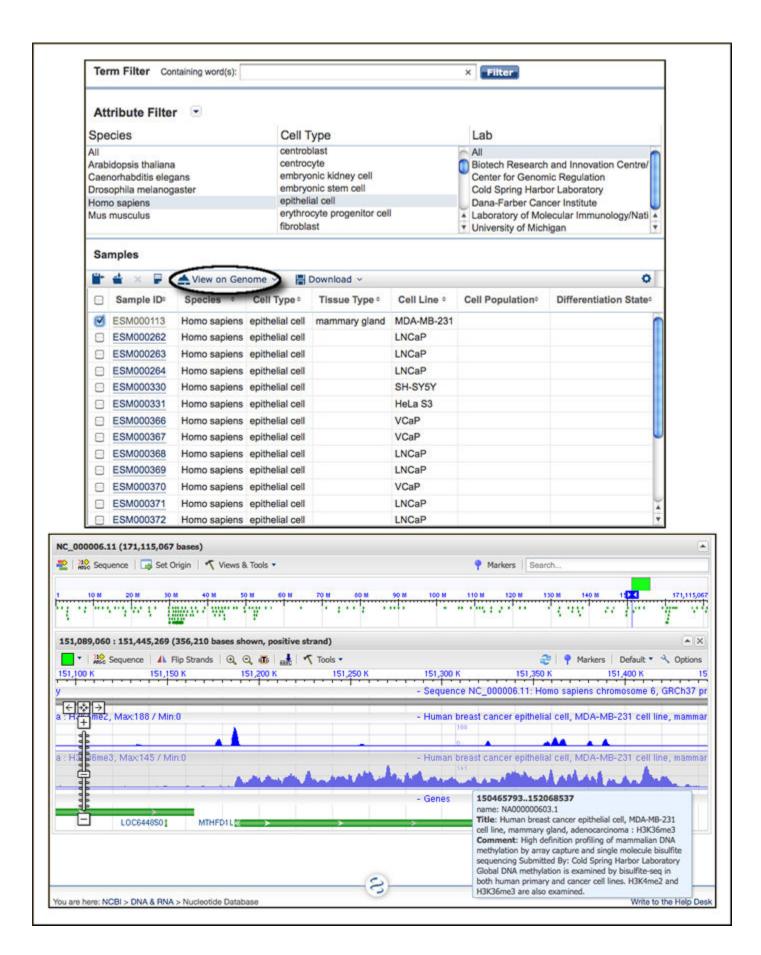

#### **Microbial Genomes**

Eleven finished microbial genomes were released during September 2010. The original sequence data files submitted to GenBank/EMBL/DDBJ are available on the FTP site: ftp.ncbi.nih.gov/genbank/genomes/Bacteria/. The RefSeq provisional versions of these genomes are also available: ftp.ncbi.nih.gov/genomes/Bacteria/.

#### **GenBank News**

GenBank release 179.0 is available via web and FTP. The current release includes information available as of August 16, 2010. Release notes are available on the on the NCBI ftp site: ftp.ncbi.nih.gov/genbank/gbrel.txt

# **Updates and Enhancements**

#### dbGaP

The Entrez dbGaP resource has migrated to the streamlined discovery-oriented design that has been in service in PubMed for nearly a year, described fully in the November 2009 issue of the NCBI News. Included in the redesign is a new home page (www.ncbi.nlm.nih.gov/gap), Limits and Advanced Search page. The image of the human face on the homepage, shown immediately below, is a composite of faces from approximately 10,000 people.

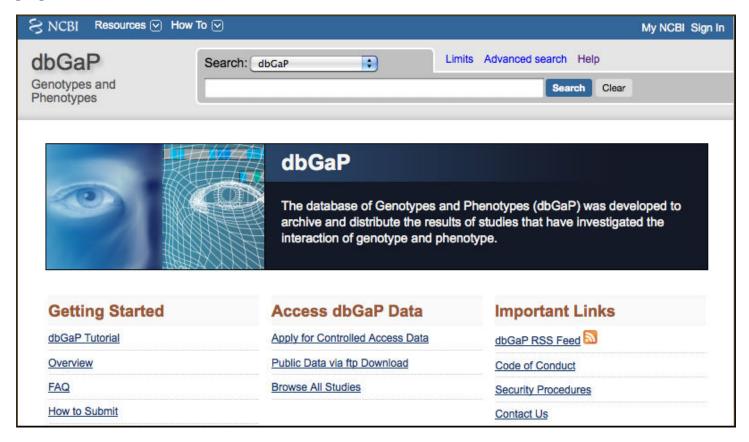

#### **PubMed DTDs**

PubMed E-Utility 2011 DTDs will be updated in mid-December, approximately on December 13. The new DTDs can be found:

http://eutils.ncbi.nlm.nih.gov/corehtml/query/DTD/pubmed\_110101.dtd

# RefSeq

RefSeq Release 43 is now available through the Entrez system and can be downloaded from the FTP site (ftp.ncbi.nlm.nih.gov/refseq/release). This full release incorporates genomic, transcript, and protein data available as of September 16. It includes 11,223,078 records from 10,854 different species and strains. Changes since the last release are desciribed in the release notes (ftp.ncbi.nlm.nih.gov/refseq/release/release-notes/RefSeq-release43.txt). More information on the RefSeq project is available on the RefSeq Homepage (www.ncbi.nlm.nih.gov/RefSeq/).

#### **Entrez Gene Record Status**

Entrez Gene (www.ncbi.nlm.nih.gov/gene) has two new properties field terms to identify the status of records that are no longer current (alive). Replaced records, retrieved with the search term "replaced" [Properties], are those that have been made secondary to (merged with) another gene record while discontinued records, retrieved with "discontinued" [Properties], are no longer current but not identified with another record. As before, current records can be retrieved with the term "alive" [properties] or by using "current only" [Filter].

## NCBI Workshop at ASHG Annual Meeting

NCBI scientists will present a special workshop at the American Society for Human Genetics meeting on November 4 at 7:15 p.m. The workshop entitled, "A Practical Guide to Genome-Scale Data at NCBI", will provide information on genome-scale resources available at NCBI including finding and downloading data, analysis, and management of data sets. NCBI will also staff an exhibit booth at the meeting.

#### **Announce Lists and RSS Feeds**

Eighteen topic-specific mailing lists are available which provide email announcements about changes and updates to NCBI resources including dbGaP, BLAST, GenBank, and Sequin. The various lists are described on the Announcement List summary page: www.ncbi.nlm.nih.gov/Sitemap/Summary/email\_lists.html. To receive updates on the *NCBI News*, please see: www.ncbi.nlm.nih.gov/About/news/announce\_submit.html.

Twelve RSS feeds are now available from NCBI including news on PubMed, PubMed Central, NCBI Bookshelf, LinkOut, HomoloGene, UniGene, and NCBI Announce. Please see: www.ncbi.nlm.nih.gov/feed/.

Users can also stay updated on NCBI's resources on Facebook and Twitter: twitter.com/NCBI.

Send comments and questions about NCBI resources to: info@ncbi.nlm.nih.gov, or by calling 301-496-2475 between the hours of 8:30 a.m. and 5:30 p.m. EST, Monday through Friday.

# NCBI News, August 2010

Peter Cooper, Ph.D.<sup>1</sup> and Dawn Lipshultz, M.S.<sup>2</sup> Created: August 31, 2010.

## **New Databases and Tools**

#### NCBI Publication

Cooper P, Lipshultz D, Matten WT, McGinnis SD, Pechous S, Romiti ML, Tao T, Valjavec-Gratian M, Sayers EW. **Education resources of the National Center for Biotechnology Information**. *Brief Bioinform*. 2010 Jun 22 [Epub ahead of print]. PMID: 20570844

#### **Microbial Genomes**

Twenty finished microbial genomes were released during August 2010. The original sequence data files submitted to GenBank/EMBL/DDBJ are available on the FTP site: ftp.ncbi.nih.gov/genbank/genomes/Bacteria/. The RefSeq provisional versions of these genomes are also available: ftp.ncbi.nih.gov/genomes/Bacteria/.

#### **GenBank News**

GenBank release 179.0 is available via web and FTP. The current release includes information available as of August 16, 2010. Release notes are available on the on the NCBI ftp site: ftp.ncbi.nih.gov/genbank/gbrel.txt

# **Updates and Enhancements**

#### **PubMed**

In July 2010, PubMed hit a milestone by adding its 20 millionth citation. Ten million PubMed citations have links to the full-text version of the article.

## **Genome Workbench**

Genome Workbench version 2.1.2 was released with improvements and fixes. New features include support for 64-bit Windows 7 allowing researchers to study bigger, more complicated sequences; revamped network setup to be more tolerant of restrictive firewalls; more robust BLAST implementation; and new rendering for variation tracks. In addition, the application has been tuned to reduce memory consumption. Complete release details can be found in the Release Notes: www.ncbi.nlm.nih.gov/projects/gbench/release-notes.html

#### **BLAST**

BLAST executable version 2.2.4 was released with new features as well as bug fixes. For example, the BLAST Archive format was introduced to permit reformatting of stand-alone BLAST searches with the blast-formatter. For a complete list of fixes and features, see the BLAST News page and follow links to download the application.

# **Announce Lists and RSS Feeds**

Eighteen topic-specific mailing lists are available which provide email announcements about changes and updates to NCBI resources including dbGaP, BLAST, GenBank, and Sequin. The various lists are described on

the Announcement List summary page: www.ncbi.nlm.nih.gov/Sitemap/Summary/email\_lists.html. To receive updates on the *NCBI News*, please see: www.ncbi.nlm.nih.gov/About/news/announce\_submit.html.

Twelve RSS feeds are now available from NCBI including news on PubMed, PubMed Central, NCBI Bookshelf, LinkOut, HomoloGene, UniGene, and NCBI Announce. Please see: www.ncbi.nlm.nih.gov/feed/.

Users can also stay updated on NCBI's resources on Facebook and Twitter: twitter.com/NCBI.

Send comments and questions about NCBI resources to: info@ncbi.nlm.nih.gov, or by calling 301-496-2475 between the hours of 8:30 a.m. and 5:30 p.m. EST, Monday through Friday.

# NCBI News, July 2010

Peter Cooper, Ph.D.<sup>1</sup> and Dawn Lipshultz, M.S.<sup>2</sup> Created: July 31, 2010.

# Featured Resource: Updated Entrez Sequence Database Interfaces

The Entrez sequence databases (Nucleotide, Protein, GSS, and EST) have recently completed migration to the streamlined discovery-oriented design that has been in service in PubMed for nearly a year, described fully in the November 2009 issue of the NCBI News. The sequence database re-design includes new homepages, a simpler interface, and new options for downloading, displaying sequences, and connecting to related data.

# **New homepages**

The sequence database homepages now have a simplified design with three columns of links with access to information about using the resource, tools for submitting data, searching and analysis, and other related resources at the NCBI site. As in the PubMed and the Site Guide (NCBI Homepage), the new sequence database pages have the new header including the search bar with access to all NCBI Entrez databases and the *Resources* and *How To* pull-down lists to aid navigation and to access to practical task-oriented help and the footer that provides rapid navigation to all major areas of the NCBI site. Figure 1 shows the new Entrez nucleotide homepage.

# Improvements to the search interface

The new interface is simplified eliminating the four control tabs of the previous version: Limits, Preview/Index, History, Clipboard, and Details. These functions are still available but are now easier to access and use. A redesigned Limits page is linked at the upper-right of the Search Box that appears on all pages. The new Advanced search page also linked above the Search Box combines the functions of the old Preview/Index and History tabs. The Search details providing the translation of the query by the Entrez engine is linked on the Advanced search page but is also shown in the right-hand Discovery column as in the new PubMed. The Clipboard, when populated, is now accessible as a link at the top of the Discovery column as described below.

# Using the Advanced search page

Figure 2 shows the *Advanced search* page for Entrez protein. The page functions as an independent search interface that allows formulation of complex queries. The *Search builder* and *Search history* sections replace the previous *Preview/Index* page and facilitate the construction of more precise queries. The pull-down list in the *Search Builder* shows all of the fields indexed for a particular database. The *Show Index* link opens an alphabetical list of terms for the selected field. When a term is entered in the *Search Builder*, the index will open to the closest match in the index. The *Add to Search Box* button puts the field-restricted queries into the *Search Box*. These may be run using the *Search* button or may be added to the *Search History* using the *Preview* button. Entries in the *Search History* may be combined to give very precise results. The example in Figure 2 combines searches for frogs (#5), RefSeq proteins (#2), and prolactin (#3) to obtain the prolactin protein records for *Xenopus laevis*, NP\_001086486, and *Xenopus (Siluriana) tropicalis*, NP\_001093699).

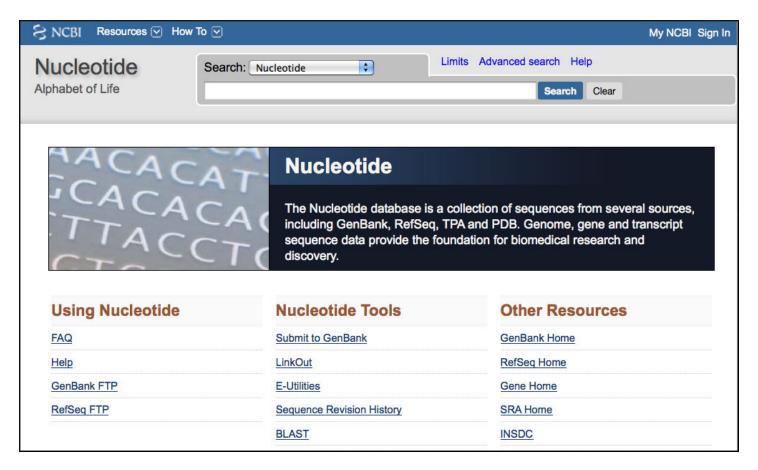

**Figure 1.** The new nucleotide homepage with access to related resources. The new sequence database homepages include the NCBI header and footer (not shown) that provide easy navigation to other parts of the site and links to task-oriented help documentation.

# Search results and other multiple record pages

Search result pages showing document summaries and all other multiple records views now incorporate fully the features of the PubMed redesign. Figure 3 shows the new search results for a protein search – prolactin[protein name] AND (Birds OR Mammals). The document summaries are presented in a new format with the record title first and hyperlinked to the record view. The summary now also shows the length of the sequence. The sequence identifiers, accession version and GI number, are listed below the summary. The old links menu has been removed from the document summaries in search results. However links to retrieve related sequences (similar by BLAST) are shown under the summary by default in the nucleotide and protein databases. The protein summaries also include a link to identical sequences. All links available for each record can be displayed if desired though individual settings in a My NCBI account. See the My NCBI Help manual for more information on customizing these preferences.

Multiple-record displays in one of the full-record formats such as GenBank or FASTA have the same set of controls in the new style as the summaries. The only additional feature is the *Customize view* control, described for single sequence views in the March 2009 NCBI News. In the case of multiple records, this control allows toggling the reverse complement of the displayed sequences.

## New items in the right-hand Discovery column

The search filters that formerly were a series of tabs are now implemented as a set of links at the upper part of the right-hand Discovery column. In the case of the results shown in Figure 3, the RefSeq filter has been clicked filtering the output to show only the six Reference Sequences. Clicking the plus sign (+) at the right of the

NCBI News, July 2010 381

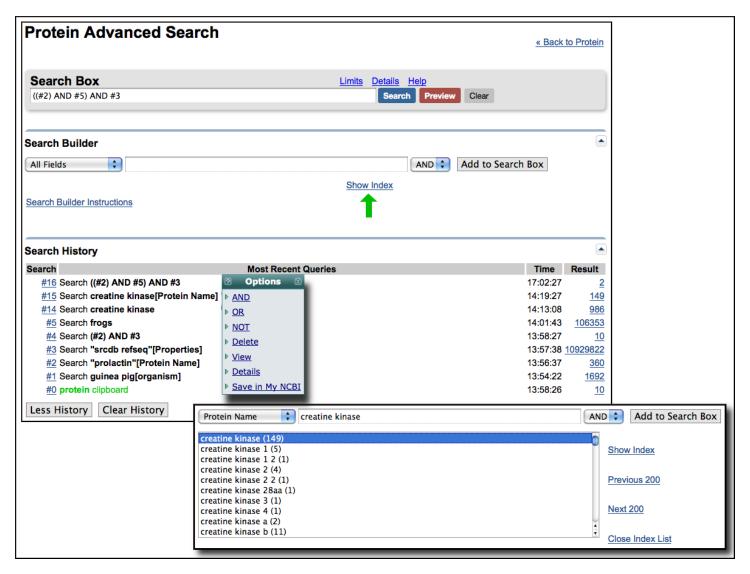

**Figure 2.** Entrez protein *Advanced search* page. The *Search Builder* function and *Search History* replace the former *Preview/Index* page. The pull-down list shows all indexed fields for the database. The *Show Index* link (green arrow) expands the display to show all terms indexed for a particular field. The bottom panel shows the index for the Protein Name field matching the search term creatine kinase. Entries from the *Search Builder* and the *Search History* can be combined in the *Search Box* to construct complex queries. Clicking on the numbered entries in the *Search History* provides *Options* for combining searches, removing *History* entries, loading results, showing queries, and saving the search in My NCBI. Combining #2, #5 and #3 finds the two *Xenopus* RefSeq proteins for prolactin.

selected filter will add the filter as a term to the search. The *Search details*, previously a control tab that shows how the query is interpreted or mapped to Entrez controlled vocabularies is now exposed in the Discovery column. The *Search details* at the bottom right of Figure 3 show how the terms Birds and Mammals were expanded, translated, and mapped to the organism field (NCBI Taxonomy) to generate more accurate results. The former *Clipboard* tab now appears as a link above the right-hand column only if the NCBI *Clipboard* contains items (Figure 3, upper right).

Also in the Discovery column are two new items, *Analyze these sequences* and *Find related data* that provide access to analysis tools and pre-computed relationships – true Discovery components. *Analyze these sequences*, available for displays containing 20 or fewer records, provides direct access to the NCBI BLAST service from all sequence databases and, for multiple protein records, the NCBI multiple-alignment tool COBALT, described in the May 2009 NCBI News. This is a convenient interface to COBALT since it allows direct submission after using

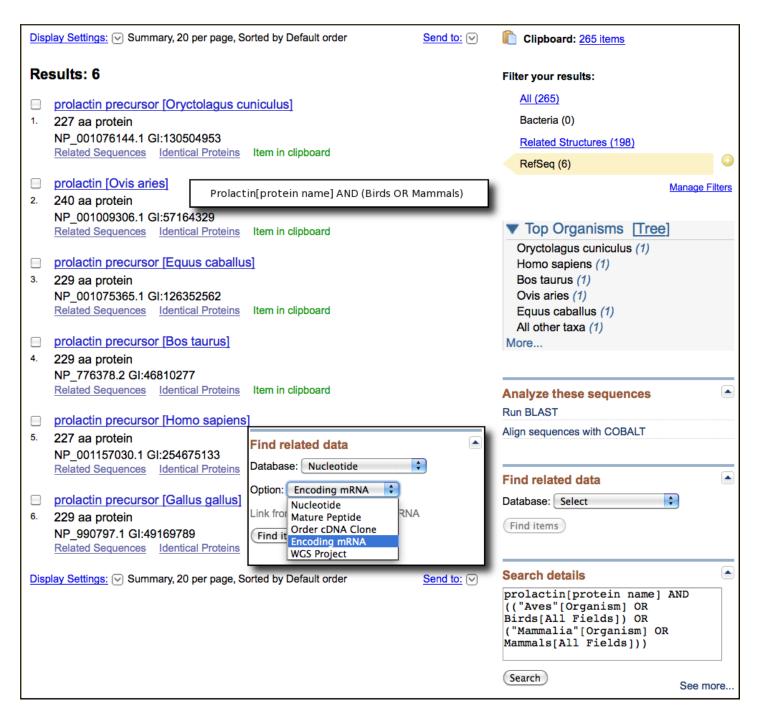

Figure 3. Entrez protein search results for the query Prolactin[protein name] AND (Birds OR Mammals) showing the new summary style. The Discovery column now has the search filters, Search details, the analysis tool BLAST and COBALT, and the Find related data device that displays linked records related to the present set of results. The inset shows the Encoding mRNA selection that retrieves the corresponding RefSeq mRNA records for these proteins. The Search details show how the terms Birds and Mammals were mapped to the controlled vocabulary of the indexed Organism field.

Entrez to collect the desired input set. For example the set of homologous prolactin proteins from mammals and birds in Figure 3 can now be easily aligned using COBALT.

The links shown in the *Find related data* list previously were presented on the Display pull-down list at the top of the results. The new location in the Discovery column makes these links easier to find and use. These provide access to the wealth of pre-computed and pre-compiled relationships that make Entrez a powerful discovery system. In many cases there may be more than one kind of link to another database. The inset in Figure 3 shows

NCBI News, July 2010 383

the multiple links to the nucleotide database available from the protein data. Selecting "Encoding mRNA" and clicking *Find items* links to the six corresponding RefSeq mRNA records.

#### Display Settings and Send to menus

The *Display settings* and *Send to* menus are now accessed through links at the left (top and bottom) and right (top and bottom) respectively of single- and multiple-record displays (Figure 3). The upper panel of Figure 4 shows the expanded *Display settings* menu that provides the ability to select any of the record formats available for the database, to modify the number of records displayed, and to sort by publication, release date, accession, or organism. As in PubMed, My NCBI now allows the default settings for these options in the sequence database to be set to different values if desired. This new option in My NCBI is described in more detail in the Updates and Enhancements section of the current NCBI News. The *Send to* menu provides options for saving items to the NCBI clipboard, Collections in My NCBI, or to download sequence records in various formats to a local file (Figure 4, lower left). With the new mechanism for saving records it is no longer necessary to display the record in the desired format before downloading.

Nucleotide Send menu and Coding Sequence Download

For nucleotide records the *Send* menu allows downloading either the complete record or all annotated coding sequence regions as FASTA formatted sequences directly from the parent records. The feature allows downloading either the nucleotide sequences or the corresponding protein translation. This often-requested feature works with annotated CDS features on any nucleotide record from simple open reading frames on mRNA sequences to complex multi-exon genes on mammalian genomic regions. Each downloaded CDS has its own structured title that includes a unique identifier incorporating the parent sequence accessions, gene symbol, protein product, reading frame, protein identifier, and location on parent sequence. This CDS download function can be used to quickly create a local database of sequences for analysis.

## **Summary**

The updated Entrez interface now implemented in the sequence databases provides a streamlined and less complex search interface as well as improved consistency of form and function across the molecular and literature resources making the NCBI site easier to use. New options for displaying and downloading records especially the ability to download coding regions are important improvements to the utility and flexibility of the molecular biology Web services at the NCBI. The presence of analysis tools and improved access to related data on search results and record displays increase the power of Entrez as a system for scientific discovery.

## **New Databases and Tools**

# **Bibliography Management**

My NCBI will replace eRA Commons for grantee bibliography management. The *My Bibliography* function in My NCBI will link with Commons to allow scientists to maintain and manage a list of their publications including journal articles, book chapters, meeting abstracts, talks and presentations, patents, and other materials. Journal articles can be those found in PubMed, journals not indexed or not yet appearing in PubMed, or manuscripts submitted to NIHMS. Citations may not be entered manually into eRA Commons at this point, and users must use My Bibliography to manage their bibliographies. For more information, please see the NIH Announcement.

# **NCBI Discovery Workshops**

NCBI will present a two-day workshop on September 29-30, on the NIH campus in Bethesda, MD. The workshops provide hands-on experience exploring practical examples using tools and databases on the NCBI

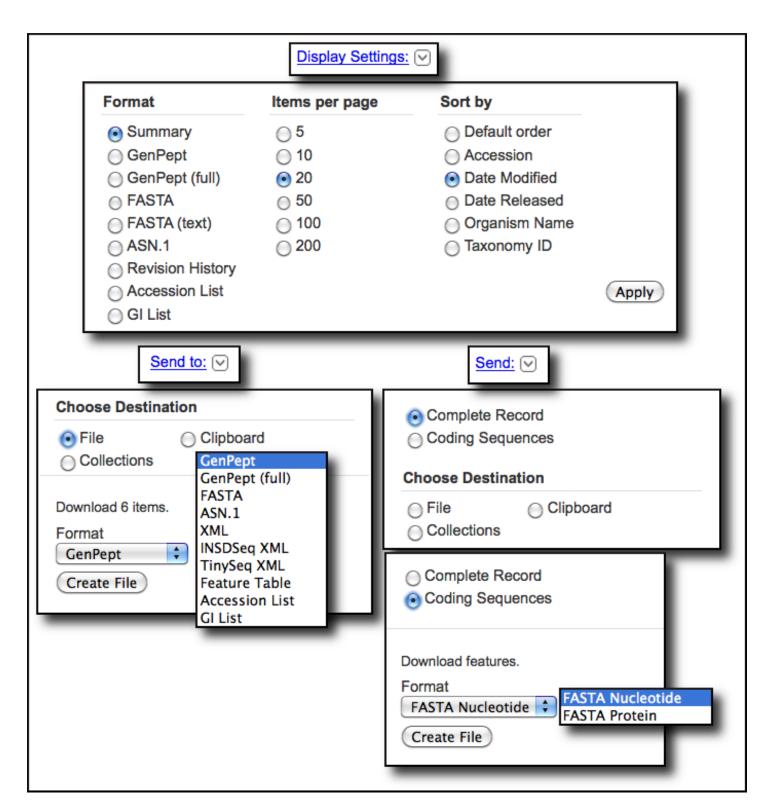

**Figure 4.** *Display settings* and *Send to* menu for the Protein database. These menus have equivalent options in all sequence databases for multiple and single record displays. The *Send* menu that replaces the *Send to* menu for nucleotide records with annotated coding regions has an option to download either the complete record or coding regions in FASTA nucleotide or protein.

website. The four workshops are Sequences, Genomes, and Maps; Proteins, Domains and Structures; NCBI BLAST Services; and Human Variation and Disease Genes. For more information see the Discovery Workshop page, which also includes a registration link.

NCBI News, July 2010 385

#### **Microbial Genomes**

Twenty-one finished microbial genomes were released in July 2010. The original sequence data files submitted to GenBank/EMBL/DDBJ are available on the FTP site: ftp.ncbi.nih.gov/genbank/genomes/Bacteria/. The RefSeq provisional versions of these genomes are also available: ftp.ncbi.nih.gov/genomes/Bacteria/.

#### **GenBank News**

GenBank release 178.0 is available through the NCBI web and FTP sites. The current release includes information available as of June 11, 2010. Release notes are available on the on the NCBI ftp site: ftp.ncbi.nih.gov/genbank/gbrel.txt

# **Updates and Enhancements**

# My NCBI now offers sequence database preferences

My NCBI allows Preferences to be set for record format and result display settings for the Entrez sequence databases (Nucleotide, Protein, EST and GSS). Record formats can be changed from the default (GenBank, GenPept, EST, GSS) to FASTA or graphics for Nucleotide and Protein or to GenBank or FASTA for EST or GSS records. All available options on the *Display settings* menu in the sequence databases can also be changed from the default settings. The relevant preferences dialogs from My NCBI are shown below.

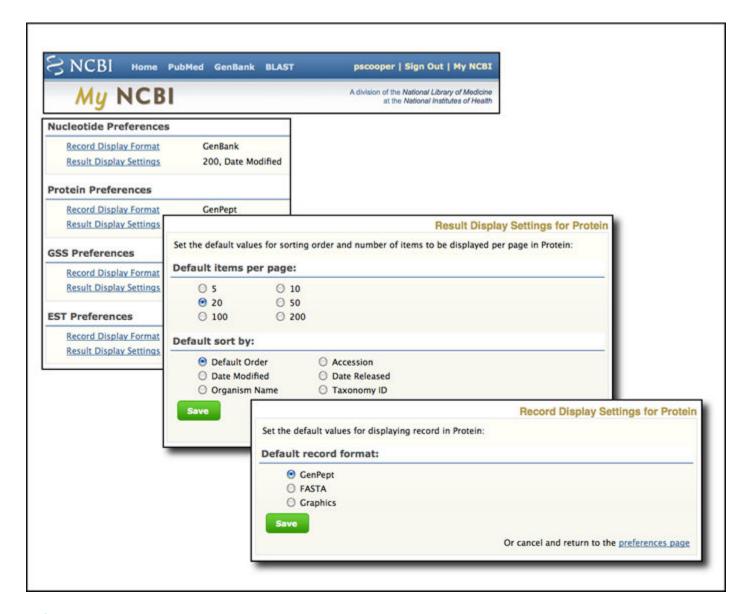

# RefSeq

RefSeq Release 42 is available through the Entrez system and can be downloaded from the FTP site (ftp.ncbi.nlm.nih.gov/refseq/release). This full release incorporates genomic, transcript, and protein data available as of July 21, 2010. It includes 15,038,858 records from 10,728 different organisms. Changes since the last release can be found in the release notes (ftp.ncbi.nih.gov/refseq/release/release-notes/RefSeq-release42.txt)

#### **New FTP file for Gene**

Entrez Gene calculates matches between NCBI and Ensembl annotations and reports the matches in the Entrez gene Full Report display, the "matches Ensembl" index property, and the gene2ensembl FTP file. A new FTP file, README\_ensembl, will soon be added to provide a summary of species whose annotations have been compared, including release and assembly information, and the date when the comparison was last performed. A complete description of the file is on the ftp site: ftp.ncbi.nih.gov/gene/DATA/README

# **Announce Lists and RSS Feeds**

Eighteen topic-specific mailing lists are available which provide email announcements about changes and updates to NCBI resources including dbGaP, BLAST, GenBank, and Sequin. The various lists are described on

NCBI News, July 2010 387

the Announcement List summary page: www.ncbi.nlm.nih.gov/Sitemap/Summary/email\_lists.html. To receive updates on the *NCBI News*, please see: www.ncbi.nlm.nih.gov/About/news/announce\_submit.html.

Twelve RSS feeds are now available from NCBI including news on PubMed, PubMed Central, NCBI Bookshelf, LinkOut, HomoloGene, UniGene, and NCBI Announce. Please see: www.ncbi.nlm.nih.gov/feed/.

Users can also stay updated on NCBI's resources on Facebook and Twitter: twitter.com/NCBI.

Send comments and questions about NCBI resources to: info@ncbi.nlm.nih.gov, or by calling 301-496-2475 between the hours of 8:30 a.m. and 5:30 p.m. EST, Monday through Friday.

# NCBI News, June 2010

Peter Cooper, Ph.D.<sup>1</sup> and Dawn Lipshultz, M.S.<sup>2</sup> Created: June 23, 2010.

## **New Databases and Tools**

#### **Selected Structures**

A new Selected Structures filter is available with Entrez Structure (MMDB) search results. This feature provides a way of sorting results into subsets based on characteristics of the retrieved records. Available subsets are keyed to protein domain families, source organisms, the presence of specific molecular complexes, and the presence of links to literature from PubMed or PubMed Central. The Selected Structures filter links appear in a box in the upper right corner of the Structure search result pages. Clicking on any of the linked numbers produces a subset of the results with the listed property. A portion of the results of a search for "p53 tumor suppressor" in the Structure database with the Selected Structures feature is shown below. Clicking on the filter for those records with protein-DNA complexes (green arrow) narrows the results to the four structures that have bound DNA (lower panel).

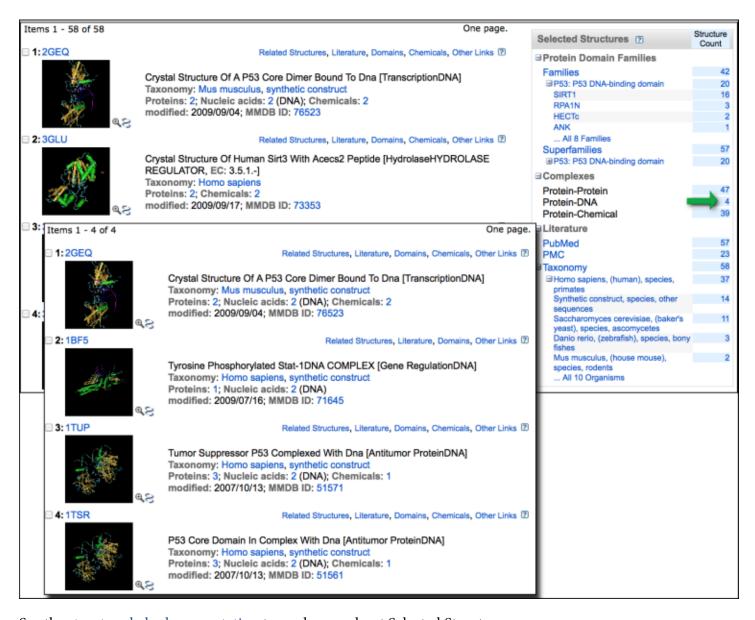

See the structure help documentation to read more about Selected Structures.

## **New Nucleotide and Protein Pages**

The Nucleotide and Protein pages have been updated with a new format and display settings. One important new feature is the ability to download coding sequence (CDS) regions as FASTA formatted sequences directly from the parent records. CDS downloads can be accessed using the new "Send" menu in the upper right of single or multiple record displays. See the note on the NCBI Facebook page for additional details.

# **Taxonomy Links to Wikipedia**

Over 52,000 NCBI Taxonomy pages now contain links to Wikipedia articles through the External Information Resources section (LinkOut). To see an example, visit the taxonomy record for *Saimiri oerstedii*, the Central American Squirrel monkey. You can follow the link to the Wikipedia article about this species. These new LinkOuts are provided through the iPhylo project.

NCBI News, June 2010 391

#### **Microbial Genomes**

Twenty-one finished microbial genomes were released in June 2010. The original sequence data files submitted to GenBank/EMBL/DDBJ are available on the FTP site: ftp.ncbi.nih.gov/genbank/genomes/Bacteria/. The RefSeq provisional versions of these genomes are also available: ftp.ncbi.nih.gov/genomes/Bacteria/.

#### **GenBank News**

GenBank release 178.0 is available through the web and FTP sites. The current release includes information available as of June 11, 2010. The Release Notes provide more details: ftp.ncbi.nih.gov/genbank/gbrel.txt

# **Updates and Enhancements**

#### **Genome Workbench**

Genome Workbench version 2.1.0 is available with numerous fixes and enhancements, giving researchers an even more powerful tool. Enhancements include an improved tree viewer used for phylogenetic tree analysis, integration of the MUSCLE alignment tool, and numerous updates to graphical views. Release notes for this version provide details on new features and bug fixes.

Genome Workbench is available for Windows, Linux, and Mac OS X and can be downloaded from the homepage: www.ncbi.nlm.nih.gov/projects/gbench/.

#### **PubMed Central Turns Ten**

PubMed Central celebrated its 10<sup>th</sup> Anniversary this year. Created as a free, online archive in 2000, it has grown to contain two million articles from 37,000 journals, over 600 of which are full deposit journals. A complete history has been compiled in the May-June issue of the NLM Technical Bulletin. NCBI celebrated the anniversary with a short symposium with speakers both from the NCBI and the outside community in May 2010.

#### **PubMed**

Recent improvements to PubMed include an updated Advanced Search page that provides a better-integrated and more intuitive mechanism for constructing complex searches and the ability to select what data are sent through the E-mail option on the Send menu. The improved Advanced Search page and changes to the E-mail option are described in more detail in articles e9 and e10 in the May-June 2010 issue of the NLM Technical Bulletin.

# **MyNCBI**

My NCBI now allows sign-in by partner organization accounts. The improvement is described in more detail in the recent NLM Technical Bulletin.

#### YouTube

Four How-to Tutorial videos have been added to NCBI's YouTube channel: www.youtube.com/ncbinlm. The following are the currently available instructional videos:

- Download a custom set of records.
- Obtain genomic sequence for and near a gene (short and extended versions).
- Retrieve all sequences for an organism.

## **Announce Lists and RSS Feeds**

Eighteen topic-specific mailing lists are available which provide email announcements about changes and updates to NCBI resources including dbGaP, BLAST, GenBank, and Sequin. The various lists are described on the Announcement List summary page: www.ncbi.nlm.nih.gov/Sitemap/Summary/email\_lists.html. To receive updates on the *NCBI News*, please see: www.ncbi.nlm.nih.gov/About/news/announce\_submit.html.

Twelve RSS feeds are now available from NCBI including news on PubMed, PubMed Central, NCBI Bookshelf, LinkOut, HomoloGene, UniGene, and NCBI Announce. Please see: www.ncbi.nlm.nih.gov/feed/.

Users can also stay updated on NCBI's resources on Facebook (www.facebook.com/ncbi.nlm) and Twitter (twitter.com/NCBI).

Send comments and questions about NCBI resources to: info@ncbi.nlm.nih.gov, or by calling 301-496-2475 between the hours of 8:30 a.m. and 5:30 p.m. EST, Monday through Friday.

# NCBI News, May 2010

Peter Cooper, Ph.D.<sup>1</sup> and Dawn Lipshultz, M.S.<sup>2</sup> Created: May 20, 2010.

## **New Databases and Tools**

#### **NCBI** Education

The NCBI Education web page has been updated with new information and a new format. The page provides a central point of access for help documents, teaching materials, news outlets, and other educational resources. In addition, NCBI has created new courses and workshops that will be offered on a limited basis.

Discovery Workshops show participants how to use the NCBI Web resources more effectively. Each workshop consists of four 2.5-hour hands-on sessions, with each session emphasizing a different group of NCBI tools and databases. Areas of study will include: Sequences, Genomes, and Maps; Proteins, Domains, and Structures; NCBI BLAST Services; and Human Variation and Disease Genes. Each year, NCBI will hold three workshops on the NIH campus and four at universities, colleges, or government research centers located in four of the eight regions of the National Network of Libraries of Medicine. For more information, see the Discovery Workshop page.

Live Webinars will also be offered as short (30-60 minute) instruction modules. NCBI instructors will demonstrate effective use of various NCBI tools and resources with emphasis on recent updates and changes. Current webinar topics include: NCBI Overview; What's New at NCBI; NCBI BLAST Updates; and Genome Updates. Please see the NCBI Webinar web page for more information.

#### Microbial Genomes

Twenty-three finished microbial genomes were released during May 2010. The original sequence data files submitted to GenBank/EMBL/DDBJ are available on the FTP site: ftp.ncbi.nih.gov/genbank/genomes/Bacteria/. The RefSeq provisional versions of these genomes are also available: ftp.ncbi.nih.gov/genomes/Bacteria/.

# **GenBank News**

GenBank release 177.0 is available via web and FTP. The current release includes information available as of April 14, 2010. Release notes are available on the on the NCBI ftp site: ftp://ftp.ncbi.nih.gov/genbank/gbrel.txt

# **Updates and Enhancements**

## RefSeq

RefSeq Release 41 is now available through the Entrez system and can be downloaded from the FTP site (<a href="ftp.ncbi.nlm.nih.gov/refseq/release">ftp.ncbi.nlm.nih.gov/refseq/release</a>). This full release incorporates genomic, transcript, and protein data available as of May 9, 2010. This release reached a milestone of over 10 million proteins, contained in 14,472,060 records from 10,567 different organisms.

#### YouTube

NCBI now has a YouTube channel containing interviews and presentations from GenBank's 25<sup>th</sup> anniversary. The most recent post is NCBI's 20<sup>th</sup> anniversary video. Please see: http://www.youtube.com/ncbinlm.

## **Announce Lists and RSS Feeds**

Eighteen topic-specific mailing lists are available which provide email announcements about changes and updates to NCBI resources including dbGaP, BLAST, GenBank, and Sequin. The various lists are described on the Announcement List summary page: www.ncbi.nlm.nih.gov/Sitemap/Summary/email\_lists.html. To receive updates on the NCBI News, please see: www.ncbi.nlm.nih.gov/About/news/announce\_submit.html.

Twelve RSS feeds are now available from NCBI including news on PubMed, PubMed Central, NCBI Bookshelf, LinkOut, HomoloGene, UniGene, and NCBI Announce. Please see: www.ncbi.nlm.nih.gov/feed/.

Users can also stay updated on NCBI's resources on Facebook: www.facebook.com/ncbi.nlm and Twitter: twitter.com/NCBI.

Send comments and questions about NCBI resources to: info@ncbi.nlm.nih.gov, or by calling 301-496-2475 between the hours of 8:30 a.m. and 5:30 p.m. EST, Monday through Friday.

# NCBI News, April 2010

Peter Cooper, Ph.D.<sup>1</sup> and Dawn Lipshultz, M.S.<sup>2</sup> Created: April 21, 2010; Updated: May 5, 2010.

#### **New Databases and Tools**

# **NIH Roadmap Epigenomics Project**

The NIH Roadmap Epigenomics Mapping Consortium has the goal of producing a public resource of human epigenomic data to catalyze basic biological and disease-oriented research. Data from the project are now being deposited in the Gene Expression Omnibus (GEO) database at NCBI. The Epigenomics data listings page provided by GEO also allows for simple data downloading as well as data visualization in NCBI's Sequence Viewer. To view the project data listings page along with information on data access policies please see: www.ncbi.nlm.nih.gov/geo/roadmap/epigenomics/

#### **Microbial Genomes**

Twenty-five finished microbial genomes were released during April 2010. The original sequence data files submitted to GenBank/EMBL/DDBJ are available on the FTP site: ftp.ncbi.nih.gov/genbank/genomes/Bacteria/. The RefSeq provisional versions of these genomes are also available: ftp.ncbi.nih.gov/genomes/Bacteria/.

#### **GenBank News**

GenBank release 177.0 is available on the NCBI web and FTP sites. The current release includes information available as of April 14, 2010. The FTP site also provides the GenBank release notes describing the current release an upcoming changes: ftp.ncbi.nih.gov/genbank/gbrel.txt

# **Updates and Enhancements**

#### **OMIM's New Look**

The record display for the Online Mendelian Inheritance in Man (OMIM) database was recently updated. These changes are an aspect of the migration of OMIM to the updated display and retrieval system in Entrez. The text on the OMIM records has been re-styled to make it consistent with the rest of the Entrez system. The blue sidebar has been eliminated, and the Table of Contents, with embedded links for each section of the record, has been moved to the right-hand column. The Links menu is now displayed in a fully expanded format in this column with links to related information in other databases such as PubMed and Entrez Gene, as well as tools such as Map Viewer. OMIM also now works with the simplified URL format available in many other Entrez databases that allows direct access to a record using the appropriate identifier, in this case the MIM number. For example, the OMIM records for Breast Cancer 1 Gene, BRCA1 (MIM: 113705) can be accessed through the URL: www.ncbi.nlm.nih.gov/omim/113705.

#### **Entrez Gene**

Entrez Gene has added new links to the links menu on the right-hand side of records that provide easy access to gene-specific RefSeq sequences. The *RefSeq Proteins* link retrieves the RefSeq protein records specific to the gene being displayed. Another new link, *RefSeq RNAs*, retrieves the corresponding RefSeq transcript records. For a

subset of human genes, the *RefSeqGene* link is available that retrieves the curated RefSeqGene record spanning the annotated genomic region containing the gene.

#### **PubMed**

PubMed now includes citations from specific online books and book chapters on the NCBI Bookshelf. Citations from *GeneReviews* and *Essentials of Glycobiology* are currently included with more books coming. The new book citations are provided by a link to the bookshelf labeled Books and Documents. In order to accommodate the book citations, the PubMed Related Articles link has been renamed Related Citations. The March-April 2010 issue of the *NLM Technical Bulletin* presents more information on the new book citations: www.nlm.nih.gov/pubs/techbull/ma10/ma10\_pm\_books.html.

## **Announce Lists and RSS Feeds**

Eighteen topic-specific mailing lists are available which provide email announcements about changes and updates to NCBI resources including dbGaP, BLAST, GenBank, and Sequin. The various lists are described on the Announcement List summary page: www.ncbi.nlm.nih.gov/Sitemap/Summary/email\_lists.html. To receive updates on the NCBI News, please see: www.ncbi.nlm.nih.gov/About/news/announce\_submit.html.

Twelve RSS feeds are now available from NCBI including news on PubMed, PubMed Central, NCBI Bookshelf, LinkOut, HomoloGene, UniGene, and NCBI Announce. Please see: www.ncbi.nlm.nih.gov/feed/.

The NCBI Facebook (http://www.facebook.com/ncbi.nlm) and Twitter (http://twitter.com/NCBI) accounts provide another source for NCBI news, updates, and events.

Send comments and questions about NCBI resources to: info@ncbi.nlm.nih.gov, or by calling 301-496-2475 between the hours of 8:30 a.m. and 5:30 p.m. EST, Monday through Friday.

# NCBI News, March 2010

Peter Cooper, PhD<sup>1</sup> and Dawn Lipshultz, MS<sup>2</sup> Created: March 23, 2010; Updated: March 31, 2010.

## **New Databases and Tools**

# **Genetic Testing Registry**

NIH has created the Genetic Testing Registry (GTR) that will provide access to information about the availability, validity, and usefulness of genetic tests. The NIH Office of the Director is overseeing the project. NCBI is responsible for developing the registry, expected to be fully ready in 2011. A press release with more information about GTR (www.nih.gov/news/health/mar2010/od-18.htm) and a preliminary GTR Website (www.ncbi.nlm.nih.gov/gtr/) are now available.

#### NCBI on Facebook and Twitter

NCBI updates and news are now on Facebook at "National Center for Biotechnology Information" and on Twitter at twitter.com/NCBI.

#### **Bookshelf**

Eighteen new reports are now on the NCBI Bookshelf in the collection of NIH-funded reports from the National Academies. To view these and other books go to: www.ncbi.nlm.nih.gov/sites/entrez?db=Books.

#### **Microbial Genomes**

Twenty-two finished microbial genomes were added to the NCBI databases during February. The original sequence data files submitted to GenBank/EMBL/DDBJ are on the FTP site: ftp.ncbi.nih.gov/genbank/genomes/Bacteria/. The RefSeq provisional versions of these genomes are also available: ftp.ncbi.nih.gov/genomes/Bacteria/.

# **GenBank News**

GenBank release 176.0 is available on the NCBI Web Service and FTP site. The current release incorporates sequence data as of February 19, 2010. Release notes containing detailed information are available on the FTP site: ftp.ncbi.nlm.nih.gov/genbank/gbrel.txt.

# **Updates and Enhancements**

# **My NCBI Update**

PubMed search results can now be customized using My NCBI through the new Result Display Settings option. For detailed information, see the NLM Technical Bulletin article: www.nlm.nih.gov/pubs/techbull/ma10/ma10\_pm\_results.html

# **E-utility Usage Policy**

The requirement announced in December 2009 that all E-utilities requests must contain non-null values for both the "&email" and "&tool" parameters has been relaxed somewhat for limited use of the service. The revised policy is described in detail in the E-utilities help manual on the Bookshelf.

#### **BLAST Release 2.2.23**

BLAST version 2.2.23 of the stand-alone application is now available. Users are encouraged to move to the BLAST+ applications available at ftp://ftp.ncbi.nlm.nih.gov/blast/executables/blast+/LATEST/. The BLAST+ programs supplant the legacy C toolkit BLAST package and will be the focus of future development. Specific enhancements for this release can be found on the BLAST News page.

# RefSeq

RefSeq Release 40 is now available through the Entrez system and can be downloaded from the FTP site (ftp.ncbi.nlm.nih.gov/refseq/release). This full release incorporates genomic, transcript, and protein data available as of March 7, 2010. It includes 13,853,798 records from 10,291 different species and strains. Changes since the last release can be found in the release notes (ftp.ncbi.nlm.nih.gov/refseq/release/release-notes/RefSeq-release40.txt). More information on the RefSeq project is available on the RefSeq Homepage (www.ncbi.nlm.nih.gov/RefSeq/).

#### **Exhibits**

NCBI will exhibit at the American Association for Cancer Research annual meeting held April 17-21 in Washington, D.C.

## **Announce Lists and RSS Feeds**

Eighteen topic-specific mailing lists are available which provide email announcements about changes and updates to NCBI resources including dbGaP, BLAST, GenBank, and Sequin. The various lists are described on the Announcement List summary page: www.ncbi.nlm.nih.gov/Sitemap/Summary/email\_lists.html. For information on receiving updates about the *NCBI News*, please see: www.ncbi.nlm.nih.gov/About/news/announce\_submit.html.

Twelve RSS feeds are now available from NCBI including news on PubMed, PubMed Central, NCBI Bookshelf, LinkOut, HomoloGene, UniGene, and NCBI Announce. Please see: www.ncbi.nlm.nih.gov/feed/.

Users can also keep up-to-date on changes, improvements and enhancements of NCBI resources on Facebook and Twitter: twitter.com/NCBI.

Send comments and questions about NCBI resources to: info@ncbi.nlm.nih.gov, or call 301-496-2475 between the hours of 8:30 a.m. and 5:30 p.m. EST, Monday through Friday.

# NCBI News, February 2010

Peter Cooper, PhD<sup>1</sup> and Dawn Lipshultz, MS<sup>2</sup> Created: March 4, 2010; Updated: March 11, 2010.

#### **New Databases and Tools**

#### dbVar

The newly released Database of Genomic Structural Variation (dbVar) contains data and analyses from studies on large-scale genomic variation and provides associations of defined variants with phenotype information. The dbVar homepage provides additional documentation including an overview of structural variation, a Frequently Asked Questions list, and information on submitting data. A dbVar RSS feed has also been established to provide announcements and updates.

#### **NLM Press Release**

NCBI scientists have assisted in the design of a computational model to accurately detect signals of regulatory elements responsible for development of the human heart and it's maintenance of function. An NIH Press Release provides more information on this project.

#### **Bookshelf**

New books added to the Bookshelf include: *Patient Safety and Quality: An Evidence-Based Handbook for Nurses, Familial Cancer Syndromes*, and *UMLS Reference Manual*. To view these and other books see: www.ncbi.nlm.nih.gov/sites/entrez?db=Books.

#### **E-Utilities Documentation**

The Entrez Programming Utilities (E-Utilities) Help documentation has been added to the NCBI Bookshelf. This help document has been split into chapters for better organization and is now fully integrated with the Entrez search and retrieval system as a part of the Bookshelf database.

## **Microbial Genomes**

Twenty-two finished microbial genomes were added to the NCBI databases during February. The original sequence data files submitted to GenBank/EMBL/DDBJ are on the FTP site: ftp.ncbi.nih.gov/genbank/genomes/Bacteria/. The RefSeq provisional versions of these genomes are also available: ftp.ncbi.nih.gov/genomes/Bacteria/.

## **GenBank News**

GenBank release 176.0 is available on the NCBI Web Service and FTP site. The current release incorporates sequence data as of February 19, 2010. Release notes containing detailed information are available on the FTP site: ftp.ncbi.nlm.nih.gov/genbank/gbrel.txt.

# **Updates and Enhancements**

#### **BLAST**

The NCBI BLAST development team reports on improvements in the updated C++ BLAST software in the December issue of *BMC Bioinformatics*:

Camacho C, Coulouris G, Avagyan V, Ma N, Papadopoulos J, Bealer K, Madden TL. BLAST+: architecture and applications. *BMC Bioinformatics*. 2009. Dec 15;10:421. PMID: 20003500; PMCID: PMC2803857.

The article illustrates the new BLAST+ suites' improved user interface, enhanced performance for long sequences, and better integration with the NCBI Web BLAST service.

#### **Exhibits**

NCBI will have an exhibit booth at the American Association for Cancer Research annual meeting held April 17-21 in Washington, D.C.

## **Announce Lists and RSS Feeds**

Eighteen topic-specific mailing lists are available which provide email announcements about changes and updates to NCBI resources including dbGaP, BLAST, GenBank, and Sequin. The various lists are described on the Announcement List summary page: www.ncbi.nlm.nih.gov/Sitemap/Summary/email\_lists.html. To receive updates on the NCBI News, please see: www.ncbi.nlm.nih.gov/About/news/announce\_submit.html

Twelve RSS feeds are now available from NCBI including news on PubMed, PubMed Central, NCBI Bookshelf, LinkOut, HomoloGene, UniGene, and NCBI Announce. Please see: www.ncbi.nlm.nih.gov/feed/

Send comments and questions about NCBI resources to: info@ncbi.nlm.nih.gov, or by calling 301-496-2475 between the hours of 8:30 a.m. and 5:30 p.m. EST, Monday through Friday.

# NCBI News, January 2010

Peter Cooper, PhD<sup>1</sup> and Dawn Lipshultz, MS<sup>2</sup> Created: February 23, 2010; Updated: March 1, 2010.

#### **New Databases and Tools**

#### **Bookshelf**

New books added to the Bookshelf include *Advancing the Nation's Health Needs: NIH Research Training Programs, The Threat of Pandemic Influenza: Are We Ready?, Asbestos: Selected Cancers,* and *Implications of Nanotechnology for Environmental Health Research.* View these and other books on the Bookshelf Web service (www.ncbi.nlm.nih.gov/books/).

#### **NCBI Publications**

Six NCBI-related articles appear in the recent Database issue of *Nucleic Acids Research*.

- 1. Benson DA, Karsch-Mizrachi I, Lipman DJ, Ostell J, Sayers EW. **GenBank.** Nucleic Acids Res. 2010 Jan;38(Database issue):D46-51. Epub 2009 Nov 12. PMID: 19910366
- 2. Geer LY, Marchler-Bauer A, Geer RC, Han L, He J, He S, Liu C, Shi W, Bryant SH. **The NCBI BioSystems database**. Nucleic Acids Res. 2010 Jan;38(Database issue):D492-6. Epub 2009 Oct 23. PMID: 19854944
- 3. Ji L, Barrett T, Ayanbule O, Troup DB, Rudnev D, Muertter RN, Tomashevsky M, Soboleva A, Slotta DJ. NCBI Peptidome: a new repository for mass spectrometry proteomics data. Nucleic Acids Res. 2010 Jan;38(Database issue):D731-5. Epub 2009 Nov 26. PMID: 19942688
- 4. Sayers EW, Barrett T, Benson DA, Bolton E, Bryant SH, Canese K, Chetvernin V, Church DM, Dicuccio M, Federhen S, Feolo M, Geer LY, Helmberg W, Kapustin Y, Landsman D, Lipman DJ, Lu Z, Madden TL, Madej T, Maglott DR, Marchler-Bauer A, Miller V, Mizrachi I, Ostell J, Panchenko A, Pruitt KD, Schuler GD, Sequeira E, Sherry ST, Shumway M, Sirotkin K, Slotta D, Souvorov A, Starchenko G, Tatusova TA, Wagner L, Wang Y, John Wilbur W, Yaschenko E, Ye J. Database Resources of the National Center for Biotechnology Information. Nucleic Acids Res. 2010 Jan;38(Database issue):D5-16. Epub 2009 Nov 12. PMID: 19910364
- 5. Shumway M, Cochrane G, Sugawara H. **Archiving next generation sequencing data.** Nucleic Acids Res. 2010 Jan;38(Database issue):D870-1. Epub 2009 Dec 3. PMID: 19965774
- 6. Wang Y, Bolton E, Dracheva S, Karapetyan K, Shoemaker BA, Suzek TO, Wang J, Xiao J, Zhang J, Bryant SH. **An overview of the PubChem BioAssay resource**. Nucleic Acids Res. 2010 Jan;38(Database issue):D255-66. Epub 2009 Nov 19. PMID: 19933261

#### **Microbial Genomes**

Twenty-two finished microbial genomes were added to the NCBI databases in January, 2010. The original sequence data files submitted to GenBank/EMBL/DDBJ are on the FTP site (ftp.ncbi.nih.gov/genbank/genomes/Bacteria/). The RefSeq provisional versions of these genomes are also available (ftp.ncbi.nih.gov/genomes/Bacteria/).

#### **GenBank News**

GenBank release 175.0 is available on the NCBI Web Service and FTP site. The current release incorporates sequence data as of December 15, 2009. A new GenBank release will be available in February. Release notes containing detailed information are available on the FTP site: ftp.ncbi.nlm.nih.gov/genbank/gbrel.txt.

# **Updates and Enhancements**

# RefSeq

RefSeq Release 39 is now available through the Entrez system and can be downloaded from the FTP site (ftp.ncbi.nlm.nih.gov/refseq/release). This full release incorporates genomic, transcript, and protein data available as of January 23, 2010. It includes 13,656,433 records from 10,171 different species and strains. Changes since the last release can be found in the release notes (ftp.ncbi.nlm.nih.gov/refseq/release/release-notes/RefSeq-release39.txt). More information on the RefSeq project is available on the RefSeq Homepage (www.ncbi.nlm.nih.gov/RefSeq/).

## **My NCBI**

The My Bibliography portion of My NCBI now helps manage publication compliance with the NIH Public Access Policy. The 2010 January-February issue of the NLM Technical Bulletin includes an article that explains this new feature.

# **COBALT Improvements**

The COBALT multiple sequence alignment service produces downloadable multiple-alignment output in the popular text formats FASTA plus gaps, Clustal, Phylip, Nexus, and ASN.1. This feature greatly increases the versatility of COBALT by allowing export of results to alignment editors and other multiple sequence alignment tools. The BLAST News page has more information.

#### **UniVec Database**

A new version (build 5.2) of UniVec, NCBI's non-redundant database of vector sequences, is now available on the VecScreen Web service (www.ncbi.nlm.nih.gov/VecScreen/VecScreen.html).

The number of sequences in the database increased by three percent with this new build. The newly added sequences include 28 complete vector sequences, and 23 adaptor, primer and multiple-cloning site sequences.

The vector BLAST database, available from the BLAST area of the FTP site (ftp.ncbi.nih.gov/blast/db/), has also been updated to contain full-length versions of all sequences from GenBank that were used to build UniVec 5.2.

## **Exhibits**

NCBI will have an exhibit booth at the American Association for the Advancement of Science annual meeting held February 18-22 in San Diego, CA.

## **Announce Lists and RSS Feeds**

Eighteen topic-specific mailing lists are available which provide email announcements about changes and updates to NCBI resources including dbGaP, BLAST, GenBank, and Sequin. The various lists are described on the Announcement List summary page (www.ncbi.nlm.nih.gov/Sitemap/Summary/email\_lists.html). To receive updates on the NCBI News, please see: www.ncbi.nlm.nih.gov/About/news/announce\_submit.html

Twelve RSS feeds are now available from NCBI including news on PubMed, PubMed Central, NCBI Bookshelf, LinkOut, HomoloGene, UniGene, and NCBI Announce. Please see: www.ncbi.nlm.nih.gov/feed/

Send comments and questions about NCBI resources to: info@ncbi.nlm.nih.gov, or call 301-496-2475 between the hours of 8:30 a.m. and 5:30 p.m. EST, Monday through Friday.

## NCBI News, December 2009

Peter Cooper, PhD and Dawn Lipshultz

Created: December 9, 2009; Updated: December 9, 2009.

#### **New Databases and Tools**

#### **PubMed Central**

The PubMed Central URL has been redesigned to allow for easier usability as well as consistency across the NCBI site. The previous site, www.pubmedcentral.gov, has been moved into the NCBI domain as a sub-site. The PMC home page can be accessed at www.ncbi.nlm.nih.gov/pmc/.

PMC also now provides a "Preview" Table of Contents for embargoed journal issues for which at least one article has been released in PMC. The embargoed articles will be released according to the date reflected in the table of contents.

#### **Microbial Genomes**

Six finished microbial genomes were added to the NCBI databases between November 25 and December 31, 2009. The original sequence data files submitted to GenBank/EMBL/DDBJ are on the FTP site: <a href="ftp.ncbi.nih.gov/genomes/Bacteria/">ftp.ncbi.nih.gov/genomes/Bacteria/</a>. The RefSeq provisional versions of these genomes are also available: <a href="ftp.ncbi.nih.gov/genomes/Bacteria">ftp.ncbi.nih.gov/genomes/Bacteria</a>.

#### **GenBank News**

GenBank release 175.0 is available on the NCBI Web Service and FTP site. The current release incorporates sequence data as of December 15, 2009. Release notes (gbrel.txt) describing details of the release and upcoming changes are in the GenBank FTP directory.

## **Updates and Enhancements**

### **Entrez Utilities Policy Change**

Effective June 1, 2010, all E-Utility requests must contain non-null values for both &tool and &tool and &

## My Bibliography

The My NCBI My Bibliography tool has been enhanced to allow users to add citations from books, meetings, presentations, patents, and articles not found in PubMed. The About My NCBI page provides information on how to use the tool to the best of its ability: www.ncbi.nlm.nih.gov/sites/myncbi/about/.

### **Exhibits**

NCBI will exhibit at the American Association for the Advancement of Science Conference on February 18-22 in San Diego, California.

#### **Announce Lists and RSS Feeds**

NCBI offers eighteen topic-specific mailing lists that provide email announcements about changes and updates to NCBI resources including dbGaP, BLAST, GenBank, Structures, Conserved Domains, BioSystems and Sequin. The various lists are described on the Announcement List summary page: www.ncbi.nlm.nih.gov/Sitemap/Summary/email\_lists.html. To receive updates on the NCBI News, please see: www.ncbi.nlm.nih.gov/About/news/announce\_submit.html

Seven RSS feeds are now available from NCBI including news on PubMed, PubMed Central, NCBI Bookshelf, LinkOut, HomoloGene, UniGene, and NCBI Announce. Please see: www.ncbi.nlm.nih.gov/feed/

Comments and questions about NCBI resources may be sent to NCBI at: info@ncbi.nlm.nih.gov, or by calling 301-496-2475 between the hours of 8:30 a.m. and 5:30 p.m. EST, Monday through Friday.

## NCBI News, November 2009

Peter Cooper, Ph.D.<sup>1</sup> and Dawn Lipshultz, M.S.<sup>2</sup>

Created: November 23, 2009.

# Featured Resource: New Discovery-oriented PubMed and NCBI Homepage

A new and improved interface to the PubMed search and retrieval system is now in service at the NCBI site.

www.ncbi.nlm.nih.gov/pubmed/

Accompanying the new PubMed is a completely re-designed NCBI Homepage.

www.ncbi.nlm.nih.gov/guide/

Both pages feature a standard search bar with menus to access all NCBI resources, a list of instructions for completing common tasks ("How to..."), and a universal NCBI footer, soon to be on all NCBI pages, that provides quick links to NCBI resources.

The new PubMed is more streamlined than before with the more popular options easier to find along with access to related resources presented in a more obvious way. All previous functionality is still present for advanced searching, with options combined in a more unified and logical way bringing related tasks together and separating those that are different. The new NCBI Homepage is designed to serve as a Site Guide with a listing of all NCBI resources classified by topic and directions for common tasks readily accessible.

#### The NCBI Site Guide

The NCBI Homepage is now the NCBI Site Guide as shown in Figure 1. This page is designed to provide rapid access to major areas of the NCBI Web site and to provide help and guidance for selecting the most appropriate databases, tools, and other resources for the task at hand. The central section of the Site Guide provides a list of 15 categories of associated NCBI resources: Literature, DNA & RNA, Proteins, Sequence Analysis, Genes & Expression, Genomes, Maps & Markers, Domains & Structures, Genetics & Medicine, Taxonomy, Data & Software, Training & Tutorials, Homology, Small Molecules, and Variation. Each one of these categories expands to a list of relevant databases and other features of the NCBI site grouped into Databases, Tools, Downloads and Submissions. For example, the DNA & RNA group expands when clicked to an organized list of 12 databases, five analysis tools, four avenues for downloading data, and two submission pathways. Each item in the Resources list has a brief description and a main heading link that leads directly to the relevant page. NCBI resources that are particularly relevant, new, or otherwise important are highlighted in these lists. These Featured Resources are also available in a section of the new universal NCBI footer, described below. In addition to the Featured Resources, a separate section on the right-hand-side of the Site Guide lists Popular Resources. The most commonly accessed resources at the NCBI site based on usage statistics are listed in this section. These provide rapid shortcuts to databases such as PubMed and Gene and tools such as BLAST.

## **Common Elements on New NCBI Pages**

Both the new PubMed and the new Site Guide have a new search bar and footer area that will aid navigation shown in Figure 2. These two features will be standard on all NCBI pages in the near future. The search bar at the top of the page has the traditional database pull-down list providing access to all NCBI Entrez databases. This bar also has the new "Resources" and "How To" pull-down lists to aid navigation and to access to practical

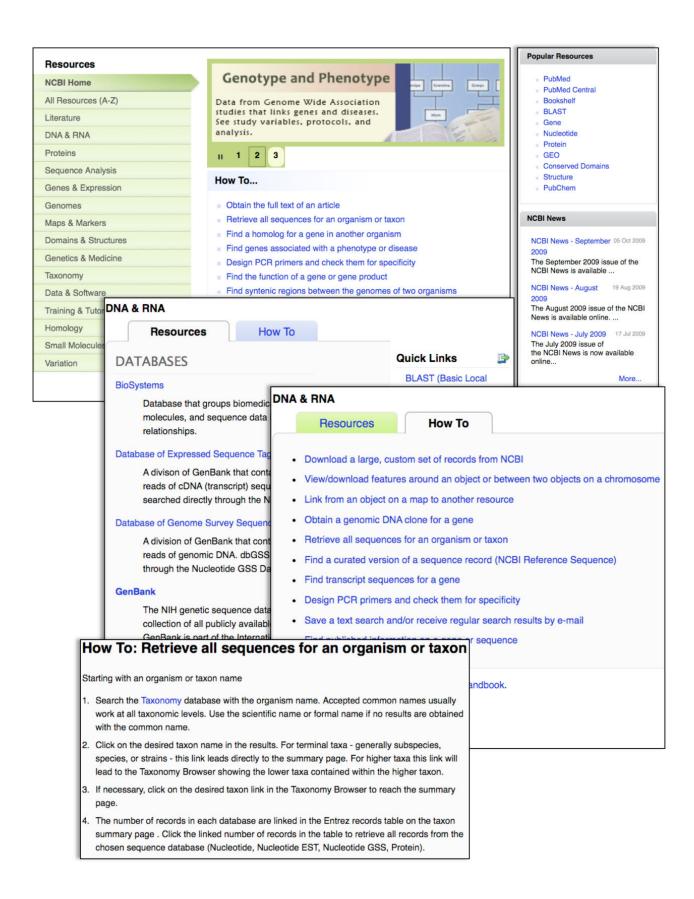

**Figure 1.** The new NCBI Site Guide that is now the Homepage featuring Resource categories and How To lists. Selecting a category (DNA & RNA) brings up an alphabetized list of Databases, Tools, Downloads and Submissions resources that pertain to that category. The How To tabs present a list of instructions for completing common tasks for the resource such as "How to retrieve all sequences for an organism" shown here.

task-oriented help. The Resources are the 15 categories of resources from the Site Guide, described above. Items in this list expand when selected to provide rapid access to the NCBI featured resources in that category plus a link to retrieve the entire category list in the new Site Guide. The "How To" pull-down links to the practical step-by-step instructions for common tasks. These are the same "How To" directions available from the Site Guide.

The new footer provides rapid navigation to all major areas of the NCBI site. At the top of the footer is a chain of links indicating the current page and its location in the Resource categories and providing "breadcrumbs" leading up the hierarchy. The four columns of links include the Resources, Featured and Popular categories from the Site Guide as wells as help documents under "Getting Started" and NCBI news, background, and contact information under "NCBI Information."

## **Using the New PubMed Interface**

The new PubMed interface has a more basic format without the various tabs that were present on the previous version. The functions provided by the tabs including Limits, Preview/Index, and History are now available as part of the Advanced Search page linked at the top of the search form. Popular links that were previously available on the blue-side bar in the old system are now organized into three columns below the search bar on the PubMed Homepage: Using PubMed containing help documents; PubMed Tools with the Single and Batch Citation Matchers, Clinical Queries, and Topic-Specific Queries; and More Resources with links to the Related MeSH and Journals databases, Clinical Trials, and the Entrez programming utilities (E-utilities). Table 1 provides a map of features in the old PubMed interface to their equivalents in the new interface.

Table 1. Mapping of old PubMed features to the equivalent features in the new PubMed interface.

| Old Feature                                                             | Corresponding New Feature                                                                                                    |  |
|-------------------------------------------------------------------------|----------------------------------------------------------------------------------------------------|--|
| Limits Tab                                                              | Advanced Search: Limit by section                                                                                                    |  |
| Preview/index Tab                                                       | Advanced Search: Index of Fields and Field Values                                                                                    |  |
| History Tab                                                             | Advanced Search: Search History                                                                                                    |  |
| Details Tab                                                             | Advanced Search: Details Link. Also in Discovery Column: Search Details in search results.                                           |  |
| Clipboard Tab                                                           | Discovery Column: Clipboard Link at the top of the Discovery Column (Appears only if there are items in the Clipboard)               |  |
| Display pull-down list, formats                                         | Display Settings menu                                                                                                    |  |
| Display pull-down list, links                                           | Discovery Column: Related Data pull-down list                                                                                        |  |
| Show (number of records displayed)                                      | Display Settings menu: Items per Page                                                                                                |  |
| Sort By pull-down list                                                  | Display Settings menu: Sort by                                                                                                    |  |
| Send to pull-down list (File, Clipboard, Collections, E-mail, Order)    | Send to Link (Send to text and printer are not on this menu and are available as separate features.)                                 |  |
| Send to text                                                            | Display Settings: Summary(text), Abstract(text), MEDLINE, XML                                                                        |  |
| Send to printer                                                         | No longer a separate feature. Web browser's print function produces formatted output with no graphics and no Discovery Column items. |  |
| Send to RSS feed                                                        | RSS link above the PubMed search box                                                                                                 |  |
| Filter Tabs (Free Full Text, Reviews)                                   | Discovery Column: Filter your results                                                                                                |  |
| Blue side-bar links: Entrez/PubMed; PubMed Services; Related Resources. | Bottom center of PubMed page. Categorical columns of links: Using PubMed; PubMed Tools; More Resources.                              |  |

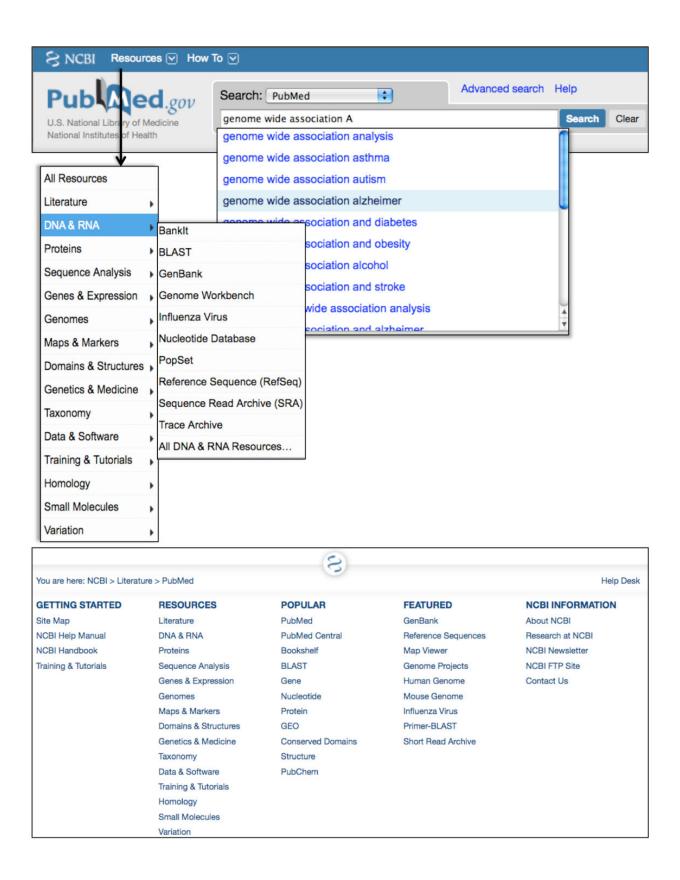

Figure 2. The NCBI search bar (top panel) and footer (bottom panel) from the new PubMed pages. The search bar and footer, presently on the site guide and PubMed pages, will be standard on all NCBI Web pages. The search bar provides access to all databases through the pull down list. The Advanced Search link accesses the Index, Limits, Details and History features. The auto-suggest query term list is currently available only in PubMed. The "Resources" and "How To" menus link to the categories and instructions from the Site Guide. The NCBI footer provides rapid navigation to all major areas of the NCBI site through the five columns of categorized links.

## Example: Finding genome wide association studies on late-onset Alzheimer Disease

A search for genome wide association studies for late-onset Alzheimer disease is a useful demonstration of the new PubMed interface and features. Typing "genome wide association Al ..." in the PubMed search box begins the search. As the query is typed, suggested queries appear below the search (Figure 2, top panel). These autocomplete suggestions are taken from recent productive queries from PubMed visitors that match the current query. Selecting the query "genome wide association study alzheimer" retrieves the set of 60 results shown in Figure 3. Like the PubMed Homepage, this new results summary page is simpler than the previous version, lacking the numerous tabs, display options, and other devices along the top of the page. Display and save options are now incorporated into the "Display settings" and "Send to" pop-up menus. These menus are present on both the Summary, shown in Figure 3, and the Abstract displays shown in Figure 4. The "Display Settings" menu allows for selection of any standard PubMed format, for changing the number of records displayed, and altering the sort order of the records. The previous option to send to text is automatically invoked by choosing any format other than Summary or Abstract (MEDLINE, XML, PMID List, Summary (Text), Abstract (Text)). The new "Send to" menu provides various ways of saving records for later use by sending them to a local file (File), the collections in MyNCBI (Collections), the LoansomeDoc ordering system (Order), the NCBI clipboard (Clipboard), or to an e-mail account (E-mail). The File and E-mail options allow for the selection of format and sorting order before sending.

In addition to standard Discovery items such as Title search and the PubMed Central Ad, the right-hand Discovery Column on the summary display contains three new items that provide advanced functions: Filter links, Related data, and Search details. The Filter links provide filtered or limited results and supersedes the filter tabs in the old PubMed. Default filters show review articles or articles with free full-text. A filter may be added to the current search by clicking on the link to apply the filter, clicking the plus sign that appears to append the filter to the search, and running the search with the new terms. In the current example, applying the Free Full Text and Review Filters in succession finds one review article with full-text in PubMed Central. Custom filters may be added through a MyNCBI account by following the "Manage filters" link.

The Related Data feature links to related items in the Entrez system for the entire set of articles displayed. These relationships may be based on computed similarity as with PubMed related articles or based on known linkages as when an article reports a nucleotide or protein sequence. For instance, there are 12 Gene records that cite members of the full-text-filtered set of articles in the current example.

The Search details feature shows useful information about query translation and mapping to the Medical Subject Headings (MeSH). The query here maps to the MeSH terms "alzheimer disease" and "genome wide association study". More precise results may be obtained by editing the query translation so that only the indexed MeSH terms are searched. The following query results in a more relevant set of 23 articles:

genome wide association study[MeSH Terms] AND alzheimer disease[MeSH Terms]

Clicking on any of the titles in the set of results displays the new Abstract view of the PubMed record shown in Figure 4. This new format combines the formerly separate Web displays of Abstract and Abstract Plus formats and replaces the Citation format by including an expandable list that contains information from the Citation format: Publication Types, MeSH Terms, and Substances. The plain-text Abstract format is still available through the Display Settings menu described above for the search summary page.

## **Summary**

The new NCBI Site Guide and PubMed interface are designed to be more intuitive and less complicated. These improvements are part of the ongoing NCBI Discovery Initiative: making the NCBI interfaces easier to use and exposing relevant related resources. The changes in the Homepage and PubMed herald changes coming to all

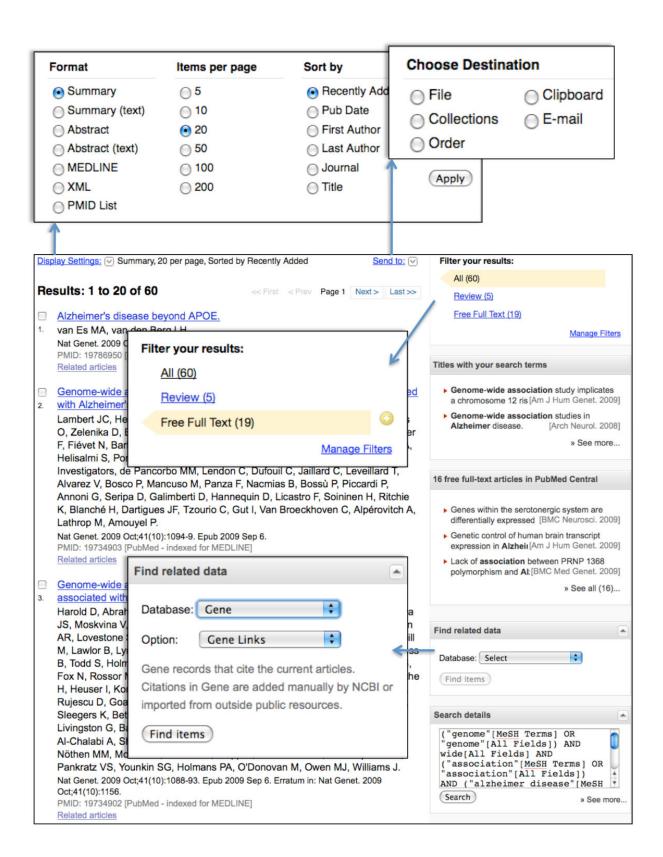

Figure 3. The new PubMed results page. The Display Settings menu manages formatting, number displayed and sorting order. The Send to menu manages destinations for the results. The right-hand Discovery Column now contains Filter links, a Find Related data menu that provides access to related items – previously on the "Display" pull-down list in the old PubMed, and the Search details that show term mappings and translations.

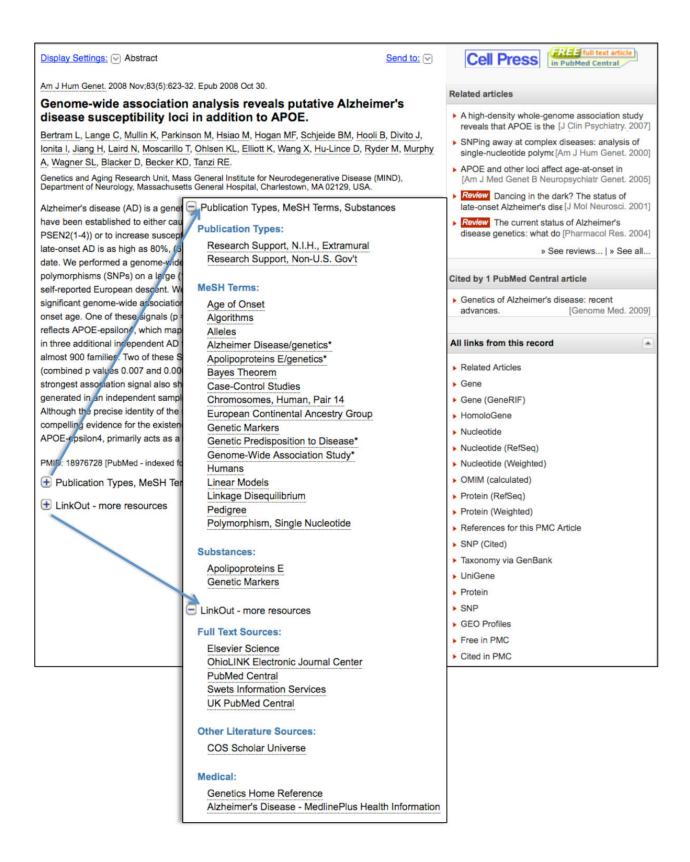

**Figure 4.** The new Abstract format display in PubMed. The Abstract format combines the previous Abstract Plus and Citation formats by providing expandable sections with access to Publication Types, MeSH Terms, Substances, and LinkOut items.

NCBI interfaces that will produce a more consistent, effective, and powerfully integrated set of databases and tools.

#### **New Databases and Tools**

#### **Bookshelf**

New books added to the Bookshelf include: *Comparative Oncology, Preterm Birth: Causes, Consequences, and Prevention, Advancing Nuclear Medicine Through Innovation*, and various *Drug Class Reviews* titles. To browse any of these books go to www.ncbi.nlm.nih.gov/sites/entrez?db=Books

#### **Microbial Genomes**

Thirty-three finished microbial genomes were added to the NCBI databases between October 29 and November 24, 2009. The original sequence data files submitted to GenBank/EMBL/DDBJ are on the FTP site: ftp.ncbi.nih.gov/genbank/genomes/Bacteria/. The RefSeq provisional versions of these genomes are also available: ftp.ncbi.nih.gov/genomes/Bacteria/.

#### **GenBank News**

GenBank release 174.0 is on the NCBI Web Service and FTP site. The current release incorporates sequence data as of October 16, 2009. Release notes with detailed information are on the FTP site: ftp.ncbi.nih.gov/genbank/gbrel.txt

## **Updates and Enhancements**

### RefSeq

RefSeq Release 38 is now available through the Entrez system and can be downloaded from the FTP site (ftp.ncbi.nlm.nih.gov/refseq/release). This full release incorporates genomic, transcript, and protein data available as of November 7, 2009. It includes 13,436,447 records from 9,115 different species and strains. Changes since the last release can be found in the release notes (ftp://ftp.ncbi.nlm.nih.gov/refseq/release/release-notes/RefSeq-release38.txt). More information on the RefSeq project is available on the RefSeq Homepage: www.ncbi.nlm.nih.gov/RefSeq/.

#### **Entrez Gene**

New features have been added to Entrez Gene displays. A 'Recent Activity' display now appears in each Gene record page in addition to the summary page. The Additional Links section now includes a 'Gene LinkOut' subsection that displays relevant external gene links that have been submitted by external databases. To receive Gene-related announcements, sign up for the 'gene-announce' mailing list.

#### **Exhibits**

NCBI will have an exhibit booth at the American Society for Cell Biology annual meeting in San Diego, CA, held December 5-9, 2009.

#### **PubMed E-Utilities**

PubMed 2010 DTDs will go into effect on December 14. The 2010 DTDs are available from the Entrez DTD page: eutils.ncbi.nlm.nih.gov/corehtml/query/DTD/index.shtml. Specific DTD changes are noted in the Revision Notes section near the top of each DTD. Additional information is available from the Announcement to the

NLM Data Licensees 2010 DTD and XML Changes; File Distribution Schedule Changes: www.nlm.nih.gov/bsd/licensee/announce/2009.html#d09\_17.

#### **Announce Lists and RSS Feeds**

Topic-specific mailing lists provide email announcements about changes and updates to NCBI resources including dbGaP, BLAST, GenBank, and Sequin. The Announcement List summary page describes the various lists and how to subscribe:

www.ncbi.nlm.nih.gov/Sitemap/Summary/email\_lists.html.

The NCBI Announce mailing list sends notices on NCBI News updates and important changes at the NCBI site.

www.ncbi.nlm.nih.gov/About/news/announce\_submit.html

Seven RSS feeds are now produced by NCBI including news on PubMed, PubMed Central, NCBI Bookshelf, LinkOut, HomoloGene, UniGene, and NCBI Announce.

www.ncbi.nlm.nih.gov/feed/

Comments and questions about NCBI resources may be sent to NCBI through electronic mail, info@ncbi.nlm.nih.gov, or by calling 301-496-2475 between the hours of 8:30 a.m. and 5:30 p.m. EST, Monday through Friday.

## NCBI News, October 2009

Peter Cooper, Ph.D.<sup>1</sup> and Dawn Lipshultz, M.S.<sup>2</sup> Created: October 30, 2009.

#### **New Databases and Tools**

### **New NCBI Homepage**

The newly designed NCBI Homepage is more streamlined with resources, tools, and services divided into organized groups. The "All Resources" link provides a list of all NCBI resources while the subject lists below provide resources according to those headings. The "How To" link goes to lists of short, FAQ-like questions and answers on many topics. There are also How To help links within each subject category. The default "All Databases" search in the Search box performs a global query search on all Entrez Databases. A featured resource article in the next NCBI News issue will describe the New Homepage in detail.

## **New PubMed Homepage and Search Service**

The PubMed service has a new design and provides new functionality. The PubMed Redesign article in the NLM Technical Bulletin outlines changes and describes how to find previously used functionalities.

www.nlm.nih.gov/pubs/techbull/so09/so09\_pm\_redesign.html

A featured resource article in the next NCBI News issue will describe improvements and enhancements in detail.

#### **Microbial Genomes**

Twelve finished microbial genomes were added to the NCBI databases between September 14 and October 28. The original sequence data files submitted to GenBank/EMBL/DDBJ are on the FTP site: ftp.ncbi.nih.gov/genbank/genomes/Bacteria/. The RefSeq provisional versions of these genomes are also available: ftp.ncbi.nih.gov/genomes/Bacteria/.

## **GenBank News**

GenBank release 174.0 is now on the NCBI Web Service and FTP site. The current release incorporates sequence data as of October 16, 2009. Release notes with detailed information are on the FTP site: ftp.ncbi.nih.gov/genbank/gbrel.txt

## **Updates and Enhancements**

#### **PubMed Central**

Two new pages have been added to the PMC site. The "New in PMC" page provides updates on PMC developments and features.

www.ncbi.nlm.nih.gov/pmc/about/new in pmc.html

The "Public Access and PMC" page provides information on the relationship between PMC and the NIH Public Access Policy.

www.ncbi.nlm.nih.gov/pmc/about/public-access-info.html

#### **BLAST**

BLAST version 2.2.22 is now available for download from the BLAST section of the NCBI FTP site.

ftp.ncbi.nih.gov/blast/executables/

BLAST 2.2.22 includes BLAST+ command-line applications. The BLAST News page provides an extensive list of improvements and BLAST+ application changes.

blast.ncbi.nlm.nih.gov/Blast.cgi?CMD=Web&PAGE\_TYPE=BlastNews#1

#### **Publications**

A new article summarizing Mammalian Gene Collection project will soon be published in Genome Research. The article is available electronically ahead of the print publication:

The MGC Project Team. "The completion of the Mammalian Gene Collection (MGC)." <u>Genome Research</u>. 2009 Oct 28 [Epub ahead of print]. PMID: 19767417.

#### **Announce Lists and RSS Feeds**

Three new mailing lists are available for updates and changes to NCBI resources: NCBI Structures, Conserved Domains, and BioSystems. Topic-specific mailing lists provide email announcements about changes and updates to NCBI resources including dbGaP, BLAST, GenBank, and Sequin. The Announcement List summary page describes the various lists and how to subscribe:

www.ncbi.nlm.nih.gov/Sitemap/Summary/email\_lists.html.

The NCBI Announce mailing list sends notices on NCBI News updates and important announcements.

www.ncbi.nlm.nih.gov/About/news/announce\_submit.html

Seven RSS feeds are now produced by NCBI including news on PubMed, PubMed Central, NCBI Bookshelf, LinkOut, HomoloGene, UniGene, and NCBI Announce.

www.ncbi.nlm.nih.gov/feed/

Comments and questions about NCBI resources may be sent to NCBI through electronic mail, info@ncbi.nlm.nih.gov, or by calling 301-496-2475 between the hours of 8:30 a.m. and 5:30 p.m. EST, Monday through Friday.

## NCBI News, September 2009

Peter Cooper, Ph.D.<sup>1</sup> and Dawn Lipshultz, M.S.<sup>2</sup> Created: September 14, 2009.

## Featured Resource: The Genome Reference Consortium Human Genome Build 37 now Available

In August the NCBI released the annotation of build 37 of the human genome. This build includes new sequence and assembly provided by the Genome Reference Consortium (GRC). The GRC is a collaboration of the Wellcome Trust Sanger Center, the Washington University Genome Center, the European Bioinformatics Institute and the NCBI. The goal of the GRC is to correct misassembled regions, to close remaining gaps, and to provide alternate assemblies of structurally variant positions (loci) in the genome. Build 37, also known as GRCh37, includes updates for all human chromosomes, closes 25 sequence gaps, corrects over 150 problems in build 36, and adds nine alternate loci.

The GRC page at NCBI provides additional details about this new assembly.

www.ncbi.nlm.nih.gov/projects/genome/assembly/grc/human/

The NCBI Website provides easy access for searching and exploring the sequences and annotations of the new and improved primary reference genome and alternate loci through the Entrez system, the graphical sequence viewer, the Map Viewer, and the NCBI Web BLAST services.

### **GRCh37 Sequences at NCBI**

The GRCh37 assembly includes the assembled human chromosomes, some unlocalized and unplaced sequence, and alternate assemblies for structurally variable regions in the genome. The primary assembly chromosome sequences are available under accession numbers CM000663 through CM000686. These are assemblies of the 22 autosomes plus the X and Y chromosomes. The nine alternate assemblies are for the following regions: the UDP glucuronosyltransferase 2, polypeptide B17 gene (UGT2B17) on chromosome 4 (accession GL000257); the Major Histocompatibility Complex (MHC) on chromosome 6 (accessions GL000250 through GL000256); and the microtubule-associated protein tau (MAPT) gene on chromosome 17 (accession GL000258).

The NCBI genome annotation pipeline has created a corresponding set of 31 reference sequences (RefSeqs) that provide the locations of genes and other features on the GRCh37 reference assembly and alternate loci. Table 1 shows the correspondence between the RefSeq and GenBank records for GRCh37.

Table 1. Correspondence of GenBank, RefSeq accession numbers, and assembled sequences for the GRCh37 reference genome.

| GenBank Accession | RefSeq Accession | Description  |
|-------------------|------------------|--------------|
| CM000663          | NC_000001        | Chromosome 1 |
| CM000664          | NC_000002        | Chromosome 2 |
| CM000665          | NC_000003        | Chromosome 3 |
| CM000666          | NC_000004        | Chromosome 4 |
| CM000667          | NC_000005        | Chromosome 5 |
| CM000668          | NC_000006        | Chromosome 6 |

Table 1 continued from previous page.

| GenBank Accession | RefSeq Accession | Description                     |
|-------------------|------------------|---------------------------------|
| CM000669          | NC_000007        | Chromosome 7                    |
| CM000670          | NC_000008        | Chromosome 8                    |
| CM000671          | NC_000009        | Chromosome 9                    |
| CM000672          | NC_000010        | Chromosome 10                   |
| CM000673          | NC_000011        | Chromosome 11                   |
| CM000674          | NC_000012        | Chromosome 12                   |
| CM000675          | NC_000013        | Chromosome 13                   |
| CM000676          | NC_000014        | Chromosome 14                   |
| CM000677          | NC_000015        | Chromosome 15                   |
| CM000678          | NC_000016        | Chromosome 16                   |
| CM000679          | NC_000017        | Chromosome 17                   |
| CM000680          | NC_000018        | Chromosome 18                   |
| CM000681          | NC_000019        | Chromosome 19                   |
| CM000682          | NC_000020        | Chromosome 20                   |
| CM000683          | NC_000021        | Chromosome 21                   |
| CM000684          | NC_000022        | Chromosome 22                   |
| CM000685          | NC_000023        | Chromosome X                    |
| CM000686          | NC_000024        | Chromosome Y                    |
| GL000250          | NT_167244        | MHC Region (ALT_REF_LOCI_1)     |
| GL000251          | NT_113891        | MHC Region (ALT_REF_LOCI_2)     |
| GL000252          | NT_167245        | MHC Region (ALT_REF_LOCI_3)     |
| GL000253          | NT_167246        | MHC Region (ALT_REF_LOCI_4)     |
| GL000254          | NT_167247        | MHC Region (ALT_REF_LOCI_5)     |
| GL000255          | NT_167248        | MHC Region (ALT_REF_LOCI_6)     |
| GL000256          | NT_167249        | MHC Region (ALT_REF_LOCI_7)     |
| GL000257          | NT_167250        | UGT2B17 Region (ALT_REF_LOCI_8) |
| GL000258          | NT_167251        | MAPT Region (ALT_REF_LOCI_9)    |

## Retrieving and Viewing CRCh37 at NCBI

GRCh37 sequences and annotations are easily retrieved and viewed in the Entrez system and the NCBI Map Viewer. A search for GRCh37[Title] in the Entrez nucleotide database (www.ncbi.nlm.nih.gov/sites/entrez? db=nuccore) collects all 564 records associated with the current build. Restricting to reference sequences (ReSeq) using the filter tab limits the results to the 282 processed RefSeq versions of chromosomes, contigs, and alternate loci that include the annotations of biological features. Figure 1 (top panel) shows the traditional GenBank view of the GRCh37 chromosome 4 (NC\_000004) in the Entrez system. This abbreviated view can be adjusted with controls on the page to add biological features and sequence. However, the large number of features and long sequence make this an awkward way to browse the data. The graphical sequence viewer, offered as the "Graphics report" link at the top of the GenBank view, provides a better alternative for exploring

the chromosome record and its features. Following the Graphics report link and searching for the UGT2B17 as a marker results in the display of the region surrounding the UGT2B17 gene on chromosome 4 as shown in the bottom panel of Figure 1. The graphical viewer provides details of gene position structure and orientation, alignments of transcripts and proteins, and the ability to display SNPs and other markers. Each annotated gene or transcript in the graphical view has links to sequence display formats, other databases such as Gene, and the ability to run a BLAST search with the annotated genomic, transcript, or protein sequence (Figure 2).

The NCBI Map Viewer is another useful way to view aspects of the genome build. The human genome map viewer is accessible from the Map Viewer Homepage:

#### www.ncbi.nlm.nih.gov/mapview/

All genes, transcripts, and proteins associated with the genome have links to the build in the Map Viewer from the corresponding records in the Entrez system. In addition, the NCBI Web BLAST service can link results of searches against human genome plus transcript database as well as those from the separate human genome BLAST service directly into the Map Viewer. This BLAST search option can be used to highlight improvements in the human genome build as shown in the following example.

#### **Example: Exploring Changes in Chromosome 4 in Build 37**

As mentioned previously the GRCh37 assembly closed 25 gaps in the previous build (build 36) of the human genome. One such gap is in the region surrounding the UGT2B17 gene on chromosome 4. In build 36, this region appears to contain a partial duplication surrounding a gap. Since the human genome BLAST service and the Map Viewer allow searches against both GRCh37 and build 36, changes in the structure of this region between the two builds are easily demonstrated. Using the genomic region corresponding to the transmembrane serine protease 11E (TMPRSS11E) as a query in human genome BLAST (NC\_000004, bases 69313167-69363322) shows the apparent duplication in build 36. This search is set-up directly from the TMPRSS11E gene in the graphical viewer by following the genome specific BLAST link from the Views and Tools pop-up menu (Figure 2, top panel, left). The results against build 36 show two near-perfect matches for the TMPRSS11E genomic region on different contigs flanking an apparent gap (Figure 2, top panel, right). This highlights an apparent duplication – but an incomplete one since the upper contig contains the UGT2B17 gene while the lower contig appears to lack this gene. This structure (duplication and gap) is known to be an artifact caused by the incorporation of two different alleles, one of which is a null allele for UGT2B17, into the build 36 genome (1). The current build solves this problem by incorporating the UGT2B17 containing allele into the primary reference genome and providing a separate record, ALT\_REF\_LOCI\_8 (NT\_167250), for the null allele. The structure of the new reference assembly and the alternate allele are easily demonstrated in the same way as for build 36 by a human genome BLAST search against build 37 (Figure 2, bottom panel).

## Summary

The genome reference consortium (GRC) build 37 provides a more accurate and improved representation of the human genome by correcting errors, closing gaps, and providing alternate representations of structurally variant regions. The GRC itself, a collaboration among sequencing centers and bioinformatics resource and analysis centers such as the NCBI, will continue to provide the most up to date and accurate sequence and annotation for the reference human genome as additional data and analysis alter the view of the genome. The NCBI Website will continue to offer improved and more powerful visualization and analysis tools for investigating the human genome.

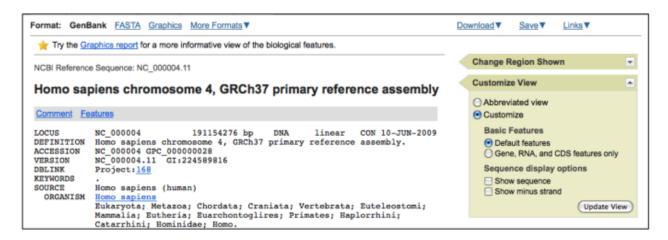

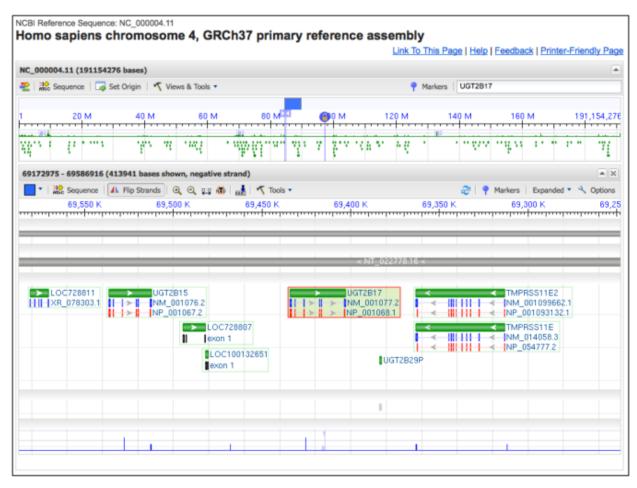

**Figure 1.** Chromosome 4 record from the GRCh37 primary reference assembly. *Top panel*. The GenBank record display in Entrez showing the controls that allow changing features and sequence options. The "Graphics report" option at the top of the page provides access to the graphical sequence viewer. *Bottom panel*. The UGT2B17 region of chromosome 4 in the graphical sequence viewer. The alternate locus for this region is the null allele for UGT2B17.

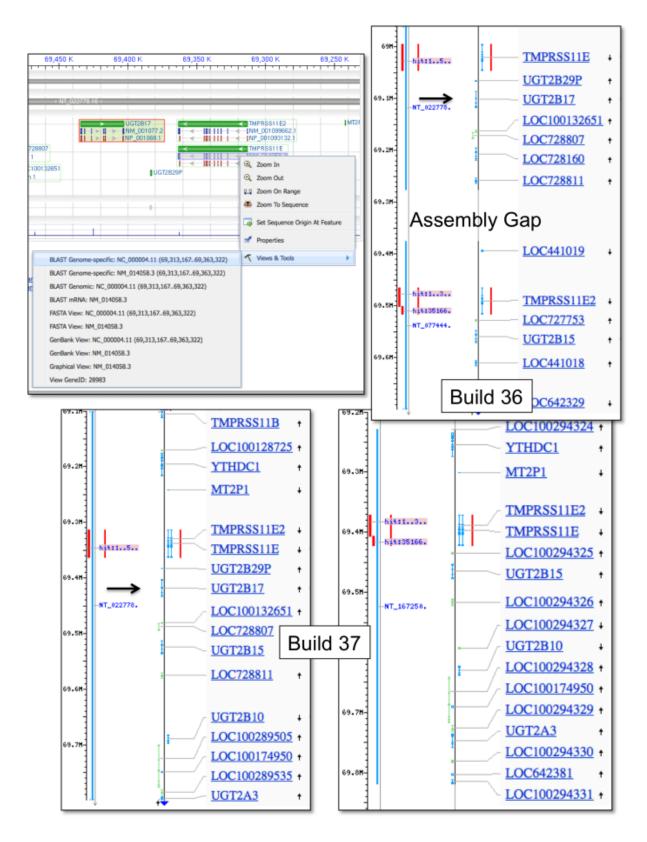

Figure 2. Structure of the UGT2B17 region on chromosome 4 in build 36 and the GRCh37 build (build 37) as demonstrated by Map Viewer displays of human genome BLAST results. *Top panel, left.* Human genome BLAST search set-up from the "Views and Tools" feature on the TMPRSS11E gene in the graphical viewer. *Top panel, right.* Human genome BLAST results, build 36, highlighting (red) the apparent duplication of the TMPRSS11E gene. The UGT2B17 gene (black arrow) is on the contig above the gap in the assembly. *Bottom panel, left.* TMPRSS11E BLAST results on the primary reference assembly showing the single result and the UGTB17 gene. *Bottom panel, left.* BLAST results on the alternate locus for the UGT2B17 null allele. The apparent duplication and gap are resolved in GRCh37.

#### Reference

1. Xue Y Sun. Adaptive evolution of UGT2B17 copy-number. Adaptive evolution of UGT2B17 copy-number. 2008;83(3):337–46. PubMed PMID: 18760392.

#### **New Databases and Tools**

#### **New NCBI Homepage**

A new NCBI Homepage is available for beta testing during the next two months. The new look is cleaner and better organized than the current page. New features include a "How To" section for answers to common questions and links to resource lists. The new page is available for testing at the following URL:

http://preview.ncbi.nlm.nih.gov/guide/

Feedback is appreciated and encouraged. Please send feedback to info@ncbi.nlm.nih.gov

#### **PubMed Redesign**

PubMed has also undergone reconstruction and is available for testing for a two week period. Many changes have been made that make search and retrieval easier and more comprehensive. The new design is quite different than the old but incorporates all of the new features that have been added over the past year such as Recent Activity, Ads, and Sensors. Please test the site and provide feedback on your experience.

http://preview.ncbi.nlm.nih.gov/pubmed

The National Library of Medicine Technical Bulletin provides a guide for making the transition to the new PubMed interface:

www.nlm.nih.gov/pubs/techbull/so09/so09\_pm\_redesign.html

## **Rapid Research Notes**

Rapid Research Notes (RRN) is a new resource that contains articles published online for immediate communication. The H1N1 outbreak prompted the development of RRN, but future collections will consist of other biomedical information as well. See the RRN homepage (www.ncbi.nlm.nih.gov/rrn/) and the "About" page (www.ncbi.nlm.nih.gov/rrn/about/index.html) for more information.

#### **Microbial Genomes**

Sixty-four finished microbial genomes were released during the dates July 1 - September 14. The original sequence data files submitted to GenBank/EMBL/DDBJ are available on the FTP site: ftp.ncbi.nih.gov/genbank/genomes/Bacteria/. The RefSeq provisional versions of these genomes are also available: ftp.ncbi.nih.gov/genomes/Bacteria/.

## **GenBank News**

GenBank release 173.0 is now on the NCBI Web and FTP sites. The current release includes data available as of August 21, 2009. The release notes provide detailed information and statistics on the release: ftp.ncbi.nih.gov/genbank/gbrel.txt

## **Updates and Enhancements**

## RefSeq

RefSeq Release 37 is now part of the NCBI Entrez system and can be downloaded from the FTP site (ftp.ncbi.nlm.nih.gov/refseq/release/). This full release incorporates genomic, transcript, and protein data available as of September 3, 2009. It includes 12,941,750 records from 9,005 different species and strains. Changes since the previous release can be found in the release notes (ftp.ncbi.nlm.nih.gov/refseq/release/release-notes/RefSeq-release37.txt). More information on the RefSeq project is available on the RefSeq Homepage: www.ncbi.nlm.nih.gov/RefSeq/.

#### **dbSNP**

Complete data for the dbSNP Bovine build 130 are now part of the NCBI Entrez system and can be downloaded from the dbSNP FTP site. More detailed genome build information is available on the dbSNP page: www.ncbi.nlm.nih.gov/SNP/snp\_summary.cgi.

#### **Exhibits**

NCBI will have an exhibit booth at the American Society of Human Genetics annual meeting in Honolulu, Hawaii, held October 20-24, 2009. Staff will present a tutorial, "The NCBI Discovery System: Integrated Access to Literature, Sequences, Genomes and Molecular Structures" on Wednesday, October 21 at 11:30 a.m. in the Convention Center (room 307).

#### **Announce Lists and RSS Feeds**

Three new mailing lists are available for updates and changes to NCBI resources. The new announce lists are: NCBI Structures, Conserved Domains, and BioSystems.

Eighteen topic-specific mailing lists are available which provide email announcements about changes and updates to NCBI resources including dbGaP, BLAST, GenBank, and Sequin. The various lists are described on the Announcement List summary page: www.ncbi.nlm.nih.gov/Sitemap/Summary/email\_lists.html. For instructions on how to receive updates on the *NCBI News*, please visit: www.ncbi.nlm.nih.gov/About/news/announce\_submit.html

Seven RSS feeds are now available from NCBI including news on PubMed, PubMed Central, NCBI Bookshelf, LinkOut, HomoloGene, UniGene, and NCBI Announce. Please see: www.ncbi.nlm.nih.gov/feed/

Comments and questions about NCBI resources may be sent to NCBI at: info@ncbi.nlm.nih.gov, or by calling 301-496-2475 between the hours of 8:30 a.m. and 5:30 p.m. EST, Monday through Friday.

## NCBI News, August 2009

Peter Cooper, Ph.D.<sup>1</sup> and Dawn Lipshultz, M.S.<sup>2</sup> Created: July 27, 2009.

## Featured Resource: The NCBI Short Read Archive (SRA) of Next-Generation Sequencing Data

The NCBI now maintains the Short Read Archive (SRA) (www.ncbi.nlm.nih.gov/Traces/sra/) as a repository for data from sequencing projects that use the new massively parallel sequencing technologies, often called next-generation sequencing. These methods can generate hundreds of megabases to gigabases of data in a single instrument run, millions of times the output of a standard Sanger sequencing instrument. Applications of these technologies include sequencing of new genomes, re-sequencing of targeted genomic regions, sequencing complete genomes of multiple individuals to mine for variations, transcriptome sequencing to sample splice variants and expression levels, environmental samples and other metagenome sequencing, and chromatin DNA binding protein analysis. SRA provides the ability to search and display aspects of SRA project data through the SRA homepage (Figure 1, top panel), and the Entrez system (Figure 1, bottom panel. The SRA site also provides direct access to download data through the Aspera Connect (www.aspera.com) client that offers much faster transfers than traditional ftp. A recently added BLAST service allows searches against the transcriptome sequencing studies from the SRA data.

The Short Read Archive will become quite important as next-generation sequencing technologies continue to improve and become even less expensive. The power and capabilities of the SRA site will expand to provide better and more powerful options for searching and connecting these data to other resources.

## **Next-Generation Sequencing Technologies**

SRA accepts and presents data from all current next-generation sequencing platforms including 454 (Roche), Illumina, SOLiD (Applied Biosystems), HeliScope, and Complete Genomics. While these systems use different approaches to isolate and amplify the target molecules and to generate sequence, all rely on extreme miniaturization of the system components, simultaneous reactions in parallel in a flow cell, light-based detection of in the sequencing reactions, and image analysis to acquire sequence information from multiple reactions at once. These methods yield huge numbers of short sequence reads from a single instrument run. Individual read lengths vary from around 25 bases to more than 400 bases depending on the platform. Data can include sequence, quality scores, color values, and intensity graphs depending on the platform involved.

#### **Data in SRA**

## **Data Concepts**

Data in the SRA are classified into a hierarchy of Studies, Experiments, Samples, and their corresponding Runs. Studies have an overall goal and may be comprised of several Experiments. An Experiment describes specifically what was sequenced and the method used. It includes information about the source of the DNA, the Sample, the sequencing platform, and the processing of the data. Each Experiment is made up of one or more instrument Runs. A Run contains the results or reads from each spot in the instrument run. In the future, some data will also have an associated Analysis. These Analyses may include assemblies of the short reads into genomic or transcript contigs and alignment to existing genomes or alignments with SRA data. Records at each level have unique accession identifiers with a specific three letter prefix that indicates the type of record: ERP or SRP for

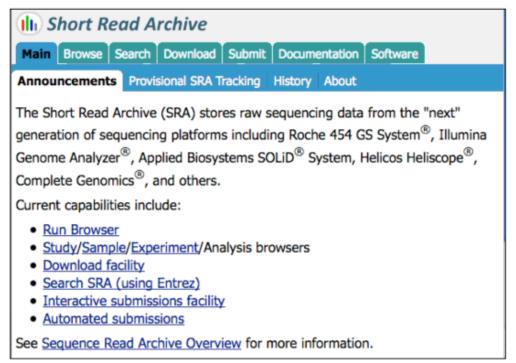

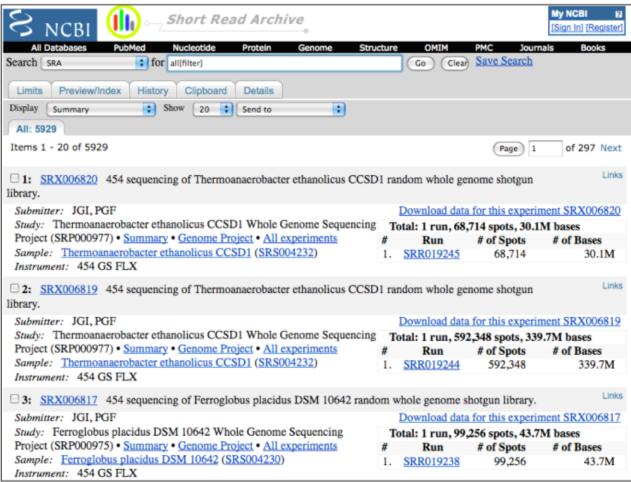

**Figure 1. Short Read Archive Web access.** *Top panel.* The SRA homepage has access to the SRA browser as well as documentation, and a link to SRA submissions through tabs at the top of the page. *Bottom panel.* Entrez allows searches of SRA Experiment records. These link to the parent Study, and Runs in the SRA browser. Other Experiments for the same Study and Sample are linked to each record. See the text for details on the Study, Sample, Experiment and Run records.

Studies, SRS for samples, SRX for Experiments, and SRR for Runs. Figure 2 shows Study (SRP000095, top panel), Experiment (SRX000113, middle panel, and SRX000114), and Run (SRR000416, bottom panel) records for the 454 sequencing of James Watson's genome by Cold Spring Harbor Laboratory. Study and Run records are displayed in the SRA browser. The corresponding Experiment records are displayed in the NCBI Entrez system as described in the next section.

#### Searching and Viewing SRA Data in the SRA Browser and Entrez

Studies, Runs, and their associated Samples can be viewed and browsed through the SRA browser link on the SRA homepage.

www.ncbi.nlm.nih.gov/Traces/sra

Experiment records are available for searching in the Entrez SRA database.

www.ncbi.nlm.nih.gov/sites/entrez?db=sra

As with other Entrez databases using field limits in search queries produce more precise results. The organism field is useful, as in all NCBI molecular databases, for finding experiments involving a particular taxon. The properties field is helpful for finding specific types of SRA studies. For example, the following query finds all human genomic resequencing Experiments – 984 at the time of this writing.

human[organism] AND study type resequencing[Properties] AND biomol genomic[Properties]

All of the available fields and their indexed terms can be browsed through the Preview/Index tab on the SRA Entrez search page.

The record for the Study associated with an Experiment, all Experiments for the Study, and Experiments that used the same sample are easily retrieved through links on the Entrez SRA Experiment record (Figure 2, middle panel). SRA Experiment records in Entrez are integrated with data from other Entrez databases. Links to PubMed, GEO datasets, Genome Projects, Nucleotide, and Taxonomy are currently available for the Experiment records. Currently 6,240 Experiments are available from 806 Studies.

#### **SRA BLAST Service**

In addition to text searches of the SRA experiments through Entrez, NCBI also offers a nucleotide BLAST service for sequence similarity searching of 454 sequencing reads for transcriptome studies. This service is accessible from the "Specialized BLAST" section of the BLAST Homepage.

http://blast.ncbi.nlm.nih.gov

Databases are labeled by taxon. Currently there are transcriptome reads for 31 species and two metagenome data sets.

## **Downloading SRA Data**

SRA data can be downloaded through the "Download" tab on the SRA homepage or through the Download link that is present on Study, Sample, and Experiment records (Figure 2). Because data for SRA projects often exceed 10 Gigabytes, traditional ftp may be too slow to download data effectively. To avoid this problem, SRA download links use the fasp<sup>tm</sup> protocol developed by Aspera to transfer data. This protocol is more efficient and stable than traditional ftp. The free Aspera Connect Web browser plug-in, available from the company's Website, is required to download SRA data.

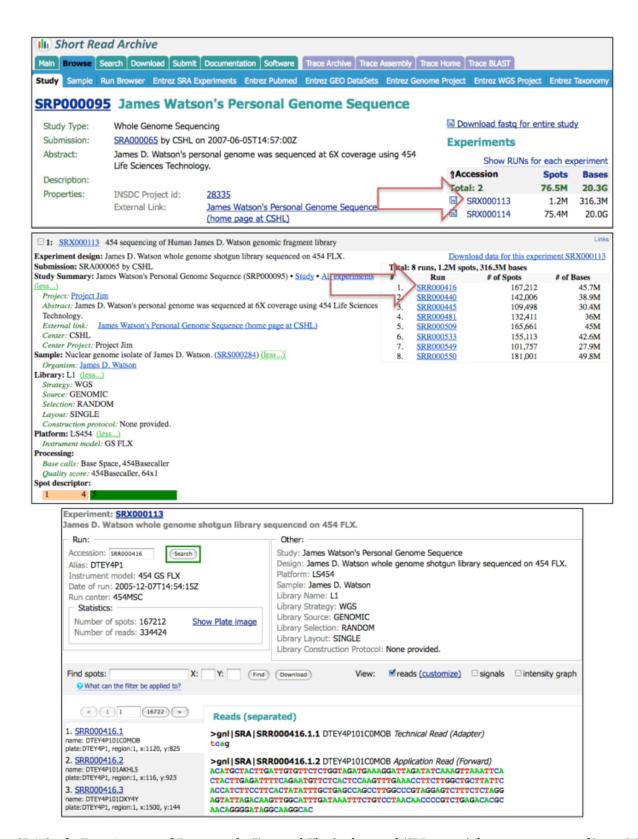

**Figure 2. SRA Study, Experiment, and Run records.** *Top panel.* The Study record (SRP000095) for 454 sequencing of James Watson's personal genome shown in the SRA browser. The record has links to display the two corresponding Experiments (*right arrow*) or to download the entire study (*diskette icon*). *Middle panel.* An experiment record (SRX000113) for James Watson's personal genome displayed in the Entrez SRA database with links to Reads (*right arrow*). *Bottom panel.* A Run (SRR000416) showing data for a single read (SRR000416.1) of the16,772 reads from experiment SRX000065 shown in the SRA Run browser. The application read is the sequence determined for this spot in a single instrument run. The technical read is a four base tag specific to the platform. A signals table and intensity graph (not shown) that indicate light intensity for each base in the pyrosequencing reaction is also available for each 454 read.

Once installed Aspera Connect will launch to transfer data from SRA whenever a download link is clicked. SRA offers standard FASTA and the convenient and portable fastq format for download. The fastq format is ASCII text that includes the sequence plus the ASCII encoded quality scores.

#### Submitting Data to SRA

SRA provides an interactive web-based interface for submissions that requires only a brief registration prior to submission. The Submissions tab on the SRA homepage accesses the registration and login page for SRA submissions (Figure 1, top panel). SRA also offers an automated submission pipeline for centers making multiple submissions. Detailed information on submitting to SRA is available in the SRA Submission Guidelines document.

www.ncbi.nlm.nih.gov/Traces/sra/static/SRA\_Submission\_Guidelines.pdf

## **Summary**

SRA data are rapidly dominating all other sequence data. Already the number of DNA bases available in SRA exceeds the number of bases in GenBank. In fact the output of a single important project, the 1000 genomes project (www.1000genomes.org), will produce more than 25 times the number of bases that are currently in GenBank by the time the project is completed. The NCBI and SRA will continue to support submission, retrieval, and analyses of these increasingly challenging and complex sequencing data. Means of displaying data, analyses, and integration of SRA data with other molecular databases will continue to improve making the SRA data a prominent part of the discovery system at the NCBI.

### **New Databases and Tools**

#### **Human Genome Build 37.1**

Human genome build 37.1, the new Human Genome Reference Consortium assembly and annotation, is now displayed in the NCBI Entrez system and the NCBI Map Viewer site.

www.ncbi.nlm.nih.gov/mapview/map\_search.cgi?taxid=9606

## **GenBank News**

GenBank release 172.0 is incorporated into the NCBI and FTP sites (ftp.ncbi.nih.gov/genbank/). The current release includes data available as of June 10, 2009. Release notes (gbrel.txt) describing details of the release and upcoming changes are in the GenBank FTP directory.

NCBI is considering discontinuing the index files; affected users are encouraged to review the discussion of this change in the release notes and provide comments to the GenBank group.

## **Updates and Enhancements**

#### **HomoloGene**

HomoloGene release 64 includes updated annotations for *Homo sapiens* (NCBI release 37.1), *Caenorhabditis elegans* (WS190, NCBI release 8.1), *Anopheles gambiae* (AgamP3.3, NCBI release 3.1), *Arabidopsis thaliana* (NCBI release 8.1), *Bos taurus* (NCBI release 3.1), and *Magnaporthe grisea* (NCBI release 3.1). The HomoloGene homepage has additional details.

www.ncbi.nlm.nih.gov/homologene

## RefSeq

RefSeq Release 36, now available through NCBI Entrez and FTP (ftp.ncbi.nlm.nih.gov/refseq/release/) incorporates genomic, transcript, and protein data available as of July 2, 2009. It includes 12,141,825 records from 8,665 different species and strains. Changes since the previous release are described in the notes in the RefSeq FTP directory.

#### **BLAST**

With the new BLAST 2.2.21 release, the BLAST+ command-line applications, written with the NCBI C++ toolbox, are now the major supported version of BLAST. The BLAST+ applications have a number of advantages over the older applications that include working more robustly with long sequences and database masking. The BLAST+ applications were described in the January 2009 NCBI News. The FTP directory contains a complete user manual for the BLAST+ package.

ftp.ncbi.nlm.nih.gov/blast/executables/blast+/LATEST/user\_manual.pdf

#### Influenza Virus Resource

The Influenza Virus Resource has an option for viewing "Sequences from Pandemic (H1N1) 2009 virus only" on the database search page.

www.ncbi.nlm.nih.gov/genomes/FLU/Database/select.cgi?go=1

The page also offers an option to exclude these sequences from search results if desired.

#### **PubMed Central**

Are you interested in new titles added to PubMed Central? If so, the PMC RSS feed provides all new article titles as well as titles of newly scanned articles from archives.

www.ncbi.nlm.nih.gov/feed/

#### **Announce Lists and RSS Feeds**

Fifteen topic-specific mailing lists are available which provide email announcements about changes and updates to NCBI resources including dbGaP, BLAST, GenBank, and Sequin. The various lists are described on the Announcement List summary page: www.ncbi.nlm.nih.gov/Sitemap/Summary/email\_lists.html. To receive updates on the NCBI News, please see: www.ncbi.nlm.nih.gov/About/news/announce\_submit.html

Seven RSS feeds are now available from NCBI including news on PubMed, PubMed Central, NCBI Bookshelf, PubChem, LinkOut, HomoloGene, and NCBI Announce. Please see: www.ncbi.nlm.nih.gov/feed/

Comments and questions about NCBI resources may be sent to NCBI at: info@ncbi.nlm.nih.gov, or by calling 301-496-2475 between the hours of 8:30 a.m. and 5:30 p.m. EST, Monday through Friday.

## NCBI News, July 2009

Peter Cooper, PhD<sup>1</sup> and Dawn Lipshultz, M.S.<sup>2</sup>

Created: July 2, 2009; Updated: July 13, 2009.

# Featured Resource: The BioSystems Database of Biological Pathways

NCBI BioSystems is a new database that collects information on interacting sets of biomolecules involved in metabolic and signaling pathways, disease states, and other biological processes. BioSystems currently contains biological pathways from the Kyoto Encyclopedia of Genes and Genomes (KEGG) and the EcoCyc (*Escherichia coli* K-12 MG1655) subset of the BioCyc databases and is designed to accommodate other data in the future. BioSystems is fully integrated with other databases in the Entrez system with links to related literature, genes, protein sequences, structures, chemical data, and to related BioSystems. Along with links to related data at the NCBI site, each BioSystem record provides links to detailed diagrams and annotations for individual pathways on the Web sites of the source databases. BioSystems adds an important new aspect to the NCBI system by linking many different kinds of molecular records in biochemical pathways and providing means to compare these pathways across organisms.

## **Searching BioSystems**

BioSystems is available as part of the NCBI Entrez system and can be searched directly from the database page:

www.ncbi.nlm.nih.gov/BioSystems/

As with other Entrez databases, field-restricted queries in BioSystems give more precise search results. Many of the fields that work in the other Entrez molecular databases such as Organism and Title also are useful in BioSystems. All of the available fields can be browsed through the Preview/Index tab on the search page. The Limits tab provides a simple way to limit to certain types of records through pre-set fields. For example, the search can be limited to a specific source database, currently KEGG or EcoCyc. There is also a checkbox that allows restricting to organism-specific BioSystems, those with links to molecular records for a single species, or conserved BioSystems that group together orthologous organism specific pathways derived from KEGG reference pathways. Limiting to Conserved BioSystems provides more concise results and access to an overall summary of the pathway in all organisms. For example, a search with the phrase "purine metabolism" retrieves 3,509 records while limiting to conserved BioSystems or clicking the Conserved BioSystems filter tab provides a more concise set of only 26 records (Figure 1). As another example, the organism-specific record for purine metabolism in mouse is found directly with the following field-restricted query.

purine metabolism[Title] AND mouse[Organism]

## **BioSystems Records: Photosynthesis**

The BioSystems database currently contains over 95 thousand pathways from the KEGG database including 255 conserved BioSystems and 286 *Escherichia coli* K-12 pathways from the EcoCyc portion of the BioCyc database. Figure 2 shows the BioSystems organism-specific record for photosynthesis from *Arabidopsis thaliana* (BioSystems ID 4001). The record has a description of the process from the source database, a thumbnail graphic that links to the larger diagram in the KEGG database, and a Tabbed Table of components and other aspects of the pathway (Genes, Proteins, Small Molecules, Related BioSystems, Citations and Comments). These components link to records in the NCBI Gene, Protein, PubChem, BioSystems, and PubMed databases.

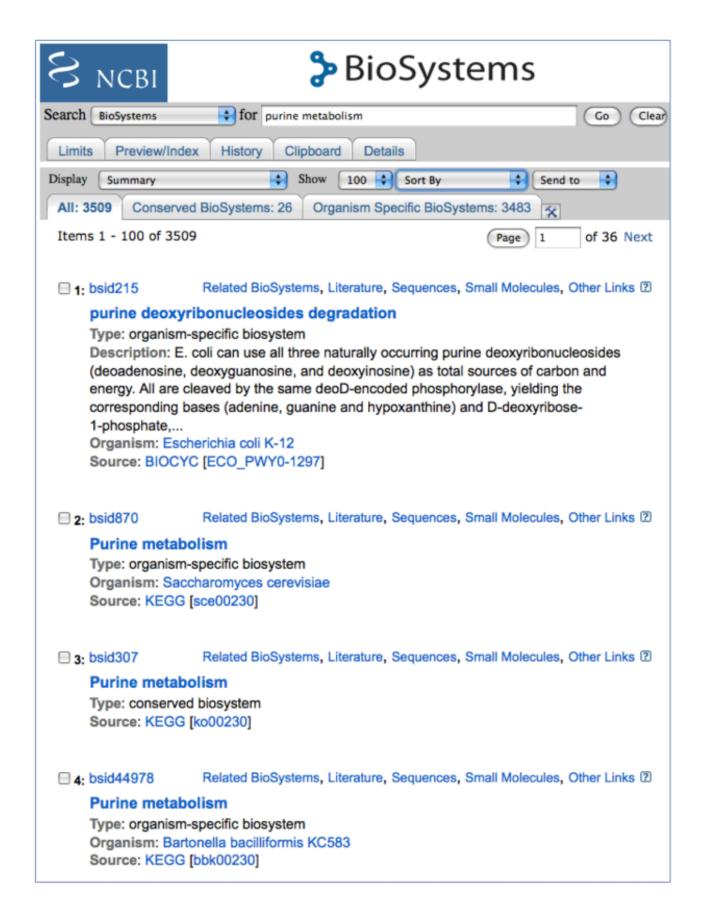

**Figure 1. Search results in BioSystems using purine metabolism as a query.** Both EcoCyc (BioCyc) and KEGG source records are found. The Conserved BioSystems filter tab at the top of the results selects KEGG reference pathways that summarize orthologous pathways for large numbers of organisms.

NCBI News, July 2009 435

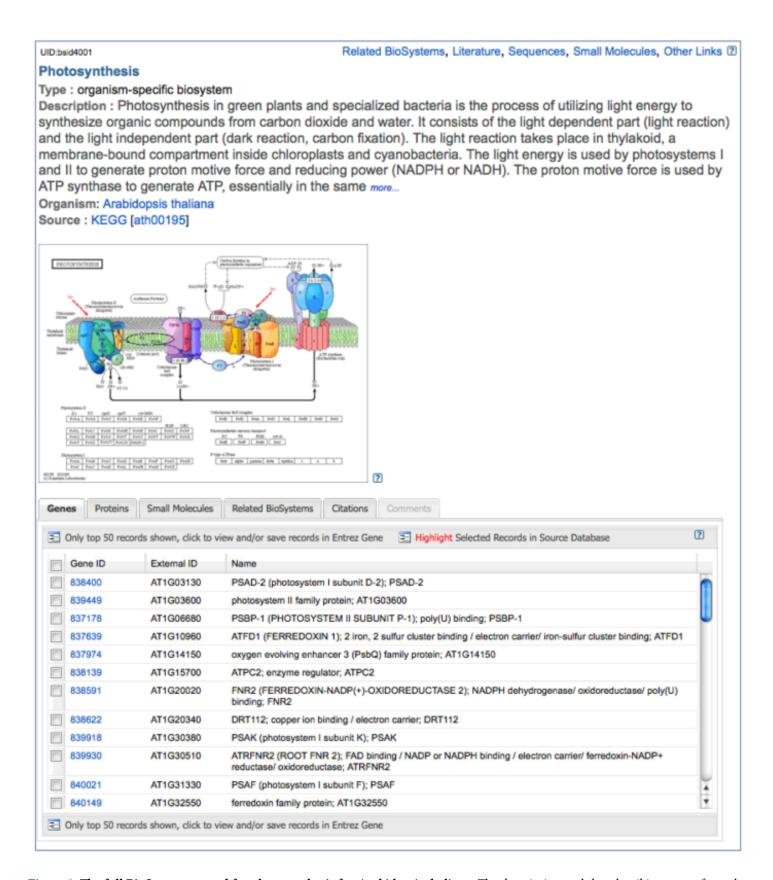

**Figure 2.** The full BioSystems record for photosynthesis for *Arabidopsis thaliana*. The description and thumbnail image are from the KEGG database and link to the KEGG site. The Tabbed Table at the bottom provides access to corresponding Gene, Protein, Small Molecule (PubChem), Related BioSystem, and Citations (PubMed) records for components of the pathway at NCBI

#### **Pathway Diagram**

The full photosynthesis diagram is available at the KEGG site and is linked to the thumbnail image in the BioSystems record. The cartoon of the chloroplast thylakoid membrane at the KEGG site shows the multisubunit protein complexes of the photosynthetic system (photosystems I and II, cytochrome b6/f, electron transport system, and the f-type ATPase). The boxes in the tables below the cartoon represent the genes or protein components of the system. Each of the green-filled boxes represents one or more *Arabidopsis* genes. The unfilled boxes represent genes or functions that are not known from *Arabidopsis*. In this case these missing components (PsbU, PsbV, PsbX, Psb28-2, PsaM, PsaX, PetL, and PetM) are specific to certain cyanobacterial systems and are available in the corresponding Conserved BioSystem or reference pathway.

#### **Tabbed Table of BioSystem Components**

The Tabbed Table provides access to the components and other information linked to the pathway in the NCBI databases. Tabs include Genes, Proteins, Small Molecules, Related BioSystems, and Citations. The Arabidopsis genes and proteins corresponding to the filled boxes in the pathway diagram are listed in the Genes and Proteins tabbed sections of the table. The Small Molecule tab provides access to substrates, inhibitors, cofactors, and other non-protein entities involved in pathways from the NCBI PubChem database. Clicking on any entry will link to the corresponding Gene, Protein, or PubChem record. The link at the top of the table retrieves all records in the active tab. For example, clicking the top link in the Genes tab easily retrieves all 73 Arabidopsis genes involved in the photosynthetic pathway; clicking this link in the Small Molecules tab retrieves cofactors and substrates from PubChem (Figure 3). The Related BioSystems tab expands to display three types of related BioSystems: Linked BioSystems, Similar BioSystems, and Conserved BioSystems. Linked BioSystems are pathways that interact with the current pathway often providing substrates or receiving products of the current pathway. In this case, these are the antennal proteins light collecting system of photosynthesis (BioSystems ID 4002) and carbon fixation in photosynthetic organisms (BioSystems ID 4065). Similar BioSystems are pathways that share at least one identical protein sequence from the same source organism. Oxidative phosphorylation (BioSystems ID 4000) is the Similar Pathway to photosynthesis because it shares the subunits of the f-type ATPase. Finally, the Conserved BioSystem (BioSystems ID 340) is the reference pathway record for photosynthesis that gathers all orthologous pathways. The Conserved BioSystem includes the cyanobacterial components represented by unfilled boxes in the organism-specific pathway at the KEGG site. The remaining populated tab for the photosynthesis record, Citations, provides literature citations from the source database with links to the corresponding records in PubMed.

#### **Links Menus: Related Data**

In addition to the linked data available in the Tabbed Table, each BioSystems record has related data available as Links menus at the upper right of the summary or full BioSystems record (Figure 4). These are the Related BioSystems, Literature, Sequences, Small Molecules, and Other Links menus. The BioSystems, Literature, and Small Molecules menus access the same related data available in the Tabbed Table. Additional related data in the Sequences menu that are not available in the Tabbed Table are HomoloGene, Protein Clusters, and Conserved Domain records that are linked from the proteins in the pathway.

The HomoloGene and Protein Clusters related data identify homologs from selected eukaryotic and microbial genomes and allow comparisons of pathways across taxa. The linked Conserved Domains can give additional structural and functional information about the proteins in the pathway. The Other Links menu connects the BioSystem to the PubChem BioAssay database for small molecules in the pathway that have been classified as active in one of the assays. There are also links to the NCBI taxonomy database for organism-specific BioSystems, and to the Structure database if any of the proteins in the pathway are linked to a three-dimensional structure. The following example shows how to use these related data to find structures for the photosynthetic complexes starting from the *Arabipdopsis* organism-specific record.

NCBI News, July 2009 437

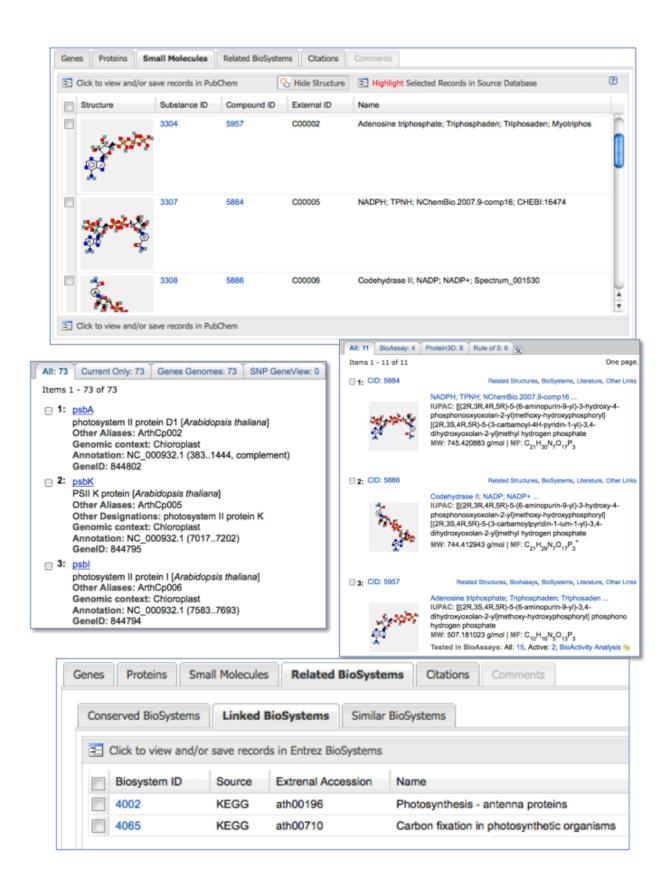

**Figure 3.** The Tabbed Table and linked records from the *Arabidopsis* photosynthesis BioSystem. *Top panel*. Tabbed Table with the Small Molecules tab selected showing PubChem records linked to the pathway. *Center panel*. Linked Gene and PubChem records in the corresponding Entrez databases. All genes and cofactors are available in Entrez. *Bottom panel*. The Related BioSystems tab with the Linked BioSystems tab selected showing the two systems or pathways, antenna proteins and carbon fixation, that connect to photosynthesis.

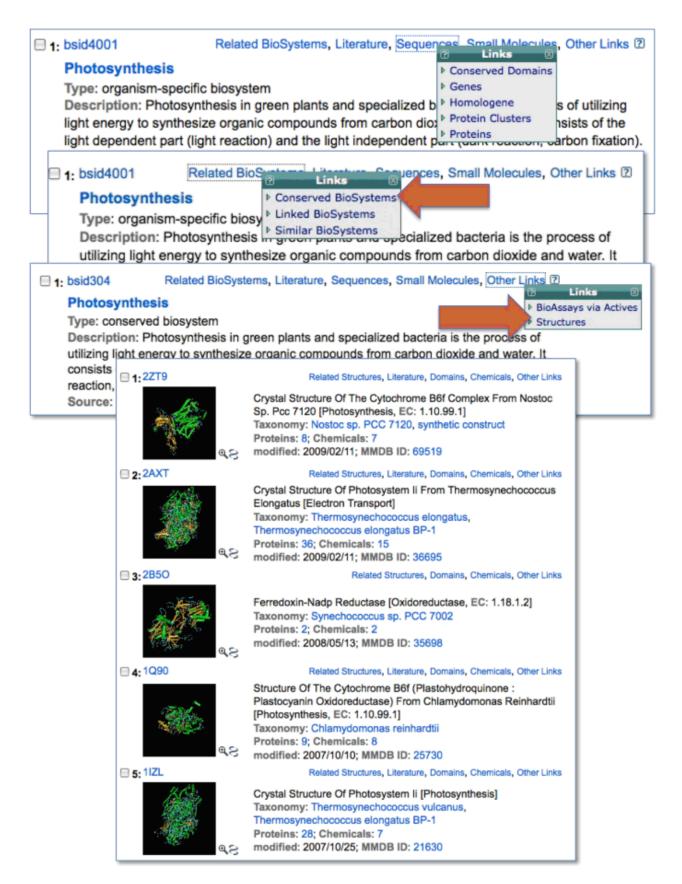

**Figure 4.** The Links menus from BioSystems records. The Sequences menu has Conserved Domains, HomoloGene, and Protein Clusters links in addition to the Proteins that are also in the Tabbed Table. Following the Conserved BioSystems link (*left arrow*) from the Arabidopsis record allows access through the Other Links menu to protein structures (*right arrow*) from the reference pathway for photosynthesis.

NCBI News, July 2009 439

#### **Example: Using Related Data to Find Three-Dimensional Structures**

The links to data available through the Tabbed Table and Links menus can be used to find important related data such as homologous pathways, genes, and proteins in other species as well additional structural and functional information. For example, using the Tabbed Table and the Links menus, it is easy to find the three-dimensional structures of some of the protein complexes involved in photosynthesis. As mentioned previously, structure records are linked to the BioSystems pathway through the "Other Links" menu. However, the *Arabidopsis* photosynthesis pathway has no direct structure links because none of the photosynthesis proteins with structures are from this species. Following the Related BioSystems link to the Conserved BioSystem gives access to proteins from orthologous pathways in all species including those with structure records. The Conserved BioSystem for photosynthesis (BioSystems ID 340) has links to five structures of photosynthetic protein complexes through the Other Links menu (Figure 4). Four of these structures are from cyanobacteria, and one is from the green alga, *Chlamydomonas reinhardtii*.

#### Summary

The BioSystems database adds a new dimension to NCBI resources by connecting molecular, bioassay, and literature data to biological pathways and processes. This enables searches that for the first time can find all gene, protein records, and small molecules in a pathway for a particular organism. Moreover, integration with other NCBI databases allows comparisons of pathways across taxa and provides access to other data on structure and function of the biomolecules involved. Expanding the coverage of the Entrez system to pathways provides new connections among databases that should greatly increase the power of Entrez as a discovery system.

#### **New Databases and Tools**

#### **New BankIt Submission Tool**

A new version of the BankIt sequence submission tool is available for testing. The new tool will eventually replace current version of BankIt after the test period. Please see the New BankIt page for more information: www.ncbi.nlm.nih.gov/WebSub/?tool=genbank

#### **Bookshelf**

The book, *Familial Cancer Syndromes* has been added to the NCBI Bookshelf. To browse this book go to www.ncbi.nlm.nih.gov/bookshelf/br.fcgi?book=famcan

## **Microbial Genomes**

Twenty-one finished microbial genomes were released between May 29 and July 6, 2009. The original sequence data files submitted to GenBank/EMBL/DDBJ are available on the FTP site: ftp.ncbi.nih.gov/genbank/genomes/Bacteria/. The RefSeq provisional versions of these genomes are also available: ftp.ncbi.nih.gov/genomes/Bacteria/.

#### **GenBank News**

GenBank release 172.0 is available on the NCBI Web and FTP sites. The current release includes information available as of June 10, 2009. Release notes are available on the NCBI ftp site: ftp.ncbi.nih.gov/genbank/gbrel.txt

NCBI is considering ceasing support for the index files; affected users are encouraged to review the discussion of this change in the release notes and provide comments to the GenBank group.

## **Updates and Enhancements**

#### **PubChem**

The American Library Association has selected PubChem as one of the Best Free Reference Web Sites 2009. More PubChem announcements are available at: pubchem.ncbi.nlm.nih.gov/pcnews.html and as an RSS feed.

#### **BLAST**

As previewed in the May 2009 NCBI News, COBALT multiple-sequence alignments can now be generated from protein BLAST results by clicking on the "Multiple Alignment" link. A direct submission form for generating protein multiple alignments using COBALT is also available in the Specialized BLAST section of the BLAST Homepage. The BLAST News page provides additional details about COBALT. The BLAST homepage also provides a "Tip of the Day" for more efficient use of the BLAST tool.

#### **Announce Lists and RSS Feeds**

Fifteen topic-specific mailing lists are available which provide email announcements about changes and updates to NCBI resources including dbGaP, BLAST, GenBank, and Sequin. The various lists are described on the Announcement List summary page: www.ncbi.nlm.nih.gov/Sitemap/Summary/email\_lists.html. To receive updates on the NCBI News, please see: www.ncbi.nlm.nih.gov/About/news/announce\_submit.html

Seven RSS feeds are now available from NCBI including news on PubMed, PubMed Central, NCBI Bookshelf, PubChem, LinkOut, HomoloGene, and NCBI Announce. Please see: www.ncbi.nlm.nih.gov/feed/

Comments and questions about NCBI resources may be sent to NCBI at: info@ncbi.nlm.nih.gov, or by calling 301-496-2475 between the hours of 8:30 a.m. and 5:30 p.m. EST, Monday through Friday.

## NCBI News, June 2009

Peter Cooper, PhD<sup>1</sup> and Dawn Lipshultz, MS<sup>2</sup> Created: June 3, 2009; Updated: June 10, 2009.

## Featured Resource: An Expanded Set of Discovery Components in the Entrez System

Several new features of the NCBI Entrez Web service are aspects of the ongoing Discovery Initiative described in the February and March 2009 Issues of the *NCBI News*. These new discovery components in the literature and sequence databases make the most relevant and interesting results more obvious and readily accessible.

There are three main categories of discovery components that now appear: Sensors, Database Ads, and Analysis Tools.

A sensor detects certain types of search terms and provides access to potentially more relevant results. For PubMed, new sensors include a Citation Sensor that is activated when someone searches with a literature citation and an Accession Sensor that provides a direct link to the sequence databases when someone searches with an NCBI sequence identifier. A variable type of sensor, the Hot Topic Sensor, also appears in PubMed. This new sensor that was inspired by the rapidly changing state of data for H1N1 influenza virus during the current outbreak appears for searches relevant to the recently added H1N1 viral sequences but in the future will be tailored to respond to other topical issues. The new more precise Gene Sensor that debuted in the PubMed database in January is now available in the protein and nucleotide databases.

A Database Ad promotes related information in other databases that may be more useful or may provide unexpected connections. New Database Ads in PubMed highlight the full-text PubMed Central database. The PubMed Central Ad that appears with PubMed results displays articles that are also available in full-text in the PubMed Central database. In the Abstract Plus View, the ads link to articles in PubMed Central that cite the PubMed record. A new Structure Ad appears in both the PubMed and sequence databases for articles that report a 3-D structure or for sequences derived from structure records. Viral Genome Resources Ads for influenza, dengue, SARS, and retroviruses such as HIV now appear in the sequence databases on sequence records of viral origin.

Analysis Tools that provide on-the-fly analysis are important components of the discovery initiative. Sequence analysis tools available for sequence records now include a direct link that will perform a BLAST search with the sequence as well as a link to run a conserved domain search for protein records. These new links accompany the direct link to design primers that has already been present on nucleotide records for several months.

All of these new discovery components are designed to help researchers find the most relevant information in the NCBI databases in the fewest mouse clicks.

#### **Sensors in Entrez**

As mentioned above, new sensors in Entrez include the Citation Sensor, the Accession Sensor, the Hot Topic Sensor for the H1N1 influenza virus, and the new Gene Sensor for sequence databases.

The new Citation Sensor automatically returns results from the PubMed Citation Matcher when it detects a query resembling a literature citation in a PubMed Search. Citation queries often retrieve irrelevant results when

entered as a general PubMed search. The Citation Matcher service, now available as a part of the PubMed Advanced interface, is designed specifically for matching literature citations with PubMed records:

#### www.ncbi.nlm.nih.gov/pubmed/advanced

The Citation Sensor makes the power of the Citation Matcher more widely available. A minimal citation query would normally include an author name and a publication year or a journal name and publication year. For example, a search with "Lander 2001 Nature" quickly finds the *Nature* publication on the human genome sequence (Initial sequencing and analysis of the human genome sequence) as one of three articles found by the Citation Sensor (Figure 1, top panel). In comparison, the direct PubMed search retrieves 14 records, 11 of which are not from the journal *Nature*.

The Accession Sensor in PubMed is designed to provide relevant results when a PubMed search contains a sequence accession number. While GenBank sequence accession numbers reported in PubMed articles will find the source publication when used directly as a PubMed query, many accessions have no corresponding publication. Derivative sequence records such as NCBI Reference Sequences are often not associated directly with any PubMed records. Also, in many cases the goal of searching with accession identifiers is to find the sequence record itself and not the publication. In all of the above situations the accession sensor is quite useful in providing relevant results.

The middle panel of Figure 1 shows the results obtained in PubMed searching with a GenBank accession for the human dopamine D2 receptor (DRD2) mRNA (X51362). The search retrieves two PubMed citations that reference the accession as expected. The citation sensor in this case provides a convenient means to directly retrieve the sequence record without performing a separate search or following a link from one of the publications. The bottom panel of Figure 1 shows the results obtained using the corresponding NCBI Reference Sequence accession identifier for the DRD2 mRNA (NM\_000795). There are no results found in PubMed since the RefSeq identifier is not cited in any publications or included in the abstract. However, the accession sensor provides access directly to the correct sequence record.

Another kind of sensor, the Hot Topic sensor, now appears in PubMed in response to increased searches related to the recent H1N1 influenza outbreak. In its present form, the sensor appears at the top of the right hand discovery column when it detects search terms that indicate interest in the H1N1 influenza sequences, and provides a link to the specialized H1N1 Influenza page described in the May, 2009 NCBI News (Figure 2, top panel). The Hot Topic Sensor will be deployed in different formats in response to current events in order to provide easy access to topical results.

The Gene Sensor that has been active in PubMed for several months is now in the protein and nucleotide databases. As in PubMed, the Gene Sensor is triggered by a gene symbol in a search. The older sequence database gene search feature remains active and will still return results from the gene database when the search does not trigger the Gene Sensor. The middle panel of Figure 2 shows the Gene Sensor triggered in the nucleotide database by a search with the mammalian gene symbol AFM. The sensor allows retrieval of relevant gene records with access to nucleotide and protein sequences while the direct nucleotide results contain large numbers of irrelevant matches. The gene search results triggered by a search with "afamin" shown in the bottom panel of Figure 2 also provide a better set of results than the direct nucleotide search.

#### **Database Ads**

Two new Database Ads for the full-text PubMed Central database appear in PubMed. A link appears in all PubMed search results (Figure 2, top panel) displaying all articles that are also available in PubMed Central. Another ad for PubMed Central appears in the Abstract Plus record view and links to articles also in PubMed Central that cite the current article (Figure 3, top panel). This not only provides rapid access to full-text articles, but also offers another mechanism to expand the search to potentially related articles. As PubMed Central

NCBI News, June 2009 443

#### All: 14 Review: 4 🛠

We found 3 articles in Nature 2001 by Lander:

Linkage disequilibrium in the human genome. Reich DE et al. Nature. (2001)

A map of human genome sequence variation containing 1.42 million single nucleotide polymorphisms. Sachidanandam R et al. *Nature.* (2001)

Initial sequencing and analysis of the human genome. Lander ES et al. Nature. (2001)

Items 1 - 14 of 14

■1: Automation, parallelism, and robotics for proteomics.

Alterovitz G, Liu J, Chow J, Ramoni MF.

Proteomics. 2006 Jul;6(14):4016-22. Review.

PMID: 16786489 [PubMed - indexed for MEDLINE]

Related Articles

#### Are you looking for a sequence?

Result for term X51362 found in the Nucleotide database

Human mRNA for dopamine D2 receptor [Homo sapiens]

Items 1 - 2 of 2

One page.

1: Sequence specific binding of cytosolic proteins to a 12 nucleotide sequence in the 5' untranslated region of FMR1 mRNA.

lber H.

Biochim Biophys Acta. 1996 Dec 11;1309(3):167-73.

PMID: 8982249 [PubMed - indexed for MEDLINE]

Related Articles

Elementary clone at the 5' non-coding region.
Human retina D2 receptor cDNAs have multiple polyadenylation sites and differ from a pituitary clone at the 5' non-coding region.

Robakis NK, Mohamadi M, Fu DY, Sambamurti K, Refolo LM.

Nucleic Acids Res. 1990 Mar 11;18(5):1299. No abstract available.

PMID: 2138729 [PubMed - indexed for MEDLINE]

Related Articles Free article in PMC | at journal site

The following term was not found in PubMed: NM\_000795. See <u>Details</u>. No items found.

#### Are you looking for a sequence?

Result for term NM\_000795 found in the Nucleotide database

▶ Homo sapiens dopamine receptor D2 (DRD2), transcript variant 1, mRNA [Homo sapiens]

**Figure 1. Citation Sensor and Accession Sensor in PubMed.** *Top panel.* A search with "Lander 2001 Nature" showing the Citation Sensor. The Citation Sensor shows a more relevant set of results including the paper reporting the human genome sequence. *Center panel.* Accession Sensor triggered by a search with GenBank Accession number X51362. The sensor provides a direct link to the sequence record. The PubMed results contain the two papers linked to the nucleotide record. *Bottom panel.* Accession Sensor triggered by a search with Reference Sequence accession number NM\_000795. The sequence record has no linked articles in PubMed, but the sensor provides a direct link to the record in the nucleotide database.

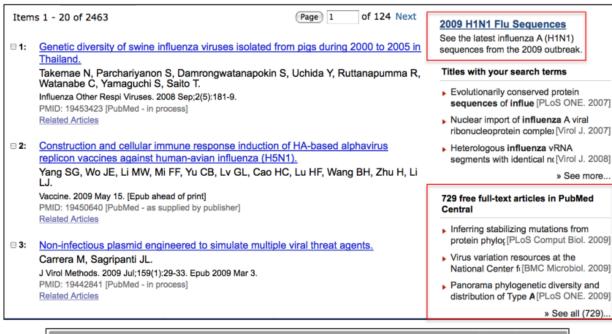

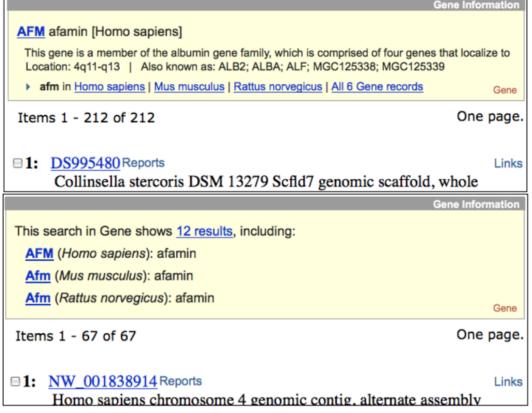

**Figure 2. Hot Topic Sensor, PubMed Central ad in PubMed, and Gene Sensor in PubMed.** *Top panel.* PubMed results for a search with "influenza A" showing the Hot Topic Sensor link to the Flu sequences at the top of the right-hand column (boxed in red) and an ad for the 729 articles in the results that have free full-text in PubMed Central at the bottom (boxed in red). *Middle panel.* New Gene Sensor display in the nucleotide database triggered by a search with the mammalian gene symbol "AFM" linking to more relevant results in Gene. *Bottom panel.* Older Gene search results in nucleotide triggered by a search with the gene product name "afamin". The top three results in Gene may be more relevant than the corresponding nucleotide results.

NCBI News, June 2009 445

continues to expand the number of citations, it may also provide a useful measure of the significance of a particular article.

A Structure Ad now appears in both the PubMed and sequence database record views (Figure 3). This ad features a thumbnail image of 3-D molecular structures reported in the PubMed article or linked directly to the sequence record. The image is linked to the corresponding record in the structure database. From here the structure may be displayed and manipulated in NCBI's Cn3D structure viewer. In the sequence databases, records for influenza, dengue viruses, SARS, and retroviruses like HIV now display an ad for the taxon-specific viral genome resources area of the NCBI Web site. An example of the ad is shown in the bottom panel of Figure 3 for an influenza virus sequence. The viral resources pages have collections of viral sequences, genotyping and other specialized tools that virus researchers may find more useful than those within the general Entrez.

## **Analysis Tools**

Direct links to sequence analysis tools in sequence records provide a means to instantly generate sequence-specific reagents through Primer-BLAST and update the annotation on all nucleotide and protein records through the ability to perform a live BLAST or conserved domain database search (Figure 3, bottom panel). Up to 20% of NCBI BLAST searches use NCBI database identifiers or copy-pasted NCBI formatted sequences as queries; the direct link to BLAST now makes it much easier to perform BLAST searches with NCBI database records.

#### Summary

New Discovery components in the NCBI System – Sensors, Database Ads, and Analysis tools – make the Entrez system more powerful and easier to use by providing context sensitive results that traverse traditional database boundaries. These components not only make it possible to find relevant information in fewer steps but also help make more obvious unanticipated connections that are often essential to scientific discovery.

#### **New Databases and Tools**

## **BioSystems**

NCBI BioSystems is a new database designed to aggregate biosystems information from collaborating public databases. BioSystems is a centralized repository of data that connects the biosystem records with associated literature, molecular, and chemical data throughout the Entrez system and facilitates computation on biosystems data. The NCBI BioSystems database currently contains biological pathways from the KEGG and BioCyc databases and is designed to accommodate other types of biosystems. Detailed diagrams and annotations for individual biosystems are available on the Web sites of the source databases. Links to Biosystems are now available from records in the NCBI Gene, HomoloGene, OMIM, and Protein Clusters databases. For more information, please see the BioSystems homepage: www.ncbi.nlm.nih.gov/biosystems/

#### **Genome Resources**

NCBI's Genome Resource pages provide a comprehensive guide for a specific organism including links to NCBI resources as well as outside groups and consortia. New genome resource pages are available for the Pea Aphid (*Acyrthosiphon pisum*) and goat (*Capra hircus*). Links can be found under the "Organism-Specific" section of the Genomic Biology page: www.ncbi.nlm.nih.gov/Genomes/.

#### **Microbial Genomes**

Twenty-one finished microbial genomes were released between April 30 and May 28. The original sequence data files submitted to GenBank/EMBL/DDBJ are available on the FTP site: ftp.ncbi.nih.gov/genbank/genomes/

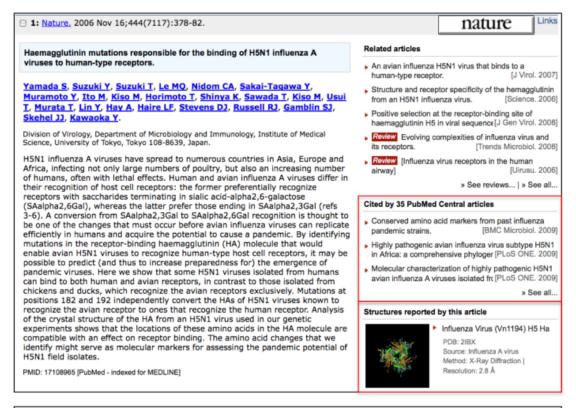

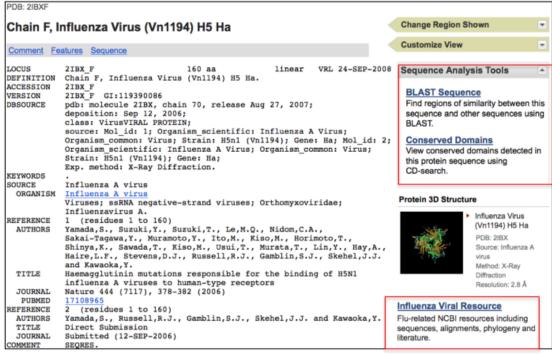

**Figure 3. PubMed Abstract Plus and Protein GenPept view showing database ads and analysis tools.** *Top panel.* Abstract Plus for an article reporting the 3-D structure of influenza haemagglutinin. The record has an ad for the 35 PubMed Central articles that cite the current article and an ad for the corresponding structures in the NCBI Structure database (both boxed in red). *Bottom panel.* A protein record for one of the influenza haemagglutinin chains. The protein record has BLAST and Conserved Domains Analysis Tools as well as a database ad for the Influenza Resources area of the Web site with access to all flu sequences and specific analytical tools.

NCBI News, June 2009 447

Bacteria/. The RefSeq provisional versions of these genomes are also available: ftp.ncbi.nih.gov/genomes/Bacteria/.

#### **GenBank News**

GenBank release 171.0 is available via web and FTP. The current release includes information available as of April 10, 2009. Release notes are available on the on the NCBI ftp site: ftp.ncbi.nih.gov/genbank/gbrel.txt

NCBI is considering ceasing support for index files. Affected GenBank users are encouraged to read that section of the release notes and provide feedback to the GenBank group.

## **Updates and Enhancements**

#### RefSeq

RefSeq Release 35 is now available via Entrez and FTP. This full release incorporates genomic, transcript, and protein data available as of May 4, 2009. It includes 10,993,891 records from 8,393 different species and strains. Changes since the previous release can be found in the release notes on the FTP site. The RefSeq website is: www.ncbi.nlm.nih.gov/RefSeq/. The FTP site is: ftp.ncbi.nlm.nih.gov/refseq/release.

#### **dbSNP**

Complete data for the dbSNP Human build 130 are available on the FTP site and for searching on the web. More detailed genome build information is available on the dbSNP page: www.ncbi.nlm.nih.gov/SNP/snp\_summary.cgi.

## **Announce Lists and RSS Feeds**

Fifteen topic-specific mailing lists are available which provide email announcements about changes and updates to NCBI resources including dbGaP, BLAST, GenBank, and Sequin. The various lists are described on the Announcement List summary page: www.ncbi.nlm.nih.gov/Sitemap/Summary/email\_lists.html. To receive updates on the NCBI News, please see: www.ncbi.nlm.nih.gov/About/news/announce\_submit.html

Seven RSS feeds are now available from NCBI including news on PubMed, PubMed Central, NCBI Bookshelf, LinkOut, HomoloGene, UniGene, and NCBI Announce. Please see: www.ncbi.nlm.nih.gov/feed/

Comments and questions about NCBI resources may be sent to NCBI at: info@ncbi.nlm.nih.gov, or by calling 301-496-2475 between the hours of 8:30 a.m. and 5:30 p.m. EST, Monday through Friday.

## NCBI News, May 2009

Peter Cooper, PhD<sup>1</sup> and Dawn Lipshultz, MS<sup>2</sup> Created: April 24, 2009.

## Featured Data: 2009 H1N1 Influenza Sequences

NCBI is the repository for the 2009 influenza virus sequences from the global H1N1 outbreak and is making every effort to make the sequences available as soon as possible. You can access the recent flu sequences and retrieve them individually from a special influenza virus resource page that is updated daily:

http://www.ncbi.nlm.nih.gov/genomes/FLU/SwineFlu.html

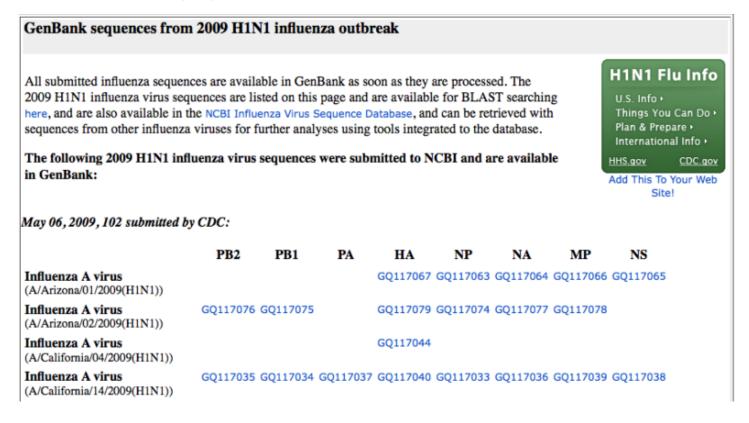

## Using Flu Database Query Builder to Download Sequences in FASTA Format

An easy way to get these sequences all at once is through the query builder on the influenza virus database search page:

www.ncbi.nlm.nih.gov/genomes/FLU/Database/select.cgi

On this page you can select the characteristics of the flu sequences of interest and then retrieve them or perform additional analyses such as multiple alignments and phylogenetic tree construction.

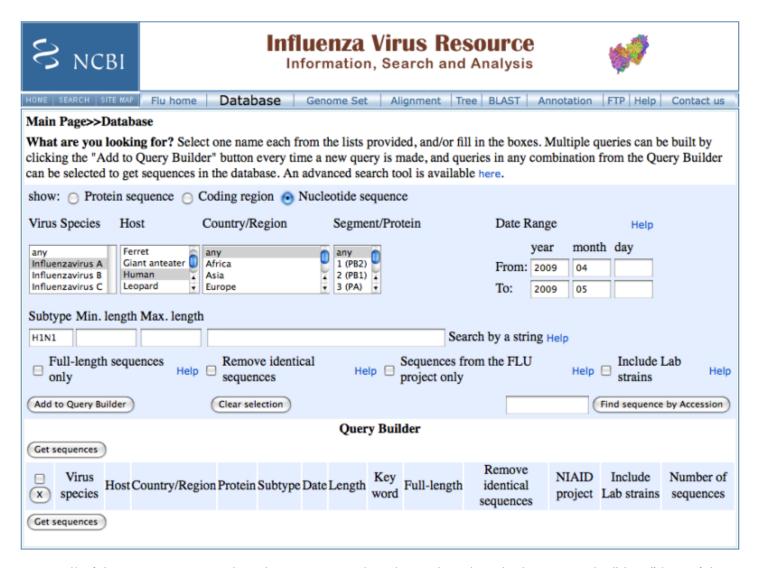

To get all of the recent H1N1 nucleotide sequences, select the nucleotide radio button on the "show" line of the form, set the species to "Influenzavirus A", the host to "human", the Country/Region to "any", the collection date range to "2009/04:2009/05", and the subtype to "H1N1". Set the viral segment to "any" to get all segments, or select a specific segment or protein if desired. Click the "Get sequences" button to list the matching sequences. This search retrieves 304 records at the time of writing (May 7, 2009).

To download sequences in FASTA format choose the type of sequence desired – protein, coding region, nucleotide – from the "Select FASTA sequence for download" device at the top of the page. The file download dialog box appears that allows saving all sequences in FASTA format to a local file.

NCBI News, May 2009 451

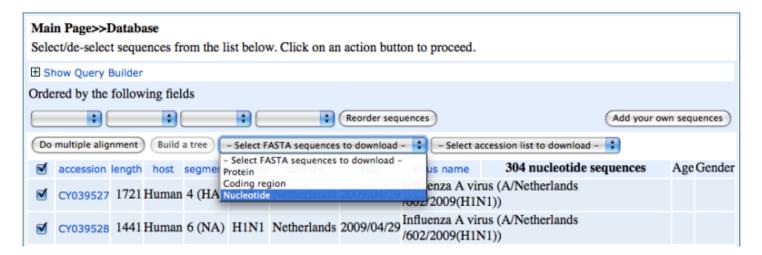

## **Using Batch Entrez to Download GenBank and Other Formats**

Batch Entrez can be used to get the full records (GenBank, XML, or ASN.1) instead of the FASTA format for the flu sequences. To do this, download the list of accession numbers from the Flu database directly from the query builder results obtained above by selecting the desired sequence (protein or nucleotide) from the "Select accession list to download" device at the top of the results page. Save the list to a local file. Then upload these using the batch Entrez service to obtain the records as follows. Access the batch Entrez page.

#### www.ncbi.nlm.nih.gov/sites/batchentrez

Click the "Browse" button at the top of the batch Entrez page and point to the file containing the downloaded list of accessions. Click the "Retrieve" button then the link in the results to retrieve the influenza virus records in the Entrez nucleotide database. Once the records are in the Entrez Nucleotide service you can use the features of Entrez such as History and Preview/Index to refine your results if desired. See the Entrez help documentation for details.

#### www.ncbi.nlm.nih.gov/bookshelf/br.fcgi?book=helpentrez

Click on individual records to in the results to view them in GenBank format or use the "Display" pull-down list to choose the format of interest and show all records. The records will be displayed 20 per page. Download the entire set by choosing the File option from the "Send to" pull-down list at the top of the first page of records.

## Obtaining the eight diagnostic records

The World Health Organization has identified the eight segments of the earliest H1N1 isolate from California as diagnostic sequences for the new influenza virus strain.

www.who.int/csr/disease/swineflu/swineflu\_genesequences\_20090425.pdf

These sequences correspond to GenBank accession numbers FJ966079-FJ966086 available in the Entrez nucleotide service.

www.ncbi.nlm.nih.gov/sites/entrez?db=nuccore

Use the following query to retrieve these eight segments directly.

FJ966079:FJ966086[Accession]

## Flu Sequence Updates

NCBI is expecting new data on a daily basis as the outbreak continues. Check the flu virus pages listed above for breaking news and new sequences.

## Featured Resource: Protein Multiple Alignment Tool Web Service

NCBI will soon offer a Web multiple protein alignment service that uses the Constraint-Based Multiple Alignment Tool (COBALT)(1). COBALT can align a set of provided sequences or can be run as an extension to a Web BLAST search performing a multiple alignment on the set of protein sequences collected from the original BLAST search. The Web implementation of COBALT uses information from pairwise protein BLAST (blastp) scores, Conserved Domain Database results, and Prosite pattern matches as constraints in an initial pairwise alignment that is followed by a progressive multiple sequence alignment. The results from COBALT can be used with the BLAST treeview service to generate a phylogenetic tree from the multiple alignment. An often-requested service, the addition of a multiple alignment greatly enhances the suite of sequence analysis tools available at the NCBI and provides a new and powerful extension to BLAST.

#### **Running COBALT on a Set of Sequences**

The Web interface to COBALT will be available from the BLAST homepage or directly from the following URL:

#### www.ncbi.nlm.nih.gov/tools/cobalt/

The basic COBALT interface shown in Figure 1 A has the advanced parameters available through a link that expands the form. Advanced parameters include gap open and extend penalties and constraint and clustering parameters. The default values for the constraint and clustering parameters have been optimized to give the best alignment without undue sacrifice of speed. Generally, altering the default constraints will degrade performance. Detailed information on the any of the advanced parameters is available through help documentation linked to each option.

COBALT accepts protein sequences in FASTA format or NCBI identifiers as input. Figure 1 B shows a portion of the COBALT alignment obtained using nine of the protein sequences from the NCBI HomoloGene cluster for ATP citrate lyase (HomoloGene ID 854). The alignment contains an anomalous predicted protein from chimpanzee (XP\_511495) that is mis-spliced because of missing data in the genome. This sequence creates large gaps in the multiple alignment that interrupt the conserved Citryl-Coa lyase domain. One very useful feature of the Web interface to COBALT is the ability to edit the sequence set and perform another alignment with the modified set (Figure 1 C). In this case, un-checking the box next to the chimpanzee sequence and re-submitting the set produces the improved alignment shown in Figure 1 D.

## **Running COBALT from Web BLAST Results**

COBALT can also be run from the results of any Web protein BLAST search by clicking the "Multiple Alignment" link in the "Other reports" line on the BLAST results. This provides an easy way to collect homologs in a set of species and align them for phylogenetic or other comparative study. The most useful sets of sequences for these purposes come from searches with well-defined taxon-restricted databases. For example, a BLAST search with the human prolactin reference sequence (NP\_000939) can collect growth hormone family members from bony fishes for building a multiple alignment and a gene tree. A BLAST search using the following settings finds 13 full-length growth hormone homologs from four species of fish: Database = Reference proteins (refseq\_protein); Organism = bony fishes; Entrez query = srcdb refseq known[properties]; Expect threshold = 1e-6. The Entrez query limit eliminates proteins based entirely on gene predictions. The Expect threshold helps restrict the set to only closely related proteins and can be adjusted after expanding the "Algorithm parameters" of the BLAST form. A COBALT alignment can be generated by clicking the "Multiple alignment" link in the "Other

NCBI News, May 2009 453

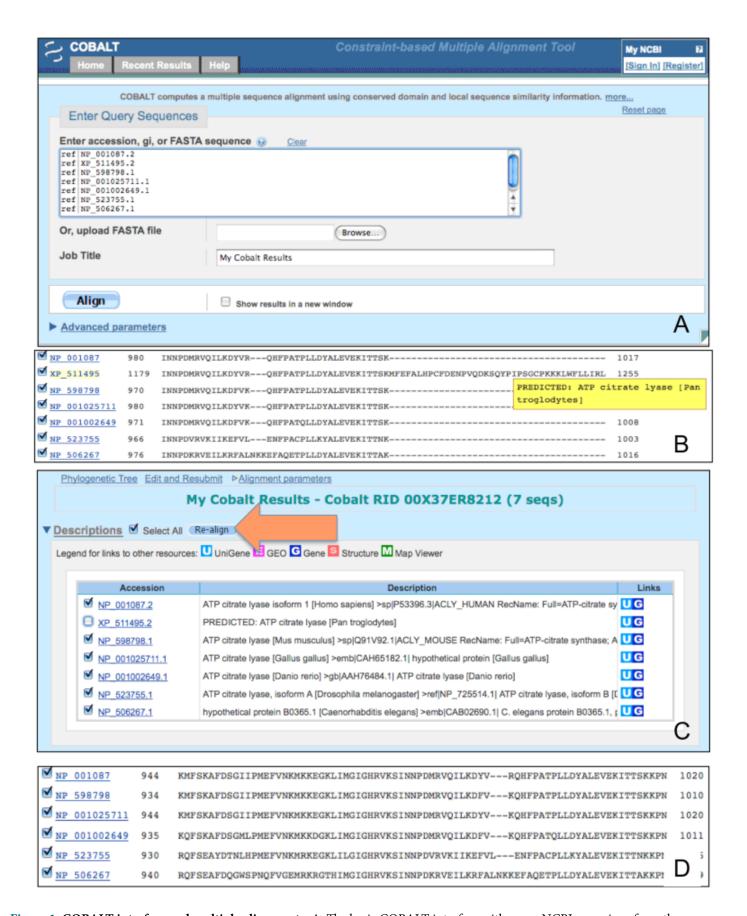

**Figure 1. COBALT interface and multiple alignments.** A. The basic COBALT interface with seven NCBI accessions from the Homologene cluster for ATP citrate lyase (Homologene ID 854) B. A portion of the COBALT multiple alignment showing the aberrant chimpanzee gene model, second line, XP\_511495. C. The sequences realigned after de-selecting the chimpanzee sequence. D. The multiple alignment without the chimpanzee sequence.

reports" line at the top of the Descriptions or Alignments section of the BLAST results (Figure 2, top panel). The COBALT results appear in a new browser window when ready (Figure 2, middle panel).

#### Generating a Phylogenetic Tree from COBALT Results

A phylogenetic tree can be generated from any set of COBALT results by clicking the "Phylogenetic tree" link at the top (Figure 2, middle panel). The tree is generated using the Treeview (NCBI News, Summer 2006) feature of the BLAST Web service. This tree is calculated from a global multiple sequence alignment and is therefore more accurate than the Distance tree that can be generated from the BLAST results. The tree view display has options for redrawing the tree in different format, recalculating the distance metrics, downloading the tree in text formats, and displaying and realigning sequences from any node. The tree generated from a multiple alignment of the fish growth hormone family members collected by the BLAST search with the human prolactin precursor is shown on the bottom panel of Figure 2. The tree shows three distinct subfamilies: growth hormone, prolactin, and the somatolactins. The latter are pituitary hormones apparently found only in fishes(2).

#### **Retrieving Previous COBALT Results**

COBALT results from the Web service are stored at NCBI and are available for later retrieval in the same way as ordinary BLAST results. Recent COBALT results are available through the "Recent Results" tab at top of the COBALT submission or results pages. Like BLAST results COBALT results may be retrieved up 36 hours from the time of the search using the Request Identifier (RID) that uniquely identifies each set of results.

#### **Summary and Future Directions**

The COBALT multiple protein alignment tool expands the suite of sequence analysis tools available at the NCBI and provides a single pathway now for collecting related sequences using BLAST and then performing a rapid and accurate multiple alignment. Moreover for the first time multiple alignments can be used directly at the NCBI to generate and display phylogenetic trees making the NCBI Website a comprehensive resource for analyzing protein relationships. Upcoming improvements to the COBALT tool include the ability to re-format and download alignments in various standard formats such as FASTA plus gap. This will allow COBALT multiple alignments to be imported into other multiple alignmentprograms and editors.

## **New Databases and Tools**

#### **H1N1 Influenza Resources**

NCBI has various resources available as described above. The Influenza Virus Resource has 34 H1N1 influenza sequences listed on the following page: www.ncbi.nlm.nih.gov/genomes/FLU/SwineFlu.html. PubMed contains recently added literature citations related to the new strain of influenza.

## **Peptide Data Resource**

Peptidome is a new public repository that archives and distributes tandem mass spectrometry peptide and protein identification data. Web-based interfaces are available to browse and explore studies, peptides, and proteins. For more information see the Peptidome web page: www.ncbi.nlm.nih.gov/projects/peptidome/.

#### **Genome Build**

Build 1 of the *Vitis vinifera* (wine grape) genome is available in the Genomes database and on the NCBI Map Viewer. The Map Viewer page is: http://www.ncbi.nlm.nih.gov/mapview/map\_search.cgi?taxid=29760

NCBI News, May 2009 455

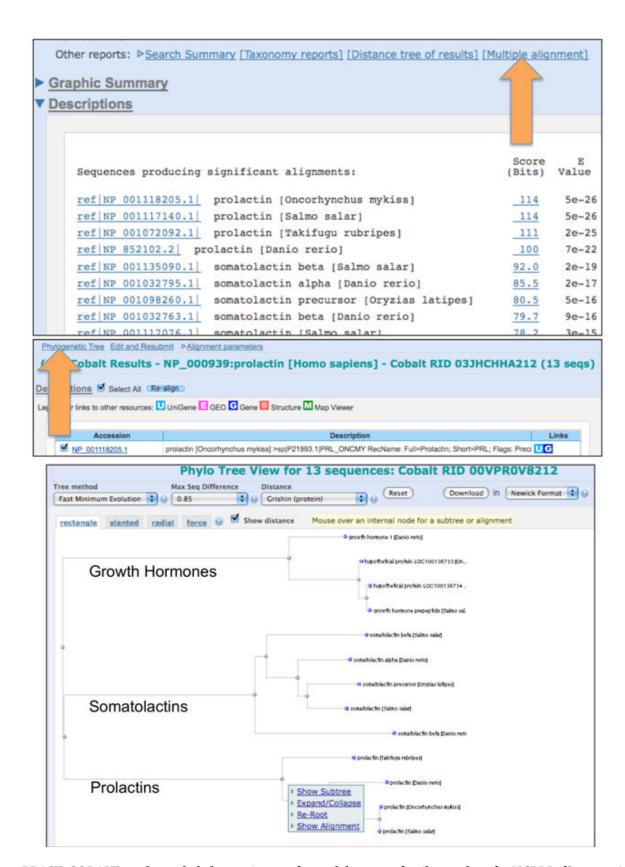

Figure 2. BLAST, COBALT results, and phylogenetic tree of growth hormone family members for NCBI RefSeq proteins from teleost fishes. The sequences were collected by a BLAST search limited to NCBI known RefSeqs (refseq\_protein database, srcdb\_refseq\_known Entrez limit) with bony fishes as an organism limit (top panel). The query sequence was the human prolactin precursor (NP\_000939). A multiple alignment was generated from the BLAST results. The phylogenetic tree shown (bottom panel) was based on a second COBALT alignment (middle panel) using only the fish sequences after de-selecting the human sequence on the original alignment and re-aligning. The tree shows three distinct subfamilies: growth hormone, prolactin, and the somatolactins, a group of pituitary hormones specific to fishes.

#### **Bookshelf**

The Bookshelf has added a new chapter to the *NCBI Help Manual*, GaP FAQ Archive. The Bookshelf website URL is: www.ncbi.nlm.nih.gov/sites/entrez?db=Books

#### **Microbial Genomes**

Fifteen finished microbial genomes were released between March 24-April 29. The original sequence data files submitted to GenBank/EMBL/DDBJ are available on the FTP site: ftp.ncbi.nih.gov/genbank/genomes/Bacteria/. The RefSeq provisional versions of these genomes are also available: ftp.ncbi.nih.gov/genomes/Bacteria/.

#### **GenBank News**

GenBank release 171.0 is available via web and FTP. The current release includes information available as of April 10, 2009. Release notes are available on the on the NCBI ftp site: ftp.ncbi.nih.gov/genbank/gbrel.txt

NCBI is considering ceasing support for index files, so affected users are encouraged to read that section of the release notes and provide feedback to the GenBank group.

## **Updates and Enhancements**

#### **SRA Transcript BLAST**

SRA transcript sequences are now searchable through a specialized BLAST page. All transcript sequences derived from 454 sequencing are available from NCBI's SRA database. To perform a search, go to the SRA BLAST page.

#### **GEO DataSet Browser**

A new GEO DataSet Browser is available for browsing the curated gene expression DataSets. The new tool is located: www.ncbi.nlm.nih.gov/sites/GDSbrowser.

## Sequence Analysis Tools Links in Entrez Sequence Databases

A new Sequence Analysis Tools section is available on the right hand Discovery column of Nucleotide and Protein records in the Entrez system. Sequence Analysis Tools contains links to the BLAST service for both protein and nucleotide sequences. Nucleotide records also link to Primer BLAST service. Both of these links load the currently viewed sequence in the submission area of the tool ready to perform a BLAST or Primer BLAST search. In addition protein records have a link to pre-computed conserved domain results. These new links make it easy to perform sequence analysis on the fly from any sequence record.

#### **Exhibits**

NCBI will be exhibiting at the American Society for Microbiology's 190<sup>th</sup> General Meeting on May 17-21 in Philadelphia, Pennsylvania.

## **Announce Lists and RSS Feeds**

Fifteen topic-specific mailing lists are described on the Announcement List summary page. Announce lists provide email announcements about changes and updates to NCBI resources. www.ncbi.nlm.nih.gov/Sitemap/Summary/email\_lists.html

NCBI News, May 2009 457

Seven RSS feeds are now available from NCBI including news on PubMed, PubMed Central, NCBI Bookshelf, LinkOut, HomoloGene, UniGene, and NCBI Announce. Please see: www.ncbi.nlm.nih.gov/feed/

Comments and questions about NCBI resources may be sent to NCBI at: info@ncbi.nlm.nih.gov, or by calling 301-496-2475 between the hours of 8:30 a.m. and 5:30 p.m. EST, Monday through Friday.

#### References

- 1. Papadopoulos J, Agarwala R. COBALT: constraint-based alignment tool for multiple protein sequences. COBALT: constraint-based alignment tool for multiple protein sequences. 2007;23(9) PubMed PMID: 17332019.
- 2. Kaneko T. Cell biology of somatolactin. Cell biology of somatolactin. 1996;169:1–24. PubMed PMID: 8843651.

## NCBI News, April 2009

Peter Cooper, Ph.D.<sup>1</sup> and Dawn Lipshultz, M.S.<sup>2</sup> Created: March 12, 2009.

## Featured Resource: PubChem Now Offers 3-D Small Molecule Structures and a New Conformer Viewer (Pc3D)

NCBI's PubChem now features calculated three-dimensional conformers (3-D conformers) for a large proportion of the PubChem compound database (17 million records, 88%). In addition, conformers are clustered to provide a list of similar 3-D conformers. These similar conformers provide a more relevant and expanded set of compounds with potentially similar biological and pharmacological activity. PubChem also provides a viewer for small molecule conformers and alignments that produces an animated view from displays in the Web service.

The new standalone viewer, Pc3D, is the small-molecule equivalent of the now standard Cn3D viewer for macromolecular structures and provides additional features for visualizing the details of small molecule structures and alignments. These powerful new aspects of PubChem greatly expand the potential of PubChem as a chemical informatics resource for rational biological inhibitor and drug design.

#### **Conformers and similar conformers**

Three–dimensional conformers and similarities in PubChem are calculated using the commercial software packages Omega and OEShape (OpenEye Scientific Software, Santa Fe, New Mexico) <sup>1, 2</sup>. Conformers are provided for all molecules in PubChem that are not too large or complex. A single low-energy conformer is presented in the PubChem Web display and is used for the calculation of similar conformers. All PubChem data including conformers may be accessed through the NCBI Entrez system.

www.ncbi.nlm.nih.gov/sites/entrez?db=pccompound

These 3-D conformers are also available for download from the FTP site:

ftp.ncbi.nlm.nih.gov/pubchem/Compound\_3D/

Conformer data is provided in NCBI Abstract Syntax Notation (ASN), Extensible Markup Language (XML), and the Structures Data File (SDF) format on both the Web service and the FTP site.

Similarity measurements incorporate both shape (Tanimoto shape) and feature similarity (Tanimoto color). Features include the presence of ring systems, hydrophobic entities, positive and negative ionizable groups, and hydrogen bond donors and acceptors. Similar conformers are defined as those with greater than 80% shape similarity and more than 50% feature similarity.

Similar conformers are available from the "Related Structures" link on the PubChem summaries in search results or from the Compound Information section of a PubChem record. The "View Conformers" link will load the aligned conformers directly into the Web-based viewer. Looking at similar conformers rather than the traditional 2-D similar compounds often can lead to additional related molecules with interesting properties. For example, the opiate morphine (Compound ID 5288826) currently has 1,297 similar compounds and 1,418 similar conformers in PubChem. The sets are quite different, however, with only 514 of the compounds common to both sets. The 3-D set in this case has distinct links to BioAssay and literature data. For other compounds

there may be distinct links to protein structures as well. Thus examining the similar conformers can expand related compounds to a more diverse set of molecules.

## Viewing small molecule conformers and alignments

Figure 1 shows a PubChem Compound record for the stimulant methylphenidate (Compound ID 4158). The small 2-D structural formula is the default graphic on the right-hand-side of the structure summary under the "Structure and Quick Link Bar". Clicking on the "3D" tab produces the small 3-D graphic shown in the figure. The 3-D viewers are easily launched from this graphic.

#### Single conformers

A pop-up menu activated by clicking the 3-D graphic allows the conformer to be displayed in the Web-based viewer or in the standalone Pc3D viewer once it is installed. The standalone viewer is available for Windows, Linux and Mac OSX operating systems and may be downloaded and installed by following the instructions in the online Pc3D manual.

#### http://pubchem.ncbi.nlm.nih.gov/pc3d/

The top panel of figure 2 shows the single methylphenidate conformer displayed in the Web-based viewer. The conformer in the viewer is animated and rotates slightly about the three axes to provide perspective on the shape. Speed, zoom, rotation controls, and a toggle for hydrogen atoms on the left-hand-side of the viewer provide a means of changing the display. The Pc3D icon and link ("View in Pc3D") within the Web-based viewer will download the structure and automatically display it in the installed Pc3D viewer. Pc3D has more flexible and sophisticated rendering options for conformers. The bottom panel of figure 2 shows methylphenidate rendered in a space-filling format, one of several display options available in Pc3D. The Options and Commands menus modify the display of the conformer. The online manual for Pc3D linked above has detailed instructions for using the various features of the program.

## **Aligned conformers**

Aligned conformers load directly into the Web-based viewer from the "View Conformers" link in the PubChem record as mentioned above. These alignments can also be loaded into an active view by clicking on the "Similar Conformers" link on the left-hand-side of the viewer. Pairwise conformer alignments are displayed one-at-atime in the viewer. The alignment with the most similar conformer is shown first. Other alignments can be selected using the arrows at the top of the viewer to scroll through the alignments or by typing the number of the alignment in the collapsible search box beneath the arrows. The corresponding alignment can be loaded into the standalone viewer by clicking the "View in Pc3D" link. The alignment between methylphenidate and a pyrrolidine analog with inversion of configuration about the central carbon atom is shown in figure 3 for both the Web-based viewer (top panel) and Pc3D (bottom panel). (Note: The PubChem record for methylphenidate (CID 4158) does not specify the stereochemistry about the two chiral centers. In such cases, only a single enantiomer of the lowest energy structure is displayed and used for similarity calculations.)

#### **Summary**

The availability of 3-D conformers and similarities in PubChem greatly expands the utility of the PubChem resource by providing visualization tools and extends the universe of similar compounds. These now include not only simple derivatives but also additional compounds with similar volume, steric and charge features. Analyses using these features will help investigators understand the nature and causes of biological activity and provide new candidates for drug and inhibitor design.

NCBI News, April 2009 461

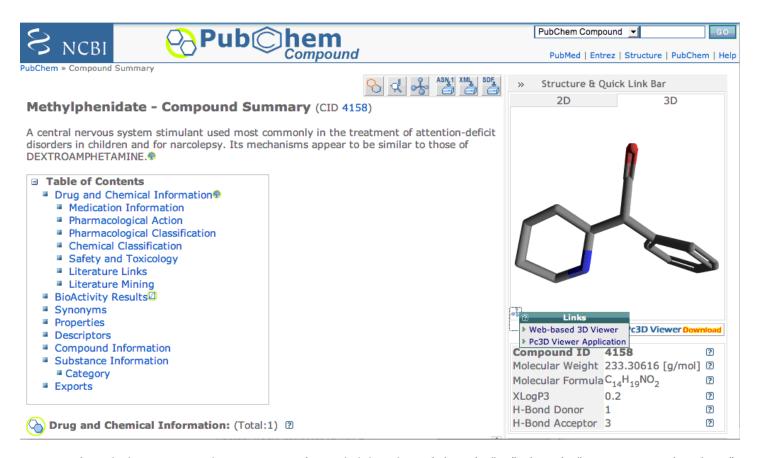

**Figure 1. The PubChem compound summary page for methylphenidate.** Clicking the "3D" tab on the "Structure & Quick Link Bar" changes the display to a 3-D conformer. A pop-up menu provides links to display the conformer in the Web-based viewer or the standalone Pc3D viewer.

#### References

- 1. Fontaine F, Bolton E, Borodina Y, Bryant SH. (2007) Fast 3D shape screening of large chemical databases through alignment-recycling. Chem Cent J. Jun 6;1:12.
- 2. Borodina YV, Bolton E, Fontaine F, Bryant SH. (2007) Assessment of conformational ensemble sizes necessary for specific resolutions of coverage of conformational space. J Chem Inf Model. Jul-Aug;47(4):1428-37.

#### **New Databases and Tools**

#### **Genome Build**

Build 1.1 of the genomes *Hydra magnapapillata* and *Taeniopygia guttata* (zebra finch) are available in the Genomes database and on the NCBI Map Viewer. The Map Viewer page is: http://www.ncbi.nlm.nih.gov/mapview/

#### **Bookshelf**

The Bookshelf has added four new books: *Electrochemical Methods for Neuroscience*, Frontiers in Neuroscience, Indwelling Neural Implants: Strategies for Contending with the InVivo Environment, and The National Academies Collection: Reports Funded by National Institutes of Health. The Bookshelf website URL is: www.ncbi.nlm.nih.gov/sites/entrez?db=Books

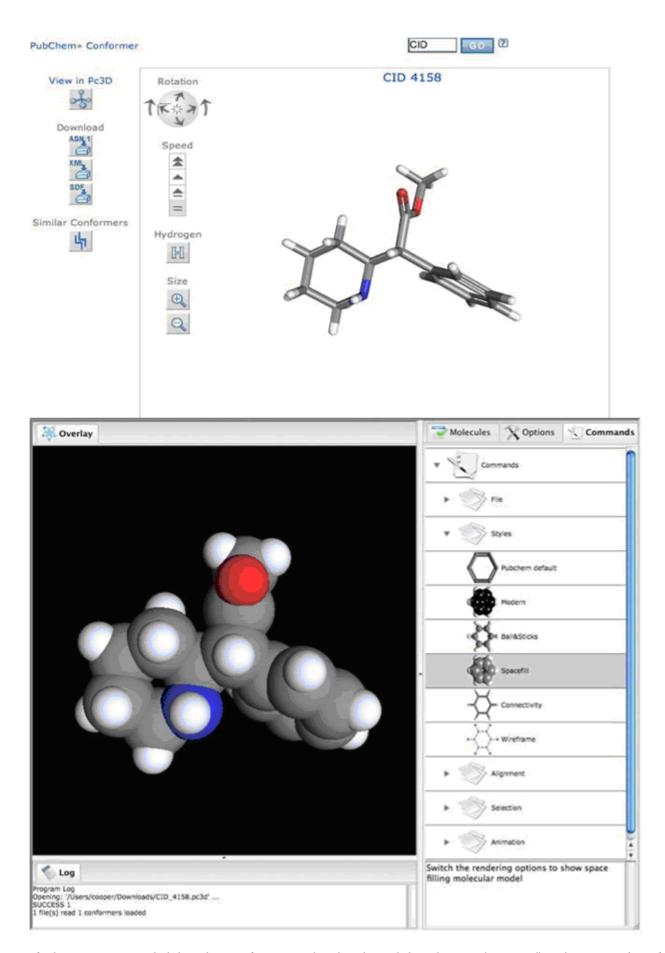

**Figure 2.** The lowest energy methylphenidate conformer rendered in the Web-based viewer (top panel) and in Pc3D. The style in Pc3D was changed to spacefill in this rendering.

NCBI News, April 2009 463

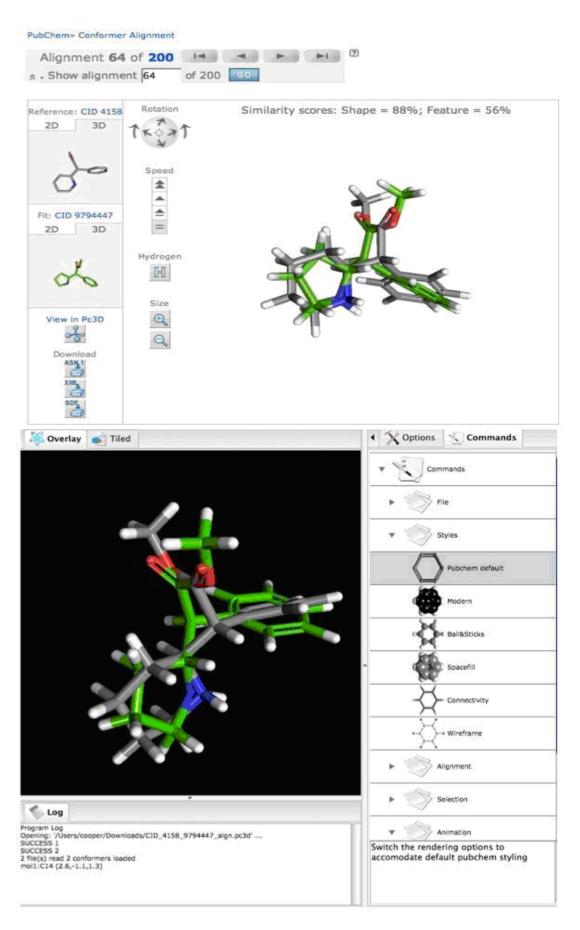

Figure 3. Alignment between a methylphenidate conformer and a conformer for a pyrrolidine analog that has inverted stereochemistry about the central carbon. Top panel, rendered in the Web-based viewer. Bottom panel, rendered in Pc3D.

#### **Microbial Genomes**

Nine finished microbial genomes were released between February 7 and March 24. The original sequence data files submitted to GenBank/EMBL/DDBJ are available on the FTP site: ftp.ncbi.nih.gov/genbank/genomes/Bacteria/. The RefSeq provisional versions of these genomes are also available: ftp.ncbi.nih.gov/genomes/Bacteria/.

#### **GenBank News**

GenBank release 170.0 is available from the NCBI Web and FTP sites. The current release includes information available as of February 13, 2009. With this release, the new DBLINK linetype is now valid for GenBank sequence records, and it will begin to appear in GenBank Update files, soon after GenBank 170.0 is made available. Release notes are on the on the ftp site: ftp.ncbi.nih.gov/genbank/gbrel.txt

## **Updates and Enhancements**

#### **NCBI News**

The *NCBI News* is now available in PDF format. There is a link for "Printable Copy" in the top right corner of each issue. Clicking that link will allow users to read and print a PDF version of the *News*.

#### RefSeq

RefSeq Release 34 is now available via Entrez and FTP. This full release incorporates genomic, transcript, and protein data available as of March 6, 2009. It includes 10,021,870 records from 8,054 different species and strains. The RefSeq website is: <a href="https://www.ncbi.nlm.nih.gov/RefSeq/">www.ncbi.nlm.nih.gov/RefSeq/</a>. The FTP site is: <a href="https://www.ncbi.nlm.nih.gov/refseq/release">ftp.ncbi.nlm.nih.gov/refseq/release</a>. Changes since the previous release can be found in the release notes on the FTP site.

#### **PubMed**

Two new features have been added to the PubMed Abstract Plus Display to enhance discovery within the NCBI databases. Ads now appear in the right-hand discovery column, which provide additional links to related data. One new ad provides a link to the structure database if a structure is reported in the article, and a second ad provides links to PubMed Central articles that have cited the PubMed article being viewed.

#### **Map Viewer**

A new feature has been added to the Map Viewer homepage that links directly to a region on a chromosome. Clicking the "R" icon next to an organism name opens a box that provides options for chromosome number, assembly, and coordinate range. This feature links directly to the entered position on the given genome. The Map Viewer website is: www.ncbi.nlm.nih.gov/mapview/.

#### **Exhibits**

NCBI will be exhibiting at the American Society for Microbiology's 190<sup>th</sup> General Meeting on May 17-21 in Philadelphia, Pennsylvania.

#### **Announce Lists and RSS Feeds**

Fifteen topic-specific mailing lists are described on the Announcement List summary page. Announce lists provide email announcements about changes and updates to NCBI resources. www.ncbi.nlm.nih.gov/Sitemap/Summary/email\_lists.html

NCBI News, April 2009 465

Seven RSS feeds are now available from NCBI including news on PubMed, PubMed Central, NCBI Bookshelf, LinkOut, HomoloGene, UniGene, and NCBI Announce. Please see: www.ncbi.nlm.nih.gov/feed/

Comments and questions about NCBI resources may be sent to NCBI at: info@ncbi.nlm.nih.gov, or by calling 301-496-2475 between the hours of 8:30 a.m. and 5:30 p.m. EST, Monday through Friday.

## NCBI News, March 2009

Peter Cooper, Ph.D.<sup>1</sup> and Dawn Lipshultz, M.S.<sup>2</sup>

Created: February 12, 2009.

## Featured Resource: The New Entrez Sequence View has an Emphasis on Discovery

NCBI now has an updated sequence view for nucleotide and protein records that provides better display options, links to analysis tools, and an emphasis on the discovery of related information in other NCBI databases (Figure 1). The new view retains the standard format of the sequence but has more obvious links to display FASTA, other formats, and specific subregions and features. The right-hand discovery column features direct links to analysis tools, and, most importantly, explicit links to valuable related information such as better-annotated sequences, and more information-rich databases such as Gene, HomoloGene, and PubMed.

## New display links, regions and feature options

The format row at the top of the new view has direct links to display the sequence in FASTA format and to display the record and features in the NCBI Graphical Viewer (NCBI News, Aug 2008). Other less specialized reports such as ASN.1 and XML are available through the separate "More formats" list. A "Download" link to save the records in various formats to a local file and a "Save" link to store the records in the NCBI Clipboard or through MyNCBI in "My Collections" for later use are located at the right-hand end of this row along with the traditional "Links" menu that provides links to related information in other databases. Several of the more useful items from the "Links" menu are listed explicitly as Discovery column items described in the "Discovery Links" section below. The expandable display controls, "Change Region Shown" and "Customize View", are located below the Links menu on the right-hand-side. The "Change Region Shown" control provides a convenient mechanism for displaying specific regions of the sequence. The "Customize View" control specifies the number and kinds of annotated features and the DNA strand that is shown.

## Direct entry to analysis tools

The NCBI Discovery column begins just below the display controls with direct access to sequence analysis tools. The NCBI primer designing tool, Primer-BLAST (NCBI News, Nov 2008), is linked here now. Additional tools will be added in later versions of the viewer including a direct link to run a BLAST database search. In all cases these analysis tools are set in advance to provide the most relevant and up-to-date results appropriate to the context. For example, following the "Pick Primers" link from a human mRNA sequence in the viewer loads the Primer-BLAST form already set up to perform a specificity check against the appropriate background database, the human genome transcripts in this case. Moreover if the search is run with an older GenBank sequence as the query, the equivalent NCBI Reference Sequence (RefSeq) will be substituted to improve specificity checking. Direct access to analysis tools will streamline many visits to the NCBI Website by providing one-click, live access to the computing power of the NCBI.

#### **Discovery Links**

As shown in the figure, the links in the Discovery column expose several highly relevant and useful sets of related information. These include selected relevant articles in PubMed ("Articles about KLK6"), links to corresponding mRNA and protein Reference Sequences, a link to the corresponding Gene record ("More about the KLK6 gene"), and links to homologs in other species provided by HomoloGene ("Homologs of KLK6"). For

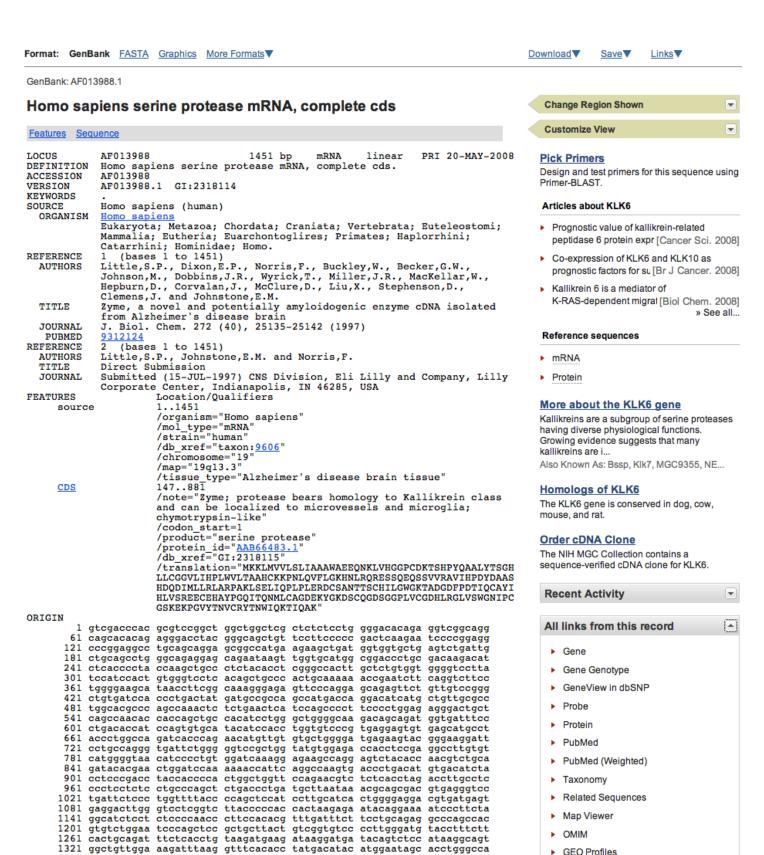

Figure 1. The new Entrez sequence view of a GenBank record for a human mRNA (AF013988) submitted in 1997. Links to alternate display formats are at the top of the record. Expandable display controls are at the top of the right-hand Discovery Column. One-click submission to design primers is available through the "Pick Primers" link. The items evident in the Discovery Column provide an instant update for the molecular biology, nomenclature, and literature relevant to this gene and its products.

SNP

1381

1441 agggcggccg c

NCBI News, March 2009 469

the record shown in the figure, these Discovery column items automatically update the biology and nomenclature for this older GenBank record, identifying it at a glance as a transcript of the human kallikrein-related peptidase gene, KLK6, and providing in a single click the Reference Sequences for the three of known splice variants of this gene. Each of these has additional biological annotations directly on the record plus its own discovery column. A link to "Order cDNA Clone" provides access to molecular reagents for this transcript. The "Articles about …" link is an enhanced set of human-reviewed references about KLK6 combining the citations from the Online Mendelian Inheritance in Man (OMIM) article for this gene with the linked articles from the NCBI Gene record. These constitute an essential set of literature about the biological roles of the KLK6 gene and its products. Finally, the "More about the KLK6 gene" link provides direct access to the Gene record, a gateway to the human genome and all molecular biology information about the KLK6 gene.

#### **Summary**

The new Entrez sequence provides intuitive display controls, direct access to live analysis, and to the rich precompiled information available through Entrez Gene, OMIM and Homologene. The current version and future improvements move the sequence databases towards a condition where even older sequences become self-annotating and are automatically updated through the analysis performed at the NCBI evident in the Discovery column. These enhancements should make the NCBI Entrez system a more efficient experience for visitors and easier to use as a Discovery system.

#### **New Databases and Tools**

#### **Genome Build**

Build 1.1 of *Hydra magnapapillata* is available in the Genomes database and on the NCBI Map Viewer. The Map Viewer page is: www.ncbi.nlm.nih.gov/mapview/map\_search.cgi?taxid=6085

#### **Microbial Genomes**

Twenty-eight finished microbial genomes were released between January 14 and February 6. The original sequence data files submitted to GenBank/EMBL/DDBJ are available on the FPT site: ftp.ncbi.nih.gov/genbank/genomes/Bacteria/. The RefSeq provisional versions of these genomes are also available: ftp.ncbi.nih.gov/genomes/Bacteria/.

## **GenBank News**

GenBank release 170.0 is available via web and FTP. The current release includes information available as of February 13, 2009. With this release, the new DBLINK linetype is now legal for GenBank sequence records, and it will begin to appear in GenBank Update files, soon after GenBank 170.0 is made available. Release notes are on the on the ftp site: ftp.ncbi.nih.gov/genbank/gbrel.txt

## **Updates and Enhancements**

#### **Clone Finder**

The Clone Finder tool, designed to identify genomic clones on a genome assembly, has been updated with an improved search interface that makes it easier to search by feature. Clone Finder also offers the ability to filter clones on results pages using feature information, and more informative pop-up menus on clone features. The performance of graphical view is improved and now integrates the library table view. The tool will now allow users to download all clones, or only clones from a given library in Excel format.

Documentation on Clone Finder can be found on the following Web page: www.ncbi.nlm.nih.gov/projects/mapview/static/clonefinder\_documentation.shtml

#### **UniVec**

UniVec database build 5.1 is now available. UniVec is a non-redundant database of vector sequences used in conjunction with the VecScreen tool to identify vector sequence contamination in nucleotide sequences. The number of sequences in UniVec has increased by 2% for build 5.1. The vector BLAST database has also been updated to contain full-length versions of all sequences from GenBank that were used in the current UniVec build.

#### **PubMed**

The PubMed Summary page now displays information about free articles from publishers. The new information is in addition to the PubMed Central links that appear for full-text PMC articles. For more information, see the *NLM Technical Bulletin* article: www.nlm.nih.gov/pubs/techbull/jf09/jf09\_pm\_free\_article.html . The current issue of the *Technical Bulletin* also has an informative article about shared settings in the My NCBI tool.

#### **Exhibits**

NCBI will have an exhibit booth at the Experimental Biology Annual Meeting on April 18-22 in New Orleans, Louisiana.

#### **Announce Lists and RSS Feeds**

Fifteen topic-specific mailing lists are described on the Announcement List summary page. Announce lists provide email announcements about changes and updates to NCBI resources. www.ncbi.nlm.nih.gov/Sitemap/Summary/email\_lists.html

Seven RSS feeds are now available from NCBI including news on PubMed, PubMed Central, NCBI Bookshelf, LinkOut, HomoloGene, UniGene, and NCBI Announce. Please see: www.ncbi.nlm.nih.gov/feed/

Comments and questions about NCBI resources may be sent to NCBI at: info@ncbi.nlm.nih.gov, or by calling 301-496-2475 between the hours of 8:30 a.m. and 5:30 p.m. EST, Monday through Friday.

## NCBI News, February 2009

Peter Cooper, Ph.D.<sup>1</sup> and Dawn Lipshultz, M.S.<sup>2</sup> Created: January 20, 2009; Updated: February 4, 2009.

# Featured Resource: Improvements to NCBI Services Promote Discovery

In an effort to make the full potential of the NCBI Web services and underlying databases more available to users, the NCBI has begun a long-term project to improve the relevance and usefulness of search results. This effort is called the Discovery Initiative. A primary goal of the Discovery Initiative is to promote the discovery of previously hidden relationships in the large amount of pre-calculated similarity data and pre-compiled links between different molecular and literature databases available at the NCBI. Changes in search interfaces and result displays are being phased in gradually and include the appearance of database ads, alternative search suggestions, and various sensors that will bring to the surface results in other databases that may be more relevant to the search. Particular Discovery components will appear in a context-specific manner ultimately producing the most relevant result possible. To help with this effort NCBI is also designing Web interfaces and links so that the effectiveness and popularity of these changes can be measured and studied. In turn, the results of these studies will be used to improve NCBI's services even more.

## **Discovery Components in PubMed**

Many Discovery-related changes can already be seen in the PubMed database, and more will be coming soon. Current Discovery components appearing on PubMed results pages may include Related Queries, Title Searches, a Review tab, the Gene Sensor, and Recent Activity as shown in Figure 1. The Abstract Plus page view may include the top five Related Articles with review articles highlighted, Patient Drug Information and Recent Activity (Figure 2).

The Related Queries component shown under "Also try ..." in the search results is a completely new kind of feature offering suggested queries from the most popular PubMed queries that contain the current search term. Using these suggested queries may provide more precise results than the current search.

Certain Discovery components improve and make more obvious previously existing pathways that are powerful but may have been cryptic before. For instance, the results available for 'Title Searches' and the 'Review' tab have been available by field-limited searches (term[Title], term AND review[Publication Type]). But, despite its usefulness, only a small minority of PubMed searchers use fielded searching.

Likewise, exposing the top five related articles the Abstract Plus view provides a more obvious alternative to the Related Articles available in the Links menu. Related Articles has been removed from the summary view of the search results, but is still available in the Abstract Plus record view. The new feature that highlights review articles here is a popular enhancement called 'Recent Activity' that provides a gateway to the broader literature relevant to a particular field. The Recent Activity component partially replaces the functions of the History tab allowing navigation to previous searches and record views in PubMed. Unlike the History tab however, Recent Activity provides access to searches and record views in other Entrez databases.

Other Discovery components such as the Gene Sensor, triggered when a gene symbol is used in a search, show results from other databases that may be more directly relevant than those from the current database. In some cases these sensors may provide useful results when the current database does not. For example, searching with the human gene symbol STK40 produces no results in PubMed itself. The Gene Sensor, however, reports results

for the search of STK40 in the Gene database and provides a link to the human, mouse, rat, and the complete search results in Gene. These gene records have links to a variety of molecular data including mRNA and genomic sequences, genomic regions and maps, expression information, homologs in other species, and in the case of the human gene, a literature citation when PubMed found none.

## **Upcoming Changes**

Many new Discovery-related changes will be appearing over the next several months. Discovery components will be released initially to a fraction of users so that NCBI can measure the effect and popularity of changes to the system. Some changes will appear first in PubMed and will be implemented in other databases as appropriate. The Recent Activity component, for example, was recently ported to some of the molecular databases after a test period in PubMed. In some cases, components will be database-specific such as the Taxonomy report that appears in the right-hand column of Entrez sequence database search results. In all cases the goal of these changes is to improve the usability and quality of results obtained from NCBI services.

#### **Summary**

The NCBI Website is the premier portal to biomedical literature and molecular biology data. Interconnecting the literature and these data is an enormously rich set of similarity and linkage relationships where previously unknown connections are waiting to be uncovered. While access to these connections has always been possible, it's clear that many visitors are not enjoying the full potential of the system. Recent and upcoming changes to the NCBI Web experience will help expose these connections and promote discovery of the most biologically significant records and relationships in the NCBI databases.

#### **New Databases and Tools**

#### **Bookshelf**

The Bookshelf has added three new books: *BLAST*: *Command Line Applications User Manual*, *The Intolerable Burden of Malaria*: *A New Look at the Numbers*, and *The Intolerable Burden of Malaria III*: *Progress and Perspectives*. Books can be found at: www.ncbi.nlm.nih.gov/sites/entrez?db=Books.

#### **Genome Build**

Build 1.1 of *Physomitrella patens* (moss) is available in the Genomes database and on the NCBI Map Viewer. The Map Viewer page for this organism is: www.ncbi.nlm.nih.gov/mapview/map\_search.cgi?taxid=3218

#### **Microbial Genomes**

Twenty-six finished microbial genomes were released between December 19 and January 14. The original sequence data files submitted to GenBank/EMBL/DDBJ are available on the FTP site: ftp.ncbi.nih.gov/genbank/genomes/Bacteria/. The RefSeq provisional versions of these genomes are also available: ftp.ncbi.nih.gov/genomes/Bacteria/.

## **GenBank News**

GenBank release 169.0 is available via web and FTP that includes information as of December 11, 2008. A new release will be available in February 2009. A new linetype, DBLINK, will be implemented in GenBank files beginning with the February 2009 release. More information can be found in Section 1.4.1 of the GenBank Release Notes. Release notes can be found on the ftp site: ftp.ncbi.nih.gov/genbank/gbrel.txt

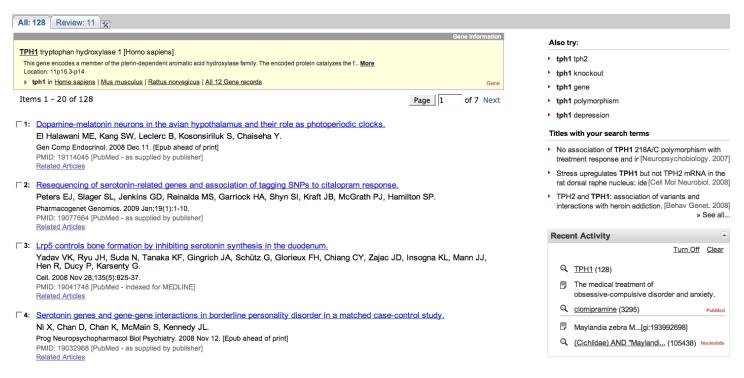

Figure 1. The new PubMed display for document summaries for a search with TPH1 (tryptophan hydroxylase 1). The gene symbol TPH1 triggers the Gene Sensor that appears at the top of the display. The Gene Sensor provides a direct link to the human gene record that has associated molecular data and a curated set of literature citations. Direct links to genes of the same name in rat, mouse, and a full search in the Gene database are also available. The right-hand discovery column shows the top five related searches listed under "Also try ...", the result set obtained by a title search with the term highlighted in the title, and "Recent Activity", the last five page views or searches performed. The Review tab at the top of the results displays only the review articles when selected.

## **Updates and Enhancements**

## RefSeq

RefSeq Release 33 is now available. This full release incorporates genomic, transcript, and protein data available as of January 16, 2009 and includes 10,325,282 records from 7,773 different organisms. The RefSeq website is: http://www.ncbi.nlm.nih.gov/RefSeq/. RefSeq data are also available through FTP: ftp.ncbi.nih.gov/refseq/release/.

#### **Short Read Archive**

The Short Read Archive, or SRA, is now available for searching in the Entrez system. "SRA" has been added as a choice in the Entrez search pulldown menu.

#### **PubMed**

PubMed has added a Recent Activity feature to the PubMed Abstract display page. This feature displays recent searches performed and the number of results found for those searches. The Recent Activity box also appears in some other Entrez database results pages with the databases being displayed within the box. This feature can be turned off if unwanted.

The PubMed and MeSH databases have been updated with the 2009 MeSH vocabulary.

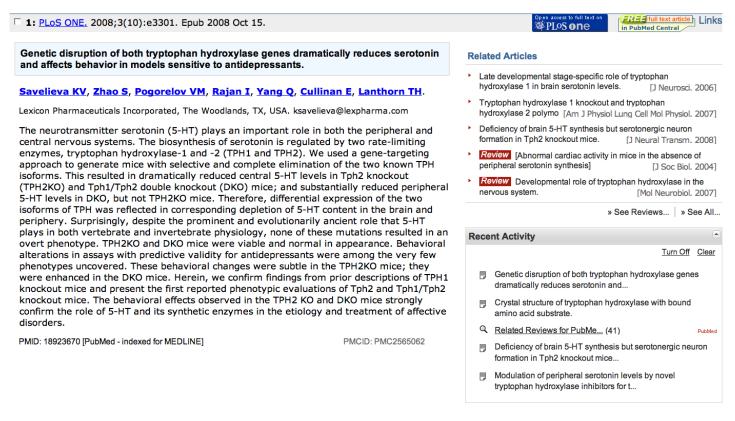

**Figure 2.** The Links menus from BioSystems records. Discovery components in the right hand column are the pre-computed Related Articles and Recent Activity. The Related Articles component highlights review articles and provides a link to all 100 related items in PubMed and a separate link to the ten related reviews.

#### **HomoloGene**

HomoloGene now offers multiple sequence alignments (MSAs) generated using MUSCLE. MSAs of genes and their homologs can be viewed by choosing a HomoloGene cluster, and either clicking on the "Show Multiple Alignment" link, or by choosing "Multiple Alignment" from the display menu. The HomoloGene Web resource is: www.ncbi.nlm.nih.gov/sites/entrez?db=homologene.

#### **BLAST**

Binaries for BLAST 2.2.19 are available from the ftp site: ftp.ncbi.nlm.nih.gov/blast/executables/LATEST/. Some changes include: the BLASTDB environment variable now supports multiple database search paths; a smaller protein table is available to improve performance; and 'formatrpsdb' supports creation of databases larger than two gigabytes.

## **Announce Lists and RSS Feeds**

Fifteen topic-specific mailing lists are described on the Announcement List summary page. Announce lists provide email announcements about changes and updates to NCBI resources. www.ncbi.nlm.nih.gov/Sitemap/Summary/email\_lists.html

Seven RSS feeds are now available from NCBI including news on PubMed, PubMed Central, NCBI Bookshelf, LinkOut, HomoloGene, UniGene, and NCBI Announce. Please see: www.ncbi.nlm.nih.gov/feed/

Comments and questions about NCBI resources may be sent to NCBI at: info@ncbi.nlm.nih.gov, or by calling 301-496-2475 between the hours of 8:30 a.m. and 5:30 p.m. EST, Monday through Friday.

# NCBI News, January 2009

Peter Cooper, Ph.D.<sup>1</sup> and Dawn Lipshultz, M.S.<sup>2</sup>

Created: December 15, 2008.

# Featured Resource: BLAST+, All New BLAST Available on Web Service and for Download

The all-new NCBI BLAST+, built with the NCBI C++ toolkit, is now live on the NCBI Web service and is available for download from the BLAST area of the ftp site. BLAST+ features improved integration between the Web service and standalone package including the ability to save and use search strategies developed on the Web in a local installation. Also featured is a logical correspondence between the local binaries and the functions apparent on the Web (blastn, blastp, tblastn, tblastx, psiblast, and rpsblast). The new binaries offer improved performance, and new, more flexible formatting options. Another improvement is that the separate network BLAST client and BLAST 2 Sequences software are no longer needed as they are incorporated as options in the program binaries.

#### **Web Service**

Important changes to the Web service include the incorporation of the BLAST 2 Sequences service on the main BLAST submission forms (described in the December 2008 issue of NCBI News), changes to the output format, and new options for downloading results and search strategies.

Figure 1 shows the new output for a multi-sequence protein BLAST search. Results for searches with multiple sequences are easier to read in the new format as the results are displayed one-at-a-time with the results from each query accessible from the "Results for ..." pull-down list. In addition, sequences with no hits can be quickly identified in the pull-down list by grayed-out titles.

The new output format features expandable / collapsible sections of the BLAST results (Graphic Summary, Conserved Domains, Descriptions, and Alignments) that allow selecting only the most relevant sections of a particular output for display. There are also expandable Formatting and Download options sections on the output page. These new options are more convenient than the previous separate Formatting page, and the download options now provide a direct way to save BLAST results as text, structured formats (XML or ASN.1), or as the hit table tabular format. In addition, the hit table is now available in a comma separated value (CSV) format that can be directly opened with standard spreadsheet applications.

## **Standalone BLAST Package**

The BLAST+ package is available for a variety of computer platforms from the NCBI ftp site:

ftp.ncbi.nih.gov/blast/executables/blast+/LATEST

There are a number of important differences between BLAST+ and the traditional standalone BLAST package. The most apparent is the separation of the blastall program into individual binaries by BLAST search function and the replacement of other traditional programs. Table 1 presents a partial correspondence between the old and the new package programs.

The new programs also feature long-form command line options instead of the traditional single letter options, making the options easier to remember and providing more flexibility for additional options in later releases. The box below shows how the same search – blastn against the NCBI nucleotide database (nt) – would be

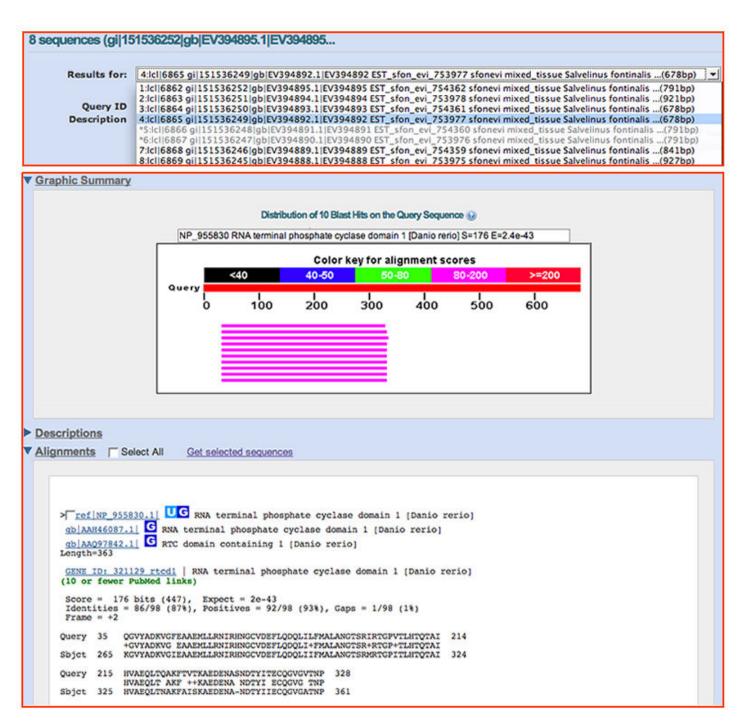

Figure 1. The new Web BLAST output for a multiple sequence blastx search showing the pull-down list for the query sequences (upper panel) and collapsible sections (lower panel). Sequence titles with no hits are grayed-out in the pull-down list. The Descriptions section of the output is collapsed in this view.

written in traditional BLAST and BLAST+. The BLAST+ command line closely parallels the way the same search would be conducted on the Web service: select the nucleotide form from the Basic BLAST section of the BLAST Homepage – the equivalent of using the blastn binary, choose blastn from the Program Selection portion of the submission form – the equivalent of using the task blastn.

#### **Traditional BLAST:**

blastall –i input.seq –d nt –p blastn –e 0.001 –o output

BLAST+

blastn –query input.seq -db nt –task blastn –evalue 0.001 –out output

Table 1. A partial list of corresponding programs in traditional BLAST and the new BLAST+.

| BLAST+                 | Traditional BLAST program |
|------------------------|---------------------------|
| blastn –task blastn    | blastall –p blastn        |
| blastp                 | blastall -p blastp        |
| blastx                 | blastall –p blastx        |
| tblastn                | blastall –p tblastn       |
| tblastx                | blastall –p tblastx       |
| blastn -task megablast | megablast                 |
| psiblast               | blastpgp                  |
| makeblastdb            | formatdb                  |
| blastdbcmd             | fastacmd                  |

## **New Options**

New standalone options for BLAST+ include tasks, search strategies, and custom output formats.

The task option manages the different aspects of nucleotide searches for the blastn binary (blastn, megablast, discontiguous megablast) but also offers pre-set conditions for short sequence searches (-task blastn-short, -task blasp-short).

Another of the completely new features in the BLAST+ package is the ability to import and export search strategies as mentioned above for Web BLAST. In the standalone package this is managed through the – export\_search\_strategy and -import\_search\_strategy command line switches. This allows reproducible exchange of search parameters between the NCBI Web service and the local installation. For greater flexibility, a different query and database can also be specified when using a saved search strategy.

Custom outputs are available now for the BLAST tabular and comma-separated formats. These offer a large range of combinations of statistics, locations, and identifiers. Custom output formats are managed through format specifiers passed to the <code>-outfmt</code> option in the search program. More detailed information on these and other options for any of the standalone program is available by using the <code>-help</code> option on the command line of the program.

## Replacement of BLAST 2 Sequences and the Netblast client

The BLAST+ package now includes the ability to compare two or more sequences to each other in each of the search programs. Using the -subject option instead of the -db will cause any of the search programs to behave as a BLAST 2 sequences program. This eliminates the need for the BLAST 2 sequences utility (bl2seq) included in the traditional BLAST package. As with the other changes this now makes the standalone package more similar to the Web version where the BLAST 2 sequences option is available for all Basic BLAST searches.

The BLAST+ package can also function as a network client to the NCBI Web BLAST service by specifying the – remote option on the command line of one of the search programs. This offers a more powerful option for submitting small to medium sized batches of sequences than the older netblast client (blastcl3) available as a separate distribution on the NCBI ftp site.

## Other Improvements and Additional Help

Other important improvements in BLAST+ include performance enhancements using query splitting, the ability to use pre-indexed databases for megablast as well as new abilities and options for the BLAST database applications makeblastdb and blastdbcmd. For additional information on any of these improvements and help on using and installing BLAST+ see the *BLAST Command Line Applications User Manual* available on the NCBI Bookshelf.

www.ncbi.nlm.nih.gov/bookshelf/br.fcgi?book=helpblast&part=CmdLineAppsManual

## **Summary**

The new BLAST+ suite of programs offers more flexible options, enhanced performance, and improved integration with the NCBI Web BLAST services compared with the C toolkit BLAST. BLAST+ will continue to evolve and improve as the primary sequence similarity search tool at the NCBI and the most widely used similarity search tool in the world.

#### **New Databases and Tools**

#### **Bookshelf**

The Bookshelf has added two new books: *Animal Models of Cognitive Impairment* and *Baculovirus Molecular Biology*. Books can be found at: www.ncbi.nlm.nih.gov/sites/entrez?db=Books.

#### **Microbial Genomes**

Sixteen finished microbial genomes were released between November 17 and December 17. The original sequence data files submitted to GenBank/EMBL/DDBJ can be found at: ftp.ncbi.nih.gov/genbank/genomes/Bacteria/. The RefSeq provisional versions of these genomes are available via FTP at: ftp.ncbi.nih.gov/genomes/Bacteria/.

## **GenBank News**

GenBank release 169.0 is available via web and FTP. Release 169.0 includes information as of December 11, 2008.

A new linetype, DBLINK, will be implemented in GenBank files beginning with the February 2009 release. More information can be found in Section 1.4.1 of the GenBank Release Notes. Also, GenBank 'index' files are now provided without EST content, and without most GSS content. See Section 1.3.12 of the release notes for further details. Release notes can be found on the ftp site at: ftp.ncbi.nih.gov/genbank/gbrel.txt

NCBI is considering ceasing support for the index files. Affected users are encouraged to review Section 1.3.2 of the release notes and provide feedback to the GenBank newsgroup or the NCBI service desk at: info@ncbi.nlm.nih.gov .

# **Updates and Enhancements**

#### **PubMed DocSum**

The "Gene Sensor" is a new feature seen on PubMed results pages that provides definitive information for a gene. If a PubMed search is performed with a Gene Symbol, a Gene Information box appears on the results page with a brief description of the gene along with a link to the Entrez Gene database.

The PubMed Document Summary (DocSum) page has also been updated to provide more emphasis on an article's title rather than its authors. These new features are part of an effort to improve the quality of search results and promote the discovery of new information.

## **Sequin Version 9.0**

Sequin version 9.00 for Macintosh, PC/Windows, and Unix computers is available from the NCBI ftp site: ftp.ncbi.nih.gov/sequin. Feature and qualifier dialogs have been updated to comply with the latest version of the International Sequence Database Collaboration (INSDC) Feature Documentation.

#### **PubMed Entrez Utilities**

Updated 2009 NCBI PubMed Document Type Definitions (DTDs) are available from the Entrez DTD page at: eutils.ncbi.nlm.nih.gov/entrez/query/DTD/index.shtml. DTD changes for the 2009 production year are noted in the Revision Notes section near the top of each DTD.

#### **HomoloGene**

HomoloGene release 62 is available via web and ftp. This new release includes an improved approach for predicting putative paralogs. The HomoloGene website is: www.ncbi.nlm.nih.gov/homologene/. The website has a "Tip of the Day" feature that provides information on designing more successful searches.

#### **Entrez Gene**

A few changes will be seen in the Entrez Gene database in the coming weeks. An option to sort by chromosome will present gene records first alphabetically by organism name, then numerically by chromosome, and finally numerically by the start position on the chromosome. This chromosome information will now appear in the Document Summaries returned by searches in Gene.

Different gene-to-gene relationships will soon be reported including a "Related functional gene" heading and link within the Entrez Gene full report. The functional gene will have a link to related pseudogenes in the "General gene information" section.

A new preferred symbol field contains the preferred symbol for a gene. The alias for this field is [PREF].

## **Announce Lists and RSS Feeds**

Fifteen topic-specific mailing lists are described on the Announcement List summary page. Announce lists provide email announcements about changes and updates to NCBI resources. www.ncbi.nlm.nih.gov/Sitemap/Summary/email\_lists.html

Seven RSS feeds are now available from NCBI including news on PubMed, PubMed Central, NCBI Bookshelf, LinkOut, HomoloGene, UniGene, and NCBI Announce. Please see: www.ncbi.nlm.nih.gov/feed/

Comments and questions about NCBI resources may be sent to NCBI at: info@ncbi.nlm.nih.gov, or by calling 301-496-2475 between the hours of 8:30 a.m. and 5:30 p.m. EST, Monday through Friday.

## **NCBI News, December 2008**

Peter Cooper, Ph.D.<sup>1</sup> and Dawn Lipshultz, M.S.<sup>2</sup>

Created: November 19, 2008.

# Featured Resource: BLAST 2 Sequences Is Now Part of the Main BLAST Web Service

The former BLAST utility program Blast 2 Sequences is now available on all main BLAST Web forms. This program eliminates the need for the separate service formerly linked as a specialized BLAST page. More importantly, the service now provides the full functionality of the Web BLAST engine, the BLAST formatter, and the ability compare more than one sequence in a single search.

## **Accessing and Using the Service**

A Blast 2 Sequences checkbox is now available on all BLAST forms linked to the Basic BLAST section of the BLAST homepage (blast.ncbi.nlm.nih.gov). The old Blast 2 Sequences link on the BLAST Homepage will link directly to the Basic Nucleotide form already set up for Blast 2 Sequences. On the BLAST submission page, checking the Blast 2 Sequences checkbox changes the form so that the database selection portion is eliminated, and a new text area appears for entering target sequences (Figure 1). The newly added program tabs allow rapid selection of a different program if desired (blastp, blastn, blastx, tblastn, tblastx). Sequences in FASTA format or database accession numbers may be entered in either of the two text areas. Sets of sequences may also be uploaded to the service from files on disk. The ability to enter multiple sequences makes it possible to search a small custom database on the web or to perform an all-against-all comparison of a small number of sequences.

## **Output Format**

The Blast 2 Sequences output provides a completely redesigned dot plot of the alignment that features a higher resolution display than the old Blast 2 Sequences service. The dot-plot may be collapsed if desired. The dot-plot is useful in many cases for identifying repeated domains in proteins or insertions, inversions, and translocations in nucleotide sequences. Figure 2 shows the dot-plot of the alignment of two bacterial genomes with large-scale relative rearrangements. The rearrangements are easily visible in the plot.

All formatting options available for the main Web BLAST service are also available for Blast 2 Sequences. These options include alternative alignment views such as pairwise, query anchored with mismatch and identity highlighting, and downloadable structured formats such as ASN.1, XML, and hit table. The ability to display results as a distance tree using the BLAST Treeview link is particularly useful when the Blast 2 Sequences option is used with a small custom database as shown in Figure 3 for selected vertebrate aromatic amino acid hydroxylases.

## Summary

The Blast 2 Sequences utility is now fully integrated into the main NCBI BLAST service, providing the full power of the Web BLAST service along with flexible formatting options for comparing two sequences. This feature also extends the capability of Blast 2 Sequences to make it a "Blast several Sequences" service. These expanded options and abilities make Blast 2 Sequences a new, powerful, and flexible sequence analysis tool.

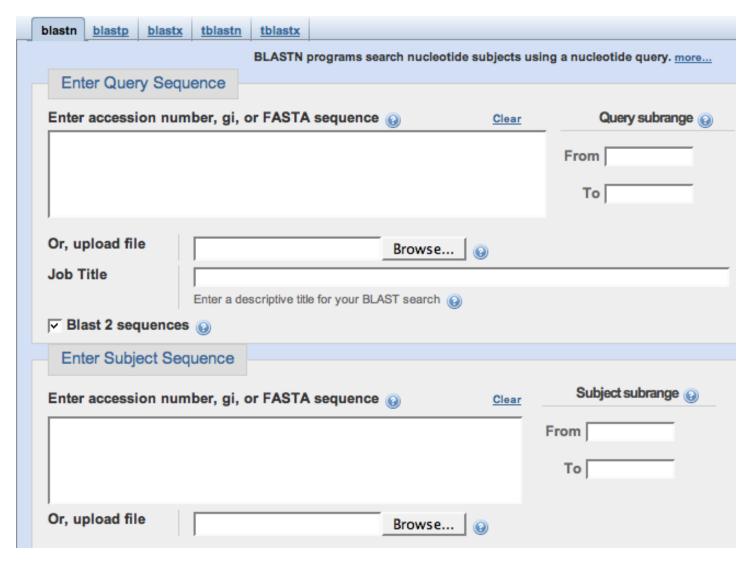

**Figure 1.** The new Blast 2 Sequences option on the Basic nucleotide BLAST form. Either one or many sequences can be entered into the two text areas or uploaded from files. Rapid access to other BLAST programs is available through the tabs at the top of the form.

## **New Databases and Tools**

#### PMID: PMCID Converter

A converter is available to translate ID numbers for articles found in both PubMed and PubMed Central. The converter will convert IDs from PubMed to PMC and vice versa. It can be found at: http://www.ncbi.nlm.nih.gov/sites/pmctopmid

#### **Bookshelf**

The Bookshelf has added two new books entitled: *The Epilepsies: Seizures, Syndromes, and Management* and *Essentials of Glycobiology*. Books can be found at: www.ncbi.nlm.nih.gov/sites/entrez?db=Books.

## **Genome Resource Guide**

An Aphid Genome Resource page is available at: www.ncbi.nlm.nih.gov/projects/genome/guide/aphid/ . This page provides a gateway to aphid resources both within NCBI and the outside scientific community.

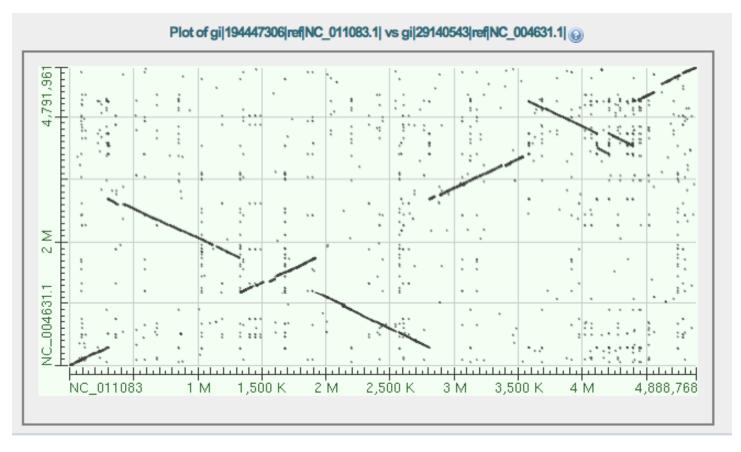

Figure 2. The expanded Dot Matrix view from Blast 2 Sequences showing the alignment of two Salmonella enterica subsp. enterica genome sequences (serovar Heidelberg str. SL476, accession NC\_001083 and serovar Typhi Ty2, accession NC\_004631). Three large-scale relative inversions and a smaller translocation are apparent as cross diagonal matches. Shared repetitive sequences appear as a characteristic set of off- diagonal column and row matches.

#### **Microbial Genomes**

Fifteen finished microbial genomes were released from October 10-November 17. The original sequence data files submitted to GenBank/EMBL/DDBJ can be found at: ftp.ncbi.nih.gov/genbank/genomes/Bacteria/. The RefSeq provisional versions of these genomes are available via FTP at: ftp.ncbi.nih.gov/genomes/Bacteria/.

## **GenBank News**

GenBank release 168.0 is available via web and FTP that includes information as of October 27, 2008. The database increased by 19.84 Gigabases since the last release, 167.0. This is a milestone for the largest growth between single releases.

# **Updates and Enhancements**

# RefSeq

RefSeq Release 32 is available via web and FTP. This full release incorporates genomic, transcript, and protein data available as of November 7, 2008 and includes 9,145,702 records from 5,513 different organisms. The RefSeq website is: www.ncbi.nlm.nih.gov/RefSeq/.

RefSeq records for microbial projects with the prefix 'NZ' will now include two style formats where there may be 2 or 4 alphabetic characters following the underscore. These new accession formats have been designed to

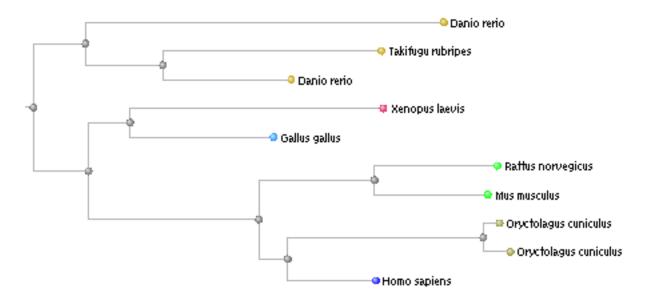

Figure 3. A portion of the BLAST Treeview generated from the Blast 2 Sequences results for the alignment of human phenylalanine hydroxylase (accession NP\_00068) with a set of 34 other vertebrate aromatic amino acid hydroxylases. The portion shown here contains the tryptophan hydroxlase 1 homologs from human (*Homo sapiens*), NP\_004170; rabbit (*Oryctolagus cuniculus*), NP\_001093425 and NP\_001075741; mouse (*Mus musculus*), NP\_033440; rat (*Rattus norvegicus*), NP\_001094104; chicken (*Gallus gallus*), NP\_990287; *Xenopus laevis*, NP\_001080923; zebrafish (*Danio rerio*), NP\_001001843 and NP\_840091; and pufferfish (*Takifugu rubripes*), NP\_001027848.

support duplicating WGS microbial scaffolds and complete genomic models when a project is a mixture of contigs and scaffolds.

## **Genome Assembly**

Genome annotation for *Anopheles gambiae* build AgamP3.3 and *Caenorhabitis elegans* build WS190 were released in October. For more annotation updates and links to Genome Resource pages see: www.ncbi.nlm.nih.gov/Genomes/.

## **Announce Lists and RSS Feeds**

Fifteen topic-specific mailing lists are described on the Announcement List summary page. Announce lists provide email announcements about changes and updates to NCBI resources. www.ncbi.nlm.nih.gov/Sitemap/Summary/email\_lists.html

Seven RSS feeds are now available from NCBI including news on PubMed, PubMed Central, NCBI Bookshelf, LinkOut, HomoloGene, UniGene, and NCBI Announce. Please see: www.ncbi.nlm.nih.gov/feed/

Comments and questions about NCBI resources may be sent to NCBI at: info@ncbi.nlm.nih.gov, or by calling 301-496-2475 between the hours of 8:30 a.m. and 5:30 p.m. EST, Monday through Friday.

## NCBI News, November 2008

Dawn Lipshultz, M.S.<sup>1</sup> and Peter Cooper, Ph.D.<sup>2</sup> Created: October 15, 2008; Updated: October 28, 2008.

# Featured Resource: Primer-BLAST—NCBI's Primer Designer and Specificity Checker

NCBI now offers Primer-BLAST, a Web service for designing target specific oligonucleotide primers for use in polymerase chain reaction (PCR) protocols. Primer-BLAST may be accessed from the NCBI BLAST Homepage or through the direct URL:

http://www.ncbi.nlm.nih.gov/tools/primer-blast/

This service integrates primer designing code from the popular Primer3 <sup>1</sup> software with a specificity check that uses a custom BLAST search. Primer-BLAST eliminates the need to design primers at another site and then perform a search with those primers using the main NCBI BLAST service to check specificity. Moreover, Primer-BLAST can design primers that amplify only a particular splice variant of a gene – an important feature for PCR protocols measuring tissue specific expression. Primer-BLAST has a number of additional enhancements that make it better at picking specific primers than Primer3 and NCBI BLAST used separately.

## **Primer-BLAST Input**

The Primer-BLAST interface contains elements of both the Primer3 tool and the NCBI BLAST Web service. The submission form is divided into three sections with commonly adjusted settings relevant to the **target template**, **the primers**, and the background **specificity check**. As with other BLAST services, the more specialized options are available under an expandable section at the bottom of the submission form, called "Advanced parameters" in Primer-BLAST.

## **Template**

The target template sequence or accession number to be analyzed is placed in the large text area in the **PCR Template** section of the form. Specific binding regions on the template may be specified using the range boxes. With just the target template, Primer-BLAST will design primer pairs that are specific to the target template and unique in the target database.

#### **Primers**

One or both primers may be supplied in the **Primer Parameters** section. The most important and commonly modified primer-specific parameters such as desired product size, Tm ranges and Tm difference may be modified here as well. Primers may accompany a template, but may also be used without a template. With only a primer pair, Primer-BLAST identifies potential templates in the target database. In this case, the results are more precise than a specificity check with ordinary BLAST and have additional PCR condition parameters such as melting temperature (Tm) provided in the results.

## **Specificity**

Parameters that may be adjusted in the **Specificity Checking** section of the form affect the nature of the background database and the level of stringency for avoiding nonspecific matches. The database specificity check does not simply find BLAST matches but includes adjustable mismatch cutoffs that focus on the 3<sup>'</sup> end of the

binding site to more effectively avoid mispriming. The most informative results are obtained by selecting the target database and organism that best match the template sequence source. The organism selection is managed by typing the name of the organism of interest in the "Organism" box. An auto-complete feature will find the closest match in the NCBI taxonomy database.

Four BLAST nucleotide databases are available for searching: RefSeq mRNA, Genome (selected reference assemblies), Genome (all chromosomes), and nr (the standard non-redundant database). The first two databases will give the most precise results as these are the best annotated and analyzed sets of sequences. In particular, if an NCBI mRNA Reference Sequence is used as a template with the RefSeq mRNA database, Primer-BLAST will design primers specific to the single splice variant represented by the reference sequence. The well characterized genome sequences of human, chimpanzee, mouse, rat, cow, dog, chicken, zebrafish, fruit fly, honeybee, *Arabidopsis*, and rice are available as the selected reference assemblies. These selected reference assemblies will produce results that are less redundant and easier to interpret when using genomic templates from these organisms. The remaining Genome database (all chromosomes) contains all chromosome Reference Sequences (NC\_ accessions) including the selected reference assemblies, as well as their alternative assemblies, and chromosome records for other organisms, most notably microbial genome sequences. Finally, the nr database is available for the widest coverage of organisms.

#### **Advanced Parameters**

The **Advanced Parameters** section contains numerous adjustable settings affecting primer binding and efficacy from the Primer3 program. Two additional features that are only available in Primer-BLAST are options to avoid making primers that match repetitive or regions with biased base composition (low complexity regions) and an option to avoid regions that contain reported nucleotide polymorphisms (SNPs) from NCBI's SNP database. As with Primer3, Primer-BLAST also has an option to design an internal hybridization probe for each product that can be used in various product detection assays.

## **Example**

Using Primer-BLAST to design primers to distinguish the two transcripts of the human uracil-DNA glycosylase genes (UNG, GeneID: 7374) demonstrates the utility and precision of Primer BLAST (Figure 1). The UNG products code for enzymes involved in removing misincorpated uracil during DNA replication. The longer UNG1 transcript (NM\_003362) codes for a mitochondrial enzyme while the shorter UNG2 transcript (NM\_080911) that lacks the portion coding for the mitochondrial targeting sequence apparently functions in the nuclear genome of replicating cells. The top panel of Figure 1 shows the Primer-BLAST results that are specific to the UNG2 splice variant. In this case the NCBI reference sequence was used as a template with RefSeq mRNA database limited to human. By default the service designs only UNG2 specific primers with the reference sequence as the template. These conditions may be relaxed by checking the option for "Allow primer to amplify mRNA splice variants." The bottom panel of Figure 1 shows that under these conditions new primers are found that will amplify both transcripts from the UNG gene. Expanding the database coverage provides a means for checking primers in additional species. The results using the nr database predict that many of the primer pairs designed against the human UNG transcripts should also amplify transcripts from other primate species (not shown).

## Summary

Primer-BLAST provides a new more powerful and more comprehensive primer design tool by combining oligonucleotide primer design with specific genome and transcriptome level searches, and will save time and money by eliminating some of the trial and error of PCR primer design.

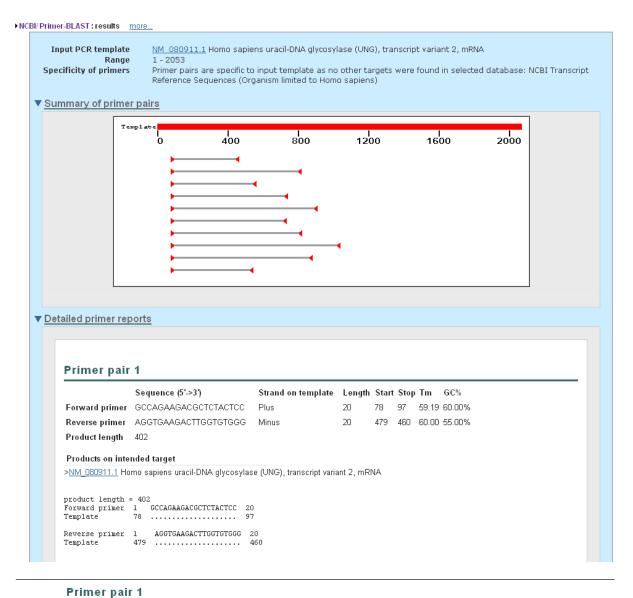

#### Sequence (5'->3') Strand on template Length Start Stop Tm GC% Forward primer GCCTTGTTTTCTTGCTCTGG 20 813 832 59.99 50.00% Reverse primer TTTCACCATAAAGGCAAGGG Minus 20 1311 1292 59.93 45.00% Product length 499 Products on intended target >NM\_080911.1 Homo sapiens uracil-DNA glycosylase (UNG), transcript variant 2, mRNA product length = 499 Forward primer 1 6CCTTGTTTCTTGCTCTGG 20 Template 813 832 TTTCACCATAAAGGCAAGGG 20 1311 ..... 1292 Products on allowed transcript variants > NM\_003362.2 Homo sapiens uracil-DNA glycosylase (UNG), nuclear gene encoding mitochondrial protein, transcript variant 1, mRNA product length = 499 Forward primer 1 GCCTTGTTTTCTTGCTCTGG 20 Template 841 ..... 860 TTTCACCATAAAGGCAAGGG 20 Reverse primer 1 1339 ..... 1320

**Figure 1. Primer-BLAST results for UNG transcript variant 2.** The NCBI Reference sequence NM\_080911 was used as a template. **Top panel:** Primers specific to the single splice variant are reported by default with the mRNA RefSeq database limited to human sequences. **Bottom panel:** Primers that amplify both splice variants are found with the option to allow splice variants.

#### Reference

1. Steve Rozen and Helen J. Skaletsky (2000) Primer3 on the WWW for general users and for biologist programmers. **In:** Krawetz S, Misener S (eds) *Bioinformatics Methods and Protocols: Methods in Molecular Biology.* Humana Press, Totowa, NJ, pp 365-386

#### **New Databases and Tools**

## **BLAST 2 Sequences**

The NCBI BLAST web pages have a new option to align a query against a set of target sequences, rather than a BLAST database. This option allows you to align your query to one or more subject sequences and still use the standard BLAST web interface to optimize your search and change algorithm parameters. Each search is assigned a "Request ID" (RID) and is also listed under the "Recent Results" tab that you can access from the BLAST home page. The results are formatted as a standard BLAST report, except a "Dot Matrix view" (a "dotplot" like graphic of the alignments) is available in the new report design if only one subject sequence was searched. Links to BLAST web pages can be found at: blast.ncbi.nlm.nih.gov/BLAST.cgi Step-by-step instructions can be found at: blast.ncbi.nlm.nih.gov/docs/align\_seqs.pdf

## My NCBI

My NCBI version 2.0 was released in September with new features and updated functions. New features include: account and username options; navigation, preferences, and filter improvements; My Saved Searches tool; and My Collections tool. Another new feature, My Bibliography, allows authors to search and collect citations for their publications. For a full description of new and improved features, please see the *NLM Technical Bulletin* article at: www.nlm.nih.gov/pubs/techbull/so08/so08\_myncbi\_redesign.html . My NCBI is located at: www.ncbi.nlm.nih.gov/sites/myncbi/

#### **BarSTool**

The Barcode of Life project is one in which DNA barcode sequences are being collected from vouchered specimens of all biological species. The idea is to make it easier to identify biological specimens via a short gene sequence from a standardized position in the genome. NCBI has created a submission tool, Barcode Submission Tool (BarSTool), to submit barcode sequences to GenBank. For more information about BarSTool or the Barcode of Life project see: www.ncbi.nlm.nih.gov/Genbank/barcode.html.

## **Bookshelf**

The Bookshelf has added two new books entitled: *Hepatitis C Viruses: Genomes and Molecular Biology* and *NCBI News*. Books can be found at: www.ncbi.nlm.nih.gov/sites/entrez?db=Books.

## **Microbial Genomes**

Thirty-two finished microbial genomes were released (August 15-October 10). The original sequence data files submitted to GenBank/EMBL/DDBJ can be found at: ftp://ftp.ncbi.nih.gov/genbank/genomes/Bacteria/. The RefSeq provisional versions of these genomes are available via FTP at: ftp://ftp.ncbi.nih.gov/genomes/Bacteria/.

## **GenBank News**

GenBank release 167.0 is available via web and FTP that includes information as of August 19, 2008.

# **Updates and Enhancements**

## **Discovery PubMed Pages**

PubMed Summary results pages have begun showing related information from other resources on the right side of the page. Drug Sensor, an NCBI tool that detects drug names in a search, was released in August. As of September, additional resources will be shown to a percentage of users to aid in the discovery process.

## RefSeq

RefSeq Release 31 is available via web and FTP. This full release incorporates genomic, transcript, and protein data available as of August 30, 2008 and includes 9,145,702 records, 5,859,648 proteins, and sequences from 5,513 different organisms.

The RefSeq website is: www.ncbi.nlm.nih.gov/RefSeq/.

## **Genome Assembly**

Genome annotation for *Ciona intestinalis* build 1.1 and *Arabidopsis thaliana* build 8.1 were released in September. For more annotation updates and links to Genome Resource pages see: www.ncbi.nlm.nih.gov/Genomes/.

## **Announce Lists and RSS Feeds**

Fifteen topic-specific mailing lists are described on the Announcement List summary page. Announce lists provide email announcements about changes and updates to NCBI resources. http://www.ncbi.nlm.nih.gov/Sitemap/Summary/email\_lists.html

Seven RSS feeds are now available from NCBI including news on PubMed, PubMed Central, NCBI Bookshelf, LinkOut, HomoloGene, UniGene, and NCBI Announce. http://www.ncbi.nlm.nih.gov/feed/

Comments and questions about NCBI resources may be sent to NCBI at: info@ncbi.nlm.nih.gov, or by calling 301-496-2475 between the hours of 8:30 a.m. and 5:30 p.m. EST, Monday through Friday.

## NCBI News, August 2008

Peter Cooper, Ph.D.<sup>1</sup> and Dawn Lipshultz, M.S.<sup>2</sup> Created: August 26, 2008; Updated: November 25, 2008.

# Featured Resource: New Graphical Sequence Viewer

NCBI recently released a new sequence viewer that allows smooth zooming and browsing of records in a horizontal graphical format. Multiple horizontal tracks can display overlapping features such as assembly details, genes, transcripts, coding regions, protein products and polymorphisms. A multi-panel display also can show views of varying scales from hundreds of megabases at the chromosome level to a single gene view, or all the way down to the individual bases of the sequence. It also produces a text sequence display suitable for copying and pasting sequence to other applications. The sequence viewer is available as the "Graphics" display for nucleotide and protein sequences, the "Sequence Viewer" link from Gene and polymorphism (SNP) records, and from the Genes map in the NCBI Map Viewer.

The default display in the sequence viewer consists of two panels. The top panel provides an overview of the entire sequence. This overview panel has a search feature that allows you to find features on the sequence and navigate to them. The wrench icon present on all graphical panels provides access to the configuration controls to change the color scheme, graphical format, and add content layers. The second default panel shows a graphical view (Figure 1) of the region highlighted in the overview. You can add additional graphical views by clicking the icon with the colored bars in the uppermost left of the overview. On each graphical panel a set of icons at the top provides navigational controls including the ability to scroll left or right along the sequence (arrows) and to zoom in or out (plus and minus magnifying glasses.) The "ATG" button in the center is a shortcut that zooms directly to the individual bases of the sequence. You can generate a text view of the region displayed in a graphical panel by clicking the "ATGC" icon in the upper left-hand-corner. The text view is color coded to match the features displayed in the corresponding graphics (genes, coding regions, exons, introns.)

The viewer is particularly well suited to displaying large and complex sequences with many features. The figure shows a region of human chromosome 6 displayed in two panels in the sequence viewer. This region contains three members of the tumor necrosis factor family, lymphotoxin alpha (LTA), tumor necrosis factor (TNF) and lymphotoxin beta (LTB). The lower panel has been configured to display polymorphisms and shows the nucleic acid, corresponding protein sequence and codons. The sequence viewer also features a simplified URL structure that makes it convenient to link to specific views. For example, to see human chromosome 6 in the viewer simply load the following URL in a Web browser:

#### www.ncbi.nlm.nih.gov/projects/sviewer/?id=NC\_000006.10

You can quickly find the tumor necrosis factor gene family members by searching for "lymphotoxin alpha" in the search box in the top panel and following the link to LTA.

The NCBI sequence viewer is powerful new platform for displaying complex sequence features in an easily navigable system. This viewer will continue to evolve and is destined to assume a more central role as a general sequence display and navigation tool on the NCBI Web site.

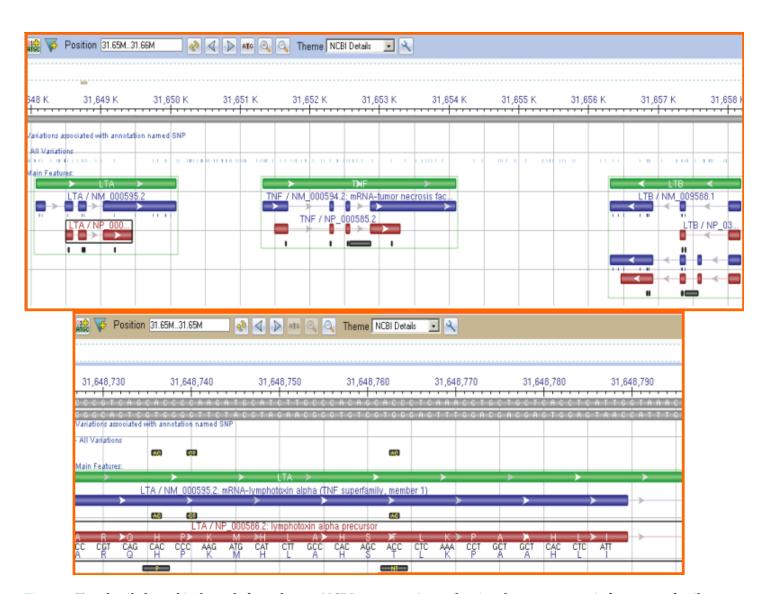

Figure 1. Two detailed graphical panels from the new NCBI sequence viewer showing the tumor necrosis factor gene family members on human chromosome 6 (NC\_00006.10). The lower panel is the zoomed-in display on the second exon of the lymphotoxin alpha gene showing nucleic acid sequence, protein sequence, codons, and polymorphisms.

## **New Databases and Tools**

#### **Primer-BLAST**

The new Primer-BLAST tool helps users design more effective and gene-specific PCR primers. Primer-BLAST will design primers for an input template target and will also check the specificity of input primers. The tool uses code from the highly regarded Primer3 to help design primers, then uses a specialized BLAST search to eliminate primers that match non-target sequences. To get started with Primer-BLAST go to: <a href="https://www.ncbi.nlm.nih.gov/tools/primer-blast/">www.ncbi.nlm.nih.gov/tools/primer-blast/</a>.

#### **Bookshelf**

The Bookshelf has added three new books entitled: *PubMed Clinical Q&A*, *Drug Class Reviews*, and *Advances in Patient Safety: From Research to Implementation*. Books can be found at: www.ncbi.nlm.nih.gov/sites/entrez? db=Books.

#### **Microbial Genomes**

39 finished microbial genomes were released (June 12-August 13). The original sequence data files submitted to GenBank/EMBL/DDBJ can be found at: ftp://ftp.ncbi.nih.gov/genbank/genomes/Bacteria/. The RefSeq provisional versions of these genomes are available via FTP at: ftp://ftp.ncbi.nih.gov/genomes/Bacteria/.

#### **GenBank News**

GenBank release 166.0 is available via web and FTP that includes information as of June 11, 2008. GenBank has reached a milestone of 200 billion basepairs.

# **Updates and Enhancements**

#### **CDTree**

CDTree, NCBI's versatile protein domain hierarchy viewer, has released version 3.1. The new version is now supported on Apple computers running OSX and higher. Other new features include an annotation matrix viewer, multi-CD operations, sequence tree coloring for greater flexibility, and higher efficiency in working with large hierarchies. Find more information at: www.ncbi.nlm.nih.gov/Structure/cdtree/cdtree/shtml.

#### **Clone Finder**

The Clone Finder tool has been updated and supports mouse build 37, with more organisms coming shortly. Supported organisms will have a clone finder icon on the Map Viewer home page. Improvements to Clone Finder include: the addition of new libraries; improved searching and download mechanisms; and additional annotation. The mouse Clone Finder page is located at: www.ncbi.nlm.nih.gov/projects/mapview/mvhome/mvclone.cgi?taxid=10090.

## RefSeq

RefSeq Release 30 is available via web and FTP. This full release incorporates genomic, transcript, and protein data available as of July 7, 2008 and includes 8,572,852 records, 5,590,368 proteins, and sequences from 5,395 organisms. The RefSeq homepage is: www.ncbi.nlm.nih.gov/RefSeq/.

## **Genome Assembly**

An updated genomic assembly of the red flour beetle, version 2.1, was released in June. Zebrafish Zv7, pig Sscrofa5, and horse EquCab2.0, were released in July. Cow build 4.0 and pea aphid build 1.0 were released in August. For more annotation updates and links to Genome Resource pages see: www.ncbi.nlm.nih.gov/Genomes/.

## **Announce Lists and RSS Feeds**

Fourteen topic-specific mailing lists are described on the Announcement List summary page. Announce lists provide email announcements about changes and updates to NCBI resources. http://www.ncbi.nlm.nih.gov/Sitemap/Summary/email\_lists.html

Seven RSS feeds are now available from NCBI including news on PubMed, PubMed Central, NCBI Bookshelf, LinkOut, HomoloGene, UniGene, and NCBI Announce. http://www.ncbi.nlm.nih.gov/feed/

Comments and questions about NCBI resources may be sent to NCBI at: info@ncbi.nlm.nih.gov, or by calling 301-496-2475 between the hours of 8:30 a.m. and 5:30 p.m. EST, Monday through Friday.

## Archive Issues, 1994-2008

Online and PDF versions of previous are available by clicking on the links below:

# January 2008

dbGaP; Web BLAST Interface Redesign; Genome Builds and Map Viewer; New Protein Cluster Database; GenBank Release 164; RefSeq Release 27; BLAST Lab (PDF)

# **Fall/Winter 2006/07**

PubMed Abstract Plus; CDTree & Cn3D; Whole Genome Shotgun; New BLAST View; New Genome Builds; UniGene; RefSeq Release 22; GenBank Release 158; NCBI Courses; Submissions Corner; PubChem Grows to 15MM (HTML, PDF)

#### **Summer 2006**

Influenza Database and Tools; Trace Archives at 1 Billion; Entrez Nucleotide Split Database; Third Party Annotation Database; RefSeq Release 18; 1918 Killer Flu Virus; UniGene; GenBank Release 155; Mammoths and Moas at NCBI; Recent NCBI Pubs; NCBI Papers Most Cited; NCBI Courses; BLAST Lab; Genome Builds and Map Viewer. (HTML, PDF)

## November 2005

OMSSA; Probe Database Debut; New Structure Link from Protein; BLAST Download Update; New Microbial Genomes; Nucleotide Database Splits; NCBI 4-Pack Course; RefSeq Release 14; New Organisms in UniGene; GenBank Passes 100 Gigabases; New BLAST Formatter; Splign Alignment Tool; GenBank Release 150; New Genome Builds; Submission Corner (HTML, PDF)

## **May 2005**

GENSAT; My NCBI; Influenza Virus Resource; NCBI Toolkit; New Microbial Genomes; Iceman Preserved; RefSeq Updates; RefSeq Release; UniGene; GenBank Release 147; New Genome Build; CCDS Database; NCBI Courses; PubMed Corrects Spelling; BLAST Lab; LocusLink Retired (HTML, PDF)

## Summer/Fall 2004

Entrez E-Utilities; PubChem; GenePlot; New NLM Catalog; New Genome Builds; New Microbial Genomes in GenBank; Whole Genome Shotgun Project Page; New Format Option Web BLAST; Trace Archive Grows; New Organisms in UniGene; RefSeq Version 8; Submissions Corner; Predicted Records; GenBank Release 144; BLAST 2.2.10 Released; Recent Publications (HTML, PDF)

# Spring 2004

Transitioning from LocusLink to Entrez Gene; New Cancer Chromosomes Database; HomoloGene's New Look; BLAST Link (BLink); Debut of the HCT Database; 350KB Sequence Length Limit Removed; New Eukaryotic Genomes; Environmental Samples; HIV Protein-Interaction Database; e-PCR and Reverse e-PCR; New Organisms in UniGene; RefSeq Accession Numbers Get Longer; FieldGuidePlus Course; RefSeq Release 6; GenBank Release 142; Entrez Tools 'Hot Spot'; BLAST Lab; New Microbial Genomes; Entrez Quiz (HTML, PDF)

## Fall/Winter 2003

Entrez Query Goes "Global"; Register Your Genome Project; New Genome Builds; Entrez Gene Database; Recent Publications; New Microbial Genomes; KOGs and COGs in CDD; Submission Corner; GenBank Release 139; UniGene Adds Four; RefSeq Version 3 (HTML, PDF)

#### **Summer 2003**

Reference Human Genome; SARS Coronavirus Resource; Gene Expression Omnibus (GEO); Major Histocompatibility Complex (dbMHC); RefSeq Release 1; GenBank Release 137; New Microbial Genomes; Sequence Revision History; BLAST Lab (HTML, PDF)

# Spring 2003

Field Guide to GenBank; Human Reference Sequence; UniGene Expands; Rat Genome Assembly; Taxonomy Browser; Search the NCBI Web Site; Recent Publications; New Genomes; Entrez Quiz; Submission Corner; GenBank Updates; GenBank Release 135 (HTML, PDF)

## Fall/Winter 2002

Plasmodium falciparum Genome; Third Party Annotation Database; Map Viewers; Structure Similarities; PubMed Central; The NCBI Handbook; BLAST Lab; New Microbial Genomes (HTML, PDF)

#### **Summer 2002**

Cn3D 4.0; SNP Population Grows; Viral Reference Sequences; New Genomes in GenBank; Mouse Genome Resources; Mosquito Genome; Sequin MacroSend; BLAST version 2.2.4 (HTML, PDF)

# **Spring 2002**

Model Maker; Virus Reference Sequences; New MapViewer Displays; Mouse Genome BLAST; Organism-Specific BLAST; ProtEST; Trace Archive Expands; Find Out "About NCBI"; New FTP Hierarchy; Barbara Rapp Leaves NCBI (HTML, PDF)

## Winter 2001

COGs Update; Plant Genomes; LinkOut; Investigator Profile: Stephen Altschul; GenBank News; Expanded Bookshelf; BLAST Enhancements (HTML, PDF)

## Fall 2001

Using TaxPlot to Compare Genomes; New RefSeq Accession Numbers for Curated Genomic Regions; GenBank News; DART Targets Protein Domains; Evidence Viewer Facilitates Analysis of NCBI Human Gene Models (HTML, PDF)

# Spring 2001

Human Genome Map Viewer; Investigator Profile: Eugene V. Koonin; Mouse Genome Resources; UniSTS Integrates Markers; GenBank Mirror Sites; New BLAST Features (HTML, PDF)

## Fall / Winter 2000

The Human Genome Sequence; BLink Enhances Entrez Exploration; Human Gene Nomenclature; Standalone BLAST Additions; Mirror FTP Site for GenBank (HTML, PDF)

#### **Summer 2000**

Conserved Domain Database; Enhanced Taxonomy Access; New Human-Mouse Homology Map; Gene Expression Omnibus; GenBank Adds a Pair of Pathogens; Protein Molecular Weight in Entrez; OMIM in Entrez; Web Server Software for BLAST; PSI-BLAST 2.1; Address Change for FTP Server (HTML, PDF)

# **Spring 2000**

Dazzling Graphics with Cn3D 3.0; BLAST Offers Taxonomic Views; HomoloGene: Clusters of Clusters; Fly Genome Deposited in GenBank; Drosophila Finds New Home Page; Human Genome Map Viewer (HTML, PDF)

## Winter 2000

Entrez Genomes; IgBLAST; BLAST 1.4; PubMed Central; Mitochondria Energize RefSeq; PSI-BLAST Profiles; Textbooks Linked to PubMed; BankIt 3.0; Mouse and Rat in LocusLink; Malaria Menace Mapped (HTML, PDF)

#### Fall 1999

Enhanced Entrez; New Home Page; Cn3D 2.5; News Briefs; GenBank Contig Division; VecScreen; BLAST Lab (HTML, PDF)

## **Summer 1999**

Decade of Data; LocusLink; QBlast; Cn3D 2.5 Released; RefSeq; Exhibits and Workshops; Coffee Break (HTML, PDF)

# **Spring 1999**

Human Genome Resource; Sequences from Times Past; Sequin 2.90; SAGEmap; Profile: PSI-BLAST Team; BLAST Lab; Protocol for EST Submissions (HTML, PDF)

## **Winter 1999**

Submitting Alignments; Compound Accession Number; HIV-1 Subtyping Tool; Changes to BLAST Output; UniGene for Rat; BLAST Lab: Standalone BLAST; Profile: CASP3 Winners (HTML, PDF)

## November 1998

GeneMap '98; Cn3d 2.0; PHI-BLAST; Submitting Identical Sequences from Multiple Sources; Authorin No Longer Accepted; Genes and Disease Web Site; Flexibility Added to BLAST; dbSNP; NCBI Marks 10th Anniversary (HTML, PDF)

# **July 1998**

Complete Genomes in GenBank; Unfinished Microbial Genomes; Tracking Human Sequencing; BLAST 2 Sequences; GeneMap '98; New Network Clients; Malaria Genetics Web Site (HTML, PDF)

# February 1998

BLAST Version 2.0; COGs; GenBank Submissions; High Throughput Sequencing; GenBank Reaches One Billion (HTML, PDF)

# August 1997

PubMed Launched; Using Sequin; Structure Neighbors; ORF Finder; Electronic PCR; CGAP Revolutionizes Research (HTML, PDF)

# August 1996

See in 3D: New Entrez Release; UniGene Collection; Entrez CD-ROM Discontinued; QUERY E-mail Server; Human/Mouse Homology Map; Images in OMIM; Genome Survey Sequences; Sequin Quick Guide; New BLAST Services (HTML, PDF)

## **March 1996**

OMIM Database Available; Entrez: Graphical Views of the Genomes Division; Sequin Pre-Release; Entrez in Secure Environments; BLAST Service Update; Entrez CD-ROM Discontinued (HTML, PDF)

# September 1995

GenBank Enters Megabase Era; Entrez Takes Graphical View; GenBank Taxonomy; BankIt Submissions Mount (HTML, PDF)

## **March 1995**

GenBank Offers BankIt; GenBank Receives Merck Sequences; Entrez on the Net; Molecular Modeling Database; GenBank Fellows (HTML, PDF)

## August 1994

Mosaic Adds dbEST/dbSTS; Entrez CD-ROM's Third Year; Repository CD-ROM Service Ends; GenBank Fellows; Entrez Replaces NCBI-Sequences; GenBank Flat File Expands; Profile: Dan Graur; Special: GenBank Services (PDF)

# February 1994

GenBank's Taxonomy; Access NCBI Through WWW; New STS Database, Division; CD-ROM Entrez Expands; GenBank: Focus on Quality; NCBI's Board; NCBI Services (PDF)